### **Oracle® Fusion Middleware**

Release Notes 11g Release 1 (11.1.1) for Microsoft Windows (32-Bit) E10132-26

April 2011

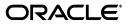

Oracle Fusion Middleware Release Notes, 11g Release 1 (11.1.1) for Microsoft Windows (32-Bit)

E10132-26

Copyright © 2011, Oracle and/or its affiliates. All rights reserved.

This software and related documentation are provided under a license agreement containing restrictions on use and disclosure and are protected by intellectual property laws. Except as expressly permitted in your license agreement or allowed by law, you may not use, copy, reproduce, translate, broadcast, modify, license, transmit, distribute, exhibit, perform, publish, or display any part, in any form, or by any means. Reverse engineering, disassembly, or decompilation of this software, unless required by law for interoperability, is prohibited.

The information contained herein is subject to change without notice and is not warranted to be error-free. If you find any errors, please report them to us in writing.

If this software or related documentation is delivered to the U.S. Government or anyone licensing it on behalf of the U.S. Government, the following notice is applicable:

U.S. GOVERNMENT RIGHTS Programs, software, databases, and related documentation and technical data delivered to U.S. Government customers are "commercial computer software" or "commercial technical data" pursuant to the applicable Federal Acquisition Regulation and agency-specific supplemental regulations. As such, the use, duplication, disclosure, modification, and adaptation shall be subject to the restrictions and license terms set forth in the applicable Government contract, and, to the extent applicable by the terms of the Government contract, the additional rights set forth in FAR 52.227-19, Commercial Computer Software License (December 2007). Oracle USA, Inc., 500 Oracle Parkway, Redwood City, CA 94065.

This software is developed for general use in a variety of information management applications. It is not developed or intended for use in any inherently dangerous applications, including applications which may create a risk of personal injury. If you use this software in dangerous applications, then you shall be responsible to take all appropriate fail-safe, backup, redundancy, and other measures to ensure the safe use of this software. Oracle Corporation and its affiliates disclaim any liability for any damages caused by use of this software in dangerous applications.

Oracle is a registered trademark of Oracle Corporation and/or its affiliates. Other names may be trademarks of their respective owners.

This software and documentation may provide access to or information on content, products, and services from third parties. Oracle Corporation and its affiliates are not responsible for and expressly disclaim all warranties of any kind with respect to third-party content, products, and services. Oracle Corporation and its affiliates will not be responsible for any loss, costs, or damages incurred due to your access to or use of third-party content, products, or services.

# Contents

| Preface |
|---------|
|---------|

### Part I Oracle Fusion Middleware

### 1 Introduction

| 1.1     | Latest Release Information                                                                     | 1-1 |
|---------|------------------------------------------------------------------------------------------------|-----|
| 1.2     | Purpose of this Document                                                                       | 1-1 |
| 1.3     | System Requirements and Specifications                                                         | 1-1 |
| 1.4     | Certification Information                                                                      | 1-1 |
| 1.4.1   | Where to Find Oracle Fusion Middleware Certification Information                               | 1-2 |
| 1.4.2   | Certification Exceptions                                                                       | 1-2 |
| 1.4.2.1 | Certification Information for Oracle Fusion Middleware 11g R1 with Oracle<br>Database 11.2.0.1 | 1-2 |
| 1.4.2.2 | Excel Export Issue on Windows Vista Client                                                     | 1-3 |
| 1.4.2.3 |                                                                                                |     |
| 1.4.2.4 | Restrictions on Specific Browsers                                                              | 1-4 |
| 1.4.2.5 | Support for GridLink Data Sources in Oracle Fusion Middleware 11g                              | 1-4 |
| 1.4.3   | Upgrading Sun JDK From 1.6.0_07 to 1.6.0_11                                                    | 1-5 |
| 1.4.4   | JMSDELIVERYCOUNT Is Not Set Properly                                                           | 1-5 |
| 1.4.5   | Viewer Plugin Required On Safari 4 To View Raw XML Source                                      | 1-5 |
| 1.5     | Downloading and Applying Required Patches                                                      |     |
| 1.6     | Licensing Information                                                                          | 1-6 |

# 2 Installation, Patching, and Configuration

| 2.1   | Installation Issues and Workarounds                                                         | . 2-1 |
|-------|---------------------------------------------------------------------------------------------|-------|
| 2.1.1 | Oracle SOA Suite and Oracle Application Developer Must Be Installed Before Orac Web Tier    |       |
| 2.1.2 | Re-Installing Oracle Web Cache if Double Backslashes (\\) Are Specified During Installation | .2-3  |
| 2.1.3 | Running the Installer From C:\Documents and Settings When C:\Documents Also<br>Exists       |       |
| 2.1.4 | Installing Oracle SOA Suite Release 11.1.1.3.0 in a Turkish Environment                     | . 2-3 |
| 2.1.5 | Installing Oracle Service Registry in the Same Domain as Oracle SOA Suite                   | . 2-3 |
| 2.1.6 | Installing Oracle Portal, Forms, Reports and Discoverer on Windows with IPv6                | . 2-5 |
| 2.1.7 | Upgrading Sun JDK in the Oracle Home Directory                                              | . 2-6 |

| 2.1.8  | "Null" Dialog Box Appears When Installing Oracle Identity Management to FAT32 File<br>System on Windows                             |
|--------|----------------------------------------------------------------------------------------------------|
| 2.1.9  | Missing Shortcuts in the Oracle Portal, Forms, Reports and Discoverer Installation . 2-7                                            |
| 2.1.10 | JRF Startup Class Exceptions May Appear in Oracle WebLogic Managed Server Logs<br>After Extending Oracle Identity Management Domain |
| 2.1.11 | WebLogic Administration Server Must Be Running When Extending Oracle Identity<br>Management Domains                                 |
| 2.1.12 | Problems Installing in Thai and Turkish Locales                                                                                     |
| 2.1.13 | Oracle Web Tier Silent Install Requires Oracle Web Cache Component Name                                                             |
| 2.1.14 | Problems with the Oracle Home Directory Being Overwritten on Windows                                                                |
| 2.1.15 | Enterprise Manager Configuration Fails with Timezone Error Message                                                                  |
| 2.1.16 | Setting the nls_length_semantics Parameter in your Database 2-8                                                                     |
| 2.1.17 | Proper Deinstallation for Reinstallation in the Event of a Failed Installation 2-8                                                  |
| 2.1.18 | Installing the SOAINFRA Schema with DBA Permissions                                                                                 |
| 2.1.19 | Deinstallation Does Not Remove WebLogic Domains 2-9                                                                                 |
| 2.1.20 | Failures in the Installation Log File                                                                                               |
| 2.1.21 | Response File is Missing the MIDDLEWARE_HOME Entry 2-9                                                                              |
| 2.1.22 | Database Connection Failure During Schema Creation When Installing Oracle Internet<br>Directory                                     |
| 2.1.23 | Command to Drop Tablespaces and Data Files Does Not Drop Data Files from the File System                                            |
| 2.1.24 | Benign Errors Logged When Patching Oracle Identity Management 11.1.1.2.0<br>Installation to 11.1.1.3.0                              |
| 2.1.25 | Unable to Extend an Existing Domain by Selecting Only Oracle Directory Integration<br>Platform Without Cluster                      |
| 2.1.26 | Starting Managed Servers on Remote System After Packing and Unpacking Domain                                                        |
| 2.1.27 | Errors Logged to Managed Server Log Files When Extending a 11.1.1.3.0 Oracle<br>Identity Management Domain on a Remote System       |
| 2.1.28 | WebLogic Administration Server Fails to Start Due to Memory Issues 2-12                                                             |
| 2.1.29 | Installation Fails on 64-bit Operating Systems with 32-bit JDKs 2-12                                                                |
| 2.1.30 | Do Not Install Patch 9824531 During the Setup of OIM and OAM Integration 2-12                                                       |
| 2.2    | Patching Issues and Workarounds                                                                                                    |
| 2.2.1  | OID and OVD Saved Connections Not Available When Upgrading From Release 11.1.1.2.0 or 11.1.1.3.0                                    |
| 2.2.2  | Errors in the Log Files When Updating Oracle Identity Management to Release 11.1.1.4.0                                              |
| 2.2.3  | MDS Schema Version Number is Incorrect 2-14                                                                                         |
| 2.2.4  | Deploying WebCenterWorklistDetailApp.ear for WebCenter Spaces Workflows 2-14                                                        |
| 2.2.5  | Oracle BI Components Show Incorrect Version Number After Patching 2-15                                                              |
| 2.2.6  | Warnings When Running upgradeOpss() 2-15                                                                                            |
| 2.2.7  | Running Oracle Business Process Management Suite with Microsoft SQL Server 2008<br>Database                                         |
| 2.2.8  | Some WebCenter Applications Show Old Version Number 2-16                                                                            |
| 2.2.9  | "Patch Already Installed" Warning Message in Log File 2-16                                                                          |
| 2.2.10 | Exception Seen When Extending Your Existing Oracle SOA Suite Domain with Oracle<br>Business Process Management Suite                |
| 2.2.11 | Exception Seen When Undeploying any SOA Composite with Range-Based Dimension<br>Business Indicators                                 |

| 2.2.12 | Update to Oracle SOA Suite Release 11.1.1.3.0 Does Not Remove the b2b.r1ps1 Property                               |
|--------|----------------------------------------------------------------------------------------------------|
| 2.2.13 | Redeploy System Components to Ensure Proper Deinstallation                                                         |
| 2.2.14 | Manual Steps for Migrating Oracle UMS and Oracle MDS 2-18                                                          |
| 2.2.15 | Warning Message When Migrating Oracle Identity Federation from Release 11.1.1.1.0 to Release 11.1.1.2.0            |
| 2.2.16 | Manual Step for ODI-BAM Users After Installing 11.1.1.4.0 Patch Set 2-19                                           |
| 2.2.17 | Applications Generate javax.xml.bind.JAXBException Runtime Errors After Installing 11.1.1.4.0 Patch Set            |
| 2.2.18 | Monitored BPEL Processes Generate Warning Messages in Log File After Applying 11g Release 1 (11.1.1.4.0) Patch Set |
| 2.3    | Configuration Issues and Workarounds 2-20                                                                          |
| 2.3.1  | Administrator Privilege Requirements for Windows 2008 and Windows Vista 2-21                                       |
| 2.3.2  | Extend Domain and Expand Cluster Scenarios with Remote Systems 2-21                                                |
| 2.3.3  | Specify Security Updates Screen Does Not Appear in the Configuration Wizard 2-21                                   |
| 2.3.4  | FileNotFoundException When Cloning on Windows 2-22                                                                 |
| 2.3.5  | Log Messages Appearing on Console During Oracle Identity Management Schema<br>Creation                             |
| 2.3.6  | Configuring Oracle Identity Management When WebLogic Node Manager is<br>Running                                    |
| 2.3.7  | Configuring OID with Oracle Data Vault 2-22                                                                        |
| 2.3.8  | OIDMON Does Not Start After Configuring Oracle Internet Directory on<br>Windows                                    |
| 2.3.9  | Password Requirements for Oracle Internet Directory Administrator 2-23                                             |
| 2.3.10 | OPMN Does Not Start if the LD_ASSUME_KERNEL Environment Variable is Set 2-23                                       |
| 2.3.11 | Setting the PATH Environment Variable for OCM 2-24                                                                 |
| 2.3.12 | Specifying the Windows Short Name for the C:\Program Files in PATH 2-24                                            |
| 2.3.13 | Some Text Truncated on the "Server Start Mode and JDK Configuration" Screen 2-24                                   |
| 2.3.14 | Changing the Listen Address of a Managed Server 2-24                                                               |
| 2.3.15 | Expand Cluster Requires Changes to the emd.properties File 2-24                                                    |
| 2.3.16 | Domain Extension Overwrites JDBC Data Source Name 2-25                                                             |
| 2.3.17 | Schemas Are Not Visible After Upgrade of Oracle Identity Management 2-25                                           |
| 2.3.18 | RCU Summary Screen Issues 2-25                                                                                     |
| 2.3.19 | Error Message When Configuring Oracle Identity Federation 2-25                                                     |
| 2.3.20 | Ensure There Are No Missing Products When Using unpack.sh or unpack.cmd 2-25                                       |
| 2.3.21 | Running unpack.sh or unpack.cmd on a Different Host 2-26                                                           |
| 2.3.22 | Rerouting to Original URL After SSO Authentication in Firefox and Safari Browsers                                  |
| 2.3.23 | Deleting the Browser Cache in Browsers 2-27                                                                        |
| 2.3.24 | Problem Using WebCenter Spaces Customizations with .jsp Pages After Installing the 11.1.1.4.0 Patch Set            |
| 2.4    | Documentation Errata                                                                                               |
| 2.4.1  | Updating OIM Configuration to Use Oracle HTTP Server 10g WebGate 2-27                                              |
| 2.4.2  | Missing Logout Configuration Steps in the Oracle Identity Management Installation                                  |
|        | Guide                                                                                                    |

# 3 Upgrade

| 3.1     | General Issues and Workarounds                                                                                                    | 3-1             |
|---------|----------------------------------------------------------------------------------------------------|-----------------|
| 3.1.1   | Patches Required to Address Specific Upgrade and Compatibility Requirements                                                                     | 3-2             |
| 3.1.1.1 | Obtaining Patches and Support Documents From My Oracle Support (Formerly Oracle <i>MetaLink</i> )                                               |                 |
| 3.1.1.2 | Upgrading the Oracle BAM Schema on Oracle Database 11g on Microsoft Windows                                                                     | 3-5             |
| 3.1.2   | Unable to Read Composite Model Error During SOA Application Upgrade                                                                             | 3-5             |
| 3.1.3   | Oracle BAM Upgrade Issues                                                                                                    | 3-6             |
| 3.1.3.1 | Datapump Export for Oracle BAM Upgrade Plug-in Fails in Oracle Database 10 (10.2.0.3), 10g (10.1.2.0.4), and Oracle Database 11g (11.1.0.7)     | g<br><b>3-6</b> |
| 3.1.3.2 | Dependent Alerts Do Not Upgrade Correctly                                                                                                    | 3-6             |
| 3.1.3.3 | Problem Upgrading a Report that Contains Calculated Fields                                                                                      | 3-7             |
| 3.1.3.4 | Calculated Fields Reference the Field ID Rather Than Field Names After Upgrad to Oracle BAM $11g$                                               |                 |
| 3.1.3.5 | Using the Oracle BAM 11g Samples After Upgrade from Oracle BAM 10g                                                                              | 3-7             |
| 3.1.4   | Error When Upgrading Oracle Internet Directory Due to Invalid ODS Schema                                                                        | 3-8             |
| 3.1.5   | Restore From Backup Required If Upgrade Fails During a Colocated Oracle Internet<br>Directory and Oracle Directory Integration Platform Upgrade |                 |
| 3.1.6   | Cannot Verify Oracle Forms Services Upgrade When Oracle HTTP Server is Runnin<br>On a Separate Host                                             |                 |
| 3.1.7   | WebCenter Security Upgrade Release Notes                                                                                                    | 3-8             |
| 3.1.7.1 | RowSetPermission check fails with compatibility flag set                                                                                        | 3-9             |
| 3.1.7.2 | Grants not migrated properly if application contains grants without permissions                                                                 | 3-9             |
| 3.1.7.3 | $\mathbf{r}$                                                                                                    |                 |
| 3.1.8   | Oracle B2B Upgrade Release Notes 3                                                                                                    |                 |
| 3.1.8.1 | Service Name Is Required When Using ebMS with Oracle B2B                                                                                        | -10             |
| 3.1.8.2 | 8                                                                                                    |                 |
| 3.1.8.3 | 10 8                                                                                                    |                 |
| 3.1.9   | Problem Accessing the Welcome Pages in Oracle HTTP Server After Upgrade 3                                                                       |                 |
| 3.1.10  | Misleading Error Message When Upgrading Oracle Internet Directory                                                                               | -11             |
| 3.1.11  | Additional Steps Required When Redeploying the SOA Order Booking Sample                                                                         |                 |
| 0 1 10  | Application on Oracle Fusion Middleware 11g                                                                                                    |                 |
| 3.1.12  | Additional Steps Required When Upgrading Human Taskflow Projects                                                                                |                 |
| 3.1.13  | Stopping Oracle Virtual Directory Processes During Upgrade                                                                                      | -13             |
| 3.1.14  | Providing Input to Upgrade Assistant Screens When Oracle Internet Directory<br>Upgrade Fails                                                    |                 |
| 3.1.15  | Upgrading Oracle Access Manager Middle Tier                                                                                                    |                 |
| 3.1.16  | Inaccurate Results When Running the Upgrade Assistant Verify Feature                                                                            |                 |
| 3.2     | General Issues and Workarounds for Migrating from 11.1.1.1.0                                                                                    |                 |
| 3.2.1   | Stopping the 11.1.1.2.0 Domain                                                                                                    |                 |
| 3.2.2   | Editing the patchMaster.properties File                                                                                                    |                 |
| 3.2.3   | Patching the Schema for Oracle Internet Directory                                                                                               |                 |
| 3.2.4   | Changing the patchmaster.ValidationErrorContinue Property                                                                                       |                 |
| 3.2.5   | Changing the Default Setting for Validation Tasks                                                                                               |                 |
| 3.2.6   | Severe Error When Running the execute-sql-rcu Macro                                                                                             | -15             |

| 3.2.7   | Machine Names Do Not Appear in the Oracle WebLogic Server Administration           |
|---------|------------------------------------------------------------------------------------|
|         | Console                                                                            |
| 3.2.8   | Using the Oracle BAM 11g Prepackaged Samples After Migrating from 11.1.1.1.0. 3-15 |
| 3.2.8.1 | Configuring the Oracle BAM 11g Samples After Migrating from 11.1.1.1.0 3-16        |
| 3.2.8.2 | Using the Foreign Exchange Sample After Migrating from 11.1.1.1.0                  |
| 3.3     | Documentation Errata for Upgrade 3-16                                              |
| 3.3.1   | Documentation Errata for the Upgrade Guide for Oracle SOA Suite, WebCenter, and    |
|         | ADF                                                                                |
| 3.3.1.1 | Errors in Additional Steps for Upgrading Technology Adapter Headers                |
| 3.3.2   | Documentation Errata for the Oracle Fusion Middleware Upgrade Guide for Oracle     |
|         | Identity Management                                                                |
| 3.3.2.1 | Error in Procedure for Identifying Additional Oracle Internet Directory            |
|         | Instances                                                                          |
| 3.3.2.2 | Error in Oracle Virtual Directory Releases Supported 3-18                          |
| 3.3.3   | Documentation Errata for the Oracle Fusion Middleware Upgrade Guide for Java       |
|         | EE                                                                                 |
| 3.3.3.1 | Clarification of Post-Upgrade Tasks for SSL-Enabled Oracle HTTP Server 3-18        |

### 4 Oracle Fusion Middleware Administration

| 4.1   | General Issues and Workarounds                                              | 4-1   |
|-------|-----------------------------------------------------------------------------|-------|
| 4.1.1 | Clarification About Path for OPMN                                           | 4-1   |
| 4.1.2 | Fusion Middleware Control May Return Error in Mixed IPv6 and IPv4           |       |
|       | Environment                                                                 |       |
| 4.1.3 | Deploying JSF Applications                                                  | 4-2   |
| 4.1.4 | Limitations in Moving from Test to Production                               | 4-2   |
| 4.1.5 | Limitations in Moving Oracle Business Process Management from Test to Produ | ction |
|       | Environment                                                                 | 4-4   |
| 4.1.6 | Message Returned with Incorrect Error Message Level                         | 4-4   |
| 4.2   | Configuration Issues and Workarounds                                        | 4-4   |
| 4.2.1 | Must Stop Oracle SOA Suite Managed Server Before Stopping soa-infra         | 4-5   |
| 4.2.2 | Configuring Fusion Middleware Control for Windows Native Authentication     | 4-5   |
| 4.2.3 | Fusion Middleware Control Does Not Keep Column Preferences in Log Viewer    |       |
|       | Pages                                                                       | 4-6   |
| 4.2.4 | Topology Viewer Does Not Display Applications Deployed to a Cluster         | 4-6   |
| 4.2.5 | Changing Log File Format                                                    | 4-6   |
| 4.2.6 | SSL Automation Tool Configuration Issues                                    | 4-7   |
|       |                                                                             |       |

# 5 Oracle Enterprise Manager Fusion Middleware Control

| 5.1   | General Issues and Workarounds                                                                                                    | 5-1 |
|-------|----------------------------------------------------------------------------------------------------|-----|
| 5.1.1 | Product Behavior After a Session Timeout                                                                                               | 5-2 |
| 5.1.2 | Fixing Errors Displayed When Selecting the TopLink Sessions Command in Fusion<br>Middleware Control                                    |     |
| 5.1.3 | Verifying the DISPLAY Variable to Correct Problems Displaying Graphics                                                                 | 5-2 |
| 5.1.4 | Incomplete Information Available on the MDS Configuration Page                                                                         | 5-2 |
| 5.1.5 | Exceptions When Starting Oracle Web Cache After Accessing Configuration Pages from Oracle Enterprise Manager Fusion Middleware Control | 5-3 |
| 5.1.6 | Table Display Problems When Using Some Language Variants                                                                               | 5-3 |

| 5.1.7  | Problems When Internet Explorer 7 is Configured to Open Pop-Up Windows in a Nev                                    | v  |
|--------|----------------------------------------------------------------------------------------------------|----|
|        | Tab5-                                                                                                    | .3 |
| 5.1.8  | Additional Fusion Middleware Control Release Notes                                                                 | .3 |
| 5.1.9  | Problem with Performance Charts After Moving a Chart Region                                                        | .3 |
| 5.1.10 | Display Problems When Running JDK 160_18 on Intel Systems that Support the SSE4.<br>Instruction Set                |    |
| 5.1.11 | Adobe Flash Plugin Required When Displaying Fusion Middleware Control in the Apple Safari Browser5-                | .4 |
| 5.1.12 | Unable to Access Fusion Middleware Control After Installing the Oracle Identity<br>Management 11.1.1.4.0 Patch Set | ·5 |
| 5.2    | Documentation Errata 5-                                                                                            | ·5 |
| 5.2.1  | Search Unavailable for Some Embedded Administrator's Guides 5-                                                     | ·5 |
| 5.2.2  | Patching Section in the Fusion Middleware Control Online Help is Not Supported . 5-                                | -5 |

### 6 Oracle Fusion Middleware High Availability and Enterprise Deployment

| 6.1    | General Issues and Workarounds                                                                                       | 6-1 |
|--------|----------------------------------------------------------------------------------------------------|-----|
| 6.1.1  | Logout Does Not Function when Oracle Access Manager $11g$ is Integrated with C Identity Federation $11g$             |     |
| 6.1.2  | Secure Resources in Application Tier                                                                                 |     |
| 6.1.3  | mod_wl Not Supported for OHS Routing to Managed Server Cluster                                                       | 6-3 |
| 6.1.4  | Only Documented Procedures Supported                                                                                 | 6-3 |
| 6.1.5  | SOA Composer Generates Error During Failover                                                                         | 6-3 |
| 6.1.6  | Accessing Web Services Policies Page in Cold Failover Environment                                                    | 6-3 |
| 6.1.7  | Considerations for Oracle Identity Federation HA in SSL Mode                                                         | 6-4 |
| 6.1.8  | Online Help Context May be Lost When Failover Occurs in High Availability<br>Environment                             | 6-4 |
| 6.1.9  | ASCRS Cannot be Used to Create a Database Resource for the Oracle Database<br>Console Service on Windows             | 6-4 |
| 6.1.10 | Changes to Rulesets May Not be Persisted During an Oracle RAC Instance<br>Failover                                   | 6-5 |
| 6.1.11 | Manual Retries May be Necessary When Redeploying Tasks During an Oracle RA<br>Failover                               |     |
| 6.1.12 | Timeout Settings for SOA Request-Response Operations are Not Propagated in a Failure                                 |     |
| 6.1.13 | Scale Out and Scale Up Operations Fail                                                                               | 6-5 |
| 6.1.14 | Harmless SQLIntegrityConstraintViolationException Can be Received in a SOA Cluster                                   | 6-5 |
| 6.1.15 | WebLogic Cluster WS-AT Recovery Can Put a Server into a 'Warning' State                                              | 6-6 |
| 6.1.16 | Very Intensive Uploads from I/PM to UCM May Require Use of IP-Based Filters<br>UCM Instead of Hostname-Based Filters |     |
| 6.1.17 | Worklist Application May Throw Exception if Action Dropdown Menu is Used<br>During a Failover                        | 6-7 |
| 6.1.18 | ClassCastExceptions in a SOA Cluster for the SOA Worklist Application                                                | 6-7 |
| 6.1.19 | Use srvctl in 11.2 Oracle RAC Databases to Set Up AQ Notification and Server-sid TAF                                 |     |
| 6.1.20 | Oracle I/PM Input Files May Not be Processed Correctly During an Oracle RAC                                          | ~ ~ |
| 0 1 01 | Failover                                                                                                    |     |
| 6.1.21 | Failover Is Not Seamless When Creating Reports in Oracle BI Publisher                                                | 6-8 |

| 6.1.22  | Failed to Load Error Appears in Layout View When Oracle BI Publisher Managed<br>Server is Failed Over6                                                  | 3-9 |
|---------|----------------------------------------------------------------------------------------------------|-----|
| 6.1.23  | When Scheduling an Oracle BI Publisher Job, a Popup Window Appears After<br>Managed Server Failover6                                                    | 3-9 |
| 6.1.24  | Cannot Save Agent When Oracle Business Intelligence Managed Server Fails Over. 6                                                                        |     |
| 6.1.25  | Set an Extra Property After Configuring a Virtual IP and Whole Server Migration for BI Cluster                                                          |     |
| 6.1.26  | Patch 10094106 Required for SSO Configuration in an Enterprise Deployment 6-                                                                            | 10  |
| 6.1.27  | Installing Additional Oracle Portal, Forms, Reports, and Discoverer Instances After<br>Upgrading Oracle Single Sign-On 10g to Oracle Access Manager 11g |     |
| 6.1.28  | Using the Enterprise Deployment Guide for Oracle Identity Management with 11.1.1.4.0                                                                    | 10  |
| 6.1.29  | JMS Instance Fails In a BI Publisher Cluster                                                                                                    | 11  |
| 6.2     | Configuration Issues and Workarounds                                                                                                    | 11  |
| 6.2.1   | jca.retry.count Doubled in a Clustered Environment                                                                                                    | 12  |
| 6.2.2   | Cluster Time Zones Must Be the Same                                                                                                    | 12  |
| 6.2.3   | Cookie Persistence Setting on Load Balancer May Result in Intermittent Timeouts in                                                                      |     |
|         | accessing Portal on Windows platforms6-                                                                                                    | 12  |
| 6.2.4   | Fusion Middleware Control May Display Incorrect Status                                                                                                  |     |
| 6.2.5   | Accumulated BPEL Instances Cause Performance Decrease                                                                                                   | 12  |
| 6.2.6   | Extra Message Enqueue when One a Cluster Server is Brought Down and Back<br>Up                                                                          | 13  |
| 6.2.7   | Duplicate Unrecoverable Human Workflow Instance Created with Oracle RAC<br>Failover                                                                     | 13  |
| 6.2.8   | Configuration Files Missing after Planned Administration Server Node Shutdown or Reboot                                                                 |     |
| 6.2.9   | No High Availability Support for SOA B2B TCP/IP6-                                                                                                    | 13  |
| 6.2.10  | WebLogic Administration Server on Machines with Multiple Network Cards 6-                                                                               | 14  |
| 6.2.11  | Additional Parameters for SOA and Oracle RAC Data Sources                                                                                               | 14  |
| 6.2.12  | Message Sequencing and MLLP Not Supported in Oracle B2B HA Environments. 6-                                                                             |     |
| 6.2.13  | Credentials not Propagated for Transport Protocols in B2B                                                                                               | 15  |
| 6.2.14  | Access Control Exception After Expanding Cluster Against an Extended Domain 6-                                                                          |     |
| 6.2.15  | Create a Protected Resource for Oracle Identity Navigator                                                                                               | 16  |
| 6.2.16  | Use Fully-Qualified Hostnames when Configuring Front-end Hosts in High<br>Availability Configurations6-                                                 | 17  |
| 6.2.17  | Managed Server goes into Suspended Status After RAC Failover                                                                                            | 17  |
| 6.2.18  | Primary/Secondary Configuration Section of the Availability Tab is Not Visible 6-                                                                       | 18  |
| 6.3     | Testing Abrupt Failures of WebLogic Server When Using File Stores on NFS 6-                                                                             | 18  |
| 6.4     | Documentation Errata                                                                                                    | 22  |
| 6.4.1   | Documentation Errata for the Fusion Middleware High Availability Guide                                                                                  | 22  |
| 6.4.1.1 | Latest Requirements and Certification Information                                                                                                    | 22  |
| 6.4.2   | Documentation Errata for the Fusion Middleware Enterprise Deployment Guide for<br>Oracle WebCenter                                                      | 23  |
| 6.4.2.1 | Link to Section 8.1.3 is Missing 6-                                                                                                    | 23  |
| 6.4.2.2 | Additional Information for Discussions Forum Mulitcast to Unicast<br>Conversion                                                                         |     |
| 6.4.2.3 | Additional Discussion Connection Properties Explained in Administration<br>Guide6-                                                                      | 23  |

| 6.4.3   | Documentation Errata for the Fusion Middleware Enterprise Deployment Guide for   |
|---------|----------------------------------------------------------------------------------|
|         | Oracle Identity Management                                                       |
| 6.4.3.1 | Errors in Post-Installation Steps for Expanding the Oracle Directory Integration |
|         | Platform and ODSM Cluster                                                        |
| 6.4.4   | Documentation Errata for the Oracle Fusion Middleware Enterprise Deployment      |
|         | Guide for Oracle Business Intelligence                                           |
| 6.4.4.1 | Additional Step Must be Performed After Setting the Location of the BI Publisher |
|         | Configuration Folder 6-24                                                        |
| 6.4.4.2 | Corrections to the Setting the Location of the Shared Oracle BI Presentation     |
|         | Catalog Section6-24                                                              |
| 6.4.5   | Documentation Errata Affecting Multiple Enterprise Deployment Guides             |
| 6.4.5.1 | Sections on Configuring Oracle Coherence for SOA Composites Need Fixes 6-25      |
| 6.4.5.2 | Updates are Needed to Steps for Testing Server Migration 6-26                    |
| 6.4.5.3 | Steps for Updating Data Sources for Server Migration Need Updates                |
| 6.4.5.4 | Clarification of the Procedure for Configuring the Analytics Collectors          |

# 7 Oracle Fusion Middleware on IBM WebSphere

| 7.1    | General Issues and Workarounds                                               | 7-1 |
|--------|------------------------------------------------------------------------------|-----|
| 7.1.1  | One-and-Only-One Event Subscriptions Are Not Supported                       | 7-2 |
| 7.1.2  | Deployed Task Form Startup Failure in IBM WebSphere Administration Console 7 | 7-2 |
| 7.1.3  | Oracle BPM Worklist Displays as Undefined in Administration Console          | 7-2 |
| 7.1.4  | Dashboard Tab May Display Completed SOA Composite Instance States as         |     |
|        | Running                                                                      | 7-4 |
| 7.1.5  | Two-Way SSL Configuration with Oracle SOA Suite Is Not Supported             | 7-4 |
| 7.1.6  | Multiple Fault Recovery Failure with the Recover With Options Dialog         | 7-4 |
| 7.1.7  | IBM WebSphere Application Server - ND Installation Requires a Server Restart | 7-4 |
| 7.1.8  | Test Emulations of Asynchronous BPEL Processes Fail                          | 7-5 |
| 7.1.9  | SETMANAGEDCONNECTION() Fails with ILLEGALSTATEEXCEPTION for the A            |     |
|        | Adapter                                                                      | 7-5 |
| 7.1.10 | Invalid PolicySet Error When Accessing a Deployed Oracle Fusion Middleware   |     |
|        | Application on IBM WebSphere                                                 | 7-5 |
| 7.2    | Configuration Issues and Workarounds                                         | 7-6 |
| 7.2.1  | Configuring Coherence for a SOA Cluster on IBM WebSphere                     | 7-6 |

### Part II Oracle Development Tools

# 8 Oracle JDeveloper and Oracle Application Development Framework (ADF)

# 9 Oracle TopLink

| 9.1     | General Issues and Workarounds                                             | . 9-1 |
|---------|----------------------------------------------------------------------------|-------|
| 9.1.1   | TopLink Object-Relational Issues                                           | . 9-1 |
| 9.1.1.1 | Incorrect outer join SQL on SQLServer2005                                  | . 9-1 |
| 9.1.1.2 | UnitOfWork.release() not Supported with External Transaction Control       | . 9-2 |
| 9.1.1.3 | Returning Policy for UPDATE with Optimistic Locking                        | . 9-2 |
| 9.1.1.4 | JDBC Drivers returning Timestamps as Strings                               | . 9-2 |
| 9.1.1.5 | Proxy Authentication with Oracle Containers for Java EE (OC4J) Managed Dat | a     |
|         | Sources                                                                    | . 9-3 |
| 9.1.1.6 | Unit of Work does not add Deleted Objects to Change Set                    | . 9-3 |

| 9.1.2   | TopLink Workbench Issues                                           | . 9-3 |
|---------|--------------------------------------------------------------------|-------|
| 9.1.2.1 | Accessibility                                                      | . 9-4 |
| 9.1.2.2 | Running the TopLink Workbench on Windows OS                        | . 9-4 |
| 9.1.3   | Oracle Database Extensions with TopLink                            | . 9-4 |
| 9.1.3.1 | Template JAR for Spatial and XDB Support in Oracle WebLogic Server | . 9-4 |
| 9.1.4   | Allowing Zero Value Primary Keys                                   | . 9-5 |
| 9.1.5   | Managed Servers on Sybase with JCA Oracle Database Service         | . 9-6 |
| 9.1.6   | Logging Configuration with EclipseLink Using Container Managed JPA | . 9-6 |
| 9.1.7   | Grid Cache requires CacheLoader                                    | . 9-6 |

### Part III Web Tier

#### 10 Oracle HTTP Server

### 11 Oracle Web Cache

| 11.1   | Configuration Issues and Workarounds 11-1                                          |
|--------|------------------------------------------------------------------------------------|
| 11.1.1 | Reset the Random Password Generated When Installing Oracle Portal, Forms, Reports, |
|        | and Discoverer                                                                     |
| 11.1.2 | Running Oracle Web Cache Processes as a Different User Is Not Supported 11-2       |

# Part IV Oracle WebLogic Server

# 12 Oracle WebLogic Server

| 12.1   | General Issues and Workarounds                                               | 12-2   |
|--------|------------------------------------------------------------------------------|--------|
| 12.1.1 | Oracle WebLogic Server Version Number                                        | 12-2   |
| 12.1.2 | Oracle ojdbc14.jar File Has Been Changed to ojdbc6.jar                       | 12-2   |
| 12.1.3 | Strong Password Enforcement May Cause Issues With WLST Offline Scripts       | 12-2   |
| 12.1.4 | In Turkish Locale, MDS Initialization Fails                                  | 12-3   |
| 12.2   | Administration Console Issues and Workarounds                                | 12-3   |
| 12.2.1 | Cached JDBC Information is not Displayed                                     | 12-3   |
| 12.2.2 | Pressing Browser Back Button Discards Context                                | 12-3   |
| 12.2.3 | Unsupported Work Manager Configurations Can Be Created                       | 12-4   |
| 12.2.4 | Server Status Table Reflects Inconsistent Information                        | 12-4   |
| 12.2.5 | Exceptions When Defining a Security Policy for an EJB                        | 12-4   |
| 12.2.6 | Administration Console Does Not Always Reflect External Changes Made in a    |        |
|        | Deployment Plan                                                              | . 12-4 |
| 12.2.7 | Oracle OCI Driver Support                                                    | 12-5   |
| 12.2.8 | Data Takes a Long Time to Display on the Metric Browser Tab                  | 12-5   |
| 12.3   | Apache Beehive Support Issues and Workarounds                                | 12-5   |
| 12.4   | Clustering Issues and Workarounds                                            | 12-5   |
| 12.5   | Configuration Issues and Workarounds                                         | 12-5   |
| 12.5.1 | Use the -Dfile.encoding Property When Running WLST in a Non-English Locale . | 12-5   |
| 12.5.2 | Configuration Tools Can Fail If WebLogic Installation Path Contains Spaces   | 12-6   |
| 12.6   | Connector (Resource Adapter) Issues and Workarounds                          | 12-6   |
| 12.7   | Console Extensions Issues and Workarounds                                    | 12-6   |
| 12.8   | Core Server and Core Work Manager Issues and Workarounds                     | 12-6   |

| 12.8.1    | Threads Become Stuck While Waiting to Get a Connection                               |        |
|-----------|--------------------------------------------------------------------------------------|--------|
| 12.8.2    | Using IPv6-Formatted Addresses                                                       | . 12-7 |
| 12.8.3    | Server Cannot Be Started After a Whole Server Migration                              | . 12-7 |
| 12.8.4    | Object State is not Retained After Renaming Field                                    | . 12-7 |
| 12.8.5    | Forcing Unicast Messages To Be Processed in Order                                    | . 12-8 |
| 12.8.6    | Servers Configured to Listen on a Host Name Are Listening on a Different Host N      |        |
|           | After Startup                                                                        |        |
| 12.9 De   | ployment Issues and Workarounds                                                      |        |
| 12.9.1    | security-permission Element is not Available in weblogic-application.xml             |        |
| 12.9.2    | Extraneous String Values Interpreted as File Specification                           |        |
| 12.9.3    | java.lang.NoClassDefFoundError is Displayed                                          | . 12-9 |
| 12.9.4    | The restore Method Does Not Update the DConfig Bean With Plan Overrides              | . 12-9 |
| 12.9.5    | config-root < <i>directory</i> > not found Warning Is Displayed When Applying a Plan | 12-10  |
| 12.9.6    | Deployment Task Fails When a Large Application File Is Deployed                      | 12-10  |
| 12.10 EJI | B Issues and Workarounds                                                             | 12-10  |
| 12.10.1   | Primary Key in Oracle Table is CHAR                                                  | 12-11  |
| 12.10.2   | No Available Annotation That Enables Creation of a Clusterable Timer                 | 12-11  |
| 12.10.3   | Kodo's MappingTool Cannot Generate Schemas                                           | 12-11  |
| 12.10.4   | Extensions to the JPA Metadata Model Can Only Be Specified Via Annotations           |        |
| 12.10.5   | Lookup Method Injection Not Supported by Spring                                      |        |
| 12.10.6   | Deserializing a JDO PersistenceManagerFactory in a Managed Environment May<br>Fail   |        |
| 12.10.7   | Indexes Not Always Created During Schema Creation                                    |        |
| 12.10.8   | OpenJPA throws an exception when @Id fields are also annotated as @Unique            |        |
| 12.10.9   | Cache Hit and Miss Counts May Rise Unexpectedly                                      |        |
| 12.10.10  | Open JPA Tries to Create a Table Even if the Table Exists                            |        |
| 12.10.11  | EJB Applications Fail During Serialization                                           |        |
| 12.10.12  | Non-Transactional Message-Driven Bean Container Can Fail to Provide Reprodu          |        |
| 12.10112  | Behavior For Foreign Topics                                                          |        |
| 12.11 Ex  | amples Issues and Workarounds                                                        |        |
| 12.11.1   | Security Configuration in medrec.wls.config                                          |        |
| 12.11.2   | HTML File not Created for StreamParser.java File                                     |        |
| 12.11.3   | Warning Message Appears When Starting Medrec or Samples Domain                       |        |
|           | TP Publish/Subscribe Server Issues and Workarounds                                   |        |
| 12.12.1   | Authentication and Authorization of the Local Client is not Supported                |        |
| 12.12.2   | Event Messages Published by Local Clients Cannot Be Received                         |        |
| 12.12.3   | Event Messages Published By Local Clients Do Not Go Through Filters                  |        |
|           | stallation Issues and Workarounds                                                    |        |
| 12.13.1   | Sybase JDBC Drivers Not Downloaded with Upgrade Installation                         |        |
| 12.13.2   | Improper Rollback to Previous Installation May Occur After Exiting an Upgrade        | 12 10  |
| 12.10.2   | Installation Prematurely                                                             | 12-15  |
| 12.13.3   | Unable to Upgrade to WebLogic Server 10.3.4 Using Smart Update                       |        |
| 12.13.4   | Documentation Link in QuickStart Points to an Older Library                          |        |
| 12.13.5   | WebLogic Server Installer Fails With Insufficient Disk Space Error                   |        |
| 12.13.6   | WebLogic Server Home Cannot Be the Same as the Middleware Home                       |        |
|           | va EE Issues and Workarounds                                                         |        |
| 12.14.1   | FastSwap May Relax the Access Modifiers of Fields and Methods                        |        |
| 12.14.2   | FastSwap Does Not Support Redefinition of the Entity Bean and ejbClass               |        |
|           |                                                                                      |        |

| 12.14.3 | Classpath Order Is Not Guaranteed When There Are Multiple JARs in an EAR<br>File   | 12-17 |
|---------|------------------------------------------------------------------------------------|-------|
| 12.15   | JDBC Issues and Workarounds                                                        |       |
| 12.15.1 | Queries Can Take Longer When Using Data Direct 4.0 MSSQL Driver                    | 12-17 |
| 12.15.2 | <b>0 0</b>                                                                         |       |
| 12.15.3 |                                                                                    |       |
| 12.16   | JMS Issues and Workarounds                                                         | 12-19 |
| 12.16.1 | Deployment Descriptor Validation Fails                                             | 12-19 |
| 12.16.2 | Exception When Multiple Producers Use the Same Client SAF Instance                 | 12-20 |
| 12.16.3 | Multi-byte Characters are not Supported in Store File and Directory Names          | 12-20 |
| 12.16.4 | Generation of the Default UOO Name Has Changed                                     | 12-20 |
| 12.16.5 | Testing Abrupt Failures of WebLogic Server When Using File Stores on NFS           | 12-20 |
| 12.16.6 | JMS Message Consumers Will Not Always Reconnect After a Service Migration.         | 12-20 |
| 12.16.7 | Forcing Unicast Messages To Be Processed in Order                                  | 12-20 |
| 12.17   | JNDI Issues and Workarounds                                                        | 12-21 |
| 12.18   | JSP and Servlet Issues and Workarounds                                             | 12-21 |
| 12.18.1 | Deployment Plans Cannot Be Used To Override Two Descriptors                        | 12-21 |
| 12.18.2 | Spring Dependency Injection Not Supported on JSP Tag Handlers                      | 12-21 |
| 12.18.3 | 503 Error When Accessing an Application With a Valid sessionid                     | 12-21 |
| 12.19   | JTA Issues and Workarounds                                                         | 12-21 |
| 12.20   | Java Virtual Machine (JVM) Issues and Workarounds                                  | 12-21 |
| 12.20.1 | 1.4 Thin Client Applet Cannot Contact WebLogic Server                              | 12-22 |
| 12.20.2 | Applications Running on Some Processors May Experience Intermittent Time<br>Issues | 12-22 |
| 12.21   | Monitoring Issues and Workarounds                                                  | 12-23 |
| 12.21.1 | MBean Attributes Not Explicitly Marked as @unharvestable Appear as Harvestable     | 12-23 |
| 12.21.2 | The BEA Prefix in Message IDs Will Be Changed in a Future Release                  | 12-23 |
| 12.21.3 | 6 6                                                                                |       |
| 12.21.4 |                                                                                    |       |
| 12.22   | Node Manager Issues and Workarounds                                                | 12-24 |
| 12.23   | Operations, Administration, and Management Issues and Workarounds                  |       |
| 12.24   | Oracle Kodo Issues and Workarounds                                                 |       |
| 12.24.1 | Value Retrieved for an Empty Byte Array Field is NULL                              | 12-24 |
| 12.25   | Plug-ins Issues and Workarounds                                                    |       |
| 12.25.1 | apr_socket_connection Exception Occurs When Using the IIS Plug-In                  | 12-24 |
| 12.26   | Protocols Issues and Workarounds                                                   | 12-25 |
| 12.27   | RMI-IIOP Issues and Workarounds                                                    | 12-25 |
| 12.27.1 | Ant 1.7 rmic Task Incompatibility                                                  | 12-25 |
| 12.28   | Security Issues and Workarounds                                                    | 12-25 |
| 12.28.1 | •                                                                                  |       |
| 12.28.2 | Boot Time Failure Occurs With SecurityServiceException                             | 12-26 |
| 12.28.3 |                                                                                    |       |
| 12.28.4 | 10 0                                                                               |       |
| 12.28.5 |                                                                                    | vider |
| 12.28.6 | •                                                                                  |       |

| 12.29 S  | NMP Issues and Workarounds                                                                         | 12-27 |
|----------|----------------------------------------------------------------------------------------------------|-------|
| 12.30 S  | opring Framework on WebLogic Server Issues and Workarounds                                         | 12-27 |
| 12.30.1  | OpenJPA ClassFileTranformer Does Not Work When Running on JRockit                                  | 12-28 |
| 12.30.2  | petclinic.ear Does Not Deploy on WebLogic Server                                                   | 12-28 |
| 12.31 S  | System Component Architecture (SCA) Issues and Workarounds                                         | 12-28 |
| 12.32 U  | Jpgrade Issues and Workarounds                                                                     | 12-28 |
| 12.32.1  | Domains Created on WebLogic Server 10.3.1 Cannot Be Run on WebLogic Server                         |       |
|          | 10.3                                                                                               |       |
| 12.33 V  | Neb Applications Issues and Workarounds                                                            |       |
| 12.33.1  | Administration Console Fails to Implement session-timeout Changes                                  |       |
| 12.33.2  | Connection Pool Connection Reserve Timeout Seconds Value is Overridden                             | 12-29 |
| 12.33.3  | Database Connections Become Unstable When a PoolLimitSQLException                                  |       |
|          | Occurs                                                                                             |       |
| 12.33.4  | Web Page Fails to Open When Accessing It Using the SSL Port                                        |       |
| 12.33.5  | Unable to View the Output of a JSPX Page in Internet Explorer 7                                    |       |
| 12.33.6  | Unable to View the Output of SVG files in Internet Explorer 7                                      |       |
|          | VebLogic Server Scripting Tool (WLST) Issues and Workarounds                                       |       |
| 12.34.1  | Property Names Containing '.' Characters Are Not Supported by loadProperties                       |       |
| 12.34.2  | Invalid cachedir Created by Jython Causes WLST to Error Out                                        |       |
| 12.35 V  | Veb Server Plug-Ins Issues and Workarounds                                                         |       |
| 12.35.1  | MOD_WLS_OHS Does Not Fail Over                                                                     |       |
|          | Veb Services and XML Issues and Workarounds                                                        |       |
| 12.36.1  | Troubleshooting Problems When Applying the WebLogic Advanced Web Service JAX-WS Extension Template |       |
| 12.36.2  | Sparse Arrays and Partially Transmitted Arrays Are Not Supported                                   | 12-33 |
| 12.36.3  | WSDL Compiler Does Not Generate Serializable Data Types                                            |       |
| 12.36.4  | Use of Custom Exception on a Callback                                                              | 12-33 |
| 12.36.5  | Cannot Use JMS Transport in an Environment That Also Uses a Proxy Server                           | 12-33 |
| 12.36.6  | clientgen Fails When Processing a WSDL                                                             | 12-34 |
| 12.36.7  | JAX RPC Handlers in Callback Web Services Are Not Supported                                        | 12-34 |
| 12.36.8  | Message-level Security in Callback Web Services Is Not Supported                                   | 12-34 |
| 12.36.9  | Handling of Java Method Arguments or Return Parameters That Are JAX-RPC-st                         | yle   |
|          | ,                                                                                                  | 12-34 |
| 12.36.10 |                                                                                                    |       |
| 10.00.11 | Callback                                                                                           |       |
| 12.36.11 | Using SoapElement[] Results in Empty Array                                                         |       |
| 12.36.12 | 1                                                                                                  |       |
| 12.36.13 | 0 1 0                                                                                              |       |
| 12.36.14 | 8                                                                                                  |       |
| 12.36.15 |                                                                                                    |       |
| 12.36.16 | 8                                                                                                  |       |
| 12.36.17 |                                                                                                    |       |
| 12.36.18 | Characters                                                                                         |       |
| 12.36.18 | 0 0                                                                                                |       |
| 12.36.19 |                                                                                                    |       |
| 12.36.20 | Incomplete Configuration When Adding Advanced Web Services Component to S                          |       |
| 12.00.21 | Domain                                                                                             |       |

| Exception Occurs During Invocation of Clientside Policy Applied to a Service | 12-40                                                                                                    |
|------------------------------------------------------------------------------|----------------------------------------------------------------------------------------------------|
| WS-AT Interoperation Issues With WebSphere and WebLogic Server               | 12-40                                                                                                    |
| First Response From an SCA Application Takes a Long Time                     | 12-40                                                                                                    |
| WsrmClient.getMostRecentMessageNumber() Always Returns Zero                  | 12-41                                                                                                    |
| WsrmClient.reset() Fails to Reset All Necessary States                       | 12-41                                                                                                    |
| Warning Occurs When Using webmethod in JWS                                   | 12-41                                                                                                    |
| bLogic Tuxedo Connector Issues and Workarounds                               | 12-41                                                                                                    |
| View Classes are not Set on a Per Connection Basis                           | 12-41                                                                                                    |
| cumentation Errata                                                           | 12-42                                                                                                    |
| Issues With Search Function in the Samples Viewer                            | 12-42                                                                                                    |
| Japanese Text Displays in Some Search Results Topics Avitek Medical Records  | 12-42                                                                                                    |
| HTML Pages For Downloaded Libraries Do Not Display Properly                  | 12-42                                                                                                    |
| Evaluation Database Component Is Not Listed For silent.xml                   | 12-43                                                                                                    |
| Online Documentation URL Displays Earlier Version                            | 12-43                                                                                                    |
|                                                                              | WsrmClient.reset() Fails to Reset All Necessary States<br>Warning Occurs When Using webmethod in JWS<br>bLogic Tuxedo Connector Issues and Workarounds<br>View Classes are not Set on a Per Connection Basis<br>cumentation Errata<br>Issues With Search Function in the Samples Viewer<br>Japanese Text Displays in Some Search Results Topics Avitek Medical Records |

### Part V Oracle WebCenter

#### 13 Oracle WebCenter

| 13.1    | General Issues and Workarounds 13-1                                                                  |
|---------|----------------------------------------------------------------------------------------------------|
| 13.1.1  | Using Oracle WebLogic Communications Server 13-2                                                     |
| 13.1.2  | Using Jive Forums Documentation 13-2                                                                 |
| 13.1.3  | Switching to Multiple Forums in a Space 13-2                                                         |
| 13.1.4  | Application Role Names Cannot Include Thai Characters 13-2                                           |
| 13.1.5  | Pagelet Producer Failover Support 13-2                                                               |
| 13.1.6  | File Upload Browse Button Not Selectable with Enter Key (Accessibility Issue) 13-2                   |
| 13.1.7  | Configuring a Client Security Policy for Oracle Content Server Connections 13-3                      |
| 13.1.8  | Importing Space Templates with Public Access 13-3                                                    |
| 13.1.9  | Task Flow Customizations Saved Automatically 13-3                                                    |
| 13.1.10 | Option to Create a Portal Resource Displayed for Design-Time Task Flows 13-3                         |
| 13.1.11 | Connections Network Task Flow on System Pages Not Supported 13-3                                     |
| 13.1.12 | Cannot Log In to WebCenter Spaces if Oracle BPM is Down 13-4                                         |
| 13.1.13 | SQL Query with NCHAR Data Type Throws Exception 13-4                                                 |
| 13.1.14 | Modifying Default Resource Strings for Language Support 13-4                                         |
| 13.1.15 | Setting Up WNA-Based SSO Using JDK 1.6.22 Produces an Error 13-4                                     |
| 13.1.16 | 1 0 1                                                                                                |
| 13.1.17 | WebCenter Portal Applications13-5                                                                    |
| 13.1.18 | Login Outcome Fails to Navigate to Privileged Pages 13-5                                             |
| 13.1.19 | Links in Page Templates to the Administration Page No Longer Work on an Upgraded 11.1.1.3.0 Instance |
| 13.1.20 | Space Language Does Not Take Effect 13-7                                                             |
| 13.1.21 | Performing Security-Related Operations on Business Role Pages 13-7                                   |
| 13.1.22 | Unable to Access SSL-Protected WebCenter Endpoints 13-8                                              |
| 13.1.23 | Unable to Export Content to Excel by using a Custom ADF Taskflow 13-8                                |
| 13.1.24 | Errors for Activity Graph Queries When the Activity Graph Engines are Running 13-8                   |
| 13.1.25 | Page Not Found Error When Clicking Back to Portal Link 13-8                                          |
| 13.1.26 | Turning Off Automatic Event Listening in WebCenter Spaces 13-9                                       |

#### Part VI Oracle SOA Suite and Business Process Management Suite

- 14 Oracle SOA Suite and Oracle BPM Suite Common Functionality
- 15 Oracle Adapter for Oracle Applications (Oracle E-Business Suite Adapter)
- 16 Oracle Application Adapters for Oracle WebLogic Server
- 17 Oracle Application Server Legacy Adapters
- 18 Oracle Technology Adapters
- 19 Oracle B2B
- 20 Oracle BPEL Process Manager
- 21 Oracle Business Activity Monitoring
- 22 Oracle Business Process Management
- 23 Oracle Business Rules
- 24 Oracle Complex Event Processing
- 25 Oracle Enterprise Repository
- 26 Oracle Human Workflow
- 27 Oracle Mediator
- 28 Oracle Service Bus

#### 29 Web Services Security and Administration

| 29.1 | Using Multibyte User Credentials with wss_http_token_* Policy                       | 29-2 |
|------|-------------------------------------------------------------------------------------|------|
| 29.2 | Importing Custom Policies Before Attaching and Deploying to a Service Application . | 29-2 |
| 29.3 | Performing a Bulk Upload of Policies                                                | 29-2 |
| 29.4 | Reviewing Policy Configuration Override Values After Detaching a Client Policy      | 29-2 |
| 29.5 | Removing Post-deployment Customizations                                             | 29-2 |
| 29.6 | Reviewing Localization Limitations                                                  | 29-3 |
| 29.7 | When Using WLST to Import a Security Policy, the Same Policy May Be Repeatedly      |      |
|      | Imported                                                                            | 29-3 |

| 29.8  | Identity in WSDLs Is Not Used for Enforcement with ADF DC Applications 29-3                                                   |
|-------|----------------------------------------------------------------------------------------------------|
| 29.9  | JVM limitation for Kerberos Token Policy with Message Protection Policy 29-3                                                  |
| 29.10 | Fusion Middleware Control Does Not List Policies When Two Servers Are SSL Enabled                                             |
|       | (Two-way SSL)                                                                                                    |
| 29.11 | Web Service Test Page Cannot Test Input Arguments Bound to SOAP Headers 29-4                                                  |
| 29.12 | Possible Build Label Version and Date Discrepancy On the Policy Validation Page 29-4                                          |
| 29.13 | When Adding SAML Issuer From Fusion Middleware Control the jps-config.xml File Is<br>Incorrectly Updated                      |
| 29.14 | Patching of Patch Set 1 WebLogic Server Web Services Attached to Custom Polices With<br>Patch Set 3 Oracle WSM Policy Manager |
| 29.15 | Custom Policy Fails When an Empty Subject Is Passed 29-5                                                                      |
| 29.16 | Possible Limitation When Using Custom Exactly-one Policies 29-5                                                               |
| 29.17 | Ignore "Services Compatibility" Error for Security Policies Used Between Oracle WSM and WebLogic Server                       |
| 29.18 | Compatible Policies Not Returned When Using JDeveloper Wizard to Attach Oracle WSM Policies to Web Service Client             |
| 29.19 | SAML Bearer Token Policies Now Signed by Default 29-6                                                                         |
| 29.20 | Policyset Containing Invalid PolicyRef Causes Application to Fail 29-7                                                        |
| 29.21 | Security Policies do not Work on Subscriber Mediator Component 29-7                                                           |
| 29.22 | Policy Table Might not Show Attached Policies For Some Locales                                                                |

### Part VII Communication Services

### 30 Oracle User Messaging Service

| 30.1   | General Issues and Workarounds                                                                | 30-1 |
|--------|-----------------------------------------------------------------------------------------------|------|
| 30.1.1 | UMS Schema Purge Script Now Available                                                         | 30-1 |
| 30.1.2 | Permission Grants for Upgraded Domains                                                        | 30-1 |
| 30.1.3 | XML File Handle Left Open after Upload Fails                                                  | 30-2 |
| 30.1.4 | Messages Metrics Rendered as Unavailable in the Performance Page for User<br>Messaging Server | 30-2 |
| 30.1.5 | User Messaging Service URLs Unavailable After Restart                                         | 30-2 |
| 30.1.6 | User Preferences User Interface Renders Improperly                                            | 30-2 |
| 30.2   | Configuration Issues and Workarounds                                                          | 30-3 |
| 30.2.1 | Enable Extension Driver after Upgrade                                                         | 30-3 |
| 30.2.2 | Preseeded Channel for Worklist and Pop-up Drivers Cannot be Removed                           | 30-4 |
| 30.2.3 | Worklist Driver Configuration                                                                 | 30-4 |
| 30.2.4 | Configure Email Alerts                                                                        | 30-4 |
| 30.2.5 | Migrate Custom Business Terms After PS3 Patch                                                 | 30-4 |
| 30.2.6 | Use Correct SSL Trust Store When Configuring Drivers                                          | 30-5 |
| 30.2.7 | User Messaging Service Driver Configuration Changes Not Immediately<br>Effective              | 30-5 |
| 30.2.8 | Email Notifications Sent Even if You Do Not Change Default Parameters in driverconfig.xml     | 30-5 |

# 31 Oracle WebLogic Communication Services

| 31.1   | General Issues and Workarounds                                                 | 31-1 |
|--------|--------------------------------------------------------------------------------|------|
| 31.1.1 | Active SIP Session and APP Session Count Show as -1 in Clustered Configuration | 31-1 |
| 31.1.2 | Oracle WebLogic Server Pack/Unpack Tool Does Not Function in OWLCS             | 31-1 |
| 31.1.3 | Oracle WebLogic Server Cloning Tool Does Not Function in OWLCS                 | 31-1 |
| 31.1.4 | Messages Metrics Rendered as Unavailable in the Performance Page for User      |      |
|        | Messaging Server                                                               |      |
| 31.2   | Configuration Issues and Workarounds                                           |      |
| 31.2.1 | Launch_sash Option Error                                                       | 31-2 |
| 31.2.2 | Same User Who Installed WLS/WLSS Product Must Perform Uninstall                | 31-2 |
| 31.2.3 | Uppercase Usernames Cause Reregistration and Presence Subscription Failures    | 31-2 |
| 31.2.4 | Running the uninstall.sh Script in Text Mode Does Not Uninstall the Product    | 31-3 |
| 31.2.5 | SIP Monitor in F5 Networks BigIP Does Not Work in UDP Mode                     | 31-3 |
| 31.2.6 | SIP Container Does Not Bind to IPV6 Interfaces for Listening on Windows        | 31-3 |
| 31.2.7 | JAWS Unable to Read Some Install Screens                                       | 31-3 |
| 31.2.8 | Configure VoiceXML Driver Receive URLs Correctly                               | 31-4 |
| 31.3   | Documentation Errata                                                           | 31-4 |
| 31.3.1 | Create a Basic SIP Domain                                                      | 31-4 |
| 31.3.2 | Create a Custom AUID with OCP (Presence)                                       | 31-4 |
| 31.3.3 | Cannot Create a SIP Server Domain Using Default WebLogic Platform              |      |
|        | Components                                                                     | 31-5 |
| 31.3.4 | Broken Documentation Links in Some (SIP Server) Translated Files               | 31-5 |
| 31.3.5 | Missing (SIP Server) Online Help Regarding Security Providers                  | 31-5 |
|        |                                                                                |      |

### Part VIII Oracle Identity Management

### 32 Oracle Access Manager

| 32.1    | Patch Requirements                                                                                                  |
|---------|----------------------------------------------------------------------------------------------------|
| 32.1.1  | Plain Text Credentials Exposed in Diagnostic Logs when Creating an Identity<br>Store                                |
| 32.1.2  | java.lang.NullPointerException: Cannot Set Value to Null at<br>javax.naming.ldap.Rdn. <init>(Rdn.java:178)  </init> |
| 32.2    | General Issues and Workarounds                                                                                      |
| 32.2.1  | Replacing oamreg Scripts with Remote Registration Home                                                              |
| 32.2.2  | Incorrect SSO Agent Date/Time Shown to User                                                                         |
| 32.2.3  | The oamreg.sh File Missing Execute Permission After Configuring 32-4                                                |
| 32.2.4  | Initial Messages After WebGate Registration Are Not Shown in the User's Locale 32-4                                 |
| 32.2.5  | Error While Browsing Resources Table in the ResourceType Tab 32-4                                                   |
| 32.2.6  | Single-Click to Open Child Node is Not Supported in the Navigation Tree                                             |
| 32.2.7  | User Credential for OAM Registration Tool Does Not Support Non-ASCII Characters on Native Server Locale             |
| 32.2.8  | Turkish and Greek Character Issues on OAM Authentication Page 32-4                                                  |
| 32.2.9  | OAM Authentication Does Not Support Non-ASCII Passwords on Locales Other than UTF8                                  |
| 32.2.10 | Error Message of Create Agent Shows as Server Locale                                                                |
| 32.2.11 | Referrals in LDAP Searches                                                                                          |
| 32.2.12 | 2 Diagnostic Information Is Not Being Displayed on the Administration Console 32-5                                  |

| 32.2.13   | Non-ASCII Resources Require OHS To Restart To Make Protection Take Effect                                                                    | 32-5  |
|-----------|----------------------------------------------------------------------------------------------------|-------|
| 32.2.14   | Non-ASCII Characters on Success/Failure URL Results in Garbled Redirect URL.                                                                 | 32-5  |
| 32.2.15   | Resource with Non-ASCII Characters Cannot Be Protected by an OSSO Agent                                                                      | 32-6  |
| 32.2.16   | Error in Administration Server Log from Console Logins                                                                                       | 32-6  |
| 32.2.17   | Translation Packages Use the Term, <i>Agents</i> , Instead of <i>WebGates</i>                                                                | 32-6  |
| 32.2.18   | Special Character Limitations in Response Attribute Names                                                                                    |       |
| 32.2.19   | Application Domain Subtree in the Navigation Tree Is Not Rendered and Does No<br>Respond to User Actions                                     |       |
| 32.2.20   | Error in the "Evaluate Single Sign-On Requirements" Help Topic                                                                               | 32-6  |
| 32.2.21   | EDITWEBGATEAGENT Command Does Not Give An Error If Invalid Value is<br>Entered                                                               | 32-7  |
| 32.2.22   | WLST Command DISPLAYWEBGATE11GAGENT In Offline Mode Displays the WebGate Agent Entry Twice                                                   | 32-7  |
| 32.2.23   | Message Logged at Error Level Instead of at INFO When Servers in Cluster Start.                                                              | 32-7  |
| 32.2.24   | Help Is Not Available for WLST Command REGISTEROIFDAPPARTNER                                                                                 | 32-7  |
| 32.2.25   | User Must Click Continue to Advance in Authentication Flow                                                                                   | 32-8  |
| 32.2.26   | Login Page Throws Exception in the OAM-SERVER1 Log After Restarting the Servers                                                              | 32-8  |
| 32.2.27   | After RREG User Required to Click Refresh Domain Twice for Changes to Be<br>Visible                                                          | 32-8  |
| 32.2.28   | OCSP-Related Fields are Not Mandatory                                                                                                    | 32-8  |
| 32.2.29   | Database Node is Non-Functional in the System Console                                                                                        | 32-9  |
| 32.2.30   | Online Help Provided Might Not Be Up To Date                                                                                                 | 32-9  |
| 32.2.31   | Agent Key Password Should Be Mandatory for Both the Console and Remote<br>Registration Tool in Cert Mode                                     | 32-9  |
| 32.2.32   | OAM Audit Report AUTHENTICATIONFROMIPBYUSER Throws a FROM Keyw<br>Not Found Where Expected Error                                             |       |
| 32.2.33   | Custom Resource Types Should Not be Created                                                                                                  | 32-9  |
| 32.2.34   | Oracle Access Manager IDM Domain Agent Provides Single-Sign On                                                                               | 32-10 |
| 32.2.35   | Use of a Non-ASCII Name for a WebGate Might Impact SSO Redirection Flows . 3                                                                 | 32-11 |
| 32.2.36   | Authentication Module Lists Non-Primary Identity Stores                                                                                      | 32-11 |
| 32.2.37   | Unable to Stop and Start OAM Server Through Identity and Access Node in Fusio<br>Middleware Control                                          | 32-11 |
| 32.2.38   | ADF Applications Using ADF Security Fail to Work in OAM 11g                                                                                  | 32-11 |
| 32.3 Con  | nfiguration Issues and Workarounds                                                                                                    | 32-12 |
| 32.3.1    | For mod-osso Value for RedirectMethod Should be "POST" 3                                                                                     | 32-12 |
| 32.3.2    | User Wrongly Directed to the Self-User Login after Logging Out of the Oracle Ider<br>Manager Administration Console                          |       |
| 32.3.3    | 11g WebGate Fails to Install with Compact Configuration                                                                                      | 32-13 |
| 32.3.4    | Download IBM JDK to Fix Issue with Configuring Remote Administrators                                                                         | 32-15 |
| 32.3.5    | Auditing Does Not Capture the Information Related to Authentication Failures if a<br>Resource is Protected Using Basic Authentication Scheme |       |
| 32.3.6    | Unable to Access Partner Information on the Production Environment                                                                           |       |
| 32.3.7    | WNA Authentication Does Not Function on Windows 2008                                                                                         |       |
| 32.3.8    | Incompatible Msvcirt.dll Files                                                                                                    | 32-17 |
| 32.3.9    | IPv6 Support                                                                                                    |       |
| 32.3.10   | What to Avoid or Note in OAM Configuration                                                                                                   |       |
| 32.3.10.1 | Unsupported Operations for WLST Scripts                                                                                                    | 82-18 |

| 32.3.10.2 | Unsupported Operations for OAM Administration Console and WLST 32-18                                                                                |
|-----------|----------------------------------------------------------------------------------------------------|
| 32.3.11   | OAM_REMOTE_USER Set to Value of USERPRINCIPALNAME and Not Value of CN                                                                               |
| 32.3.12   | Install Guides Do Not Include Centralized Logout Configuration Steps                                                                                |
| 32.3.13   | Case Issue Between Host Identifier and Agent URL Prevents Recreation of WebGate Definition                                                          |
| 32.3.14   | NULL Pointer Exception Shown in Administration Server Console During                                                                                |
|           | Upgrade                                                                                                    |
| 32.3.15   | Using Access SDK Version 10.1.4.3.0 with OAM 11.1.1.3.0 Servers 32-21                                                                               |
| 32.4 Doo  | cumentation Errata 32-22                                                                                                    |
| 32.4.1    | Correction for proxySSLHeaderVar Section of Administration Guide 32-22                                                                              |
| 32.4.2    | Steps for Configuring Logout for WebLogic Administration Console and Fusion                                                                         |
|           | Middleware Control (using an OAM 10g WebGate against an OAM 11g Server) . 32-22                                                                     |
| 32.4.3    | Updated OAMCfgTool Requirements for Oracle Access Manager 10g (10.1.4.3) 32-23                                                                      |
| 32.4.4    | Missing Requirement: Converting Oracle Access Manager Certificates to Java Keystore<br>Format While Configuring SSO Solutions for Fusion Middleware |
| 32.4.4.1  | Converting Oracle Access Manager Certificates to Java Keystore Format 32-24                                                                         |
| 32.4.5    | Missing: Oracle Access Manager 10g Authorization Rule Required for Authenticator<br>When Configuring SSO Solution                                   |
| 32.4.6    | Missing: Configure mod_osso when Integrating with Oracle Identity Federation 32-28                                                                  |

# 33 Oracle Adaptive Access Manager

| 33.1     | Patch Requirements                                                                                                    | 33-1 |
|----------|----------------------------------------------------------------------------------------------------|------|
| 33.1.1   | Obtaining Patches from My Oracle Support                                                                                                    | 33-1 |
| 33.1.2   | Critical Patches to Install After the Oracle Identity and Access Management                                                                       |      |
|          | Installation (11.1.1.3.0)                                                                                                    | 33-1 |
| 33.2     | General Issues and Workarounds                                                                                                    | 33-2 |
| 33.2.1   | General User Interface                                                                                                    | 33-2 |
| 33.2.1.1 | Browser Back Button May Clear Tabs                                                                                                    | 33-2 |
| 33.2.1.2 | 2 Add Condition Menus Do Not Render Properly                                                                                                    | 33-2 |
| 33.2.2   | Policy Management                                                                                                    | 33-2 |
| 33.2.2.7 | Error Message Not Displayed Creating Group with Existing Group Name                                                                               | 33-2 |
| 33.2.2.2 |                                                                                                    |      |
|          | Scenarios                                                                                                    | 33-2 |
| 33.2.2.3 | Pattern Attribute Cannot Be Used if Set to Deleted                                                                                                | 33-3 |
| 33.2.2.4 | Instructions are Incorrect in the Add User Name to Group Dialog Box                                                                               | 33-3 |
| 33.2.3   | Knowledge-Base Authentication                                                                                                    | 33-3 |
| 33.2.3.1 | Duplicate Name for KBA Categories Can Be Given When Editing the                                                                                   |      |
|          | Category                                                                                                    | 33-3 |
| 33.2.4   | Transactions                                                                                                    | 33-4 |
| 33.2.4.* | Cannot Delete Transaction Data in Certain Scenarios                                                                                               | 33-4 |
| 33.2.5   | Import, Export, and Snapshot                                                                                                    | 33-4 |
| 33.2.5.1 | I Import Dialog Box is Unusable if Incorrect Path Entered                                                                                         | 33-4 |
| 33.2.5.2 | 2 Validation Check Occurs in Snapshot Restore Even If User Does Not Want to                                                                       | Take |
|          | Current Snapshot                                                                                                    | 33-4 |
| 33.2.5.3 |                                                                                                    |      |
| 33.2.6   | Audit, Logs, and Performance                                                                                                    | 33-4 |
| 33.2.6.1 | Execution and Processing Terms Used in Oracle Enterprise Manager are Different from the Ones Used in the Oracle Adaptive Access Manager Dashboard |      |

| 33.2.6.2 | Audit Record Uses the Term Override and Not Trigger Combination                | 33-5  |
|----------|--------------------------------------------------------------------------------|-------|
| 33.2.6.3 | Performance Issues Exist When Performing Bulk Actions                          | 33-5  |
| 33.2.6.4 | Extra Audit Events are Generated for All Subcomponents When Another            |       |
|          | Subcomponent is Changed                                                        | .33-5 |
| 33.2.6.5 | Error and Warning Messages When No Issues                                      | 33-5  |
| 33.2.7   | Globalization                                                                  | 33-6  |
| 33.2.7.1 | Timestamp Criteria Input Field Has a Fixed Format                              | 33-6  |
| 33.2.7.2 | Command-Line Interface Tools Are Not Globalized                                | 33-6  |
| 33.3 (   | Configuration Issues and Workarounds                                           | 33-6  |
| 33.3.1   | Unused Rule.Action.Enum Actions are Disabled Out of the Box                    | 33-7  |
| 33.3.2   | Oracle Adaptive Access Manager Servers Can Run on IPv6 Enabled Dual Stack      |       |
|          | Machines                                                                       | 33-7  |
| 33.3.3   | Non-ASCII Username/Password Fails to go through Authentication                 | 33-7  |
| 33.3.4   | InstantiationException May Appear When Create Case Failover Occurs             | 33-8  |
| 33.4 I   | Documentation Errata                                                           | 33-8  |
| 33.4.1   | Documentation to Customize Abbreviation and Equivalences is Incorrect          | 33-8  |
| 33.4.2   | The Pattern Statuses are Incorrectly Documented in the Administrator's Guide 3 | 33-10 |
| 33.4.3   | Name and Location of Purging Scripts Package Not Provided in Documentation 3   | 33-11 |
| 33.4.4   | Corrections and Additions to Appendix F, Globalization Support                 | 33-11 |

### 34 Oracle Authentication Services for Operating Systems

| 34.1 | What is New with Oracle Authentication Services for Operating Systems 11.1.1.3 ? | 34-1 |
|------|----------------------------------------------------------------------------------|------|
| 34.2 | General Issues and Workarounds                                                   | 34-1 |

### 35 Oracle Directory Integration Platform

| 35.1   | General Issues and Workarounds                                                  | 35-1 |
|--------|---------------------------------------------------------------------------------|------|
| 35.1.1 | LDIF Files That Contain Non-ASCII Characters Will Cause the testProfile         |      |
|        | Command Option to Fail if the LDIF File has Native Encoding                     | 35-1 |
| 35.1.2 | Some Changes May Not Get Synchronized Due to Race Condition in Heavily-Load     | ded  |
|        | Source Directory                                                                | 35-2 |
| 35.1.3 | Synchronization Continues After Stopping Oracle Directory Integration Platform  | 35-2 |
| 35.1.4 | File Path Separator Must Be Escaped on Windows                                  | 35-2 |
| 35.1.5 | Certain Queries and Provisioning Profile Functionality may Fail on JDK 1.6 u 21 | 35-2 |
| 35.2   | Configuration Issues and Workarounds                                            | 35-3 |
| 35.2.1 | Do Not Use localhost as Oracle Internet Directory Hostname When Configuring     |      |
|        | Oracle Directory Integration Platform                                           | 35-3 |
| 35.3   | Documentation Errata                                                            | 35-3 |

### 36 Oracle Identity Federation

| 36.1   | General Issues and Workarounds                                    | 36-1 |
|--------|-------------------------------------------------------------------|------|
| 36.1.1 | Database Table for Authentication Engine must be in Base64 Format | 36-1 |
| 36.1.2 | Considerations for Oracle Identity Federation HA in SSL mode      | 36-1 |
| 36.1.3 | Incorrect Managed Server Metrics Displayed                        | 36-2 |
| 36.2   | Configuration Issues and Workarounds                              | 36-2 |
| 36.2.1 | WLST Environment Setup when SOA and OIF are in Same Domain        | 36-2 |
| 36.2.2 | Oracle Virtual Directory Requires LSA Adapter                     | 36-3 |

| 36.2.3 | Settings for Remote WS-Fed SP Must be Changed Dynamically                  | 36-3 |
|--------|----------------------------------------------------------------------------|------|
| 36.2.4 | Required Property when Creating a WS-Fed Trusted Service Provider          | 36-3 |
| 36.2.5 | Federated Identities Table not Refreshed After Record Deletion             | 36-4 |
| 36.2.6 | Default Authentication Scheme is not Saved                                 | 36-4 |
| 36.2.7 | Configuring 10g to Work with 11g Oracle Identity Federation using Artifact |      |
|        | Profile                                                                    | 36-4 |
| 36.3   | Documentation Errata                                                       | 36-5 |
| 36.3.1 | Different Passwords for Keystore and Private Key not Supported             | 36-5 |
| 36.3.2 | Documentation Erratum for Deploying Oracle Identity Federation             | 36-5 |
| 36.3.3 | Documentation Erratum for Configuring Security and Trust                   | 36-6 |
| 36.3.4 | Additional Steps for SSL Configuration                                     | 36-6 |
| 36.3.5 | ParseException Message in Diagnostic Log                                   | 36-7 |
| 36.3.6 | Forcing Re-authentication when Integrated with Oracle Access Manager       | 36-8 |
| 36.3.7 | Supported Version of Oracle Access Manager 10g                             | 36-8 |
| 36.3.8 | Additional Steps for OpenID Configuration                                  | 36-8 |

# 37 Oracle Identity Manager

| 37.1    | Patch Requirements                                                                        |
|---------|-------------------------------------------------------------------------------------------|
| 37.1.1  | Obtaining Patches From My Oracle Support (Formerly OracleMetaLink) 37-1                   |
| 37.1.2  | Patch Requirements for Oracle Database 11g (11.1.0.7) 37-1                                |
| 37.1.3  | Patch Requirements for Oracle Database 11g (11.2.0.2.0) 37-2                              |
| 37.1.4  | Patch Requirements for Segregation of Duties (SoD) 37-2                                   |
| 37.1.5  | Patch Upgrade Requirement 37-2                                                            |
| 37.2    | General Issues and Workarounds                                                            |
| 37.2.1  | Do Not Use Platform Archival Utility 37-6                                                 |
| 37.2.2  | SPML-DSML Service is Unsupported 37-6                                                     |
| 37.2.3  | Resource Object Names Longer than 100 Characters Cause Import Failure                     |
| 37.2.4  | Limitations for Child Table Restrictions in Request Templates                             |
| 37.2.5  | Status of Users Created Through the Create and Modify User APIs 37-6                      |
| 37.2.6  | Status of Locked Users in Oracle Access Manager Integrations 37-7                         |
| 37.2.7  | Generating an Audit Snapshot after Bulk-Loading Users or Accounts                         |
| 37.2.8  | GenerateSnapshot and GenerateGPASnapshot Utilities Fail on SSL-enabled                    |
|         | Systems                                                                                   |
| 37.2.9  | Browser Timezone Not Displayed 37-7                                                       |
| 37.2.10 | 0 1 11                                                                                    |
| 37.2.11 | 0 0 11                                                                                    |
| 37.2.12 |                                                                                           |
|         | Archival"                                                                                 |
| 37.2.13 | 1 1 0                                                                                     |
| 37.2.14 |                                                                                           |
| 37.2.15 |                                                                                           |
| 37.2.16 | Logs Populated with SoD Exceptions When the SoD Message Fails and Gets Stuck in the Queue |
| 37.2.17 | A Backslash (\) Cannot Be Used in a weblogic.properties File                              |
| 37.2.18 |                                                                                           |
| 37.2.19 |                                                                                           |
| 37.2.20 | Some Buttons on Attestation Screens Do Not Work in Firefox                                |

| 37.2.21 | The maxloginattempts System Property Causes Autologin to Fail When User Tri<br>Unlock                                                                           |         |
|---------|----------------------------------------------------------------------------------------------------|---------|
| 37.2.22 | " <user found="" not="">" Error Message Appears in AdminServer Console While<br/>Setting-Up an Oracle Identity Manager-Oracle Access Manager Integration</user> | .37-11  |
| 37.2.23 | Do Not Use Single Quote Character in Reconciliation Matching Rule                                                                                               |         |
| 37.2.24 | Do Not Use Special Characters When Reconciling Roles from LDAP                                                                                                  |         |
| 37.2.25 | SoD Check During Request Provisioning Fails While Using SAML Token Client<br>When Default SoD Composite is Used                                                 | Policy  |
| 37.2.26 | SoD Check Fails While Using Client-Side Policy in Callback Invocation During<br>Request Provisioning                                                            |         |
| 37.2.27 | Error May Appear During Provisioning when Generic Technology Connector<br>Framework Uses SPML                                                                   | . 37-12 |
| 37.2.28 | Benign Exception May Appear When Using Repository Creation Utility to Seed Schedule Jobs                                                                        | . 37-12 |
| 37.2.29 | Cannot Delete Approval Policies After Restarting Server                                                                                                    |         |
| 37.2.30 | Cannot Click Buttons in TransUI When Using Mozilla Firefox                                                                                                    |         |
| 37.2.31 | LDAP Handler May Cause Invalid Exception While Creating, Deleting, or Modif<br>Role                                                                             | ying a  |
| 37.2.32 | Cannot Reset User Password Comprised of Non-ASCII Characters                                                                                                    |         |
| 37.2.33 | Benign Exception and Error Message May Appear While Patching Authorization<br>Policies                                                                          | n       |
| 37.2.34 | The DateTime Pick in the Trans UI Does Not Work Correctly in the Thai Locale.                                                                                   |         |
| 37.2.35 | End-User Administrator Changes to End-User if Request Involving the Same Us<br>Created                                                                          | er is   |
| 37.2.36 | User Without Access Policy Administrators Role Cannot View Data in Access Po<br>Reports                                                                         | olicy   |
| 37.2.37 | Archival Utility Throws an Error for Empty Date                                                                                                    |         |
| 37.2.38 | TransUI Closes with Direct Provisioning of a Resource                                                                                                    |         |
| 37.2.39 | Scheduler Throws "ParameterValueTypeNotSupportedException" Instead of<br>"RequiredParameterNotSetException"                                                     |         |
| 37.2.40 | All New User Attributes Are Not Supported for Attestation in Oracle Identity<br>Manager 11g                                                                     |         |
| 37.2.41 | LDAP GUID Mapping to Any Field of Trusted Resource Not Supported                                                                                                |         |
| 37.2.42 | User Details for Design Console Access Field Must Be Mapped to Correct Values<br>When Reading Modify Request Results                                            | 5       |
| 37.2.43 | Non-ASCII Text in Approval Policy Rules Might Be Garbled                                                                                                    |         |
| 37.2.44 | Cannot Create a User Containing Asterisks if a Similar User Exists                                                                                              |         |
| 37.2.45 | Blank Status Column Displayed for Past Proxies                                                                                                    |         |
| 37.2.46 | Mapping the Password Field in a Reconciliation Profile Prevents Users from Bei<br>Created                                                                       | ng      |
| 37.2.47 | UID Displayed as User Login in User Search Results                                                                                                    |         |
| 37.2.48 | Roles/Organizations Browse Trees Disappear                                                                                                    |         |
| 37.2.49 | Entitlement Selection Is Not Optional for Data Gathering                                                                                                    |         |
| 37.2.50 | Oracle Identity Manager Server Throws Generic Exception While Deploying a<br>Connector                                                                          |         |
| 37.2.51 | Create User API Allows Any Value for the "Users.Password Never Expires",<br>"Users.Password Cannot Change", and "Users.Password Must Change" Fields             |         |
| 37.2.52 | Dependent Resources Must Be Approved and Provisioned Last                                                                                                    |         |
| 37.2.52 | Incorrect Label in JGraph Screen for the GTC                                                                                                    |         |
| 52.00   |                                                                                                    | J, 17   |

| 37.2.54 | Running the Workflow Registration Utility Generates an Error                                                                                                    | 37-17 |
|---------|----------------------------------------------------------------------------------------------------|-------|
| 37.2.55 | Native Performance Pack is Not Enabled On Solaris 64-bit JVM Install                                                                                                    | 37-17 |
| 37.2.56 | Error in the Create Generic Technology Connector Wizard                                                                                                    | 37-17 |
| 37.2.57 | DSML Profile for the SPML Web Service is Not Deployed With Oracle Identity<br>Manager                                                                                                    | 37-18 |
| 37.2.58 | New Human Tasks Must Be Copied in SOA Composites                                                                                                    |       |
| 37.2.59 | Modify Provisioned Resource Request Does Not Support Service Account Flag                                                                                                    |       |
| 37.2.60 | Erroneous "Query by Example" Icon in Identity Administration Console                                                                                                    | 37-18 |
| 37.2.61 | The XL.ForcePasswordChangeAtFirstLogin System Property Is No Longer Used                                                                                                    | 37-18 |
| 37.2.62 | The cExportOperationsIntf.findObjects(type,name) API Does Not Accept the Ast (*) Wilcard Character in Both Parameters                                                                                                    |       |
| 37.2.63 | Disabled Links on the Access Policy Summary Page Opened in Mozilla FireFox.                                                                                                    | 37-18 |
| 37.2.64 | Benign Error is Generated on Editing the IT Resource Form in Advanced<br>Administration                                                                                                    | 37-19 |
| 37.2.65 | User Account is Not Locked in iPlanet Directory Server After it is Locked in Orac                                                                                                    | cle   |
|         | Identity Manager                                                                                                    |       |
| 37.2.66 | Oracle Identity Manager Does Not Support Autologin With JavaAgent                                                                                                    | 37-19 |
| 37.2.67 | Benign Error Logged on Opening Access Policies, Resources, or Attestation<br>Processes                                                                                                    | 37-19 |
| 37.2.68 | User Locked in Oracle Identity Manager But Not in LDAP                                                                                                    |       |
| 37.2.69 | Reconciliation Profile Must Not Be Regenerated Via Design Console for Xellerate<br>Organization Resource Object                                                                                                    |       |
| 37.2.70 | User Locked in Oracle Identity Manager But Not in LDAP                                                                                                    | 37-20 |
| 37.2.71 | Benign Error Logged on Clicking Administration After Upgrade                                                                                                    | 37-20 |
| 37.2.72 | Provisioning Fails Through Access Policy for Provisioned User                                                                                                    | 37-20 |
| 37.2.73 | Benign Warning Messages Displayed During Oracle Identity Manager Managed<br>Server Startup                                                                                                    |       |
| 37.2.74 | Benign Message Displayed When Running the Deployment Manager                                                                                                    | 37-21 |
| 37.2.75 | Deployment Manager Export Fails When Started Using Microsoft Internet Explo<br>With JRE Plugin 1.6_23                                                                                                    |       |
| 37.2.76 | User Creation Fails in Microsoft Active Directory When Value of Country Attribu<br>Exceeds Two Characters                                                                                                    | ute   |
| 37.2.77 | Deployment Manager Import Fails if Scheduled Job Entries Are Present Prior To<br>Scheduled Task Entries in the XML File                                                                                                    |       |
| 37.2.78 | Permission on Target User Required to Revoke Resource                                                                                                    | 37-22 |
| 37.2.79 | Reconciliation Event Fails for Trusted Source Reconciliation Because of Missing<br>Reconciliation Rule in Upgraded Version of Oracle Identity Manager                                                                                                    | 37-22 |
| 37.2.80 | XML Validation Error on Oracle Identity Manager Managed Server Startup                                                                                                    |       |
| 37.2.81 | Cannot View or Edit Adapter Mapping in the Data Object Manager Form of the Design Console                                                                                                    | 37-23 |
| 37.2.82 | Role Memberships for Assign or Revoke Operations Not Updated on Enabling of Disabling Referential Integrity Plug-in                                                                                                    |       |
| 37.2.83 | Deployment Manager Import Fails if Data Level for Rules is Set to 1                                                                                                    |       |
| 37.2.84 | Reconciliation Data Displays Attributes That Are Not Modified                                                                                                    |       |
| 37.2.85 | Benign Errors Displayed on Starting the Scheduler Service When There are Scheduler Service When There are Scheduler Service When The | duled |
| 37.2.86 | Trusted Source GTC Reconciliation Mapping Cannot Display Complete Attribute<br>Names                                                                                                    | e     |
| 37.2.87 | Benign Error Logged for Database Connectivity Test                                                                                                    |       |

| 37.2.88 | MDS Validation Error When Importing GTC Provider Through the Deployment<br>Manager                                                        | -25 |
|---------|----------------------------------------------------------------------------------------------------|-----|
| 37.2.89 | Encrypted User-Defined Field (UDF) Cannot be Stored with Size of 4000 Characters<br>More                                                  |     |
| 37.2.90 | Request Approval Fails With Callback Service Failure 37-                                                                                  | -29 |
| 37.2.91 | Localized Display Name is Not Reconciled Via User/Role Incremental Reconciliatio<br>with iPlanet Directory Server                         |     |
| 37.2.92 | LDAP Role Hierarchy and Role Membership Reconciliation With Non-ASCII<br>Characters Does Not Reconcile Changes in Oracle Identity Manager | -30 |
| 37.3    | Configuration Issues and Workarounds                                                                                                    | -30 |
| 37.3.1  | Configuring UDFs to be Searchable for Microsoft Active Directory Connectors 37-                                                           | -31 |
| 37.3.2  | Creating or Modifying Role Names When LDAP Synchronization is Enabled 37-                                                                 | -31 |
| 37.3.3  | ADF Issue Causes Oracle Identity Manager to Fail on the Sun JDK                                                                           | -31 |
| 37.3.4  | Nexaweb Applet Does Not Load In an Oracle Identity Manager and Oracle Access<br>Manager Integrated Environment37                          | -32 |
| 37.3.5  | Packing a Domain With managed=false Option                                                                                                | -33 |
| 37.3.6  | Option Not Available to Specify if Design Console is SSL-Enabled                                                                          | -34 |
| 37.3.7  | Nexaweb Applet Does Not Load in JDK 1.6.0_20 37-                                                                                          | -34 |
| 37.3.8  | Error is Generated on Starting Servers With Sun JDK 160_24 (32-bit) on Microsoft<br>Windows 2008                                          | -34 |
| 37.3.9  | Oracle Identity Manager and Design Console Must be Installed in Different Director<br>Paths                                               |     |
| 37.4    | Multi-Language Support Issues and Limitations                                                                                             | -35 |
| 37.4.1  | Multi-language Valued Attributes in SPML and Oracle Identity Manager Do Not<br>Match                                                      | -36 |
| 37.4.2  | Login Names with Some Special Characters May Fail to Register                                                                             | -36 |
| 37.4.3  | The Create Role, Modify Role, and Delete Role Request Templates are Not Available for Selection in the Request Templates List             |     |
| 37.4.4  | Parameter Names and Values for Scheduled Jobs are Not Translated                                                                          | -36 |
| 37.4.5  | Bidirectional Issues for Legacy User Interface                                                                                            | -36 |
| 37.4.6  | Localization of Role Names, Role Categories, and Role Descriptions Not<br>Supported                                                       | -37 |
| 37.4.7  | Localization of Task Names in Provisioning Task Table Not Supported                                                                       | -37 |
| 37.4.8  | Localization of Search Results of Scheduled Tasks Not Supported                                                                           | -37 |
| 37.4.9  | Searching for User Login Names Containing Certain Turkish Characters Causes an Error                                                      | -37 |
| 37.4.10 | Localization of Notification Template List Values for Available Data Not<br>Supported                                                     | -37 |
| 37.4.11 | Searching for Entity Names Containing German "ß" (Beta) Character Fails in Some<br>Features                                               | -37 |
| 37.4.12 | Special Asterisk (*) Character Not Supported 37-                                                                                          | -38 |
| 37.4.13 | Translated Error Messages Are Not Displayed in UI 37                                                                                      | -38 |
| 37.4.14 |                                                                                                    |     |
| 37.4.15 |                                                                                                    |     |
| 37.4.16 |                                                                                                    |     |
| 37.4.17 | 0 0                                                                                                    |     |

| 37.4.18 | E-mail Notification for Password Expiration Cannot Be Created With Arabic Language<br>Setting                                       |
|---------|----------------------------------------------------------------------------------------------------|
| 37.4.19 | Translated Justification is Not Displayed in Access Policy-Based Resource<br>Provisioning Request Detail                            |
| 37.4.20 | Additional Single Quotes Displayed in GTC Reconciliation Mapping Page for French<br>UI                                              |
| 37.4.21 | Not Allowing to Enter Design Console Password When Server Locale is Set to Simple Chinese, Traditional Chinese, Japanese, or Korean |
| 37.4.22 | Bidirectional Text Not Supported in Nexaweb Pages                                                                                   |
| 37.4.23 | Do Not Modify Oracle Identity Manager Predefined System Properties in Non-English<br>Locale                                         |
| 37.4.24 | Error Generated When Translated String for System Property Name Exceeds<br>Maximum Allowed Length in PTY_NAME Column                |
| 37.4.25 | Password Notification is Not Sent if User Login Contains Special Characters 37-40                                                   |
| 37.4.26 | Reset Password Fails if User Login Contains Lowercase Special Characters                                                            |
| 37.5 De | ocumentation Errata                                                                                                    |

# 38 Oracle Identity Navigator

| 38.1   | General Issues and Workarounds                                     | 38-1 |
|--------|--------------------------------------------------------------------|------|
| 38.1.1 | Avoid Selecting Reset Page in Dashboard Edit Mode                  | 38-1 |
| 38.1.2 | How to Navigate Product Registration Using the Keyboard            | 38-1 |
| 38.1.3 | How to Navigate Product Discovery When Using the Keyboard          | 38-2 |
| 38.1.4 | Color Contrast is Inadequate for Some Labels in Edit Mode          | 38-2 |
| 38.1.5 | No Help Topic in Dashboard Edit Mode                               | 38-2 |
| 38.1.6 | Customization Problem in Internet Explorer 7                       | 38-2 |
| 38.1.7 | Discovery Problem in Internet Explorer 7                           | 38-2 |
| 38.1.8 | How to Navigate BI Publisher Configuration When Using the Keyboard | 38-2 |
| 38.2   | Configuration Issues and Workarounds                               | 38-2 |
| 38.2.1 | No Oracle Icon is Visible in HTML Reports                          | 38-3 |
| 38.2.2 | Problems with Administration Screen When Using JAWS Screen Reader  | 38-3 |
| 38.2.3 | SSO-Protected Consoles Must Be Configured by Name and Domain       | 38-3 |
| 38.3   | Documentation Errata                                               | 38-3 |
| 38.3.1 | IPv4/IPv6 Translation Issues                                       | 38-3 |

# **39 Oracle Internet Directory**

| 39.1   | General Issues and Workarounds                                                                   | 39-1   |
|--------|--------------------------------------------------------------------------------------------------|--------|
| 39.1.1 | ODSM Browser Window Becomes Unusable                                                             | 39-1   |
| 39.1.2 | Bulkmodify Might Generate Errors                                                                 | 39-2   |
| 39.1.3 | Turkish Dotted I Character is Not Handled Correctly                                              | 39-2   |
| 39.1.4 | OIDCMPREC Might Modify Operational Attributes                                                    | 39-2   |
| 39.1.5 | OIDREALM Does Not Support Realm Removal                                                          | 39-2   |
| 39.1.6 | Apply Patch to Oracle Database 11.2.0.1.0 to Fix Purge Job Problem                               | 39-2   |
| 39.1.7 | SQL of OPSS ldapsearch Might Take High %CPU                                                      | 39-2   |
| 39.1.8 | If you Start the Replication Server by Using the Command Line, Stop it Using the<br>Command Line | . 39-3 |
| 39.1.9 | Users with Non-ASCII Names Might Encounter Problems when Using ODSM wit SSO                      |        |

| 39.2   | Configuration Issues and Workarounds                                            | 39-3 |
|--------|---------------------------------------------------------------------------------|------|
| 39.2.1 | Re-Create Wallet After Moving Oracle Internet Directory from Test to Production | 39-3 |
| 39.2.2 | Directory Server Might Crash if Configured with More Than One Cipher Suite      | 39-3 |
| 39.3   | Documentation Errata                                                            | 39-3 |
| 39.3.1 | Bulkdelete Deletes Entries, not Attributes                                      | 39-4 |
| 39.3.2 | ODSM Section Should Refer to Oracle Internet Directory                          | 39-4 |
| 39.3.3 | Incorrect Bug Numbers in Prerequisites for Rolling Upgrade                      | 39-4 |
| 39.3.4 | Default orclcryptoscheme Value is SSHA                                          | 39-4 |
| 39.3.5 | Setting Up Oracle Internet Directory SSL Mutual Authentication                  | 39-4 |
| 39.3.6 | ODSM Schema Tab is Available to Non-Super User                                  | 39-5 |

# 40 Oracle Platform Security Services

| 40.1 0   | Configuration Issues and Workarounds                                       | 40-1 |
|----------|----------------------------------------------------------------------------|------|
| 40.1.1   | Oracle Fusion Middleware Audit Framework                                   | 40-1 |
| 40.1.1.1 | Configuring Auditing for Oracle Access Manager                             | 40-1 |
| 40.1.1.2 | Audit Reports do not Display Translated Text in Certain Locales            | 40-2 |
| 40.1.1.3 | Audit Reports Always Display in English                                    | 40-2 |
| 40.1.1.4 | Creating a New Audit Schema                                                | 40-2 |
| 40.1.1.5 | Upgrading the Audit Schema                                                 | 40-3 |
| 40.1.2   | Trailing '\n' Character in Bootstrap Key                                   | 40-4 |
| 40.1.3   | Users with Same Name in Multiple Identity Stores                           | 40-4 |
| 40.2     | Authorization Policy Manager Issues                                        | 40-4 |
| 40.2.1   | Error Message While Searching Application Roles                            | 40-4 |
| 40.2.2   | Some Errors/Warnings in Authorization Policy Manager Display Server Locale | 40-5 |
| 40.2.3   | Support for Internet Protocols                                             | 40-5 |
| 40.2.4   | Authorization Policy Manager Patch Installation Fails on 64-bit Operating  |      |
|          | Systems                                                                    | 40-5 |
| 40.3 I   | Documentation Errata                                                       | 40-5 |
| 40.3.1   | Parameters for the Identity Store Service                                  | 40-6 |
|          |                                                                            |      |

# 41 SSL Configuration in Oracle Fusion Middleware

| 41.1   | General Issues and Workarounds                                      | 41-1 |
|--------|---------------------------------------------------------------------|------|
| 41.1.1 | Replacement User Certificates for Oracle Wallets                    | 41-1 |
| 41.1.2 | Incorrect Message or Error when Importing a Wallet                  | 41-1 |
| 41.2   | Configuration Issues and Workarounds                                | 41-2 |
| 41.2.1 | Tools for Importing DER-encoded Certificates                        | 41-2 |
| 41.2.2 | Using a Keystore Not Created with WLST or Fusion Middleware Control | 41-2 |
| 41.2.3 | Components May Enable All Supported Ciphers                         | 41-3 |
|        |                                                                     |      |

### 42 Oracle Virtual Directory

| 42.1   | General Issues and Workarounds                                                                                                    | 42-1 |
|--------|----------------------------------------------------------------------------------------------------|------|
| 42.1.1 | Oracle Directory Services Manager Browser Window is Not Usable                                                                             | 42-1 |
| 42.1.2 | Exceptions May Occur in Oracle Directory Services Manager When Managing<br>Multiple Oracle Virtual Directory Components and One is Stopped | 42-2 |
| 42.1.3 | Identifying the DN Associated with an Access Control Point in Oracle Directory<br>Services Manager                                         | 42-2 |

| 42.1.4   | Issues With Oracle Virtual Directory Metrics in Fusion Middleware Control 42-2      |
|----------|-------------------------------------------------------------------------------------|
| 42.1.4.1 |                                                                                     |
|          | in Fusion Middleware Control After Upgrading to 11g Release 1 (11.1.1) 42-2         |
| 42.1.5   | Using a Wildcard when Performing an LDAPSEARCH on a TimesTen Database               |
|          | Causes an Operational Error 42-4                                                    |
| 42.1.6   | ODSM Version 11.1.1.4.0 Does Not Support OVD Versions 11.1.1.2.0 or 11.1.1.3.0 42-4 |
| 42.1.7   | Problem Running CRUD Operations on Windows Platforms Using JDK 6 42-5               |
| 42.1.8   | Users with Non-ASCII Names Might Encounter Problems when Using ODSM with            |
|          | SSO                                                                                 |
| 42.2     | Documentation Errata 42-5                                                           |
| 42.2.1   | Additional Step for Editing the Oracle Virtual Directory Administrative Listener    |
|          | Settings Using Fusion Middleware Control 42-6                                       |

# Part IX Oracle Portal, Forms, Reports and Discoverer

### 43 Oracle Business Intelligence Discoverer

| 43.1    | General Issues                                                                  | 43-1  |
|---------|---------------------------------------------------------------------------------|-------|
| 43.1.1  | Issues with Metadata Repository and Oracle Database 10g Release 1               | 43-2  |
| 43.1.2  | Compatibility Issues with Required Support Files                                | 43-2  |
| 43.1.3  | Serif Font Issue in Worksheets                                                  |       |
| 43.1.4  | Query Prediction Requires the Majority of the Query Time                        | 43-3  |
| 43.1.5  | Word Wrapping Behavior with Oracle BI Discoverer Plus and Oracle BI Discovered  |       |
|         | Viewer                                                                          |       |
| 43.1.6  | Applet Appears Behind Browser Window                                            |       |
| 43.1.7  | Issues with Mac OS X Browser and Oracle BI Discoverer Plus                      |       |
| 43.1.8  | Issues with Turkish Regional Settings                                           | 43-5  |
| 43.1.9  | Multibyte Characters Rendered as Square Boxes in Exported PDF and Other         |       |
|         | Formats                                                                         |       |
| 43.1.10 | , O                                                                             |       |
| 43.1.11 | 0                                                                               |       |
| 43.1.12 | 0 11                                                                            |       |
| 43.1.13 | 1 0 0                                                                           | 43-6  |
| 43.1.14 | Exception Logged for Discoverer Web-Based Applications in an Extended Domain    | 43-6  |
| 43.1.15 |                                                                                 |       |
| 40.1.10 | Recovery                                                                        |       |
| 43.1.16 |                                                                                 |       |
| 43.1.17 | Oracle BI Discoverer Startup Fails after Shutdown                               | 43-8  |
| 43.1.18 | The Database Export and Import Utility does not Work with Applications Mode     |       |
|         | EUL                                                                             |       |
| 43.1.19 |                                                                                 |       |
| 43.2    | Issues Specific to Oracle BI Discoverer Plus Relational                         |       |
| 43.2.1  | Text Appearing Truncated or Clipped                                             | 43-9  |
| 43.2.2  | Non-ASCII Characters Not Saved Correctly in Title or Text Area                  | 43-9  |
| 43.2.3  | Canceling Query Causes Discoverer to Hang                                       | 43-9  |
| 43.2.4  | Nonaggregable Values Not Displayed for Scheduled Workbooks                      | 43-9  |
| 43.2.5  | Migrating Oracle BI Discoverer Plus Relational Worksheets from Oracle BI Discov |       |
|         | Desktop                                                                         | 43-10 |

| 43.3    | Issues Specific to Oracle BI Discoverer Plus OLAP                                                                                               | 43-10 |
|---------|----------------------------------------------------------------------------------------------------|-------|
| 43.3.1  | Issues with Applet Download                                                                                                    | 43-10 |
| 43.3.2  | Disabled Netscape and Mozilla Browsers                                                                                                    | 43-10 |
| 43.3.3  | Tabbing Fails to Synchronize Menus                                                                                                    |       |
| 43.3.4  | Esc Key Fails to Close Certain Dialogs                                                                                                    | 43-11 |
| 43.3.5  | Link Tool Works Incorrectly in Some Locales                                                                                                    | 43-11 |
| 43.3.6  | Memory Issues when Exporting Extremely Large Graphs                                                                                             | 43-11 |
| 43.3.7  | Issue While Printing Worksheets with Large Data Values                                                                                          | 43-11 |
| 43.3.8  | Issues with Titles and Text Areas                                                                                                    |       |
| 43.3.9  | Errors with JAWS and Format Dialogs                                                                                                    | 43-11 |
| 43.3.10 | Issue with Discoverer Plus OLAP Connections on Windows                                                                                          | 43-11 |
| 43.3.11 | Error when Authorizing Multiple Users to Access Discoverer Catalog                                                                              | 43-12 |
| 43.4    | Issues Specific to Oracle BI Discoverer Portlet Provider                                                                                        | 43-12 |
| 43.4.1  | Inability to Turn Off Display of Range Min and Max as Labels                                                                                    | 43-12 |
| 43.4.2  | Using Oracle BI Discoverer Portlet Provider with Oracle Single Sign-On and Secu<br>Sockets Layer (SSL) Modes                                    |       |
| 43.4.3  | Issues with Discoverer Portlets in WebCenter                                                                                                    | 43-13 |
| 43.4.4  | Issue while Publishing Discoverer WSRP Portlets in Portals Other than Oracle Po<br>and Oracle WebCenter                                         |       |
| 43.4.5  | Issue with Portlet Titles in Discoverer WSRP Portlets Published on IBM<br>WebSphere                                                             | 43-13 |
| 43.4.6  | Issue with Color and Date Pickers in Discoverer WSRP Portlets                                                                                   | 43-14 |
| 43.4.7  | Worksheet Parameter LOV is not Displayed in Discoverer WSRP Portlets on IBM WebSphere Portal                                                    |       |
| 43.4.8  | Issue with Worksheet Parameter LOV Pop-Up Window in Discoverer WSRP Portlets                                                                    | 43-14 |
| 43.5    | Issues Specific to Oracle BI Discoverer Viewer                                                                                                  | 43-14 |
| 43.5.1  | Drill Icons Cannot Be Hidden in Oracle BI Discoverer Viewer                                                                                     | 43-15 |
| 43.5.2  | Error Displaying Page for Multiple SSO Users                                                                                                    | 43-15 |
| 43.5.3  | Inability to Disable the Display of Row Numbers                                                                                                 | 43-15 |
| 43.5.4  | Issues with Oracle BI Discoverer Viewer Embedded in Frames                                                                                      | 43-15 |
| 43.5.5  | Issue Exporting to PDF Under Certain Circumstances                                                                                              | 43-16 |
| 43.5.6  | Issue When Changing Colors for Oracle BI Discoverer Viewer in Fusion Middlew Control on Mac OS X                                                |       |
| 43.5.7  | Known Bug with JAWS Prevents Drilling Using the Enter Key                                                                                       | 43-17 |
| 43.5.8  | JAWS Does Not Read Asterisks that Precede Fields                                                                                                | 43-17 |
| 43.5.9  | Oracle BI Discoverer Viewer Pages are not Cached by Oracle Web Cache                                                                            | 43-17 |
| 43.6    | Issues Specific to Oracle BI Discoverer EUL Command Line for Java                                                                               | 43-18 |
| 43.6.1  |                                                                                                    |       |
| 43.0.1  | Issue with Exported Non-ASCII Data                                                                                                    | 43-18 |
| 43.0.1  | Issue with Exported Non-ASCII Data<br>Issues Specific to Oracle BI Discoverer Administrator<br>Issue with Installation of Video Stores Tutorial | 43-18 |

### 44 Oracle Forms

| 44.1     | General Issues and Workarounds                | 44-1 |
|----------|-----------------------------------------------|------|
| 44.1.1   | Backwards Compatibility with Earlier Releases | 44-1 |
| 44.1.2   | Microsoft Windows Issues and Workarounds      | 44-1 |
| 44.1.2.1 | Shortcut Keys not Working with JAWS           | 44-2 |

| 44.1.2.2 | 2 Invoking Reports when Forms and Reports are on Different Instances            | 44-2 |
|----------|---------------------------------------------------------------------------------|------|
| 44.1.2.3 | 3 Using JAWS and Java Access Bridge with Oracle Forms                           | 44-2 |
| 44.1.2.4 | 4 Stop dejvm Before Stopping and Restarting WLS_FORMS                           | 44-2 |
| 44.1.2.5 | 5 Precedence of Second ORACLE_INSTANCE in Registry                              | 44-2 |
| 44.1.2.6 | 5 Unable to Run Forms of the First Installation by Default                      | 44-2 |
| 44.2     | Configuration Issues and Workarounds                                            | 44-3 |
| 44.2.1   | Non-Internet Explorer Browser Proxy Settings when Using One-Button-Run          | 44-3 |
| 44.2.2   | WebUtil Client Files Allow Configuration of Destination Directory               | 44-3 |
| 44.2.3   | webutil.properties Files Renamed for Different Libraries                        | 44-3 |
| 44.2.4   | Forms does not Work with JDK 1.6.0_12 on Client with WinRunner                  | 44-3 |
| 44.2.5   | JavaScript Communication Does not Work in IE for Framed HTML File               | 44-3 |
| 44.2.6   | JavaScript Events Calling Forms Applications in a Safari 5 Browser Do not Work. | 44-4 |
| 44.3     | Documentation Errata                                                            | 44-4 |
| 44.3.1   | Support for Common SQL Parser                                                   | 44-4 |
| 44.3.2   | Passing userid in Secure Mode                                                   | 44-4 |
| 44.3.3   | JDAPI Programming Example                                                       | 44-5 |

### 45 Oracle Portal

| 45.1    | Before You Begin 45                                                                                         | 5-1 |
|---------|----------------------------------------------------------------------------------------------------|-----|
| 45.2    | General Issues and Workarounds 45                                                                           |     |
| 45.2.1  | Editing a Database Link Requires Password 45                                                                | 5-2 |
| 45.2.2  | Moving Content When Approval Is Enabled Does Not Require Approval 45                                        | 5-2 |
| 45.2.3  | Firefox and Safari Browsers Do Not Display Tooltips on Oracle Portal Screens 45                             | 5-2 |
| 45.2.4  | Non-ASCII URLs Cannot be Decoded in Some Scenarios 45                                                       | 5-2 |
| 45.2.5  | Adding a Zip File with a Non-ASCII Character Name 45                                                        | 5-2 |
| 45.2.6  | Manual Changes to Oracle Portal Default Schema Objects 45                                                   | 5-3 |
| 45.2.7  | Oracle HTTP Server or Web Cache Does Not Start Due to Wallet Permissions 45                                 | 5-3 |
| 45.2.8  | Error When Creating RCU Portal Schema 45                                                                    | 5-3 |
| 45.2.9  | Error When Adding Sample RSS Portlets to a Page 45                                                          | 5-3 |
| 45.2.10 |                                                                                                    |     |
|         | Pages                                                                                                    |     |
| 45.2.11 |                                                                                                    |     |
| 45.2.12 | 8                                                                                                    |     |
| 45.2.13 |                                                                                                    |     |
| 45.3    | Upgrade Issues and Workarounds 45                                                                           |     |
| 45.3.1  | Upgrading Portal 10g SSL Environment to Oracle Portal 11g Release 1 (11.1.1) 45                             |     |
| 45.4    | Interoperability Issues and Workarounds 45                                                                  | 5-5 |
| 45.4.1  | Interoperability Between Oracle Portal 11g Release 1 (11.1.1) with Secured Enterprise                       |     |
|         | Search (SES) 10.1.8.3                                                                                       |     |
| 45.4.2  | Interoperability Between Oracle Portal 11g Release 1 (11.1.1) with Secured Enterprise Search (SES) 10.1.8.4 |     |
| 45.4.3  | Creating Webproviders in the Oracle Portal 11g Release 1 (11.1.1) Midtier                                   |     |
|         | Interoperability with Oracle Portal Repository 10g Release                                                  | 5-5 |
| 45.5    | User Interface Issue and Workaround 45                                                                      |     |
| 45.6    | Export and Import Issues and Workarounds 45                                                                 |     |
| 45.6.1  | Export and Import Does Not Support Reports Server Components 45                                             | 5-6 |
| 45.6.2  | Saving the Transport Set 45                                                                                 | 5-6 |
| 45.6.3  | Error when importing a page group 45                                                                        | 5-6 |

| 45.7    | Portlet and Provider Issues and Workarounds                              | 45-6 |
|---------|--------------------------------------------------------------------------|------|
| 45.7.1  | Issue When Accessing Page Portlet Using Federated Portal Adapter         | 45-6 |
| 45.7.2  | Error in JPS Portlet After Redeployment                                  | 45-7 |
| 45.7.3  | SSL Support for Oracle Portal Integration Solutions (Microsoft Exchange) | 45-7 |
| 45.8    | PDK Issue and Workaround                                                 | 45-7 |
| 45.9    | Globalization Support Issues and Workarounds                             | 45-7 |
| 45.9.1  | Text Entry Always Right to Left in BiDi Languages                        | 45-8 |
| 45.9.2  | Non-ASCII Character Limitations in Oracle Portal                         | 45-8 |
| 45.9.3  | Multibyte Characters in Log Files                                        | 45-8 |
| 45.10   | Documentation Errata                                                     | 45-8 |
| 45.10.1 | Limit for Parameters Per Portal Page                                     | 45-8 |

### 46 Oracle Reports

| 46.1   | General Issues and Workarounds                                                                          | 46-1   |
|--------|----------------------------------------------------------------------------------------------------|--------|
| 46.1.1 | Mapping Users and Roles to Reports Application                                                          | 46-1   |
| 46.2   | Documentation Errata                                                                                    | 46-1   |
| 46.2.1 | Restriction on Horizontal Panels Per Page in a Matrix Report Produced in the ENHANCEDSPREADSHEET Format | . 46-1 |
| 46.2.2 | Errors in the Oracle Fusion Middleware Oracle Reports User's Guide to Building Reports                  | . 46-2 |

# Part X Oracle Enterprise Content Management Suite

### 47 Oracle ECM Application Adapters

| 47.1     | General Issues and Workarounds 47-1                                                                                           |
|----------|----------------------------------------------------------------------------------------------------|
| 47.2     | Configuration Issues and Workarounds 47-1                                                                                     |
| 47.2.1   | Enabling Folders_g Component With Managed Attachments Solution May Override Solution Deletion Settings                        |
| 47.2.2   | Adapter Can Target Single Conversation With Multiple Instances of Oracle E-Business<br>Suite Screen Displayed                 |
| 47.2.3   | Can Hide the Bottom Panel in the Task Viewer 47-2                                                                             |
| 47.2.4   | Enhancement Allows Authenticated Oracle WebLogic Server User to Perform Tasks<br>Rather Than User Passed From LOB Application |
| 47.2.5   | Number of Tasks Displayed in Task List Now Configurable                                                                       |
| 47.2.6   | Siebel Adapter: AllowContentServerInAnyDomains Setting Resolves Login Issue 47-3                                              |
| 47.3     | Documentation Errata 47-4                                                                                                    |
| 47.3.1   | Adapter Localization 47-4                                                                                                    |
| 47.3.2   | SOAP Security Required for the Oracle E-Business Suite Adapter 47-4                                                           |
| 47.3.3   | Updated Information For UpdateTaskFromProcedure Command 47-4                                                                  |
| 47.3.3.1 | Update Task From Procedure Command Parameters 47-5                                                                            |
| 47.3.3.2 | 2 Example Implementation 47-5                                                                                                 |
| 47.3.3.3 | Example PL/SQL Procedure For Updating the Task Payload 47-6                                                                   |
| 47.3.4   | Siebel Adapter: Amended Symbolic URL Example in iFrame URL Configuration. 47-7                                                |

|    | 48.4    | Upgrading the File Store Provider Before Upgrading Oracle UCM to Oracle ECM 11.1.<br>48-3              | 1.4.0 |
|----|---------|----------------------------------------------------------------------------------------------------|-------|
|    | 48.5    | Patch 12369706 for Oracle Information Rights Management                                                | 48-4  |
| 49 | Oracl   | e Imaging and Process Management                                                                       |       |
|    | 49.1    | General Issues                                                                                         | 49-1  |
|    | 49.1.1  | I/PM Session Time Out When Using OSSO Requires Browser Refresh                                         | 49-2  |
|    | 49.1.2  | Mixed Translations On Page                                                                             | 49-2  |
|    | 49.1.3  | Deleting More Than 100 Documents Can Cause Http 404 Errors                                             | 49-2  |
|    | 49.1.4  | Time Zone Based on Time Zone of I/PM Server                                                            | 49-2  |
|    | 49.1.5  | I/PM Documents May Be Visible Natively Within WebCenter                                                | 49-3  |
|    | 49.1.6  | Removing Full-Text Search Capabilities From Defined Applications                                       | 49-3  |
|    | 49.1.7  | Application Field Limitations When Using Oracle Text Search                                            | 49-3  |
|    | 49.1.8  | Oracle URM Records Missing from Oracle I/PM Searches                                                   | 49-3  |
|    | 49.1.9  | WebLogic Server Listening Address and AXF Driver Page URL Must Reference the Same Domain               |       |
|    | 49.1.10 | WebLogic Scripting Tool Doesn't Recognize Multibyte Characters in Export File<br>Path                  | 49-4  |
|    | 49.1.11 | Invalid Skin Preference Displays Generic User Interface                                                | 49-4  |
|    | 49.1.12 | Problem Displaying Second Page of Microsoft PowerPoint 2007 Document                                   | 49-4  |
|    | 49.1.13 | Must Start NFS Locking Service When Input Agent Used with Linux Shares                                 | 49-5  |
|    | 49.1.14 | DefaultSecurityGroup MBean Allows For Assigning Administrator Rights to Secur<br>Group at First Log In | -     |
|    | 49.1.15 |                                                                                                    |       |
|    | 49.1.16 | 0 1 ~                                                                                                  |       |
|    | 49.1.17 | Differing Behavior of Decimals When Ingested Into Number or Decimal Fields                             | 49-5  |
|    | 49.1.18 | 0 0 0 0 0                                                                                              |       |
|    | 49.1.19 | Additional MBean Configuration Setting Returns Server Up Time                                          | 49-6  |
|    | 49.1.20 |                                                                                                    |       |
|    | 49.1.21 |                                                                                                    |       |
|    | 49.1.22 |                                                                                                    |       |
|    | 49.1.23 | 0                                                                                                    |       |
|    | 49.2    | Browser Compatibility Issues                                                                           |       |
|    | 49.2.1  | Safari: Unexpected Tab Order In Search Results Toolbar and Viewer Menus                                |       |
|    | 49.2.2  | Safari: Unable to Download Original or Download TIFF                                                   |       |
|    | 49.2.3  | Safari: Unable to Use Keyboard to Select Panels In Viewer                                              |       |
|    | 49.2.4  | IE: Non-ASCII Characters Not Supported in Internet Explorer for ExecuteSearch                          |       |
|    | 49.2.5  | Firefox 3.6: Version and Download Dialog Boxes Appear Behind Viewer in Advan<br>Mode                   | 49-8  |
|    | 49.2.6  | Chrome: Version and Download Dialog Boxes Appear Behind Viewer in Advanced Mode                        | 49-8  |
|    | 49.2.7  | Chrome: Unable to Download Original or Download TIFF                                                   | 49-8  |

#### 48 Oracle Enterprise Content Management Suite Installation and Configuration

File Formats Wizard Might Display Error First Time After Upgrade ...... 48-1

Configuring the Java Object Cache for AXF in Distributed Oracle I/PM Managed Servers ..

Preventing a Service Exception After Upgrading Oracle UCM 10g to Oracle ECM 11.1.1.4.0

48.1

48.2

48.3

48-1

48-3

| 49.3    | Accessibility Issues 49-9                                                       |
|---------|---------------------------------------------------------------------------------|
| 49.3.1  | Button Activation Behavior Different Depending on Viewer Mode 49-9              |
| 49.3.2  | Limitations of Sticky Note Contents 49-9                                        |
| 49.3.3  | Skip to Content Link Added for Keyboard Navigation 49-10                        |
| 49.3.4  | Firefox: Skip to Applet Link Added for Keyboard Navigation in Advanced Viewer   |
|         | Mode                                                                            |
| 49.3.5  | Internet Explorer 7: Focus Issue on Upload Document and Preferences Pages 49-10 |
| 49.3.6  | Name of File Selected For Import Not Displayed in Screen Reader Mode 49-10      |
| 49.3.7  | Issues Selecting From Calendar Using Keyboard 49-10                             |
| 49.3.8  | Focus Issue in Create Searches Wizard Using Keyboard 49-10                      |
| 49.3.9  | Annotations Not Recognized By JAWS 49-10                                        |
| 49.3.10 | 403 Link Error Returned For Collapse Pane Link 49-10                            |
| 49.3.11 | Internet Explorer: Focus Issue During Search Using Keyboard 49-11               |
| 49.3.12 | Date Selected From Calendar Lost Using Keyboard 49-11                           |
| 49.3.13 | Some Annotation Buttons Incorrectly Read by JAWS 49-11                          |
| 49.3.14 | Internet Explorer: Long Panels Not Visible In Screen Reader 49-11               |
| 49.3.15 | Keyboard Keys To Open and Navigate Sticky Notes In Panel 49-11                  |
| 49.3.16 | Keyboard Keys To The Close Options In Search Form 49-11                         |
| 49.3.17 | Disable UI Animation Preference Does Not Disable Busy Indicator 49-12           |
| 49.3.18 | Using JAWS and Selecting Expansion Arrow Causes Error 49-12                     |
| 49.4    | Documentation Errata                                                            |
| 49.4.1  | Oracle I/PM Supports Basic and Username Token Authentication Without Oracle     |
|         | Web Services Manager                                                            |

# 50 Oracle Information Rights Management

| 50.1    | General Issues and Workarounds                                                                                            | 50-1 |
|---------|----------------------------------------------------------------------------------------------------|------|
| 50.1.1  | Some Functionality is Disabled or Restricted in Adobe Reader X and Adobe Reade                                            |      |
|         | 9                                                                                                    |      |
| 50.1.2  | Limitations of Support for Microsoft SharePoint in this Release                                                           |      |
| 50.1.3  | Lotus Notes Email Message May be Lost if Context Selection Dialog is Canceled                                             | 50-4 |
| 50.1.4  | Save As is Blocked in Microsoft Office 2000/XP for Sealed Files if the Destination i WebDAV Folder                        |      |
| 50.1.5  | No Prompt to Use Local Drafts Folder for Sealed Files in SharePoint 2010                                                  | 50-4 |
| 50.1.6  | Incorrect Initial Display of Oracle IRM Fields in Microsoft Excel Spreadsheets Whe<br>Used With SharePoint                |      |
| 50.1.7  | Behavior of Automatic Save and Automatic Recovery in Microsoft Office Applicat and SharePoint                             |      |
| 50.1.8  | Support for Microsoft Windows 2000 Has Been Removed                                                                       | 50-6 |
| 50.1.9  | Unreadable Error Message Text When Client and Server Locales are Different                                                | 50-6 |
| 50.1.10 | Changes Lost if Tab Changed Before Applying the Apply Button                                                              | 50-6 |
| 50.1.11 | Some File Formats are Not Supported When Using the Microsoft Office 2007<br>Compatibility Pack with Microsoft Office 2003 | 50-6 |
| 50.1.12 | 2 Microsoft Word May Hang if a Sealed Email is Open During Manual Rights<br>Check-In                                      | 50-6 |
| 50.1.13 | Sealed Emails in Lotus Notes will Sometimes Show a Temporary File Name                                                    | 50-6 |
| 50.1.14 | No Support for Sealing Files of 2GB or Larger in Size in Oracle IRM Desktop                                               | 50-7 |
| 50.1.15 | 5 Inappropriate Authentication Options After Failed Login on Legacy Servers Wher<br>Setting Up Search                     |      |

| 50.1.16  | Opening Legacy Sealed Documents in Microsoft Office 2007 May Fail on First            |
|----------|---------------------------------------------------------------------------------------|
|          | Attempt                                                                               |
| 50.1.17  | Log Out Link Inoperative When Using OAM 11g for SSO 50-7                              |
| 50.1.18  | Double-byte Languages Cannot be Used for Entering Data with Legacy Servers 50-7       |
| 50.1.19  | Use of SPACE Key Instead of Return Key in Oracle IRM Server 50-7                      |
| 50.1.20  | Calendar Controls in Oracle IRM Server Not Accessible Via the Keyboard 50-7           |
| 50.2 Cor | nfiguration Issues and Workarounds 50-7                                               |
| 50.2.1   | Mandatory Patch Number 12369706 For Release 11.1.1.5.0 of Oracle IRM Server, To Fix   |
|          | Role Edit Bug                                                                         |
| 50.2.2   | Installing the 64-Bit Version of Oracle IRM Desktop 50-8                              |
| 50.2.3   | Reboot Necessary to Obtain New Online Information Button 50-8                         |
| 50.2.4   | Deploying Oracle IRM Using Oracle Access Manager Version 10g 50-9                     |
| 50.2.5   | LDAP Reassociation Fails if User and Group Names are Identical 50-9                   |
| 50.2.6   | Upgrading Oracle IRM Desktop From Versions Earlier Than 5.5 50-9                      |
| 50.2.7   | Synchronizing Servers After an Upgrade of Oracle IRM Desktop 50-9                     |
| 50.2.8   | Reapplying Lost Settings After an Upgrade of Oracle IRM Desktop 50-9                  |
| 50.2.9   | Changing Oracle IRM Account When Authenticated Using Username and                     |
|          | Password                                                                              |
| 50.2.10  | Post-Installation Steps Required for Oracle IRM Installation Against Oracle RAC 50-10 |
| 50.2.11  | Enabling the Oracle IRM Installation Help Page to Open in a Non-English Server        |
|          | Locale                                                                                |
| 50.3 Do  | cumentation Errata 50-11                                                              |

### 51 Oracle Universal Content Management

| 51.1    | General Issues and Workarounds 51-1                                                 |
|---------|-------------------------------------------------------------------------------------|
| 51.1.1  | Standalone Oracle Inbound Refinery Application Executables on Windows 7 51-2        |
| 51.1.2  | Folio Items With Content IDs Containing Multibyte Characters Do Not Display         |
|         | Correctly in Safari                                                                 |
| 51.1.3  | Site Studio Does Not Support Multibyte Characters in Site IDs, Directory Names, and |
|         | Page Names                                                                          |
| 51.1.4  | Site Studio Publisher Does Not Support Multibyte Characters 51-2                    |
| 51.1.5  | Transferring Folder Archives Between Content Servers Fails If Server System Locales |
|         | Do Not Match                                                                        |
| 51.1.6  | Importing Folder Archives Fails If User Locale Did Not Match Server System Locale   |
|         | During Export                                                                       |
| 51.1.7  | New Folio Page Does Not Work in French and Italian Languages 51-3                   |
| 51.1.8  | UCM Servers and IPv6 Support 51-3                                                   |
| 51.1.9  | Large File Check-ins May Cause Timeouts 51-3                                        |
| 51.1.10 | Content Categorizer Trace Log Settings Discontinued 51-3                            |
| 51.1.11 | Using Oracle UCM with OAM Server Under Single Sign-on                               |
| 51.1.12 | Extra Lines Displayed Viewing Contribution Folders in Internet Explorer 8 51-4      |
| 51.1.13 | 8 WebDAV Connection Fails After Logout or Restart 51-4                              |
| 51.1.14 | LDAP Users Not Receiving Some Administrator Privileges 51-4                         |
| 51.1.15 | WinNativeConverter Requires .NET Framework 51-4                                     |
| 51.1.16 | Detailed Oracle OpenOffice Configuration Settings 51-4                              |
| 51.1.17 | Clarification When Setting Classpath to OpenOffice Class Files 51-5                 |
| 51.1.18 | Oracle Inbound Refinery PDF Conversion May Differ Visually from the Original        |
|         | Content                                                                             |

| 51.1.19 | Mismatching User and Server Locales Prevent Access to Oracle E-Business Suite and PeopleSoft Managed Attachment Pages in Oracle UCM51-5 |
|---------|----------------------------------------------------------------------------------------------------|
| 51.1.20 | Connection Issues with Windows to WebDAV                                                                                                |
| 51.1.21 | Manual Addition of xdoruntime.ear Library for Records Management 51-5                                                                   |
| 51.1.22 | Using HCSP Custom Elements with SSXA                                                                                                    |
| 51.1.23 | Using Link Wizard with FCKEditor and Chrome 51-7                                                                                        |
| 51.1.24 | Link Wizard Display Errors When Using Chrome 51-7                                                                                       |
| 51.1.25 | Backing Up Site Studio Websites Using Chrome 51-7                                                                                       |
| 51.1.26 | DAM Video Storyboard Errors With Chrome and Safari 51-7                                                                                 |
| 51.1.27 | Issues Applying Table Styles When Using FireFox and FCK Editor 51-8                                                                     |
| 51.1.28 | Content Information Server Is Not Supported for 11g 51-6                                                                                |
| 51.1.29 | Window Size Using Trays with FireFox 51-8                                                                                               |
| 51.2 Co | nfiguration Issues and Workarounds 51-8                                                                                                 |
| 51.2.1  | Minimum JDBC Driver Version Required for Oracle Text Search Component 51-8                                                              |
| 51.2.2  | Manually Disabling 8.3 File Naming for Oracle Inbound Refinery on Windows 7. 51-8                                                       |
| 51.2.3  | SSXA Required DC Version for Oracle Content Server 10gR3 51-6                                                                           |
| 51.2.4  | Content Portlet Suite (SCPS) WebCenter as Producer Targeting Libraries 51-6                                                             |
| 51.2.5  | Logout URL for SSO Logout Integrating with Oracle Access Manager 11g 51-5                                                               |
| 51.3 Do | cumentation Errata 51-10                                                                                                    |
| 51.3.1  | Some Missing Information in Table 2-3 of the EDG for Oracle ECM 51-10                                                                   |
| 51.3.2  | HTTP Frontend Port Setting in EDG for Oracle ECM 51-10                                                                                  |
| 51.3.3  | Incorrect Library Name in EDG for Oracle ECM 51-11                                                                                      |
| 51.3.4  | Reversed Steps in Scale-out Procedure for Oracle I/PM in EDG for Oracle ECM. 51-11                                                      |
| 51.3.5  | Incorrect Step in Scale-out Procedure for Oracle UCM in EDG for Oracle ECM 51-11                                                        |
| 51.3.6  | "Save As" Option Not Available in PowerPoint for Desktop Integration Suite 51-11                                                        |
| 51.3.7  | EnableOptimizedLatestReleaseQuerying No Longer Valid in Idoc Script 51-11                                                               |
| 51.3.8  | Kofax Version Certification for Oracle UCM 51-11                                                                                        |
| 51.3.9  | Content Portlet Suite (CPS) WSRP URLs for WebCenter as Producer 51-11                                                                   |
| 51.3.10 | Custom Installation Options for Desktop Integration Suite 11gR1 51-11                                                                   |

# 52 Oracle Universal Records Management

| 52.1   | General Issues and Workarounds                                | 52-1 |
|--------|---------------------------------------------------------------|------|
| 52.1.1 | Role Report Output is Dependent on User Generating the Report | 52-1 |
| 52.1.2 | Items Returned When Using Screening                           | 52-1 |
| 52.1.3 | Oracle Text Search and Report Configuration Options           | 52-2 |
| 52.1.4 | Upgrade from 10g Audit Trail Periods Missing                  | 52-2 |
| 52.1.5 | DB2 Databases and FOIA/PA Functionality                       | 52-2 |
| 52.1.6 | Sorting and Listing Retention Category Content                | 52-2 |
| 52.2   | Configuration Issues and Workarounds                          | 52-2 |
| 52.2.1 | Import FOIA Archive Error Message                             | 52-2 |
| 52.2.2 | Restart Required: Performance Monitoring and Reports          | 52-3 |
| 52.2.3 | Audit Trail Sorting Results and Database Fulltext Search      | 52-3 |
| 52.2.4 | Prefix Size Limitation When Using Offsite Storage             | 52-3 |
| 52.2.5 | Enabling Email Metadata Component                             | 52-3 |
| 52.2.6 | Relative Web Root Must Be Changed                             | 52-3 |
| 52.2.7 | Configuring 10g Adapters for 11g Oracle URM                   | 52-3 |

| 52.3   | Documentation Errata                             | 52-4 |
|--------|--------------------------------------------------|------|
| 52.3.1 | Menu Name Changes Not Reflected in Documentation | 52-4 |

# Part XI Oracle Data Integrator

### 53 Oracle Data Integrator

| 53.1    | Configuration Issues and Workarounds                                                               | 53-1   |
|---------|----------------------------------------------------------------------------------------------------|--------|
| 53.1.1  | Generated Templates Including a Datasource With an Oracle RAC URL Fail to De 53-1                  | ploy   |
| 53.1.2  | Generated Templates Including Datasources Fail to Deploy                                           | 53-2   |
| 53.1.3  | Template Generation Fails When Using the Default Path on Windows                                   |        |
| 53.1.4  | Setting Test Queries on WLS Datasources                                                            |        |
| 53.1.5  | Hypersonic SQL not Supported as a Repository                                                       |        |
| 53.1.6  | DBA Credentials Required for Creating Repository                                                   |        |
| 53.2    | Design-Time Environment Issues and Workarounds                                                     |        |
| 53.2.1  | Unable to Overwrite and Refresh Variables in Load Plan Exception Steps                             | 53-3   |
| 53.2.2  | Generate DDL Does not Show a Constraint Defined in the Model but not in the Database               | . 53-3 |
| 53.2.3  | Export Log Feature not Supported for Load Plan Runs                                                |        |
| 53.2.4  | Incorrect Restart Behavior of Parallel Load Plan Steps                                             |        |
| 53.2.5  | Markers are not Displayed                                                                          |        |
| 53.2.6  | Residual Cachedir Content may Cause Exceptions in Jython Scripts                                   |        |
| 53.2.7  | OBIEE Lineage Wizard Does not Appear in Taskbar                                                    |        |
| 53.2.8  | Unable to Add a Scenario to a Load Plan via the Lookup Scenario Dialog                             | 53-4   |
| 53.2.9  | Incorrect Join Clause is Generated if it Contains Similar Datastore Aliases                        | 53-4   |
| 53.2.10 | User Parameters are not Taken into Account by the Runtime Agents                                   | 53-5   |
| 53.2.11 | Unable to Edit Data for Technologies Using Catalog and Schema Qualifiers                           | 53-5   |
| 53.2.12 | 2 Incorrect Non-ASCII File Names in Zip Export Files                                               | 53-5   |
| 53.2.13 | 8 Non-ASCII Characters Incorrectly Converted to Underscore Characters                              | 53-5   |
| 53.2.14 | Focus Lost in Mapping Property Inspector                                                           | 53-5   |
| 53.3    | Oracle Data Integrator Console Issues and Workarounds                                              | 53-6   |
| 53.3.1  | Oracle Data Integrator Console Page Task Flow Resets When Another Tab Is Closed.                   | . 53-6 |
| 53.3.2  | Enterprise Manager Logout Does Not Propagate to Oracle Data Integrator<br>Console                  | . 53-6 |
| 53.4    | Technologies and Knowledge Modules Issues and Workarounds                                          | 53-6   |
| 53.4.1  | SQL Exception "Unknown Token" appears when using Complex File or XML as Staging Area               | . 53-7 |
| 53.4.2  | Adding Subscribers fails for Consistent Set JKMs when the Model Code Contains Non-ASCII Characters | . 53-7 |
| 53.4.3  | IKM and LKM SQL Incremental Update (Row by Row) fail with Non-ASCII Characters                     | . 53-7 |
| 53.4.4  | PostgreSQL Technology not Available in the Master Repository Import Wizard                         |        |
| 53.4.5  | IKM SQL Incremental Update (Row by Row) Cannot Target Japanese Tables                              |        |
| 53.5    | Oracle Data Profiling and Oracle Data Quality Issues and Workarounds                               |        |
| 53.5.1  | Unable to Connect the Client to a Data Quality Server on UNIX                                      |        |
| 53.5.2  | Menus Are in English When Starting the Client Using a .tss File                                    | 53-8   |

| 53.5.3 | Incorrect Error Message for a Wrong User/Password when Creating an Entity from | n a  |
|--------|--------------------------------------------------------------------------------|------|
|        | Japanese or Chinese Client                                                     | 53-8 |
| 53.5.4 | Project Export is Empty if Folder Path Contains Non-ASCII Characters           | 53-9 |

# Part XII Oracle Business Intelligence

# 54 Oracle Business Intelligence

| 54.1     | Patch Requirements                                                                                              | 54-2                 |  |  |  |
|----------|----------------------------------------------------------------------------------------------------|----------------------|--|--|--|
| 54.1.1   | *                                                                                                    |                      |  |  |  |
| 54.2     | Oracle Business Intelligence Issues and Workarounds Identified Since the Last<br>Revision                       | 54-2                 |  |  |  |
| 54.3     | Oracle Business Intelligence Issues and Workarounds that Apply to Release 11.1.1.3                              | 54-5                 |  |  |  |
| 54.3.1   | Oracle Business Intelligence Issues and Workarounds that Apply Only to Release 11.1.1.3                         | 54-6                 |  |  |  |
| 54.3.1.1 | 1 Integrating with Essbase and Hyperion Financial Management Data Sources v<br>No Shared Connection Pool        |                      |  |  |  |
| 54.3.1.2 | 2 Oracle BI Publisher Requires Oracle WebLogic Server to Run in en_US<br>Locale                                 | 54-8                 |  |  |  |
| 54.3.1.3 | 3 Patch Available to Hide Selected Consistency Check Warnings (applies only to<br>Release 11.1.1.3)             |                      |  |  |  |
| 54.3.1.4 | 4 Clarification of CaseInsensitiveMode Element                                                                  | 54-9                 |  |  |  |
| 54.3.1.5 | 5 Error in Section 22.3.2, "Specifying Defaults for Styles and Skins"                                           | 54-9                 |  |  |  |
| 54.3.1.6 |                                                                                                    |                      |  |  |  |
| 54.3.1.7 | 7 Removal of Section 19.7.2.6, "Including Links with Analyses on Dashboards" (<br>erratum for Release 11.1.1.3) |                      |  |  |  |
| 54.3.1.8 | 8 Issues with WebLogic LDAP User Passwords 5                                                                    | 54-16                |  |  |  |
| 54.3.1.9 | 9 Configuring the GUID Attribute in the Identity Store 5                                                        | 54-16                |  |  |  |
| 54.3.2   | Other Oracle Business Intelligence Issues and Workarounds that also Apply to Rel<br>11.1.1.3                    |                      |  |  |  |
| 54.4     | Oracle Business Intelligence General Issues and Workarounds                                                     | 54-18                |  |  |  |
| 54.4.1   | Oracle BI Disconnected Analytics Not Included in Oracle Business Intelligence 11g<br>Release 11.1.1.55          |                      |  |  |  |
| 54.4.2   | Issue with JAR File Size When Moving from a Test to a Production Environment 5                                  | 54-19                |  |  |  |
| 54.4.3   | Adobe Flash Player Version 10.1 or Later Required to View Graphs and<br>Scorecards5                             | 54-19                |  |  |  |
| 54.4.4   | Hyperion Financial Management Data Sources Only Available for Windows<br>Deployments5                           | 54-19                |  |  |  |
| 54.4.5   | Siteminder Not Supported with Full-Text Catalog Search                                                          | 54-19                |  |  |  |
| 54.4.6   | Windows Native Authentication Not Supported with Full-Text Catalog Search 5                                     | 54-19                |  |  |  |
| 54.4.7   | Oracle BI Mobile: No Scrolling to View Offscreen Content If User Language is Ara<br>or Hebrew5                  | bic<br>5 <b>4-20</b> |  |  |  |
| 54.4.8   | Hebrew Fonts May Display in the Wrong Direction on Windows                                                      | 54-20                |  |  |  |
| 54.4.9   | Graph Subtypes Are Not Refreshed in BI Composer 5                                                               | 54-20                |  |  |  |
| 54.4.10  | Oracle BI Mobile: Mobile Device Accessibility Features May Not Work With Oracl<br>Mobile Application5           |                      |  |  |  |
| 54.5     | Oracle Business Intelligence Installation Issues and Workarounds 5                                              | 54-20                |  |  |  |
| 54.5.1   | Error When Installing Oracle Business Intelligence Against a SQL Server<br>Database5                            | 54-21                |  |  |  |

| 54.5.2   | Scale-Out Scenarios Are Not Supported on OS with Different Patch Levels                                            | 54-21          |  |
|----------|----------------------------------------------------------------------------------------------------|----------------|--|
| 54.5.3   | Antivirus Software May Block the Installation in a Windows Environment                                             | 54-21          |  |
| 54.5.4   | Oracle Business Intelligence Installer Stops at Administrator User Details Screen 5                                |                |  |
| 54.5.5   | 5.5 Issues When Installing Oracle Business Intelligence on Windows 2008                                            |                |  |
| 54.5.6   | Installing Oracle Business Intelligence on a Shared Drive Might Fail                                               | 54-22          |  |
| 54.5.7   | Configuring DB2 to Support Multi-byte Data                                                                         | 54-22          |  |
| 54.5.8   | Using Multi-byte Data Causes Issues with Microsoft SQL Server 2005/2008 Drive Oracle BI Scheduler                  | er in<br>54-22 |  |
| 54.5.9   | Job Manager Does Not Start Due to Insufficient Permissions on Windows Opera<br>Systems                             | 0              |  |
| 54.6 Ora | cle Business Intelligence Upgrade Issues and Workarounds                                                           | 54-23          |  |
| 54.6.1   | General Upgrade Issues and Workarounds                                                                             | 54-23          |  |
| 54.6.1.1 | Conditional Formatting Might Not Work After Upgrading from Oracle Busin Intelligence Release 10g to Release 11g    |                |  |
| 54.6.2   | Security-related Upgrade Issues and Workarounds                                                                    | 54-24          |  |
| 54.6.2.1 | Warnings Might Be Reported When Upgrading an RPD with Non-English U<br>Group Names                                 |                |  |
| 54.6.2.2 | Users or Groups With Names Containing Invalid Characters Are Not<br>Upgraded                                       |                |  |
| 54.6.2.3 | RPD Upgrade Process Fails If the 10g Administrator UserID or Password Co<br>any Non-Native Characters              |                |  |
| 54.7 Ora | cle Business Intelligence Analyses and Dashboards Issues and Workarounds                                           |                |  |
| 54.7.1   | General Analyses and Dashboards Issues and Workarounds                                                             |                |  |
| 54.7.1.1 | Existing Dashboard Prompts Based on Columns Renamed in the Business M<br>Do Not Work                               |                |  |
| 54.7.1.2 | Gauge Views May Be Cut Off and Not Visible Under Certain Conditions                                                | 54-26          |  |
| 54.7.1.3 | Numerical Units on a Dashboard Prompt Slider Might Not Be Translated<br>Correctly                                  |                |  |
| 54.7.1.4 | After Printing a Dashboard Page Using the Safari Browser on Windows, the No Longer Responds to Certain Left Clicks |                |  |
| 54.7.1.5 | Scorecard Diagrams on Dashboard Pages May Print as Tables                                                          | 54-27          |  |
| 54.7.1.6 | Some Total Rows in Table View Display Incorrect Totals for Level-Based<br>Measures                                 | 54-27          |  |
| 54.7.1.7 | Using Maps with Column Selectors                                                                                   | 54-27          |  |
| 54.7.1.8 | Support for Rendering Small Form-Factor Graphs                                                                     | 54-27          |  |
| 54.7.1.9 | Analyses Whose Paths Contain Latin Supplement Characters Fail to Open or Dashboard Pages                           |                |  |
| 54.7.2   | Actions Issues and Workarounds                                                                                     | 54-28          |  |
| 54.7.2.1 | EJBs in Action Framework Must Be Deployed to the WebLogic Managed Server                                           | 54-29          |  |
| 54.7.3   | Scorecards and KPI Issues and Workarounds                                                                          | 54-29          |  |
| 54.7.3.1 | No Results Returned When Searching in the Related Documents of Scorecard Scorecard Components                      |                |  |
| 54.7.3.2 | Item Stale Error When Editing a Shared Scorecard in Parallel                                                       | 54-29          |  |
| 54.7.4   | Agents Issues and Workarounds                                                                                      | 54-30          |  |
| 54.7.4.1 | Agent Deliveries Fail with Microsoft Active Directory and Oracle Virtual Directory                                 | 54-30          |  |
| 54.7.5   | Microsoft Office Integration Issues and Workarounds                                                                | 54-30          |  |
| 54.7.5.1 | Using Microsoft Office 2007 with Oracle BI Add-in for Microsoft Office                                             | 54-30          |  |

| 54.7.5.2  | Server Connections Are Not Automatically Shared by Microsoft Excel and PowerPoint                                                                    | 1-30             |
|-----------|----------------------------------------------------------------------------------------------------|------------------|
| 54.7.5.3  | Previous Installation of Oracle BI Add-in for Microsoft Office Must Be Manually<br>Uninstalled                                                       |                  |
| 54.7.5.4  | Errors in the Online Help for Oracle BI Add-In for Microsoft Office 54                                                                               | 1-31             |
| 54.7.5.5  | Refreshing Table or Pivot Table Views with Double Columns in Page Edge Mig<br>Result in Error                                                        |                  |
| 54.7.5.6  | Double Column Cascading Results in Incorrect Display Values                                                                                          | 1-31             |
| 54.7.5.7  | Intermittent Timeout Errors 54                                                                                                    |                  |
| 54.7.5.8  | Lack of Support for Vary Color By Target Area 54                                                                                                    | 1-32             |
| 54.8 Ora  | acle BI Publisher Reporting and Publishing Issues and Workarounds                                                                                    | 1-32             |
| 54.8.1    | General Oracle BI Publisher Issues and Workarounds 54                                                                                                | 1-32             |
| 54.8.1.1  | JDBC Driver Throws Unsupported Function for setBigDecimal 54                                                                                         | 1-32             |
| 54.8.1.2  | Searching the Catalog from the Oracle BI Publisher User Interface Does Not Wo<br>When BI Publisher Is Integrated with Oracle BI Enterprise Edition54 |                  |
| 54.8.1.3  | Data Source List in BI Publisher Administration Page Includes Data Sources Tha<br>Are Not Supported54                                                |                  |
| 54.8.1.4  | Menu Items Do Not Display When Using Internet Explorer 7 with a Bidirection<br>Language Preference                                                   | al<br><b>-33</b> |
| 54.8.1.5  | Data Source Definition for Microsoft SQL Server 2008 Analysis Services Does N<br>Get Saved                                                           |                  |
| 54.8.1.6  | Issues with Viewing Some Report Formats on Apple iPad                                                                                                | 1-33             |
| 54.8.1.7  | BI Publisher Objects Exhibit Unexpected Behavior When Located Inside a Folde<br>Named with a Single Quote Character54                                |                  |
| 54.8.2    | Oracle BI Publisher Security Issues and Workarounds 54                                                                                               | 1-34             |
| 54.8.3    | Oracle BI Publisher Delivery Manager Issues and Workarounds 54                                                                                       | 1-34             |
| 54.8.4    | Oracle BI Publisher Scheduler Issues and Workarounds 54                                                                                              | 1-34             |
| 54.8.4.1  | Scheduler Does Not Support Multibyte Characters When Schema Installed on<br>Microsoft SQL Server54                                                   | 1-35             |
| 54.8.5    | Oracle BI Publisher RTF Template Issues and Workarounds 54                                                                                           | 1-35             |
| 54.8.6    | Oracle BI Publisher Excel Template Issues and Workarounds 54                                                                                         | 1-35             |
| 54.8.6.1  | Limitations for Excel Template Output on Apple iPad 54                                                                                               | 1-35             |
| 54.8.7    | Oracle BI Publisher Desktop Tools Issues and Workarounds 54                                                                                          | 1-35             |
| 54.8.7.1  | Oracle BI Publisher's Template Builder for Microsoft Word Is Not Compatible with Microsoft Office Live Add-in                                        |                  |
| 54.8.8    | Oracle BI Publisher Layout Editor Issues and Workarounds 54                                                                                          | 1-36             |
| 54.8.8.1  | Editing an XPT Layout and Clicking Return in Layout Editor Results in Exception                                                                      | 1-36             |
| 54.8.9    | Oracle BI Publisher Data Model Issues and Workarounds 54                                                                                             | 1-36             |
| 54.8.9.1  | Data Model Is Not Editable When Created by Upgrade Assistant 54                                                                                      | 1-36             |
| 54.8.9.2  | After Editing a View Object Data Set, the Elements Are Duplicated 54                                                                                 | 1-37             |
| 54.8.10   | Oracle BI Publisher Report Building Issues and Workarounds 54                                                                                        | 1-37             |
| 54.8.10.1 | No Direct Conversion Between Oracle Reports and Oracle BI Publisher 11g. 54                                                                          |                  |
| 54.8.11   | Oracle BI Publisher Documentation Errata 54                                                                                                    | 1-37             |
| 54.8.11.1 | Oracle Fusion Middleware Report Designer's Guide for Oracle Business Intelligence<br>Publisher                                                       | 1-37             |
| 54.8.11.2 | Oracle Fusion Middleware Administrator's and Developer's Guide for Oracle Business<br>Intelligence Publisher54                                       |                  |

| 54.9.1       General Metadata Repository Development Issues and Workarounds       54.38         54.9.1.1       Use of NQClient (B) ODBC Client) Utility Is Deprecated       54.38         54.9.1.2       Update Logical Table Source Modeling when Using paint.rpd for Testing,       54.38         54.9.1.3       FIRST and LAST Aggregation Rules Cause Inconsistent Sorting for Time       Dimensions         54.9.2       Oracle Call Interface (OCI) Issue Causes Oracle BI Server Crash on Windows       when Under Heavy Load and Connecting to Oracle Database 11g       54.39         54.9.3.1       Administration Tool Incorrectly Displays Option for Generate Deployment       File       54.39         54.9.3.2       Issue with Online Import Object Checkout       54.39         54.9.3.3       MUD History Must Be Manually Upgraded in Oracle Business Intelligence Release       11g ore RPD Consistency Warnings Related to Required Database Feature Changes for Oracle OLAP       54.41         54.10.1       General System Administration Issues and Workarounds       54.42         54.10.2.1       Removal of DefaultImageType and HardenXSS Elements       54.41         54.10.2       Configuration Issues and Workarounds       54.42         54.10.4       Sign-in and Security Issues and Workarounds       54.42         54.10.4       Sign-in and Security Sues and Workarounds       54.42         54.11.1       General Inte                                                                              | 54.9     | Oracle Business Intelligence Metadata Repository Development Issues and Workarounds | 54-38  |
|----------------------------------------------------------------------------------------------------|----------|-------------------------------------------------------------------------------------|--------|
| 54.9.1.1       Use of NQClient (BI ODBC Client) Utility Is Deprecated       54.38         54.9.1.2       Update Logical Table Source Modeling when Using paint.rpd for Testing, 54.38         54.9.1.3       FIRST and LAST Aggregation Rules Cause Inconsistent Sorting for Time Dimensions       54.39         54.9.2       Oracle BI Server Issues and Workarounds       54.39         54.9.2       Oracle Call Interface (OCI) Issue Causes Oracle BI Server Crash on Windows when Under Heavy Load and Connecting to Oracle Database 11g       54.39         54.9.3       Oracle BI Administration Tool Incorrectly Displays Option for Generate Deployment File       54.39         54.9.3.1       Administration Tool Incorrectly Displays Option for Generate Deployment File       54.49         54.9.3.3       MUD History Must Be Manually Upgraded in Oracle Business Intelligence Release 11g (11.1.5)       54.40         54.10       Oracle Business Intelligence System Administration Issues and Workarounds       54.41         54.10       Oracle Business Intelligence System Administration Issues and Workarounds       54.41         54.10.2       Configuration Issues and Workarounds       54.41         54.10.3       Deployment, Availability, and Capacity Issues and Workarounds       54.42         54.10.4       Sign-in and Security Issues and Workarounds       54.42         54.10.4       Sign-in and Security Issues and Workarounds       54.42 <td>54.9.1</td> <td></td> <td></td>                   | 54.9.1   |                                                                                     |        |
| 54.9.1.2       Update Logical Table Source Modeling when Using paint.rpd for Testing                                                                                                    |          |                                                                                     |        |
| 54.9.1.3       FIRST and LAST Aggregation Rules Cause Inconsistent Sorting for Time<br>Dimensions       54-39         54.9.2       Oracle BI Server Issues and Workarounds       54-39         54.9.3       Oracle BI Administration Tool Issues and Workarounds       54-39         54.9.3.1       Administration Tool Incorrectly Displays Option for Generate Deployment<br>File       54-39         54.9.3.2       Issue with Online Import Object Checkout       54-39         54.9.3.3       MUD History Must Be Manually Upgraded in Oracle Business Intelligence Release<br>11g (11.1.1.5)       54-44         54.9.3.4       Ignore RPD Consistency Warnings Related to Required Database Feature Changes<br>for Oracle OLAP       54-41         54.10       Configuration Issues and Workarounds       54-44         54.10.2       Configuration Issues and Workarounds       54-41         54.10.2.1       Removal of DefaultImageType and HardenXSS Elements       54-41         54.10.3       Deployment, Availability, and Capacity Issues and Workarounds       54-42         54.10.4       Femrission Required to Open Catalog Manager in Online Mode       54-42         54.11       Oracle BI Scheduler Issues and Workarounds       54-43         54.12       Oracle BI Scheduler Issues and Workarounds       54-42         54.10.5       Oracle BI Scheduler Issues and Workarounds       54-42                                                                                                    |          |                                                                                     |        |
| 54.9.2       Oracle BI Server Issues and Workarounds       54.39         54.9.2.1       Oracle Call Interface (OCI) Issue Causes Oracle BI Server Crash on Windows<br>when Under Heavy Load and Connecting to Oracle Database 11g       54.39         54.9.3       Oracle BI Administration Tool Issues and Workarounds       54.39         54.9.3.1       Administration Tool Incorrectly Displays Option for Generate Deployment<br>File       54.39         54.9.3.3       MUD History Must Be Manually Upgraded in Oracle Business Intelligence Release<br>11g (11.1.1.5)       54.40         54.9.3.4       Ignore RPD Consistency Warnings Related to Required Database Feature Changes<br>for Oracle OLAP       54.41         54.10       Oracle Business Intelligence System Administration Issues and Workarounds       54.41         54.10.2       Configuration Issues and Workarounds       54.41         54.10.2       Configuration Issues and Workarounds       54.42         54.10.3       Deployment, Availability, and Capacity Issues and Workarounds       54.42         54.10.4       Sign-in and Security Issues and Workarounds       54.42         54.10       Oracle Business Intelligence Integration and API Issues and Workarounds       54.42         54.11       Oracle Business Intelligence API Issues and Workarounds       54.42         54.11       Oracle Business Intelligence API Issues and Workarounds       54.42                                                                                   |          | FIRST and LAST Aggregation Rules Cause Inconsistent Sorting for Time                |        |
| 54.9.2.1       Oracle Call Interface (OCI) Issue Causes Oracle BI Server Crash on Windows when Under Heavy Load and Connecting to Oracle Database 11g       54-39         54.9.3       Oracle BI Administration Tool Issues and Workarounds       54-39         54.9.3.1       Administration Tool Incorrectly Displays Option for Generate Deployment File       54-39         54.9.3.2       Issue with Online Import Object Checkout       54-39         54.9.3.3       MUD History Must Be Manually Upgraded in Oracle Business Intelligence Release 11g (11.11.5)       54-40         54.9.3.4       Ignore RPD Consistency Warnings Related to Required Database Feature Changes for Oracle OLAP       54-41         54.10       Oracle Business Intelligence System Administration Issues and Workarounds       54-41         54.10.1       General System Administration Issues and Workarounds       54-41         54.10.2       Configuration Issues and Workarounds       54-42         54.10.3       Deployment, Availability, and Capacity Issues and Workarounds       54-42         54.10.4       Sign-in and Security Issues and Workarounds       54-42         54.10       Oracle Business Intelligence Integration and API Issues and Workarounds       54-42         54.11       Oracle Business Intelligence API Issues and Workarounds       54-42         54.12       Oracle Business Intelligence Cocalization Issues and Workarounds       54-43                                                                    | 5492     |                                                                                     |        |
| when Under Heavy Load and Connecting to Oracle Database 11g54-3954.9.3Oracle BI Administration Tool Issues and Workarounds54-3954.9.3.1Administration Tool Incorrectly Displays Option for Generate Deployment54-3954.9.3.2Issue with Online Import Object Checkout54-3954.9.3.3MUD History Must Be Manually Upgraded in Oracle Business Intelligence Release54-4054.9.3.4Ignore RPD Consistency Warnings Related to Required Database Feature Changes<br>for Oracle OLAP54-4154.10Oracle Business Intelligence System Administration Issues and Workarounds54-4154.10.2Configuration Issues and Workarounds54-4154.10.2Configuration Issues and Workarounds54-4154.10.2.1Removal of DefaultImageType and HardenXSS Elements54-4154.10.3Deployment, Availability, and Capacity Issues and Workarounds54-4254.10.4Sign-in and Security Issues and Workarounds54-4254.10.5Oracle BI Scheduler Issues and Workarounds54-4254.11Oracle Business Intelligence Integration and API Issues and Workarounds54-4254.11.2Oracle Business Intelligence API Issues and Workarounds54-4354.12Oracle Business Intelligence PAPI Issues and Workarounds54-4354.12Oracle Business Intelligence PAPI Issues and Workarounds54-4354.12Oracle Business Intelligence Papies with Multibyte Characters to an External File Using ANSI<br>Encoding54-4354.12.1Unable to Save Strings with Multibyte Characters to an External File Using SH-4354-                                                                                                    |          |                                                                                     |        |
| 54.9.3       Oracle BI Administration Tool Issues and Workarounds       54.39         54.9.3.1       Administration Tool Incorrectly Displays Option for Generate Deployment<br>File       54.39         54.9.3.2       Issue with Online Import Object Checkout       54.39         54.9.3.3       MUD History Must Be Manually Upgraded in Oracle Business Intelligence Release<br>11g (11.1.1.5)       54.40         54.9.3.4       Ignore RPD Consistency Warnings Related to Required Database Feature Changes<br>for Oracle OLAP       54.41         54.10       Configuration Issues and Workarounds       54.41         54.10.2.1       Removal of DefaultImageType and HardenXSS Elements       54.41         54.10.2.1       Removal of DefaultImageType and HardenXSS Elements       54.42         54.10.3       Deployment, Availability, and Capacity Issues and Workarounds       54.42         54.10.4       Yign-in and Security Issues and Workarounds       54.42         54.10.5       Oracle BI Scheduler Issues and Workarounds       54.42         54.11       Oracle Business Intelligence Integration and API Issues and Workarounds       54.42         54.11       Oracle Business Intelligence PAI Issues and Workarounds       54.43         54.12       Oracle Business Intelligence API Issues and Workarounds       54.43         54.12.1       Oracle Business Intelligence API Issues and Workarounds       5                                                                                               | 04.0.2.  |                                                                                     |        |
| 54.9.3.1Administration Tool Incorrectly Displays Option for Generate Deployment<br>File54-3954.9.3.2Issue with Online Import Object Checkout54-3954.9.3.3MUD History Must Be Manually Upgraded in Oracle Business Intelligence Release<br>for Oracle OLAP54-4054.9.3.4Ignore RPD Consistency Warnings Related to Required Database Feature Changes<br>for Oracle OLAP54-4154.10Oracle Business Intelligence System Administration Issues and Workarounds54-4154.10.1General System Administration Issues and Workarounds54-4154.10.2Configuration Issues and Workarounds54-4154.10.3Deployment, Availability, and Capacity Issues and Workarounds54-4254.10.4Sign-in and Security Issues and Workarounds54-4254.10.5Oracle B Scheduler Issues and Workarounds54-4254.11Oracle B Usiness Intelligence Integration and API Issues and Workarounds54-4254.11.2Oracle B Usiness Intelligence API Issues and Workarounds54-4354.12.1Product Localization Issues and Workarounds54-4354.12.1Urable to Save Strings with Multibyte Characters to an External File Using ANS154-4354.12.1.1Unable to Save Strings with Multibyte Characters to an External File Using ANS154-4454.13Oracle Business Intelligence Help Systems Are Not Translated in Release<br>11.1.1.554-4454.13Oracle Business Intelligence Polystems Are Not Translated in Release<br>11.1.1.554-4454.13Oracle Business Intelligence Documentation Errata54-4454.13 </td <td>54.9.3</td> <td></td> <td></td>                                                                      | 54.9.3   |                                                                                     |        |
| File       54-39         54.9.3.2       Issue with Online Import Object Checkout       54-39         54.9.3.3       MUD History Must Be Manually Upgraded in Oracle Business Intelligence Release<br>11g (11.1.15)       54-40         54.9.3.4       Ignore RPD Consistency Warnings Related to Required Database Feature Changes<br>for Oracle OLAP       54-41         54.10       General System Administration Issues and Workarounds       54-41         54.10.2       Configuration Issues and Workarounds       54-41         54.10.2.1       Removal of DefaultImageType and HardenXSS Elements       54-41         54.10.3       Deployment, Availability, and Capacity Issues and Workarounds       54-42         54.10.4       Sign-in and Security Issues and Workarounds       54-42         54.10.5       Oracle BI Scheduler Issues and Workarounds       54-42         54.10.4       Permission Required to Open Catalog Manager in Online Mode       54-42         54.11       Oracle Business Intelligence Integration and API Issues and Workarounds       54-42         54.11.1       General Integration Issues and Workarounds       54-43         54.12       Oracle Business Intelligence Localization Issues and Workarounds       54-43         54.12       Oracle Business Intelligence Vacalization Issues and Workarounds       54-43         54.12       Oracle Business Intellige                                                                                                    |          |                                                                                     |        |
| 54.9.3.3MUD History Must Be Manually Upgraded in Oracle Business Intelligence Release<br>11g (11.1.5)54-4054.9.3.4Ignore RPD Consistency Warnings Related to Required Database Feature Changes<br>for Oracle OLAP54-4154.10Oracle Business Intelligence System Administration Issues and Workarounds54-4154.10Configuration Issues and Workarounds54-4154.10.2Configuration Issues and Workarounds54-4154.10.3Deployment, Availability, and Capacity Issues and Workarounds54-4254.10.4Sign-in and Security Issues and Workarounds54-4254.10.5Oracle BI Scheduler Issues and Workarounds54-4254.11Oracle Business Intelligence Integration and API Issues and Workarounds54-4254.11Oracle Business Intelligence Integration Issues and Workarounds54-4354.12Oracle Business Intelligence Integration Issues and Workarounds54-4354.12Oracle Business Intelligence Localization Issues and Workarounds54-4354.12Oracle Business Intelligence Localization Issues and Workarounds54-4354.12Oracle Business Intelligence Components Do Not Support Supplementary<br>Characters54-4454.12.1Unable to Save Strings with Multibyte Characters to an External File Using ANSI54-4454.12.2BI Publisher User Interface Components Do Not Support Supplementary<br>Characters54-4454.12.1Oracle Business Intelligence Documentation Errata54-4454.13.1Oracle Business Intelligence Help Systems Are Not Translated in Release<br>11.1.1.554-44                                                                                                    | •        |                                                                                     | 54-39  |
| 54.9.3.3MUD History Must Be Manually Upgraded in Oracle Business Intelligence Release<br>11g (11.1.5)54-4054.9.3.4Ignore RPD Consistency Warnings Related to Required Database Feature Changes<br>for Oracle OLAP54-4154.10Oracle Business Intelligence System Administration Issues and Workarounds54-4154.10Configuration Issues and Workarounds54-4154.10.2Configuration Issues and Workarounds54-4154.10.3Deployment, Availability, and Capacity Issues and Workarounds54-4254.10.4Sign-in and Security Issues and Workarounds54-4254.10.5Oracle BI Scheduler Issues and Workarounds54-4254.11Oracle Business Intelligence Integration and API Issues and Workarounds54-4254.11Oracle Business Intelligence Integration Issues and Workarounds54-4354.12Oracle Business Intelligence Integration Issues and Workarounds54-4354.12Oracle Business Intelligence Localization Issues and Workarounds54-4354.12Oracle Business Intelligence Localization Issues and Workarounds54-4354.12Oracle Business Intelligence Components Do Not Support Supplementary<br>Characters54-4354.12.1Unable to Save Strings with Multibyte Characters to an External File Using ANSI54-4454.12.2Help System Localization Issues and Workarounds54-4354.12.1BI Publisher User Interface Components Do Not Support Supplementary<br>                                                                                                    | 54.9.3.2 | 2 Issue with Online Import Object Checkout                                          | 54-39  |
| 54.9.3.4Ignore RPD Consistency Warnings Related to Required Database Feature Changes<br>for Oracle OLAP54-4154.10Oracle Business Intelligence System Administration Issues and Workarounds54-4154.10.1General System Administration Issues and Workarounds54-4154.10.2Configuration Issues and Workarounds54-4154.10.3Deployment, Availability, and Capacity Issues and Workarounds54-4254.10.4Sign-in and Security Issues and Workarounds54-4254.10.5Oracle BI Scheduler Issues and Workarounds54-4254.11Oracle Business Intelligence Integration and API Issues and Workarounds54-4254.11General Integration Issues and Workarounds54-4254.11Oracle Business Intelligence Integration and API Issues and Workarounds54-4354.12Oracle Business Intelligence Localization Issues and Workarounds54-4354.12.1Product Localization Issues and Workarounds54-4354.12.1Inable to Save Strings with Multibyte Characters to an External File Using ANSI<br>Encoding54-4354.12.1.2BI Publisher User Interface Components Do Not Support Supplementary<br>Characters54-4454.13.1.5Oracle Business Intelligence Help Systems Are Not Translated in Release<br>11.1.1.554-4354.13.2Oracle Business Intelligence Documentation Errata54-4454.13General Oracle Business Intelligence Documentation Errata54-4554.13Oracle Fusion Middleware Upgrade Guide for Oracle Business Intelligence54-4554.13.4Oracle Fusion Middleware User                                                                                                    | 54.9.3.3 | 3 MUD History Must Be Manually Upgraded in Oracle Business Intelligence R           | elease |
| for Oracle OLAP54-4154.10Oracle Business Intelligence System Administration Issues and Workarounds54-4154.10.1General System Administration Issues and Workarounds54-4154.10.2Configuration Issues and Workarounds54-4154.10.3Deployment, Availability, and Capacity Issues and Workarounds54-4254.10.4Sign-in and Security Issues and Workarounds54-4254.10.5Oracle BI Scheduler Issues and Workarounds54-4254.11.0Permission Required to Open Catalog Manager in Online Mode54-4254.11.1Oracle Business Intelligence Integration and API Issues and Workarounds54-4254.11.2Oracle Business Intelligence Integration and API Issues and Workarounds54-4254.12.1Oracle Business Intelligence API Issues and Workarounds54-4354.12.1Oracle Business Intelligence Localization Issues and Workarounds54-4354.12.1Product Localization Issues and Workarounds54-4354.12.1Unable to Save Strings with Multibyte Characters to an External File Using ANSI<br>Encoding54-4354.12.2BI Publisher User Interface Components Do Not Support Supplementary<br>Characters54-4454.13.1Oracle Business Intelligence Documentation Errata54-4454.12.2Help System Localization Issues and Workarounds54-4354.12.3Non-English Log Files Displayed Incorrectly in Fusion Middleware Control54-4354.12.1Unable to Save Strings with Multibyte Characters54-4454.13.1General Oracle Business Intelligen                                                                                                    |          |                                                                                     |        |
| 54.10.1       General System Administration Issues and Workarounds       54-41         54.10.2       Configuration Issues and Workarounds       54-41         54.10.2.1       Removal of DefaultImageType and HardenXSS Elements       54-41         54.10.3       Deployment, Availability, and Capacity Issues and Workarounds       54-42         54.10.4       Sign-in and Security Issues and Workarounds       54-42         54.10.5       Oracle BI Scheduler Issues and Workarounds       54-42         54.11       Oracle BU Scheduler Issues and Workarounds       54-42         54.11.0       Oracle Business Intelligence Integration and API Issues and Workarounds       54-42         54.11.2       Oracle Business Intelligence API Issues and Workarounds       54-43         54.12       Oracle Business Intelligence Localization Issues and Workarounds       54-43         54.12.1       Product Localization Issues and Workarounds       54-43         54.12.1       Product Localization Issues and Workarounds       54-43         54.12.1       Unable to Save Strings with Multibyte Characters to an External File Using ANSI Encoding       54-43         54.12.1       Unable to Save Strings with Multibyte Characters to an External File Using ANSI Encoding       54-43         54.12.1.2       BI Publisher User Interface Components Do Not Support Supplementary Characters       54-43                                                                                                    | 54.9.3.4 |                                                                                     |        |
| 54.10.2       Configuration Issues and Workarounds       54-41         54.10.2.1       Removal of DefaultImageType and HardenXSS Elements       54-41         54.10.3       Deployment, Availability, and Capacity Issues and Workarounds       54-42         54.10.4       Sign-in and Security Issues and Workarounds       54-42         54.10.4.1       Permission Required to Open Catalog Manager in Online Mode       54-42         54.10.5       Oracle BI Scheduler Issues and Workarounds       54-42         54.11       General Integration Issues and Workarounds       54-42         54.11.1       General Integration Issues and Workarounds       54-42         54.12       Oracle Business Intelligence Integration and API Issues and Workarounds       54-43         54.12       Oracle Business Intelligence Localization Issues and Workarounds       54-43         54.12       Oracle Business Intelligence Localization Issues and Workarounds       54-43         54.12.1       Product Localization Issues and Workarounds       54-43         54.12.1       Unable to Save Strings with Multibyte Characters to an External File Using ANSI Encoding       54-43         54.12.1.2       BI Publisher User Interface Components Do Not Support Supplementary Characters       54-44         54.12.1       Bi Publisher User Interface Components Do Not Support Supplementary Characters       54-44                                                                                                    | 54.10    | Oracle Business Intelligence System Administration Issues and Workarounds           | 54-41  |
| 54.10.2.1       Removal of DefaultImageType and HardenXSS Elements       54-41         54.10.3       Deployment, Availability, and Capacity Issues and Workarounds       54-42         54.10.4       Sign-in and Security Issues and Workarounds       54-42         54.10.4.1       Permission Required to Open Catalog Manager in Online Mode       54-42         54.10.5       Oracle BI Scheduler Issues and Workarounds       54-42         54.11       General Integration Issues and Workarounds       54-42         54.11.2       Oracle Business Intelligence Integration and API Issues and Workarounds       54-42         54.11.2       Oracle Business Intelligence API Issues and Workarounds       54-43         54.12.1       Oracle Business Intelligence Localization Issues and Workarounds       54-43         54.12.1       Product Localization Issues and Workarounds       54-43         54.12.1       Unable to Save Strings with Multibyte Characters to an External File Using ANSI Encoding       54-43         54.12.1.2       BI Publisher User Interface Components Do Not Support Supplementary Characters       54-43         54.12.1.3       Non-English Log Files Displayed Incorrectly in Fusion Middleware Control       54-43         54.12.1       Oracle Business Intelligence Documentation Errata       54-44         54.13.0       Oracle Business Intelligence Documentation Errata <td< td=""><td>54.10.1</td><td>General System Administration Issues and Workarounds</td><td>54-41</td></td<> | 54.10.1  | General System Administration Issues and Workarounds                                | 54-41  |
| 54.10.3       Deployment, Availability, and Capacity Issues and Workarounds.       54-42         54.10.4       Sign-in and Security Issues and Workarounds.       54-42         54.10.4.1       Permission Required to Open Catalog Manager in Online Mode       54-42         54.10.5       Oracle BI Scheduler Issues and Workarounds       54-42         54.11       Oracle Business Intelligence Integration and API Issues and Workarounds       54-42         54.11.1       General Integration Issues and Workarounds       54-42         54.12       Oracle Business Intelligence API Issues and Workarounds       54-43         54.12       Oracle Business Intelligence Localization Issues and Workarounds       54-43         54.12.1       Product Localization Issues and Workarounds       54-43         54.12.1       Product Localization Issues and Workarounds       54-43         54.12.1       Unable to Save Strings with Multibyte Characters to an External File Using ANSI Encoding       54-43         54.12.1       Unable to Save Strings with Multibyte Characters to an External File Using ANSI Encoding       54-43         54.12.2       BI Publisher User Interface Components Do Not Support Supplementary Characters       54-43         54.12.1       Oracle Business Intelligence Help Systems Are Not Translated in Release 11.1.1.5       54-44         54.13       Oracle Business Intelligence Docum                                                                                               | 54.10.2  | Configuration Issues and Workarounds                                                | 54-41  |
| 54.10.4       Sign-in and Security Issues and Workarounds       54-42         54.10.4.1       Permission Required to Open Catalog Manager in Online Mode       54-42         54.10.5       Oracle BI Scheduler Issues and Workarounds       54-42         54.11       Oracle Business Intelligence Integration and API Issues and Workarounds       54-42         54.11.1       General Integration Issues and Workarounds       54-42         54.12       Oracle Business Intelligence API Issues and Workarounds       54-43         54.12       Oracle Business Intelligence Localization Issues and Workarounds       54-43         54.12.1       Product Localization Issues and Workarounds       54-43         54.12.1       Unable to Save Strings with Multibyte Characters to an External File Using ANSI Encoding       54-43         54.12.2       BI Publisher User Interface Components Do Not Support Supplementary Characters       54-43         54.12.2       Help System Localization Issues and Workarounds       54-44         54.12.1       Oracle Business Intelligence Help Systems Are Not Translated in Release 11.1.1.5       54-44         54.13       Oracle Business Intelligence Documentation Errata       54-44         54.13.1       General Oracle Business Intelligence Documentation Errata       54-45         54.13.2       Oracle Business Intelligence Documentation Errata       54-45                                                                                                    | 54.10.2  | .1 Removal of DefaultImageType and HardenXSS Elements                               | 54-41  |
| 54.10.4       Sign-in and Security Issues and Workarounds       54-42         54.10.4.1       Permission Required to Open Catalog Manager in Online Mode       54-42         54.10.5       Oracle BI Scheduler Issues and Workarounds       54-42         54.11       Oracle Business Intelligence Integration and API Issues and Workarounds       54-42         54.11.1       General Integration Issues and Workarounds       54-42         54.12       Oracle Business Intelligence API Issues and Workarounds       54-43         54.12       Oracle Business Intelligence Localization Issues and Workarounds       54-43         54.12.1       Product Localization Issues and Workarounds       54-43         54.12.1       Unable to Save Strings with Multibyte Characters to an External File Using ANSI Encoding       54-43         54.12.2       BI Publisher User Interface Components Do Not Support Supplementary Characters       54-43         54.12.2       Help System Localization Issues and Workarounds       54-44         54.12.1       Oracle Business Intelligence Help Systems Are Not Translated in Release 11.1.1.5       54-44         54.13       Oracle Business Intelligence Documentation Errata       54-44         54.13.1       General Oracle Business Intelligence Documentation Errata       54-45         54.13.2       Oracle Business Intelligence Documentation Errata       54-45                                                                                                    | 54.10.3  | Deployment, Availability, and Capacity Issues and Workarounds                       | 54-42  |
| 54.10.4.1       Permission Required to Open Catalog Manager in Online Mode       54-42         54.10.5       Oracle BI Scheduler Issues and Workarounds       54-42         54.11       Oracle Business Intelligence Integration and API Issues and Workarounds       54-42         54.11.1       General Integration Issues and Workarounds       54-42         54.11.2       Oracle Business Intelligence API Issues and Workarounds       54-43         54.12       Oracle Business Intelligence Localization Issues and Workarounds       54-43         54.12.1       Product Localization Issues and Workarounds       54-43         54.12.1       Unable to Save Strings with Multibyte Characters to an External File Using ANSI Encoding       54-43         54.12.1.2       BI Publisher User Interface Components Do Not Support Supplementary Characters       54-43         54.12.2       Help System Localization Issues and Workarounds       54-44         54.12.1       Oracle Business Intelligence Help Systems Are Not Translated in Release 11.1.1.5       54-44         54.13.1       General Oracle Business Intelligence Documentation Errata       54-44         54.13.2       Oracle Business Intelligence Documentation Errata       54-44         54.13.3       Oracle Business Intelligence Documentation Errata       54-45         54.13.4       Oracle Business Intelligence Documentation Errata <t< td=""><td>54.10.4</td><td></td><td></td></t<>                                                           | 54.10.4  |                                                                                     |        |
| 54.10.5       Oracle BI Scheduler Issues and Workarounds       54-42         54.11       Oracle Business Intelligence Integration and API Issues and Workarounds       54-42         54.11.1       General Integration Issues and Workarounds       54-42         54.11.2       Oracle Business Intelligence API Issues and Workarounds       54-43         54.12       Oracle Business Intelligence Localization Issues and Workarounds       54-43         54.12.1       Product Localization Issues and Workarounds       54-43         54.12.1       Unable to Save Strings with Multibyte Characters to an External File Using ANSI Encoding       54-43         54.12.1.2       BI Publisher User Interface Components Do Not Support Supplementary Characters       54-43         54.12.2       Help System Localization Issues and Workarounds       54-43         54.12.1       Oracle Business Intelligence Help Systems Are Not Translated in Release 11.1.1.5       54-44         54.13       Oracle Business Intelligence Documentation Errata       54-44         54.13.1       General Oracle Business Intelligence Documentation Eurata       54-45         54.13.2       Oracle Business Intelligence Documentation Errata       54-45         54.13.3       Oracle Fusion Middleware Installation Guide for Oracle Business Intelligence       54-45         54.13.4       Oracle Fusion Middleware User's Guide for Oracle                                                                                                | 54.10.4  |                                                                                     |        |
| 54.11.1General Integration Issues and Workarounds54-4254.11.2Oracle Business Intelligence API Issues and Workarounds54-4354.12Oracle Business Intelligence Localization Issues and Workarounds54-4354.12.1Product Localization Issues and Workarounds54-4354.12.1Product Localization Issues and Workarounds54-4354.12.1.1Unable to Save Strings with Multibyte Characters to an External File Using ANSI<br>Encoding54-4354.12.1.2BI Publisher User Interface Components Do Not Support Supplementary<br>Characters54-4354.12.1.3Non-English Log Files Displayed Incorrectly in Fusion Middleware Control54-4354.12.2Help System Localization Issues and Workarounds54-4454.12.1Oracle Business Intelligence Help Systems Are Not Translated in Release<br>11.1.1.554-4454.13Oracle Business Intelligence Documentation Errata54-4554.13.2Oracle Business Intelligence Documentation Errata54-4554.13.3Oracle Fusion Middleware Unstallation Guide for Oracle Business Intelligence54-4554.13.4Oracle Fusion Middleware Upgrade Guide for Oracle Business Intelligence Enterprise<br>Edition54-4554.13.5Oracle Fusion Middleware User's Guide for Oracle Business Intelligence Enterprise<br>Edition54-4554.13.5Oracle BI Mobile: Embedding a Dashboard or Answers Report Link in an54-45                                                                                                    | 54.10.5  | 1 1 0 0                                                                             |        |
| 54.11.1General Integration Issues and Workarounds54-4254.11.2Oracle Business Intelligence API Issues and Workarounds54-4354.12Oracle Business Intelligence Localization Issues and Workarounds54-4354.12.1Product Localization Issues and Workarounds54-4354.12.1Product Localization Issues and Workarounds54-4354.12.1.1Unable to Save Strings with Multibyte Characters to an External File Using ANSI<br>Encoding54-4354.12.1.2BI Publisher User Interface Components Do Not Support Supplementary<br>Characters54-4354.12.1.3Non-English Log Files Displayed Incorrectly in Fusion Middleware Control54-4354.12.2Help System Localization Issues and Workarounds54-4454.12.1Oracle Business Intelligence Help Systems Are Not Translated in Release<br>11.1.1.554-4454.13Oracle Business Intelligence Documentation Errata54-4554.13.2Oracle Business Intelligence Documentation Errata54-4554.13.3Oracle Fusion Middleware Unstallation Guide for Oracle Business Intelligence54-4554.13.4Oracle Fusion Middleware Upgrade Guide for Oracle Business Intelligence Enterprise<br>Edition54-4554.13.5Oracle Fusion Middleware User's Guide for Oracle Business Intelligence Enterprise<br>Edition54-4554.13.5Oracle BI Mobile: Embedding a Dashboard or Answers Report Link in an54-45                                                                                                    | 54.11    | Oracle Business Intelligence Integration and API Issues and Workarounds             | 54-42  |
| 54.11.2Oracle Business Intelligence API Issues and Workarounds54-4354.12Oracle Business Intelligence Localization Issues and Workarounds54-4354.12.1Product Localization Issues and Workarounds54-4354.12.1Unable to Save Strings with Multibyte Characters to an External File Using ANSI<br>Encoding54-4354.12.1.2BI Publisher User Interface Components Do Not Support Supplementary<br>Characters54-4354.12.1.3Non-English Log Files Displayed Incorrectly in Fusion Middleware Control54-4354.12.2Help System Localization Issues and Workarounds54-4454.12.1Oracle Business Intelligence Help Systems Are Not Translated in Release<br>11.1.1.554-4454.13Oracle Business Intelligence Documentation Errata54-4554.13.1General Oracle Business Intelligence Documentation Errata54-4554.13.2Oracle Fusion Middleware Quick Installation Guide for Oracle Business Intelligence54-4554.13.4Oracle Fusion Middleware Upgrade Guide for Oracle Business Intelligence Enterprise<br>Edition54-4554.13.5Oracle Fusion Middleware User's Guide for Oracle Business Intelligence Enterprise<br>Edition54-4554.13.5Oracle Businesine Middleware User's Guide for Oracle Business Intelligence Enterprise<br>Edition54-4554.13.5Oracle Busine Middleware User's Guide for Oracle Business Intelligence Enterprise<br>Edition54-4554.13.5Oracle Busine Middleware User's Guide for Oracle Business Intelligence Enterprise<br>Edition54-45                                                                                                    | 54.11.1  |                                                                                     |        |
| 54.12Oracle Business Intelligence Localization Issues and Workarounds54-4354.12.1Product Localization Issues and Workarounds54-4354.12.1.1Unable to Save Strings with Multibyte Characters to an External File Using ANSI<br>Encoding54-4354.12.1.2BI Publisher User Interface Components Do Not Support Supplementary<br>Characters54-4354.12.1.3Non-English Log Files Displayed Incorrectly in Fusion Middleware Control54-4354.12.2Help System Localization Issues and Workarounds54-4454.12.1Oracle Business Intelligence Help Systems Are Not Translated in Release<br>11.1.1.554-4454.13Oracle Business Intelligence Documentation Errata54-4554.13.1General Oracle Business Intelligence Documentation Errata54-4554.13.2Oracle Fusion Middleware Installation Guide for Oracle Business Intelligence54-4554.13.4Oracle Fusion Middleware Upgrade Guide for Oracle Business Intelligence Enterprise<br>Edition54-4554.13.5Oracle Fusion Middleware User's Guide for Oracle Business Intelligence Enterprise<br>Edition54-4554.13.5Oracle Fusion Middleware User's Guide for Oracle Business Intelligence Enterprise<br>Edition54-45                                                                                                    | 54.11.2  | •                                                                                   |        |
| 54.12.1Product Localization Issues and Workarounds54-4354.12.1.1Unable to Save Strings with Multibyte Characters to an External File Using ANSI<br>Encoding54-4354.12.1.2BI Publisher User Interface Components Do Not Support Supplementary<br>Characters54-4354.12.1.3Non-English Log Files Displayed Incorrectly in Fusion Middleware Control54-4354.12.2Help System Localization Issues and Workarounds54-4454.12.1Oracle Business Intelligence Help Systems Are Not Translated in Release<br>11.1.1.554-4454.13.1General Oracle Business Intelligence Documentation Errata54-4554.13.2Oracle Fusion Middleware Quick Installation Guide for Oracle Business Intelligence54-4554.13.4Oracle Fusion Middleware Upgrade Guide for Oracle Business Intelligence Enterprise<br>Edition54-4554.13.5Oracle Fusion Middleware User's Guide for Oracle Business Intelligence Enterprise<br>Edition54-4554.13.5Oracle Fusion Middleware User's Guide for Oracle Business Intelligence Enterprise<br>Edition54-45                                                                                                    | 54.12    | <u> </u>                                                                            |        |
| 54.12.1.1Unable to Save Strings with Multibyte Characters to an External File Using ANSI<br>Encoding54.12.1.2BI Publisher User Interface Components Do Not Support Supplementary<br>Characters54.12.1.3Non-English Log Files Displayed Incorrectly in Fusion Middleware Control54.12.2Help System Localization Issues and Workarounds54.12.1Oracle Business Intelligence Help Systems Are Not Translated in Release<br>11.1.1.554.13.1General Oracle Business Intelligence Documentation Errata54.13.2Oracle Fusion Middleware Quick Installation Guide for Oracle Business Intelligence54.13.3Oracle Fusion Middleware Installation Guide for Oracle Business Intelligence54.13.4Oracle Fusion Middleware Upgrade Guide for Oracle Business Intelligence Enterprise<br>Edition54.13.5Oracle Fusion Middleware User's Guide for Oracle Business Intelligence Enterprise<br>Edition54.13.5.1Oracle BI Mobile: Embedding a Dashboard or Answers Report Link in an                                                                                                    | 54.12.1  |                                                                                     |        |
| 54.12.1.2BI Publisher User Interface Components Do Not Support Supplementary<br>Characters54-4354.12.1.3Non-English Log Files Displayed Incorrectly in Fusion Middleware Control54-4354.12.2Help System Localization Issues and Workarounds54-4454.12.2.1Oracle Business Intelligence Help Systems Are Not Translated in Release<br>11.1.1.554-4454.13Oracle Business Intelligence Documentation Errata54-4454.13.1General Oracle Business Intelligence Documentation Errata54-4554.13.2Oracle Fusion Middleware Quick Installation Guide for Oracle Business Intelligence54-4554.13.4Oracle Fusion Middleware Upgrade Guide for Oracle Business Intelligence Enterprise<br>Edition54-4554.13.5Oracle Fusion Middleware User's Guide for Oracle Business Intelligence Enterprise<br>Edition54-4554.13.5.1Oracle BI Mobile: Embedding a Dashboard or Answers Report Link in an54-55                                                                                                    | 54.12.1  | .1 Unable to Save Strings with Multibyte Characters to an External File Using A     | NSI    |
| Characters54-4354.12.1.3Non-English Log Files Displayed Incorrectly in Fusion Middleware Control54-4354.12.2Help System Localization Issues and Workarounds54-4454.12.2.1Oracle Business Intelligence Help Systems Are Not Translated in Release<br>11.1.1.554-4454.13Oracle Business Intelligence Documentation Errata54-4454.13.1General Oracle Business Intelligence Documentation Errata54-4554.13.2Oracle Fusion Middleware Quick Installation Guide for Oracle Business Intelligence54-4554.13.3Oracle Fusion Middleware Upgrade Guide for Oracle Business Intelligence Enterprise<br>Edition54-4554.13.5Oracle Fusion Middleware User's Guide for Oracle Business Intelligence Enterprise<br>Edition54-4554.13.5.1Oracle BI Mobile: Embedding a Dashboard or Answers Report Link in an54-45                                                                                                    |          |                                                                                     | 54-43  |
| 54.12.2Help System Localization Issues and Workarounds54-4454.12.2.1Oracle Business Intelligence Help Systems Are Not Translated in Release<br>11.1.1.554-4454.13Oracle Business Intelligence Documentation Errata54-4454.13.1General Oracle Business Intelligence Documentation Errata54-4554.13.2Oracle Fusion Middleware Quick Installation Guide for Oracle Business Intelligence54-4554.13.3Oracle Fusion Middleware Installation Guide for Oracle Business Intelligence54-4554.13.4Oracle Fusion Middleware Upgrade Guide for Oracle Business Intelligence Enterprise<br>Edition54-4554.13.5Oracle Fusion Middleware User's Guide for Oracle Business Intelligence Enterprise<br>Edition54-4554.13.5Oracle Fusion Middleware User's Guide for Oracle Business Intelligence Enterprise<br>Edition54-4554.13.5Oracle Fusion Middleware User's Guide for Oracle Business Intelligence Enterprise<br>Edition54-45                                                                                                    | 54.12.1  |                                                                                     | 54-43  |
| 54.12.2Help System Localization Issues and Workarounds54-4454.12.2.1Oracle Business Intelligence Help Systems Are Not Translated in Release<br>11.1.1.554-4454.13Oracle Business Intelligence Documentation Errata54-4454.13.1General Oracle Business Intelligence Documentation Errata54-4554.13.2Oracle Fusion Middleware Quick Installation Guide for Oracle Business Intelligence54-4554.13.3Oracle Fusion Middleware Installation Guide for Oracle Business Intelligence54-4554.13.4Oracle Fusion Middleware Upgrade Guide for Oracle Business Intelligence Enterprise<br>Edition54-4554.13.5Oracle Fusion Middleware User's Guide for Oracle Business Intelligence Enterprise<br>Edition54-4554.13.5Oracle Fusion Middleware User's Guide for Oracle Business Intelligence Enterprise<br>Edition54-4554.13.5Oracle Fusion Middleware User's Guide for Oracle Business Intelligence Enterprise<br>Edition54-45                                                                                                    | 54.12.1  | .3 Non-English Log Files Displayed Incorrectly in Fusion Middleware Control         | 54-43  |
| 54.12.2.1       Oracle Business Intelligence Help Systems Are Not Translated in Release<br>11.1.1.5         54.13       Oracle Business Intelligence Documentation Errata         54.13.1       General Oracle Business Intelligence Documentation Errata         54.13.2       Oracle Fusion Middleware Quick Installation Guide for Oracle Business Intelligence         54.13.3       Oracle Fusion Middleware Installation Guide for Oracle Business Intelligence         54.13.4       Oracle Fusion Middleware Upgrade Guide for Oracle Business Intelligence Enterprise<br>Edition         54.13.5       Oracle Fusion Middleware User's Guide for Oracle Business Intelligence Enterprise<br>Edition         54.13.5       Oracle Fusion Middleware User's Guide for Oracle Business Intelligence Enterprise<br>Edition         54.13.5       Oracle Fusion Middleware User's Guide for Oracle Business Intelligence Enterprise<br>Edition         54.13.5       Oracle Fusion Middleware User's Guide for Oracle Business Intelligence Enterprise<br>Edition         54.13.5       Oracle BI Mobile: Embedding a Dashboard or Answers Report Link in an                                                                                                    | 54.12.2  |                                                                                     |        |
| 54.13Oracle Business Intelligence Documentation Errata54-4454.13.1General Oracle Business Intelligence Documentation Errata54-4554.13.2Oracle Fusion Middleware Quick Installation Guide for Oracle Business Intelligence54-4554.13.3Oracle Fusion Middleware Installation Guide for Oracle Business Intelligence54-4554.13.4Oracle Fusion Middleware Upgrade Guide for Oracle Business Intelligence Enterprise<br>Edition54-4554.13.5Oracle Fusion Middleware User's Guide for Oracle Business Intelligence Enterprise<br>Edition54-4554.13.5Oracle Fusion Middleware User's Guide for Oracle Business Intelligence Enterprise<br>Edition54-4554.13.5Oracle Fusion Middleware User's Guide for Oracle Business Intelligence Enterprise<br>Edition54-45                                                                                                    | 54.12.2  | .1 Oracle Business Intelligence Help Systems Are Not Translated in Release          |        |
| <ul> <li>54.13.1 General Oracle Business Intelligence Documentation Errata</li></ul>                                                                                                    | 5/ 12    |                                                                                     |        |
| <ul> <li>54.13.2 Oracle Fusion Middleware Quick Installation Guide for Oracle Business Intelligence</li></ul>                                                                                                    |          | ç                                                                                   |        |
| <ul> <li>54.13.3 Oracle Fusion Middleware Installation Guide for Oracle Business Intelligence</li></ul>                                                                                                    |          | ő                                                                                   |        |
| <ul> <li>54.13.4 Oracle Fusion Middleware Upgrade Guide for Oracle Business Intelligence Enterprise<br/>Edition</li></ul>                                                                                                    |          |                                                                                     |        |
| <ul> <li>Edition</li></ul>                                                                                                    |          |                                                                                     | 54-45  |
| <ul><li><i>Edition</i></li></ul>                                                                                                    | 54.13.4  |                                                                                     | 54-45  |
| 54.13.5.1 Oracle BI Mobile: Embedding a Dashboard or Answers Report Link in an                                                                                                    | 54.13.5  |                                                                                     | 54-45  |
|                                                                                                    | 54.13.5  | .1 Oracle BI Mobile: Embedding a Dashboard or Answers Report Link in an             |        |

| 54.13.5.2  | Oracle BI Mobile: Easy Access to Dashboards                                                                                                    | 54-46       |
|------------|----------------------------------------------------------------------------------------------------|-------------|
| 54.13.5.3  | Content Missing from Appendix E, "User Interface Reference," "Edit Page Sett<br>dialog" Topic, Prompt Buttons Field                                                                      | tings       |
| 54.13.5.4  | Incorrect Default Pixel Value Specified in Chapter 6, "Prompting in Dashboar<br>and Analyses" and Appendix E, "User Interface Reference"                                                 |             |
| 54.13.5.5  | Error in the "How Will Prompts Created in Previous Versions Be Upgraded?"<br>Topic in Chapter 6, "Prompting in Dashboards and Analyses"                                                  |             |
| 54.13.5.6  | Columns from Multiple Subject Areas Included in a Single Query Must Be<br>Compatible                                                                                                    | 54-46       |
| 54.13.5.7  | Error in the "Actions that Invoke Operations, Functions or Processes in Extern Systems" Topic in Chapter 10, "Working with Actions"                                                      |             |
| 54.13.6    | Oracle Fusion Middleware Metadata Repository Builder's Guide for Oracle Business<br>Intelligence Enterprise Edition                                                                      | 54-47       |
| 54.13.6.1  | Important Changes to Essbase Preconfiguration Instructions                                                                                                    |             |
| 54.13.6.2  | Manual opmn.xml Edits Needed to Use Teradata as a Data Source                                                                                                    |             |
| 54.13.6.3  | Updates to Text for Consistency Check Warnings 39009 and 39059                                                                                                    |             |
| 54.13.6.4  | 1 0                                                                                                    | 54-50       |
| 54.13.7    | Oracle Fusion Middleware System Administrator's Guide for Oracle Business Intelligence                                                                                                   | ce<br>54-50 |
| 54.13.8    | Oracle Fusion Middleware Security Guide for Oracle Business Intelligence Enterprise Edition                                                                                              | 54-50       |
| 54.13.9    | Oracle Fusion Middleware Enterprise Deployment Guide for Oracle Business<br>Intelligence                                                                                                 | 54-50       |
| 54.13.10   | Oracle Fusion Middleware Developer's Guide for Oracle Business Intelligence Enterprise Edition                                                                                           |             |
| 54.13.10.1 | Error in the "Passing Business Intelligence Content with the Oracle BI EE<br>Contextual Event Action" Topic in Chapter 1, "Embedding Business Intelligen<br>Objects in ADF Applications" |             |
| 54.13.11   | Oracle Fusion Middleware Integrator's Guide for Oracle Business Intelligence Enterprise                                                                                                  |             |
|            | Edition                                                                                                    |             |
| 54.13.12   | Oracle Business Intelligence Help System Errata                                                                                                    | 54-51       |

### 55 Oracle Real-Time Decisions

| 55.1   | Oracle RTD General Issues and Workarounds5                                      |      |
|--------|---------------------------------------------------------------------------------|------|
| 55.1.1 | Oracle RTD Server Used for Decision Center Reports Must Have Learning Service   |      |
|        | Running                                                                         | 55-2 |
| 55.1.2 | Transient Likelihood Problems                                                   | 55-2 |
| 55.1.3 | DC_Demo Deployment Helper Possible Errors When Changing Rule Scope              | 55-2 |
| 55.1.4 | DC_Demo Deployment Helper Name Change for SQL Server WebOffers Table            | 55-2 |
| 55.1.5 | Infrequent Errors When Processing Concurrent Integration Point Requests         | 55-2 |
| 55.1.6 | Save Choice IDs in Inline Services Rather Than Choices                          | 55-2 |
| 55.1.7 | Use Development Deployment State Only                                           | 55-3 |
| 55.1.8 | Model Snapshot Values for Correlation and Predictiveness Incorrect for Complete | d    |
|        | -                                                                               | 55-3 |
| 55.2   | Oracle RTD Installation Issues and Workarounds                                  | 55-3 |
| 55.2.1 | Update Test Table Name for SQL Server Data Source rtd_datasource                | 55-3 |
| 55.3   | Oracle RTD Upgrade Issues and Workarounds                                       | 55-3 |
| 55.4   | Oracle RTD Configuration Issues and Workarounds                                 | 55-3 |
| 55.4.1 | Edit DB2 Setup Script for DC_Demo                                               | 55-3 |

| 55.5    | Oracle RTD Security Issues and Workarounds                                           | 55-4 |
|---------|--------------------------------------------------------------------------------------|------|
| 55.5.1  | Decision Center Logout Not Redirected Correctly for Oracle Access Manager (OA        | M)   |
|         | 11g Form-Based Authentication                                                        | 55-4 |
| 55.6    | Oracle RTD Administration Issues and Workarounds                                     | 55-4 |
| 55.6.1  | Restart Oracle RTD by Restarting the Managed Server                                  | 55-4 |
| 55.7    | Oracle RTD Integration Issues and Workarounds                                        | 55-4 |
| 55.7.1  | Java Smart Client Run Configuration Changes Required for Different Properties        |      |
|         | Files                                                                                |      |
| 55.8    | Oracle RTD Decision Studio Issues and Workarounds                                    |      |
| 55.8.1  | Mapping Array Attributes in a Multi-Level Entity Hierarchy                           | 55-5 |
| 55.8.2  | Decision Studio Help Cannot be Opened After Particular Operation Sequence            | 55-6 |
| 55.8.3  | Issues When Trying to Enable Caching for Some Entities                               | 55-6 |
| 55.9    | Oracle RTD Decision Center Issues and Workarounds                                    | 55-6 |
| 55.10   | Oracle RTD Performance Monitoring Issues and Workarounds                             | 55-6 |
| 55.10.1 | Access Performance Counts Directly from ds_perf.csv                                  | 55-6 |
| 55.11   | Oracle RTD Externalized Objects Management Issues and Workarounds                    | 55-7 |
| 55.12   | Oracle RTD Localization Issues and Workarounds                                       | 55-7 |
| 55.13   | Oracle RTD Documentation Errata                                                      | 55-7 |
| 55.13.1 | Oracle Fusion Middleware Administrator's Guide for Oracle Real-Time Decisions        | 55-7 |
| 55.13.1 | .1 CSV File Contents                                                                 | 55-7 |
| 55.13.1 | .2 XLS File Contents                                                                 | 55-7 |
| 55.13.2 | 2 Oracle Fusion Middleware Platform Developer's Guide for Oracle Real-Time Decisions | 55-8 |
| 55.13.2 | 2.1 External Rules Development Helper Mismatch between Code and Manual               |      |
|         | Description                                                                          | 55-8 |
| 55.14   | Oracle RTD Third-Party Software Information                                          | 55-8 |
| 55.14.1 | Displaytag Download Location                                                         | 55-8 |
|         |                                                                                      |      |

# Part XIII Oracle AIA Foundation Pack

56 Oracle AIA Foundation Pack

# Preface

This preface includes the following sections:

- Audience
- Documentation Accessibility
- Related Documents
- Conventions

### Audience

This document is intended for users of Oracle Fusion Middleware 11g.

# **Documentation Accessibility**

Our goal is to make Oracle products, services, and supporting documentation accessible to all users, including users that are disabled. To that end, our documentation includes features that make information available to users of assistive technology. This documentation is available in HTML format, and contains markup to facilitate access by the disabled community. Accessibility standards will continue to evolve over time, and Oracle is actively engaged with other market-leading technology vendors to address technical obstacles so that our documentation can be accessible to all of our customers. For more information, visit the Oracle Accessibility Program Web site at http://www.oracle.com/accessibility/.

#### Accessibility of Code Examples in Documentation

Screen readers may not always correctly read the code examples in this document. The conventions for writing code require that closing braces should appear on an otherwise empty line; however, some screen readers may not always read a line of text that consists solely of a bracket or brace.

#### Accessibility of Links to External Web Sites in Documentation

This documentation may contain links to Web sites of other companies or organizations that Oracle does not own or control. Oracle neither evaluates nor makes any representations regarding the accessibility of these Web sites.

#### Access to Oracle Support

Oracle customers have access to electronic support through My Oracle Support. For information, visit http://www.oracle.com/support/contact.html or visit http://www.oracle.com/accessibility/support.html if you are hearing impaired.

# **Related Documents**

For more information, see these Oracle resources:

- Oracle Fusion Middleware Documentation on Oracle Fusion Middleware Disk 1
- Oracle Fusion Middleware Documentation Library 11g Release 1 (11.1.1)
- Oracle Technology Network at http://www.oracle.com/technetwork/index.html.

# Conventions

The following text conventions are used in this document:

| Convention | Meaning                                                                                                    |  |
|------------|----------------------------------------------------------------------------------------------------|--|
| boldface   | Boldface type indicates graphical user interface elements associated with an action, or terms defined in text or the glossary.         |  |
| italic     | Italic type indicates book titles, emphasis, or placeholder variables for which you supply particular values.                          |  |
| monospace  | Monospace type indicates commands within a paragraph, URLs, code in examples, text that appears on the screen, or text that you enter. |  |

# Part I

# **Oracle Fusion Middleware**

Part I contains the following chapters:

- Chapter 1, "Introduction"
- Chapter 2, "Installation, Patching, and Configuration"
- Chapter 3, "Upgrade"
- Chapter 4, "Oracle Fusion Middleware Administration"
- Chapter 5, "Oracle Enterprise Manager Fusion Middleware Control"
- Chapter 6, "Oracle Fusion Middleware High Availability and Enterprise Deployment"
- Chapter 7, "Oracle Fusion Middleware on IBM WebSphere"

# Introduction

This chapter introduces Oracle Fusion Middleware Release Notes, 11g Release 1 (11.1.1). It includes the following topics:

- Section 1.1, "Latest Release Information"
- Section 1.2, "Purpose of this Document"
- Section 1.3, "System Requirements and Specifications"
- Section 1.4, "Certification Information"
- Section 1.5, "Downloading and Applying Required Patches"
- Section 1.6, "Licensing Information"

# 1.1 Latest Release Information

This document is accurate at the time of publication. Oracle will update the release notes periodically after the software release. You can access the latest information and additions to these release notes on the Oracle Technology Network at:

http://www.oracle.com/technetwork/indexes/documentation/index.ht
ml

# 1.2 Purpose of this Document

This document contains the release information for Oracle Fusion Middleware 11g Release 1 (11.1.1). It describes differences between Oracle Fusion Middleware and its documented functionality.

Oracle recommends you review its contents before installing, or working with the product.

# **1.3 System Requirements and Specifications**

Oracle Fusion Middleware installation and configuration will not complete successfully unless users meet the hardware and software pre-requisite requirements before installation.

For more information, see "Review System Requirements and Specifications" in the *Oracle Fusion Middleware Installation Planning Guide* 

# **1.4 Certification Information**

This section contains the following:

- Section 1.4.1, "Where to Find Oracle Fusion Middleware Certification Information"
- Section 1.4.2, "Certification Exceptions"
- Section 1.4.3, "Upgrading Sun JDK From 1.6.0\_07 to 1.6.0\_11"
- Section 1.4.4, "JMSDELIVERYCOUNT Is Not Set Properly"
- Section 1.4.5, "Viewer Plugin Required On Safari 4 To View Raw XML Source"

#### 1.4.1 Where to Find Oracle Fusion Middleware Certification Information

The latest certification information for Oracle Fusion Middleware 11g Release 1 (11.1.1) is available at the Oracle Fusion Middleware Supported System Configurations Central Hub:

http://www.oracle.com/technetwork/middleware/ias/downloads/fusio
n-certification-100350.html

#### 1.4.2 Certification Exceptions

This section describes known issues (exceptions) and their workarounds that are associated with Oracle Fusion Middleware 11g certifications. For a list of known issues that are associated with specific Oracle Fusion Middleware 11g Release 1 (11.1.1) components, see the Release Notes for the specific Oracle Fusion Middleware 11g Release 1 (11.1.1) component.

This section contains the following topics:

- Section 1.4.2.1, "Certification Information for Oracle Fusion Middleware 11g R1 with Oracle Database 11.2.0.1"
- Section 1.4.2.2, "Excel Export Issue on Windows Vista Client"
- Section 1.4.2.3, "Oracle Forms and Oracle Reports 11g Installer Issues In Windows Vista and Windows XP"
- Section 1.4.2.4, "Restrictions on Specific Browsers"
- Section 1.4.2.5, "Support for GridLink Data Sources in Oracle Fusion Middleware 11g"

# 1.4.2.1 Certification Information for Oracle Fusion Middleware 11g R1 with Oracle Database 11.2.0.1

If you choose to configure Oracle Internet Directory with Database vault, do the following:

1. Apply patch 8897382 to fix bug 8897382.

**Note:** the following workaround is required only if the Oracle Fusion Middleware version is 11.1.1.0 (11gR1). This issue will be fixed in 11.1.1.2.0.

2. Apply the workaround for bug 8987186 by editing <OH>/ldap/datasecurity/dbv\_oid\_command\_rules.sql file and find the following declaration:

```
/declare
begin
dvsys.dbms_macadm.CREATE_COMMAND_RULE(
```

```
command => 'CONNECT'
,rule_set_name => 'OID App Access'
,object_owner => 'ODS'
,object_name => '%'
,enabled => 'Y');
commit;
end;/
```

and change the line that is indicated in **bold**:

```
/declare
begin
    dvsys.dbms_macadm.CREATE_COMMAND_RULE(
    command => 'CONNECT'
    ,rule_set_name => 'OID App Access'
    ,object_owner => '%'
    ,object_name => '%'
    ,enabled => 'Y');
commit;
end;/
```

#### 1.4.2.2 Excel Export Issue on Windows Vista Client

Vista prevents applets from creating files in the local file system if the User Account Control (UAC) system is turned on. You can experience this problem if you have the UAC setting enabled on Vista and if you use a component like Discoverer Plus. If you start Discoverer Plus and if you try exporting a worksheet to a specified directory, the exporting succeeds but you cannot see the exported file in the directory. The available workarounds is to disable UAC and set protection mode to OFF. Refer to Bugs 8410655 and 7328867 for additional information.

# 1.4.2.3 Oracle Forms and Oracle Reports 11*g* Installer Issues In Windows Vista and Windows XP

Only the design-time environments (Builders) are supported for Oracle Forms and Oracle Reports in Windows Vista and Windows XP.However, in the Configure Components screen in the Oracle Installer, the Server Components, Management Components and System Components are selected by default, but Developer Tools is deselected. When installing Oracle Forms Builder, or Oracle Reports Builder on Windows Vista and Windows XP computers, you must:

- Select Developer Tools, such as Oracle Forms Builder or Oracle Reports Builder. Their respective server components are automatically selected.
- Deselect all System Components and Management Components.
- Deselect the Portal and Discoverer tools. Two of the Discoverer components Discoverer Admin and Discoverer Desktop – will be installed even if you do not select Discoverer in the Configure Components screen of the installer. This is the correct, expected behavior in 11.1.1.0.

For Oracle Forms, since the System Components including Oracle HTTP Server are not supported in Windows Vista and Windows XP, the following features are not supported:

- 1. Oracle Forms and Reports integration.
- 2. The creation of virtual directories.

### 1.4.2.4 Restrictions on Specific Browsers

**1.4.2.4.1** Internet Explorer Browser Goes Blank When Adding Portlets in Oracle Webcenter If you add portlets in Oracle Webcenter by using Internet Explorer, then the page can go blank. When it does go blank, a download message appears on the browser's status bar. However, nothing is downloaded and the browser remains blank untill you click the browser's back button. If this problem occurs, the portlets will appear only when you hit the browser's back button. This issue does not occur with Firefox.

As a workaround, click the browser's back button.

**1.4.2.4.2 Unable to View the Output of a JSPX Page in Internet Explorer 7** When a JSPX page is deployed and is then accessed using Internet Explorer 7 (IE7), the XHTML source is displayed instead of the page contents. This occurs in both normal and osjp.next modes.

The workaround is to instruct application users to access the application with Firefox or Safari.

**1.4.2.4.3 Unable to View the Output of SVG files in Internet Explorer 7** When a page using Scalar Vector Graphics is deployed and is then accessed using Internet Explorer 7 (IE7), the source is displayed instead of the page's graphic contents. This occurs in both normal and osjp.next modes.

The workaround for this issue is that Application developers should avoid using SVG graphics in their applications, as it is not natively supported in IE7. If they are used, a warning similar to the following should be added:

All current browsers, with the exception of Internet Explorer, support SVG files. Internet Explorer requires a plug-in to display SVG files. The plug-ins are available for free, for example, the Adobe SVG Viewer at http://www.adobe.com/svg/viewer/install/.

**1.4.2.4.4** Java Plugin for Discoverer Plus Not Downloaded Automatically on Firefox When you attempt to connect to Discoverer Plus by using the Mozilla Firefox browser on a computer that does not have Java 1.6 installed, Firefox does not download the JRE 1.6 plug-in automatically. Instead, Firefox displays the following message: "Additional plugins are required to display this page..."

The workaround is to download the JRE 1.6 plug-in by clicking the Install Missing Plugin link to install it manually.

#### 1.4.2.5 Support for GridLink Data Sources in Oracle Fusion Middleware 11g

Active GridLink for Oracle RAC allows you to create GridLink data sources. GridLink data sources provide connectivity between Oracle WebLogic Server and an Oracle Database service targeted to an Oracle RAC cluster. You can also use GridLink data sources when configuring Oracle Exalogic with an Oracle RAC cluster.

However, GridLink data sources are currently supported for use only with custom Java EE applications running on Oracle WebLogic Server and Oracle Exalogic. They are not supported for use with the other Oracle Fusion Middleware products, such as Oracle SOA Suite, Oracle WebCenter, and Oracle Enterprise Content Management. For products other than Oracle WebLogic Server and Oracle Exalogic, Oracle recommends using JDBC Multi Data Sources to connect to an Oracle RAC service.

For more information about using GridLink data sources, see "Using Grid Link Data Sources" in *Configuring and Managing JDBC Data Sources for Oracle WebLogic*.

### 1.4.3 Upgrading Sun JDK From 1.6.0\_07 to 1.6.0\_11

For information, see "Section 2.1.7, "Upgrading Sun JDK in the Oracle Home Directory."

### 1.4.4 JMSDELIVERYCOUNT Is Not Set Properly

When using AQ JMS with Oracle Database 11.2.0.1, JMXDELIVERYCOUNT is not set correctly.

The workaround is to apply patch 9932143 (http://aru.us.oracle.com:8080/ARU/ViewCheckin/process\_ form?bug=9932143) to Oracle Database 11.2.0.1.

#### 1.4.5 Viewer Plugin Required On Safari 4 To View Raw XML Source

You need a Safari plugin to view raw XML. If there is no plugin installed, you will see unformatted XML which will be difficult to read. This is because Safari applies a default stylesheet, which only displays the text nodes in the XML document.

As a workaround, go to **View > View Source** in the Safari menu bar to see the full XML of the metadata document. Also, selecting **File > Save** and choosing **XML Files** as the file type, will correctly save the XML metadata file with all the markup intact.

# 1.5 Downloading and Applying Required Patches

After you install and configure Oracle Fusion Middleware 11g Release 1 (11.1.1.4.0), there might be cases where additional patches are required to address specific known issues.

Patches for Oracle Fusion Middleware 11g are available from My Oracle Support:

http://support.oracle.com/

Table 1–1 lists some of the specific Oracle Fusion Middleware patches that were available at the time these release notes were published.

For additional patching information, see Section 3.1.1, "Patches Required to Address Specific Upgrade and Compatibility Requirements".

| Oracle Fusion Middleware<br>Product or Component      | Bug/Patch<br>Number | Description                                                                                                    |
|-------------------------------------------------------|---------------------|----------------------------------------------------------------------------------------------------|
| Oracle SOA Suite - Oracle<br>BPM Worklist application | 9901600             | Unless you apply this patch, errors appear in<br>the log files when you access the Event Driven<br>page in the Oracle Business Process<br>Management Worklist application.                                                                                                    |
| Oracle XDK for Java                                   | 10337609            | This patch fixes the following issue.                                                                                                    |
|                                                       |                     | If you use the XSU utility to insert some data<br>into the database, and the database connection<br>had the connection property called<br>oracle.jdbc.J2EE13Compliant set to<br>"true", and the target column was some kind of<br>numeric column, then it is possible for the<br>insert to fail with a the following error: |
|                                                       |                     | java.lang.NumberFormatException                                                                                                    |

Table 1–1 Patches Required to Fix Specific Issues with Oracle Fusion Middleware 11g

# 1.6 Licensing Information

Licensing information for Oracle Fusion Middleware is available at:

http://oraclestore.oracle.com

Detailed information regarding license compliance for Oracle Fusion Middleware is available at:

http://www.oracle.com/technetwork/middleware/ias/overview/index.
html

# Installation, Patching, and Configuration

This chapter describes issues associated with Oracle Fusion Middleware installation, patching, and configuration. It includes the following topics:

- Section 2.1, "Installation Issues and Workarounds"
- Section 2.2, "Patching Issues and Workarounds"
- Section 2.3, "Configuration Issues and Workarounds"
- Section 2.4, "Documentation Errata"

**Note:** This chapter contains issues you might encounter while installing, patching, or configuring any of the Oracle Fusion Middleware products.

Be sure to review the product-specific release note chapters elsewhere in this document for any additional issues specific to the products you are using.

# 2.1 Installation Issues and Workarounds

This section describes installation issue and workarounds. It includes the following topics:

- Section 2.1.1, "Oracle SOA Suite and Oracle Application Developer Must Be Installed Before Oracle Web Tier"
- Section 2.1.2, "Re-Installing Oracle Web Cache if Double Backslashes (\\) Are Specified During Installation"
- Section 2.1.3, "Running the Installer From C:\Documents and Settings When C:\Documents Also Exists"
- Section 2.1.4, "Installing Oracle SOA Suite Release 11.1.1.3.0 in a Turkish Environment"
- Section 2.1.5, "Installing Oracle Service Registry in the Same Domain as Oracle SOA Suite"
- Section 2.1.6, "Installing Oracle Portal, Forms, Reports and Discoverer on Windows with IPv6"
- Section 2.1.7, "Upgrading Sun JDK in the Oracle Home Directory"
- Section 2.1.8, ""Null" Dialog Box Appears When Installing Oracle Identity Management to FAT32 File System on Windows"

- Section 2.1.9, "Missing Shortcuts in the Oracle Portal, Forms, Reports and Discoverer Installation"
- Section 2.1.10, "JRF Startup Class Exceptions May Appear in Oracle WebLogic Managed Server Logs After Extending Oracle Identity Management Domain"
- Section 2.1.11, "WebLogic Administration Server Must Be Running When Extending Oracle Identity Management Domains"
- Section 2.1.12, "Problems Installing in Thai and Turkish Locales"
- Section 2.1.13, "Oracle Web Tier Silent Install Requires Oracle Web Cache Component Name"
- Section 2.1.14, "Problems with the Oracle Home Directory Being Overwritten on Windows"
- Section 2.1.15, "Enterprise Manager Configuration Fails with Timezone Error Message"
- Section 2.1.16, "Setting the nls\_length\_semantics Parameter in your Database"
- Section 2.1.17, "Proper Deinstallation for Reinstallation in the Event of a Failed Installation"
- Section 2.1.18, "Installing the SOAINFRA Schema with DBA Permissions"
- Section 2.1.19, "Deinstallation Does Not Remove WebLogic Domains"
- Section 2.1.20, "Failures in the Installation Log File"
- Section 2.1.21, "Response File is Missing the MIDDLEWARE\_HOME Entry"
- Section 2.1.22, "Database Connection Failure During Schema Creation When Installing Oracle Internet Directory"
- Section 2.1.23, "Command to Drop Tablespaces and Data Files Does Not Drop Data Files from the File System"
- Section 2.1.24, "Benign Errors Logged When Patching Oracle Identity Management 11.1.1.2.0 Installation to 11.1.1.3.0"
- Section 2.1.25, "Unable to Extend an Existing Domain by Selecting Only Oracle Directory Integration Platform Without Cluster"
- Section 2.1.26, "Starting Managed Servers on Remote System After Packing and Unpacking Domain"
- Section 2.1.27, "Errors Logged to Managed Server Log Files When Extending a 11.1.1.3.0 Oracle Identity Management Domain on a Remote System"
- Section 2.1.28, "WebLogic Administration Server Fails to Start Due to Memory Issues"
- Section 2.1.29, "Installation Fails on 64-bit Operating Systems with 32-bit JDKs"
- Section 2.1.30, "Do Not Install Patch 9824531 During the Setup of OIM and OAM Integration"

### 2.1.1 Oracle SOA Suite and Oracle Application Developer Must Be Installed Before Oracle Web Tier

To ensure that the oracle\_common/soa/modules/commons-cli-1.1.jar (on UNIX operating systems) or oracle\_

common\soa\modules\commons-cli-1.1.jar (on Windows operating systems) file is installed properly, if you plan to associate Oracle Web Tier with an existing domain, you must install Oracle Web Tier after all other products are installed.

# 2.1.2 Re-Installing Oracle Web Cache if Double Backslashes (\\) Are Specified During Installation

Included per bug 11064177.

During the installation of Oracle Web Tier on Microsoft Windows operating systems, if you accidentally specified an installation directory using double backslash (\\) characters, you will encounter problems when you try to start Oracle Web Cache.

The work around is to re-install Oracle Web Cache without using double backslash characters in the installation location.

# 2.1.3 Running the Installer From C:\Documents and Settings When C:\Documents Also Exists

If you have downloaded the setup.exe installer in the C:\Document and Settings directory, and there is also the C:\Documents directory already present on your system, the installer will not start as it will attempt to locate files in C:\Documents.

The work around is to either remove or rename the C: \Documents directory.

### 2.1.4 Installing Oracle SOA Suite Release 11.1.1.3.0 in a Turkish Environment

If you are installing Oracle SOA Suite Release 11.1.1.3.0 in a Turkish environment, there will be some functionality loss for Oracle Enterprise Manager Fusion Middleware Control.

There is no work around for this issue. Oracle recommends that you avoid installing in a Turkish environment and install in an English environment instead.

### 2.1.5 Installing Oracle Service Registry in the Same Domain as Oracle SOA Suite

When installing Oracle Service Registry 11*g* in the same Weblogic Domain as Oracle SOA Suite 11*g* Release 11.1.1.2.0 or Release 11.1.1.3.0, you may see the following error message on the WebLogic Server console when Oracle Service Registry is starting up:

```
java.lang.LinkageError: loader constraint violation in interface itable
initialization:....
```

To work around this issue:

- 1. Make sure Oracle Service Registry is installed on a different Managed Server from Oracle SOA Suite.
- **2.** Download patch 9499508 and follow the instructions in the README file included with the patch:
  - a. Go to My Oracle Support.

http://support.oracle.com

- **b.** Click on the **Patches & Updates** tab.
- c. In the Patch Search area, search for patch 9499508.
- **d.** Download the patch.
- **3.** Edit the setDomainEnv.sh file and, for Oracle Service Registry Server, remove fabric.jar from classpath:

```
if [ "${SERVER_NAME}" != "osr_server1" ] ; then
POST_CLASSPATH="${SOA_ORACLE_HOME}/soa/modules/oracle.soa.fabric_
11.1.1/oracle.soa.fabric.jar
${CLASSPATHSEP}${SOA_ORACLE_HOME}/soa/modules/oracle.soa.adapter_
11.1.1/oracle.soa.adapter.jar
${CLASSPATHSEP}${SOA_ORACLE_HOME}/soa/modules/oracle.soa.b2b_
11.1.1/oracle.soa.b2b.jar
${CLASSPATHSEP}${POST_CLASSPATH}"
else
POST_CLASSPATH="${SOA_ORACLE_HOME}/soa/modules/oracle.soa.adapter_
11.1.1/oracle.soa.adapter.jar
${CLASSPATHSEP}${SOA_ORACLE_HOME}/soa/modules/oracle.soa.adapter_
11.1.1/oracle.soa.adapter.jar
${CLASSPATHSEP}${SOA_ORACLE_HOME}/soa/modules/oracle.soa.b2b_
11.1.1/oracle.soa.adapter.jar
${CLASSPATHSEP}${SOA_ORACLE_HOME}/soa/modules/oracle.soa.b2b_
11.1.1/oracle.soa.b2b.jar
${CLASSPATHSEP}${SOA_ORACLE_HOME}/soa/modules/oracle.soa.b2b_
11.1.1/oracle.soa.b2b.jar
${CLASSPATHSEP}${SOA_ORACLE_HOME}/soa/modules/oracle.soa.b2b_
11.1.1/oracle.soa.b2b.jar
${CLASSPATHSEP}${SOA_ORACLE_HOME}/soa/modules/oracle.soa.b2b_
11.1.1/oracle.soa.b2b.jar
${CLASSPATHSEP}${SOA_ORACLE_HOME}/soa/modules/oracle.soa.b2b_
11.1.1/oracle.soa.b2b.jar
${CLASSPATHSEP}${SOA_ORACLE_HOME}/soa/modules/oracle.soa.b2b_
11.1.1/oracle.soa.b2b.jar
${CLASSPATHSEP}${POST_CLASSPATH}"
fi
```

When installing Oracle Service Registry 11*g* in the same Weblogic Domain as Oracle SOA Suite 11*g* Release 11.1.1.3.0, you may see the following error message when accessing the Oracle Service Registry console:

```
ClassCastException
java.lang.ClassCastException:org.systinet.uddi.client.serialization.UDDIFaultSeria
lizer
```

To work around this error, edit the setDomainEnv.sh file and remove oracle.soa.fabric.jar from the classpath when running the Oracle Service Registry Managed Server. To do this:

- Make a backup of the MW\_HOME/user\_projects/domains/soa\_domain\_ name/bin/setDomainEnv.sh file.
- 2. Edit the setDomainEnv.sh file and replace the following line:

```
POST_CLASSPATH="${SOA_ORACLE_HOME}/soa/modules/oracle.soa.fabric_
11.1.1/oracle.soa.fabric.jar
${CLASSPATHSEP}${SOA_ORACLE_HOME}/soa/modules/oracle.soa.adapter_
11.1.1/oracle.soa.adapter.jar
${CLASSPATHSEP}${SOA_ORACLE_HOME}/soa/modules/oracle.soa.b2b_
11.1.1/oracle.soa.b2b.jar
${CLASSPATHSEP}${POST_CLASSPATH}"
```

#### with the following:

```
if [ "${SERVER_NAME}" != "<your_osr_server_name>" ] ;
then
POST_CLASSPATH="${SOA_ORACLE_HOME}/soa/modules/oracle.soa.fabric_
11.1.1/oracle.soa.fabric.jar
${CLASSPATHSEP}${SOA_ORACLE_HOME}/soa/modules/oracle.soa.adapter_
11.1.1/oracle.soa.adapter.jar
${CLASSPATHSEP}${SOA_ORACLE_HOME}/soa/modules/oracle.soa.b2b_
11.1.1/oracle.soa.b2b.jar
${CLASSPATHSEP}${POST_CLASSPATH}"
```

```
else
POST_CLASSPATH="${SOA_ORACLE_HOME}/soa/modules/oracle.soa.adapter_
11.1.1/oracle.soa.adapter.jar
${CLASSPATHSEP}${SOA_ORACLE_HOME}/soa/modules/oracle.soa.b2b_
11.1.1/oracle.soa.b2b.jar
${CLASSPATHSEP}${POST_CLASSPATH}"
fi
```

3. Restart the Oracle Service Registry Managed Server.

If you have multiple Oracle Service Registry Managed Servers in the domain, each Managed Server must be added to the condition. For example, if you have two Oracle Service Registry Managed Servers named WLS\_OSR1 and WLS\_OSR2:

```
case "$SERVER NAME" in
'WLS_OSR1')
echo "Setting WLS_OSR1 CLASSPATH..."
POST_CLASSPATH="${SOA_ORACLE_HOME}/soa/modules/oracle.soa.adapter_
11.1.1/oracle.soa.adapter.jar
${CLASSPATHSEP}${SOA_ORACLE_HOME}/soa/modules/oracle.soa.b2b_
11.1.1/oracle.soa.b2b.jar
${CLASSPATHSEP}${POST_CLASSPATH}"
exit;;
'WLS_OSR2')
echo "Setting WLS_OSR2 CLASSPATH..."
POST_CLASSPATH="${SOA_ORACLE_HOME}/soa/modules/oracle.soa.adapter_
11.1.1/oracle.soa.adapter.jar
${CLASSPATHSEP}${SOA_ORACLE_HOME}/soa/modules/oracle.soa.b2b_
11.1.1/oracle.soa.b2b.jar
${CLASSPATHSEP}${POST_CLASSPATH}"
exit;;
*)
echo "Setting default SOA CLASSPATH .... "
POST_CLASSPATH="${SOA_ORACLE_HOME}/soa/modules/oracle.soa.fabric_
11.1.1/oracle.soa.fabric.jar
${CLASSPATHSEP}${SOA_ORACLE_HOME}/soa/modules/oracle.soa.adapter_
11.1.1/oracle.soa.adapter.jar
${CLASSPATHSEP}${SOA_ORACLE_HOME}/soa/modules/oracle.soa.b2b_
11.1.1/oracle.soa.b2b.jar
${CLASSPATHSEP}${POST CLASSPATH}"
exit;;
esac
```

### 2.1.6 Installing Oracle Portal, Forms, Reports and Discoverer on Windows with IPv6

If you are installing Oracle Portal, Forms, Reports and Discoverer on a Windows operating system that supports IPv6 (for example, Windows Vista or Windows 7), the components in the installation will not start if IPv6 is enabled.

Make sure that IPv6 is disabled on your Windows operating system before you install these components.

### 2.1.7 Upgrading Sun JDK in the Oracle Home Directory

Certain installations, including Oracle Identity Management, Oracle Portal, Forms, Reports and Discoverer, and Oracle Web Tier will install Sun JDK version 1.6.0\_07 in the Oracle home directory. This version of the Sun JDK may be lower in version than what is specified in the Oracle Fusion Middleware Certification Document:

http://www.oracle.com/technology/software/products/ias/files/fusion\_ certification.html

This JDK is used internally and should not be used to deploy Oracle SOA, Oracle WebCenter, or any custom J2EE applications.

If you want a single JDK version deployed for all types of applications, you can upgrade Sun JDK 1.6.0\_07 to Sun JDK 1.6.0\_11 or higher as specified in the Oracle Fusion Middleware Certification document using the following steps:

- 1. Shut down all processes.
- 2. Back up your existing JDK (for example, Sun JDK 1.6.0\_07).
- **3.** Install the new JDK (for example, Sun JDK 1.6.0\_11) in the same location as your existing JDK.
- 4. Restart all processes.

If you are installing Oracle SOA Suite, Oracle WebCenter, or Application Developer on a 64-bit platform with a 32-bit JDK, you must run the installer by specifying the JRE location at the command line, as shown below:

On UNIX operating systems:

> ./runInstaller -jreLoc JRE\_LOCATION

On Windows operating systems:

D:\ setup.exe -jreLoc JRE\_LOCATION

**Note:** Specify the absolute path to your *JRE\_LOCATION*; relative paths are not supported.

# 2.1.8 "Null" Dialog Box Appears When Installing Oracle Identity Management to FAT32 File System on Windows

If you install the Oracle Home directory to a File Allocation Table 32 (FAT32) file system during Oracle Identity Management installation, a pop-up dialog box containing the following text appears on the Specify Installation Location screen:

null

null

null

The following is the dialog box text that is hidden by the erroneous "null null "message:

The Windows FAT file system allows any user to create, modify and delete all files on the file system. Oracle recommends use of NTFS on windows operating systems because it preserves permission restrictions on files. Do you want to Continue?

To work around this issue, click **Yes** on the dialog box to continue the installation, or click **No** to cancel the installation.

### 2.1.9 Missing Shortcuts in the Oracle Portal, Forms, Reports and Discoverer Installation

During the Installation of Oracle Portal, Forms, Reports and Discoverer, if you choose to extend your domain or expand a cluster and specify a domain name other than the default "ClassicDomain," you will see a "Missing Shortcut" error when you try to start and stop the managed servers.

The work around for this issue is as follows:

- 1. From the Start menu, right-click on the shortcut that generated the error message.
- **2.** In the shortcut tab, go to the target node.
- 3. Change the domain name to the correct domain name.
- 4. Click Apply.

### 2.1.10 JRF Startup Class Exceptions May Appear in Oracle WebLogic Managed Server Logs After Extending Oracle Identity Management Domain

After extending an Oracle Identity Management domain, you may see exception messages related to JRF Startup Class in the managed server log files. For example:

Failed to invoke startup class "JRF Startup Class", oracle.jrf.PortabilityLayerException: Fail to retrieve the property for the Common Components Home. oracle.jrf.PortabilityLayerException: Fail to retrieve the property for the Common Components Home.

You can safely ignore these exception messages—there is no loss in functionality.

### 2.1.11 WebLogic Administration Server Must Be Running When Extending Oracle Identity Management Domains

When you install Oracle Identity Management, you have several options for choosing how the Oracle Identity Management components are installed in relation to an Oracle WebLogic Server administration domain. If you select the **Extend Existing Domain** option on the installer's Select Domain screen, Oracle Identity Management components are installed in an existing Oracle WebLogic Server administration domain.

To install Oracle Identity Management components in an existing administration domain using the **Extend Existing Domain** option, the Oracle WebLogic Administration Server instance must be running.

#### 2.1.12 Problems Installing in Thai and Turkish Locales

Turkish and Thai users are recommended to install and run Oracle Fusion Middleware using the English locale. Oracle Fusion Middleware does support Turkish and Thai locales as clients.

### 2.1.13 Oracle Web Tier Silent Install Requires Oracle Web Cache Component Name

If you are performing a silent Oracle Web Tier installation for Oracle HTTP Server, an Oracle Web Cache component name (WEBCACHE\_COMPONENT\_NAME parameter) must also be mentioned in the response file, even though Oracle Web Cache is not required for Oracle HTTP Server installation. Even though both component names are provided, as long as CONFIGURE\_WEBCACHE is set to false then only Oracle HTTP Server will be installed and configured.

There is no work around for this issue.

### 2.1.14 Problems with the Oracle Home Directory Being Overwritten on Windows

If you are installing Oracle Fusion Middleware on a Windows system, and that system already contains your Oracle Database, then you may encounter issues where the ORACLE\_HOME global environment variable used by the database is overwritten by the Oracle Fusion Middleware product installation.

To view the global environment variable, select **System Properties > Advanced > Environment variables > System Variables** and check the value of ORACLE\_HOME. From here, you can set the value of ORACLE\_HOME to the location of the desired product.

### 2.1.15 Enterprise Manager Configuration Fails with Timezone Error Message

There is a problem with the timezone detection algorithm on some versions of Windows. When the database is installed on some systems that have a fresh installation of Windows, the configuration of Enterprise Manager fails with a message that indicates that an "America/Rio\_Branco" timezone has been detected.

The work around is to reset the timezone to the desired value, then re-install your Oracle Fusion Middleware product.

### 2.1.16 Setting the nls\_length\_semantics Parameter in your Database

Oracle Fusion Middleware only supports schemas in a byte-mode database. The nls\_ length\_semantics initialization parameter on the database where the schemas reside must be set to BYTE; setting this parameter to CHAR is not supported.

To check the values of this parameter using SQL\*Plus, you can use the show parameters command:

prompt> sqlplus "sys/password as sysdba"SQL> show parameters nls\_length\_semantics

Replace *password* with the actual password for the SYS user.

Alternatively, you can check the values by querying the V\$PARAMETER view:

prompt> sqlplus "sys/password as sysdba"SQL> select name,value from v\$parameter;

### 2.1.17 Proper Deinstallation for Reinstallation in the Event of a Failed Installation

In the event that an installation fails, and you want to deinstall the failed installation and then reinstall the software to the same location, you must do the following:

- 1. Make sure that all the managed servers in the failed installation are shut down. You must verify this in the Administration Console; the word "SHUTDOWN" must appear next to the managed server name.
- 2. Deinstall the binaries in the Oracle home directory using the deinstaller in the ORACLE\_HOME\oui\bin directory.

- 3. Delete all the managed servers from the failed installation in the config.xml file by using the Administration Console or WLST.
- 4. Delete all directories in the *DOMAIN\_HOME*\servers directory:

This procedure will enable you to reinstall the software to the same location, using the same managed server names.

#### 2.1.18 Installing the SOAINFRA Schema with DBA Permissions

If you need to install the SOAINFRA schema and you are using a user with only DBA permissions, run the following commands on your database prior to running RCU:

GRANT ALL ON dbms\_aqadm TO user WITH GRANT OPTION; GRANT ALL ON dbms\_aq TO user WITH GRANT OPTION;

Replace *user* in the command with the name of your database user.

#### 2.1.19 Deinstallation Does Not Remove WebLogic Domains

There may be certain scenarios where you will need to remove WebLogic Domains that you have created. The Oracle Universal Installer is used to remove Oracle Instances and Oracle home directories only; it does not remove WebLogic Domains.

If you need to remove a WebLogic Domain, you must do so manually. Please refer to your Oracle WebLogic Server documentation for more information.

#### 2.1.20 Failures in the Installation Log File

Upon completing of an Oracle Web Tier, Oracle Identity Management, or Oracle Portal, Forms, Reports and Discoverer installation, the following errors may be seen in the installtime\_and\_date.log file:

[2009-11-04T21:15:13.959-06:00] [OUI] [NOTIFICATION] [] [OUI] [tid: 16] [ecid: 0000IJ2LeAeFs1ALJa5Eif1Aw^9l000007,0] OUI-10080:The pre-requisite for the component Sun JDK 1.6.0.14.08 has failed.

[2009-11-04T21:15:13.960-06:00] [OUI] [NOTIFICATION] [] [OUI] [tid: 16] [ecid: 0000IJ2LeAeFs1ALJa5Eif1Aw^9l000007,0] OUI-10080:The pre-requisite for the component Oracle Configuration Manager 10.3.1.2.0 has failed.

These messages occur because the Sun JDK and Oracle Configuration Manager are not installed in the oracle\_common directory. You can safely ignore these messages.

#### 2.1.21 Response File is Missing the MIDDLEWARE\_HOME Entry

When installing Oracle Web Tier, the sample response files that are provided in the Disk1/stage/Response (on UNIX operating systems) or Disk1\stage\Response (on Windows operating systems) directories are missing an entry for specifying the Middleware home directory.

If you plan on using these response files for silent installation, you must add the MIDDLEWARE\_HOME entry to the file. For example:

MIDDLEWARE\_HOME=/home/Oracle/Middleware

# 2.1.22 Database Connection Failure During Schema Creation When Installing Oracle Internet Directory

If the installation of Oracle Internet Directory fails due to timeout or connection failure when connecting to a database for schema creation, you can try to reset the timeout parameter in the rcu.properties file. This file is located in the IDM\_ Home/rcu/config directory on UNIX operating systems. On Windows operating systems, this file is located in the IDM\_Home/rcu/config directory.

Open the rcu.properties file in a text editor, search for the property JDBC\_LOGIN\_ TIMEOUT, and set its value to 30.

# 2.1.23 Command to Drop Tablespaces and Data Files Does Not Drop Data Files from the File System

On Windows operating systems, the command used to drop tablespaces and data files does not drop data files from the file system.

This is a known problem specific to Oracle databases running on Windows operating systems.

# 2.1.24 Benign Errors Logged When Patching Oracle Identity Management 11.1.1.2.0 Installation to 11.1.1.3.0

You may see some benign error messages in installation log files, such as the following, after you patch an Oracle Identity Management 11.1.1.2.0 installation to 11.1.1.3.0:

External name..INVALID\_ORACLE\_DIRECTORY\_MSG\_STRING

In doFinish method checking for inventory lock...InstallProgressPage

Next page is a progress page and the inventory lock is false

```
/bin/chmod: changing permissions of
/scratch/aime1/Oracle/Middleware/oracle_ps2/install/root.log':
Operation not permitted
```

```
/bin/chmod: changing permissions of
/scratch/aime1/Oracle/Middleware/oracle_ps2/bin/nmb': Operation
not permitted
```

/bin/chmod: changing permissions of /scratch/aime1/Oracle/Middleware/oracle\_ps2/bin/nmhs': Operation not permitted

```
/bin/chmod: changing permissions of
/scratch/aime1/Oracle/Middleware/oracle_ps2/bin/nmo': Operation
not permitted
```

inventoryLocation: /scratch/aime1/oraInventory

Mode:init

Such messages can be ignored.

# 2.1.25 Unable to Extend an Existing Domain by Selecting Only Oracle Directory Integration Platform Without Cluster

Selecting only Oracle Directory Integration Platform without cluster in a session followed by creating cluster and extending domain on the same system fails.

In this domain configuration scenario, ensure that you install and configure Oracle Directory Services Manager on the same system where you extending the domain to configure Oracle Directory Integration Platform.

### 2.1.26 Starting Managed Servers on Remote System After Packing and Unpacking Domain

After you unpack a domain on a remote system using the unpack command, complete the following steps:

- Start Node Manager on the remote system. This action creates a nodemanager.properties file on your system in the MW\_HOME/wlserver\_ 10.3/common/nodemanager directory (on UNIX). On Windows, this file is created in the MW\_HOME\wlserver\_10.3\common\nodemanager directory.
- **2.** Stop Node Manager.

per.java:283)

- **3.** Open the nodemanager.properties file in a text editor and set the StartScriptEnabled property to true.
- **4.** Start the Node Manager on the remote system before starting the Managed Server on the remote system through the Oracle WebLogic Administration Console.

# 2.1.27 Errors Logged to Managed Server Log Files When Extending a 11.1.1.3.0 Oracle Identity Management Domain on a Remote System

When extending a 11.1.1.3.0 (patched) domain on a remote system, you may see a Null Pointer exception message, such as the following, in the Managed Server log files after installation:

```
0000IW5hUxgDc_Y5HrDCif1Bm1sl000000,0] [APP: DMS Application#11.1.1.1.0]
initialization error[[java.lang.NullPointerException
    at java.io.File.<init>(File.java:222)
    at oracle.dms.impl.util.AdmlLocator.<init>(AdmlLocator.java:59)
    at oracle.dms.app.DmsSpy.init(DmsSpy.java:86)
    at
weblogic.servlet.internal.StubSecurityHelper$ServletInitAction.run(StubSecurityHel
```

To work around this issue, do the following:

- 1. Stop the instance running on the second system.
- 2. Stop the Managed Server on the second system.
- **3.** Stop the instance running on the first system.
- 4. Stop Managed Servers on the first system.
- 5. Stop the Administration Server on the first system.
- **6.** Start the instance, the Administration Server, and then Managed Servers on the first system manually from the command line.
- **7.** Start the instance and then Managed Servers on the second system manually from the command line.

For information about starting and stopping Oracle Fusion Middleware, see the "Starting and Stopping Oracle Fusion Middleware" chapter in the *Oracle Fusion Middleware Administrator's Guide*.

### 2.1.28 WebLogic Administration Server Fails to Start Due to Memory Issues

On Windows 32-bit operating systems, the WebLogic Administration Server may fail to start, as it cannot allocate sufficient memory despite the availability of free memory.

As a workaround, complete the following steps:

- 1. Open the setSOADomainEnv.cmd file, located in your <Domain\_Home>\bin directory, in a text editor.
- **2.** Update the PORT\_MEM\_ARGS entry as follows:

set PORT\_MEM\_ARGS=-Xms512m -Xmx1024m

**3.** Save the file and close.

### 2.1.29 Installation Fails on 64-bit Operating Systems with 32-bit JDKs

To work around this issue:

Append -jreLoc and the 32-bit JDK path to the install command.

In UNIX/Linux environments:

INSTALL\_PATH/runInstaller -jreLoc 32BIT\_JAVA\_HOME

In Windows environments:

INSTALL\_PATH\setup.exe -jreLoc 32BIT\_JAVA\_HOME

# 2.1.30 Do Not Install Patch 9824531 During the Setup of OIM and OAM Integration

In the Oracle Fusion Middleware Installation Guide for Oracle Identity Management, **Step 10** in the section titled "Setting Up Integration Between OIM and OAM Using the Domain Agent" instructs users about installing **Patch 9824531**.

Do not install this patch.

Note that you must download and install the following patches instead of Patch 9824531:

- Patch 9674375
- Patch 9817469
- Patch 9882205

You can download these patches from My Oracle Support.

# 2.2 Patching Issues and Workarounds

This section describes patching issues and their workarounds. It includes the following topics:

- Section 2.2.1, "OID and OVD Saved Connections Not Available When Upgrading From Release 11.1.1.2.0 or 11.1.1.3.0"
- Section 2.2.2, "Errors in the Log Files When Updating Oracle Identity Management to Release 11.1.1.4.0"

- Section 2.2.3, "MDS Schema Version Number is Incorrect"
- Section 2.2.4, "Deploying WebCenterWorklistDetailApp.ear for WebCenter Spaces Workflows"
- Section 2.2.5, "Oracle BI Components Show Incorrect Version Number After Patching"
- Section 2.2.6, "Warnings When Running upgradeOpss()"
- Section 2.2.7, "Running Oracle Business Process Management Suite with Microsoft SQL Server 2008 Database"
- Section 2.2.8, "Some WebCenter Applications Show Old Version Number"
- Section 2.2.9, ""Patch Already Installed" Warning Message in Log File"
- Section 2.2.10, "Exception Seen When Extending Your Existing Oracle SOA Suite Domain with Oracle Business Process Management Suite"
- Section 2.2.11, "Exception Seen When Undeploying any SOA Composite with Range-Based Dimension Business Indicators"
- Section 2.2.12, "Update to Oracle SOA Suite Release 11.1.1.3.0 Does Not Remove the b2b.r1ps1 Property"
- Section 2.2.13, "Redeploy System Components to Ensure Proper Deinstallation"
- Section 2.2.14, "Manual Steps for Migrating Oracle UMS and Oracle MDS"
- Section 2.2.15, "Warning Message When Migrating Oracle Identity Federation from Release 11.1.1.1.0 to Release 11.1.1.2.0"
- Section 2.2.16, "Manual Step for ODI-BAM Users After Installing 11.1.1.4.0 Patch Set"
- Section 2.2.17, "Applications Generate javax.xml.bind.JAXBException Runtime Errors After Installing 11.1.1.4.0 Patch Set"
- Section 2.2.18, "Monitored BPEL Processes Generate Warning Messages in Log File After Applying 11g Release 1 (11.1.1.4.0) Patch Set"

# 2.2.1 OID and OVD Saved Connections Not Available When Upgrading From Release 11.1.1.2.0 or 11.1.1.3.0

If you are upgrading Oracle Internet Directory (OID) or Oracle Virtual Directory (OVD) from Releases 11.1.1.2.0 or 11.1.1.3.0 to Release 11.1.1.4.0 or later, your saved connection in Releases 11.1.1.2.0 or 11.1.1.3.0 will not be available after the upgrade.

If you are upgrading from Release 11.1.1.3.0 or later, then your saved connections in OID and OVD will be available.

There is no work around for this issue.

# 2.2.2 Errors in the Log Files When Updating Oracle Identity Management to Release 11.1.1.4.0

After patching and configuring Oracle Identity Management to Release 11.1.1.4.0, the following errors are seen in the wls\_oifl-diagnostics.log file when Single Sign-On is used for Oracle Identity Federation:

[2010-08-05T13:05:30.754-07:00] [wls\_oif1] [INCIDENT\_ERROR] [FED-10174] [oracle.security.fed.model.config.Configuration] [tid: [ACTIVE].ExecuteThread: '2' for queue: 'weblogic.kernel.Default (self-tuning)'] [userId: <anonymous>] [ecid: 42ef6c66fel8f3ad:291f353a:12a43da27c1:-8000-000000000000021,0] [APP: OIF#11.1.1.2.0] [arg: certvalidationtimeout] Property was not found: certvalidationtimeout.

[2010-08-05T13:05:37.174-07:00] [wls\_oif1] [INCIDENT\_ERROR] [FED-10174] [oracle.security.fed.model.config.Configuration] [tid: [ACTIVE].ExecuteThread: '2' for queue: 'weblogic.kernel.Default (self-tuning)'] [userId: <anonymous>] [ecid: 42ef6c66fe18f3ad:291f353a:12a43da27c1:-8000-00000000000001,0] [APP: OIF#11.1.1.2.0] [arg: schemavalidationenabled] Property was not found: schemavalidationenabled

[2010-08-06T17:09:23.861-07:00] [wls\_oif1] [INCIDENT\_ERROR] [FED-10174] [oracle.security.fed.model.config.Configuration] [tid: [ACTIVE].ExecuteThread: '3' for queue: 'weblogic.kernel.Default (self-tuning)'] [userId: <anonymous>] [ecid: f6d9b81289e40cee:42d4f595:12a49b7af7a:-8000-0000000000086f,0] [APP: OIF#11.1.1.2.0] [arg: certpathvalidationenabled] Property was not found: certpathvalidationenabled.

[2010-08-06T17:11:27.173-07:00] [wls\_oif1] [INCIDENT\_ERROR] [FED-10174] [oracle.security.fed.model.config.Configuration] [tid: [ACTIVE].ExecuteThread: '3' for queue: 'weblogic.kernel.Default (self-tuning)'] [userId: <anonymous>] [ecid: f6d9b81289e40cee:42d4f595:12a49b7af7a:-8000-00000000000000000,0] [APP: OIF#11.1.1.2.0] [arg: httpheaderattrcollector] Property was not found: httpheaderattrcollector.

There errors are harmless and can be safely ignored.

To avoid seeing these errors, run the oif-upgrade-11.1.1.2.0-11.1.1.4.0.py script after you have patched your software to 11.1.1.4.0 as described in "Updating Configuration Properties in Oracle Identity Federation" in the *Oracle Fusion Middleware Patching Guide*.

#### 2.2.3 MDS Schema Version Number is Incorrect

If you are running Fusion Middleware products that use the Metadata Services schema (MDS) and your Fusion Middleware products are older than Release 11.1.1.4.0, the schema version number for the MDS schema in Enterprise Manager will be the previous release number, even if you have updated the MDS schema to Release 11.1.1.4.0.

In order for the MDS schema version number to appear correctly, both the schema and the Fusion Middleware product software must be up to date with the most recent version.

#### 2.2.4 Deploying WebCenterWorklistDetailApp.ear for WebCenter Spaces Workflows

If you are patching from Oracle Fusion Middleware 11.1.1.2.0, then after running the Patch Set Installer, you must redeploy WebCenterWorklistDetailApp.ear. This file is located at the following path in your Oracle SOA Suite 11.1.1.2.0 installation path: *SOA\_ORACLE\_* 

HOME/webcenter/applications/WebCenterWorklistDetailApp.ear.

#### 2.2.5 Oracle BI Components Show Incorrect Version Number After Patching

After you patch your existing Oracle Business Intelligence (BI) software to Release 11.1.1.4.0, some Oracle BI components (for example, Oracle BI Publisher or Oracle RTD) will still show the version number from your previous release when viewed using Oracle Enterprise Manager.

There is no work around for this issue.

#### 2.2.6 Warnings When Running upgradeOpss()

When running the upgradeOpss() WLST command to upgrade configurations and stores to Release 11.1.1.4.0, the following error messages may be seen:

oracle.security.jps.internal.tools.utility.destination.apibased.JpsDstPolicy migrateData WARNING: cannot migrate a global grant. Reason oracle.security.jps.service.policystore.PolicyStoreException: Found 2 permissions in the store matching: ([PermissionEntry:class=java.util.PropertyPermission target=weblogic.Name resourceType=null actions=read, PERMISSION, name=null, uniqueName=null, guid=null] [jaznGranteeDn=orclguid=AC171BF0E72711DEBF9CCF0B93FB22A1, cn=Grantees, cn=JAASPolicy,cn=systempolicy,cn=webcenter,cn=JPSContext,cn=jpsroot\_webcenter\_ IR14\_prod}), [PermissionEntry: class=java.util.PropertyPermission target=weblogic.Name resourceType=null actions=read, PERMISSION, name=8228FD8036F711DEAF24DB7D80B2D07C, uniqueName=orclquid=8228FD8036F711DEAF24DB7D80B2D07C, cn=Permissions, cn=JAASPolicy, cn=systempolicy,cn=webcenter,cn=JPSContext,cn=jpsroot\_webcenter\_IR14\_prod, guid=8228FD8036F711DEAF24DB7D80B2D07C] [jaznGranteeDn=orclguid=822505e036f711deaf24db7d80b2d07c,cn=grantees,cn=jaas policy, cn=systempolicy, cn=webcenter, cn=jpscontext, cn=jpsroot\_webcenter\_ir14\_prod}1 [PermissionEntry: class=java.util.PropertyPermission target=weblogic.Name resourceType=null actions=read, PERMISSION, name=8228FD8036F711DEAF24DB7D80B2D07C, uniqueName=orclguid=8228FD8036F711DEAF24DB7D80B2D07C, cn=Permissions, cn=JAASPolicy, cn=systempolicy,cn=webcenter,cn=JPSContext,cn=jpsroot\_webcenter\_IR14\_prod, guid=8228FD8036F711DEAF24DB7D80B2D07C] [jaznGranteeDn=orclguid=822505e036f711deaf24db7d80b2d07c, cn=grantees, cn=jaaspolicy , cn=systempolicy, cn=webcenter, cn=jpscontext, cn=jpsroot\_webcenter\_ir14\_prod} [PermissionEntry: class=java.util.PropertyPermission target=weblogic.Name resourceType=null actions=read, PERMISSION, name=AC198CF0E72711DEBF9CCF0B93FB22A1, uniqueName=orclguid=AC198CF0E72711DEBF9CCF0B93FB22A1, cn=Permissions, cn=JAASPolicy, cn=systempolicy,cn=webcenter,cn=JPSContext,cn=jpsroot\_webcenter\_IR14\_prod, guid=AC198CF0E72711DEBF9CCF0B93FB22A1] [jaznGranteeDn=orclguid=822505e036f711deaf24db7d80b2d07c, cn=grantees, cn=jaaspolicy , cn=systempolicy, cn=webcenter, cn=jpscontext, cn=jpsroot\_webcenter\_ir14\_prod} [jaznGranteeDn=orclguid=ac171bf0e72711debf9ccf0b93fb22a1, cn=grantees, cn=jaaspolicy , cn=systempolicy, cn=webcenter, cn=jpscontext, cn=jpsroot\_webcenter\_ir14\_prod}2 [PermissionEntry: class=java.util.PropertyPermission target=weblogic.Name resourceType=null actions=read, PERMISSION, name=AC198CF0E72711DEBF9CCF0B93FB22A1, uniqueName=orclguid=AC198CF0E72711DEBF9CCF0B93FB22A1, cn=Permissions, cn=JAASPolicy, cn=systempolicy,cn=webcenter,cn=JPSContext,cn=jpsroot\_webcenter\_IR14\_prod, guid=AC198CF0E72711DEBF9CCF0B93FB22A1]

[jaznGranteeDn=orclguid=822505e036f711deaf24db7d80b2d07c,cn=grantees,cn=jaaspolicy ,cn=systempolicy,cn=webcenter,cn=jpscontext,cn=jpsroot\_webcenter\_ir14\_ prod}[jaznGranteeDn=orclguid=ac171bf0e72711debf9ccf0b93fb22a1,cn=grantees,cn=jaas policy,cn=systempolicy,cn=webcenter,cn=jpscontext,cn=jpsroot\_webcenter\_ir14\_prod}

These messages are harmless and can be safely ignored.

# 2.2.7 Running Oracle Business Process Management Suite with Microsoft SQL Server 2008 Database

If you have patched your existing Oracle SOA Suite installation with the Patch Set Installer to include Oracle Business Process Management Suite and you are using a Microsoft SQL Server 2008 database, the following procedure is required after you have patched your software:

- 1. Login to the Administration Console.
- 2. In the "Connection Pools" tab, add the following property in the "Properties" section for the mds-owsm and mds-soa data sources:

ReportDateTimeTypes=false

### 2.2.8 Some WebCenter Applications Show Old Version Number

After applying the patch for Oracle WebCenter, some applications still show the version number from previous releases.

There is no work around for this issue.

### 2.2.9 "Patch Already Installed" Warning Message in Log File

In a scenario where you have a product that is already patched to version 11.1.1.3.0 in a Middleware home, and then you attempt to patch a second product to the same version in the same Middleware home, a warning message similar to the following will appear in the installtimestamp.out file:

```
Attempting to install 1 patches
Mar 3, 2010 1:00:07 PM [THREAD: Thread-1]
com.bea.cie.paf.internal.attach.PatchManagerImpl install
WARNING: Warning: Patch already installed: PBY8
```

```
Patch installation success
Patch installation success
Success..
[SOARootService.getRootActions] autoPortsDetect =null
[SOARootService.getRootActions] privilegedPorts =null
```

This warning message can be safely ignored.

# 2.2.10 Exception Seen When Extending Your Existing Oracle SOA Suite Domain with Oracle Business Process Management Suite

The following intermittent exception may be seen in cases where you have upgraded your Oracle SOA Suite software to release 11.1.1.3.0 with the Patch Set Installer, and are extending your existing domain to include Oracle Business Process Management Suite:

```
javax.ejb.EJBTransactionRolledbackException: EJB Exception: ; nested exception
is: javax.persistence.PersistenceException: Exception
[EclipseLink-4002] (Eclipse Persistence Services - 2.0.2.v20100323-r6872):
org.eclipse.persistence.exceptions.DatabaseException
Internal Exception: java.sql.SQLIntegrityConstraintViolationException:
ORA-02292: integrity constraint (DB9128_SOAINFRA.BPM_CUBE_ROLE_FK1) violated -
child record found.
Error Code: 2292
Call: DELETE FROM BPM_CUBE_PROCESS WHERE (PROCESSID = ?)
bind => [247]
```

Query: DeleteObjectQuery(CubeProcess(domain:default, composite:counter\_extended, revision:1.0, name:Process, hasNametab:true)); nested exception is: javax.persistence.PersistenceException: Exception [EclipseLink-4002] (Eclipse Persistence Services - 2.0.2.v20100323-r6872): org.eclipse.persistence.exceptions.DatabaseException Internal Exception: java.sql.SQLIntegrityConstraintViolationException: ORA-02292: integrity constraint (DB9128\_SOAINFRA.BPM\_CUBE\_ROLE\_FK1) violated child record found

This is a harmless exception. To avoid seeing this exception, do the following:

- 1. Connect to your databsae as the SOA schema user.
- **2.** Drop the BPM\_CUBE\_ROLE\_FK1 constraint by executing the following:

ALTER TABLE BPM\_CUBE\_ROLE DROP CONSTRAINT BPM\_CUBE\_ROLE\_FK1;

**3.** Recreate the BPM\_CUBE\_ROLE\_FK1 constraint by executing the following:

ALTER TABLE BPM\_CUBE\_ROLE ADD CONSTRAINT BPM\_CUBE\_ROLE\_FK1 FOREIGN KEY @ (*ProcessId*) REFERENCES BPM\_CUBE\_PROCESS(*ProcessId*) ON DELETE CASCADE;

4. Restart the Oracle SOA Managed Server.

# 2.2.11 Exception Seen When Undeploying any SOA Composite with Range-Based Dimension Business Indicators

The following intermittent exception may be seen in cases where you have upgraded your Oracle SOA Suite software to release 11.1.1.3.0 with the Patch Set Installer, and have undeployed SOA composites that have range-based dimension business indicators:

```
javax.ejb.EJBTransactionRolledbackException: EJB Exception: ; nested
exception is: javax.persistence.PersistenceException: Exception
[EclipseLink-4002] (Eclipse Persistence Services - 2.0.2.v20100323-r6872):
org.eclipse.persistence.exceptions.DatabaseException
Internal Exception: java.sql.SQLIntegrityConstraintViolationException:
ORA-02292: integrity constraint (DB9967_SOAINFRA.BPM_CUBE_NAMETAB_RANGE_FK1)
violated - child record found
```

```
Error Code: 2292
Call: DELETE FROM BPM_CUBE_NAMETAB WHERE ((EXTENSIONID = ?) AND (NAMETABID =
?))
bind => [0, 603]
```

Query:

DeleteObjectQuery(oracle.bpm.analytics.cube.persistence.model.CubeNametab@b7b8 2a); nested exception is: javax.persistence.PersistenceException: Exception [EclipseLink-4002] (Eclipse Persistence Services - 2.0.2.v20100323-r6872): org.eclipse.persistence.exceptions.DatabaseException Internal Exception: java.sql.SQLIntegrityConstraintViolationException: ORA-02292: integrity constraint (DB9967\_SOAINFRA.BPM\_CUBE\_NAMETAB\_RANGE\_FK1) violated - child record found

This exception is harmless and can be safely ignored. To avoid seeing this exception, do the following:

- 1. Connect to your databsae as the SOA schema user.
- **2.** Drop the BPM\_CUBE\_NAMETAB\_RANGE\_FK1 constraint by executing the following:

ALTER TABLE BPM\_CUBE\_NAMETAB\_RANGE DROP CONSTRAINT BPM\_CUBE\_NAMETAB\_RANGE\_FK1;

**3.** Recreate the BPM\_CUBE\_NAMETAB\_RANGE\_FK1 constraint by executing the following:

ALTER TABLE BPM\_CUBE\_NAMETAB\_RANGE ADD CONSTRAINT BPM\_CUBE\_NAMETAB\_RANGE\_FK1 FOREIGN KEY @ (*ProcessId, NametabId, ExtensionId*) REFERENCES BPM\_CUBE\_NAMETAB (*ProcessId, NametabId, ExtensionId*) ON DELETE CASCADE;

4. Restart the Oracle SOA Managed Server.

# 2.2.12 Update to Oracle SOA Suite Release 11.1.1.3.0 Does Not Remove the b2b.r1ps1 Property

After you update your Release 11.1.1.2.0 software to Release 11.1.1.3.0, and login to the Oracle Enterprise Manager Console and navigate to the b2b Properties screen, the b2b.r1ps1 property (used to enable Release 11.1.1.2.0 features such as DocProvisioning and TransportCallout) is still visible. This property is removed for Release 11.1.1.3.0.

To remove this property, use the MBean browser remove property operation in Fusion Middleware Control. For more information, see "Configuring B2B Operations" in *Oracle Fusion Middleware Administrator's Guide for Oracle SOA Suite and Oracle BPM Suite.* 

#### 2.2.13 Redeploy System Components to Ensure Proper Deinstallation

After you have patched your system component software (Oracle Portal, Forms, Reports and Discoverer, Oracle Identity Management, or Oracle Web Tier) and started all services, you must manually redeploy your system components if you are extending your existing domain. To do so, follow the instructions in "Redeploying System Components for Extend Domain Scenarios" in the *Oracle Fusion Middleware Patching Guide*.

If you do not redeploy your system components, you will encounter problems when you attempt to remove them.

#### 2.2.14 Manual Steps for Migrating Oracle UMS and Oracle MDS

If you migrate your database schemas from Release 11.1.1.1.0 to Release 11.1.1.2.0 with the BAM Alone option:

ant master-patch-schema -DpatchMaster.Componentlist=BAM

The Oracle BAM server will not start and you will receive UMS and MDS exceptions. After executing above command, if no errors are seen in the log files and if the version in schema\_version\_registry is changed to 11.1.1.2.0 for Oracle BAM, then the following commands must be executed to manually migrate Oracle UMS and MDS:

ant master-patch-schema -DpatchMaster.Componentlist=MDS ant master-patch-schema -DpatchMaster.Componentlist=UMS

Then, start the Oracle BAM server after running these commands.

# 2.2.15 Warning Message When Migrating Oracle Identity Federation from Release 11.1.1.1.0 to Release 11.1.1.2.0

When you are using the Patch Assistant migration scripts to migrate Oracle Identity Federation from Release 11.1.1.1.0 to Release 11.1.1.2.0, you may see the following error message:

WLSTException: Error occured while performing addHelpCommandGroup : Error getting resource bundle: : Can't find bundle for base name oifWLSTResourceBundle, locale en\_US

This message is harmless and can be safely ignored.

#### 2.2.16 Manual Step for ODI-BAM Users After Installing 11.1.1.4.0 Patch Set

If you are integrating Oracle Data Integrator (ODI) with Oracle Business Activity Monitoring, you should import a new version of the following knowledge module after you install the Oracle Fusion Middleware 11g Release 1 (11.1.1.4.0) patch set:

BAM\_ORACLE\_HOME/bam/ODI/knowledge modules/KM\_RKM Oracle BAM.xml

For more information, see "Importing and Replacing Knowledge Modules" in the *Oracle Fusion Middleware Developer's Guide for Oracle Data Integrator*.

This new module includes bugs fixes and improvements made for the Oracle Fusion Middleware 11*g* Release 1 (11.1.1.4.0) .

# 2.2.17 Applications Generate javax.xml.bind.JAXBException Runtime Errors After Installing 11.1.1.4.0 Patch Set

If any of the applications you deployed on Oracle Fusion Middleware 11g Release 1 (11.1.1.2.0) or Release 1 (11.1.1.3.0) include EclipseLink-JAXB classes that have no-arg constructors missing, then after you install Release 1 (11.1.1.4.0), the application might generate the following exceptions during runtime:

javax.xml.bind.JAXBException

To avoid this error:

- 1. Modify the classes and add default no-arg constructors where necessary.
- **2.** Compile and redeploy your project to the newly patched Oracle Fusion Middleware 11g Release 1 (11.1.1.4.0) domain.

Example 2–1 shows an example of typical no-arg constructor.

#### Example 2–1 Typical Java Class with a no-arg constructor

```
public class PriceQuote implements Serializable
{
    //Make sure you have constructor with no arguments
    public PriceQuote() {
    }
}
```

# 2.2.18 Monitored BPEL Processes Generate Warning Messages in Log File After Applying 11g Release 1 (11.1.1.4.0) Patch Set

If you deployed BPEL processes that are instrumented with monitors, then Oracle BAM might generate warning messages in the SOA diagnotic log file after you apply the 11g Release 1 (11.1.1.4.0) patch set.

This is because a new business indicator data object field ("LATEST") was added for Oracle Fusion Middleware 11g Release 1 (11.1.1.4.0).

To avoid the warning message and to take advantage of the new data object field, redeploy the BPEL process after you apply the 11g Release 1 (11.1.1.4.0) patch set.

For more information about the LATEST data object field, see "Understanding Business Indicator Data Objects" in the *Oracle Fusion Middleware Developer's Guide for Oracle SOA Suite*.

# 2.3 Configuration Issues and Workarounds

This section describes configuration issues and their workarounds. It includes the following topics:

- Section 2.3.1, "Administrator Privilege Requirements for Windows 2008 and Windows Vista"
- Section 2.3.2, "Extend Domain and Expand Cluster Scenarios with Remote Systems"
- Section 2.3.3, "Specify Security Updates Screen Does Not Appear in the Configuration Wizard"
- Section 2.3.4, "FileNotFoundException When Cloning on Windows"
- Section 2.3.5, "Log Messages Appearing on Console During Oracle Identity Management Schema Creation"
- Section 2.3.6, "Configuring Oracle Identity Management When WebLogic Node Manager is Running"
- Section 2.3.7, "Configuring OID with Oracle Data Vault"
- Section 2.3.8, "OIDMON Does Not Start After Configuring Oracle Internet Directory on Windows"
- Section 2.3.9, "Password Requirements for Oracle Internet Directory Administrator"
- Section 2.3.10, "OPMN Does Not Start if the LD\_ASSUME\_KERNEL Environment Variable is Set"
- Section 2.3.11, "Setting the PATH Environment Variable for OCM"
- Section 2.3.12, "Specifying the Windows Short Name for the C:\Program Files in PATH"
- Section 2.3.13, "Some Text Truncated on the "Server Start Mode and JDK Configuration" Screen"
- Section 2.3.14, "Changing the Listen Address of a Managed Server"
- Section 2.3.15, "Expand Cluster Requires Changes to the emd.properties File"
- Section 2.3.16, "Domain Extension Overwrites JDBC Data Source Name"

- Section 2.3.17, "Schemas Are Not Visible After Upgrade of Oracle Identity Management"
- Section 2.3.18, "RCU Summary Screen Issues"
- Section 2.3.19, "Error Message When Configuring Oracle Identity Federation"
- Section 2.3.20, "Ensure There Are No Missing Products When Using unpack.sh or unpack.cmd"
- Section 2.3.21, "Running unpack.sh or unpack.cmd on a Different Host"
- Section 2.3.22, "Rerouting to Original URL After SSO Authentication in Firefox and Safari Browsers"
- Section 2.3.23, "Deleting the Browser Cache in Browsers"
- Section 2.3.24, "Problem Using WebCenter Spaces Customizations with .jsp Pages After Installing the 11.1.1.4.0 Patch Set"

#### 2.3.1 Administrator Privilege Requirements for Windows 2008 and Windows Vista

By default, after your Fusion Middleware product is installed in a Middleware Home (using a local administrator account), the permission for the Oracle home is set for SYSTEM and the Administrators group.

However, in Windows 2008 and Windows vista, even when a user with administrator privileges logs in to the machine, for default tasks the administrative role is not granted. In order to access the Oracle home files and folders, the user needs to launch the command prompt or Windows Explorer as administrator explicitly, even if the user is logged in as the administrator.

To do so, go to the Start menu or find the desktop icon for either the Command Prompt or Windows Explorer, right-click on the menu item or icon, and select **Run as administrator**.

From the resulting Command Prompt or Windows Explorer, access the Oracle home and run the Configuration Wizard.

### 2.3.2 Extend Domain and Expand Cluster Scenarios with Remote Systems

In scenarios where you are using the Fusion Middleware Configuration Wizard to extend a domain or expand a cluster with remote systems, you must make sure that both the source and destination Middleware home and Oracle home directories are identical.

### 2.3.3 Specify Security Updates Screen Does Not Appear in the Configuration Wizard

If you use silent installation (response file) to configure Oracle Identity Management, security updates (through Oracle Configuration Manager) are not configured. However, the ocm.rsp file is created in the Oracle home directory. If you run the Configuration Wizard GUI from the Oracle home, you will not see the Specify Security Updates Screen because of the presence of the ocm.rsp file.

To work around this issue, delete the ocm.rsp file from the Oracle home and run the Configuration Wizard to see the Specify Security Updates screen.

### 2.3.4 FileNotFoundException When Cloning on Windows

When you run the applyClone command on Windows operating systems, a java.io.FileNotFoundException is thrown to the console.

This exception can be safely ignored and the applyClone operation will be successfully completed.

# 2.3.5 Log Messages Appearing on Console During Oracle Identity Management Schema Creation

During the creation of the Oracle Identity Management (OIM) schema, some log messages will appear in the RCU console window. These log messages are specific to Quartz, which is used by Oracle Identity Management, and can be safely ignored.

If there are any errors encoutered during the loading of this Quartz-specific data, the errors will be written to the RCU log files. Refer to *Oracle Fusion Middleware Repository Creation Utility User's Guide* for more information about the RCU log files.

## 2.3.6 Configuring Oracle Identity Management When WebLogic Node Manager is Running

To configure Oracle Identity Management, using either the Install and Configure option or the Configuration Wizard, when the WebLogic Node Manager utility is running from the same Middleware home directory where Oracle Identity Management is installed, the StartScriptEnabled parameter in the nodemanager.properties file must be set to true. For example: StartScriptEnabled=true

To configure Oracle Identity Management when the StartScriptEnabled parameter is set to false, you must:

- 1. Set the StartScriptEnabled parameter to true.
- 2. Stop, then restart the Node Manager utility.
- **3.** Configure Oracle Identity Management using either the Install and Configure option or the Configuration Wizard.

**Note:** The nodemanager.properties file is located in the *WL*\_ *HOME*/common/nodemanager/ directory.

# 2.3.7 Configuring OID with Oracle Data Vault

If you choose to configure Oracle Internet Directory (OID) with Oracle Data Vault:

- 1. Apply patch 8897382 (see the README file in the patch for instructions).
- 2. In the ORACLE\_HOME/ldap/datasecurity/dbv\_oid\_command\_rules.sql (on UNIX operating systems) or ORACLE\_HOME\ldap\datasecurity\dbv\_ oid\_command\_rules.sql (on Windows operating systems) file, find the following code:

/declare
.
begin
.
dvsys.dbms\_macadm.CREATE\_COMMAND\_RULE(
 command => 'CONNECT'

```
,rule_set_name => 'OID App Access'
,object_owner => 'ODS'
,object_name => '%'
,enabled => 'Y');
.
commit;
.
end;/
```

#### **3.** Change the following line:

```
,object_owner => 'ODS'
to:
,object_owner => '%'
```

### 2.3.8 OIDMON Does Not Start After Configuring Oracle Internet Directory on Windows

On Windows platforms, when configuring Oracle Internet Directory using either the installer's Install and Configure option or the Configuration Wizard, OIDMON will not start if the *total* length of all environment variables, such as ORACLE\_HOME, JAVA\_HOME, PATH, and so on, exceeds 4,000 characters.

If you see an oidmon.exe application error message while configuring Oracle Internet Directory, or if the installer's log files indicate that OIDMON could not start, you may have encountered this issue.

To work around this issue, reduce the length of environment variables so that the total length of all variables is less than 4,000 characters and then attempt to configure Oracle Internet Directory again.

### 2.3.9 Password Requirements for Oracle Internet Directory Administrator

When configuring Oracle Internet Directory, using either the installer's Install and Configure option or the Configuration Wizard, you must enter and confirm the Administrator Password.

The following is a list of the requirements for the Oracle Internet Directory Administrator Password. The password must contain:

- At least 5 characters
- No more than 30 characters
- At least one number
- Only alpha-numeric characters, underscore (\_), dollar sign (\$), and pound/hash (#)

**Note:** If the password you enter does not satisfy these requirements, the following error message appears:

```
INST-07037: Administrator Password field value contains one or more invalid characters or the value is not in proper format.
```

### 2.3.10 OPMN Does Not Start if the LD\_ASSUME\_KERNEL Environment Variable is Set

For the Oracle Identity Management, Oracle Web Tier, and Oracle Portal, Forms, Reports and Discoverer installations, Oracle Process Manager and Notification Server (OPMN) will not start if the  $LD\_ASSUME\_KERNEL$  environment variable is set. Make sure that this environment variable is not set.

## 2.3.11 Setting the PATH Environment Variable for OCM

In order for OCM configuration to work properly on Windows operating systems, make sure the PATH environment variable is set to C:\windows\system32.

### 2.3.12 Specifying the Windows Short Name for the C:\Program Files in PATH

If your *PATH* environment variable contains the C:\Program Files directory, you must convert this directory to the Windows short name as specified below:

- For C:\Program Files, use the Windows short name C:\PROGRA~1 in your *PATH* environment variable.
- For C:\Program Files (x86), use the Windows short name C:\PROGRA~2 in your *PATH* environment variable.

In addition, if your *PATH* environment variable includes another environment variable that uses either C:\Program Files or C:\Program Files (x86) in its definition, then you must also change C:\Program Files or C:\Program Files (x86) to its respective Windows short name in that environment variable's definition.

## 2.3.13 Some Text Truncated on the "Server Start Mode and JDK Configuration" Screen

If you run the Oracle Fusion Middleware Configuration Wizard on an AIX 64-bit system, the Graphics Manager on that system will cause some text to be truncated on the "Server Start Mode and JDK Configuration" screen.

There is no work around for this issue.

### 2.3.14 Changing the Listen Address of a Managed Server

When you run the Configuration Wizard after installing Oracle Identity Management or Oracle Portal, Forms, Reports and Discoverer, the listen address for WebLogic Managed Servers is left blank by default (to listen to all network interfaces). If you change the listen address to the actual host name, the Managed Server stops listening from outside the system.

It is recommended that you either leave the listen address blank, or specify the IP address of the host rather than using the host name.

### 2.3.15 Expand Cluster Requires Changes to the emd.properties File

After running the Oracle Fusion Middleware Configuration Wizard to expand a cluster, the EMD\_URL parameter in the *INSTANCE\_ HOME/*EMAGENT/EMAGENT/sysman/config/emd.properties (on UNIX) or *INSTANCE\_HOME*\EMAGENT\EMAGENT\sysman\config\emd.properties (on Windows) file contains the values shown below:

EMD\_URL=http://localhost.localdomain:port/emd/main

You must edit this parameter and replace localhost and localdomain with the actual host and domain information of your environment. For example, using 5160 as the port number:

EMD\_URL=http://myhost.mydomain.mycompany.com:5160/emd/main

### 2.3.16 Domain Extension Overwrites JDBC Data Source Name

When a WebLogic Domain with JDBC resources is extended to either Oracle SOA Suite or Oracle WebCenter, the JDBC data source name will be changed. This behavior is commonly observed in cases where WebLogic Server version lower than 9.x is upgraded to a version higher than 9.x and then extended to Oracle SOA Suite or Oracle WebCenter.

To work around this issue, you must manually edit the JDBC data source names.

### 2.3.17 Schemas Are Not Visible After Upgrade of Oracle Identity Management

After upgrading Oracle Identity Management from Release 10g (10.1.4.3) to 11g Release 1 (11.1.1), the Oracle Directory Service schemas (ODS and ODSSM) are not visible in the Repository Creation Utility (RCU).

The reason for this is because RCU is not used during the upgrade process, and RCU only recognizes schemas that are created by RCU. Refer to *Oracle Fusion Middleware Repository Creation Utility User's Guide* for more information.

### 2.3.18 RCU Summary Screen Issues

If you are dropping the Identity Management schemas and you select both Oracle Internet Directory (ODS) and Oracle Identity Federation (OIF) to be dropped, the RCU summary screen may not be displayed and an exception may be thrown in the console.

To work around this issue, select and drop one component at a time instead of selecting them both and dropping them together.

When other components are selected for a drop schema operation, the summary screen may display inaccurate information. However, the selected schemas will be successfully dropped from the database in spite of the erroneous information on the summary screen.

To work around this issue, select and drop only one component at a time.

### 2.3.19 Error Message When Configuring Oracle Identity Federation

During the configuration of Oracle Identity Federation (OIF), the following error message regarding key store and password may be seen in the configuration log file:

[app:OIF module:/fed path:/fed spec-version:2.5 version:11.1.1.1.0]: Failed while destroying servlet: usermanager. java.lang.RuntimeException: The server could not initialize properly: oracle.security.fed.sec.util.KeySourceException: Invalid/unsupported key store or incorrect password. Please verify that the password is correct and the store is a valid PKCS#12 PFX wallet or Java KeyStore file.

This error message can be safely ignored if OIF is running properly.

### 2.3.20 Ensure There Are No Missing Products When Using unpack.sh or unpack.cmd

Oracle SOA Suite, Oracle WebCenter, and Application Developer all contain the pack.sh and unpack.sh (on UNIX systems) or pack.cmd and unpack.cmd (on Window systems) commands in their respective ORACLE\_HOME/common/bin (on UNIX systems) or ORACLE\_HOME\common\bin (on Windows systems) directories.

The pack.sh and pack.cmd scripts are used to create a template archive (.jar) file that contains a snapshot of either an entire domain or a subset of a domain. The

unpack.sh and unpack.cmd scripts are used to create a full domain or a subset of a domain used for a Managed Server domain directory on a remote system.

The unpack.sh and unpack.cmd commands will fail if any installed products are missing from the system where you are running the unpack.sh or unpack.cmd command.

### 2.3.21 Running unpack.sh or unpack.cmd on a Different Host

If you are running the unpack.sh (on UNIX) or unpack.cmd (on Windows) command to unpack a domain on a remote host, the Oracle home location and the Middleware home location on the remote host should match the locations on the host where the pack was performed.

Below is a valid example:

Host 1: MW\_HOME = C:\Oracle\Middleware ORACLE\_HOME = C:\Oracle\Middleware\Oracle\_SOA1

@ Host 2: MW\_HOME = C:\Oracle\Middleware ORACLE\_HOME = C:\Oracle\Middleware\Oracle\_SOA1

The example below is NOT valid because the Oracle Homes do not match:

Host 1: MW\_HOME = C:\Oracle\Middleware ORACLE\_HOME = C:\Oracle\Middleware\Oracle\_SOA1

@ Host 2: MW\_HOME = C:\Oracle\Middleware ORACLE\_HOME = C:\Oracle\Middleware\SOA\_Home

The example below is NOT valid because the Middleware Homes do not match:

```
Host 1:
MW_HOME = C:\Oracle\Middleware
ORACLE_HOME = C:\Oracle\Middleware\Oracle_SOA1
@ Host 2:
MW_HOME = C:\Oracle\MWHome
ORACLE_HOME = C:\Oracle\Middleware\Oracle_SOA1
```

# 2.3.22 Rerouting to Original URL After SSO Authentication in Firefox and Safari Browsers

When configuring Oracle Portal, Forms, Reports and Discoverer, when both Oracle HTTP Server and Oracle Web Cache are selected for configuration, re-routing (back to the original URL) after Single Sign-On (SSO) authentication does not work in Firefox and Safari browsers when the initial request comes from Oracle HTTP Server.

The work arounds are to either use the Internet Explorer browser, or manually modify the *INSTANCE\_HOME*\config\OHS\instance\_name\httpd.conf file and change the ServerName entry to include the port number. For example:

ServerName myhost.mydomain.com

should be changed to:

ServerName myhost.mydomain.com:port

Replace *port* with the actual port number.

### 2.3.23 Deleting the Browser Cache in Browsers

Make sure you clear your browser cache files; otherwise, the objects on your screen (for example, in Oracle Enterprise Manager) may not be refreshed to the latest version, or if you added a new object then it may not appear.

# 2.3.24 Problem Using WebCenter Spaces Customizations with .jsp Pages After Installing the 11.1.1.4.0 Patch Set

If you extended WebCenter Spaces 11g Release 1 (11.1.1.2.0) or Release 1 (11.1.1.3.0) with your own customizations, then before you upgrade, you must ensure that the customization shared library uses .jspx pages and not .jsp pages.

After you upgrade to WebCenter Spaces 11.1.1.4.0, custom site templates will not render if they use .jsp pages.

Note that if you followed the white paper *Customizing Site Templates in WebCenter Spaces* to develop your custom site templates, then your pages should already be .jspx pages.

# 2.4 Documentation Errata

This section describes documentation errata. It includes the following topics:

- Section 2.4.1, "Updating OIM Configuration to Use Oracle HTTP Server 10g WebGate"
- Section 2.4.2, "Missing Logout Configuration Steps in the Oracle Identity Management Installation Guide"

### 2.4.1 Updating OIM Configuration to Use Oracle HTTP Server 10g WebGate

Step 4 in the Section 22.8 "Optional: Updating Oracle Identity Manager Configuration" in the chapter "Migrating from Domain Agent to Oracle HTTP Server 10g Webgate for OAM" requires you to update the OIM Configuration when the OAM URL or agent profile changes. This section is in the *Oracle Fusion Middleware Installation Guide for Oracle Identity Management*.

To update Oracle Identity Manager configuration, complete the following steps:

- Export the oim-config.xml file from metadata by running <IDM\_ Home>/server/bin/weblogicExportMetadata.sh (on UNIX), and export the file - /db/oim-config.xml. On Windows operating systems, you can use the weblogicExportMetadata.bat file located in the same directory.
- 2. Update the file to use Oracle HTTP Server 10g Webgate by updating following element under the <ssoConfig> tag:

<webgateType>javaWebgate</webgateType> to
<webgateType>ohsWebgate10g</webgateType>

3. Import oim-config.xml back to metadata by running <IDM\_ Home>/server/bin/weblogicImportMetadata.sh on UNIX. On Windows, use the weblogicImportMetadata.bat located in the same directory.

- **4.** Log in to Oracle Enterprise Manager using your WebLogic Server administrator credentials.
- 5. Click Identity and access > oim > oim(version). Right-click and select System MBean Browser. The System MBean Browser page is displayed.
- Under Application Defined MBeans, select oracle.iam > Server:oim\_ server1 > Application: oim > XMLConfig > config.
- **7.** Replace the front-end URL with the URL of Oracle HTTP Server. This should be the same Oracle HTTP Server that was used before installing Oracle HTTP Server 10g Webgate for Oracle Access Manager. Complete the following steps:
  - a. Under XMLConfig MBean, move to XMLConfig.DiscoveryConfig.
  - b. Update OimFrontEndURL with the URL of Oracle HTTP Server.
  - c. Click Apply.
- 8. Restart the OIM server.

# 2.4.2 Missing Logout Configuration Steps in the Oracle Identity Management Installation Guide

Steps to perform logout configuration after updating the OIM Server Configuration are missing from the *Oracle Fusion Middleware Installation Guide for Oracle Identity Management*.

You must perform logout configuration after updating the OIM Server configuration, as described in the Section 22.6 "Updating OIM Server Configuration" in the chapter "Migrating from Domain Agent to Oracle HTTP Server 10g Webgate for OAM".

**Note:** Ensure that you have set up integration between Oracle Identity Manager and Oracle Access Manager, as described in the topic "Integration Between OIM and OAM" in the *Oracle Fusion Middleware Installation Guide for Oracle Identity Management*.

After updating OIM Server configuration, you must perform logout configuration as follows:

- Copy the logout.html file from the <IDM\_HOME>/oam/server/oamsso directory to the <10gWebgateInstallation>/access/oamsso directory.
- 2. Edit the SERVER\_LOGOUTURL variable in the logout.html file to point to the host and port of the Oracle Access Manager Server. Follow the instructions in the logout.html file.
- **3.** If the http.conf file of the web server includes the following entries, remove the entries from the http.conf file:

```
<LocationMatch "/oamsso/*">
Satisfy any
</LocationMatch>
```

# **3** Upgrade

This chapter describes issues associated with upgrading your environment and your applications to Oracle Fusion Middleware 11g. It includes the following topics:

- Section 3.1, "General Issues and Workarounds"
- Section 3.2, "General Issues and Workarounds for Migrating from 11.1.1.1.0"
- Section 3.3, "Documentation Errata for Upgrade"

**Note:** This chapter contains issues you might encounter while upgrading any of the Oracle Fusion Middleware products.

Be sure to review the product-specific release note chapters elsewhere in this document for any additional issues specific to the products you are using.

# 3.1 General Issues and Workarounds

This section describes general issue and workarounds. It includes the following topics:

- Section 3.1.1, "Patches Required to Address Specific Upgrade and Compatibility Requirements"
- Section 3.1.2, "Unable to Read Composite Model Error During SOA Application Upgrade"
- Section 3.1.3, "Oracle BAM Upgrade Issues"
- Section 3.1.4, "Error When Upgrading Oracle Internet Directory Due to Invalid ODS Schema"
- Section 3.1.5, "Restore From Backup Required If Upgrade Fails During a Colocated Oracle Internet Directory and Oracle Directory Integration Platform Upgrade"
- Section 3.1.6, "Cannot Verify Oracle Forms Services Upgrade When Oracle HTTP Server is Running On a Separate Host"
- Section 3.1.7, "WebCenter Security Upgrade Release Notes"
- Section 3.1.8, "Oracle B2B Upgrade Release Notes"
- Section 3.1.9, "Problem Accessing the Welcome Pages in Oracle HTTP Server After Upgrade"
- Section 3.1.10, "Misleading Error Message When Upgrading Oracle Internet Directory"

- Section 3.1.11, "Additional Steps Required When Redeploying the SOA Order Booking Sample Application on Oracle Fusion Middleware 11g"
- Section 3.1.12, "Additional Steps Required When Upgrading Human Taskflow Projects"
- Section 3.1.13, "Stopping Oracle Virtual Directory Processes During Upgrade"
- Section 3.1.14, "Providing Input to Upgrade Assistant Screens When Oracle Internet Directory Upgrade Fails"
- Section 3.1.15, "Upgrading Oracle Access Manager Middle Tier"
- Section 3.1.16, "Inaccurate Results When Running the Upgrade Assistant Verify Feature"

## 3.1.1 Patches Required to Address Specific Upgrade and Compatibility Requirements

In general, Oracle assumes that you are running the latest Oracle Application Server 10g patch sets before you begin the upgrade to Oracle Fusion Middleware 11g.

In addition, in some specific cases, you must apply an additional software patches to your Oracle Application Server 10*g* components before you start the upgrade process. These patches are designed to address specific interoperability issues that you might encounter while upgrading your Oracle Application Server 10*g* environment to Oracle Fusion Middleware 11*g*.

Table 3–1 lists the specific patch sets required to address specific upgrade and compatibility requirements for Oracle Fusion Middleware 11g.

For more information, refer to the following sections:

- Section 3.1.1.1, "Obtaining Patches and Support Documents From My Oracle Support (Formerly OracleMetaLink)"
- Section 3.1.1.2, "Upgrading the Oracle BAM Schema on Oracle Database 11g on Microsoft Windows"

| Patch Set Number | Description and Purpose                                                                                                    | Additional Information                                                                                                    |
|------------------|----------------------------------------------------------------------------------------------------|----------------------------------------------------------------------------------------------------|
| 8404955          | Before you can perform the Oracle B2B schema<br>upgrade, you must apply this required patch to<br>the Oracle Application Server Integration B2B<br>10g Release 2 (10.1.2) middle tier.                                                                                                    | "Task 6b: If Necessary, Upgrade the<br>B2B Schema" in the Oracle Fusion<br>Middleware Upgrade Guide for Oracle<br>SOA Suite, WebCenter, and ADF                                                                |
|                  | This patch set is required in order to enable the<br>Java command that you use to export the<br>trading partner agreements, as described in the<br>following step.                                                                                                    |                                                                                                    |
| 8451592          | If your Oracle BAM 10 <i>g</i> schema is stored in Oracle Database 11 <i>g</i> (10.1.0.7) on a Microsoft Windows 32-bit computer, then you must apply this patch to the database before using the Upgrade Assistant to upgrade the schema to 11 <i>g</i> .                                                                                        | Section 3.1.1.2, "Upgrading the Oracle<br>BAM Schema on Oracle Database 11g<br>on Microsoft Windows"                                                                                                    |
| 5746866          | If the database that hosts your Oracle<br>Application Server $10g$ schemas is an<br>Oracle Database 10g (10.1.0.x) database, then<br>make sure that this database patch (or database<br>patch 5126270) has been applied to the $10g$<br>(10.1.0.x) database before you upgrade the<br>database to the required Oracle Database 10g<br>(10.2.0.4). | "Upgrading to Oracle Database 10g<br>Release 2 (10.2.0.4)" in the Oracle<br>Fusion Middleware Upgrade Planning<br>Guide                                                                                        |
|                  | Note that database patch 5746866 includes patch 5126270.                                                                                                    |                                                                                                    |
| 7685124          | Apply this patch against Oracle Secure<br>Enterprise Search (10.1.8.3.0) before you<br>attempt to use Oracle Secure Enterprise Search<br>with Oracle Portal 11g.                                                                                                    | "Oracle Secure Enterprise Search" in<br>the Oracle Fusion Middleware<br>Administrator's Guide for Oracle Portal                                                                                                |
|                  |                                                                                                    | Section 45.4, "Interoperability Issues and Workarounds."                                                                                                    |
| 8372141          | Apply this patch on your Oracle Application<br>Server 10g Release 3 (10.1.3.4) environment to<br>enable interoperability between Oracle SOA<br>Suite 10g Release 3 (10.1.3.4) and Oracle BPEL                                                                                                    | "Applying Patch Sets to Address<br>Specific Upgrade Interoperability<br>Issues" in the Oracle Fusion Middleware<br>Upgrade Planning Guide                                                                      |
|                  | Process Manager 11g.<br>This patch is also referred to as the Oracle SOA<br>Suite 10g Release 3 (10.1.3.4) Cumulative MLR<br>#7.                                                                                                    | "Upgrading Oracle SOA Suite Client<br>Applications" in the Oracle Fusion<br>Middleware Upgrade Guide for Oracle<br>SOA Suite, WebCenter, and ADF                                                               |
| 6522654          | Apply this patch to your Oracle Database<br>before you attempt to upgrade your Oracle<br>BAM schema.                                                                                                    | "Task 6c: If Necessary, Upgrade the<br>BAM Schema" in the Oracle Fusion<br>Middleware Upgrade Guide for Oracle<br>SOA Suite, WebCenter, and ADF                                                                |
|                  | If you do not apply this patch to your Oracle Database $10g$ (10.2.0.3), $10g$ (10.2.0.4), or Oracle Database $11g$ (11.1.0.7) before performing the schema upgrade, you will likely see the following error:                                                                                                    | Solve Suite, WebCenter, and ADF<br>Section 3.1.3.1, "Datapump Export for<br>Oracle BAM Upgrade Plug-in Fails in<br>Oracle Database 10g (10.2.0.3), 10g<br>(10.1.2.0.4), and Oracle Database 11g<br>(11.1.0.7)" |
|                  | BAM MRUA: SCHEMA UPGRADE FAILED<br>SQLException: ORA-39002: invalid<br>operation                                                                                                    |                                                                                                    |
|                  | The description for this patch on My Oracle<br>Support is "USING DATA PUMP THROUGH<br>DBLINK CAUSED DATA CORRUPTION FOR<br>CLOB VALUES".                                                                                                    |                                                                                                    |

 Table 3–1
 Patches Required to Address Specific Upgrade and Compatibility Requirements

| Patch Set Number | Description and Purpose                                                                                                    | Additional Information                                                                                                    |
|------------------|----------------------------------------------------------------------------------------------------|----------------------------------------------------------------------------------------------------|
| 7675269          | Apply this patch to prevent the occurrence of<br>an ORA-01591 error in an Oracle Real<br>Application Clusters (Oracle RAC) 11g<br>(11.1.0.7) database.                                                                                                    | "Upgrading and Preparing Your<br>Databases" in the Oracle Fusion<br>Middleware Upgrade Planning Guide                      |
|                  | This error can occur for rows locked by<br>transactions which were in the middle of<br>two-phase commit.                                                                                                    |                                                                                                    |
|                  | The description of this patch on My Oracle<br>Support is "ODAC 2008:RAC NODE<br>AFFINITY: DISTRIBUTED TXN ABORTS<br>WITH ORA-01591."                                                                                                    |                                                                                                    |
| 8291981          | Apply this patch to correct a problem where Metadata Repository (MDS) queries against an Oracle Database $11g$ (11.1.0.7) database do not find all of the results (documents or elements) that they should.                                                    | "Managing the MDS Repository" in<br>the Oracle Fusion Middleware<br>Administrator's Guide                                  |
|                  | The description of this patch on My Oracle<br>Support is: "SELECT INCORRECT RESULTS:<br>SOME RESULTS NOT FOUND".                                                                                                    |                                                                                                    |
| 9007079          | Apply this bundled patch to your Oracle<br>Database 11g (11.1.0.7) Real Application<br>Clusters (Oracle RAC) environment to address<br>three known issues while using the Oracle<br>RAC database with Oracle Fusion Middleware<br>Oracle SOA Suite components. | "Oracle Real Application Clusters and<br>Fusion Middleware" in the Oracle<br>Fusion Middleware High Availability<br>Guide. |
|                  | See the Readme file for the patch for a list of the bugs addressed by the patch.                                                                                                    |                                                                                                    |
|                  | The description of this patch on My Oracle<br>Support is: "MERGE REQUEST FOR 8886255<br>AND 7675269".                                                                                                    |                                                                                                    |
| 8607693          | Apply this patch to your Oracle Real<br>Application Clusters (Oracle RAC) 11g<br>(11.1.0.7) database to prevent an error that can<br>occur if an XA transaction branch was being<br>asynchronously rolled back by two or more<br>sessions.                     | "Oracle Real Application Clusters and<br>Fusion Middleware" in the Oracle<br>Fusion Middleware High Availability<br>Guide. |
|                  | The description of this patch on My Oracle<br>Support is: "STRESS SOA - ORA-00600:<br>INTERNAL ERROR CODE, ARGUMENTS:<br>[504] (Oracle AC)".                                                                                                    |                                                                                                    |
| 7682186          | Apply this patch to your Oracle Real<br>Application Clusters (Oracle RAC) 11g<br>(11.1.0.7) database to prevent an issue that<br>results in an ORA-600 error.                                                                                                  | "Oracle Real Application Clusters and<br>Fusion Middleware" in the Oracle<br>Fusion Middleware High Availability<br>Guide. |
|                  | Behavior includes CR-inconsistencies between<br>index and the block, or incorrect results in an<br>Oracle RAC multi-node global transaction<br>environment.                                                                                                    |                                                                                                    |
|                  | The description of this patch on My Oracle<br>Support is: "ORA-600[KDSGRP1] SIGNALLED<br>DURING BUGOLTP-XA WORKLOAD".                                                                                                    |                                                                                                    |

 Table 3–1 (Cont.) Patches Required to Address Specific Upgrade and Compatibility Requirements

# 3.1.1.1 Obtaining Patches and Support Documents From My Oracle Support (Formerly Oracle *MetaLink*)

To obtain a patch, log in to My Oracle Support (formerly Oracle*MetaLink*), click **Patches and Updates**, and search for the patch number:

http://metalink.oracle.com/

To obtain a support note or document, log in to My Oracle Support and enter the support note number in the **Quick Find** search field at the top of the My Oracle Support window and search the Knowledge Base for the note number.

# 3.1.1.2 Upgrading the Oracle BAM Schema on Oracle Database 11g on Microsoft Windows

Bug 8533981

If the Oracle Database you use to host your Oracle BAM schema is an Oracle Database 11*g* database, then you must apply the required patches to upgrade your database to Oracle Database 11*g* (10.1.0.7).

In addition, if the database is running on a Microsoft Windows 32-bit computer, then you must also apply patch 8451592 to the Oracle Database 11g (10.1.0.7) database before you can run the Upgrade Assistant to upgrade the Oracle BAM schema to 11g.

Patch 8451592 is also referred to as Oracle Database Server Version 11.1.0.7 Patch 11.

**Important:** You must perform the steps described in Section 3.3.5, "Post Installation Instructions" of the *Oracle Database Server Version* 11.1.0.7 *Patch 11 Bundle Patch Update Note*, which explain in detail how to run the catcpu.sql script.

If you do not run the catcpu.sql script after applying the database patch, then the Oracle BAM schema upgrade will fail.

The patch update note is available by clicking the **View Readme** button when you locate the patch in My Oracle Support. It is also included in the downloaded ZIP file that contains the patch files.

For more information about upgrading the Oracle BAM schema, see the Oracle Fusion Middleware Upgrade Guide for Oracle SOA Suite, WebCenter, and ADF.

### 3.1.2 Unable to Read Composite Model Error During SOA Application Upgrade

The Oracle Fusion Middleware Upgrade Guide for Oracle SOA Suite, WebCenter, and ADF describes how Oracle JDeveloper 11g will automatically upgrade specific features of your Oracle SOA Suite 10g applications to 11g.

However, if you see the following error while upgrading your application in JDeveloper 11g, then you can safely ignore the error. Your application will be upgraded, but you will need to create a new SOA-SAR deployment profile after the application upgrade. And use this newly created profile for deploying SOA composite:

SEVERE: Unable to read composite model for project project\_name

For more information, see 43.2, "Deploying a Single SOA Composite in Oracle JDeveloper," in the *Oracle Fusion Middleware Developer's Guide for Oracle SOA Suite*.

## 3.1.3 Oracle BAM Upgrade Issues

The following sections provide information about specific issues related to upgrading Oracle BAM 10*g* to Oracle BAM 11*g*:

- Section 3.1.3.1, "Datapump Export for Oracle BAM Upgrade Plug-in Fails in Oracle Database 10g (10.2.0.3), 10g (10.1.2.0.4), and Oracle Database 11g (11.1.0.7)"
- Section 3.1.3.2, "Dependent Alerts Do Not Upgrade Correctly"
- Section 3.1.3.3, "Problem Upgrading a Report that Contains Calculated Fields"
- Section 3.1.3.4, "Calculated Fields Reference the Field ID Rather Than Field Names After Upgrade to Oracle BAM 11g"
- Section 3.1.3.5, "Using the Oracle BAM 11g Samples After Upgrade from Oracle BAM 10g"

# 3.1.3.1 Datapump Export for Oracle BAM Upgrade Plug-in Fails in Oracle Database 10g (10.2.0.3), 10g (10.1.2.0.4), and Oracle Database 11g (11.1.0.7)

Before you upgrade the Oracle BAM 11*g* schema to 11*g*, you must first apply patch 6522654 to your Oracle Database 10*g* (10.2.0.3), 10*g* (10.1.2.0.4), and Oracle Database 11*g* (11.1.0.7).

If you do not apply this patch, then you will likely experience the following error during Oracle BAM schema upgrade:

BAM MRUA: SCHEMA UPGRADE FAILED SQLException: ORA-39002: invalid operation

For more information, see Section 3.1.1, "Patches Required to Address Specific Upgrade and Compatibility Requirements".

### 3.1.3.2 Dependent Alerts Do Not Upgrade Correctly

When an alert in Oracle BAM 10g is dependent upon another alert, the dependent alert keeps a reference to the parent alert with a GUID reference. When such an alert is exported from 10g it will contain a GUID reference to the parent alert, and import to an Oracle BAM 11g system is not successful.

The following modification to the exported alert definition file can be used as a workaround for import to an Oracle BAM 11g system.

Edit the exported file contents of the dependent alert from the Oracle BAM 10g system, and modify the following element containing reference to parent alert.

#### Change this:

```
<param name=&quot;RuleID&quot; order=&quot;0&quot;&gt;
    //private:weblogic/Rule/624567ffe84de34c-6e6bdbaa120eb7f6ea6-8000
</param&gt;
```

To this:

```
<param name=&quot;RuleID&quot; order=&quot;0&quot;&gt;
ParentAlertName
</param&gt;
```

In other words, the GUID reference for parent alert must be replaced by the parent alert's name.

#### 3.1.3.3 Problem Upgrading a Report that Contains Calculated Fields

If you created a report in Oracle BAM 10g or in Oracle BAM 11g Release 1 (11.1.1.1.0) and the report contains calculated fields that use using datetime type fields, then the Calculations tab displays this error in Oracle BAM 11g Release 1 (11.1.1.2.0):

```
BAM-01610: INVALID FILTER EXPRESSION
```

More specifically, this error occurs when the calculation is an expression for equality check against a datetime field in String format. For example, for a datetime field such as Last Modified, the following calculation does not work:

If {Last Modified}=="7/18/2002 1:33:10 PM"

Before you can upgrade the report, you must remove the calculated fields.

# 3.1.3.4 Calculated Fields Reference the Field ID Rather Than Field Names After Upgrade to Oracle BAM 11*g*

After upgrading to Oracle BAM 11g Release 1 (11.1.1.2.0), any calculated fields in your reports will reference fields by the field ID, rather than the field name.

Specifically, after upgrade, the field name referenced in the expression will be converted to use the field id (for example, \_Num\_Sold).

For example, the field reference might appear as follows after the upgrade:

```
If({_Num_Sold}==5000)
Then("met")
Else("notmet")
```

Note that the calculated fields will continue to work after the upgrade and after this automatic conversion.

#### 3.1.3.5 Using the Oracle BAM 11g Samples After Upgrade from Oracle BAM 10g

When you install Oracle BAM 11*g*, the installer copies a set of sample applications to the Oracle SOA Suite Oracle home. Refer to the following sections for more information about using these samples after upgrading to Oracle BAM 11*g* from Oracle BAM 10*g*:

- Section 3.1.3.5.1, "General Information About the Oracle BAM Samples"
- Section 3.1.3.5.2, "Removing Any 10g Sample Applications Before Configuring the Oracle BAM 11g Samples"

For information about using the Oracle BAM 11*g* after migrating from Oracle Fusion Middleware 11*g* Release 1 (11.1.1.1.0), see Section 3.2.8, "Using the Oracle BAM 11*g* Prepackaged Samples After Migrating from 11.1.1.1.0".

**3.1.3.5.1 General Information About the Oracle BAM Samples** The Oracle Fusion Middleware installer copies the Oracle BAM samples to the following location in the Oracle SOA Suite Oracle home:

SOA\_ORACLE\_HOME/bam/samples/bam/

Instructions for configuring and using the samples, as well as updated samples, can be found at the following URL on the Oracle Technology Network (OTN):

http://www.oracle.com/technology/products/integration/bam/collateral/samples11g.html

The instructions explain how to use the propert setup script to configure the demos in your Oracle BAM 11*g* environment. You can also find individual readme file for each demo within each sample directory.

**3.1.3.5.2** Removing Any 10*g* Sample Applications Before Configuring the Oracle BAM 11*g* Samples Before you use the instructions on OTN to set up the Oracle BAM 11*g* samples, remove any data objects, reports, or alerts associated with any existing 10*g* samples.

For example, be sure to remove any artifacts associated with the Oracle BAM 10g Call Center and Atherton demos before you run the setup scripts.

# 3.1.4 Error When Upgrading Oracle Internet Directory Due to Invalid ODS Schema

If you receive an error when using the Upgrade Assistant to upgrade the Oracle Internet Directory schema from 10g Release 2 (10.1.2.3) to 11*g*, then verify that the ODS 10*g* schema is valid.

To view the status of the Oracle Application Server 10*g* schemas in your database, use the following SQL command:

SELECT comp\_id, version, status FROM app\_registry;

If the output from this command shows that the ODS schema is INVALID, then use the instructions in the following My Oracle Support document to install and configure Referential Integrity:

730360.1, "Referential Integrity in Oracle Internet Directory Version 10.1.2.3"

After performing the instructions in the support document, then retry the Oracle Internet Directory schema upgrade.

# 3.1.5 Restore From Backup Required If Upgrade Fails During a Colocated Oracle Internet Directory and Oracle Directory Integration Platform Upgrade

If you are using the Upgrade Assistant to upgrade both Oracle Internet Directory and Oracle Directory Integration Platform, consider the following.

If the Oracle Internet Directory upgrade fails, then before you can run the Upgrade Assistant again, you must restore your Oracle Internet Directory 10g backup before you can run the Upgrade Assistant again. Otherwise, the Upgrade Assistant will not attempt to upgrade Oracle Directory Integration Platform.

# 3.1.6 Cannot Verify Oracle Forms Services Upgrade When Oracle HTTP Server is Running On a Separate Host

If you use the Upgrade Assistant to upgrade an Oracle Forms Services instance that does not include a local instance of Oracle HTTP Server, then the Verify feature of the Upgrade Assistant cannot verify that the upgrade was successful. Instead of reporting that the upgrade was successful, the Verify feature will report that the server is unavailable. This verification error may not be valid if the Oracle HTTP Server is installed and configured on a different host than the Oracle Forms Services instance.

# 3.1.7 WebCenter Security Upgrade Release Notes

The following bugs/release notes relate to security changes for Custom WebCenter applications upgrading from 10.1.3.*x*:

- Section 3.1.7.1, "RowSetPermission check fails with compatibility flag set"
- Section 3.1.7.2, "Grants not migrated properly if application contains grants without permissions"
- Section 3.1.7.3, "Shared/public credentials not found after external application deployed"

#### 3.1.7.1 RowSetPermission check fails with compatibility flag set

In 10.1.3, the ADF framework performed rowset, attribute, and method permission checks in addition to page permission checks. If a 10.1.3 application grants 'read' permission on the rowset and attribute and 'invoke' permission on the method for all users, then the application will behave as expected in 11R1 without any additional setup.

However, if the 10.1.3 application was designed to allow only certain users to view the rowset, attribute, or invoke method, then a special flag needs to be set to support this style of security. If this flag is not set, then anyone who has page access can view attributes and rowsets and invoke methods since in 11R1 the permission check is performed only on pages and taskflows. The flag must be set for each application in the adf-config.xml file.

```
<sec:adf-security-child xmlns="http://xmlns.oracle.com/adf/security/config">
    <JaasSecurityContext
    initialContextFactoryClass=
        "oracle.adf.share.security.JAASInitialContextFactory"
    jaasProviderClass=
        "oracle.adf.share.security.providers.jps.JpsSecurityContext"
    authorizationEnforce="true"/>
    <contextEnv name="oracle.adf.security.metadata" value="false"/>
    <CredentialStoreContext
        credentialStoreClass=
            "oracle.adf.share.security.providers.jps.CSFCredentialStore"
            credentialStoreLocation="../../src/META-INF/jps-config.xml"/>
</sec:adf-security-child>
```

# 3.1.7.2 Grants not migrated properly if application contains grants without permissions

Grants are not migrated properly if a 10.1.3 application contains grants without any permissions. Developers should inspect the app-jazn-data.xml file in the 10.1.3 workspace and remove any grants that have empty permission set prior to performing the migration.

#### 3.1.7.3 Shared/public credentials not found after external application deployed

If you have secured your 10.1.3 application, ensure there are no duplicate JaasSecurityContext and CredentialStoreContext elements in the application's adf-config.xml file prior to migration. In the following example, the first JaasSecurityContext element is empty and should be removed (see "**Remove entry**" in the XML snippet below).

```
<adf-config-child xmlns="http://xmlns.oracle.com/adf/security/config">
<CredentialStoreContext
credentialStoreClass=
"oracle.adf.share.security.providers.jazn.JAZNCredentialStore"
credentialStoreDefaultUser="anonymous"
credentialStoreLocation="./credential-store.xml"/>
<JaasSecurityContext/> <!--Remove entry-->
<JaasSecurityContext
```

```
initialContextFactoryClass=
    "oracle.adf.share.security.JAASInitialContextFactory"
    jaasProviderClass=
        "oracle.adf.share.security.providers.jazn.JAZNSecurityContext"
        authorizationEnforce="true"/>
</adf-config-child>
```

# 3.1.8 Oracle B2B Upgrade Release Notes

The following release notes apply when you are upgrading Oracle B2B 10g to Oracle B2B 11g:

- Section 3.1.8.1, "Service Name Is Required When Using ebMS with Oracle B2B"
- Section 3.1.8.2, "Converting Wallets to Keystores for Oracle B2B 11g"
- Section 3.1.8.3, "Oracle B2B UCCnet Documents Not Upgraded to 11g"

### 3.1.8.1 Service Name Is Required When Using ebMS with Oracle B2B

Because the Service Name parameter is required when using the ebMS protocol in Oracle B2B 11*g*, you may need to provide a value for this field after importing 10g data.

With the agreement in the draft state, update the field on the **Partners** > **Documents** tab. When you select a document definition that uses the ebMS protocol, the **Document Type** > **ebMS** tab appears in the Document Details area. The Service Name field is on this tab.

### 3.1.8.2 Converting Wallets to Keystores for Oracle B2B 11g

After upgrading to Oracle B2B 11g, use the orapki pkcs12\_to\_jks option to replace the entire keystore. Convert the wallet to a keystore as follows:

- **1.** Back up the original keystore.
- 2. Use the orapki wallet pkcs12\_to\_jks option to convert to the keystore.
- 3. Use keytool -list to list the aliases and verify.
- **4.** Use keytool -importkeystore to import the converted keystore to the backup of the original keystore (as done in Step 1)

### 3.1.8.3 Oracle B2B UCCnet Documents Not Upgraded to 11g

OracleAS Integration B2B provides support for UCCnet under the Custom Document option. UCCnet is a service that enables trading partners to exchange standards-compliant data in the retail and consumer goods industries.

Note, however, that UCCnet documents are not upgraded automatically to Oracle B2B 11g. For information about using UCCnet documents in Oracle B2B 11g, see "Using the UCCnet Document Protocol" in the *Oracle Fusion Middleware User's Guide for Oracle B2B*.

### 3.1.9 Problem Accessing the Welcome Pages in Oracle HTTP Server After Upgrade

After you upgrade to Oracle HTTP Server 11g, the DirectoryIndex directive in the httpd.conf set to index.html. As a result, if you go to the recommended URL to view the Oracle Fusion Middleware Welcome pages you instead see the "hello world" sample application page.

To address this issue:

1. Edit the httpd.conf file in the following location:

ORACLE\_INSTANCE/config/OHS/ohs\_component\_name/

- 2. Locate the DirectoryIndex directive in the httpd.conf file and change index.html to welcome-index.html.
- 3. Restart the Oracle HTTP Server instance.

### 3.1.10 Misleading Error Message When Upgrading Oracle Internet Directory

When upgrading to Oracle Internet Directory 11*g*, you might notice an error message in the Upgrade Assistant (Example 3–1). This error message indicates that some managed processes failed to start.

You can safely ignore this message, as long as the Upgrade Assistant messages also indicates that all components were upgraded successfully. This error occurs when the Upgrade Assistant attempts to start the Oracle Enterprise Manager agent and the agent is already running.

Example 3–1 Error Message When Upgrading Oracle Internet Directory

```
Starting Destination Components
Starting OPMN and managed processes in the destination Oracle instance.
->UPGAST-00141: startup of 11g OPMN managed processes failed.
Starting WebLogic managed server wls_ods1
Clicked OK to continue
Upgrade Progress 100%
All components were upgraded successfully.
```

# 3.1.11 Additional Steps Required When Redeploying the SOA Order Booking Sample Application on Oracle Fusion Middleware 11*g*

Appendix A of the Oracle Fusion Middleware Upgrade Guide for Oracle SOA Suite, WebCenter, and ADF provides an example of how to use Oracle JDeveloper 11g upgrade and redeploy a complex application on Oracle Fusion Middleware 11g.

However, after you install Oracle Fusion Middleware 11g (11.1.1.3.0), you must perform the following additional tasks before you can successfully compile and deploy the application with Oracle JDeveloper 11g:

1. Before you open and upgrade the application with Oracle JDeveloper 11*g*, edit the original web.xml and replace the <web-app> element with the following:

```
<web-app xmlns:xsi="http://www.w3.org/2001/XMLSchema-instance"
    xsi:schemaLocation="http://java.sun.com/xml/ns/javaee
    http://java.sun.com/xml/ns/javaee/web-app_2_5.xsd"
    version="2.5" xmlns="http://java.sun.com/xml/ns/javaee">
```

- **2.** Follow the steps in Appendix A of the *Oracle Fusion Middleware Upgrade Guide for Oracle SOA Suite, WebCenter, and ADF* to open the SOA Order Booking application in Oracle JDeveloper 11g and to upgrade the projects within the application.
- 3. When you get to Section A.8.10, "ApproveOrderTaskForm," open the web.xml and verify that it contains a <servlet> element and <servlet\_mapping> element for the WFTTaskUpdate servlet.

If such an element does not exist in the web.xml file, then edit the web.xml file and add the elements shown in Example 3–2.

4. Continue with the rest of the instructions for deploying the project.

#### Example 3–2 Servlet Elements to Add to the SOA Order Booking web.xml File

```
<servlet>
   <servlet-name>
     WFTaskUpdate
   </servlet-name>
   <servlet-class>
      oracle.bpel.services.workflow.worklist.servlet.WFTaskUpdate
   </servlet-class>
</servlet>
<servlet-mapping>
    <servlet-name>
      WFTaskUpdate
    </servlet-name>
   <url-pattern>
      /WFTaskUpdate
    </url-pattern>
</servlet-mapping>
```

### 3.1.12 Additional Steps Required When Upgrading Human Taskflow Projects

By default, if you deploy an upgraded Oracle SOA Suite 10g Release 3 (10.1.3) application that includes a Human Taskflow project on Oracle Fusion Middleware 11g (11.1.1.3.0), you will not be able to view the taskflow details.

To work around this problem, perform the following additional steps when you are deploying an application with a Human Taskflow project:

 Before you open and upgrade the application with Oracle JDeveloper 11g, edit the original web.xml and replace the <web-app> element with the following:

```
<web-app xmlns:xsi="http://www.w3.org/2001/XMLSchema-instance"
    xsi:schemaLocation="http://java.sun.com/xml/ns/javaee
    http://java.sun.com/xml/ns/javaee/web-app_2_5.xsd"
    version="2.5" xmlns="http://java.sun.com/xml/ns/javaee">
```

- **2.** After you open and upgrade the application in Oracle JDeveloper 11*g*, do the following:
  - **a.** In Oracle JDeveloper 11*g*, deploy the application to an EAR file.
  - **b.** Expand the EAR file on disk, and then expand the packaged WAR file on disk.

For example:

```
jar -xvf ear_file_name.ear
jar -xvf war_file_name.war
```

**c.** Open the web.xml file in the WEB-INF directory of the WAR file and comment out the following entry:

```
<!--servlet-mapping>
<servlet-name>jsp</servlet-name>
<url-pattern>*.jsp</url-pattern>
</servlet-mapping-->
```

d. Repackage WAR and subsequently the EAR.

For example:

```
jar -cvf war_file_name.war *
```

jar -cvf ear\_file\_name.ear \*

e. Deploy the EAR using the WebLogic Administration Console.

Note that is important that you use the Oracle WebLogic Server Administration Console to deploy the application and not Oracle JDeveloper 11g. This is because Oracle JDeveloper forces a rebuild of the applciation and your changes will be overwritten.

### 3.1.13 Stopping Oracle Virtual Directory Processes During Upgrade

When upgrading Oracle Virtual Directory to 11*g*, you must manually stop Oracle Virtual Directory processes if multiple Oracle Virtual Directory processes are running. When you attempt to stop Oracle Virtual Directory, only the last process that started will stop. If multiple Oracle Virtual Directory processes are running, you must use the kill -9 command to stop the processes before upgrading to Oracle Virtual Directory 11*g*.

# 3.1.14 Providing Input to Upgrade Assistant Screens When Oracle Internet Directory Upgrade Fails

If Oracle Internet Directory upgrade fails during the **Examine** phase in the upgrade process, do not modify the input you entered in the screens. Instead, dismiss the Upgrade Assistant wizard and the upgrade process again.

### 3.1.15 Upgrading Oracle Access Manager Middle Tier

When running the Upgrade Assistant to upgrade the Oracle Single Sign-On 10*g* to Oracle Access Manager 11*g*, you must run the Upgrade Assistant from the same machine where your Oracle Access Manager Managed Server is running.

### 3.1.16 Inaccurate Results When Running the Upgrade Assistant Verify Feature

For some upgrade scenarios, the Oracle Fusion Middleware Upgrade Assistant provides a Verify feature that attempts to analyze the upgraded 11*g* environment. When you run the Verify feature, the Upgrade Assistant automatically reports any problems it finds with the upgraded environment.

However, there are cases where the Verify feature incorrectly identifies a problem. For example, when single sign-on is enabled, the Verify feature might report that it cannot access specific URLs for the upgraded components.

In these cases, you should enter the URL directly into a Web browser to verify the URL. In those cases, the URL might indeed be valid and you can ignore the errors generated by the Verify feature.

# 3.2 General Issues and Workarounds for Migrating from 11.1.1.1.0

This section describes general issue and workarounds that apply only if you are starting with Oracle Fusion Middleware 11g Release 1 (11.1.1.1.0) and you are using the instructions in Appendix B, "Using Patch Assistant to Migrate from 11g Release 1 (11.1.1.1.0) to Release 1 (11.1.1.2.0)" in the *Oracle Fusion Middleware Patching Guide*.

This section includes the following topics:

- Section 3.2.1, "Stopping the 11.1.1.2.0 Domain"
- Section 3.2.2, "Editing the patchMaster.properties File"

- Section 3.2.3, "Patching the Schema for Oracle Internet Directory"
- Section 3.2.4, "Changing the patchmaster.ValidationErrorContinue Property"
- Section 3.2.5, "Changing the Default Setting for Validation Tasks"
- Section 3.2.6, "Severe Error When Running the execute-sql-rcu Macro"
- Section 3.2.7, "Machine Names Do Not Appear in the Oracle WebLogic Server Administration Console"

### 3.2.1 Stopping the 11.1.1.2.0 Domain

While stopping the 11.1.1.2.0 domain by using the ant master-stop-domain-new command, you may see the following exceptions if the Administration Server and the Managed Servers are down:

java.net.ConnectException: Connection refused: connect; No available router to destination.

The admin server and the managed servers should be up while running the command.

### 3.2.2 Editing the patchMaster.properties File

When specifying values in the patchMaster.properties file on Windows, ensure that / is used for file delimiters. You can use \ as an escape character. When a \ is used in the patchMaster.properties file, Patch Assistant warns you of the existence of the character and prompts if the patch operation should be continued ["y"/"n"]. If you do not desire prompting and have ensured the integrity of the patchMaster.properties file, then run the ant commands with the -noinput option.

### 3.2.3 Patching the Schema for Oracle Internet Directory

While patching the schema for Oracle Internet Directory, ensure that you specify only OID as the parameter for the patchMaster.Componentlist property in the patchMaster.properties file.

### 3.2.4 Changing the patchmaster.ValidationErrorContinue Property

By default, the patchMaster.ValidationErrorContinue file appears as patchmaster.ValidationErrorContinue. When you run this property, an error occurs.

Therefore, if you are using this property, replace the default property with patchMaster.ValidationErrorContinue before running Patch Assistant.

### 3.2.5 Changing the Default Setting for Validation Tasks

Patch Assistant validates the properties specified in the patchMaster.properties file. Additionally it performs the following validation tasks:

- Verify whether the potential source, target home, and instance paths exist.
- Verify locations to discover it they are an instance, home, and so on.
- Validate individual migration task. For example, if you are migrating a domain, then schema-based properties are not required. If the schema-based properties are specified, be sure to set the complete and proper set of schema-based properties.

 Attempts to recognize exceptions to specific components. For example, if Oracle Internet Directory is solely specified as the component being patched, then the property patchMaster.Schemaprefix is not necessary. However, if other components are being patched, then it is assumed that patchMaster.Schemaprefix is a necessary part of schema property validation.

If you want to continue with the Patch Assistant task after a validation error occurs, then you can open the patchMaster.properties file (Located in your patchMaster directory) in a text editor, and change the value to true for the patchMaster.ValidationErrorContinue property (The default value is false). Alternatively, you can use the Ant command-line utility to override the properties set in the patchMaster.properties file. You must specify the required property on the command line as follows:

ant-DpatchMaster.ValidationErrorContinue

### 3.2.6 Severe Error When Running the execute-sql-rcu Macro

When running the execute-sql-rcu macro, you may see the following error message, while the SQL script is still running:

[java] SEVERE: Error while registering Oracle JDBC Diagnosability MBean. [java] java.security.AccessControlException: access denied (javax.management.MBeanTrustPermission register)

To resolve this error, you must grant the register permission by adding the following syntax to the java.policy file (Located at JAVA\_HOME/jre/lib/security in UNIX and JAVA\_HOME/jre/lib/security in Windows):

```
grant codeBase "file:${PATCH-MASTER-HOME}/lib/*.jar" {
        permission javax.management.MBeanTrustPermission "register";
};
```

**Note:** Ensure that you replace { PATCH-MASTER-HOME } with your home path.

### 3.2.7 Machine Names Do Not Appear in the Oracle WebLogic Server Administration Console

After running Patch Assistant, you cannot see the list of machines (Machine-0 and Machine-1) configured during 11.1.1.0 and 11.1.1.2.0, in the Oracle WebLogic Server Administration Console. After migrating to 11.1.1.2.0, you must re-enter the machine names using the Oracle WebLogic Server Administration Console. For more information, see Create and configure machines topic in the Oracle Fusion Middleware Oracle WebLogic Server Administration Console Online Help.

### 3.2.8 Using the Oracle BAM 11g Prepackaged Samples After Migrating from 11.1.1.1.0

If you are using the Oracle BAM 11*g* sample applications, refer to the following sections for information about using the samples after migrating from Oracle Fusion Middleware 11*g* Release 1 (11.1.1.1.0) to Release 1 (11.1.1.2.0):

 Section 3.2.8.1, "Configuring the Oracle BAM 11g Samples After Migrating from 11.1.1.1.0"  Section 3.2.8.2, "Using the Foreign Exchange Sample After Migrating from 11.1.1.1.0"

For more information about the Oracle BAM 11*g* samples, see Section 3.1.3.5.1, "General Information About the Oracle BAM Samples".

### 3.2.8.1 Configuring the Oracle BAM 11g Samples After Migrating from 11.1.1.1.0

After you migrate from Oracle Fusion Middleware 11g Release 1 (11.1.1.1.0) to 11g Release 1 (11.1.1.2.0), be sure to run the proper setup script for setting up samples. Specifically, you must run the recreate script instead of the setup script.

For more information, see the readme file for each of the Oracle BAM 11g samples.

### 3.2.8.2 Using the Foreign Exchange Sample After Migrating from 11.1.1.1.0

After you run the recreate script to set up the Foreign Exchange sample after migrating from 11.1.1.1.0, you might experience the following error when you open the report (Shared Reports/Demos/Foreign Exchange):

The "Trade Volume" has an error: CACHEEXCEPTION\_NULL\_NULL\_NULL Message:BAM-01274: The field ID 1 is not recognized.

To fix this problem, perform the following steps:

- 1. Open Active Studio.
- **2.** Open the report:

Shared Reports/Demos/Foreign Exchange/SLAViolation Report

- 3. Click Edit.
- 4. Select the Trade Volume view and click Edit View.
- 5. In the Fields tab under Group By, select the field GroupBy.
- 6. Go to the **Surface Prompts** tab.
- 7. From the Display in drop-down menu, in select View Title.
- 8. Click Apply and save the report.

Visit the Oracle BAM samples page on OTN regularly to obtain updated samples and more information about the Oracle BAM sample applications.

# 3.3 Documentation Errata for Upgrade

This section provides documentation errata for the following guides:

- Section 3.3.1, "Documentation Errata for the Upgrade Guide for Oracle SOA Suite, WebCenter, and ADF"
- Section 3.3.2, "Documentation Errata for the Oracle Fusion Middleware Upgrade Guide for Oracle Identity Management"
- Section 3.3.3.1, "Clarification of Post-Upgrade Tasks for SSL-Enabled Oracle HTTP Server"

# 3.3.1 Documentation Errata for the Upgrade Guide for Oracle SOA Suite, WebCenter, and ADF

This section contains documentation errata for the *Oracle Fusion Middleware Upgrade Guide for Oracle SOA Suite, WebCenter, and ADF*:

 Section 3.3.1.1, "Errors in Additional Steps for Upgrading Technology Adapter Headers"

### 3.3.1.1 Errors in Additional Steps for Upgrading Technology Adapter Headers

In the section, "Additional Steps When Upgrading Technology Adapter Headers" in the *Oracle Fusion Middleware Upgrade Guide for Oracle SOA Suite, WebCenter, and ADF,* note the following:

 In the subsection, "Example Steps to Perform After Upgrading to Oracle Mediator," the example shown should appear as follows:

 In the subsection, "Example Steps to Perform After Upgrading to Oracle BPEL Process Manager," Example 14-1, "Assign Block When Upgrading Adapter Headings" should appear as follows:

```
<assign name="assign header">
  <copy>
     <from expression="'&lt;?xml version = &quot;1.0&quot;standalone =</pre>
"yes"?><tns:Header
xmlns:tns="http://xmlns.oracle.com/pcbpel/adapter/aq/Inbound/">
  <tns:PayloadHeader>&lt;MSG_ID>12345&lt;
    /MSG_ID><INREPLYTO_MSG_ID>54321&lt;
    /INREPLYTO_MSG_ID><FROM_PARTY>Acme&lt;
    /FROM_PARTY><TO_PARTY>GlobalChips&lt;
    /TO_PARTY><ACTION_NAME>contentType:application/octet-stream;
           filename:abc.xml<
    /ACTION_NAME><DOCTYPE_NAME>850&lt;
    /DOCTYPE_NAME><DOCTYPE_REVISION>4010&lt;
    /DOCTYPE_REVISION><MSG_TYPE>1&lt;/MSG_TYPE>&lt;PAYLOAD>&lt;
    /PAYLOAD></tns:PayloadHeader>&lt;/tns:Header>'"/>
    <to variable="headerVariable"/>
 </copv>
</assign>
```

# 3.3.2 Documentation Errata for the Oracle Fusion Middleware Upgrade Guide for Oracle Identity Management

This section describes documentation errata. It includes the following topics:

 Section 3.3.2.1, "Error in Procedure for Identifying Additional Oracle Internet Directory Instances" Section 3.3.2.2, "Error in Oracle Virtual Directory Releases Supported"

# 3.3.2.1 Error in Procedure for Identifying Additional Oracle Internet Directory Instances

In the section, "Recreating Any Non-Default Oracle Internet Directory Instances," in the Oracle Fusion Middleware Upgrade Guide for Oracle Identity Management, step 1 describes how to identify any additional, non-default Oracle Internet Directory instances you have created.

However, the procedure fails to indicate that the command provided will display a list of the default instances, as well as any non-default instances. Be sure to review the output of the command in Step 1 and identify only the Oracle Internet Directory instances that were not created by default, during the Oracle Internet Directory installation procedure.

If you have not created any non-default Oracle Internet Directory instances, then there is no need to perform the steps in the section, "Recreating Any Non-Default Oracle Internet Directory Instances."

### 3.3.2.2 Error in Oracle Virtual Directory Releases Supported

In Table 2-2, "Oracle Virtual Directory Releases Supported By This Guide," the "Description or Notes" section states:

This version of Oracle Identity Federation was available as part of Oracle Application Server 10g (10.1.4.0.1). It was installed using a separate installation procedure and installation guide.

It should say:

This version of Oracle Virtual Directory was available as part of Oracle Application Server 10g (10.1.4.0.1). It was installed using a separate installation procedure and installation guide.

# 3.3.3 Documentation Errata for the Oracle Fusion Middleware Upgrade Guide for Java EE

This section contains documentation errata for the *Oracle Fusion Middleware Upgrade Guide for Java EE*. It contains the following sections:

 Section 3.3.3.1, "Clarification of Post-Upgrade Tasks for SSL-Enabled Oracle HTTP Server"

### 3.3.3.1 Clarification of Post-Upgrade Tasks for SSL-Enabled Oracle HTTP Server

Section 7.5.2, "Verifying and Updating the Oracle HTTP Server and Oracle Web Cache Ports After Upgrade" in the *Oracle Fusion Middleware Upgrade Guide for Java EE* provides information about additional post-upgrade steps you must perform for Oracle HTTP Server in some situations.

Specifically, if you decide to use the new ports defined for your Oracle Fusion Middleware 11g installation, rather than ports used for your Oracle Application Server 10g installation, then you should verify the listening ports, origin servers, site definitions, and site-to-server mapping settings, and make changes if appropriate.

This section fails to mention that you should perform this task even if the Oracle HTTP Server instance and Oracle Web Cache instance reside in the same Oracle home and you upgrade them together.

For example, if you have enabled end-to-end SSL in your 10g environment, then you must edit the ssl.conf file in the upgraded Oracle home to ensure that the ServerName entry in the Oracle HTTP Server 11g ssl.conf file is correct. Locate the ssl.conf file in the Oracle Fusion Middleware 11g Oracle home, and verify that the ServerName directive is set to the 11g Oracle Web Cache host and listening port:

#### For example:

ServerName staeb56.us.oracle.com:443

# **Oracle Fusion Middleware Administration**

This chapter describes issues associated with Oracle Fusion Middleware administration. It includes the following topics:

- Section 4.1, "General Issues and Workarounds"
- Section 4.2, "Configuration Issues and Workarounds"

**Note:** This chapter contains issues you might encounter while administering any of the Oracle Fusion Middleware products.

Be sure to review the product-specific release note chapters elsewhere in this document for any additional issues specific to the products you are using.

# 4.1 General Issues and Workarounds

This section describes general issue and workarounds. It includes the following topic:

- Section 4.1.2, "Fusion Middleware Control May Return Error in Mixed IPv6 and IPv4 Environment"
- Section 4.1.3, "Deploying JSF Applications"
- Section 4.1.4, "Limitations in Moving from Test to Production"
- Section 4.1.5, "Limitations in Moving Oracle Business Process Management from Test to Production Environment"
- Section 4.1.6, "Message Returned with Incorrect Error Message Level"

### 4.1.1 Clarification About Path for OPMN

OPMN provides the opmnctl command. The executable file is located in the following directories:

 ORACLE\_HOME/opmn/bin/opmnctl: The opmnctl command from this location should be used only to create an Oracle instance or a component for an Oracle instance on the local system. Any opmnctl commands generated from this location should not be used to manage system processes or to start OPMN.

On Windows, if you start OPMN using the opmnctl start command from this location, OPMN and its processes will terminate when the Windows user has logged out.

 ORACLE\_INSTANCE/bin/opmnctl: The opmnctl command from this location provides a per Oracle instance instantiation of opmnctl. Use opmnctl commands from this location to manage processes for this Oracle instance. You can also use this opmnctl to create components for the Oracle instance.

On Windows, if you start OPMN using the opmnctl start command from this location, it starts OPMN as a Windows service. As a result, the OPMN parent process, and the processes which it manages, persist after the MS Windows user has logged out.

### 4.1.2 Fusion Middleware Control May Return Error in Mixed IPv6 and IPv4 Environment

If your environment contains both IPv6 and IPv4 network protocols, Fusion Middleware Control may return an error in certain circumstances.

If the browser that is accessing Fusion Middleware Control is on a host using the IPv4 protocol, and selects a control that accesses a host using the IPv6 protocol, Fusion Middleware Control will return an error. Similarly, if the browser that is accessing Fusion Middleware Control is on a host using the IPv6 protocol, and selects a control that accesses a host using the IPv4 protocol, Fusion Middleware Control will return an error.

For example, if you are using a browser that is on a host using the IPv4 protocol and you are using Fusion Middleware Control, Fusion Middleware Control returns an error when you navigate to an entity that is running on a host using the IPv6 protocol, such as in the following situations:

- From the Oracle Internet Directory home page, you select Directory Services Manager from the Oracle Internet Directory menu. Oracle Directory Services Manager is running on a host using the IPv6 protocol.
- From a Managed Server home page, you click the link for Oracle WebLogic Server Administration Console, which is running on IPv6.
- You test Web Services endpoints, which are on a host using IPv6.
- You click an application URL or Java application which is on a host using IPv6.

To work around this issue, you can add the following entry to the /etc/hosts file:

nnn.nn.nn myserver-ipv6 myserver-ipv6.example.com

In the example, *nnn.nn.nn* is the IPv4 address of the Administration Server host, myserver.example.com.

# 4.1.3 Deploying JSF Applications

Some JSF applications may experience a memory leak due to incorrect Abstract Window Toolkit (AWT) application context classloader initialization in the Java class library. Setting the oracle.jrf.EnableAppContextInit system property to **true** will attempt eager initialization of the AWT application context classloader to prevent this leak from occurring. By default, this property is set to **false**.

### 4.1.4 Limitations in Moving from Test to Production

Note the following limitations in moving from test to production:

 When you execute the pasteBinary command, the -executesysprereqs option is set to true by default. If you set it to false, the operation fails. To work around this problem, either do not pass the option to the pasteBinary command, or set it to true. • If your environment includes Oracle WebLogic Server which you have upgraded from one release to another (for example from 10.3.4 to 10.3.5, the pasteConfig scripts fails with the following error:

Oracle\_common\_home/bin/unpack.sh line29: WL\_home/common/bin/unpack.sh No such file or directory

#### To work around this issue, edit the following file:

MW\_HOME/utils/uninstall/WebLogic\_Platform\_10.3.5.0/WebLogic\_Server\_10.3.5.0\_ Core\_Application\_Server.txt file

#### Add the following entries:

```
/wlserver_10.3/server/lib/unix/nodemanager.sh
/wlserver_10.3/common/quickstart/quickstart.cmd
/wlserver_10.3/common/quickstart/quickstart.sh
/wlserver_10.3/uninstall/uninstall.cmd
/wlserver_10.3/uninstall/uninstall.sh
/utils/config/10.3/setHomeDirs.cmd
/utils/config/10.3/setHomeDirs.sh
```

- When you are cloning Oracle Virtual Directory, the Oracle instance name in the source environment cannot be the same as the Oracle instance name in the target environment. The Oracle instance name in the target must be different than the name in the source.
- After you clone Oracle Virtual Directory from one host to another, you must add a self-signed certificate to the Oracle Virtual Directory keystore and EM Agent wallet on Host B. Take the following steps:
  - **a.** Set the ORACLE\_HOME and JAVA\_HOME environment variables.
  - **b.** Delete the existing self-signed certificate:

```
$JAVA_HOME/bin/keytool -delete -alias serverselfsigned
  -keystore ORACLE_INSTANCE/config/OVD/ovd_component_
  name/keystores/keys.jks
  -storepass OVD_Admin_password
```

**c.** Generate a key pair:

```
$JAVA_HOME/bin/keytool -genkeypair
    -keystore ORACLE_INSTANCE/config/OVD/ovd_component_
    name/keystores/keys.jks
    -storepass OVD_Admin_password -keypass OVD_Admin_password -alias
    serverselfsigned
    -keyalg rsa -dname "CN=Fully_qualified_hostname,0=test"
```

#### **d.** Export the certificate:

\$JAVA\_HOME/bin/keytool -exportcert -keystore ORACLE\_INSTANCE/config/OVD/ovd\_component\_ name/keystores/keys.jks -storepass OVD\_Admin\_password -rfc -alias serverselfsigned -file ORACLE\_INSTANCE/config/OVD/ovd\_component\_name/keystores/ovdcert.txt

#### **e.** Add a wallet to the EM Agent:

ORACLE\_HOME/../oracle\_common/bin/orapki wallet add

- -wallet ORACLE\_INSTANCE/EMAGENT/EMAGENT/sysman/config/monwallet
- -pwd EM\_Agent\_Wallet\_password -trusted\_cert
- -cert ORACLE\_INSTANCE/config/OVD/ovd\_component\_name/keystores/ovdcert.txt

- f. Stop and start the Oracle Virtual Directory server.
- **g.** Stop and start the EM Agent.

# 4.1.5 Limitations in Moving Oracle Business Process Management from Test to Production Environment

Note the following limitations when moving Oracle Business Process Management from a test environment to a production environment:

 When you move Oracle Business Process Management from a test environment to a production environment as described in the Task "Move Oracle Business Process Management to the New Production Environment" in the Oracle Fusion Middleware Administrator's Guide, Oracle Business Process Management Organization Units are not imported.

To work around this issue, you must re-create the Organization Units in the production environment. In addition, if any Organization associations with the Calendar rule for the Role exist in the test environment, you must re-create them, using the Roles screen.

For information, see "Working with Organizations" in the Oracle Fusion Middleware Modeling and Implementation Guide for Oracle Business Process Management.

 Oracle recommends that you move artifacts and data into a new, empty production environment. If the same artifacts are present or some data has been updated on the production environment, the procedure does not update those artifacts.

### 4.1.6 Message Returned with Incorrect Error Message Level

In Fusion Middleware Control, when you select a metadata repository, the following error messages are logged:

```
Partitions is NULL
Partitions size is 0
```

These messages are logged at the Error level, which is incorrect. They should be logged at the debug level, to provide information.

# 4.2 Configuration Issues and Workarounds

This section describes configuration issues and their workarounds. It includes the following topics:

- Section 4.2.1, "Must Stop Oracle SOA Suite Managed Server Before Stopping soa-infra"
- Section 4.2.2, "Configuring Fusion Middleware Control for Windows Native Authentication"
- Section 4.2.3, "Fusion Middleware Control Does Not Keep Column Preferences in Log Viewer Pages"
- Section 4.2.4, "Topology Viewer Does Not Display Applications Deployed to a Cluster"
- Section 4.2.5, "Changing Log File Format"
- Section 4.2.6, "SSL Automation Tool Configuration Issues"

### 4.2.1 Must Stop Oracle SOA Suite Managed Server Before Stopping soa-infra

Using Fusion Middleware Control, if you stop a Oracle SOA Suite Managed Server before you stop soa-infra, then you start the Managed Server, the soa-infra application is not restarted automatically. If you try to restart the soa-infra, you will received an error. When you encounter the problem, you cannot close the dialog box in the browser, so you cannot take any further actions in Fusion Middleware Control.

To avoid this situation, you should stop the Managed Server, which stops all applications, including the soa-infra application. To start the Managed Server and the soa-infra, start the Managed Server.

To close the browser dialog box, enter the following URL in your browser:

http://host:port/em

### 4.2.2 Configuring Fusion Middleware Control for Windows Native Authentication

To use Windows Native Authentication (WNA) as the single sign-on mechanism between Fusion Middleware Control and Oracle WebLogic Server Administration Console, you must make changes to the following files:

- web.xml
- weblogic.xml

These files are located in the em.ear file. You must explode the em.ear file, edit the files, then rearchive the em.ear file. Take the following steps (which assume that while the front end is on Windows, the em.ear file is on UNIX):

1. Set the JAVA\_HOME environment variable. For example:

setenv JAVA\_HOME /scratch/Oracle/Middleware/jrockit\_160\_05\_R27.6.2-20

**2.** Change to the directory containing the em.ear, and explode the file. For example:

```
cd /scratch/Oracle/Middleware/user_projects/applications/domain_name
JAVA_HOME/bin/jar xvf em.ear em.war
JAVA_HOME/bin/jar xvf em.war WEB-INF/web.xml
JAVA_HOME/bin/jar xvf em.war WEB-INF/weblogic.xml
```

**3.** Edit web.xml, commenting out the first login-config block and uncommenting the login-config block for WNA. (The file contains information about which block to comment and uncomment.) When you have done this, the portion of the file will appear as in the following example:

```
<!--<login-config>
    <auth-method>CLIENT-CERT</auth-method>
   </login-config>
-->
<!--
 the following block is for Windows Native Authentication, if you are using
WNA, do the following:
   1. uncomment the following block
   2. comment out the previous <login-config> section.
   3. you also need to uncomment a block in weblogic.xml
-->
   <login-config>
    <auth-method>CLIENT-CERT,FORM</auth-method>
    <form-login-config>
       <form-login-page>/faces/targetauth/emasLogin</form-login-page>
       <form-error-page>/login/LoginError.jsp</form-error-page>
     </form-login-config>
```

**4.** Edit weblogic.xml, uncommenting the following block. (The file contains information about which block to uncomment.) When you have done this, the portion of the file will appear as in the following example:

5. Rearchive the em.ear file. For example:

```
JAVA_HOME/bin/jar uvf em.war WEB-INF/web.xml
JAVA_HOME/bin/jar uvf em.war WEB-INF/weblogic.xml
JAVA_HOME/bin/jar uvf em.ear em.war
```

# 4.2.3 Fusion Middleware Control Does Not Keep Column Preferences in Log Viewer Pages

In Fusion Middleware Control, you can reorder the columns in the pages that display log files and log file messages. However, if you navigate away from the page and then back to it, the columns are set to their original order.

# 4.2.4 Topology Viewer Does Not Display Applications Deployed to a Cluster

In Fusion Middleware Control, the Topology Viewer does not display applications that are deployed to a cluster.

# 4.2.5 Changing Log File Format

When you change the log file format note the following:

- When you change the log file format from text to xml, specify the path, but omit the file name. The new file will be named log. xml.
- When you change the log file format from xml to text, specify both the path and the file name.

### 4.2.6 SSL Automation Tool Configuration Issues

The following issues have been observed when using the SSL Automation tool:

- The script creates intermediate files that contain passwords in clear text. If the script fails, these files might not be removed. After a script failure, delete all files under the rootCA directory.
- If Oracle Internet Directory password policy is enabled, passwords entered for wallet or keystore fail if they violate the policy.
- Before you run the script, you must have JDK 1.6 installed and you must have JAVA\_HOME set in your environment.
- If the Oracle Virtual Directory configuration script fails, check the run log or enable debug for the shell script to view specific errors. If the error message looks similar to this, rerun the script with a new keystore name:

WLSTException: Error occured while performing cd : Attribute oracle.as.ovd:type=component.listenersconfig.sslconfig,name=LDAP SSL Endpoint,instance=%OVD\_INSTANCE%,component=ovd1 not found

## Oracle Enterprise Manager Fusion Middleware Control

This chapter describes issues associated with Fusion Middleware Control. It includes the following topics:

- Section 5.1, "General Issues and Workarounds"
- Section 5.2, "Documentation Errata"

**Note:** This chapter contains issues you might encounter while using Fusion Middleware Control to manage any of the Oracle Fusion Middleware products.

Be sure to review the product-specific release note chapters elsewhere in this document for any additional issues specific to the products you are using.

## 5.1 General Issues and Workarounds

This section describes general issue and workarounds. It includes the following topic:

- Section 5.1.1, "Product Behavior After a Session Timeout"
- Section 5.1.2, "Fixing Errors Displayed When Selecting the TopLink Sessions Command in Fusion Middleware Control"
- Section 5.1.3, "Verifying the DISPLAY Variable to Correct Problems Displaying Graphics"
- Section 5.1.4, "Incomplete Information Available on the MDS Configuration Page"
- Section 5.1.5, "Exceptions When Starting Oracle Web Cache After Accessing Configuration Pages from Oracle Enterprise Manager Fusion Middleware Control"
- Section 5.1.6, "Table Display Problems When Using Some Language Variants"
- Section 5.1.7, "Problems When Internet Explorer 7 is Configured to Open Pop-Up Windows in a New Tab."
- Section 5.1.8, "Additional Fusion Middleware Control Release Notes"
- Section 5.1.9, "Problem with Performance Charts After Moving a Chart Region"
- Section 5.1.10, "Display Problems When Running JDK 160\_18 on Intel Systems that Support the SSE4.2 Instruction Set"
- Section 5.1.11, "Adobe Flash Plugin Required When Displaying Fusion Middleware Control in the Apple Safari Browser"

 Section 5.1.12, "Unable to Access Fusion Middleware Control After Installing the Oracle Identity Management 11.1.1.4.0 Patch Set"

## 5.1.1 Product Behavior After a Session Timeout

For security purposes, your sessions with the Fusion Middleware Control will time out after a predefined period of inactivity, and you will be asked to log in to the console again. In most cases, you are returned to the page you had displayed before the session timed out.

However, in some circumstances, such as when you are using the Fusion Middleware Control deployment wizards, you will not be returned the same location in the product after you log in. In those cases, you will have to navigate to the specific Fusion Middleware Control page you were using before the session timed out.

# 5.1.2 Fixing Errors Displayed When Selecting the TopLink Sessions Command in Fusion Middleware Control

In Fusion Middleware Control, you can view the Oracle TopLink management pages by selecting **TopLink Sessions** from the **Application Deployment** menu.

However, if you receive an error message when you select this command, you can remedy the problem by adding one or both of the following MBean system properties, as follows

On Windows operating systems:

rem set JAVA\_OPTIONS=%JAVA\_OPTIONS% -Declipselink.register.dev.mbean=true
rem set JAVA\_OPTIONS=%JAVA\_OPTIONS% -Declipselink.register.run.mbean=true

#### On UNIX operating systems:

JAVA\_OPTIONS="\${JAVA\_OPTIONS} -Declipselink.register.dev.mbean=true"
JAVA\_OPTIONS="\${JAVA\_OPTIONS} -Declipselink.register.run.mbean=true"

For more information, see the following URL on the Eclipse WIKI Web site:

```
http://wiki.eclipse.org/Integrating_EclipseLink_with_an_Application_Server_
(ELUG)#How_to_Integrate_JMX
```

## 5.1.3 Verifying the DISPLAY Variable to Correct Problems Displaying Graphics

The graphics subsystem for the Fusion Middleware Control generates some of its graphics on demand, and if the DISPLAY environment variable is set, Fusion Middleware Control tries to open the specified DISPLAY environment.

If Fusion Middleware Control fails to start due to graphics errors, check to see whether the DISPLAY environment variable is set to a proper DISPLAY environment.

If the DISPLAY environment variable is set incorrectly, unset the DISPLAY environment variable. Then restart Fusion Middleware Control.

## 5.1.4 Incomplete Information Available on the MDS Configuration Page

After deploying a Oracle SOA Suite application that requires Oracle Metadata Services (MDS), in some rare circumstances, you may find that the MDS configuration page for the application does not contain complete information about the MDS repository.

To address this problem, use the Metadata Repositories page to register the repository again. For more information, see "Create and Register an MDS Repository" in the Fusion Middleware Control online help.

# 5.1.5 Exceptions When Starting Oracle Web Cache After Accessing Configuration Pages from Oracle Enterprise Manager Fusion Middleware Control

To start, stop, or restart Oracle Web Cache from Fusion Middleware Control, from the **Web Cache** menu, you can choose **Control**, and then **Start Up**, **Shut Down**, or **Restart**.

If you select **Shut Down**, and then **Start Up** on a configuration page, Fusion Middleware Control may return exception errors. If these errors occur in your environment, perform the operations from Web Cache Home page.

#### 5.1.6 Table Display Problems When Using Some Language Variants

When you use Fusion Middleware Control in some non-English language environments, some of the tables on the component home pages display incorrectly. For example, some rows of the table appear to be merged and without content.

These issues can be safely ignored, since no data on the pages is hidden. The table cells that appear incorrectly do not contain performance data or other information.

# 5.1.7 Problems When Internet Explorer 7 is Configured to Open Pop-Up Windows in a New Tab

If you configure Microsoft Internet Explorer 7 so it always displays pop-up windows in a new browser tab, then you may experience problems using Fusion Middleware Control. For example, in some cases, Enteprise Manager content displays in a new tab as expected, but Fusion Middleware Control stops responding to mouse clicks. The only way to continue working is to close the tab.

To avoid this problem, use the Internet Options dialog box in Internet Explorer to disable the option for displaying pop-up windows in a new tab.

#### 5.1.8 Additional Fusion Middleware Control Release Notes

Refer to Chapter 4, "Oracle Fusion Middleware Administration" for additional Fusion Middleware Control release notes.

Additional Fusion Middleware Control release notes are also included in the component chapters of the Release Notes.

#### 5.1.9 Problem with Performance Charts After Moving a Chart Region

Oracle Enterprise Manager Fusion Middleware Control provides performance charts on many of the component home pages. For example, it provides charts that display the current response and load metrics, as well as the CPU and memory usage.

If you move one of these charts to a new location on the home page, then sometimes the Table View link (which provides a tabular view of the data) does not work properly and the chart might stop refreshing automatically.

To fix this problem, click the refresh icon at the top, right corner of the page to refresh the page.

# 5.1.10 Display Problems When Running JDK 160\_18 on Intel Systems that Support the SSE4.2 Instruction Set

Some of the newer Intel-based computers support the SSE4.2 instruction set. If you are using the 160\_18 version of the Java Development Kit (JDK) on one of these computers, then you might see some display issues in the Oracle Enterprise Manager Fusion Middleware Control.

This is related to the following issue on the Sun Developer Network (SDN):

http://bugs.sun.com/view\_bug.do?bug\_id=6875866

In particular, when using Fusion Middleware Control, you might experience some font size and alignment issues, and an error similar to the following appears in the server log file:

```
Servlet failed with Exception
java.lang.StringIndexOutOfBoundsException: String index out of range
```

To remedy this problem:

1. Locate and open the setDomainEnv configuration file in your Oracle WebLogic Server domain home.

For example:

For example:

DOMAIN\_HOME\bin\setDomainEnv.cmd

2. Add the following to the JAVA\_OPTIONS entry in the setDomainEnv file and save your changes:

-XX:-UseSSE42Intrinsics

#### For example:

```
JAVA_OPTIONS="${JAVA_OPTIONS} ${JAVA_PROPERTIES}
-Dwlw.iterativeDev=${iterativeDevFlag} -Dwlw.testConsole=${testConsoleFlag}
-Dwlw.logErrorsToConsole=${logErrorsToConsoleFlag} -XX:-UseSSE42Intrinsics"
```

3. Locate the following directory in your Oracle WebLogic Server domain home:

- 4. Delete the style sheets (.css) files from the directory.
- 5. Restart the Oracle WebLogic Server domain.
- 6. Clear the cache in your Web browser.

# 5.1.11 Adobe Flash Plugin Required When Displaying Fusion Middleware Control in the Apple Safari Browser

To use the Apple Safari browser to display Fusion Middleware Control, you must have the Adobe Flash browser plugin installed.

If you experience problems displaying graphics or other Fusion Middleware Control elements, download and install a newer version of the plugin from the Adobe Web site.

### 5.1.12 Unable to Access Fusion Middleware Control After Installing the Oracle Identity Management 11.1.1.4.0 Patch Set

After you install the Oracle Fusion Middleware 11g Release 1 (11.1.1.4.0) patch set, you might experience problems when accessing the Fusion Middleware Control pages used to manage the Oracle Identity Management components.

Specifically, an error similar to the following appears in the Administration Server log files:

[ACTIVE].ExecuteThread: '0' for queue: 'weblogic.kernel.Default (self-tuning)'] [userId: <anonymous>] [ecid: 0000In^zrbUF8DQ6ubU4UH1D1qXF00000s,0] [APP: em] [[ oracle.adf.controller.ControllerException: ADFC-00025: The ADF controller has not been successfully initalized.

If you experience this problem, restart the Administration Server. After the restart, you should be able to log in and access the Fusion Middleware Control pages.

## 5.2 Documentation Errata

This section describes documentation errata. It includes the following topics:

- Section 5.2.1, "Search Unavailable for Some Embedded Administrator's Guides"
- Section 5.2.2, "Patching Section in the Fusion Middleware Control Online Help is Not Supported"

#### 5.2.1 Search Unavailable for Some Embedded Administrator's Guides

Search is unavailable for the following embedded administrator's guides in the Fusion Middleware Control help system:

- Oracle Fusion Middleware Administrator's Guide for Oracle Identity Federation
- Oracle Fusion Middleware System Administrator's Guide for Content Server for installations with Oracle Enterprise Content Management Suite

### 5.2.2 Patching Section in the Fusion Middleware Control Online Help is Not Supported

The Fusion Middleware Control online help system includes the contents of the *Oracle Fusion Middleware System Administrator's Guide for Oracle Business Intelligence Enterprise Edition*. In the Fusion Middleware Control online help, this guide includes Section 17.11, which describes patching the Oracle BI Presentation Catalog. This functionality is not supported in Release 11.1.1.5. The section is not included in the version of the guide that ships with Oracle BI EE or that is posted on the Oracle Technology Network.

## Oracle Fusion Middleware High Availability and Enterprise Deployment

This chapter describes issues associated with Oracle Fusion Middleware high availability and enterprise deployment. It includes the following topics:

- Section 6.1, "General Issues and Workarounds"
- Section 6.2, "Configuration Issues and Workarounds"
- Section 6.3, "Testing Abrupt Failures of WebLogic Server When Using File Stores on NFS"
- Section 6.4, "Documentation Errata"

**Note:** This chapter contains issues you might encounter while configuring any of the any of the Oracle Fusion Middleware products for high availability or an enterprise deployment.

Be sure to review the product-specific release note chapters elsewhere in this document for any additional issues specific to the products you are using.

## 6.1 General Issues and Workarounds

This section describes general issue and workarounds. It includes the following topics:

- Section 6.1.1, "Logout Does Not Function when Oracle Access Manager 11g is Integrated with Oracle Identity Federation 11g"
- Section 6.1.2, "Secure Resources in Application Tier"
- Section 6.1.3, "mod\_wl Not Supported for OHS Routing to Managed Server Cluster"
- Section 6.1.4, "Only Documented Procedures Supported"
- Section 6.1.5, "SOA Composer Generates Error During Failover"
- Section 6.1.6, "Accessing Web Services Policies Page in Cold Failover Environment"
- Section 6.1.7, "Considerations for Oracle Identity Federation HA in SSL Mode"
- Section 6.1.8, "Online Help Context May be Lost When Failover Occurs in High Availability Environment"
- Section 6.1.9, "ASCRS Cannot be Used to Create a Database Resource for the Oracle Database Console Service on Windows"

- Section 6.1.10, "Changes to Rulesets May Not be Persisted During an Oracle RAC Instance Failover"
- Section 6.1.11, "Manual Retries May be Necessary When Redeploying Tasks During an Oracle RAC Failover"
- Section 6.1.12, "Timeout Settings for SOA Request-Response Operations are Not Propagated in a Node Failure"
- Section 6.1.13, "Scale Out and Scale Up Operations Fail"
- Section 6.1.14, "Harmless SQLIntegrityConstraintViolationException Can be Received in a SOA Cluster"
- Section 6.1.15, "WebLogic Cluster WS-AT Recovery Can Put a Server into a 'Warning' State"
- Section 6.1.16, "Very Intensive Uploads from I/PM to UCM May Require Use of IP-Based Filters in UCM Instead of Hostname-Based Filters"
- Section 6.1.17, "Worklist Application May Throw Exception if Action Dropdown Menu is Used During a Failover"
- Section 6.1.18, "ClassCastExceptions in a SOA Cluster for the SOA Worklist Application"
- Section 6.1.19, "Use srvctl in 11.2 Oracle RAC Databases to Set Up AQ Notification and Server-side TAF"
- Section 6.1.20, "Oracle I/PM Input Files May Not be Processed Correctly During an Oracle RAC Failover"
- Section 6.1.21, "Failover Is Not Seamless When Creating Reports in Oracle BI Publisher"
- Section 6.1.22, "Failed to Load Error Appears in Layout View When Oracle BI Publisher Managed Server is Failed Over"
- Section 6.1.23, "When Scheduling an Oracle BI Publisher Job, a Popup Window Appears After Managed Server Failover"
- Section 6.1.24, "Cannot Save Agent When Oracle Business Intelligence Managed Server Fails Over"
- Section 6.1.25, "Set an Extra Property After Configuring a Virtual IP and Whole Server Migration for a BI Cluster"
- Section 6.1.26, "Patch 10094106 Required for SSO Configuration in an Enterprise Deployment"
- Section 6.1.27, "Installing Additional Oracle Portal, Forms, Reports, and Discoverer Instances After Upgrading Oracle Single Sign-On 10g to Oracle Access Manager 11g"
- Section 6.1.28, "Using the Enterprise Deployment Guide for Oracle Identity Management with 11.1.1.4.0"
- Section 6.1.29, "JMS Instance Fails In a BI Publisher Cluster"

# 6.1.1 Logout Does Not Function when Oracle Access Manager 11*g* is Integrated with Oracle Identity Federation 11*g*

Errors occur during logout when Oracle Access Manager is integrated with Oracle Identity Federation. No workaround exists at this time. Please contact Oracle Support to obtain the fix for Bug #9969090 to resolve this issue.

#### 6.1.2 Secure Resources in Application Tier

It is highly recommended that the application tier in the SOA Enterprise Deployment topology and the WebCenter Enterprise Deployment topology is protected against anonymous RMI connections. To prevent RMI access to the middle tier from outside the subset configured, follow the steps in "Configure connection filtering" in the Oracle WebLogic Server Administration Console Online Help. Execute all of the steps, except as noted in the following:

- **1.** Do not execute the substep for configuring the default connection filter. Execute the substep for configuring a custom connection filter.
- **2.** In the Connection Filter Rules field, add the rules that will allow all protocol access to servers from the middle tier subnet while allowing only http(s) access from outside the subnet, as shown in the following example:

nnn.nnn.0.0/nnn.nnn.0.0 \* \* allow
0.0.0.0/0 \* \* allow t3 t3s

#### 6.1.3 mod\_wl Not Supported for OHS Routing to Managed Server Cluster

Oracle Fusion Middleware supports only mod\_wls\_ohs and does not support mod\_ wl for Oracle HTTP Server routing to a cluster of managed servers.

#### 6.1.4 Only Documented Procedures Supported

For Oracle Fusion Middleware high availability deployments, Oracle strongly recommends following only the configuration procedures documented in the *Oracle Fusion Middleware High Availability Guide* and the *Oracle Fusion Middleware Enterprise Deployment Guides*.

#### 6.1.5 SOA Composer Generates Error During Failover

During failover, if you are in a SOA Composer dialog box and the connected server is down, you will receive an error, such as Target Unreachable, 'messageData' returned null.

To continue working in the SOA Composer, open a new browser window and navigate to the SOA Composer.

#### 6.1.6 Accessing Web Services Policies Page in Cold Failover Environment

In a Cold Failover Cluster (CFC) environment, the following exception is displayed when Web Services policies page is accessed in Fusion Middleware Control:

Unable to connect to Oracle WSM Policy Manager. Cannot locate policy manager query/update service. Policy manager service look up did not find a valid service.

To avoid this, implement one the following options:

Create virtual hostname aliased SSL certificate and add to the key store.

 Add "-Dweblogic.security.SSL.ignoreHostnameVerification=true" to the JAVA\_ OPTIONS parameter in the startWeblogic.sh or startWeblogic.cmd files

## 6.1.7 Considerations for Oracle Identity Federation HA in SSL Mode

In a high availability environment with two (or more) Oracle Identity Federation servers mirroring one another and a load balancer at the front-end, there are two ways to set up SSL:

 Configure SSL on the load balancer, so that the SSL connection is between the user and the load balancer. In that case, the keystore/certificate used by the load balancer has a CN referencing the address of the load balancer.

The communication between the load balancer and the WLS/Oracle Identity Federation can be clear or SSL (and in the latter case, Oracle WebLogic Server can use any keystore/certificates, as long as these are trusted by the load balancer).

SSL is configured on the Oracle Identity Federation servers, so that the SSL connection is between the user and the Oracle Identity Federation server. In this case, the CN of the keystore/certificate from the Oracle WebLogic Server/Oracle Identity Federation installation needs to reference the address of the load balancer, as the user will connect using the hostname of the load balancer, and the Certificate CN needs to match the load balancer's address.

In short, the keystore/certificate of the SSL endpoint connected to the user (load balancer or Oracle WebLogic Server/Oracle Identity Federation) needs to have its CN set to the hostname of the load balancer, since it is the address that the user will use to connect to Oracle Identity Federation.

# 6.1.8 Online Help Context May be Lost When Failover Occurs in High Availability Environment

In a high availability environment, if you are using online help and a failover occurs on one of the machines in your environment, your context in online help may be lost when the application is failed over.

For example, the online help table of contents may not remember the topic that was selected prior to the failover, or the last online help search results may be lost.

No data is lost, and your next online help request after the failover will be handled properly.

# 6.1.9 ASCRS Cannot be Used to Create a Database Resource for the Oracle Database Console Service on Windows

In Patch Set 2 of the Oracle Fusion Middleware 11g Release 1 (11.1.1) release, a new feature was added to Application Server Cluster Ready Services (ASCRS) to enable users to create an ASCRS database resource for the Oracle Database Console service. Using ASCRS to create an ASCRS database resource is described in the "Creating an Oracle Database Resource" section of the "Using Cluster Ready Services" chapter in the *Oracle Fusion Middleware High Availability Guide*.

This feature works on UNIX, because the Oracle Database Console can be CFC enabled on UNIX.

However, on Windows, there is no CFC support for the Oracle Database Console service. Therefore, you cannot use ASCRS to create a database resource for the Oracle Database Console service on Windows.

# 6.1.10 Changes to Rulesets May Not be Persisted During an Oracle RAC Instance Failover

When you update rulesets (used in Human Workflow or BPEL) through the Worklist configuration UI or the SOA Composer application during an Oracle RAC instance failover, the new rule metadata may not get persisted to the database. In this case, you will need to perform a manual retry. However, you can continue to use the older version of metadata without any errors.

# 6.1.11 Manual Retries May be Necessary When Redeploying Tasks During an Oracle RAC Failover

When redeploying tasks with large number of rules during an Oracle RAC instance failover, a manual retry may be needed by the end user occasionally.

# 6.1.12 Timeout Settings for SOA Request-Response Operations are Not Propagated in a Node Failure

In an active-active Oracle SOA cluster, when a node failure occurs, the timeout settings for request-response operations in receive activities are not propagated from one node to the other node or nodes. If a failure occurs in the server that scheduled these activities, they must be rescheduled with the scheduler upon server restart.

#### 6.1.13 Scale Out and Scale Up Operations Fail

•

The scale out and scale up operations performed on your environment after re-associating the local file based WLS LDAP store with an external LDAP store will fail. To avoid this failure, follow the steps below before performing a scale up or scale out operation.

- Edit the setDomainEnv.sh file located under the DOMAIN\_HOME/bin directory and add the "-Dcommon.components.home=\${COMMON\_ COMPONENTS\_HOME}" and "-Djrf.version=11.1.1" variables to the the file.
- **2.** These variables should be added to the "EXTRA\_JAVA\_PROPERTIES". For example:

```
EXTRA_JAVA_PROPERTIES="-Ddomain.home=${DOMAIN_HOME}
-Dcommon.components.home=${COMMON_COMPONENTS_HOME} -Djrf.version=11.1.1
```

3. Save the file and proceed with the scale out or scale up operation.

## 6.1.14 Harmless SQLIntegrityConstraintViolationException Can be Received in a SOA Cluster

The following SQLIntegrityConstraintViolationException can be received in a SOA cluster:

```
[TopLink Warning]: 2010.04.11 14:26:53.941--UnitOfWork(275924841)--Exception
[TOPLINK-4002] (Oracle TopLink - 11g Release 1 (11.1.1.3.0):
Internal Exception: java.sql.SQLIntegrityConstraintViolationException:
ORA-00001: unique constraint (JYIPS2RC4B49_SOAINFRA.SYS_C0035333) violated
```

This is not a bug. In a cluster environment, when the messages for the same group arrive on both the nodes, one node is bound to experience this exception for the first message. The application is aware of this exception and handles it properly. It does not break any functionality.

This exception can also come on a single node after you restart the server and send the message for the existing group. Again, this exception will be experienced on the very first message.

In summary, this exception is within the application design and does not impact any functionality. It is for this reason that you do not see this exception logged as severe in the soa-diagnostic logs.

Toplink does, however, log it in its server logs.

#### 6.1.15 WebLogic Cluster WS-AT Recovery Can Put a Server into a 'Warning' State

In certain WebLogic cluster process crash scenarios, WS-AT recovery will result in stuck threads that put the server into a "warning" state. WS-AT data recovery is successful in these cases despite the fact that the logs display "failed state" messages, due to the fact that commit acks are not being processed correctly for this scenario (this issue does not occur when the scenario involves the rollback of the transaction). While the server may continue to function in this "warning" state, the threads will continue to be stuck until the transaction abandonment timeout (which defaults to 24 hours) is reached. The workaround is to restart the server, which removes the stuck threads and "warning" state. A patch for this issue can be obtained from Oracle Support.

# 6.1.16 Very Intensive Uploads from I/PM to UCM May Require Use of IP-Based Filters in UCM Instead of Hostname-Based Filters

The "Adding the I/PM Server Listen Addresses to the List of Allowed Hosts in UCM" section in the Oracle Fusion Middleware Enterprise Deployment Guide for Oracle Enterprise Content Management Suite and the "Adding the I/PM Server Listen Addresses to the List of Allowed Hosts in UCM" section in the Oracle Fusion Middleware High Availability Guide describe how to add hostname-based filters for Oracle I/PM managed server listen addresses to the list of allowed hosts in Oracle UCM.

When using hostname-based filters in Oracle UCM (config.cfg file) a high latency/performance impact may be observed in the system for very intensive uploads of documents from Oracle I/PM to Oracle UCM. This is caused by the reverse DNS lookup that is required in Oracle UCM to allow the connections from Oracle I/PM servers. Using hostname-based filters is recommended in preparation for configuring the system for Disaster Protection and to restore to a different host (since the configuration used is IP-agnostic when using hostname-based filters). However if the performance of the uploads needs to be improved, users can use instead IP-based filters. To do this:

 Edit the file /u01/app/oracle/admin/domainName/ucm\_ cluster/config/config.cfg and remove or comment out:

SocketHostNameSecurityFilter=localhost|localhost.mydomain.com|ecmhost1vhn1|ecmh ost2vhn1

AlwaysReverseLookupForHost=Yes

 Add the IP addresses (listen address) of the WLS\_IPM1 and WLS\_IPM2 managed servers (ECMHOST1VHN1 and ECMHOST2VHN1, respectively) to the SocketHostAddressSecurityFilter parameter list as follows:

SocketHostAddressSecurityFilter=127.0.0.1 0:0:0:0:0:0:0:1 X.X.X.X Y.Y.Y.

where X.X.X.X and Y.Y.Y.Y are the listen addresses of WLS\_IPM1 and WLS\_IPM2 respectively. Notice that 127.0.0.1 also needs to be added as shown above.

**3.** Restart the UCM servers.

## 6.1.17 Worklist Application May Throw Exception if Action Dropdown Menu is Used During a Failover

If you use the Oracle Business Process Management Suite Worklist application **Actions** dropdown menu to take action on a task while a failover is in progress, an exception similar to the following may be thrown:

In this case, the approval or rejection of the task does not go through.

To work around this problem, use either of these approaches:

- Instead of using the Actions dropdown menu to take action on the task, use the TaskForm to take action.
- Do a refresh after the error message. Then take the action again using the Actions dropdown menu.

#### 6.1.18 ClassCastExceptions in a SOA Cluster for the SOA Worklist Application

ClassCastExceptions may arise in a SOA cluster for the Oracle SOA Worklist application (java.lang.ClassCastException:

oracle.adf.model.dcframe.DataControlFrameImpl is reported in the logs). As a result, the Worklist application state may not be replicated to other managed servers in the cluster. The Worklist application and the corresponding user sessions will be usable after the exception is thrown, but any failovers to other servers in the cluster will not succeed.

There is no workaround to this problem.

To solve this problem, download the patch for bug 9561444, which solves the problem. Follow these steps:

**1.** To obtain the patch, log into My Oracle Support (formerly Oracle*MetaLink*) at the following URL:

http://support.oracle.com

2. Click the **Patches & Updates** tab.

- **3.** In the **Patch Search** section, enter 9561444 in the **Patch ID or number is** field, and enter your platform in the field after the **and Platform is** field.
- 4. Click Search.
- **5.** On the Patch Search page, click the patch number in the **Patch ID** column. This causes the page content to change to display detailed information about the patch.
- 6. Click **Download** to download the patch.

# 6.1.19 Use srvctl in 11.2 Oracle RAC Databases to Set Up AQ Notification and Server-side TAF

Because of a known issue in 11.2 Oracle RAC databases, it is required to use srvctl to set up AQ notification and server-side TAF. Using DBMS\_SQL packages will not work as expected.

Here is an example use of srvctl:

srvctl modify service -d orcl -s orclSVC -e SELECT -m BASIC -w 5 -z 5 -q TRUE

In the example:

orcl - Database Name

orclSVC - Service Name used by middleware component

SELECT - Failover type

BASIC - Failover method

5 - Failover delay

5 - Failover retry

TRUE - AQ HA notifications set to TRUE

Please refer to the Oracle 11.2 Oracle database documentation for detailed information about this command usage.

# 6.1.20 Oracle I/PM Input Files May Not be Processed Correctly During an Oracle RAC Failover

With Oracle I/PM and Oracle UCM file processing, some files may not get loaded in UCM properly during an Oracle RAC instance failover.

The incoming files to be processed by Oracle I/PM are put into an input folder. Oracle I/PM processes the files in the input folder and then puts them into Oracle UCM, which is backed by an Oracle RAC database. Sometimes when an Oracle RAC instance failure occurs, the retry may not happen correctly, and the incoming files do not get processed. These unprocessed files show up in an error folder. These unprocessed files can manually be put back into the input folder and processed.

## 6.1.21 Failover Is Not Seamless When Creating Reports in Oracle BI Publisher

If you create a report in Oracle BI Publisher, and a Managed Server is failed over before the report is saved, the failover might not be seamless. For example, when you attempt to save the report, the system might not be responsive.

If this occurs, click one of the header links, such as **Home** or **Catalog**, to be redirected to the Oracle BI Publisher login page. Then, log in and create and save the report again.

# 6.1.22 Failed to Load Error Appears in Layout View When Oracle BI Publisher Managed Server is Failed Over

In the Oracle BI Publisher layout editor, when a Managed Server is failed over, opening or creating a Web-based layout can cause the following error to appear:

Failed to load: *object\_name* Please contact the system administrator.

To work around this issue, close the message and click one of the header links, such as **Home** or **Catalog**, to be redirected to the login page.

### 6.1.23 When Scheduling an Oracle BI Publisher Job, a Popup Window Appears After Managed Server Failover

When scheduling a job in Oracle BI Publisher, after a Managed Server fails over, a large popup window appears when you click **Submit** that shows the HTML source for the login page.

To work around this issue, close the message window and click one of the header links, such as **Home** or **Catalog**, to be redirected to the login page. You will need to re-create the report job again.

#### 6.1.24 Cannot Save Agent When Oracle Business Intelligence Managed Server Fails Over

If you create an agent in the Oracle Business Intelligence Web interface, and a Managed Server fails over before you save the agent, an error occurs when you try to save the agent.

To work around this issue, log out, then log back in to Oracle Business Intelligence and create the agent again.

# 6.1.25 Set an Extra Property After Configuring a Virtual IP and Whole Server Migration for a BI Cluster

Bug 10017729 and 10014701

On Windows, after you enable a virtual IP and set up whole server migration for an Oracle Business Intelligence cluster, if you attempt to access Analytics or Business Intelligence Publisher, your access attempt fails and you receive these error messages:

Unable to Sign In An error occurred during authentication. Try again later or contact your system administrator.

To work around this issue:

In the setDomainEnv.cmd file on all managed servers, set the oracle.bi.management.config.urlStrategy property to the value "ASK\_WEBLOGIC". For example, make these entries in the setDomainEnv.cmd file:

# This extra property causes WebLogic to look at the localhost instead of the # virtual IP set EXTRA\_JAVA\_PROPERTIES=%EXTRA\_JAVA\_PROPERTIES% -Doracle.bi.management.config.urlStrategy=ASK\_WEBLOGIC

Note that the two lines above that specify the ASK\_WEBLOGIC property must be on a single line in the setDomainEnv.cmd file.

### 6.1.26 Patch 10094106 Required for SSO Configuration in an Enterprise Deployment

Before you configure SSO using Oracle Access Manager 11g, as described in the chapter "Configuring Single Sign-on for Administration Consoles" in the *Oracle Fusion Middleware Enterprise Deployment Guide for Oracle Identity Management*, you must apply Patch 10094106.

If you do not apply this patch, you might get a "404 Not Found" error when you attempt to access a protected application deployed on Oracle WebLogic Server with valid credentials.

# 6.1.27 Installing Additional Oracle Portal, Forms, Reports, and Discoverer Instances After Upgrading Oracle Single Sign-On 10*g* to Oracle Access Manager 11*g*

This issue occurs with Oracle Portal, Forms, Reports, and Discoverer 11g environments that have been upgraded from using Oracle Single-Sign On 10g to Oracle Access Manager 11g for authentication.

When performing subsequent Oracle Portal, Forms, Reports, and Discoverer 11*g* installations against the same environment where the initial Oracle Portal, Forms, Reports, and Discoverer 10*g* installation was upgraded to Oracle Access Manager, there are some requirements that must be met.

 For each subsequent Oracle Portal, Forms, Reports, and Discoverer 11g installation, you must maintain the original Oracle Single Sign-On 10g instance and keep it actively running--in addition to new Oracle Access Manager 11g instance--while the additional Oracle Portal, Forms, Reports, and Discoverer 11g installations are performed.

This is necessary because Oracle Portal, Forms, Reports, and Discoverer 11*g* cannot be installed directly against Oracle Access Manager 11*g*.

After the subsequent classic installs are completed, the Oracle Single Sign-On 10g to Oracle Access Manager 11g upgrade procedure must be performed again. For more information, see "Upgrading Your Oracle Single Sign-On Environment" in the Oracle Fusion Middleware Upgrade Guide for Oracle Identity Management.

This procedure upgrades the new Oracle Portal, Forms, Reports, and Discoverer 11g instance to Oracle Access Manager 11g.

Note that these considerations apply only in an environment with Multiple Oracle Portal, Forms, Reports, and Discoverer 11g middle tiers that are installed or added to a your environment after the initial upgrade from Oracle Single Sign-On 10g to Oracle Access Manager 11g.

# 6.1.28 Using the Enterprise Deployment Guide for Oracle Identity Management with 11.1.1.4.0

Chapter 4, "Installing the Software," in the Oracle Fusion Middleware Enterprise Deployment Guide for Oracle Identity Management describes how to install the Oracle Fusion Middleware software and apply some specific patches to your 11g Release 1 (11.1.1.3.0) Oracle Identity Management environment.

If you are planning to implement an Oracle Identity Management enterprise deployment using Oracle Fusion Middleware 11*g* Release (11.1.1.4.0), then note the following as you review the instructions in Chapter 4:

 Before you review Section 4.5, "Installing Oracle Fusion Middleware," note that the process to install Oracle Identity Management 11g Release 1 (11.1.1.4.0) is as follows:

- 1. Download and install Oracle Identity Management 11g Release 1 (11.1.1.2.0), which is a full installer you can use to install a new Oracle Identity Management 11.1.1.2.0 Oracle home inside the Middleware home you created when you installed Oracle WebLogic Server.
- **2.** Download and install the Oracle Identity Management 11*g* Release 1 (11.1.1.4.0) patch set, which is a patch set installer with updates your 11.1.1.2.0 Oracle home to 11.1.1.4.0.
- The patches listed in Section 4.7, "Patching the Software," are not necessary if you
  install the 11.1.1.4.0 patch set, except in one scenario. Specifically, if your
  deployment uses Oracle Identity Manager, the following two procedures are
  necessary for an 11.1.1.4.0 enterprise deployment. For all other deployment
  scenarios, these are not required:
  - Section 4.7.7, "Creating the wlfullclient.jar File"
  - Section 4.7.8, "Provisioning the OIM Login Modules Under the WebLogic Server Library Directory"

#### 6.1.29 JMS Instance Fails In a BI Publisher Cluster

On rare occasions, a JMS instance is missing from a BI Publisher Scheduler cluster.

To resolve this issue, restart the BI Publisher application from the WebLogic Server Administration Console.

To restart your BI Publisher application:

- **1.** Log in to the Administration Console.
- 2. Click **Deployments** in the Domain Structure window.
- 3. Select bipublisher(11.1.1).
- 4. Click Stop.
- 5. After the application stops, click **Start**.

### 6.2 Configuration Issues and Workarounds

This section describes configuration issues and their workarounds. It includes the following topics:

- Section 6.2.1, "jca.retry.count Doubled in a Clustered Environment"
- Section 6.2.2, "Cluster Time Zones Must Be the Same"
- Section 6.2.3, "Cookie Persistence Setting on Load Balancer May Result in Intermittent Timeouts in accessing Portal on Windows platforms"
- Section 6.2.4, "Fusion Middleware Control May Display Incorrect Status"
- Section 6.2.5, "Accumulated BPEL Instances Cause Performance Decrease"
- Section 6.2.6, "Extra Message Enqueue when One a Cluster Server is Brought Down and Back Up"
- Section 6.2.7, "Duplicate Unrecoverable Human Workflow Instance Created with Oracle RAC Failover"
- Section 6.2.8, "Configuration Files Missing after Planned Administration Server Node Shutdown or Reboot"
- Section 6.2.9, "No High Availability Support for SOA B2B TCP/IP"

- Section 6.2.10, "WebLogic Administration Server on Machines with Multiple Network Cards"
- Section 6.2.11, "Additional Parameters for SOA and Oracle RAC Data Sources"
- Section 6.2.12, "Message Sequencing and MLLP Not Supported in Oracle B2B HA Environments"
- Section 6.2.13, "Credentials not Propagated for Transport Protocols in B2B"
- Section 6.2.14, "Access Control Exception After Expanding Cluster Against an Extended Domain"
- Section 6.2.15, "Create a Protected Resource for Oracle Identity Navigator"
- Section 6.2.16, "Use Fully-Qualified Hostnames when Configuring Front-end Hosts in High Availability Configurations"
- Section 6.2.17, "Managed Server goes into Suspended Status After RAC Failover"
- Section 6.1.8, "Online Help Context May be Lost When Failover Occurs in High Availability Environment"

## 6.2.1 jca.retry.count Doubled in a Clustered Environment

In a clustered environment, each node maintains its own in-memory Hasmap for inbound retry. The jca.retry.count property is specified as 3 for the inbound retry feature. However, each node tries three times. As a result, the total retry count becomes 6 if the clustered environment has two nodes.

## 6.2.2 Cluster Time Zones Must Be the Same

All the machines in a cluster must be in the same time zone. WAN clusters are not supported by Oracle Fusion Middleware high availability. Even machines in the same time zone may have issues when started by command line. Oracle recommends using Node Manager to start the servers.

# 6.2.3 Cookie Persistence Setting on Load Balancer May Result in Intermittent Timeouts in accessing Portal on Windows platforms

Cookie Persistence on the load balancer is not required for an Oracle Portal active-active setup. Any inadvertent setting of cookie Persistence to 'active cookie insert' on certain hardware load balancers for Portal deployments on Windows results in intermittent timeouts while accessing Oracle Portal.

## 6.2.4 Fusion Middleware Control May Display Incorrect Status

In some instances, Oracle WebLogic Fusion Middleware Control may display the incorrect status of a component immediately after the component has been restarted or failed over.

### 6.2.5 Accumulated BPEL Instances Cause Performance Decrease

In a scaled out clustered environment, if a large number of BPEL instances are accumulated in the database, it causes the database's performance to decrease, and the following error is generated: MANY THREADS STUCK FOR 600+ SECONDS.

To avoid this error, remove old BPEL instances from the database.

# 6.2.6 Extra Message Enqueue when One a Cluster Server is Brought Down and Back Up

In a non-XA environment, MQSeries Adapters do not guarantee the only once delivery of the messages from inbound adapters to the endpoint in case of local transaction. In this scenario, if an inbound message is published to the endpoint, and before committing the transaction, the SOA server is brought down, inbound message are rolled back and the same message is again dequeued and published to the endpoint. This creates an extra message in outbound queue.

In an XA environment, MQ Messages are actually not lost but held by Queue Manager due to an inconsistent state. To retrieve the held messages, restart the Queue Manager.

# 6.2.7 Duplicate Unrecoverable Human Workflow Instance Created with Oracle RAC Failover

As soon as Oracle Human Workflow commits its transaction, the control passes back to BPEL, which almost instantaneously commits its transaction. Between this window, if the Oracle RAC instance goes down, on failover, the message is retried and can cause duplicate tasks. The duplicate task can show up in two ways - either a duplicate task appears in worklistapp, or an unrecoverable BPEL instance is created. This BPEL instance appears in BPEL Recovery. It is not possible to recover this BPEL instance as **consumer**, because this task has already completed.

## 6.2.8 Configuration Files Missing after Planned Administration Server Node Shutdown or Reboot

The following information refers to Chapter 10, "Managing the Topology," of the Oracle Fusion Middleware Enterprise Deployment Guide for Oracle SOA Suite.

When performing a planned stop of the Administration Server's node (rebooting or shutting down the Admin Server's machine), it may occur that the OS NFS service is disabled before the Administration Server itself is stopped. This (depending on the configuration of services at the OS level) can cause the detection of missing files in the Administration Server's domain directory and trigger their deletion in the domain directories in other nodes. This can result in the framework deleting some of the files under domain\_dir/fmwconfig/. This behavior is typically not observed for unplanned downtimes, such as machine panic, power loss, or machine crash. To avoid this behavior, shutdown the Administration Server before performing reboots or, alternatively, use the appropriate OS configuration to set the order of services in such a way that NFS service is disabled with later precedence than the Administration Server's process. See your OS administration documentation for the corresponding required configuration for the services' order.

## 6.2.9 No High Availability Support for SOA B2B TCP/IP

High availability failover support is not available for SOA B2B TCP/IP protocol. This effects primarily deployments using HL7 over MLLP. For inbound communication in a clustered environment, all B2B servers are active and the address exposed for inbound traffic is a load balancer virtual server. Also, in an outage scenario where an active managed server is no longer available, the persistent TCP/IP connection is lost and the client is expected to reestablish the connection.

### 6.2.10 WebLogic Administration Server on Machines with Multiple Network Cards

When installing Oracle WebLogic Server on a server with multiple network cards, always specify a Listen Address for the Administration Server. The address used should be the DNS Name/IP Address of the network card you wish to use for Administration Server communication.

To set the Listen Address:

- 1. In the Oracle WebLogic Server Administration Console, select **Environment**, and then **Servers** from the domain structure menu.
- 2. Click the Administration Server.
- 3. Click Lock and Edit from the Change Center to allow editing.
- 4. Enter a Listen Address.
- 5. Click Save.
- 6. Click Activate Changes in the Change Center.

### 6.2.11 Additional Parameters for SOA and Oracle RAC Data Sources

In some deployments of SOA with Oracle RAC, you may need to set additional parameters in addition to the out of the box configuration of the individual data sources in an Oracle RAC configuration. The additional parameters are:

1. Add property oracle.jdbc.ReadTimeout=300000 (300000 milliseconds) for each data source.

The actual value of the ReadTimeout parameter may differ based on additional considerations.

2. If the network is not reliable, then it is difficult for a client to detect the frequent disconnections when the server is abruptly disconnected. By default, a client running on Linux takes 7200 seconds (2 hours) to sense the abrupt disconnections. This value is equal to the value of the tcp\_keepalive\_time property. To configure the application to detect the disconnections faster, set the value of the tcp\_keepalive\_time, tcp\_keepalive\_interval, and tcp\_keepalive\_probes properties to a lower value at the operating system level.

**Note:** Setting a low value for the tcp\_keepalive\_interval property leads to frequent probe packets on the network, which can make the system slower. Therefore, the value of this property should be set appropriately based on system requirements.

For example, set tcp\_keepalive\_time=600 at the system running the WebLogic Server managed server.

Also, you must specify the ENABLE=BROKEN parameter in the DESCRIPTION clause in the connection descriptor. For example:

dbc:oracle:thin:@(DESCRIPTION=(enable=broken)(ADDRESS\_LIST=(ADDRESS=(PRO TOCOL=TCP)(HOST=node1-vip.mycompany.com)(PORT=1521)))(CONNECT\_DATA=(SERVICE\_ NAME=orcl.us.oracle.com)(INSTANCE\_NAME=orcl1)))

#### As a result, the data source configuration appears as follows:

<url>jdbc:oracle:thin:@(DESCRIPTION=(enable=broken)(ADDRESS\_LIST=(ADDRESS=(PRO TOCOL=TCP)(HOST=nodel-vip.us.oracle.com)(PORT=1521)))(CONNECT\_DATA=(SERVICE\_ NAME=orcl.us.oracle.com)(INSTANCE\_NAME=orcl1)))/url>

```
<driver-name>oracle.jdbc.xa.client.OracleXADataSource</driver-name>
<properties>
<property>
<name>oracle.jdbc.ReadTimeout</name>
<value>300000</value>
</property>
<name>user</name>
<value>jmsuser</value>
</property>
<property>
<name>oracle.net.CONNECT_TIMEOUT</name>
<value>10000</value>
</property>
</property>
</property>
```

#### 6.2.12 Message Sequencing and MLLP Not Supported in Oracle B2B HA Environments

Message sequencing and MLLP are not supported in Oracle B2B high availability (HA) environments.

#### 6.2.13 Credentials not Propagated for Transport Protocols in B2B

The Oracle FMW credential store maintains usernames and passwords that you define for Transport protocols. If you use the default file store for these credentials, changes you make to usernames and passwords do not propagate across nodes. You must use a central LDAP for these credentials to be synchronized across nodes in a cluster, as described in, and required by, the Oracle Fusion Middleware High Availability Guide and Enterprise Deployment Guides.

#### 6.2.14 Access Control Exception After Expanding Cluster Against an Extended Domain

The Oracle Identity Federation server has been observed to fail due to access control exceptions under the following circumstances:

- 1. You create a domain with no Identity Management components on host1.
- 2. On host2, you extend that domain in clustered mode, select all Identity Management components, and select Create Schema.
- 3. On host1, you expand the cluster and select all components.

Due to a bug, the file *DOMAIN\_HOME*/config/fmwconfig system-jazn-data.xml on host1 is overwritten so that the <grant> element is removed, which causes the access control exceptions when the Oracle Identity Federation server is started.

To restore the <grant> element, you use the WLST grantPermission command.

On Linux, enter the following three commands at the bash prompt. Type each command on one line.

When typing the commands, replace ORACLE\_COMMON\_HOME with the path to the Oracle Common Home folder, located in the Middleware Home. When prompted for information to connect to WebLogic, enter the WLS Administrator Credentials and the location of the WebLogic Administration Server.

ORACLE\_COMMON\_HOME/common/bin/wlst.sh
ORACLE\_COMMON\_HOME/modules/oracle.jps\_11.1.1/common/wlstscripts/grantPermissi
on.py -codeBaseURL

file:\\${domain.home}/servers/\\${weblogic.Name}/tmp/\_WL\_user/OIF\_11.1.1.2.0/-permClass oracle.security.jps.service.credstore.CredentialAccessPermission
-permTarget context=SYSTEM,mapName=OIF,keyName=\* -permActions read

```
ORACLE_COMMON_HOME/common/bin/wlst.sh
ORACLE_COMMON_HOME/modules/oracle.jps_11.1.1/common/wlstscripts/grantPermissi
on.py -codeBaseURL
file:\${domain.home}/servers/\${weblogic.Name}/tmp/_WL_user/OIF_11.1.1.2.0/-
-permClass oracle.security.jps.service.credstore.CredentialAccessPermission
-permTarget credstoressp.credstore -permActions read
```

```
ORACLE_COMMON_HOME/common/bin/wlst.sh
ORACLE_COMMON_HOME/modules/oracle.jps_11.1.1/common/wlstscripts/grantPermissi
on.py -codeBaseURL
file:\${domain.home}/servers/\${weblogic.Name}/tmp/_WL_user/OIF_11.1.1.2.0/-
-permClass oracle.security.jps.service.credstore.CredentialAccessPermission
-permTarget credstoressp.credstore.OIF.* -permActions read
```

On Windows, enter the following three commands at the command prompt. Type each command on one line.

When typing the commands, replace ORACLE\_COMMON\_HOME with the path to the Oracle Common Home folder, located in the Middleware Home. When prompted for information to connect to WebLogic, enter the WLS Administrator Credentials and the location of the WebLogic Administration Server.

```
ORACLE_COMMON_HOME\common\bin\wlst.cmd
ORACLE_COMMON_HOME\modules\oracle.jps_11.1.1\common\wlstscripts\grantPermiss
ion.py -codeBaseURL
file:${domain.home}/servers/\${weblogic.Name}/tmp/_WL_user/OIF_11.1.1.2.0/-
-permClass oracle.security.jps.service.credstore.CredentialAccessPermission
-permTarget context=SYSTEM,mapName=OIF,keyName=* -permActions read
ORACLE COMMON HOME\common\bin\wlst.cmd
ORACLE_COMMON_HOME\modules\oracle.jps_11.1.1\common\wlstscripts\grantPermiss
ion.py -codeBaseURL
file:${domain.home}/servers/${weblogic.Name}/tmp/_WL_user/OIF_11.1.1.2.0/-
-permClass oracle.security.jps.service.credstore.CredentialAccessPermission
-permTarget credstoressp.credstore -permActions read
ORACLE_COMMON_HOME\common\bin\wlst.cmd
ORACLE_COMMON_HOME\modules\oracle.jps_11.1.1\common\wlstscripts\grantPermiss
ion.py -codeBaseURL
file:${domain.home}/servers/${weblogic.Name}/tmp/_WL_user/OIF_11.1.1.2.0/-
-permClass oracle.security.jps.service.credstore.CredentialAccessPermission
```

```
-permTarget credstoressp.credstore.OIF.* -permActions read
```

#### 6.2.15 Create a Protected Resource for Oracle Identity Navigator

To create a protected resource for Oracle Identity Navigator, log in to the Oracle Access Manager console at http://admin.mycompany.com/oamconsole using the oamadmin account. Then proceed as follows:

- From the Navigation window expand: Application Domains > IDMDomainAgent.
- 2. Click Resources.
- **3.** Click **Create** on the tool bar below the **Browse** tab).

Enter the following information:

- Type: http
- Host Identifier: IDMDomain
- Resource URL: /oinav
- 4. Click Apply.
- From the Navigation window expand: Application Domains > IDMDomainAgent >Authentication Policies.
- 6. Click Protected HigherLevel Policy.
- 7. Click Edit on the tool bar below the Browse tab.
- 8. In the **Resources** box, click +.
- 9. From the list, select the resource /oinav.
- **10.** Click **Apply**.
- From the Navigation window expand: Application Domains > IDMDomainAgent >Authorization Policies.
- **12.** Click **Protected Resource Policy**.
- **13.** Click **Edit** on the tool bar below the **Browse** tab.
- **14.** In the Resources box, click **+**.
- 15. From the list, select the resource /oinav
- **16.** Click **Apply**.

## 6.2.16 Use Fully-Qualified Hostnames when Configuring Front-end Hosts in High Availability Configurations

Oracle recommends using the full name of the host, including the domain name, when configuring front-end hosts in Oracle Fusion Middleware high availability configurations. Use the host's full name instead of using only the host name.

For example, if myhost is the name of a frontend host in a high availability configuration, set the frontend host URL to the fully-qualified hostname, such as myhost.mycompany.com as DNS or local host name resolution files (for example, /etc/hosts) define.

#### 6.2.17 Managed Server goes into Suspended Status After RAC Failover

The Managed Server wls\_ods(x) can enter a suspended status in the following situations:

- A database connection in the data source is wrong or not complete.
- The host is not a fully-qualified host for the database.

To correct the status of the Managed Server wls\_ods(x):

- **1.** Under the data source, verify that the database connection is correct and complete with the domain.
- **2.** Under the data source, verify that the host name for the database is a fullyqualified hostname with the domain.

**3.** Verify the connection by selecting the Test button.

#### 6.2.18 Primary/Secondary Configuration Section of the Availability Tab is Not Visible

During the system component scale out process, the Primary/Secondary Configuration section in the Availability tab of the Capacity Management page in Fusion Middleware Control may not be visible in the browser. This issue occurs when you perform the scale out process using Microsoft Internet Explorer version 7.0.5730.11.

To avoid this issue, do not use the browser Microsoft Internet Explorer version 7.0.5730.11 to scale out; use another browser such as Google Chrome.

## 6.3 Testing Abrupt Failures of WebLogic Server When Using File Stores on NFS

Oracle strongly recommends verifying the behavior of a server restart after abrupt machine failures when the JMS messages and transaction logs are stored on an NFS mounted directory. Depending on the NFS implementation, different issues can arise post failover/restart. The behavior can be verified by abruptly shutting down the node hosting the Web Logic servers while these are running. If the server is configured for server migration, it should be started automatically in the failover node after the corresponding failover period. If not, a manual restart of the WebLogic Server on the same host (after the node has completely rebooted) can be performed. Specifically, if Oracle WebLogic Server does not restart after abrupt machine failure when JMS messages and transaction logs are stored on NFS mounted directory, the following errors may appear in the server log files:

This error is due to the NFS system not releasing the lock on the stores. WebLogic Server maintains locks on files used for storing JMS data and transaction logs to protect from potential data corruption if two instances of the same WebLogic Server are accidentally started. The NFS storage device does not become aware of machine failure in a timely manner; therefore, the locks are not released by the storage device. As a result, after abrupt machine failure, followed by a restart, any subsequent attempt by WebLogic Server to acquire locks on the previously locked files may fail. Refer to your storage vendor documentation for additional information on the locking of files stored in NFS mounted directories on the storage device. If it is not reasonably possible to tune locking behavior in your NFS environment, use one of the following two solutions to unlock the logs and data files.

Use one of the following two solutions to unlock the logs and data files.

#### Solution 1

Manually unlock the logs and JMS data files and start the servers by creating a copy of the locked persistence store file and using the copy for subsequent operations. To create a copy of the locked persistence store file, rename the file, and then copy it back to its original name. The following sample steps assume that transaction logs are stored in the /shared/tlogs directory and JMS data is stored in the /shared/jms directory.

```
cd /shared/tlogs
```

```
mv _WLS_SOA_SERVER1000000.DAT _WLS_SOA_SERVER1000000.DAT.old
```

cp \_WLS\_SOA\_SERVER1000000.DAT.old \_WLS\_SOA\_SERVER1000000.DAT

```
cd /shared/jms
```

mv SOAJMSFILESTORE\_AUTO\_1000000.DAT SOAJMSFILESTORE\_AUTO\_1000000.DAT.old

cp SOAJMSFILESTORE\_AUTO\_1000000.DAT.old SOAJMSFILESTORE\_AUTO\_1000000.DAT

```
mv UMSJMSFILESTORE_AUTO_1000000.DAT UMSJMSFILESTORE_AUTO_1000000.DAT.old
```

```
cp UMSJMSFILESTORE_AUTO_1000000.DAT.old UMSJMSFILESTORE_AUTO_1000000.DAT
```

With this solution, the WebLogic file locking mechanism continues to provide protection from any accidental data corruption if multiple instances of the same servers were accidently started. However, the servers must be restarted manually after abrupt machine failures. File stores will create multiple consecutively numbered .DAT files when they are used to store large amounts of data. All files may need to be copied and renamed when this occurs.

#### Solution 2

You can also use the WebLogic Server Administration Console to disable WebLogic file locking mechanisms for the default file store, a custom file store, a JMS paging file store, and a Diagnostics file store, as described in the following sections.

**WARNING:** With this solution, since the WebLogic locking is disabled, automated server restarts and failovers should succeed. Be very cautious, however, when using this option. The WebLogic file locking feature is designed to help prevent severe file corruptions that can occur in undesired concurrency scenarios. If the server using the file store is configured for server migration, always configure the database based leasing option. This enforces additional locking mechanisms using database tables, and prevents automated restart of more than one instance of the same WebLogic Server. Additional procedural precautions must be implemented to avoid any human error and to ensure that one and only one instance of a server is manually started at any give point in time. Similarly, extra precautions must be taken to ensure that no two domains have a store with the same name that references the same directory.

#### **Disabling File Locking for the Default File Store**

Follow these steps to disable file locking for the default file store using the WebLogic Server Administration Console:

- 1. If necessary, click **Lock & Edit** in the Change Center (upper left corner) of the Administration Console to get an Edit lock for the domain.
- 2. In the Domain Structure tree, expand the Environment node and select Servers.
- 3. In the Summary of Servers list, select the server you want to modify.
- 4. Select the **Configuration** > **Services** tab.

- 5. Scroll down to the Default Store section and click Advanced.
- 6. Scroll down and deselect the **Enable File Locking** check box.
- **7.** Click **Save** to save the changes. If necessary, click **Activate Changes** in the Change Center.
- 8. **Restart** the server you modified for the changes to take effect.

The resulting config.xml entry will look like the following:

#### **Disabling File Locking for a Custom File Store**

Follow these steps to disable file locking for a custom file store using the WebLogic Server Administration Console:

- 1. If necessary, click **Lock & Edit** in the Change Center (upper left corner) of the Administration Console to get an Edit lock for the domain.
- 2. In the **Domain Structure** tree, expand the **Services** node and select **Persistent Stores**.
- **3.** In the **Summary of Persistent Stores** list, select the custom file store you want to modify.
- **4.** On the **Configuration** tab for the custom file store, click **Advanced** to display advanced store settings.
- **5.** Scroll down to the bottom of the page and deselect the **Enable File Locking** check box.
- **6.** Click **Save** to save the changes. If necessary, click **Activate Changes** in the Change Center.
- **7.** If the custom file store was in use, you must restart the server for the changes to take effect.

The resulting config.xml entry will look like the following:

```
<file-store>
<name>CustomFileStore-0</name>
<directory>C:\custom-file-store</directory>
<synchronous-write-policy>Direct-Write</synchronous-write-policy>
<io-buffer-size>-1</io-buffer-size>
<max-file-size>1342177280</max-file-size>
<block-size>-1</block-size>
<initial-size>0</initial-size>
<file-locking-enabled>false</file-locking-enabled>
<target>examplesServer</target>
</file-store>
```

#### Disabling File Locking for a JMS Paging File Store

Follow these steps to disable file locking for a JMS paging file store using the WebLogic Server Administration Console:

- 1. If necessary, click **Lock & Edit** in the Change Center (upper left corner) of the Administration Console to get an Edit lock for the domain.
- 2. In the **Domain Structure** tree, expand the **Services** node, expand the **Messaging** node, and select **JMS Servers**.
- **3.** In the **Summary of JMS Servers** list, select the JMS server you want to modify.
- On the Configuration > General tab for the JMS Server, scroll down and deselect the Paging File Locking Enabled check box.
- **5.** Click **Save** to save the changes. If necessary, click **Activate Changes** in the Change Center.
- 6. **Restart** the server you modified for the changes to take effect.

The resulting config.xml file entry will look like the following:

```
<jms-server>
  <name>examplesJMSServer</name>
  <target>examplesServer</target>
  <persistent-store>exampleJDBCStore</persistent-store>
   ...
  <paging-file-locking-enabled>false</paging-file-locking-enabled>
   ...
  </jms-server>
```

#### Disabling File Locking for a Diagnostics File Store

Follow these steps to disable file locking for a Diagnostics file store using the WebLogic Server Administration Console:

- 1. If necessary, click **Lock & Edit** in the Change Center (upper left corner) of the Administration Console to get an Edit lock for the domain.
- 2. In the **Domain Structure** tree, expand the **Diagnostics** node and select **Archives**.
- **3.** In the **Summary of Diagnostic Archives** list, select the server name of the archive that you want to modify.
- On the Settings for [server\_name] page, deselect the Diagnostic Store File Locking Enabled check box.
- **5.** Click **Save** to save the changes. If necessary, click **Activate Changes** in the Change Center.
- 6. **Restart** the server you modified for the changes to take effect.

The resulting config.xml file will look like this:

```
<server>
    <name>examplesServer</name>
    ...
    <server-diagnostic-config>
        <diagnostic-store-dir>data/store/diagnostics</diagnostic-store-dir>
        <diagnostic-store-file-locking-enabled>false</diagnostic-store-file-locking-enabled>
enabled>
```

```
<diagnostic-data-archive-type>FileStoreArchive</diagnostic-data-archive-type>
<data-retirement-enabled>true</data-retirement-enabled>
```

```
<preferred-store-size-limit>100</preferred-store-size-limit>
    <store-size-check-period>1</store-size-check-period>
    </server-diagnostic-config>
</server>
```

## 6.4 Documentation Errata

This section describes documentation errata. It includes the following topics:

- Section 6.4.1, "Documentation Errata for the Fusion Middleware High Availability Guide"
- Section 6.4.2, "Documentation Errata for the Fusion Middleware Enterprise Deployment Guide for Oracle WebCenter"
- Section 6.4.3, "Documentation Errata for the Fusion Middleware Enterprise Deployment Guide for Oracle Identity Management"
- Section 6.4.4, "Documentation Errata for the Oracle Fusion Middleware Enterprise Deployment Guide for Oracle Business Intelligence"
- Section 6.4.5, "Documentation Errata Affecting Multiple Enterprise Deployment Guides"

#### 6.4.1 Documentation Errata for the Fusion Middleware High Availability Guide

This section contains Documentation Errata for *Oracle Fusion Middleware High Availability Guide*.

It includes the following topic:

Section 6.4.1.1, "Latest Requirements and Certification Information"

#### 6.4.1.1 Latest Requirements and Certification Information

Several manuals in the Oracle Fusion Middleware 11g documentation set have information on Oracle Fusion Middleware system requirements, prerequisites, specifications, and certification information.

 The latest information on Oracle Fusion Middleware system requirements, prerequisites, specifications, and certification information can be found in the following documents on Oracle Technology Network:

http://www.oracle.com/technology/software/products/ias/files/ fusion\_certification.html

This document contains information related to hardware and software requirements, minimum disk space and memory requirements, and required system libraries, packages, or patches.

Oracle Fusion Middleware Certification information at:

http://www.oracle.com/technology/software/products/ias/files/ fusion\_certification.html

This document contains information related to supported installation types, platforms, operating systems, databases, JDKs, and third-party products.

# 6.4.2 Documentation Errata for the Fusion Middleware Enterprise Deployment Guide for Oracle WebCenter

This section contains Documentation Errata for *Oracle Fusion Middleware Enterprise Deployment Guide for Oracle WebCenter*.

It includes the following topics:

- Section 6.4.2.1, "Link to Section 8.1.3 is Missing"
- Section 6.4.2.2, "Additional Information for Discussions Forum Mulitcast to Unicast Conversion"
- Section 6.4.2.3, "Additional Discussion Connection Properties Explained in Administration Guide"

#### 6.4.2.1 Link to Section 8.1.3 is Missing

In Section 8.1, "Configuring the Discussion Forum Connection" of the *Oracle Fusion Middleware Enterprise Deployment Guide for Oracle WebCenter*, the link to section 8.1.3, "Creating a Discussions Server Connection for WebCenter From EM" is missing.

## 6.4.2.2 Additional Information for Discussions Forum Mulitcast to Unicast Conversion

In section 6.14, "Converting Discussions Forum from Multicast to Unicast" of the *Oracle Fusion Middleware Enterprise Deployment Guide for Oracle WebCenter*, the following information is missing from Step 3:

Step 3: Repeat steps 1 and 2 for WLS\_Services2, swapping WCHost1 for WCHost2, and WCHost2 for WCHost1 as follows:

-Dtangosol.coherence.wka1=WCHost2 -Dtangosol.coherence.wka2=WCHost1 -Dtangosol.coherence.localhost=WCHost2 -Dtangosol.coherence.wka1.port=8089 -Dtangosol.coherence.wka2.port=8089

## 6.4.2.3 Additional Discussion Connection Properties Explained in Administration Guide

For additional Discussions Server connection properties associated with the procedure in Section 8.1.3 "Creating a Discussions Server Connection for WebCenter From EM" of the *Oracle Fusion Middleware Enterprise Deployment Guide for Oracle WebCenter*, refer to section 12.3.1, "Registering Discussions Servers Using Fusion Middleware Control," in the *Oracle Fusion Middleware Administrator's Guide for Oracle WebCenter*.

# 6.4.3 Documentation Errata for the Fusion Middleware Enterprise Deployment Guide for Oracle Identity Management

This section contains Documentation Errata for Oracle Fusion Middleware Enterprise Deployment Guide for Oracle Identity Management.

It includes the following topic:

 Section 6.4.3.1, "Errors in Post-Installation Steps for Expanding the Oracle Directory Integration Platform and ODSM Cluster"

## 6.4.3.1 Errors in Post-Installation Steps for Expanding the Oracle Directory Integration Platform and ODSM Cluster

The following errors exist in subsections of Section 9.2.2 "Post-Installation Steps."

- The title of Section 9.2.2.1 should be "Copying the DIP Application to wls\_ods2."
- All reference to copying to IDMHOST2 should be removed from Section 9.2.2.1. During wls\_ods2 startup, the application is automatically propagated to IDMHOST2.
- Perform the copy only on IDMHOST1. Copy the MW\_ HOME/admin/IDMDomain/aserver/IDMDomain/config/fmwconfig/serve rs/wls\_ods1/applications directory to the MW\_ HOME/admin/IDMDomain/aserver/IDMDomain/config/fmwconfig/serve rs/wls\_ods2 directory on IDMHOST1. For example:

```
cp -rp MW_HOME/admin/IDMDomain/aserver/IDMDomain/config/fmwconfig/servers/wls_
ods1/applications MW_
HOME/admin/IDMDomain/aserver/IDMDomain/config/fmwconfig/servers/wls_
ods2/applications
```

- Ignore the following sections, as they are no longer necessary:
  - Section 9.2.2.2, "Setting the Listen Address for the Managed Servers"
  - Section 9.2.2.3, "Starting the Managed Server on IDMHOST1"

# 6.4.4 Documentation Errata for the Oracle Fusion Middleware Enterprise Deployment Guide for Oracle Business Intelligence

This section contains documentation errata for *Oracle Fusion Middleware Enterprise Deployment Guide for Oracle Business Intelligence*.

It includes the following topics:

Section 6.4.4.1, "Additional Step Must be Performed After Setting the Location of the BI Publisher Configuration Folder"

Section 6.4.4.2, "Corrections to the Setting the Location of the Shared Oracle BI Presentation Catalog Section"

## 6.4.4.1 Additional Step Must be Performed After Setting the Location of the BI Publisher Configuration Folder

After restarting Oracle BI Publisher when specifying the location of the configuration folder, as described in Section 6.5.3.1, "Setting the Location of the Shared Oracle BI Publisher Configuration Folder," you must copy the XML configuration file for Oracle BI Publisher from the Managed Server to the Administration Server location. Oracle BI Publisher reads its configuration from the Administration Server central location rather than from the Managed Server's configuration directory when the Managed Servers are restarted.

To do this, on APPHOST1, copy the file xmlp-server-config.xml from:

ORACLE\_BASE/admin/domain\_name/mserver/domain\_name/config/bipublisher

to:

ORACLE\_BASE/admin/domain\_name/aserver/domain\_name/config/bipublisher

## 6.4.4.2 Corrections to the Setting the Location of the Shared Oracle BI Presentation Catalog Section

The "Setting the Location of the Shared Oracle BI Presentation Catalog" section of the *Oracle Fusion Middleware Enterprise Deployment Guide for Oracle Business Intelligence* should be replaced by the following section:

Each Presentation Services instance loads the Oracle BI Presentation Catalog from the catalog location specified in Fusion Middleware Control.

Perform the following steps:

**1.** Copy your existing (locally published) Oracle BI Presentation Catalog to the shared location. An example of a locally published catalog is:

ORACLE\_INSTANCE/bifoundation/OracleBIPresentationServicesComponent/ coreapplication\_obipsn/catalog/SampleAppLite

You must perform this step before designating the **Catalog Location** from Fusion Middleware Control.

If you plan to use the SampleAppLite catalog mentioned as an example in this section as the shared catalog, make sure to copy it from APPHOST1.

- 2. Log in to Fusion Middleware Control.
- **3.** Expand the **Business Intelligence** node in the Farm\_*domain\_name* window.
- 4. Click coreapplication.
- 5. Click **Deployment**, then click **Repository**.
- 6. Click Lock and Edit Configuration.
- Specify the Catalog Location for the shared Oracle BI Presentation Catalog. In a Windows environment, specify a UNC path name.
- 8. Click Apply.
- 9. Click Activate Changes.

#### 6.4.5 Documentation Errata Affecting Multiple Enterprise Deployment Guides

This section describes documentation errata that affects multiple Enterprise Deployment Guides. Any Enterprise Deployment Guide that have the documentation errata issue discussed in the release notes below should be updated as specified in that release note.

It includes these topics:

- Section 6.4.5.1, "Sections on Configuring Oracle Coherence for SOA Composites Need Fixes"
- Section 6.4.5.2, "Updates are Needed to Steps for Testing Server Migration"
- Section 6.4.5.3, "Steps for Updating Data Sources for Server Migration Need Updates"
- Section 6.4.5.4, "Clarification of the Procedure for Configuring the Analytics Collectors"

#### 6.4.5.1 Sections on Configuring Oracle Coherence for SOA Composites Need Fixes

Several Enterprise Deployment Guide manuals have a "Configuring Oracle Coherence for Deploying Composites" section that includes a Note like the following:

**Note:** The Coherence cluster used for deployment uses port 8088 by default. This port can be changed by specifying the -Dtangosol.coherence.wka*n*.port startup parameter.

This Note should read as follows:

**Note:** The Coherence cluster used for deployment uses port 8088 by default. This port can be changed by specifying a different port (for example, 8089) with the -Dtangosol.coherence.wkan.port and -Dtangosol.coherence.localport startup parameters. For example:

WLS\_SOA1 (enter the following into the Arguments field on a single line, without a carriage return):

```
-Dtangosol.coherence.wka1=soahost1vhn1

-Dtangosol.coherence.wka2=soahost2vhn1

-Dtangosol.coherence.localhost=soahost1vhn1

-Dtangosol.coherence.localport=8089

-Dtangosol.coherence.wka1.port=8089

-Dtangosol.coherence.wka2.port=8089
```

WLS\_SOA2 (enter the following into the Arguments field on a single line, without a carriage return):

-Dtangosol.coherence.wka1=soahost1vhn1 -Dtangosol.coherence.wka2=soahost2vhn1 -Dtangosol.coherence.localhost=soahost2vhn1 -Dtangosol.coherence.localport=8089 -Dtangosol.coherence.wka1.port=8089 -Dtangosol.coherence.wka2.port=8089

#### 6.4.5.2 Updates are Needed to Steps for Testing Server Migration

Several Enterprise Deployment Guide manuals have one or more subsections that describe how to test server migration.

The following Note should appear at the end of every section on testing server migration:

**Note:** After a server is migrated, to fail it back to its original node/machine, stop the managed server from the Oracle WebLogic Administration Console and then start it again. The appropriate Node Manager will start the managed server on the machine to which it was originally assigned.

#### 6.4.5.3 Steps for Updating Data Sources for Server Migration Need Updates

Several Enterprise Deployment Guide manuals have one or more subsections that describe how to update the data sources used for leasing when you configure server migration.

The following text appears in the instructions on how to update data sources for leasing as part of server migration configuration:

Use Supports Global Transactions, One-Phase Commit, and specify a service name for your database

That text should appear as follows:

Data sources do not require support for global transactions. Therefore, do *not* use any type of distributed transaction emulation/participation algorithm for the data source

(do not choose the **Supports Global Transactions** option, or the **Logging Last Resource**, **Emulate Two-Phase Commit**, or **One-Phase Commit** options of the **Supports Global Transactions** option), and specify a service name for your database.

#### **6.4.5.4** Clarification of the Procedure for Configuring the Analytics Collectors Bug 10384373

Section 6.4.16, "Configuring the Analytics" in the *Oracle Fusion Middleware High Availability Guide* contains content that indicates that you must configure an analytic collector cluster. In fact, there is no need to configure the collectors themselves. Instead, the procedure in this section explains how to configure the Oracle WebCenter Spaces servers to communicate with the analytic collectors.

Further, for Oracle Fusion Middleware 11g Release 1 (11.1.1.4.0), clustered analytics collectors are not supported for collecting WebCenter events.

7

## Oracle Fusion Middleware on IBM WebSphere

This chapter describes issues you might encounter when you install and configure supported Oracle Fusion Middleware products on IBM WebSphere. It includes the following topics:

- Section 7.1, "General Issues and Workarounds"
- Section 7.2, "Configuration Issues and Workarounds"

**Note:** This chapter contains issues you might encounter while installing, configuring, or managing any of the Oracle Fusion Middleware products on IBM WebSphere.

Be sure to review the product-specific release note chapters elsewhere in this document for any additional issues specific to the products you are using.

## 7.1 General Issues and Workarounds

This section describes general issue and workarounds. It includes the following topics:

- Section 7.1.1, "One-and-Only-One Event Subscriptions Are Not Supported"
- Section 7.1.2, "Deployed Task Form Startup Failure in IBM WebSphere Administration Console"
- Section 7.1.3, "Oracle BPM Worklist Displays as Undefined in Administration Console"
- Section 7.1.4, "Dashboard Tab May Display Completed SOA Composite Instance States as Running"
- Section 7.1.5, "Two-Way SSL Configuration with Oracle SOA Suite Is Not Supported"
- Section 7.1.6, "Multiple Fault Recovery Failure with the Recover With Options Dialog"
- Section 7.1.7, "IBM WebSphere Application Server ND Installation Requires a Server Restart"
- Section 7.1.8, "Test Emulations of Asynchronous BPEL Processes Fail"
- Section 7.1.9, "SETMANAGEDCONNECTION() Fails with ILLEGALSTATEEXCEPTION for the AQ Adapter"

 Section 7.1.10, "Invalid PolicySet Error When Accessing a Deployed Oracle Fusion Middleware Application on IBM WebSphere"

## 7.1.1 One-and-Only-One Event Subscriptions Are Not Supported

Business events are published to the Event Delivery Network (EDN). EDN provides support for delivering events to one-and-only-one subscribers, in which the event is sent to the subscriber in its own global (that is, JTA) transaction. However, one-and-only-one subscriptions are not supported when using EDN with IBM WebSphere Server.

As a workaround, change the **one and only one** consistency level of the event subscription to **guaranteed** in the Create Mediator dialog.

**Note:** This change downgrades the consistency level. Therefore, a system failure may cause an event to be delivered more than once because there is no global transaction. If the subscriber fails to process the event, the event is not resent.

## 7.1.2 Deployed Task Form Startup Failure in IBM WebSphere Administration Console

When you attempt to start a deployed task form application in the IBM WebSphere Administration Console, it fails. You receive an error message similar to the following:

```
Was2Form failed to start. Check the logs for server dmgr on node
DefaultCellManager01 for details.
ErrorAn error occurred while starting Was2Form. Check the logs for server
dmgr on node DefaultCellManager01 for more information.
```

As a workaround, perform the following steps:

- **1.** Deploy the task flow in Oracle JDeveloper at the application level, instead of the project level. This generates the EAR file.
- **2.** Undeploy the task flow from the IBM WebSphere Administration Console. Save directly to the master configuration to synchronize changes to all nodes.
- **3.** Deploy the EAR file generated in step 1 through the IBM WebSphere Administration Console.
  - a. Go to Websphere Enterprise Applications > Install > Pick EAR from Locale file system.
  - **b.** Click **Next** (use the default options).
  - **c.** On step 2 of the deploy page "Map modules to servers," select all modules, highlight only the SOA server (for example, **soa\_server1**), and click **Apply**.
  - d. On step 3, "Map virtual hosts for Web modules," select the WAR file.
  - e. At the end, save directly to the master configuration again.
- 4. Select the EAR file to start it.

### 7.1.3 Oracle BPM Worklist Displays as Undefined in Administration Console

If you configure an Oracle SOA Suite cluster or single server environment on IBM WebSphere, you may receive an error when accessing Oracle BPM Worklist indicating that it is undefined. If you log in to IBM WebSphere Administration Console, and select **Applications** > **WebSphere enterprise applications** > **worklistapp** > **Shared** 

**library references**, and see that only one row (**worklistapp**) is displayed when two rows should display (**worklistapp** and **worklist-was.war**), you must perform the following steps.

- Uninistall Oracle BPM Worklist (known as worklistapp in the IBM WebSphere Administration Console).
- Re-install Oracle BPM Worklist.

To uninistall Oracle BPM Worklist:

- 1. Log in to the IBM WebSphere Administration Console.
- From the panel on the left hand side, select Applications > Application Type > WebSphere enterprise applications.
- 3. Select the check box for worklistapp from the Enterprise Applications list.
- 4. Click the **Stop** button to stop **worklistapp**.
- 5. Select worklistapp again.
- 6. Click the Uninstall button, and click OK.
- 7. Select **Review** from the **Save** and **Review** options.
- 8. Select Synchronize changes with nodes, and click Save.
- 9. Wait until configuration synchronization is complete, then click **OK**.
- **10.** Confirm that **worklistapp** is now removed (uninstalled) from **Enterprise Applications**.

To re-install Oracle BPM Worklist:

- If not already there, navigate to Applications > Application Type > WebSphere enterprise applications.
- 2. Click Install.
- 3. Select the **Remote file system** option:
  - a. Click Browse > DefaultCellDepMgrNode.
  - b. Click the root directory (/), and go to your ORACLE\_HOME.
  - c. Navigate to soa/applications.
  - d. Select worklist-was.ear, and click OK.
- 4. Select the default Fast Path, and click Next.
- **5.** Select the installation options:
  - a. Change the name Oracle BPM Worklist to worklistapp, and click Next.
- **6.** Map the modules to the servers:
  - **a.** Select the check boxes for the two modules (**jar** and **war**).
  - **b.** From the **Clusters and servers** list, select **server=soa\_server1** or the server or cluster on which Oracle SOA Suite is installed.
  - **c.** Click **Apply**.
  - **d.** Confirm that the two modules now have the correct server value (for example, **soa\_server1**) in the **server** column.
  - e. Click Next.
- **7.** Map the virtual hosts for the web modules:

- **a.** Select the one web module.
- **b.** Click Next.
- 8. On the Summary screen, review the information, and click Finish.

Output displays on the screen, and you are prompted to save or review your local changes.

- 9. Select Review.
- **10.** Save your workspace changes:
  - a. Click Synchronize changes with Nodes.
  - **b.** Verify that **Total changed documents** is **29** (if not, there may be an error).
  - c. Click Save.
- 11. Wait until configuration synchronization is complete, then click OK.

The **worklistapp** is now installed and ready to be started.

- **12.** Verify that the **worklistapp** is present in the **Enterprise Applications** list.
- **13.** Select **worklistapp**, and click **Start**.
- **14.** Confirm that the **Application Status** is up.
- **15.** Test that Oracle BPM Worklist in accessible by visiting the following URL:

http://host:port/integration/worklistapp

# 7.1.4 Dashboard Tab May Display Completed SOA Composite Instance States as Running

The **Dashboard** tab of a SOA composite application in Oracle Enterprise Manager Fusion Middleware Control may show the state of an instance as running even though the instance has actually completed. In this scenario, verify the actual instance state on the Flow Trace page.

# 7.1.5 Two-Way SSL Configuration with Oracle SOA Suite Is Not Supported

Two-way SSL configuration on IBM WebSphere is not supported. Therefore, there is no support for Oracle Web Service Manager (OWSM) two-way security policies that are SSL-configured. Note that one-way SSL is supported (for example, in which you create an SSL-configured SOA service that invokes another SOA service).

# 7.1.6 Multiple Fault Recovery Failure with the Recover With Options Dialog

If you click **Recover With Options** on the **Fault and Rejected Messages** tab of a SOA composite application, and attempt to recover all faults by selecting **Recover All** in the Recover With Options dialog, the faults are not recovered and display as pending. The problem only occurs with the Recover With Options dialog. Individual instance recovery and selecting multiple instances for recovery works correctly.

# 7.1.7 IBM WebSphere Application Server - ND Installation Requires a Server Restart

If you install IBM WebSphere Application Server - Network Deployment (ND) for use with Oracle SOA Suite, you must restart the server for JCA adapter binding components to be active. Otherwise, JNDIs are not active, and you receive the following error message:

```
Non Recoverable System Fault :
BINDING.JCA-12563 Exception occured when binding was invoked. Exception
occured during invocation of JCA binding: "JCA Binding execute of Reference
operation 'Write' failed due to: JCA Binding Component connection issue. JCA
Binding Component is unable to create an outbound JCA (CCI) connection.
File_MEDComposite:WriteMed [ Write_ptt::Write(body) ] : The JCA Binding
Component was unable to establish an outbound JCA CCI connection due to the
following issue: BINDING.JCA-12510 JCA Resource Adapter location error.
```

# 7.1.8 Test Emulations of Asynchronous BPEL Processes Fail

You cannot create test emulations involving asynchronous BPEL processes in a SOA composite application on IBM WebSphere. During test execution, this results in an CannotInstantiateObjectException exception error.

# 7.1.9 SETMANAGEDCONNECTION() Fails with ILLEGALSTATEEXCEPTION for the AQ Adapter

When running Oracle AQ Technology Adapter cases on the Websphere Platform, you might encounter the following error:

javax.resource.spi.ResourceAllocationException: setManagedConnection: illegal state exception. State = STATE\_ACTIVE\_FREE MCW = 28392839

To follow-up on this exception, IBM PMR # 69026,756 has been created

# 7.1.10 Invalid PolicySet Error When Accessing a Deployed Oracle Fusion Middleware Application on IBM WebSphere

When you deploy an application using Oracle Fusion Middleware on IBM WebSphere, you might receive the following runtime error:

oracle.fabric.common.PolicyEnforcementException: PolicySet Invalid: WSM-06102 PolicyReference The policy reference URI oracle/wss\_username\_token\_service\_policy is not valid

To workaround this issue, perform the following steps:

**1.** Open the policy-accessor-config.xml file, which can found at the following location:

WAS\_HOME/profiles/Dmgr01/config/cells/DefaultCell/fmwconfig/

**2.** Locate the policy-accessor properties and uncomment the following properties and set the value of each property as shown:

```
<property name="active.protocol">
remote
</property>
<property name="java.naming.provider.url">
corbaloc:iiop:hostname:rmi.port
</property>
```

In this example, replace *hostname* and *rmi.port* to identify the host and RMI port where the policy manager is running.

No restart is required. By default, the new version of the

policy-accessor-config.xml is loaded every 10 mins. However, if you want to pick up the changes immediately, then you can restart the server.

# 7.2 Configuration Issues and Workarounds

This section describes configuration issues and their workarounds. It includes the following topics:

Section 7.2.1, "Configuring Coherence for a SOA Cluster on IBM WebSphere"

# 7.2.1 Configuring Coherence for a SOA Cluster on IBM WebSphere

When you configure a SOA cluster on IBM WebSphere, you must configure Oracle Coherence with the host names and other required cluster properties.

For Oracle WebLogic Server environments, Oracle Coherence configuration information "Configuring Oracle Coherence for Deploying Composites" in the *Oracle Fusion Middleware High Availability Guide*.

When configuring a SOA Cluster on IBM WebSphere, you perform a similar set of tasks, using the following instructions that are specific to IBM WebSphere:

- 1. Login to the IBM WebSphere Administrative Console.
- 2. Navigate to the Java Virtual Machine Custom Properties page:

Servers > *soa\_server\_name* > Java and Process Management > Process Definition > Java Virtual Machine > Custom Properties

- **3.** Add the following properties:
  - For a multicast cluster:

tangosol.coherence.clusteraddress
tangosol.coherence.clusterport

For a unicast cluster:

```
tangosol.coherence.wka1 (= host1)
tangosol.coherence.wka2 (= host2)
tangosol.coherence.localhost = (host?)
tangosol.coherence.wka1.port
tangosol.coherence.wka2.port
tangosol.coherence.localport
```

# Part II

# **Oracle Development Tools**

Part II contains the following chapters:

- Chapter 8, "Oracle JDeveloper and Oracle Application Development Framework (ADF)"
- Chapter 9, "Oracle TopLink"

# Oracle JDeveloper and Oracle Application Development Framework (ADF)

The latest known issues associated with Oracle JDeveloper and Application Developer Framework (ADF) are available on the Oracle Technology Network (OTN) at: http://www.oracle.com/technetwork/developer-tools/jdev/index-101 256.html.

For more information and technical resources for Oracle JDeveloper and Application Developer Framework (ADF), visit the product center on the Oracle Technology Network at:

http://www.oracle.com/technetwork/developer-tools/jdev/overview/ index.html.

# **Oracle TopLink**

This chapter describes issues associated with Oracle TopLink. It includes the following topics:

Section 9.1, "General Issues and Workarounds"

# 9.1 General Issues and Workarounds

This section describes general issue and workarounds. It includes the following topic:

- Section 9.1.1, "TopLink Object-Relational Issues"
- Section 9.1.2, "TopLink Workbench Issues"
- Section 9.1.3, "Oracle Database Extensions with TopLink"
- Section 9.1.4, "Allowing Zero Value Primary Keys"
- Section 9.1.5, "Managed Servers on Sybase with JCA Oracle Database Service"
- Section 9.1.6, "Logging Configuration with EclipseLink Using Container Managed JPA"
- Section 9.1.7, "Grid Cache requires CacheLoader"

# 9.1.1 TopLink Object-Relational Issues

This section contains information on the following issues:

- Section 9.1.1.1, "Incorrect outer join SQL on SQLServer2005"
- Section 9.1.1.2, "UnitOfWork.release() not Supported with External Transaction Control"
- Section 9.1.1.3, "Returning Policy for UPDATE with Optimistic Locking"
- Section 9.1.1.4, "JDBC Drivers returning Timestamps as Strings"
- Section 9.1.1.5, "Proxy Authentication with Oracle Containers for Java EE (OC4J) Managed Data Sources"
- Section 9.1.1.6, "Unit of Work does not add Deleted Objects to Change Set"

#### 9.1.1.1 Incorrect outer join SQL on SQLServer2005

TopLink generates incorrect outer join for SQL Server v2005. The outer join syntax generated is correct for earlier versions of this database. To work around this limitation, reconfigure the database compatibility (refer to the SQLServer documentation for details). Alternatively, you can use a custom TopLink database platform.

#### 9.1.1.2 UnitOfWork.release() not Supported with External Transaction Control

A unit of work synchronized with a Java Transaction API (JTA) will throw an exception if it is released. If the current transaction requires its changes to not be persisted, the JTA transaction must be rolled back.

When in a container-demarcated transaction, call setRollbackOnly() on the EJB/session context:

```
@Stateless
public class MySessionBean
{    @Resource
    SessionContext sc;
    public void someMethod()
    {
        ...
        sc.setRollbackOnly();
    }
}
```

When in a bean-demarcated transaction then you call rollback() on the UserTransaction obtained from the EJB/session context:

```
@Stateless
@TransactionManagement(TransactionManagementType.BEAN)
public class MySessionBean implements SomeInterface
{
    @Resource
    SessionContext sc;
    public void someMethod()
    {
        sc.getUserTransaction().begin();
        ...
        sc.getUserTransaction().rollback();
    }
}
```

#### 9.1.1.3 Returning Policy for UPDATE with Optimistic Locking

The returning policy, which allows values modified during INSERT and UPDATE to be returned and populated in cached objects, does not work in conjunction with numeric version optimistic locking for UPDATE. The value returned for all UPDATE operations is 1 and does not provide meaningful locking protection.

Do not use a returning policy for UPDATE in conjunction with numeric optimistic locking.

The use of returning policy for INSERT when using optimistic locking works correctly.

#### 9.1.1.4 JDBC Drivers returning Timestamps as Strings

TopLink assumes that date and time information returned from the server will use Timestamp. If the JDBC driver returns a String for the current date, TopLink will throw an exception. This is the case when using a DB2 JDBC driver.

To work around this issue, consider using a driver that returns Timestamp (such as COM.ibm.db2.jdbc.app.DB2Driver) or change the policy to use local time instead of server time.

Another option is to use a query re-director on the ValueReadQuery used by the platform:

```
ValueReadQuery vrg = new ValueReadQuery(
    "SELECT to_char(sysdate, 'YYYY-MM-DD HH:MM:SS.SSSSS') FROM DUAL"
);
vrq.setRedirector(new TSQueryRedirector());
...
class TSQueryRedirector implements QueryRedirector
{
    public Object invokeQuery(DatabaseQuery query, Record arguments, Session session)
    {
        String value = (String)session.executeQuery(query);
        return ConversionManager.getDefaultManager().convertObject(
            value, java.sql.Timestamp.class
        );
    }
}
```

### 9.1.1.5 Proxy Authentication with Oracle Containers for Java EE (OC4J) Managed Data Sources

Proxy authentication does not work with OC4J managed data sources. Instead of using the data source provided by the application server, you must create a data source yourself.

Refer to the "Configuring Oracle Database Proxy Authentication" in the Oracle Fusion Middleware Developer's Guide for Oracle TopLink for more information.

For example, replace this code:

```
login.setConnector(
    new OracleJDBC10_1_0_2ProxyConnector(
        ((JNDIConnectorlogin.getConnector()).getName()
    );
```

#### with the following:

```
oracle.jdbc.pool.OracleDataSource ds = new oracle.jdbc.pool.OracleDataSource();
ds.setUser("MyMainUser");
ds.setPassword("MyPassword");
ds.setUrl("jdbc:oracle:thin:@MyServer:1521:MyDb");
login.setConnector(new OracleJDBC10_1_0_2ProxyConnector(ds));
```

#### 9.1.1.6 Unit of Work does not add Deleted Objects to Change Set

When accessing the change set of a Unit of Work to determine what has changed, objects that are pending deletion (such as uow.deleteObject()) and uow.deleteAllObjects()) will not be returned from the result set.

The objects pending deletion are only available through the Unit of Work getDeletedObjects call.

#### 9.1.2 TopLink Workbench Issues

This section contains information on the following issues:

- Section 9.1.2.1, "Accessibility"
- Section 9.1.2.2, "Running the TopLink Workbench on Windows OS"

# 9.1.2.1 Accessibility

Due to an issue with Sun JDK 1.6, if NullPointExecption error dialog is generated when saving a file, the error dialog window is not in focus.

### 9.1.2.2 Running the TopLink Workbench on Windows OS

Due to an issue with certain configurations and versions of Windows operating systems, users that launch the TopLink Workbench with the workbench.cmd file may receive a dialog that states: *Could not find the main class*. This occurs because the classpath specified contains a directory path which has periods in it. The workaround is to rename the offending directory or change the classpath to use directory paths which do not contain periods.

# 9.1.3 Oracle Database Extensions with TopLink

This section contains information on the following issue:

 Section 9.1.3.1, "Template JAR for Spatial and XDB Support in Oracle WebLogic Server"

## 9.1.3.1 Template JAR for Spatial and XDB Support in Oracle WebLogic Server

To fully support Oracle Spatial and Oracle XDB mapping capabilities (in both standalone Oracle WebLogic Server and the Oracle JDeveloper integrated WebLogic Server), you must use the toplink-spatial-template.jar and toplink-xdb-template.jar to extend the WebLogic Server domain to support Oracle Spatial and XDB, respectively.

To extend your WebLogic Server domain:

- Download the toplink-spatial-template.jar (to support Oracle Spatial) and toplink-xdb-template.jar (to support Oracle XDB) files from:
  - http://download.oracle.com/otn/java/toplink/111110/toplink-s patial-template.jar
  - http://download.oracle.com/otn/java/toplink/111110/toplink-x db-template.jar
- **2.** Use Table 9–1, " To Support Oracle Spatial" or Table 9–2, " To Support Oracle XDB" to determine which files to copy.

Table 9–1To Support Oracle Spatial

| Copy this file | From <sup>1</sup>                                                   | To <sup>2</sup>                                  |  |
|----------------|---------------------------------------------------------------------|--------------------------------------------------|--|
| sdoapi.jar     | <i><oracle_database_<br>HOME&gt;/</oracle_database_<br></i> md/jlib | <weblogic_<br>HOME&gt;/server/lib</weblogic_<br> |  |

<sup>1</sup> These are the default locations. Your actual location may vary depending on your specific environment, installed options, and version.

<sup>2</sup> When using Oracle JDeveloper integrated WebLogic Server, the <webLogIC\_HOME> is located within the <JDEVELOPER\_HOME> directory.

| Copy this file | From <sup>1</sup>                                                         | To <sup>2</sup>                                       |
|----------------|---------------------------------------------------------------------------|-------------------------------------------------------|
| xdb.jar        | <pre><oracle_database_<br>HOME&gt;/rdbms/jlib</oracle_database_<br></pre> | <pre><weblogic_home>/server/lib</weblogic_home></pre> |
| xml.jar        | <pre><oracle_database_home>/lib</oracle_database_home></pre>              | <pre><weblogic_home>/server/lib</weblogic_home></pre> |

Table 9–2 To Support Oracle XDB

| Copy this file     | From <sup>1</sup>                                                | To <sup>2</sup>                                       |  |
|--------------------|------------------------------------------------------------------|-------------------------------------------------------|--|
| xmlparserv2.jar    | <pre><oracle_database_home>/lib</oracle_database_home></pre>     | <pre><weblogic_home>/server/lib</weblogic_home></pre> |  |
| ori18n-mapping.jar | <i><oracle_database_<br>HOME&gt;/</oracle_database_<br></i> jlib | <pre><weblogic_home>/server/lib</weblogic_home></pre> |  |

Table 9–2 (Cont.) To Support Oracle XDB

These are the default locations. Your actual location may vary depending on your specific environment, installed options, and version.

<sup>2</sup> When using Oracle JDeveloper integrated WebLogic Server, the *<WEBLOGIC\_HOME>* is located within the *<JDEVELOPER\_HOME>* directory.

<sup>3</sup> Use orai18n-mapping.jar for Oracle Database 11.2 and higher.

**Note:** Although the actual JAR file may be named differently in your **From** directory, the file must be named as shown, when copied to the **To** directory.

- Launch the Config Wizard (<WEBLOGIC\_HOME>/common/bin/config.sh (or.bat).
- 4. Select Extend an existing WebLogic domain.
- 5. Browse and select your WebLogic Server domain.

When using JDeveloper with integrated WebLogic Server, the typical WebLogic Server domain location may be similar to:

In Windows environments:
 %APPDATA%\JDeveloper\systemXX.XX.XX\DefaultDomain

where XX.XX.XX.XX is the unique number of the product build.

For Windows platforms, you must enable the **Show hidden files and folders** folder option.

 In non-Windows environments, the default location is under the current user's default home directory: <\$Home>/DefaultDomain

Refer to the Oracle JDeveloper documentation for details.

- 6. Select Extend my domain using an existing extension template.
- **7.** Browse and select the required template JAR (**toplink-spatial-template.jar** for Oracle Spatial, **toplink-xdb-template.jar** for Oracle XDB).
- **8**. Complete the remaining pages of the wizard.

# 9.1.4 Allowing Zero Value Primary Keys

By default, EclipseLink interprets *zero* as *null* for primitive types that cannot be null (such as int and long) causing zero to be an invalid value for primary keys. You can modify this setting by using the allow-zero-id property in the persistence.xml file. Valid values are:

- true EclipseLink interprets zero values as zero. This permits primary keys to use a value of zero.
- **false** (default) EclipseLink interprets zero as *null*.

Refer the *EclipseLink User's Guide* at http://wiki.eclipse.org/EclipseLink/UserGuide for more information.

# 9.1.5 Managed Servers on Sybase with JCA Oracle Database Service

When using a JCA service with the Oracle Database adapter in a cluster to perform database operations on a Sybase database, the managed nodes in the cluster process the messages and may attempt to perform duplicate operations.

Because supported versions of Sybase do not support Oracle TopLink record locking, Sybase allows the duplicate operation attempts.

# 9.1.6 Logging Configuration with EclipseLink Using Container Managed JPA

By default, EclipseLink users in container managed JPA will use the Oracle WebLogic Server logging options to report all log messages generated by EclipseLink. Refer to "Configuring WebLogic Logging Services" in *Oracle® Fusion Middleware Configuring Log Files and Filtering Log Messages for Oracle WebLogic Server*.

To use the EclipseLink native logging configuration, add the following property to your persistence.xml file:

<property name="eclipselink.logging.logger" value="DefaultLogger"/>

# 9.1.7 Grid Cache requires CacheLoader

#### An

oracle.eclipselink.coherence.integrated.EclipseLinkJPACacheLoade r must be configured for entities configured as Grid Cache to ensure the necessary TopLink Grid wrapper class is generated.

# Part III Web Tier

Part III contains the following chapters:

- Chapter 10, "Oracle HTTP Server"
- Chapter 11, "Oracle Web Cache"

# 10

# **Oracle HTTP Server**

This chapter describes issues associated with Oracle HTTP Server. However, there are no known issues at this time.

# <u>11</u>

# **Oracle Web Cache**

This chapter describes issues associated with Oracle Web Cache. It includes the following topics:

Section 11.1, "Configuration Issues and Workarounds"

# 11.1 Configuration Issues and Workarounds

This section describes configuration issues and their workarounds. It includes the following topics:

- Section 11.1.1, "Reset the Random Password Generated When Installing Oracle Portal, Forms, Reports, and Discoverer"
- Section 11.1.2, "Running Oracle Web Cache Processes as a Different User Is Not Supported"

# 11.1.1 Reset the Random Password Generated When Installing Oracle Portal, Forms, Reports, and Discoverer

For enhanced security, no default hard-coded passwords are used for managing Oracle Web Cache.

When you install the Oracle Web Tier installation type, the Oracle Universal Installer prompts you to choose a password. The Web Cache Administrator page of the Oracle Universal Installer prompts you to enter a password for the administrator account. The administrator account is the Oracle Web Cache administrator authorized to log in to Oracle Web Cache Manager and make configuration changes through that interface.

When you install Oracle Portal, Forms, Reports, and Discoverer, the prompt for the administrator password is missing. Instead, the Oracle Portal, Forms, Reports and Discoverer install type uses a random value chosen at install time.

Regardless of the installation type, before you begin configuration, change the passwords for these accounts to a secure password. If you are configuring a cache cluster, all members of the cluster must use the same password for the administrator account.

To change the password, use the Passwords page of Fusion Middleware Control, as described in "Configuring Password Security" in the *Oracle Fusion Middleware Administrator's Guide for Oracle Web Cache*.

# 11.1.2 Running Oracle Web Cache Processes as a Different User Is Not Supported

Running Oracle Web Cache as a user other than the installed user through the use of the webcache\_setuser.sh setidentity command is not supported.

Specifically, you *cannot* change the user ID with the following sequence:

- Change the process identity of the Oracle Web Cache processes in the Process Identity page using Oracle Web Cache Manager (Properties > Process Identity).
- 2. Use the webcache\_setuser.sh script as follows to change file and directory ownership:

webcache\_setuser.sh setidentity user\_ID

*user\_ID* is the user you specified in the **User ID** field of the Process Identity page.

3. Restart Oracle Web Cache using opmnctl.

Oracle Web Cache will start and then immediately shut down.

In addition, messages similar to the following are displayed in the event log:

[2009-06-02T21:22:46+00:00] [webcache] [ERROR:1] [WXE-13212] [logging] [ecid: ] Access log file /scratch/webtier/home/instances/instance1/diagnostics/logs/WebCache/webcache1/a ccess\_log could not be opened. [2009-06-02T21:22:46+00:00] [webcache] [WARNING:1] [WXE-13310] [io] [ecid: ] Problem opening file /scratch/webtier/home/instances/instance1/config/WebCache/webcache1/webcache.pi d (Access Denied). [2009-06-02T21:22:46+00:00] [webcache] [ERROR:1] [WXE-11985] [esi] [ecid: ] Oracle Web Cache is unable to obtain the size of the default ESI fragment page /scratch/webtier/home/instances/instance1/config/WebCache/webcache1/files/esi\_ fragment\_error.txt. [2009-06-02T21:22:46+00:00] [webcache] [WARNING:1] [WXE-11905] [security] [ecid: ] SSL additional information: The system could not open the specified file.

For more information about the webcache\_setuser.sh script, see "Running webcached with Root Privilege" in the *Oracle Fusion Middleware Administrator's Guide for Oracle Web Cache*.

# Part IV

# **Oracle WebLogic Server**

Part IV contains the following chapters:

Chapter 12, "Oracle WebLogic Server"

# **Oracle WebLogic Server**

This chapter describes issues associated with Oracle WebLogic Server. It includes the following topics:

- Section 12.1, "General Issues and Workarounds"
- Section 12.2, "Administration Console Issues and Workarounds"
- Section 12.3, "Apache Beehive Support Issues and Workarounds"
- Section 12.4, "Clustering Issues and Workarounds"
- Section 12.5, "Configuration Issues and Workarounds"
- Section 12.6, "Connector (Resource Adapter) Issues and Workarounds"
- Section 12.7, "Console Extensions Issues and Workarounds"
- Section 12.8, "Core Server and Core Work Manager Issues and Workarounds"
- Section 12.9, "Deployment Issues and Workarounds"
- Section 12.10, "EJB Issues and Workarounds"
- Section 12.11, "Examples Issues and Workarounds"
- Section 12.12, "HTTP Publish/Subscribe Server Issues and Workarounds"
- Section 12.13, "Installation Issues and Workarounds"
- Section 12.14, "Java EE Issues and Workarounds"
- Section 12.15, "JDBC Issues and Workarounds"
- Section 12.16, "JMS Issues and Workarounds"
- Section 12.17, "JNDI Issues and Workarounds"
- Section 12.18, "JSP and Servlet Issues and Workarounds"
- Section 12.19, "JTA Issues and Workarounds"
- Section 12.20, "Java Virtual Machine (JVM) Issues and Workarounds"
- Section 12.21, "Monitoring Issues and Workarounds"
- Section 12.22, "Node Manager Issues and Workarounds"
- Section 12.23, "Operations, Administration, and Management Issues and Workarounds"
- Section 12.24, "Oracle Kodo Issues and Workarounds"
- Section 12.25, "Plug-ins Issues and Workarounds"
- Section 12.26, "Protocols Issues and Workarounds"

- Section 12.27, "RMI-IIOP Issues and Workarounds"
- Section 12.28, "Security Issues and Workarounds"
- Section 12.29, "SNMP Issues and Workarounds"
- Section 12.30, "Spring Framework on WebLogic Server Issues and Workarounds"
- Section 12.31, "System Component Architecture (SCA) Issues and Workarounds"
- Section 12.32, "Upgrade Issues and Workarounds"
- Section 12.33, "Web Applications Issues and Workarounds"
- Section 12.34, "WebLogic Server Scripting Tool (WLST) Issues and Workarounds"
- Section 12.35, "Web Server Plug-Ins Issues and Workarounds"
- Section 12.36, "Web Services and XML Issues and Workarounds"
- Section 12.37, "WebLogic Tuxedo Connector Issues and Workarounds"
- Section 12.38, "Documentation Errata"

**Note:** For a list of bugs that are fixed in WebLogic Server 11*g* Release 1 (10.3.5), enter the following document ID in the Search Knowledge Base field. You must enter the entire document ID.

1302753.1

# 12.1 General Issues and Workarounds

This section describes the following issues and workarounds:

- Section 12.1.1, "Oracle WebLogic Server Version Number"
- Section 12.1.2, "Oracle ojdbc14.jar File Has Been Changed to ojdbc6.jar"
- Section 12.1.3, "Strong Password Enforcement May Cause Issues With WLST Offline Scripts"
- Section 12.1.4, "In Turkish Locale, MDS Initialization Fails"

# 12.1.1 Oracle WebLogic Server Version Number

Oracle Fusion Middleware 11g contains Oracle WebLogic Server 11g. The version number of Oracle WebLogic Server is 10.3.4.

# 12.1.2 Oracle ojdbc14.jar File Has Been Changed to ojdbc6.jar

The Oracle ojdbc14.jar file has been changed to ojdbc6.jar, for use with JDK 5 or 6. As a result, any explicit references you make to ojdbc14.jar must be changed to ojdbc6.jar.

# 12.1.3 Strong Password Enforcement May Cause Issues With WLST Offline Scripts

With the implementation of strong password enforcement (8 character minimum with one numeric or special character) in this release of WebLogic Server, existing scripts could potentially encounter issues.

#### Workaround

Use either of the following workarounds to bypass the new password restrictions.

- Set the BACKWARD\_COMPAT\_PW\_CHECK environment variable to true.
- Include the -Dbackward.compat.pw.check=true option when invoking WLST.

Oracle recommends that you change passwords to comply with the new password requirements, as this variable and option will be removed in a future release of WebLogic Server.

## 12.1.4 In Turkish Locale, MDS Initialization Fails

Any applications that use an MDS repository cannot be deployed or run with the JAXB version bundled with WebLogic Server as null values are returned for attributes named id.

#### Workaround

Start the server in English locale.

# 12.2 Administration Console Issues and Workarounds

This section describes the following issues and workarounds:

- Section 12.2.1, "Cached JDBC Information is not Displayed"
- Section 12.2.2, "Pressing Browser Back Button Discards Context"
- Section 12.2.3, "Unsupported Work Manager Configurations Can Be Created"
- Section 12.2.4, "Server Status Table Reflects Inconsistent Information"
- Section 12.2.5, "Exceptions When Defining a Security Policy for an EJB"
- Section 12.2.6, "Administration Console Does Not Always Reflect External Changes Made in a Deployment Plan"
- Section 12.2.7, "Oracle OCI Driver Support"
- Section 12.2.8, "Data Takes a Long Time to Display on the Metric Browser Tab"

#### 12.2.1 Cached JDBC Information is not Displayed

Information about cached JDBC statements is not displayed on the JDBC Monitoring pages.

#### 12.2.2 Pressing Browser Back Button Discards Context

After a page flow completes in the Administration Console, it forwards to a different page, typically a table.

Pressing the browser Back button at this point results in an attempt to load the last JSP file in the completed assistant. At this point, all of the context for this assistant is discarded.

#### Workaround

Oracle recommends that you do not use the browser Back button to step back into an assistant once changes are cancelled or finished, and that you do not go back to a previous step in an assistant. Instead, use the navigation links and buttons in the Administration Console.

# 12.2.3 Unsupported Work Manager Configurations Can Be Created

The Administration Console permits the creation of Work Manager configurations that are not supported and do not function as intended. Incorrect Work Manager configurations may result in a number of exceptions being recorded in the server logs, most commonly 'Validation problems were found' exceptions while parsing deployment descriptors.

#### Workaround

Follow the guidelines described in the online help for Work Manager configurations. Specifically, you can only assign one request class to any given Work Manager, and that request class must be of the same or a broader scope than the Work Manager. You should not assign an application-scoped request class to a global Work Manager, and you should not create more than one application-scoped request class for an application-scoped Work Manager.

Correcting the Work Manager configurations to match the documented constraints resolves these issues.

#### 12.2.4 Server Status Table Reflects Inconsistent Information

The Server Status table on the **Cluster: Monitoring: Summary** page includes two default columns: **Primary** and **Secondary Distribution Names**. These fields do not always reflect all of the replication statistics that are collected and displayed on the **Cluster: Monitoring: Failover** page, depending on the replication scenario.

Please refer to the Cluster: Monitoring: Failover page for definitive information.

#### 12.2.5 Exceptions When Defining a Security Policy for an EJB

When defining security policies in the Administration Console for an EJB deployment that references types defined in a separate library deployment, exceptions can be observed if that library deployment is not available to the Console.

#### Workaround

All library deployments should be targeted at the WebLogic Server Administration Server as well as any Managed Servers needed to support referencing applications. This will ensure that when defining policies, the Console will have access to those library deployments so that referenced types can be class-loaded as needed.

# 12.2.6 Administration Console Does Not Always Reflect External Changes Made in a Deployment Plan

The Administration Console does not always reflect external changes made in a deployment plan. If a change is made in a deployment plan outside of the Console (for example, using Workshop, editing the plan text files directly, or updating a deployment with a new plan using WLST or webLogic.Deployer) while a Console user is also viewing that deployment plan, the Console user will not see those changes.

#### Workaround

Navigate to a configuration page for a different deployment, then navigate back to the original deployment again.

# 12.2.7 Oracle OCI Driver Support

The Oracle OCI driver is no longer explicitly listed as a preconfigured driver type in the Administration Console.

#### Workaround

The Oracle OCI driver remains a supported driver for application data connectivity, consistent with prior releases of Oracle WebLogic Server. However, users must now specify all required configuration properties manually, including the data base username.

## 12.2.8 Data Takes a Long Time to Display on the Metric Browser Tab

When using Internet Explorer 7 (IE 7) to display data on the Metric Browser tab of the Monitoring Dashboard, it takes an unusually long time for the data to display, and during this time, the page is unresponsive. The amount of time it takes to display data on this tab depends on the size of the domain.

#### Workaround

If you need to display data on the Monitoring Dashboard > Metric Browser tab, open the Administration Console in a supported web browser other than IE 7, such as Internet Explorer 8 or greater, Firefox 3 or greater, or Safari 4 or greater.

# 12.3 Apache Beehive Support Issues and Workarounds

There are no known Apache Beehive Support issues in this release of WebLogic Server.

# 12.4 Clustering Issues and Workarounds

There are no known Clustering issues in this release of WebLogic Server.

# 12.5 Configuration Issues and Workarounds

This section describes the following issues and workarounds:

- Section 12.5.1, "Use the -Dfile.encoding Property When Running WLST in a Non-English Locale"
- Section 12.5.2, "Configuration Tools Can Fail If WebLogic Installation Path Contains Spaces"

#### 12.5.1 Use the -Dfile.encoding Property When Running WLST in a Non-English Locale

WLST can be run with localized messages by setting the desired locale. You should be aware of the following issue when running WLST in a non-English locale.

On Windows operating systems, if a DOS command window's active code page is different from the system's local (ANSI) code page, you must add the -Dfile.encoding=<*DOS window's active code page*> property to the WLST process when starting WLST via a DOS command window. This changes the default character set for the Java process. For example:

• The active code page for a DOS window is 850. This can be achieved by issuing the chcp command in the WLST command window.

 The system's local (ANSI) code page is 1250. You can determine the system's local code page by viewing the value of the HKEY\_LOCAL\_ MACHINE\SYSTEM\CurrentControlSet\Control\NLS\CodePage\ACP key in the Windows registry. Files that are created by standard Windows editing tools (such as Notepad or Wordpad) are encoded in this way.

In this situation, you can start WLST as follows:

set WLST\_PROPERTIES="-Dfile.encoding=cp850"

\$WL\_HOME%\wlserver\_10.3\common\bin\wlst.cmd

# 12.5.2 Configuration Tools Can Fail If WebLogic Installation Path Contains Spaces

On some Microsoft Windows platforms, the WebLogic configuration tool commands (including wlst, config, pack, and unpack) can fail if the WebLogic installation path contains a space. In this case, the command may fail with a java.lang.ClassNotFoundException, where the class is derived from the portion of the installation path after the space. The commands fail when short file name generation has been disabled in the Windows registry.

#### Workaround

You must enable short name generation in the Windows registry in order for spaces to be properly handled by the configuration tools. To enable short name generation:

- 1. Run regedit.
- 2. Navigate to the HKEY\_LOCAL\_ MACHINE\SYSTEM\CurrentControlSet\Control\FileSystem folder.
- 3. Double-click NtfsDisable8dot3NameCreation and set its value to 0.
- 4. Reboot for the change to take effect.

# 12.6 Connector (Resource Adapter) Issues and Workarounds

There are no known Connector (Resource Adapter) issues in this release of WebLogic Server.

# 12.7 Console Extensions Issues and Workarounds

There are no known Extensions issues in this release of WebLogic Server.

# 12.8 Core Server and Core Work Manager Issues and Workarounds

This section describes the following issues and workarounds:

- Section 12.8.1, "Threads Become Stuck While Waiting to Get a Connection"
- Section 12.8.2, "Using IPv6-Formatted Addresses"
- Section 12.8.3, "Server Cannot Be Started After a Whole Server Migration"
- Section 12.8.4, "Object State is not Retained After Renaming Field"

- Section 12.8.5, "Forcing Unicast Messages To Be Processed in Order"
- Section 12.8.6, "Servers Configured to Listen on a Host Name Are Listening on a Different Host Name After Startup"

#### 12.8.1 Threads Become Stuck While Waiting to Get a Connection

When a machine that is hosting one of the Managed Servers is abruptly shut down, a network cable is pulled, or its network interface card has issues, and any server attempts communication with that managed server, threads become stuck waiting to get a connection.

#### Workaround

This can currently be resolved by using a private flag:

-Dweblogic.client.SocketConnectTimeoutInSecs

and setting an appropriate timeout value that will release the thread attempting to make the connection and allow the request to fail quickly.

### 12.8.2 Using IPv6-Formatted Addresses

When using an IPv6-formatted address for WebLogic Server, the URL should include square brackets ('[' and ']') for the host address. Otherwise, WLST may fail to connect to the running server.

#### Workaround

Add square brackets to the host address. For example:

t3://[fe80:0:0:0:203:baff:fe2f:59e5]:9991

# 12.8.3 Server Cannot Be Started After a Whole Server Migration

If the WebLogic Server Administration Server is down when a Whole Server Migration occurs for a clustered server, and the server migrates to a machine on which it was never run before, the server cannot be started on the new machine.

#### Workaround

Use one of the following workarounds for this issue:

- Ensure that the Administration Server is up when the server migration is being performed.
- Use a shared disk/NFS for all the migratable servers in the cluster.

### 12.8.4 Object State is not Retained After Renaming Field

When FastSwap is enabled in a J2EE application, you can make certain types of changes to Java classes during development and expect to see the change without re-deploying, with all instance states of the Java object being retained.

One type of change that does NOT retain the object state is that when a field name is changed, it is treated as follows:

- the field with old name is deleted
- the field with new name is added

Thus, in this case, any state in the old field is not carried over to the renamed field.

Using the Workshop or FastSwap ant task, you may see a FastSwap operation completed successfully message, even when an instance field name change causes a value reset.

#### Workaround

You should expect an instance value to be reset when you change a field name.

## 12.8.5 Forcing Unicast Messages To Be Processed in Order

The following conditions can cause very frequent JNDI updates, and as a result, JMS subscribers may encounter a java.naming.NameNotFoundException:

- 1. Unicast messaging is being used for cluster communication.
- 2. The JMS topic connection is set with setReconnectPolicy("all").
- 3. JMS durable subscribers on topic are created and removed very frequently.

#### Workaround

To fix this issue, a new property, MessageOrderingEnabled, has been added to the ClusterMBean. This property forces unicast messages to be processed in strict order. By default, this property is not enabled. To enable the property, add the following line manually to the <cluster> element in config.xml.

<message-ordering-enabled>true</message-ordering-enabled>

# 12.8.6 Servers Configured to Listen on a Host Name Are Listening on a Different Host Name After Startup

When using a host name to specify configuring the listen address on the WebLogic Server Administration Server or a Managed Server, machines that are configured with multiple Ethernet cards may listen on a different host name after startup. For example:

- The machine has 3 Ethernet cards
- Card 1 is mapped to hostname1-s (DNS registered host name)
- Card 2 is mapped to hostname1-i (DNS registered host name)
- Card 3 is mapped to hostname1 (actual node's host name)
- You configure the server to listen on hostname1
- After starting the server, it is listening on hostname1-s because Windows
  resolves the actual node's host name to the first enabled Ethernet card address

#### Workaround

Use one of the following three workarounds for this issue:

- 1. Use the IP address, instead of the host name, as the listen address of the WebLogic Server Administration Server. On Managed Servers, use the IP address as the listen address, or configure the actual physical host name to the first Ethernet card in the machine.
- **2.** Add the following entry to the C:\Windows\system32\drivers\etc\hosts file on the machine:

<ip\_address> <hostname>

**3.** Change the order of the network cards in the machine so that the card with the actual node's host name is Card 1.

# 12.9 Deployment Issues and Workarounds

This section describes the following issues and workarounds:

- Section 12.9.1, "security-permission Element is not Available in weblogic-application.xml"
- Section 12.9.2, "Extraneous String Values Interpreted as File Specification"
- Section 12.9.3, "java.lang.NoClassDefFoundError is Displayed"
- Section 12.9.4, "The restore Method Does Not Update the DConfig Bean With Plan Overrides"
- Section 12.9.5, "config-root <directory> not found Warning Is Displayed When Applying a Plan"
- Section 12.9.6, "Deployment Task Fails When a Large Application File Is Deployed"

## 12.9.1 security-permission Element is not Available in weblogic-application.xml

The security-permission element is available in the weblogic.xml and weblogic-ejb-jar.xml deployment descriptors, but is not available in the weblogic-application.xml descriptor. Therefore, in an Enterprise application, you can only apply security policies to JAR files that are EJBs or Web applications.

# 12.9.2 Extraneous String Values Interpreted as File Specification

The weblogic.Deployer tool interprets any extraneous string values between command-line arguments as a file specification. For example, if you enter the command:

```
java weblogic.Deployer -activate -nostage true -name myname
-source c:\myapp\mymodule
```

the tool attempts to activate a file specification named true, because the -nostage option takes no arguments and true is an extraneous string value.

# 12.9.3 java.lang.NoClassDefFoundError is Displayed

While using the WebLogic Server Administration Console with applications or EJBs deployed on a Managed Server that depend on a deployed library, you may encounter a java.lang.NoClassDefFoundError.

#### Workaround

The WebLogic Server Administration Console needs access to any shared library deployments so that Java data types and annotations can be processed. Therefore, all shared library deployments should always be targeted to the WebLogic Server Administration Server in addition to any Managed Servers or clusters.

# 12.9.4 The restore Method Does Not Update the DConfig Bean With Plan Overrides

The restore method does not correctly update the DConfig Bean with the plan overrides. For example, given the following steps:

```
DeployableObject dObject =
   WebLogicDeployableObject.createDeployableObject(new File(appName));
DeploymentConfiguration dConfig =
   WebLogicDeploymentManager.createConfiguration(dObject);
dConfig.restore(new FileInputStream(new File(plan)));
```

the plan does not correctly override the DConfig Bean.

#### Workaround

Specify the plan when initializing the configuration for the application. For example:

```
helper = SessionHelper.getInstance(
    SessionHelper.getDisconnectedDeploymentManager());
helper.setApplication(app);
helper.setPlan(new File(plan));
helper.initializeConfiguration();
```

## 12.9.5 config-root < directory> not found Warning Is Displayed When Applying a Plan

If you use the Administration Console to make configuration changes to an application, a deployment plan will be generated. If external descriptors are generated as part of the deployment plan, they are placed in the config root plan directory. This directory will be set in the deployment plan 'config-root' attribute.

If no external descriptors are required, the config root directory will not be created, and a warning is displayed when you apply the deployment plan. This results in the following warning in the server output:

<Warning <WWebLogicDescriptorWL> <BEA-2156000><"config-root" C:\deployments\plan
was not found>.

#### Workaround

Create the plan directory manually.

#### 12.9.6 Deployment Task Fails When a Large Application File Is Deployed

When a large application file is deployed using the upload option, the deployment task fails with the following error:

java.lang.OutOfMemoryError: Java heap space

To resolve this issue, a new system property,

weblogic.deploy.UploadLargeFile, has been added. If you see this issue, include this flag in the java command you use to launch a deployment client.

If you are using the WebLogic Server patch releases 9.2 MP2, 9.2 MP3,10.0 MP1, 10.0 M2, 10.3, 10.3.1, 10.3.2, or 10.3.3, this flag is not needed.

# 12.10 EJB Issues and Workarounds

This section describes the following issues and workarounds:

- Section 12.10.1, "Primary Key in Oracle Table is CHAR"
- Section 12.10.2, "No Available Annotation That Enables Creation of a Clusterable Timer"

- Section 12.10.3, "Kodo's MappingTool Cannot Generate Schemas"
- Section 12.10.4, "Extensions to the JPA Metadata Model Can Only Be Specified Via Annotations"
- Section 12.10.5, "Lookup Method Injection Not Supported by Spring"
- Section 12.10.6, "Deserializing a JDO PersistenceManagerFactory in a Managed Environment May Fail"
- Section 12.10.7, "Indexes Not Always Created During Schema Creation"
- Section 12.10.8, "OpenJPA throws an exception when @Id fields are also annotated as @Unique"
- Section 12.10.9, "Cache Hit and Miss Counts May Rise Unexpectedly"
- Section 12.10.10, "Open JPA Tries to Create a Table Even if the Table Exists"
- Section 12.10.11, "EJB Applications Fail During Serialization"
- Section 12.10.12, "Non-Transactional Message-Driven Bean Container Can Fail to Provide Reproducible Behavior For Foreign Topics"

## 12.10.1 Primary Key in Oracle Table is CHAR

The primary key in an Oracle table is a CHAR but the query field in the SQL table is a VARCHAR2.

#### Workaround

Change the database schema from CHAR to VARCHAR2. Using CHAR as a primary key is not recommended for the Oracle database.

### 12.10.2 No Available Annotation That Enables Creation of a Clusterable Timer

There is no annotation for EJB3 beans or Ejbgen that enables creation of a clusterable timer.

#### Workaround

Create a weblogic-ejb-jar.xml file and put the <timer-implementation> element and corresponding values into the file.

#### 12.10.3 Kodo's MappingTool Cannot Generate Schemas

Kodo's MappingTool cannot generate schemas for classes that use BLOBs in their primary key. BLOBs can be used in a primary key, but the schema must be defined manually. Note that support for BLOB columns in primary keys is not mandated by either the JDO or JPA specifications.

#### 12.10.4 Extensions to the JPA Metadata Model Can Only Be Specified Via Annotations

Extensions to the JPA metadata model can only be specified via annotations, and not via a structure similar to the orm.xml file defined by the specification.

#### Workaround

To specify Kodo-specific metadata for your object model, either:

use the Kodo-specific annotations, or

 convert your XML-based metadata to the JDO metadata format, which does support XML specification of extensions.

# 12.10.5 Lookup Method Injection Not Supported by Spring

The Weblogic Spring injection extension model doesn't support lookup method injection.

# 12.10.6 Deserializing a JDO PersistenceManagerFactory in a Managed Environment May Fail

Deserializing a JDO PersistenceManagerFactory in a managed environment may fail. The exception states that the

javax.jdo.PersistenceManagerFactoryClass property is missing. Note that serializing a PersistenceManagerFactory should not generally be necessary in a managed environment.

# 12.10.7 Indexes Not Always Created During Schema Creation

Indexes declared at the class level are not always created during schema creation.

#### Workaround

Create the indexes manually after running the schema generation tools.

# 12.10.8 OpenJPA throws an exception when @Id fields are also annotated as @Unique

OpenJPA throws an exception when @Id fields are also annotated as @Unique in some databases. Database primary keys are unique by definition. Some databases implement this by creating a unique index on the column.

#### Workaround

Do not specify both @Id and @Unique on a single field.

# 12.10.9 Cache Hit and Miss Counts May Rise Unexpectedly

The cache hit and miss counts may rise unexpectedly when manipulating entities without version data. The extra cache access occurs when the EntityManager closes and all contained entities are detached. Entities without version fields appear to the system to be missing their version data, and the system responds by checking their version in the cache before detachment.

#### Workaround

Entities with version fields or other version strategies do not cause extra cache access.

# 12.10.10 Open JPA Tries to Create a Table Even if the Table Exists

When using the MySQL database, and OpenJPA is configured to automatically run the mapping tool at runtime and create tables within the default schema (for example):

<property name='openjpa.jdbc.SynchronizeMappings' value='buildSchema'/><property name='openjpa.jdbc.Schema' value='MySQL database name' />

OpenJPA will try to create the table even if the table already exists in the database. A PersistenceException will be thrown to indicate that the table already exists and the table creation statement fails.

#### Workaround

To avoid this problem, if you are using the MySQL database, don't configure OpenJPA to automatically run the mapping tool at runtime and specify the default schema at the same time.

# 12.10.11 EJB Applications Fail During Serialization

EJB applications that use IIOP and send JPA entities from the server to the client will fail during deserialization if the entities are Serializable (but not Externalizable) and do not declare a writeObject() method.

#### Workaround

Add a writeObject() method to such entity classes. The write object can be trivial:

```
private void
writeObject(java.io.ObjectOutputStream out)
   throws IOException {
   out.defaultWriteObject();
}
```

# 12.10.12 Non-Transactional Message-Driven Bean Container Can Fail to Provide Reproducible Behavior For Foreign Topics

When using multi-threaded processing for non-transactional topic Message-Driven Beans (MDBs) that specify a foreign topic (non-WebLogic) JMS, the MDB container can fail to provide reproducible behavior. For example, if a runtimeException is thrown in the onmessage() method, the container may still acknowledge the message.

#### Workaround

Set the max-beans-in-free-pool attribute to 1 in the deployment descriptor.

# 12.11 Examples Issues and Workarounds

This section describes the following issues and workarounds:

- Section 12.11.1, "Security Configuration in medrec.wls.config"
- Section 12.11.2, "HTML File not Created for StreamParser.java File"
- Section 12.11.3, "Warning Message Appears When Starting Medrec or Samples Domain"

### 12.11.1 Security Configuration in medrec.wls.config

The medrec.wls.config target in SAMPLES\_ HOME/server/medrec/setup/build.xml has a known issue with respect to security configuration.

## 12.11.2 HTML File not Created for StreamParser.java File

The .../xml/stax example contains two files with the same root but different extensions: StreamParser.java and StreamParser.jsp. The samples viewer build, however, creates just one corresponding HTML file, rather than two for each type of file. In this case only the StreamParser.jsp file has an equivalent HTML file; the StreamParser.java file does not.

The problem occurs because of a setting in the build.xml file that controls the behavior of java2html to generate the files for the documentation.

When using java2html, the useShortFileName="true" parameter crops off the file extensions for the source files to create the file names for the HTML output files. If two files have the same name and different file extensions, whichever HTML file is generated last will overwrite previous ones.

#### Workaround

Set the useShortFileName parameter to "false". This setting generates HTML files with the file extensions included in the name. The drawback to this solution is that every link that points to the HTML output file needs to be revised, regardless of whether the files in question were affected by the bug.

## 12.11.3 Warning Message Appears When Starting Medrec or Samples Domain

When you start the medrec or samples domains, you may see a warning message similar to this:

<Warning> <WorkManager> <BEA-002919> <Unable to find a WorkManager with name
weblogic.wsee.mdb.DispatchPolicy. Dispatch policy
weblogic.wsee.mdb.DispatchPolicy will map to the default WorkManager for the
application bea\_wls\_async\_response>

This warning message appears in the standard output of the Console while starting a WebLogic Server sample application with an asynchronous Web Service deployed.

#### Workaround

The warning is harmless and can be ignored.

# 12.12 HTTP Publish/Subscribe Server Issues and Workarounds

This section describes the following issues and workarounds:

- Section 12.12.1, "Authentication and Authorization of the Local Client is not Supported"
- Section 12.12.2, "Event Messages Published by Local Clients Cannot Be Received"
- Section 12.12.3, "Event Messages Published By Local Clients Do Not Go Through Filters"

## 12.12.1 Authentication and Authorization of the Local Client is not Supported

The HTTP Publish/Subscribe server does not support authentication and authorization of the local client. The local client has full permissions to operate on channels of the HTTP Publish/Subscribe server, which means the local client can create/delete channels and publish/subscribe events from channels.

# 12.12.2 Event Messages Published by Local Clients Cannot Be Received

In a clustering environment, event messages published by a local client on a server can be received only by subscribed clients connected to the same server. These messages cannot be received by subscribed clients connected to other servers in the cluster.

# 12.12.3 Event Messages Published By Local Clients Do Not Go Through Filters

Event messages published to a channel by a local client will not go through the Message Filters configured to that channel.

# 12.13 Installation Issues and Workarounds

This section describes the following issues and workarounds:

- Section 12.13.1, "Sybase JDBC Drivers Not Downloaded with Upgrade Installation"
- Section 12.13.2, "Improper Rollback to Previous Installation May Occur After Exiting an Upgrade Installation Prematurely"
- Section 12.13.3, "Unable to Upgrade to WebLogic Server 10.3.4 Using Smart Update"
- Section 12.13.4, "Documentation Link in QuickStart Points to an Older Library"
- Section 12.13.5, "WebLogic Server Installer Fails With Insufficient Disk Space Error"
- Section 12.13.6, "WebLogic Server Home Cannot Be the Same as the Middleware Home"

## 12.13.1 Sybase JDBC Drivers Not Downloaded with Upgrade Installation

The Oracle WebLogic Server 11g Release 1 installer does not download the Sybase JDBC drivers. When you try to upgrade an existing WebLogic Server 10.3 installation using the latest installer, it does not remove the Sybase JAR files from the original installation. The installer upgrades only the weblogic.jar file.

The Sybase JAR files (jconn2.jar, jconn3.jar, and jConnect.jar) in the /server/lib or /server/ext/jdbc/sybase directories are removed from the manifest classpath in the upgraded weblogic.jar file. Therefore, if the classpath of a WebLogic Server application does not include Sybase JAR files and only includes weblogic.jar then after the upgrade installation, the application will throw a ClassNotFoundException.

To work around this issue, explicitly add Sybase JAR files in the WebLogic Server application classpath.

# 12.13.2 Improper Rollback to Previous Installation May Occur After Exiting an Upgrade Installation Prematurely

When using an Upgrade installer or Smart Update to upgrade an existing WebLogic Server 10.3.x installation to WebLogic Server 10.3.4, if you abort the upgrade before completion, the installation should automatically roll back to the prior installation. This may not always occur, resulting in an unusable installation.

## 12.13.3 Unable to Upgrade to WebLogic Server 10.3.4 Using Smart Update

You cannot use Smart Update to download and install the WebLogic 10.3.4 release over an existing WebLogic Server 10.3.x release. Instead, you must download the appropriate WebLogic Server Upgrade installer from My Oracle Support. Search Refer to the following patch numbers:

11060985—WebLogic Server 10.3.4 Generic Upgrade Installer

11060966—WebLogic Server 10.3.4 Upgrade Installer for Linux 32-bit systems

11060958—WebLogic Server 10.3.4 Upgrade Installer for Windows 32-bit systems

11060943—WebLogic Server 10.3.4 Upgrade Installer for Solaris 32-bit systems

You can still use Smart Update to download and install a patch set or maintenance pack for any supported release prior to WebLogic Server 10.3.4. You can also still use Smart Update to download individual patches for any supported release, including patches for WebLogic Server 10.3.4.

## 12.13.4 Documentation Link in QuickStart Points to an Older Library

When you click "Access documentation online" on the QuickStart window (accessible from the Start Menu), you are taken to the Oracle Fusion Middleware 11g Release 1 (11.1.1.4) documentation library. The link should take you to the Oracle Fusion Middleware 11g Release 1 (11.1.1.5) documentation library, which is available at:

http://download.oracle.com/docs/cd/E21764\_01/wls.htm

### 12.13.5 WebLogic Server Installer Fails With Insufficient Disk Space Error

The WebLogic Server installer can fail with an insufficient disk space error, even when there is a large amount of available disk space on the file system or disk.

#### Workaround

Use the -Dspace.detection property in the installation command to disable the available space check. For example:

```
java -Xmx1024M -Dspace.detection=false -jar installer_file_name
-mode=silent -silent_xml=silent.xml
```

or

wls1034\_linux.bin -Dspace.detection=false

## 12.13.6 WebLogic Server Home Cannot Be the Same as the Middleware Home

You cannot use the Middleware home directory as the WebLogic Server home directory. For example, if the Middleware home directory is C:\Oracle\Middleware, you cannot specify C:\Oracle\Middleware as the home directory for WebLogic Server. Doing so has the potential to cause serious issues with the Configuration Wizard, Template Builder, and possibly other WebLogic Server tools.

#### Workaround

Install WebLogic Server in a directory other than the Middleware home directory. For example, if the Middleware home directory is C:\Oracle\Middleware, it is permissible to install WebLogic Server in C:\Oracle\Middleware\wlserver or C:\Oracle\wlserver.

# 12.14 Java EE Issues and Workarounds

This section describes the following issues and workarounds:

- Section 12.14.1, "FastSwap May Relax the Access Modifiers of Fields and Methods"
- Section 12.14.2, "FastSwap Does Not Support Redefinition of the Entity Bean and ejbClass"

 Section 12.14.3, "Classpath Order Is Not Guaranteed When There Are Multiple JARs in an EAR File"

## 12.14.1 FastSwap May Relax the Access Modifiers of Fields and Methods

FastSwap may relax the access modifiers of fields and methods. Private and protected members may be made public at runtime. This changes the behavior of reflection and may affect reflection-based frameworks such as Struts.

## 12.14.2 FastSwap Does Not Support Redefinition of the Entity Bean and ejbClass

FastSwap does not support redefinition of the Entity bean and ejbClass (Session/MDB). Therefore, any updates to entity classes will cause redefinition errors.

#### Workaround

After updating an entity class, redeploy the application.

# 12.14.3 Classpath Order Is Not Guaranteed When There Are Multiple JARs in an EAR File

When you have an EAR file containing separate JAR files, and two or more of those JAR files have a class with the same name, it is not possible to predict from which of those JAR files WebLogic Server will instantiate the class. This is not an issue if the classes are the same, but if they are different implementations, the results are unpredictable.

#### Workaround

Currently there is no known workaround for this issue.

# 12.15 JDBC Issues and Workarounds

This section describes the following issues and workarounds:

- Section 12.15.1, "Queries Can Take Longer When Using Data Direct 4.0 MSSQL Driver"
- Section 12.15.2, "An Attempt to Access a Remote 10.3.2 or Later WLS Data Source Fails"
- Section 12.15.3, "BLOB Data Is Not Updating in the Database"

## 12.15.1 Queries Can Take Longer When Using Data Direct 4.0 MSSQL Driver

In WebLogic Server Release 10.3.2, our OEM DataDirect drivers were upgraded to 4.0. In order for the SQLServer driver to fully handle new DBMS data types, when running in it's default configuration, queries will take longer. If application access to new data types can be limited to getString(), the following configuration workarounds will restore the performance.

#### Workaround

Add the following driver property to the list of driver properties for the WebLogic data source's connection pool. From the Administration Console, select the **Configuration>Connection Pool** tab for the data source.

For a non-XA connection pool, add:

```
ReportDateTimeTypes=false
```

For an XA connection pool, add:

ExtendedOptions=ReportDateTimeTypes=false

Alternatively, you can accomplish the same result by adding the property to the data source's XML configuration file.

For non-XA:

```
<jdbc-driver-params>
  <properties>
    <property>
        <name>ReportDateTimeTypes</name>
        <value>false</value>
        </property>
```

#### For XA:

```
<jdbc-driver-params>
<properties>
<property>
<name>ExtendedOptions</name>
<value>ReportDateTimeTypes=false</value>
</property>
```

# 12.15.2 An Attempt to Access a Remote 10.3.2 or Later WLS Data Source Fails

A new system property, -Dweblogic.jdbc.remoteEnabled, has been added to JDBC in Oracle WebLogic Server 10.3.2. For compatibility with prior releases of WebLogic Server, the default setting of this property is true. When this property is set to false, remote JDBC access is turned off, and such access results in an exception.

Remote access may occur explicitly in an application, or implicitly during a global (XA/JTA) transaction with a participating non-XA data source that is configured with the LLR, 1PC or Emulate XA global transaction option. The following enumerates the cases when an exception will be thrown, and work-arounds for each case (if any).

An exception occurs in the following cases. A workaround (if any) for a given case is provided.

- When a stand-alone client application uses any type of data source.
- When an application that is hosted on WebLogic Server uses any type of data source, and the data source is not configured (targeted) locally. A potential workaround is to target the data source locally.
- When accessing a same named non-XA data source with a transaction option of LLR, 1PC or Emulate XA on multiple WebLogic Server instances in the same global transaction. In this case, there are two potential work-arounds:
  - Change data sources to use XA instead (this may lower performance), or
  - For the 1PC/emulateXA types, change the application to ensure the data source is accessed from a single server.
- When accessing a non-XA data source with the LLR transaction option on a server that is different than the transaction coordinator. For server-initiated transactions, the coordinator location is chosen based on the first participating resource in the transaction. In this case, there are two potential work-arounds: (a) change the data source to use XA instead (this may lower performance); or (b) change the application to ensure data source access on the transaction coordinator, as

described in "Optimizing Performance with LLR" in Oracle Fusion Middleware Programming JTA for OracleWebLogic Server. The latter may not be possible in some cases; for example, when an MDB application receives messages from a remote WebLogic JMS server, the transaction coordinator will always be the WebLogic server that's hosting the JMS server, but it may not be possible to move the MDB application to the same WebLogic server.

- Change the data source to use XA instead (this may lower performance), or
- Change the application to ensure data source access on the transaction coordinator, as described in "Optimizing Performance with LLR" in Oracle Fusion Middleware Programming JTA for Oracle WebLogic Server. This workaround may not be possible in some cases. For example, when an MDB application receives messages from a remote WebLogic JMS server, the transaction coordinator will always be the WebLogic Server instance that is hosting the JMS server, but it may not be possible to move the MDB application to the same WebLogic Server instance.

## 12.15.3 BLOB Data Is Not Updating in the Database

When using a Data Direct MSSQL driver, and using the updateBlob() and updateBinaryStream() methods to update BLOB data in RowSet objects, the data is not being updated in the database.

# 12.16 JMS Issues and Workarounds

This section describes the following issues and workarounds:

- Section 12.16.1, "Deployment Descriptor Validation Fails"
- Section 12.16.2, "Exception When Multiple Producers Use the Same Client SAF Instance"
- Section 12.16.3, "Multi-byte Characters are not Supported in Store File and Directory Names"
- Section 12.16.4, "Generation of the Default UOO Name Has Changed"
- Section 12.16.5, "Testing Abrupt Failures of WebLogic Server When Using File Stores on NFS"
- Section 12.16.6, "JMS Message Consumers Will Not Always Reconnect After a Service Migration"
- Section 12.16.7, "Forcing Unicast Messages To Be Processed in Order"

## 12.16.1 Deployment Descriptor Validation Fails

Deployment descriptor validation fails when descriptor validation is enabled, and an EAR file contains only JMS modules.

#### Workaround

Make sure that there is at least one J2EE specification-compliant module in the EAR.

# 12.16.2 Exception When Multiple Producers Use the Same Client SAF Instance

When multiple JMS producers use the same JMS Client SAF instance (within a single JVM), depending on the timing of the JMS SAF client creation, you might receive the following exception:

Error getting GXA resource [Root exception is weblogic.jms.common.JMSException: weblogic.messaging.kernel.KernelException: Error getting GXA resource]

#### Workaround

When using multiple JMS SAF client producers, try introducing a small delay between the creation of each new client.

## 12.16.3 Multi-byte Characters are not Supported in Store File and Directory Names

There is no support for multi-byte characters in WebLogic Store file and directory names. For instance, when the WebLogic Server name has multi-byte characters, the default store cannot be created, and WebLogic Server will not boot.

#### Workaround

Create WebLogic Server instances without multi-byte characters in the path name and use that path name for the default store configuration. Do not use multi-byte characters in the Weblogic Server name.

## 12.16.4 Generation of the Default UOO Name Has Changed

WebLogic Server 10.3.4 contains a fix for configurations that set a default unit-of-order (UOO) on a JMS regular destination, distributed destination, or template. This fix ensures that the default unit-of-order name stays the same even after a restart of the destination's host JMS server. The default UOO name is now based on the domain, JMS server, and destination names.

## 12.16.5 Testing Abrupt Failures of WebLogic Server When Using File Stores on NFS

Oracle strongly recommends verifying the behavior of a server restart after abrupt machine failures when the JMS messages and transaction logs are stored on an NFS mounted directory. Depending on the NFS implementation, different issues can arise post failover/restart. For more information, see Section 6.3, "Testing Abrupt Failures of WebLogic Server When Using File Stores on NFS."

## 12.16.6 JMS Message Consumers Will Not Always Reconnect After a Service Migration

JMS message consumers will not always reconnect after a service migration when an application's WLConnection.getReconnectPolicy() attribute is set to all. If the consumers do not get migrated, either an exception is thrown or onException will occur to inform the application that the consumer is no longer valid.

#### Workaround

The application can refresh the consumer either in the exception handler or through onException.

## 12.16.7 Forcing Unicast Messages To Be Processed in Order

Certain conditions can cause very frequent JNDI updates, and as a result, JMS subscribers may encounter a java.naming.NameNotFoundException. For more information, see Section 12.8.5, "Forcing Unicast Messages To Be Processed in Order."

# 12.17 JNDI Issues and Workarounds

There are no known JNDI issues in this release of WebLogic Server.

# 12.18 JSP and Servlet Issues and Workarounds

This section describes the following issues and workarounds:

- Section 12.18.1, "Deployment Plans Cannot Be Used To Override Two Descriptors"
- Section 12.18.2, "Spring Dependency Injection Not Supported on JSP Tag Handlers"
- Section 12.18.3, "503 Error When Accessing an Application With a Valid sessionid"

## 12.18.1 Deployment Plans Cannot Be Used To Override Two Descriptors

Deployment plans cannot be used to override the following two descriptors during deployment of a Web application or a Web module: WEB-INF/classes/META-INF/persistence.xml and WEB-INF/classes/META-INF/persistence-configuration.xml. Deployment plans can otherwise be used to override any descriptor.

#### Workaround

Package WEB-INF/classes/META-INF/persistence.xml and WEB-INF/classes/META-INF/persistence-configuration.xml (if present) along with related class files into a JAR file. The JAR file must then be placed in the WEB-INF/lib directory of the Web application or Web module. A deployment plan can be used to override the two descriptors in such a JAR file.

## 12.18.2 Spring Dependency Injection Not Supported on JSP Tag Handlers

With the Spring extension model enabled, WebLogic Server 10.3 or later does not support Spring Dependency Injection (DI) on JSP tag handlers for performance reasons.

Currently, WebLogic Server supports Spring DI on most Web components, for example, servlets, filters and listeners. Spring DI is not, however, presently supported on JSP tag handlers for performance reasons.

# 12.18.3 503 Error When Accessing an Application With a Valid sessionid

When a session is persistent and an older version of a servlet context is retired, accessing the application with a valid sessionid will cause a 503 error.

For example, the session-persistent type of a versioned Web application is 'file'. A user can access the application successfully. Later, version 2 of the application is redeployed and version 1 is retired. If the same user accesses the application, they will get a 503 error.

# 12.19 JTA Issues and Workarounds

There are no known JTA issues in this release of WebLogic Server.

# 12.20 Java Virtual Machine (JVM) Issues and Workarounds

This section describes the following issues and workarounds:

- Section 12.20.1, "1.4 Thin Client Applet Cannot Contact WebLogic Server"
- Section 12.20.2, "Applications Running on Some Processors May Experience Intermittent Time Issues"

## 12.20.1 1.4 Thin Client Applet Cannot Contact WebLogic Server

Due to a known Sun Microsystems VM bug (513552), a 1.4 Thin Client Applet cannot contact WebLogic Server 9.0 or later. This is because the VM does not distinguish correctly between a client and a server connection. The VM creates a server-type connection and caches it. It then attempts to make a client-type connection, finds the cached connection and tries to use that, but then encounters an error because clients are not allowed to use server connections.

# 12.20.2 Applications Running on Some Processors May Experience Intermittent Time Issues

Applications that run on RH Linux on Intel G5 processors and that also directly or indirectly use system time calls may experience intermittent time issues if the ClockSource is set to tsc (the default). The standard POSIX C gettimeofday() call, and consequently also the Java System.currentTimeMillis() and java.util.Date() calls can intermittently return a value that is approximately 4400 seconds in the future, even in a single-threaded application.

This issue is not unique to WebLogic or Java, but applies to any application running on RH Linux on Intel G5 processors. Issues can occur for applications that either explicitly make a time call using standard Java, or explicitly by using any time-based application server services.

Possible symptoms include, but are not limited to, premature transaction timeouts, unexpected expiration of JMS messages, and incorrectly scheduled timers.

If you're interested in a standalone reproducer for this problem, contact Oracle and reference bug number 8160147.

#### Workaround

There is no known official patch for Linux. Instead, change the clock source from tsc to hpet. After making this modification on test systems, exceptions due to invalid System.currentTimeMillis()/gettimeofday() return values were no longer seen. To change the system clock from tsc to hpet on a trial basis, perform the following steps as root:

- **1.** Disable ntpd (if running)
- 2. Echo 'hpet' > /sys/devices/system/clocksource/clocksource0/current\_ clocksource
- 3. Enable ntpd

Note that this change will not survive a reboot. For more information, please see: http://www.gossamer-threads.com/lists/linux/kernel/813344

# 12.21 Monitoring Issues and Workarounds

This section describes the following issue and workaround:

- Section 12.21.1, "MBean Attributes Not Explicitly Marked as @unharvestable Appear as Harvestable"
- Section 12.21.2, "The BEA Prefix in Message IDs Will Be Changed in a Future Release"
- Section 12.21.3, "Events Generated By the JVM Level Are Not Generated at Low Volume"
- Section 12.21.4, "WLDF Performance Issues Can Occur When JVM Events Are Enabled"

# 12.21.1 MBean Attributes Not Explicitly Marked as @unharvestable Appear as Harvestable

The @unharvestable tag is not being honored at the interface level. If MBean attributes are not explicitly marked as @unharvestable, they are considered to be harvestable and will appear as harvestable in the WebLogic Administration Console.

#### Workaround

You can explicitly mark MBean attributes as @unharvestable.

# 12.21.2 The BEA Prefix in Message IDs Will Be Changed in a Future Release

In an upcoming release of WebLogic Server, the current default prefix for catalog and non-catalog Message IDs will be changed from the current BEA prefix to WL.

#### Workaround

You should be prepared for this future change. In the interim, here are some guidelines to consider:

- Avoid depending on BEA for Message ID prefixes in scripts, filter expressions, etc.
- For log messages such as the following:

<Jan 30, 2009 12:51:49 AM CST> <Notice> <WebLogicServer> <BEA-000365>
<Server state changed to STARTING>

it is better for you to filter on 000365 and not on the BEA prefix itself.

Your log parsing scripts should be updated to look for both BEA and WL, instead
of filtering only on BEA.

## 12.21.3 Events Generated By the JVM Level Are Not Generated at Low Volume

In WebLogic Server 10.3.3, the default WLDF diagnostic volume setting was Off. As of WebLogic Server 10.3.4, the default diagnostic volume setting is Low Volume, and events generated by the JVM level are not being generated at the Low Volume setting in WebLogic Server 10.3.4 (JVM-level events were generated at the Low Volume setting in WebLogic Server 10.3.3). The JVM-level events are still generated at the High Volume and Medium Volume settings in WebLogic Server 10.3.4.

#### Workaround

Use one of the following workarounds to cause the JVM-level events to be generated:

- Increase the WLDF diagnostic volume to the Medium or High level.
- Use JRMC, JRCMD, or the JRockit command line settings to activate a separate flight recording in the WebLogic Server instance. By doing so, JVM will cause JVM events to be present at all WLDF diagnostic volume settings (Off, Low, Medium, and High).

# 12.21.4 WLDF Performance Issues Can Occur When JVM Events Are Enabled

When JVM events are enabled, WLDF performances issues may occur in the following situations:

- If there are no other JRockit flight recordings enabled, performance can degrade when the WLDF diagnostic volume is set to Medium or High level.
- If other JRockit flight recordings are enabled, performance can degrade at all WLDF diagnostic volume levels (Off, Low, Medium, and High).

# 12.22 Node Manager Issues and Workarounds

There are no known Node Manager issues in this release of WebLogic Server.

# 12.23 Operations, Administration, and Management Issues and Workarounds

There are no known Operations, Administration, and Management issues in this release of WebLogic Server.

# 12.24 Oracle Kodo Issues and Workarounds

This section describes the following Oracle Kodo issue and workaround:

Section 12.24.1, "Value Retrieved for an Empty Byte Array Field is NULL"

# 12.24.1 Value Retrieved for an Empty Byte Array Field is NULL

Included per bug 9067372, base bug 8185371, 10.3.3, Windows 2000, keep permanently

When trying to persist an empty byte array field within an entity to a Sybase or Oracle database, the value gets stored as a NULL rather than as bytes. As a result, when retrieving the value, NULL is returned.

This is a limitation of the Sybase and Oracle drivers, which convert the empty byte array to a NULL while storing it in the database. The issue happens with Weblogic JDBC drivers as well as the proprietary Sybase and Oracle drivers.

# 12.25 Plug-ins Issues and Workarounds

This section describes the following issues for various WebLogic Server plug-ins:

 Section 12.25.1, "apr\_socket\_connection Exception Occurs When Using the IIS Plug-In"

# 12.25.1 apr\_socket\_connection Exception Occurs When Using the IIS Plug-In

Under the following circumstances, the IIS plug-in may not work, resulting in an apr\_ socket\_connection error:

- 1. Both the IIS and Weblogic Server instances are on the same machine.
- **2.** IPv6 is enabled on the machine, but the machine is not in an IPv6 environment (that is, the IPv6 interface is enabled but is not working).
- **3.** The listen address of the WebLogic Server instance is set to the simple host name.
- **4.** Either the directive WebLogicHost or WebLogicCluster is set to the simple host name for the IIS instance.

# 12.26 Protocols Issues and Workarounds

There are no known Protocols issues in this release of WebLogic Server.

# 12.27 RMI-IIOP Issues and Workarounds

This section describes the following issue and workaround:

Section 12.27.1, "Ant 1.7 rmic Task Incompatibility"

## 12.27.1 Ant 1.7 rmic Task Incompatibility

Calls to the Ant version 1.7 rmic task automatically add a -vcompat flag, which is not compatible with rmic for Oracle WebLogic Server.

#### Workaround

Use either of the following workarounds if your rmic call is of the form:

```
rmic classname="com.bea.crmsimulation.legacyra.LegacyAdapter"
    base="${module_location}/core-legacy-ra/classes"
    classpath="${core.classes}" compiler="weblogic" />
```

Add a stubversion

```
<rmic classname="com.bea.crmsimulation.legacyra.LegacyAdapter"
base="${module_location}/core-legacy-ra/classes"
classpath="${core.classes}" compiler="weblogic"
stubversion="1.2"/>
```

Remove the compiler flag

```
<rmic classname="com.bea.crmsimulation.legacyra.LegacyAdapter"
base="${module_location}/core-legacy-ra/classes"
classpath="${core.classes}"
```

# 12.28 Security Issues and Workarounds

This section describes the following issues and workarounds:

- Section 12.28.1, "StoreBootIdentity Works Only if the Appropriate Server Security Directory Exists"
- Section 12.28.2, "Boot Time Failure Occurs With SecurityServiceException"
- Section 12.28.3, "Authentication Failure After Upgrading a Domain From WLS 6.1"
- Section 12.28.4, "InvalidParameterException Message Generated and Displayed"
- Section 12.28.5, "Enabling Both the Authentication and Passive Attributes In SML 2.0 Service Provider Services Is an Invalid Configuration"

Section 12.28.6, "Running the WebLogic Full Client in a Non-Forked VM"

# 12.28.1 StoreBootIdentity Works Only if the Appropriate Server Security Directory Exists

The option -Dweblogic.system.StoreBootIdentity works only if the appropriate server security directory exists. This directory is usually created by the Configuration Wizard or upgrade tool.

However, the appropriate server security directory could be absent in domains checked into source-control systems.

# 12.28.2 Boot Time Failure Occurs With SecurityServiceException

A WebLogic Server instance can experience a boot time failure with a SecurityServiceException when the RDBMS Security Data Store is configured for a DB2 database using the DB2 driver supplied with WebLogic Server.

## Workaround

When RDBMS Security Data Store is using the AlternateId connection property for a DB2 database, you must also set the additional property BatchPerformanceWorkaround as true when using the DB2 driver supplied with WebLogic Server.

# 12.28.3 Authentication Failure After Upgrading a Domain From WLS 6.1

After upgrading a domain from WLS 6.1, the WebLogic Server instance will not boot due to an authentication failure.

## Workaround

A system user password must be set up in the WLS 6.1 domain before or after the upgrade process in order for the WebLogic Server instance to boot properly.

# 12.28.4 InvalidParameterException Message Generated and Displayed

After you configure either the Identity Provider or Service Provider services for SAML 2.0 and attempt to publish the SAML 2.0 services metadata file, an InvalidParameterException message may be generated and displayed in the Administration Console.

## Workaround

When configuring the SAML 2.0 federation services for a WebLogic Server instance, be sure to enable all binding types that are available for the SAML role being configured. For example, when configuring SAML 2.0 Identity Provider services, you should enable the POST, Redirect, and Artifact bindings. When configuring SAML 2.0 Service Provider services, enable the POST and Artifact bindings. Optionally, you may choose a preferred binding.

# 12.28.5 Enabling Both the Authentication and Passive Attributes In SML 2.0 Service Provider Services Is an Invalid Configuration

When configuring SAML 2.0 Service Provider services, enabling both the Force Authentication and Passive attributes is an invalid configuration that WebLogic Server is unable to detect. If both these attributes are enabled, and an unauthenticated user attempts to access a resource that is hosted at the Service Provider site, an exception is generated and the single sign-on session fails.

Note that the Force Authentication attribute has no effect because SAML logout is not supported in WebLogic Server. So even if the user is already authenticated at the Identity Provider site and Force Authentication is enabled, the user is not forced to authenticate again at the Identity Provider site.

Avoid enabling both these attributes.

## 12.28.6 Running the WebLogic Full Client in a Non-Forked VM

If the WebLogic Full Client is running in a non-forked VM, for example by means of a <java> task invoked from an Ant script without the fork=true attribute, the following error might be generated:

java.lang.SecurityException: The provider self-integrity check failed.

This error is caused by the self-integrity check that is automatically performed when the RSA Crypto-J library is loaded. (The Crypto-J library, cryptoj.jar, is in the wlfullclient.jar manifest classpath.)

This self-integrity check failure occurs when the client is started in a non-forked VM and it uses the Crypto-J API, either directly or indirectly, as in the following situations:

- The client invokes the Crypto-J library directly.
- The client attempts to make a T3S connection, which triggers the underlying client SSL implementation to invoke the Crypto-J API.

When the self-integrity check fails, further invocations of the Crypto-J API fail.

#### Workaround

When running the full client in a <java> task that is invoked from an Ant script, always set the fork attribute to true.

For more information about the self-integrity check, see "How a Provider Can Do Self-Integrity Checking" in How to Implement a Provider in the Java<sup>TM</sup> Cryptography Architecture, available at the following URL:

http://download.oracle.com/javase/6/docs/technotes/guides/securi
ty/crypto/HowToImplAProvider.html#integritycheck

# 12.29 SNMP Issues and Workarounds

There are no known SNMP issues in this release of WebLogic Server.

# 12.30 Spring Framework on WebLogic Server Issues and Workarounds

This section describes the following issues and workarounds:

- Section 12.30.1, "OpenJPA ClassFileTranformer Does Not Work When Running on JRockit"
- Section 12.30.2, "petclinic.ear Does Not Deploy on WebLogic Server"

# 12.30.1 OpenJPA ClassFileTranformer Does Not Work When Running on JRockit

The OpenJPA ClassFileTranformer does not work when running WebLogic Server on JRockit.

#### Workaround

Use an alternative method of applying enhancements at build time through an OpenJPA enhancer compiler; do not use the LoadTimeWeaver.

## 12.30.2 petclinic.ear Does Not Deploy on WebLogic Server

For the SpringSource petclinic sample, the petclinic.war deploys without any problems. The petclinic.ear will not deploy on WebLogic Server because it is not packaged correctly. A request has been sent to SpringSource to fix the petclinic.ear packaging.

# 12.31 System Component Architecture (SCA) Issues and Workarounds

There are no known SCA issues in this release of WebLogic Server.

# 12.32 Upgrade Issues and Workarounds

This section describes the following issue:

 Section 12.32.1, "Domains Created on WebLogic Server 10.3.1 Cannot Be Run on WebLogic Server 10.3"

# 12.32.1 Domains Created on WebLogic Server 10.3.1 Cannot Be Run on WebLogic Server 10.3

If you create a domain using WebLogic Server 10.3.1, then roll back to WebLogic Server 10.3, you will not be able to start the servers that you created in that domain. This is a known restriction, as the config.xml file contains references to newer schema definitions (xmlns.oracle.com) that did not exist in WebLogic Server 10.3.

# 12.33 Web Applications Issues and Workarounds

This section describes the following issues and workarounds:

- Section 12.33.1, "Administration Console Fails to Implement session-timeout Changes"
- Section 12.33.2, "Connection Pool Connection Reserve Timeout Seconds Value is Overridden"
- Section 12.33.3, "Database Connections Become Unstable When a PoolLimitSQLException Occurs"
- Section 12.33.4, "Web Page Fails to Open When Accessing It Using the SSL Port"
- Section 12.33.5, "Unable to View the Output of a JSPX Page in Internet Explorer 7"
- Section 12.33.6, "Unable to View the Output of SVG files in Internet Explorer 7"

## 12.33.1 Administration Console Fails to Implement session-timeout Changes

If the session-timeout is configured in the web.xml file, any changes made to change the session-timeout using the Administration Console do not take effect.

#### Workaround

Use a deployment plan to override the session-timeout setting.

## 12.33.2 Connection Pool Connection Reserve Timeout Seconds Value is Overridden

When using a JDBC session, the value of Connection Reserve Timeout Seconds for a connection pool is changed to be one of the following:

- the JDBC connection timeout seconds, which is defined in the session descriptor (either in weblogic.xml or weblogic-application.xml)
- the default value of 120 seconds

#### Workaround

Configure jdbc-connection-timeout-secs in the session descriptor.

# 12.33.3 Database Connections Become Unstable When a PoolLimitSQLException Occurs

When a PoolLimitSQLException occurs during a JDBC persistence session, connections to the database become unstable, and may fail with recovery or fail without recovery. This results in the loss of session data. Either an older session or null is returned.

## 12.33.4 Web Page Fails to Open When Accessing It Using the SSL Port

When accessing a Web page using the SSL port, the page fails to open and the following error is reported:

Secure Connection Failed

An error occurred during a connection to <hostname>.

You have received an invalid certificate. Please contact the server administrator or email correspondent and give them the following information:

Your certificate contains the same serial number as another certificate issued by the certificate authority. Please get a new certificate containing a unique serial number.

#### Workaround

The following workaround can be used for Firefox.

If you have received this error and are trying to access a web page that has a self-signed certificate, perform the following steps in Firefox:

- 1. Go to Tools > Options > Advanced > Encryption tab > View Certificates.
- 2. On the Servers tab, remove the certificates.
- **3.** On the **Authorities** tab, find the Certificate Authority (CA) for the security device that is causing the issue, and then delete it.

If you are using Internet Explorer or other web browsers, you can ignore the Warning page that appears and continue to the web page.

## 12.33.5 Unable to View the Output of a JSPX Page in Internet Explorer 7

When a JSPX page is deployed and is then accessed using Internet Explorer 7 (IE7), the XHTML source is displayed instead of the page contents. This occurs in both normal and osjp.next modes.

#### Workaround

The application users should be instructed to use Firefox or Safari to access the application.

## 12.33.6 Unable to View the Output of SVG files in Internet Explorer 7

When a page using Scalar Vector Graphics is deployed and is then accessed using Internet Explorer 7 (IE7), the source is displayed instead of the page's graphic contents. This occurs in both normal and osjp.next modes.

#### Workaround

Application developers should avoid using SVG graphics in their applications, as it is not natively supported in IE7. If used, a warning similar to the following should be added:

All current browsers, with the exception of Internet Explorer, support SVG files. Internet Explorer requires a plug-in to display SVG files. The plug-ins are available for free, for example, the Adobe SVG Viewer at http://www.adobe.com/svg/viewer/install/.

# 12.34 WebLogic Server Scripting Tool (WLST) Issues and Workarounds

This section describes the following issues and workarounds:

- Section 12.34.1, "Property Names Containing '.' Characters Are Not Supported by loadProperties"
- Section 12.34.2, "Invalid cachedir Created by Jython Causes WLST to Error Out"

# 12.34.1 Property Names Containing '.' Characters Are Not Supported by loadProperties

The WLST loadProperties command does not support loading a property with a name that contains "." characters. For example, if the property myapp.db.default is present in the property file, WLST throws a name exception:

```
Problem invoking WLST - Traceback (innermost last):
  File "<iostream>", line 7, in ?
  File "<iostream>", line 4, in readCustomProperty
  NameError: myapp
```

This is a system limitation of Python and the loadProperties command. WLST reads the variable names and values and sets them as variables in the Python interpreter. The Python interpreter uses "." as a delimiter to indicate module scoping for the namespace, or package naming, or both. Therefore, the properties file fails because myapp.db.default.version=9i is expected to be in the myapp.db.default package. This package does not exist.

## Workaround

Use variable names that do not have periods. This will allow you to load the variables from the property file and refer to them in WLST scripts. You could use another character such as "\_" or lowercase/uppercase character to delimit the namespace.

As an alternative, you can set variables from a properties files. When you use the variables in your script, during execution, the variables are replaced with the actual values from the properties file. For example:

```
myapp.py
var1=10
var2=20
import myapp
print myapp.var1
10
print myapp.var2
20
```

This will work for one level of namespaces (myapp.var1, myapp.var2). It will not work for top level variables that share the same name as the namespace (for example, myapp=oracle and myapp.var1=10). Setting the myapp variable will override the myapp namespace.

If you need multiple levels, then you can define a package namespace using directories. Create a myapp/db/default directory with a vars.py file as follows:

var1=10 var2=20

Then import:

```
import myapp.db.default.vars
print myapp.db.default.vars.var1
10
```

You may need to add <u>\_\_\_init\_\_</u>.py files to the subdirectories. Refer to the Python documentation for more information on packages:

http://docs.python.org/tut/node8.html

## 12.34.2 Invalid cachedir Created by Jython Causes WLST to Error Out

The default cachedir created by Jython 2.2 is not a valid directory. If you are using Jython directly from weblogic.jar, this causes WLST to error out.

#### Workaround

There are two workarounds for this issue:

- When invoking WLST, specify the -Dpython.cachedir=<valid\_directory> parameter, or
- Install Jython 2.2.1 separately instead of using the partial Jython that is included in weblogic.jar.

# 12.35 Web Server Plug-Ins Issues and Workarounds

This section describes the following issue:

Section 12.35.1, "MOD\_WLS\_OHS Does Not Fail Over"

# 12.35.1 MOD\_WLS\_OHS Does Not Fail Over

Currently, mod\_wl and mod\_wl\_ohs only support container level failover and not application level failover. mod\_wl\_ohs continues to route requests to a down application as long as the managed server is up and running. In the clustered case, requests continue to go to the container where the original session started even when the application is shutdown, typically resulting in the http error 404.

# 12.36 Web Services and XML Issues and Workarounds

This section describes the following issues and workarounds:

- Section 12.36.1, "Troubleshooting Problems When Applying the WebLogic Advanced Web Services for JAX-WS Extension Template"
- Section 12.36.2, "Sparse Arrays and Partially Transmitted Arrays Are Not Supported"
- Section 12.36.3, "WSDL Compiler Does Not Generate Serializable Data Types"
- Section 12.36.4, "Use of Custom Exception on a Callback"
- Section 12.36.5, "Cannot Use JMS Transport in an Environment That Also Uses a Proxy Server"
- Section 12.36.6, "clientgen Fails When Processing a WSDL"
- Section 12.36.7, "JAX RPC Handlers in Callback Web Services Are Not Supported"
- Section 12.36.8, "Message-level Security in Callback Web Services Is Not Supported"
- Section 12.36.9, "Handling of Java Method Arguments or Return Parameters That Are JAX-RPC-style JavaBeans"
- Section 12.36.10, "IllegalArgumentException When Using a Two-Dimensional XML Object in a JWS Callback"
- Section 12.36.11, "Using SoapElement[] Results in Empty Array"
- Section 12.36.12, "FileNotFound Exception When a Web Service Invokes Another Web Service"
- Section 12.36.13, "Client Side Fails to Validate the Signature on the Server Response Message"
- Section 12.36.14, "xmlcatalog Element Entity Cannot Be a Remote File or a File in an Archive"
- Section 12.36.15, "Catalog File's public Element Is Not Supported When Using XML Catalogs"
- Section 12.36.16, "Local xmlcatalog Element Does Not Work Well"
- Section 12.36.17, "JAXRPC Client Does Not Encode the HTTP SOAPAction Header With Multi-byte Characters"
- Section 12.36.18, "External Catalog File Cannot Be Used in the xmlcatalog Element of clientgen"
- Section 12.36.19, "Exceptions When Running Reliable Messaging Under Heavy Load"
- Section 12.36.20, "ClassNotFound Exception Occurs When Using wseeclient.jar"

- Section 12.36.21, "Incomplete Configuration When Adding Advanced Web Services Component to SOA Domain"
- Section 12.36.22, "Exception Occurs During Invocation of Clientside Policy Applied to a Service"
- Section 12.36.23, "WS-AT Interoperation Issues With WebSphere and WebLogic Server"
- Section 12.36.24, "First Response From an SCA Application Takes a Long Time"
- Section 12.36.25, "WsrmClient.getMostRecentMessageNumber() Always Returns Zero"
- Section 12.36.26, "WsrmClient.reset() Fails to Reset All Necessary States"
- Section 12.36.27, "Warning Occurs When Using webmethod in JWS"

# 12.36.1 Troubleshooting Problems When Applying the WebLogic Advanced Web Services for JAX-WS Extension Template

After upgrading from WebLogic Server 10.3.4 to 10.3.5, when creating or extending a domain using the WebLogic Advanced Web Services for JAX-WS Extension template (wls\_webservices\_jaxws.jar), you may encounter an exception during the execution of the final.py script. For complete details and a workaround, see "Troubleshooting Problems When Applying the WebLogic Advanced Services for JAX-WS Extension Template" in *Getting Started With JAX-WS Web Services for Oracle WebLogic Server*.

## 12.36.2 Sparse Arrays and Partially Transmitted Arrays Are Not Supported

WebLogic Server does not support Sparse Arrays and Partially Transmitted Arrays as required by the JAX-RPC 1.1 Spec.

## 12.36.3 WSDL Compiler Does Not Generate Serializable Data Types

The Web Service Description Language (WSDL) compiler does not generate serializable data types, so data cannot be passed to remote EJBs or stored in a JMS destination.

## 12.36.4 Use of Custom Exception on a Callback

WebLogic Server does not support using a custom exception on a callback that has a package that does not match the target namespace of the parent Web Service.

#### Workaround

Make sure that any custom exceptions that are used in callbacks are in a package that matches the target namespace of the parent Web service.

## 12.36.5 Cannot Use JMS Transport in an Environment That Also Uses a Proxy Server

You cannot use JMS transport in an environment that also uses a proxy server. This is because, in the case of JMS transport, the Web Service client always uses the t3 protocol to connect to the Web Service, and proxy servers accept only HTTP/HTTPS.

## 12.36.6 clientgen Fails When Processing a WSDL

clientgen fails when processing a WSDL that uses the complex type
http://www.w3.org/2001/XMLSchema{schema} as a Web Service parameter.

# 12.36.7 JAX RPC Handlers in Callback Web Services Are Not Supported

WebLogic Server 9.2 and later does not support JAX RPC handlers in callback Web Services.

#### Workaround

If JAX RPC handlers were used with Web Services created with WebLogic Workshop 8.1, then such applications must be redesigned so that they do not use callback handler functionality.

### 12.36.8 Message-level Security in Callback Web Services Is Not Supported

WebLogic Server 9.2 and later does not support message-level security in callback Web Services.

#### Workaround

Web Services created with WebLogic Workshop 8.1 that used WS-Security must be redesigned to not use message-level security in callbacks.

# 12.36.9 Handling of Java Method Arguments or Return Parameters That Are JAX-RPC-style JavaBeans

WebLogic Server does not support handling of Java method arguments or return parameters that are JAX-RPC-style JavaBeans that contain an XmlBean property. For example, applications cannot have a method with a signature like this:

void myMethod(myJavaBean bean);

where myJavaBean class is like:

```
public class MyJavaBean {
 private String stringProperty;
 private XmlObject xmlObjectProperty;
 public MyJavaBean() {}
 String getStringProperty() {
   return stringProperty;
 }
 void setStringProperty(String s) {
   stringProperty = s;
  }
 XmlObject getXmlObjectProperty() {
   return xmlObjectProperty;
   }
         getXmlObjectProperty(XmlObject x) {
 void
   xmlObjectProperty = x;
 }
}
```

#### Workaround

Currently there is no known workaround for this issue.

# 12.36.10 IllegalArgumentException When Using a Two-Dimensional XML Object in a JWS Callback

Using a two dimensional XmlObject parameter (XmlObject[][]) in a JWS callback produces an IllegalArgumentException.

#### Workaround

Currently there is no known workaround for this issue.

## 12.36.11 Using SoapElement[] Results in Empty Array

Using SoapElement[] as a Web Service parameter with @WildcardBinding(className="javax.xml.soap.SOAPElement[]", binding=WildcardParticle.ANYTYPE) will always result in an empty array on the client.

#### Workaround

Do not use the @WildcardBinding annotation to change the default binding of SOAPElement[] to WildcardParticle.ANYTYPE. The SOAPElement[] default binding is set to WildcardParticle.ANY.

### 12.36.12 FileNotFound Exception When a Web Service Invokes Another Web Service

When Web Service A wants to invoke Web Service B, Web Service A should use the @ServiceClient annotation to do this. If Web Service B needs a custom policy file that is not attached to the WSDL for Web Service B, then Web Service A will fail to run. Web Service A will look for the policy file at

/Web-Inf/classes/policies/filename.xml. Since no policy file exists at that location, WebLogic Server will throw a 'file not found' exception.

#### Workaround

Attach the custom policy file to Web Service B, as in this example:

## 12.36.13 Client Side Fails to Validate the Signature on the Server Response Message

When the security policy has one of these Token Assertions, the client side may fail to validate the signature on the server response message.

```
<sp:WssX509PkiPathV1Token11/>
<sp:WssX509Pkcs7Token11/>
<sp:WssX509PkiPathV1Token10/>
<sp:WssX509Pkcs7Token10/>
```

In addition, when there are more than two certifications in the chain for X509 certification for <sp:WssX509Pkcs7Token11/> or <sp:WssX509Pkcs7Token10/> Token Assertion, the server side may fail to validate the signature on the incoming message.

A policy such as the following policy is not supported, unless the entire certificate chain remains on the client side.

<sp:AsymmetricBinding>

```
<wsp:Policy>
  <sp:InitiatorToken>
     <wsp:Policy>
         <sp:X509Token
            sp:IncludeToken='. . ./IncludeToken/AlwaysToRecipient'>
         <wsp:Policy>
            <sp:WssX509Pkcs7Token11/>
         </wsp:Policy>
      </sp:X509Token>
   </wsp:Policy>
   </sp:InitiatorToken>
   <sp:RecipientToken>
   <wsp:Policy>
   <sp:X509Token sp:IncludeToken='. . ./IncludeToken/Never'>
         <wsp:Policy>
            <sp:WssX509Pkcs7Token11/>
         </wsp:Policy>
      </sp:X509Token>
   </wsp:Policy>
   </sp:RecipientToken>
. . .
   </wsp:Policy>
</sp:AsymmetricBinding>
```

#### Workaround

Use either of the following two solutions:

 Configure the response with the <sp:WssX509V3Token10/> Token Assertion, instead of WssX509PkiPathV1Token11/>. The policy will look like this:

```
<sp:AsymmetricBinding>
  <wsp:Policv>
    <sp:InitiatorToken>
       <wsp:Policy>
        <sp:X509Token sp:IncludeToken='. . ./IncludeToken/AlwaysToRecipient'>
           <wsp:Policy>
             WssX509PkiPathV1Token11/>
           </wsp:Policv>
       </sp:X509Token>
        </wsp:Policy>
     </sp:InitiatorToken>
     <sp:RecipientToken>
       <wsp:Policy> sp:IncludeToken='. . ./IncludeToken/Never'>
        <sp:X509Token
           <wsp:Policy>
              <sp:WssX509V3Token10/>
           </wsp:Policy>
        </sp:X509Token>
       </wsp:Policy>
    </sp:RecipientToken>
. . .
    </wsp:Policy>
   </sp:AsymmetricBinding>
```

2. Configure the response with the WssX509PkiPathV1Token11/> token assertion, but include it in the message. The policy will look like this:

```
<sp:AsymmetricBinding>
<wsp:Policy>
<sp:InitiatorToken>
```

```
<wsp:Policv>
       <sp:X509Token sp:IncludeToken='. . ./IncludeToken/AlwaysToRecipient'>
       <wsp:Policy>
         WssX509PkiPathV1Token11/>
       </wsp:Policy>
       </sp:X509Token>
   </wsp:Policy>
    </sp:InitiatorToken>
    <sp:RecipientToken>
       <wsp:Policy>
       <sp:X509Token sp:IncludeToken='. . ./IncludeToken/AlwaysToInitiator'>
          <wsp:Policy>
            WssX509PkiPathV1Token11/>
           </wsp:Policy>
       </sp:X509Token>
       </wsp:Policy>
   </sp:RecipientToken>
  </wsp:Policy>
</sp:AsymmetricBinding>
```

When there are multiple certifications in the X509 Certificate chain, WssX509PkiPathV1Token11/> or <sp:WssX509PkiPathV1Token10/> should be used, instead of <sp:WssX509Pkcs7Token11/> or <sp:WssX509Pkcs7Token10/>.

## 12.36.14 xmlcatalog Element Entity Cannot Be a Remote File or a File in an Archive

For the xmlcatalog element in build.xml, the location of an entity must be a file on the local file system. It cannot be a remote file (for example, http:) or a file in an archive (for example, jar:).

#### Workaround

If necessary, define the remote element as an entity in a catalog file instead.

### 12.36.15 Catalog File's public Element Is Not Supported When Using XML Catalogs

The public element in a catalog file is not supported when using the XML Catalogs feature. It is not supported to be consistent with JAX-WS EntityResolver implementation. WebLogic Server only supports defining the system element in a catalog file.

## 12.36.16 Local xmlcatalog Element Does Not Work Well

The local xmlcatalog element does not work well due to an Ant limitation.

#### Workaround

In the ant build.xml file, you have to define a local element above a clientgen(wsdlc) task when you are in the same target, or define the element out of any targets.

# 12.36.17 JAXRPC Client Does Not Encode the HTTP SOAPAction Header With Multi-byte Characters

The WebLogic Server Web Service JAXRPC client doesn't encode the HTTP SOAPAction header with multi-byte characters, but WebLogic Server only supports ASCII for HTTP headers.

#### Workaround

Change the SOAP action to ASCII in the WSDL.

## 12.36.18 External Catalog File Cannot Be Used in the xmlcatalog Element of clientgen

An external catalog file cannot be used in the xmlcatalog element of a clientgen task. For example, this snippet of an ant build file will not work:

```
<clientgen ...
<xmlcatalog>
        <catalogpath>
        <pathelement location='wsdlcatalog.xml'/>
        </catalogpath>
        </xmlcatalog>
```

This is a limitation of the Ant XML Catalog.

#### Workaround

Resource locations can be specified either in-line or in an external catalog file(s), or both. In order to use an external catalog file, the xml-commons resolver library (resolver.jar) must be in your classpath. External catalog files may be either plain text format or XML format. If the xml-commons resolver library is not found in the classpath, external catalog files, specified in <catalogpath> paths, will be ignored and a warning will be logged. In this case, however, processing of inline entries will proceed normally.

Currently, only <dtd> and <entity> elements may be specified inline. These correspond to the OASIS catalog entry types PUBLIC and URI respectively.

## 12.36.19 Exceptions When Running Reliable Messaging Under Heavy Load

When running a Web services reliable messaging scenario under heavy load with file based storage that has the Direct-Write synchronous write policy setting, you may encounter IO exceptions similar to the following in the WebLogic Server log:

```
weblogic.store.PersistentStoreRuntimeException: [Store:280029]The persistent store record <number> could not be found
```

#### or

Could not load conversation with id uuid:<some ID>  $\mathchar`>$  Conversation read failed:

```
weblogic.wsee.jws.conversation.StoreException:
  Conversation read failed: id=uuid:<some ID>
    weblogic.store.PersistentStoreException: [Store:280052]The
    persistent store was not able to read a record.
    java.io.OptionalDataException
```

These exceptions are known to occur only when using Web Services reliable messaging. They indicate a failure to read a record from the file store and are considered 'fatal' data access errors.

The underlying issue causing these errors will be addressed in a future release.

#### Workaround

The following workarounds are available for this issue:

- Change the file store synchronous write policy to Direct-Write-With-Cache
   or
- Change the file store synchronous write policy to Cache-Flush.

or

 Keep the Direct-Write synchronous write policy and add the following Java system property to your WebLogic server startup scripts:

-Dweblogic.store.AvoidDirectIO=true

**Note:** The -Dweblogic.store.AvoidDirectIO system property has been deprecated in WebLogic Server 10.3.4. Oracle recommends configuring the store synchronous write policy to Direct-Write-With-Cache instead.

The Direct-Write-With-Cache option may improve performance; it creates additional files in the operating system's temporary directory by default.

The Cache-Flush and AvoidDirectIO workarounds may lead to some performance degradation; it may be possible to reduce or eliminate the degradation by configuring a different block-size for the file store.

For important information about these settings and additional options, see "Tuning File Stores" in *Oracle Fusion Middleware Performance and Tuning for Oracle WebLogic Server*.

## 12.36.20 ClassNotFound Exception Occurs When Using wseeclient.jar

Stand-alone JAX-WS clients are not supported in this release.

#### Workaround

Use the client-side JAX-WS 2.1 that is integrated with the Java Standard Edition Release 6 (JDK 1.6), Update 4 and later. This requires using the JAX-WS API instead of any WebLogic Server specific APIS.

Current releases of JDK 1.6 are available for download at http://java.sun.com/javase/downloads/index.jsp. For information about writing a standalone JAX WS 2.1 client application, see the *JAX-WS Users Guide* on the JAX-WS 2.1 Reference Implementation Web site at https://jax-ws.dev.java.net/.

# 12.36.21 Incomplete Configuration When Adding Advanced Web Services Component to SOA Domain

An incomplete configuration can result when you use the Configuration Wizard to add the WebLogic Server Advanced Web Services component to a newly created SOA domain. If you create a cluster that contains only the default 'out-of-the-box' soa\_ server1 server definition, the resulting cluster does not include the resources needed to run WebLogic Server Web Services in that cluster.

#### Workaround

Use either of the following workarounds for this issue:

- 1. While running Configuration Wizard, create a second server in the cluster:
  - **a.** On the **Select Optional Configuration** screen, select **Managed Servers**, **Clusters**, **and Machines**.
  - b. On the Configure Managed Servers screen, add a managed server.
  - **c.** On the **Assign Servers to Clusters** screen, add this server to the cluster in which the default soa\_server1 server resides.
- 2. On the Configuration Wizard Target Services to Servers or Clusters screen, target Web Services resources (for example, WseeJmsServer, WseeJmsModule) to the cluster.

Either of these workarounds will cause the Configuration Wizard to apply the resources for the WebLogic Server Advanced Web Services component to the cluster.

## 12.36.22 Exception Occurs During Invocation of Clientside Policy Applied to a Service

After upgrading from WebLogic Server 10.3.1 to WebLogic Server 10.3.2 or later, if the value of the name attribute of @WebParam(header=true) is different from the Java parameter name in the JWS method, a WSDL part name exception may occur.

#### Workaround

Run clientgen against the service to rebuild the client artifacts.

## 12.36.23 WS-AT Interoperation Issues With WebSphere and WebLogic Server

Web Services Atomic Transactions (WS-AT) 1.1 interoperation using WebSphere as the client and either WebLogic Server or JRF as the service does not work.

WS-AT 1.1 interoperation does work when WebSphere is the service and either WebLogic Server or JRF is the client. In this case, interoperation works only if you have WebSphere 7 with Fix/Feature Pack 7.

# 12.36.24 First Response From an SCA Application Takes a Long Time

When a WebLogic Server SCA service and reference are packaged in the same SCA application, and the very first request to the deployed application arrives together with a large number of simultaneous requests, the very first response is delayed significantly, sometimes for up to 10 minutes (depending on the actual volume).

#### Workaround

Use one of the following two workarounds to resolve this issue:

 When SCA services and references are packaged in the same application, use local wiring whenever possible. This can be done by specifying the default property on the sca:reference, with a value equal to the name of the SCA service declared in the same Spring context file. For example:

<sca:reference name="scareference" ... default="scaservice">

**Note:** You can use this workaround only when the service is in the same composite (that is, same Spring context file) as the reference.

 Package the services and references in different applications, and use application-level Work Managers.

#### 12.36.25 WsrmClient.getMostRecentMessageNumber() Always Returns Zero

#### The

weblogic.wsee.reliability2.api.WsrmClient.getMostRecentMessageNu mber() method is intended to return the message number associated with the most recent invocation on an RM-enabled client instance. This number should initially be 0, after the first invocation should be 1, followed by 2, and so on.

## 12.36.26 WsrmClient.reset() Fails to Reset All Necessary States

The weblogic.wsee.reliability2.api.WsrmClient.reset() method, which should clear any sequence context from a client instance (port or Dispatch) so that the client instance can be reused without fear of referencing the old sequence, does not clear the CLIENT\_CURRENT\_SEQUENCE\_ID\_PROP\_NAME property from the client instance's request context.

## 12.36.27 Warning Occurs When Using webmethod in JWS

When you use an inner class of an inner class as a parameter of webmethod in JWS, a warning occurs in the JWSC task.

#### Workaround

Avoid using an inner class of an inner class as a parameter of webmethod in JWS.

# 12.37 WebLogic Tuxedo Connector Issues and Workarounds

This section describes the following issue and workaround:

Section 12.37.1, "View Classes are not Set on a Per Connection Basis"

## 12.37.1 View Classes are not Set on a Per Connection Basis

View classes are not set on a per connection basis.

A shared WebLogic Tuxedo Connector hash table can cause unexpected behavior in the server if two applications point to the same VIEW name with different definitions. There should be a hash table for the view classes on the connection as well as for the Resource section.

## Workaround

Ensure that all VIEW classes defined across all your WebLogic Workshop applications are consistent, meaning that you have the same VIEW name representing the same VIEW class.

# 12.38 Documentation Errata

This section describes documentation errata:

- Section 12.38.1, "Issues With Search Function in the Samples Viewer"
- Section 12.38.2, "Japanese Text Displays in Some Search Results Topics Avitek Medical Records"
- Section 12.38.3, "HTML Pages For Downloaded Libraries Do Not Display Properly"
- Section 12.38.4, "Evaluation Database Component Is Not Listed For silent.xml"

## 12.38.1 Issues With Search Function in the Samples Viewer

The **Search** function in the Samples viewer does not work when accessing the Examples documentation by selecting **Oracle Weblogic > Weblogic Server > Examples > Documentation** from the Windows **Start** menu.

#### Workaround

To search the Sample Applications and Code Examples, you must start the Examples server and navigate to

http://localhost:7001/examplesWebApp/docs/core/index.html. Click Instructions and then Search.

# 12.38.2 Japanese Text Displays in Some Search Results Topics Avitek Medical Records

The samples viewer **Search** function may sometimes return topics that display the Japanese and English versions of some Avitek Medical Records topics simultaneously.

## 12.38.3 HTML Pages For Downloaded Libraries Do Not Display Properly

After extracting the WebLogic Server documentation library ZIP files that are available from

http://www.oracle.com/technetwork/middleware/weblogic/documentat ion/index.html, the HTML pages may not display properly in some cases for the following libraries:

- E12840\_01 (WebLogic Server 10.3.0 documentation library)
- E12839\_01 (Weblogic Server 10.3.1 documentation library)
- E14571\_01 (WebLogic Server 10.3.3 documentation library)

#### Workarounds

For library E12840-01, after extracting the E12840\_01.zip library file, if the HTML pages are not formatting correctly, perform the following steps:

- 1. Go to the directory in which you extracted the zip file.
- 2. Locate the /global\_resources directory in the directory structure.
- 3. Copy the /global\_resources directory to the root directory of the same drive.

For libraries E12839-01 and E14571-01, this issue occurs only on Windows operating systems. If the HTML pages of the extracted library are not formatting correctly, try extracting the ZIP file using another extraction option in your unzip utility. For example, if you are using 7-Zip to extract the files, select the **Full pathnames** option. Note that you cannot use the Windows decompression utility to extract the library ZIP file.

## 12.38.4 Evaluation Database Component Is Not Listed For silent.xml

In the *WebLogic Server Installation Guides* for WebLogic Server 10.3.3 and 10.3.4, the Evaluation Database is not listed as an installable component in Table 5-1 of Chapter 5, "Running the Installation Program in Silent Mode.:" The following entry should be included in the Component Paths row:

WebLogic Server/Evaluation Database

The Evaluation Database component is automatically installed if the Server Examples component is included in silent.xml. Therefore, it does not have to be explicitly included in silent.xml. If, however, you do not install the Server Examples, but you want to install the Evaluation Database, you must include WebLogic Server/Evaluation Database in silent.xml.

## 12.38.5 Online Documentation URL Displays Earlier Version

In WebLogic Server 10.3.5, links to the online documentation from the Quick Start menu, Start menu, Code Examples, and Sample Applications go to the WebLogic Server 10.3.4 documentation library, http://download.oracle.com/docs/cd/E17904\_01/wls.htm.

#### Workaround

When accessing the online documentation, use this URL for the WebLogic Server 10.3.5 documentation library, http://download.oracle.com/docs/cd/E21764\_01/wls.htm.

# Part V Oracle WebCenter

Part V contains the following chapter:

Chapter 13, "Oracle WebCenter"

# **Oracle WebCenter**

This chapter describes issues associated with Oracle WebCenter. It includes the following topic:

Section 13.1, "General Issues and Workarounds"

# 13.1 General Issues and Workarounds

This section describes general issues and workarounds. It includes the following topics:

- Section 13.1.1, "Using Oracle WebLogic Communications Server"
- Section 13.1.2, "Using Jive Forums Documentation"
- Section 13.1.3, "Switching to Multiple Forums in a Space"
- Section 13.1.4, "Application Role Names Cannot Include Thai Characters"
- Section 13.1.5, "Pagelet Producer Failover Support"
- Section 13.1.6, "File Upload Browse Button Not Selectable with Enter Key (Accessibility Issue)"
- Section 13.1.7, "Configuring a Client Security Policy for Oracle Content Server Connections"
- Section 13.1.8, "Importing Space Templates with Public Access"
- Section 13.1.9, "Task Flow Customizations Saved Automatically"
- Section 13.1.10, "Option to Create a Portal Resource Displayed for Design-Time Task Flows"
- Section 13.1.11, "Connections Network Task Flow on System Pages Not Supported"
- Section 13.1.12, "Cannot Log In to WebCenter Spaces if Oracle BPM is Down"
- Section 13.1.13, "SQL Query with NCHAR Data Type Throws Exception"
- Section 13.1.14, "Modifying Default Resource Strings for Language Support"
- Section 13.1.15, "Setting Up WNA-Based SSO Using JDK 1.6.22 Produces an Error"
- Section 13.1.16, "Unable to Edit General Options Through WebCenter Spaces Administration"
- Section 13.1.17, "Cannot Navigate to the Current Page Using Out-of-the-Box Navigation Task Flows in WebCenter Portal Applications"
- Section 13.1.18, "Login Outcome Fails to Navigate to Privileged Pages"

- Section 13.1.19, "Links in Page Templates to the Administration Page No Longer Work on an Upgraded 11.1.1.3.0 Instance"
- Section 13.1.20, "Space Language Does Not Take Effect"
- Section 13.1.21, "Performing Security-Related Operations on Business Role Pages"
- Section 13.1.22, "Unable to Access SSL-Protected WebCenter Endpoints"
- Section 13.1.23, "Unable to Export Content to Excel by using a Custom ADF Taskflow"
- Section 13.1.24, "Errors for Activity Graph Queries When the Activity Graph Engines are Running"
- Section 13.1.25, "Page Not Found Error When Clicking Back to Portal Link"
- Section 13.1.26, "Turning Off Automatic Event Listening in WebCenter Spaces"
- Section 13.1.27, "Activity Stream Previewable Mime Types"
- Section 13.1.28, "Cannot Add Certain Task Flows on a Space Page with the Default Page Template Catalog"

## 13.1.1 Using Oracle WebLogic Communications Server

Oracle WebLogic Communications Server (OWLCS) is provided as a sample for development only. It should not be used for production deployments.

## 13.1.2 Using Jive Forums Documentation

Oracle WebCenter Discussions (Jive Forums) is an optional component of Oracle WebCenter. Complete documentation for Jive Forums is included for reference. However, Jive software installations and upgrades outside of the WebCenter product installation are not supported.

# 13.1.3 Switching to Multiple Forums in a Space

Users who are not system administrators on Oracle WebCenter Discussions cannot switch from a single forum to multiple forums in a Space. Only system administrators on Oracle WebCenter Discussions can make this change.

# 13.1.4 Application Role Names Cannot Include Thai Characters

In this release, application role names cannot contain Thai characters.

# 13.1.5 Pagelet Producer Failover Support

Oracle WebCenter Pagelet Producer supports failover in a clustered configuration. However, the in-flight data (unsaved or pending changes) is not preserved. On failover, administrators must reestablish their administrative session. End users may also need to reestablish the session if the proxy is required to have a state. If SSO is configured, credentials are automatically provided, and the session is reestablished.

# 13.1.6 File Upload Browse Button Not Selectable with Enter Key (Accessibility Issue)

In Internet Explorer 7 or Firefox, when you select the Upload action on the Documents page or in a Documents service task flow, you are not able to specify a file by pressing the Enter key to select the Browse button:

- In Internet Explorer 7, this action opens the File Upload dialog to select a file, but when you select the Upload button, an error message displays "Please verify your upload data" and the selected file is removed from the Document to Upload field.
- In Firefox: This action has no effect.

As a workaround in both Internet Explorer 7 and Firefox, press the spacebar to select the Browse button.

## 13.1.7 Configuring a Client Security Policy for Oracle Content Server Connections

If your environment supports Global Policy Attachments (GPA), leave the Client Security Policy property blank when you configure the Oracle Content Server connection. The hint text and online help indicates that you must enter the value 'GPA' but this information is not correct. See also, the table "Oracle Content Server Connection Parameters" in *Oracle Fusion Middleware Administrator's Guide for Oracle WebCenter*.

## 13.1.8 Importing Space Templates with Public Access

When a Space template with public access is imported into another instance of WebCenter Spaces, the template appears as public but the grants are not imported properly. Creating a Space based on this template by using the UI works fine, but creating a Space by using the WebService call fails with an exception.

As a workaround, in the Spaces UI, revoke the public access from the template, and then grant the public access again.

## 13.1.9 Task Flow Customizations Saved Automatically

Customizations made to task flows created at runtime are base document edits, and therefore, cannot be reset. Consequently, when editing a task flow created at runtime in Oracle Composer, customizations are saved even if you do not explicitly click Save.

Although the Reset Task Flow button is displayed for runtime task flows, it is does not reset customizations.

## 13.1.10 Option to Create a Portal Resource Displayed for Design-Time Task Flows

You can bring runtime task flows into JDeveloper, edit them, and export them back to the deployed application. However, Oracle recommends that you not expose task flows created in JDeveloper as portal resources. When you create an ADF task flow inside the /oracle/webcenter/portalapp folder, the context menu on the task flow definition file displays the Create Portal Resource option. Do not use this option to expose a design-time task flow as a portal resource. Task flows typically involve multiple files. When you export a new task flow from JDeveloper, all files may not be exported properly, and this may result in the task flow being broken post deployment.

## 13.1.11 Connections Network Task Flow on System Pages Not Supported

If you include the Connections Network task flow in a custom Resource Catalog and use that catalog in your application, and then try to add this task flow to a system page, you get an error. This error prevents you from editing any other task flow on the page. To work around this issue, click the Restore Default link on the system page to undo all changes made to the page, including removal of the Connections Network task flow.

# 13.1.12 Cannot Log In to WebCenter Spaces if Oracle BPM is Down

If the WebCenter domain has been extended using the Oracle BPM Spaces template, and Process Spaces has been installed, any attempt to log in to WebCenter Spaces throws exceptions if the Oracle BPM server is down.

# 13.1.13 SQL Query with NCHAR Data Type Throws Exception

When using a SQL data control, you may encounter an error if the query contains a column with the NCHAR data type. As a workaround, you can use the to\_ char (NCHAR\_COLUMN NAME) function.

# 13.1.14 Modifying Default Resource Strings for Language Support

In a WebCenter Portal application, to provide language support for component properties edited at runtime, Oracle Composer enables users to edit resource strings for properties that take String values. At runtime, when you try to override the default content in the resource bundle by directly entering values in the Select Text Resource dialog, the changes do not take effect and the page may appear blank.

The workaround is to create a new resource string instead of directly entering values in the Select Text Resource dialog. To create a new resource string, use the Create link in the Select Text Resource dialog and enter the required values in the search results table. Clicking the Use button in the last column selects this string for use as the current property value. For information, see the "Edit Resource Strings" section in *Oracle WebCenter Framework Developer's Guide*."

# 13.1.15 Setting Up WNA-Based SSO Using JDK 1.6.22 Produces an Error

Setting up Windows Native Authentication-based single sign-on using SUN JDK 1.6.22 produces an error. Use the jrockit JDK instead of the Sun JDK, or contact Oracle Support to get a backport request for bug 10631797.

# 13.1.16 Unable to Edit General Options Through WebCenter Spaces Administration

If you upgrade a WebCenter Spaces application in which the display order of business role pages was customized, you may find that you cannot edit options on the Administration-General page. To workaround this issue:

1. Use WLST to export the base document webcenter-config.xml:

```
exportMetadata(application='webcenter', server='WC_Spaces',
toLocation='/tmp/mydata',
docs='/oracle/webcenter/webcenterapp/metadata/webcenter-config.xml')
```

2. Delete or comment out the : <br-pages-sequence> node.

## For example, remove:

```
<webcenter:br-pages-sequence>
/oracle/webcenter/page/scopedMD/s8bba98ff_4cbb_40b8_beee_
296c916a23ed/businessRolePages/ActivityStreamMainView.jspx
/oracle/webcenter/page/scopedMD/s8bba98ff_4cbb_40b8_beee_
296c916a23ed/businessRolePages/DocumentsMainView.jspx
/oracle/webcenter/page/scopedMD/s8bba98ff_4cbb_40b8_beee_
296c916a23ed/businessRolePages/SpacesMainView.jspx
/oracle/webcenter/page/scopedMD/s8bba98ff_4cbb_40b8_beee_
296c916a23ed/businessRolePages/SpaceTemplatesMainView.jspx
/oracle/webcenter/page/scopedMD/s8bba98ff_4cbb_40b8_beee_
296c916a23ed/businessRolePages/SpaceTemplatesMainView.jspx
/oracle/webcenter/page/scopedMD/s8bba98ff_4cbb_40b8_beee_
296c916a23ed/businessRolePages/MyProfileMainView.jspx
```

/oracle/webcenter/page/scopedMD/s8bba98ff\_4cbb\_40b8\_beee\_
296c916a23ed/businessRolePages/TagCenterMainView.jspx
/oracle/webcenter/page/scopedMD/s8bba98ff\_4cbb\_40b8\_beee\_
296c916a23ed/businessRolePages/AnalyticsConsoleMainView.jspx
</webcenter:br-pages-sequence>

- **3.** Save the changes.
- 4. Use WLST to import the modified file back to MDS.

```
importMetadata(application='webcenter', server='WC_Spaces',
fromLocation='/tmp/mydata',
docs='/oracle/webcenter/webcenterapp/metadata/webcenter-config.xml')
```

## 13.1.17 Cannot Navigate to the Current Page Using Out-of-the-Box Navigation Task Flows in WebCenter Portal Applications

Navigating to the same page as the current page with the out-of-the-box navigation task flows fails in WebCenter Portal applications.

The workaround for this issue is to extend the CustomPortalNavigation class and register it in web.xml.

 Create a new Java class in your Portal project that extends oracle.webcenter.portalframework.sitestructure.PreferencesBea n.

For example:

package portal;

import oracle.webcenter.portalframework.sitestructure.PreferencesBean;

```
public class CustomPortalNavigation extends PreferencesBean {
    public CustomPortalNavigation () {
        super();
    }
}
```

2. Register this new Java class in web.xml with the navigation framework as a CustomPortalNavigation as follows:

```
<context-param>
<param-name>
Oracle.webcenter.portalframework.sitestructure.CustomPortalNavigationImpl
</param-name>
<param-value>portal.CustomPortalNavigation</param-value>
</context-param>
```

#### 13.1.18 Login Outcome Fails to Navigate to Privileged Pages

If an application is configured to automatically navigate to a page that is accessible only to authenticated users, login to the application fails to navigate to the target page. The browser either shows an empty popup or 404 error.

The workaround for this issue is as follows:

 Create a Java class in the application that extends the framework's CustomViewHandler and overload the getActionURL method, for example: package portal;

```
import java.beans.Beans;
import javax.faces.application.ViewHandler;
import javax.faces.context.FacesContext;
import oracle.webcenter.portalframework.sitestructure.SiteStructure;
import oracle.webcenter.portalframework.sitestructure.SiteStructureContext;
import oracle.webcenter.portalframework.sitestructure.SiteStructureResource;
import oracle.webcenter.portalframework.sitestructure.SiteStructureUtils;
import
oracle.webcenter.portalframework.sitestructure.handler.CustomViewHandler;
public class ApplicationViewHandler extends CustomViewHandler {
 public ApplicationViewHandler(ViewHandler viewHandler) {
   super(viewHandler);
 }
  /*
  * Extend to address issue with bug 11076967 involving login
  */
  @Override
 public String getActionURL(FacesContext fctx, String viewId) {
   String urlStr = viewId;
   if (Beans.isDesignTime()) {
      return m_baseHandler.getActionURL(fctx, urlStr);
   }
    // Only perform the pretty url lookup if the request was from our
    // navigation processAction
   if (isRequestDrivenByNavigation(fctx)) {
      SiteStructure model =
       SiteStructureContext.getInstance().getCurrentModel();
      if (model != null) {
        SiteStructureResource resource = model.getCurrentSelection();
        if (resource != null) {
          // Bug 11076967
          // Only translate to pretty URL if the viewId is that of the
          // resource.
          // There is a usecase (bug 11076967) where the viewId is
          // the login_success outcome in which case, we shouldn't touch it
          String resourceViewId = findTargetViewId(fctx, resource);
          if (resourceViewId != null &&
              resourceViewId.equals(viewId))
              urlStr = "/" +
                SiteStructureUtils.encodeUrl(resource.getPrettyUrl());
        }
      }
   }
   // Get the base handler to tag on anything else that might be needed
    // which includes the _adf.ctrl-state
   String ret = m_baseHandler.getActionURL(fctx, urlStr);
   return ret;
  }
}
```

2. Register the above view handler with JSF in faces-config.xml, replacing the existing

oracle.webcenter.portalframework.sitestructure.handler.Custom ViewHandler entry:

```
<faces-config version="1.2" xmlns="http://java.sun.com/xml/ns/javaee">
    <application>
    <default-render-kit-id>oracle.adf.rich</default-render-kit-id>
    <view-handler>portal.ApplicationViewHandler</view-handler>
    </application>
    ...
```

## 13.1.19 Links in Page Templates to the Administration Page No Longer Work on an Upgraded 11.1.1.3.0 Instance

The URL for the Administration Page has changed in 11.1.1.4.0, therefore any hardcoded links in page templates that point to the Administration Page must be changed to use the new URL:

/oracle/webcenter/webcenterapp/view/pages/admin/WebCenterAdmin-Communities.jspx

Alternatively, create a new page template and use the Administration link Spaces component to link to the Administration Page without having to explicitly provide a URL.

#### 13.1.20 Space Language Does Not Take Effect

If users change their language preference, it overrides the language selected for the Space. To display the language selected for the Space, users must clear the browser cookies and reload the Space.

#### 13.1.21 Performing Security-Related Operations on Business Role Pages

Seeded business role pages, such as Activities and Spaces, are available to all users by default. Currently, the WebCenter Spaces UI does not provide a means of performing security-related operations on seeded business role pages. This means you cannot hide seeded business role pages from all users through the WebCenter Spaces UI. However, there is a workaround:

1. Export the pages.xml files for anonymous-role and authenticated-role from MDS.

2. Go through these pages.xml files and, based on your requirement, mark business role pages hidden or shown:

```
shared="false"
hidden="false"
/>...
```

- Set hidden="true" for the pages that should not be shown.
- Set hidden="false" for pages that should be shown.
- **3.** Upload the changed files back to the repository.

#### 13.1.22 Unable to Access SSL-Protected WebCenter Endpoints

An Oracle WebCenter Source (for searching WebCenter Spaces objects, such as lists, pages, Spaces, and people connections profiles) currently cannot access SSL-protected WebCenter endpoints. Oracle is working on a patch for this.

#### 13.1.23 Unable to Export Content to Excel by using a Custom ADF Taskflow

In a WebCenter Portal application that contains a custom ADF taskflow that enables you to generate a downloadable Excel spreadsheet, the export operation may fail when you click the Export to Excel button for the first time. If you encounter this problem, try to export the content to Excel again.

## 13.1.24 Errors for Activity Graph Queries When the Activity Graph Engines are Running

The process of building and storing similarity scores for Activity Graph can consume a large amount of temporary and undo table space when the size of the graph grows large. To prevent errors, ensure that the temporary and undo tablespaces assigned to the Activities schema are configured to auto-extend.

#### 13.1.25 Page Not Found Error When Clicking Back to Portal Link

The **Back to Portal** link redirects to http://server:port/contextroot. The default value in web.xml for this is /index.html and the default value in index.html redirects to ./faces/pages\_home. If there is no pages\_home node in the selected default navigation model for the application, this results in a page not found error. To resolve this issue, update web.xml and index.html to reflect the structure of your application.

If your application uses dynamically created navigations at runtime, it is advisable to change the landing page to be a .jsp page. This enables you to drive the actual node to redirect to within the navigation from a backing bean. The bean can either choose to go to the first navigable page, or can navigate to a node based on an external ID. In the latter case, you must set the external ID in the navigation model.

#### 13.1.26 Turning Off Automatic Event Listening in WebCenter Spaces

In WebCenter Spaces, when a portlet is added to a page, the portlet binding is configured to automatically listen for parameters and events generated on the page. Currently, there is no way to turn off this automatic parameter and event listening in the WebCenter Spaces UI.

To turn off automatic parameter and event listening:

- 1. Export the Space.
- 2. In JDeveloper, open the page definition for the page containing the portlet.
- **3.** Edit the portlet binding to set the listenForAutoDeliveredPortletEvents and listenForAutoDeliveredParameterChanges attributes to false:

```
<portlet id="p2_1"
    ...
    listenForAutoDeliveredPortletEvents="false"
    listenForAutoDeliveredParamtersChange="false"
    ...
/>
```

4. Import the Space back into WebCenter Spaces.

#### 13.1.27 Activity Stream Previewable Mime Types

Activity Stream previews files through either a native web format or through UCM slide rendition. The previewer used depends on the mime type of the file to be previewed.

The mime types that use the native web format include:

- image
- htm
- text
- ∎ pdf

The mime types that use UCM slide rendition include:

- powerpoint
- powerpnt

Note that these are the only mime types that are previewed. Other mime types appear as links.

#### 13.1.28 Cannot Add Certain Task Flows on a Space Page with the Default Page Template Catalog

When using the Default Page Template Catalog (for example, when editing page templates), users are unable to add the following task flows to a Space page:

- All Saved Searches
- Similarly Tagged Items
- Tags
- Tag Cloud
- Tag Cloud Related Items

Publisher

This is due to a missing single quote in the attr.text attribute, which causes a parse exception when the task flow is added to a page.

The workaround is to edit the Default Page Template Catalog to add the missing quotes. For example:

- **1.** Log on as an administrator.
- 2. Navigate to the Administration Resources Resource Catalogs page.
- 3. With the **Default Page Template Catalog** selected, click **Edit Copy**.
- **4.** With this new (copied) catalog selected, select **Edit**, and for each of these entries (under either the Tagging and Searching group or the Social and Communications group), do the following:
  - a. Select the entry and click Edit (pencil).
  - **b.** Click the **Options** tab, and add the missing single quote in the attr.text attribute; for example, ['TAGS.TITLE'].
- 5. Click OK, then OK again to save and close the catalog.
- **6.** Back on the Administration Resources Resource Catalogs page, select this new catalog, and click **Edit Show** to make it available.
- **7.** Navigate to the Administration Configuration page.
- 8. In the Resources section, select this new catalog for the following:
  - Resource Catalog for Page Templates in Spaces
  - Resource Catalog for Page Templates in Home Space
- **9.** Click **Apply** to save these changes.

# Part VI

#### Oracle SOA Suite and Business Process Management Suite

Part VI contains the following chapters:

- Chapter 14, "Oracle SOA Suite and Oracle BPM Suite Common Functionality"
- Chapter 15, "Oracle Adapter for Oracle Applications (Oracle E-Business Suite Adapter)"
- Chapter 16, "Oracle Application Adapters for Oracle WebLogic Server"
- Chapter 17, "Oracle Application Server Legacy Adapters"
- Chapter 18, "Oracle Technology Adapters"
- Chapter 19, "Oracle B2B"
- Chapter 20, "Oracle BPEL Process Manager"
- Chapter 21, "Oracle Business Activity Monitoring"
- Chapter 22, "Oracle Business Process Management"
- Chapter 23, "Oracle Business Rules"
- Chapter 24, "Oracle Complex Event Processing"
- Chapter 25, "Oracle Enterprise Repository"
- Chapter 26, "Oracle Human Workflow"
- Chapter 27, "Oracle Mediator"
- Chapter 28, "Oracle Service Bus"
- Chapter 29, "Web Services Security and Administration"

#### Oracle SOA Suite and Oracle BPM Suite Common Functionality

#### Oracle Adapter for Oracle Applications (Oracle E-Business Suite Adapter)

#### Oracle Application Adapters for Oracle WebLogic Server

## **Oracle Application Server Legacy Adapters**

## **Oracle Technology Adapters**

## **19** Oracle B2B

## **Oracle BPEL Process Manager**

### **Oracle Business Activity Monitoring**

#### **Oracle Business Process Management**

## **Oracle Business Rules**

#### **Oracle Complex Event Processing**

## **Oracle Enterprise Repository**

## **Oracle Human Workflow**

# 27

## **Oracle Mediator**

# **Oracle Service Bus**

To view the latest known issues associated with Oracle SOA Suite, BPM Suite, and related SOA technologies, go to the Oracle Technology Network (OTN) at: http://www.oracle.com/technetwork/middleware/docs/soa-aiafp-know nissuesindex-364630.html.

# Web Services Security and Administration

This chapter describes issues associated with Web services security and administration, including Oracle Web Services Manager. It includes the following topics:

- Section 29.1, "Using Multibyte User Credentials with wss\_http\_token\_\* Policy"
- Section 29.2, "Importing Custom Policies Before Attaching and Deploying to a Service Application"
- Section 29.3, "Performing a Bulk Upload of Policies"
- Section 29.4, "Reviewing Policy Configuration Override Values After Detaching a Client Policy"
- Section 29.5, "Removing Post-deployment Customizations"
- Section 29.6, "Reviewing Localization Limitations"
- Section 29.7, "When Using WLST to Import a Security Policy, the Same Policy May Be Repeatedly Imported"
- Section 29.8, "Identity in WSDLs Is Not Used for Enforcement with ADF DC Applications"
- Section 29.9, "JVM limitation for Kerberos Token Policy with Message Protection Policy"
- Section 29.10, "Fusion Middleware Control Does Not List Policies When Two Servers Are SSL Enabled (Two-way SSL)"
- Section 29.11, "Web Service Test Page Cannot Test Input Arguments Bound to SOAP Headers"
- Section 29.12, "Possible Build Label Version and Date Discrepancy On the Policy Validation Page"
- Section 29.13, "When Adding SAML Issuer From Fusion Middleware Control the jps-config.xml File Is Incorrectly Updated"
- Section 29.14, "Patching of Patch Set 1 WebLogic Server Web Services Attached to Custom Polices With Patch Set 3 Oracle WSM Policy Manager"
- Section 29.15, "Custom Policy Fails When an Empty Subject Is Passed"
- Section 29.16, "Possible Limitation When Using Custom Exactly-one Policies"
- Section 29.17, "Ignore "Services Compatibility" Error for Security Policies Used Between Oracle WSM and WebLogic Server"
- Section 29.18, "Compatible Policies Not Returned When Using JDeveloper Wizard to Attach Oracle WSM Policies to Web Service Client"

- Section 29.19, "SAML Bearer Token Policies Now Signed by Default"
- Section 29.20, "Policyset Containing Invalid PolicyRef Causes Application to Fail"
- Section 29.21, "Security Policies do not Work on Subscriber Mediator Component"
- Section 29.22, "Policy Table Might not Show Attached Policies For Some Locales"

**Note:** See also Section 12.36, "Web Services and XML Issues and Workarounds."

# 29.1 Using Multibyte User Credentials with wss\_http\_token\_\* Policy

In this release, multibyte user credentials are not supported for the wss\_http\_token\_\* policies. If multibyte user credentials are required, use a different policy, such as wss\_ username\_token\_\* policy. For more information about the available policies, see Appendix B "Predefined Policies" in the *Oracle Fusion Middleware Security and Administrator's Guide for Web Services*.

# 29.2 Importing Custom Policies Before Attaching and Deploying to a Service Application

It is recommended that you import custom policies before attaching and deploying them to a service application.

If you deploy an application with policies that do not exist in the Metadata Store (MDS), and subsequently import the policies, you need to restart the server for the policy attachment count to be updated.

# 29.3 Performing a Bulk Upload of Policies

When performing a bulk import of policies to the MDS repository, if the operation does not succeed initially, retry the operation until the bulk import succeeds.

For the most part, this can occur for an Oracle RAC database when the database is switched during the metadata upload. If there are *n* databases in the Oracle RAC database, then you may need to retry this operation *n* times.

For more information about bulk import of policies, see "Migrating Policies" in the *Oracle Fusion Middleware Security and Administrator's Guide for Web Services*.

# 29.4 Reviewing Policy Configuration Override Values After Detaching a Client Policy

If you attach a policy to a client, override policy configuration values, and subsequently detach the policy, the policy configuration override values are not deleted. When attaching new policies to this client, ensure that you review the policy configuration override values and update them appropriately.

### 29.5 Removing Post-deployment Customizations

When the connections.xml file is changed after deployment using the AdfConnection MBean, the complete connection is saved as a customization. This means that changes to the connection in a redeployed application are overwritten by the customization.

When you use Fusion Middleware Control to make changes to an application's connections.xml file after deployment, a new connections.xml file is created as a customization and stored in the MDS repository. This customization persists for the life of the application. Therefore, if you redeploy the application, the customized connections.xml file continues to be applied as a customization on the application.

To allow the redeployed application's connections.xml file to be applied without the prior customization (from Fusion Middleware Control), you must explicitly remove the connections.xml customizations from the MDS repository.

For example, if you deploy an application with a Web services data control, then use Fusion Middleware Control to attach the 'username token client policy', and subsequently detach the policy. Then, you return to JDeveloper to edit the application and attach the 'http token client policy', and redeploy the application. When you view the application using Fusion Middleware Control, you see that it is not using the 'http token client policy' that you attached. That is because it is using the customized connections.xml file that you previously created using Fusion Middleware Control.

If you remove the connections.xml customizations from the MDS repository, the application will use the its own connections.xml file.

# 29.6 Reviewing Localization Limitations

The following information is supported in **English only** in this release of Oracle Enterprise Manager:

- All fields in the policy and assertion template except the orawsp:displayName field.
- If using the ?orawsdl browser address, the orawsp:description field.
- In the System MBean browser, the Description field in the oracle.wsm.upgrade Mbean.

# 29.7 When Using WLST to Import a Security Policy, the Same Policy May Be Repeatedly Imported

When WLST is used to import a security policy, be aware that the same policy may be repeatedly imported.

# 29.8 Identity in WSDLs Is Not Used for Enforcement with ADF DC Applications

For ADF DC applications, the identity extension in a WSDL (for example, the certificate published in the WSDL), cannot be used as a recipient certificate for message protection policies. Instead, either the recipient key alias (declarative configuration override) or the default recipient key alias specified in the policy are used.

# 29.9 JVM limitation for Kerberos Token Policy with Message Protection Policy

Within a JVM, the Kerberos acquire key works fine when there is only a single Web service principal. If there are additional Web service principals within the same JVM, the acquire key returns null. When a Web service and client exist in different JVMs, this is no longer an issue.

# 29.10 Fusion Middleware Control Does Not List Policies When Two Servers Are SSL Enabled (Two-way SSL)

When a Managed Server is Two-way enabled SSL (for example, a SOA server hosting Oracle WSM Policy Manager over Two-way SSL) and the Administration Server hosting Fusion Middleware Control is correctly configured to access the Two-way SSL-enabled Managed Server, Fusion Middleware Control still does not list the Oracle WSM policies.

# 29.11 Web Service Test Page Cannot Test Input Arguments Bound to SOAP Headers

For Web services that have any input arguments bound to SOAP headers, the Test Web Service page in the Fusion Middleware Control console cannot show the message. Therefore, such operations cannot be tested with the **Test Web Service** page.

For example, if the input for a multi-part WSDL is viewed through Fusion Middleware Control, and one input argument is bound to a SOAP header, the composite instance fails with the following exception because the other part of the message was missing in the input:

ORAMED-01203: [No Part] No part exist with name "request1" in source message

To resolve such an issue, select XML View for Input Arguments and edit the payload to pass input for both parts of the WSDL.

# 29.12 Possible Build Label Version and Date Discrepancy On the Policy Validation Page

The build label and date information on the Policy Manager Validation page represent the repository information and the version of the Policy Manager. The build label represents the Policy Manager build that populated the repository and the date is the date that the repository was last refreshed. If the repository is not refreshed during a sparse installation of Oracle Fusion Middleware 11gR1 PS2, the information will not change. Note that a typical installation of Oracle Fusion Middleware 11gR1 PS2 does not refresh the repository either.

# 29.13 When Adding SAML Issuer From Fusion Middleware Control the jps-config.xml File Is Incorrectly Updated

In release 11g R1 (11.1.1.10), when you try to add or edit a trusted issuer from the Fusion Middleware Control console, then the jps-config.xml file is incorrectly updated. As a workaround for this issue, Oracle recommends upgrading to 11g R1 Patch Set 2 (11.1.1.3.0).

# 29.14 Patching of Patch Set 1 WebLogic Server Web Services Attached to Custom Polices With Patch Set 3 Oracle WSM Policy Manager

Due to a new feature in 11g R1 Patch Set 2 (11.1.1.3.0), the "Shared policy store for Oracle Infrastructure Web services and WebLogic Server Web services", WebLogic Server Web services now utilize the Policy Manager by default to retrieve policies from the MDS repository. In Patch Set 1, WebLogic Server Web services used classpath mode by default.

After patching your Oracle Fusion Middleware 11g R1 software installation to Patch Set 2, if you have attached a *custom* Oracle WSM policy to a WebLogic Server Web service, you need to make sure your custom policy is stored in the MDS repository. Note that only custom policies in use need to be migrated. All seed policies will be available in the MDS repository out-of-the-box.

To migrate policies to the Metadata Services (MDS) repository, see "Maintaining the MDS Repository" in the *Security and Administrator's Guide for Web Services*.

# 29.15 Custom Policy Fails When an Empty Subject Is Passed

If an empty subject is passed to a custom policy, it fails with a generic error. To work around this issue, you can create and set an anonymousSubject inside the execute method of the custom step. For example:

```
javax.security.auth.Subject subject =
oracle.security.jps.util.SubjectUtil.getAnonymousSubject();
context.setProperty(oracle.wsm.common.sdk.IMessageContext.SECURITY_
SUBJECT,subject)
```

Note that in this example the context is of Type oracle.wsm.common.sdk.IContext

# 29.16 Possible Limitation When Using Custom Exactly-one Policies

In some cases, there can be a limitation when using custom Exactly-one policies. For a set of assertions within the exactly-one policy, if a request message satisfies the first assertion, then the first assertion gets executed and a response is sent accordingly. However, this may not be the desired behavior in some cases because the request may be intended for the subsequent assertions.

For example, you may have a client policy that has Timestamp=ON and a service exactly-one policy that has a wss11 username token with message protection assertions: the first has Timestamp=OFF; the second has Timestamp=ON. Therefore, the first assertion in the service exactly-one policy is not expecting the Timestamp in the request, yet the second assertion does expect it. In this case, the first assertion gets executed and the response is sent with no Timestamp. However, the client-side processing then fails because it expects the Timestamp that was sent in the request.

This limitation can exist with any cases where a client policy expects a greater number of elements to be signed and a service policy does not.

# 29.17 Ignore "Services Compatibility" Error for Security Policies Used Between Oracle WSM and WebLogic Server

Fusion Middleware Control may display a false error message when verifying compatibility of service policies. This incompatibility message is shown when using Enterprise Manager to attach an Oracle WSM Security client policy. Upon clicking the **Check Services Compatibility**, a message states that policies are incompatible despite the fact that these might be compatible.

#### Workaround:

If WSM policies are attached at the Web service endpoint, use the corresponding client policy. For example, if the service has wss11\_saml\_or\_username\_token\_with\_ message\_protection\_service\_policy, wss11\_saml\_token\_with\_message\_protection\_ client\_policy or wss11\_username\_token\_with\_message\_protection\_client\_policy will

work at the client side. If non-WSM policies are attached to the Web Service, see the *Interoperability Guide for Oracle Web Services Manager* for information about the corresponding client policy and attach it.

# 29.18 Compatible Policies Not Returned When Using JDeveloper Wizard to Attach Oracle WSM Policies to Web Service Client

During design time, the JDeveloper Wizard's option for **Attaching Oracle WSM Policies to Web Service Clients** might not return any compatible policies. This can occur due to one of the following reasons:

- There are no compatible client policies corresponding to the service policies published in the WSDL.
- In some cases, when you are trying to determine the compatible client policies in version 11.1.1.4 of JDeveloper running with Fusion Middleware Control Enterprise Manager that correspond to the service policies published in the WSDL of the Web service in version 11.1.1.3 or earlier.

#### Workaround:

Disable the **Show only the compatible client policies for selection** option in the JDeveloper Wizard. This will list all the client policies.

If Oracle WSM policies *are attached* to the Webs service, use the corresponding client policy. For example, if the service has the policy wss11\_saml\_or\_username\_token\_ with\_message\_protection\_service\_policy, it is safe to assume that wss11\_saml\_token\_ with\_message\_protection\_client\_policy or wss11\_username\_token\_with\_message\_ protection\_client\_policy will work at the client side.

If WSM policies are *not attached* to the Web service, refer to the *Interoperability Guide for Oracle Web Services Manager* for instructions on determinant the corresponding client policy and attaching it.

# 29.19 SAML Bearer Token Policies Now Signed by Default

A new property, saml.enveloped.signature.required, is available when configuring wss\_saml\_token\_bearer\_over\_ssl policies (both client and service). In previous releases, the SAML bearer token was unsigned by default. In the current release, the SAML bearer token is signed because the default value for the saml.enveloped.signature.required property is true.

To retain the behavior of the previous release, set the

saml.enveloped.signature.required property to false in both the client and service policies. The SAML bearer token is signed using the domain sign key, but it can be overridden using the keystore.sig.csf.key property set in the bearer client policy.

The affected policies are:

- wss\_saml20\_token\_bearer\_over\_ssl\_client\_policy
- wss\_saml\_token\_bearer\_over\_ssl\_client\_policy
- wss\_saml20\_token\_bearer\_over\_ssl\_service\_policy
- wss\_saml\_token\_bearer\_over\_ssl\_service\_policy

# 29.20 Policyset Containing Invalid PolicyRef Causes Application to Fail

A policy set containing a policy reference referring to a non-existent policy causes failure of the application startup.

To start up the application, perform either of the following steps:

- 1. Delete the policy set containing invalid policy reference.
- **2.** Remove the non-existing policy reference by modifying the policy set. Explicitly enable the policy set, which is disabled when a referenced policy is not found.

# 29.21 Security Policies do not Work on Subscriber Mediator Component

Component Authorization denyall policy does not work at subscriber mediator component. Authorization policy works for other normal mediator component cases.

# 29.22 Policy Table Might not Show Attached Policies For Some Locales

Select the Web service application in Fusion Middleware Control and navigate to the Web service endpoint. Attach a policy to the endpoint in the Attach/Detach page. Sometimes the Directly Attached Polices table might not display the attached policies for the following locales: zh-cn, zh-tw, ja, pt-br, es, fr, ko.

As a workaround, enlarge the columns.

# Part VII

# **Communication Services**

Part VII contains the following chapters:

- Chapter 30, "Oracle User Messaging Service"
- Chapter 31, "Oracle WebLogic Communication Services"

# **Oracle User Messaging Service**

This chapter describes issues associated with Oracle User Messaging Service. It includes the following topics:

- Section 30.1, "General Issues and Workarounds"
- Section 30.2, "Configuration Issues and Workarounds"

# 30.1 General Issues and Workarounds

This section describes general issue and workarounds. It includes the following topic:

- Section 30.1.1, "UMS Schema Purge Script Now Available"
- Section 30.1.2, "Permission Grants for Upgraded Domains"
- Section 30.1.3, "XML File Handle Left Open after Upload Fails"
- Section 30.1.4, "Messages Metrics Rendered as Unavailable in the Performance Page for User Messaging Server"
- Section 30.1.5, "User Messaging Service URLs Unavailable After Restart"
- Section 30.1.6, "User Preferences User Interface Renders Improperly"

#### 30.1.1 UMS Schema Purge Script Now Available

A UMS schema purge script is available for your download and use. You can access the script and instructions for its use by contacting Oracle Suppotr.

#### 30.1.2 Permission Grants for Upgraded Domains

In order for Oracle User Messaging Service to run as a specific user, a code-based permission grant is required. This grant is pre-seeded in WebLogic domains that are created *after* the Fusion Middleware 11gR1 Patch Set 2 upgrade.

If you created a WebLogic domain prior to the Patch Set 2 upgrade, you must manually add this grant by running the following Oracle Platform Security Services (OPSS) WLST commands in online (connected) mode:

```
wls:/mydomain/serverConfig>
grantPermission(codeBaseURL="file:${ums.oracle.home}/communications/modules/oracle.sdp.client_
11.1.1/-",
permClass="oracle.security.jps.JpsPermission",permTarget="IdentityAssertion",
permActions="execute")
```

wls:/mydomain/serverConfig>

```
grantPermission(codeBaseURL="file:${ums.oracle.home}/communications/modules/oracle.sdp.messaging_
11.1.1/-",
permClass="oracle.security.jps.JpsPermission",permTarget="IdentityAssertion",
permActions="execute")
```

See Oracle WebLogic Fusion Middleware Scripting Tool Command Reference for information regarding grantPermission

### 30.1.3 XML File Handle Left Open after Upload Fails

If an error occurs when uploading a user messaging preferences XML file using the WLST manageUserMessagingPrefs command, the XML file handle is left open. On the Microsoft Windows platform, this file cannot be deleted until you exit the WLST shell.

# **30.1.4 Messages Metrics Rendered as Unavailable in the Performance Page for User Messaging Server**

When no metric data is found (for example when no messages have been sent or received after server setup), the Metrics Performance page will display *Unavailable*. This is not a problem with the software, and the Performance reporting is operating properly. As soon as *Send* and *Receive* traffic exists, the Performance page will display results normally.

### 30.1.5 User Messaging Service URLs Unavailable After Restart

Upon restarting the User Messaging Service server (*usermessagingserver*) from Oracle Enterprise Manager Fusion Middleware Control or through Oracle WebLogic Console, you may get an error: Error 503--Service Unavailable when attempting to access any URLs served by the User Messaging Service server, such as the User Preferences UI (*/sdpmessaging/userprefs-ui*) or the various Web Services endpoints. This error occurs intermittently in cases when the Oracle WebLogic Server is heavily loaded (such as with a SOA instance). To work around this issue:

- Restart the User Messaging Service server again (two or more restarts may be required).
- If multiple User Messaging Service server restarts are not sufficient, then restart the entire Oracle WebLogic Server instance.

### 30.1.6 User Preferences User Interface Renders Improperly

Intermittent UI rendering errors have been reported in some languages, due to the generation of a corrupted .css file. If you experience problems, follow these steps to work around the issue:

 Delete the cached, auto-generated .css file for the affected locale (or simply, all locales) on the server located at DOMAIN\_HOME/servers/<server\_ name>/tmp/\_WL\_user/usermessagingserver/<random\_ name>/public/adf/styles/cache and restart the usermessagingserver application using Oracle Enterprise Manager Fusion Middleware Control. Have all users clear their browser caches.

The next time the UI is accessed from a browser, a new .css file will be generated for the desired locale, and it is very likely that it will be a valid .css file. If not, repeat this process a couple of times.

2. If the previous solution does not work, disable content compression in the web.xml file of the User Preferences Web Module located at DOMAIN\_HOME/servers/<server\_name>/tmp/\_WL\_user/usermessagingserver/<random\_name>/sdpmessaginguserprefs-ui-web.war. In particular, extract web.xml, add the following <context-param/> to it:

<context-param> <param-name>org.apache.myfaces.trinidad.DISABLE\_CONTENT\_ COMPRESSION</param-name> <param-value>true</param-value> </context-param>

Then, re-archive it to the war module.

Finally, restart the *usermessagingserver* application using Oracle Enterprise Manager Fusion Middleware Control.

# 30.2 Configuration Issues and Workarounds

This section describes configuration issues and their workarounds. It includes the following topics:

- Section 30.2.1, "Enable Extension Driver after Upgrade"
- Section 30.2.2, "Preseeded Channel for Worklist and Pop-up Drivers Cannot be Removed"
- Section 30.2.3, "Worklist Driver Configuration"
- Section 30.2.4, "Configure Email Alerts"
- Section 30.2.5, "Migrate Custom Business Terms After PS3 Patch"
- Section 30.2.6, "Use Correct SSL Trust Store When Configuring Drivers"
- Section 30.2.7, "User Messaging Service Driver Configuration Changes Not Immediately Effective"
- Section 30.2.8, "Email Notifications Sent Even if You Do Not Change Default Parameters in driverconfig.xml"

#### 30.2.1 Enable Extension Driver after Upgrade

When you upgrade to the current release, you must complete the following manual configuration steps in order to enable use of the Extension driver:

- **1.** Stop all servers it the domain.
- **2.** Add this .jar file to the classpath of the domain:

\$UMS\_ORACLE\_HOME/communications/modules/usermessaging-config\_11.1.1.jar

This can be done by modifying the setDomainEnv.sh/setDomainEnv.cmd in the domain's bin folder. That is, the POST\_CLASSPATH variable is updated like this:

POST\_CLASSPATH="\${UMS\_ORACLE\_HOME}/communications/modules/usermessaging-config\_
11.1.jar\${CLASSPATHSEP}\${POST\_CLASSPATH}"export POST\_CLASSPATH

3. From the template jar file at \$UMS\_ORACLE\_ HOME/common/templates/applications/oracle.ums\_template\_ 11.1.1.jar extract the .xml files: /config/fmwconfig/usermessagingconfig.xml
/config/fmwconfig/mbeans/ums-mbeans.xml

4. Copy these two .xml files into the domain's *config* and *fmwconfig* folders:

\$DOMAIN\_HOME/config/fmwconfig/usermessagingconfig.xml \$DOMAIN\_HOME/config/fmwconfig/mbeans/ums-mbeans.xml

- 5. Start the servers.
- **6.** Deploy the UMS Extension Driver by executing the WLST driver deployment command. For example:

```
wls:/emsoa/serverConfig>
deployUserMessagingDriver(baseDriver='extension',appName='extension',
targets='soa_server1')
```

The UMS Extension Driver is now enabled.

### 30.2.2 Preseeded Channel for Worklist and Pop-up Drivers Cannot be Removed

If you deinstall the Worklist or Pop-up driver, the preseeded channel for these drivers cannot be removed. The preseeded channel will remain available in your preference list.

### 30.2.3 Worklist Driver Configuration

While following the Worklist Driver configuration instructions, you may see that *Oracle User Messaging Service for SOA* in the Configuration Wizard is not selected, leading you to think that it is not configured and that you must select and configure it. This is not the case. The basic Oracle User Messaging Service is already configured, along with a few UMS drivers.

Continue to follow the documented instructions, and disregard the fact that the *Oracle User Messaging Service for SOA* option is unselected.

#### 30.2.4 Configure Email Alerts

There is an issue with the default environment settings on Windows related to keystore which prevents UMS from connecting securely to Beehive. To fix this issue:

- 1. Modify setDomainEnv.sh to remove SSL config.
- 2. Restart the env.

#### 30.2.5 Migrate Custom Business Terms After PS3 Patch

After installing the PS3 patch, you must re-create any custom-built business terms using Oracle Enterprise Manager Fusion Middleware Control. A copy of the custom-built business terms is available at: \$DOMAIN\_HOME/config/fmwconfig/servers/<ServerName>/applications/usermess agingserver/configuration/businessterms.xml.bak

Restart your servers after making any changes!

**Note:** New, pre-seeded business terms have been introduced in this release. Do not overwrite the upgraded (PS3) file with a PS1 backup (the new terms will be lost, otherwise).

#### 30.2.6 Use Correct SSL Trust Store When Configuring Drivers

Before configuring any User Messaging Service Driver (such as the Email Driver) to connect to a remote gateway using SSL, ensure that the correct SSL Trust Store is used:

Update the value of the JVM system property (*javax.net.ssl.trustStore*) set in \$DOMAIN\_HOME/bin/setDomainEnv.sh (or Windows equivalent).

### 30.2.7 User Messaging Service Driver Configuration Changes Not Immediately Effective

When you change a driver's configuration and then restart the driver, the changes will not take effect until all managed connections in the pool are destroyed (900 seconds [15 minutes] by default). Take one of these actions to ensure that the connections are destroyed:

 When performing driver configuration changes, stop the driver application and wait for 15 minutes. Then re-start the driver application.

**Note:** If you follow this recommendation and the wait time of 900 seconds (15 minutes) is too long, you can reduce the time using the Oracle WebLogic Server Administration Console as follows:

- 1. Click Deployments.
- 2. Select the desired User Messaging Service Driver deployment.
- 3. Click the Resource Adapter Type module.
- 4. Click Configuration > Outbound Connection Pools.
- 5. Click the **DriverConnectionFactory** group.
- 6. Click Connection Pool.
- 7. Edit the value of Shrink Frequency Seconds (for example, set to 120 seconds).
- Click Save, and save the changes to a deployment plan file when prompted.
- **9.** Restart the User Messaging Service driver deployment to include the new plan.

Remember that if *Shrink Frequency* is reduced to a short interval, it may eventually have a negative impact on the performance of the driver as idle connections will be recycled frequently.

#### OR

 Restart the entire Oracle WebLogic Server after performing driver configuration changes. The new changes will take effect immediately upon server re-start.

### 30.2.8 Email Notifications Sent Even if You Do Not Change Default Parameters in driverconfig.xml

Instructions for notification configuration include setting your outgoing server parameters. Please note that if you do not change the parameters (that is, if you leave the default setting unchanged), notifications may still be sent. This is expected behavior, but you should not rely on the default settings without verifying them. You should set your parameters to ensure that they are correct.

# **Oracle WebLogic Communication Services**

This chapter describes issues associated with Oracle WebLogic Communication Services (OWLCS). It includes the following topics:

- Section 31.1, "General Issues and Workarounds"
- Section 31.2, "Configuration Issues and Workarounds"
- Section 31.3, "Documentation Errata"

### 31.1 General Issues and Workarounds

This section describes general issue and workarounds. It includes the following topics:

- Section 31.1.1, "Active SIP Session and APP Session Count Show as -1 in Clustered Configuration"
- Section 31.1.2, "Oracle WebLogic Server Pack/Unpack Tool Does Not Function in OWLCS"
- Section 31.1.3, "Oracle WebLogic Server Cloning Tool Does Not Function in OWLCS"
- Section 31.1.4, "Messages Metrics Rendered as Unavailable in the Performance Page for User Messaging Server"

### 31.1.1 Active SIP Session and APP Session Count Show as -1 in Clustered Configuration

In the Administration Console, the **Monitoring -> General** tab displays *Undefined* for the Active SIP Session Count and Active Application Session Count attributes when monitoring a replicated WebLogic SIP Server deployment. There is currently no workaround for this problem.

#### 31.1.2 Oracle WebLogic Server Pack/Unpack Tool Does Not Function in OWLCS

The Pack/Unpack tool in Oracle WebLogic Server does not work in this OWLCS release. There is no workaround currently available.

#### 31.1.3 Oracle WebLogic Server Cloning Tool Does Not Function in OWLCS

The Cloning tool in Oracle WebLogic Server does not work in this OWLCS release. There is no workaround currently available.

# **31.1.4 Messages Metrics Rendered as Unavailable in the Performance Page for User Messaging Server**

When no metric data is found, for example when no messages have been sent or received after server setup, the Metrics Performance page will display *Unavailable*. This is not a problem with the software, and the Performance reporting is operating properly. As soon as *Send* and *Receive* traffic exists, the Performance page will display results normally.

# 31.2 Configuration Issues and Workarounds

This section describes configuration issues and their workarounds. It includes the following topics:

- Section 31.2.1, "Launch\_sash Option Error"
- Section 31.2.2, "Same User Who Installed WLS/WLSS Product Must Perform Uninstall"
- Section 31.2.3, "Uppercase Usernames Cause Reregistration and Presence Subscription Failures"
- Section 31.2.4, "Running the uninstall.sh Script in Text Mode Does Not Uninstall the Product"
- Section 31.2.5, "SIP Monitor in F5 Networks BigIP Does Not Work in UDP Mode"
- Section 31.2.6, "SIP Container Does Not Bind to IPV6 Interfaces for Listening on Windows"
- Section 31.2.7, "JAWS Unable to Read Some Install Screens"
- Section 31.2.8, "Configure VoiceXML Driver Receive URLs Correctly"

### 31.2.1 Launch\_sash Option Error

An error has been reported when using the <code>launch\_sash</code> command with the -e option. For example:

```
MW_HOME/user_projects/domains/base_domain/bin/launch_sash.sh -p
8001 -n weblogic -w welcome1 -a presenceapplication -e "xcap
appusage list"
```

does not properly process the *xcap appusage list* argument because the double quote (") is mishandled.

To work around this problem, issue the command at the sash prompt directly.

### 31.2.2 Same User Who Installed WLS/WLSS Product Must Perform Uninstall

In order to perform a clean uninstall, ensure that the same user (privileges) who accomplished the install also accomplishes the uninstall.

### 31.2.3 Uppercase Usernames Cause Reregistration and Presence Subscription Failures

When a user is created with an uppercase username, then the following occurs:

- Initial registration progresses normally, resulting in successful registration with Oracle Communicator.
- Presence subscriptions fails.

- After a few minutes, Oracle Communicator displays Server Refused Registration (403).
- User's account is locked and sign-in is blocked for 30 minutes.

To work around this issue, set *Trusted Authentication Hosts* for the SIP Container by doing the following (from the Administration Console):

- 1. Click **SipServer** in the left pane.
- 2. Click the SIP Security tab.
- **3.** In Trusted Authentication Hosts, add the IP address of your server (that is running OWLCS).
- 4. Save and restart OWLCS.

**Note:** Using this workaround, presence functionality will fail for clients running on the same machine as the OWLCS server. Such cases (both Oracle Communicator and server running on the same machine) are mostly for demonstration and development environments. For these cases, ensure you create users with lowercase usernames.

Reregistration and presence subscription failures can also occur when users are created with privateId being different than the username part of the publicId.

For example, if privateId is *test.user1* and publicId is *sip:test.user1@example.com*, everything works because *test.user1* is the username part of the publicId *sip:test.user1@example.com*.

But if privateId is *tuser1* and publicId is *sip:test.user1@example.com*, the username part of the publicId is not the same as privateId. In this case, the first registration succeeds with Oracle Communicator, but reregistrations and presence subscriptions fail. Apply the same workaround (configure trusted host as described above) to resolve this issue.

#### 31.2.4 Running the uninstall.sh Script in Text Mode Does Not Uninstall the Product

Perform uninstallation using the Administration Console to ensure that all components are uninstalled. Ensure that you use the same user privilege as when you installed.

#### 31.2.5 SIP Monitor in F5 Networks BigIP Does Not Work in UDP Mode

When using the F5 Networks BigIP load balancer for a cluster of SIP engines and the SIP monitor in BigIP is used for failure detection, it must be configured to operate (sending OPTIONS requests) over TCP and not UDP. UDP mode will not work (the pool will indicate that the servers are down).

#### 31.2.6 SIP Container Does Not Bind to IPV6 Interfaces for Listening on Windows

Due to limitations in the Windows IPv6 stack, the SIP Container cannot bind to IPv6 sockets for listening.

#### 31.2.7 JAWS Unable to Read Some Install Screens

Due to an issue with the OWLCS Core Platform CIE-based installer, the JAWS tool cannot correctly read the installation screens. To work around this issue, you must run

the installer in silent mode. For information on Silent Mode installation, see *Oracle WebLogic Communication Services Installation Guide*.

### 31.2.8 Configure VoiceXML Driver Receive URLs Correctly

In a clustered (high-availability) environment with Oracle HTTP Server (OHS) configured, do not use the OHS port to configure the VoiceXML Driver Receive URLs. Using the OHS port to configure the VoiceXML Driver Receive URLs will cause a conflict with the drivers.

Each Voice XML Driver must be configured with its own WLS server's port (as described in the parameters' documentation).

### 31.3 Documentation Errata

This section details changes to the documentation since the last release. Topics include:

- Section 31.3.1, "Create a Basic SIP Domain"
- Section 31.3.2, "Create a Custom AUID with OCP (Presence)"
- Section 31.3.3, "Cannot Create a SIP Server Domain Using Default WebLogic Platform Components"
- Section 31.3.4, "Broken Documentation Links in Some (SIP Server) Translated Files"
- Section 31.3.5, "Missing (SIP Server) Online Help Regarding Security Providers"

#### 31.3.1 Create a Basic SIP Domain

Directions for creating a basic SIP Domain have changed slightly in this release. Please ensure that you follow these steps:

- Start the configuration wizard located at WLS\_HOME/wlserver\_ 10.3/common/bin/config.sh. This location has changed since the last release.
- 2. Select Create a New WebLogic Domain, and click Next.
- 3. Select Basic WebLogic SIP Server Domain, and click Next.

The rest of the process remains the same as before when creating a WLS Domain.

#### 31.3.2 Create a Custom AUID with OCP (Presence)

Follow these steps to create custom AUIDs:

1. View the XML file for presence rules (presrules\_au.xml). It is found in one of the following locations, depending on your installation:

```
$ORACLE_HOME/j2ee/ocms/config/sdp/xcap
$ORACLE_HOME/j2ee/home/config/sdp/xcap
```

The file contains the following:

- Name of the application (pres-rules)
- Mime type
- User Quota
- List of schemas associated with the application's XML files
- 2. Create a similar file for the new application usage

- **3.** For all the XSD files listed in the XML file above, create the XSD files and copy them to the XCAP config location mentioned in Step 1 above.
- 4. cd \$ORACLE\_HOME/sdp/bin
- 5. ./launch\_sash.sh -a presenceapplication
- **6.** Provide admin credentials. At the sash prompt enter:

xcap appusage create applicationUsage=<new application usage name> configurationFilename=<name of application usage XML file>

For instance, this command was run to create the pres-rules application usage:

```
xcap appusage create applicationUsage=pres-rules
configurationFilename=presrules_au.xml
```

7. To provision users for the new application usage, at the sash prompt enter:

xcap user add userName=<string> applicationUsage=<new application usage name>

```
<string> is of the form username@example.com (replace example.com with domain
for the deployment)
```

### 31.3.3 Cannot Create a SIP Server Domain Using Default WebLogic Platform Components

When running config.sh for SIP Server domain configuration, you can choose whether to use *WebLogic Platform Components* or a *Custom Template*. The default for Select Domain Source is to use *WebLogic Platform Components*. In previous releases, this selection worked, but does not in this release. You must select *Custom Template* in order to create a SIP Server domain.

#### 31.3.4 Broken Documentation Links in Some (SIP Server) Translated Files

Some links to additional documentation were removed in the English language version, but broken links in translated (languages other than English) have been reported. These broken links are being addressed.

#### 31.3.5 Missing (SIP Server) Online Help Regarding Security Providers

Online Help regarding Security Providers is not included. Oracle SIP Server, including information about security providers, is licensed and documented through OCCAS. Please consult your OCCAS documentation for more information.

# Part VIII

# **Oracle Identity Management**

Part VIII contains the following chapters:

- Chapter 32, "Oracle Access Manager"
- Chapter 33, "Oracle Adaptive Access Manager"
- Chapter 34, "Oracle Authentication Services for Operating Systems"
- Chapter 35, "Oracle Directory Integration Platform"
- Chapter 36, "Oracle Identity Federation"
- Chapter 37, "Oracle Identity Manager"
- Chapter 38, "Oracle Identity Navigator"
- Chapter 39, "Oracle Internet Directory"
- Chapter 40, "Oracle Platform Security Services"
- Chapter 41, "SSL Configuration in Oracle Fusion Middleware"
- Chapter 42, "Oracle Virtual Directory"

# **Oracle Access Manager**

This chapter describes issues associated with Oracle Access Manager 11g Release 1 (11.1.1). It includes the following topics:

- Section 32.1, "Patch Requirements"
- Section 32.2, "General Issues and Workarounds"
- Section 32.3, "Configuration Issues and Workarounds"
- Section 32.4, "Documentation Errata"

### **32.1 Patch Requirements**

This section describes patch requirements for Oracle Access Manager 11g Release 1 (11.1.1). It includes the following sections:

- Section 32.1.1, "Plain Text Credentials Exposed in Diagnostic Logs when Creating an Identity Store"
- Section 32.1.2, "java.lang.NullPointerException: Cannot Set Value to Null at javax.naming.ldap.Rdn.<init>(Rdn.java:178)"

**See Also:** The latest Oracle Access Manager 11g Release 1 (11.1.1) updates and related release notes on My Oracle Support at:

https://support.oracle.com/

# 32.1.1 Plain Text Credentials Exposed in Diagnostic Logs when Creating an Identity Store

To work around this issue:

1. Go to My Oracle Support at

http://support.oracle.com

- **2.** Click the **Patches & Updates** tab, and search for **bug 9824531**.Download the associated patch and install it by following the instructions in the README file included with the patch.
- **3.** On the **Patches & Updates** tab, search for **bug 9882205**. Download the associated patch and install it by following the instructions in the README file included with the patch.

# 32.1.2 java.lang.NullPointerException: Cannot Set Value to Null at javax.naming.ldap.Rdn.<init>(Rdn.java:178)

If you encounter a java.lang.NullPointerException: Cannot set value to null at javax.naming.ldap.Rdn.<init>(Rdn.java:178) error in your WebLogic Server Administration Console or managed server logs, it is mostly likely caused by Oracle JRockit.

In certain cases involving try-catch-clauses, JRockit will apply an incorrect optimization such that a null check always returns false. To avoid this issue, ensure that you are running JVM version R28.0.1 or later.

R28.0.1 is available as patch 9847606, which you can download from My Oracle Support at:

http://support.oracle.com

# 32.2 General Issues and Workarounds

This section describes general issue and workarounds. It includes the following topic:

- Section 32.2.1, "Replacing oamreg Scripts with Remote Registration Home."
- Section 32.2.2, "Incorrect SSO Agent Date/Time Shown to User"
- Section 32.2.3, "The oamreg.sh File Missing Execute Permission After Configuring"
- Section 32.2.4, "Initial Messages After WebGate Registration Are Not Shown in the User's Locale"
- Section 32.2.5, "Error While Browsing Resources Table in the ResourceType Tab"
- Section 32.2.6, "Single-Click to Open Child Node is Not Supported in the Navigation Tree"
- Section 32.2.7, "User Credential for OAM Registration Tool Does Not Support Non-ASCII Characters on Native Server Locale"
- Section 32.2.8, "Turkish and Greek Character Issues on OAM Authentication Page"
- Section 32.2.9, "OAM Authentication Does Not Support Non-ASCII Passwords on Locales Other than UTF8"
- Section 32.2.10, "Error Message of Create Agent Shows as Server Locale"
- Section 32.2.11, "Referrals in LDAP Searches"
- Section 32.2.12, "Diagnostic Information Is Not Being Displayed on the Administration Console"
- Section 32.2.13, "Non-ASCII Resources Require OHS To Restart To Make Protection Take Effect"
- Section 32.2.14, "Non-ASCII Characters on Success/Failure URL Results in Garbled Redirect URL"
- Section 32.2.15, "Resource with Non-ASCII Characters Cannot Be Protected by an OSSO Agent"
- Section 32.2.16, "Error in Administration Server Log from Console Logins"
- Section 32.2.17, "Translation Packages Use the Term, Agents, Instead of WebGates."
- Section 32.2.18, "Special Character Limitations in Response Attribute Names"

- Section 32.2.19, "Application Domain Subtree in the Navigation Tree Is Not Rendered and Does Not Respond to User Actions"
- Section 32.2.20, "Error in the "Evaluate Single Sign-On Requirements" Help Topic"
- Section 32.2.21, "EDITWEBGATEAGENT Command Does Not Give An Error If Invalid Value is Entered"
- Section 32.2.22, "WLST Command DISPLAYWEBGATE11GAGENT In Offline Mode Displays the WebGate Agent Entry Twice"
- Section 32.2.23, "Message Logged at Error Level Instead of at INFO When Servers in Cluster Start"
- Section 32.2.24, "Help Is Not Available for WLST Command REGISTEROIFDAPPARTNER"
- Section 32.2.25, "User Must Click Continue to Advance in Authentication Flow"
- Section 32.2.26, "Login Page Throws Exception in the OAM-SERVER1 Log After Restarting the Servers."
- Section 32.2.27, "After RREG User Required to Click Refresh Domain Twice for Changes to Be Visible."
- Section 32.2.28, "OCSP-Related Fields are Not Mandatory"
- Section 32.2.29, "Database Node is Non-Functional in the System Console"
- Section 32.2.30, "Online Help Provided Might Not Be Up To Date"
- Section 32.2.31, "Agent Key Password Should Be Mandatory for Both the Console and Remote Registration Tool in Cert Mode."
- Section 32.2.32, "OAM Audit Report AUTHENTICATIONFROMIPBYUSER Throws a FROM Keyword Not Found Where Expected Error."
- Section 32.2.33, "Custom Resource Types Should Not be Created"
- Section 32.2.34, "Oracle Access Manager IDM Domain Agent Provides Single-Sign On."
- Section 32.2.35, "Use of a Non-ASCII Name for a WebGate Might Impact SSO Redirection Flows"
- Section 32.2.36, "Authentication Module Lists Non-Primary Identity Stores"
- Section 32.2.37, "Unable to Stop and Start OAM Server Through Identity and Access Node in Fusion Middleware Control."
- Section 32.2.38, "ADF Applications Using ADF Security Fail to Work in OAM 11g."

#### 32.2.1 Replacing oamreg Scripts with Remote Registration Home

IM\_ORACLE\_HOME/oam/server/rreg/bin contains the scripts (oamreg.bat and oamreg.sh) for performing remote registration. Prior to execution, the scripts need to be edited to point the attribute OAM\_REG\_HOME to the absolute file location for RREG HOME.

RREG\_HOME will be one directory above where the scripts exist.

For example,

If IM\_ORACLE\_HOME in a particular Linux environment is:

*MW\_HOME*/Oracle\_IDM

The entry for the attribute OAM\_REG\_HOME in oamreg.sh will be:

export OAM\_REG\_HOME=MW\_HOME/Oracle\_IDM/oam/server/rreg

### 32.2.2 Incorrect SSO Agent Date/Time Shown to User

The default start date on the Create OAM Agent page is based on the Oracle Access Manager server date/time. The date/time shown to the end user is based on the Oracle Access Manager server timezone rather than on the user's machine.

### 32.2.3 The oamreg.sh File Missing Execute Permission After Configuring

Out of the box, execute permissions are not set for the oamreg.sh and oamreg.bat files in the Oracle Access Manager install location. Before you perform remote registration (rreg), you need to set the execute permissions on the scripts by using the following commands:

chmod +x oamreg.sh OR chmod +x oamreg.bat

Then, you can proceed with the regular remote registration steps.

### 32.2.4 Initial Messages After WebGate Registration Are Not Shown in the User's Locale

After OAM Web Gate registration, the description fields in the initial messages for related components are not shown in the user's locale.

The description field does not support Multilingual Support (MLS).

### 32.2.5 Error While Browsing Resources Table in the ResourceType Tab

While browsing across the Resources table in the **ResourceType** tab, the following error message is displayed:

<Frror> <oracle.adfinternal.view.faces.model.binding.CurrencyRowKeySet>
<BEA-000000> <ADFv: Rowkey does not have any primary key attributes. Rowkey:
oracle.jbo.Key[], table: model.ResTypeVOImpl@620289.>

This message is harmless and does not hinder any functionality.

#### 32.2.6 Single-Click to Open Child Node is Not Supported in the Navigation Tree

Single-click to open a child node in the navigation tree is not supported, but double-click is supported.

# 32.2.7 User Credential for OAM Registration Tool Does Not Support Non-ASCII Characters on Native Server Locale

The user credential for the OAM registration tool oamreg.sh/oamreg.bat does not support non-ASCII characters on the Linux Non-UTF8 server locale and the Windows native server.

### 32.2.8 Turkish and Greek Character Issues on OAM Authentication Page

In some cases if a user has Turkish, German, or Greek special characters in the user name and the login name only differs in the special characters, he might pass authentication because of case mappings and case-insensitivity. Some internationalization characters should have special capitalization rule so that characters do not convert back to the lower case.

For example, there is the case with SS and  $\beta$  in German, where  $\beta$  only exists as a lower case character. When performing "to Upper" against  $\beta$ ,  $\beta$  will be changed to SS. And if the upper case text is then converted back to lower case, the SS becomes ss and not the original  $\beta$ .

# 32.2.9 OAM Authentication Does Not Support Non-ASCII Passwords on Locales Other than UTF8

When the server locale is not UTF-8 and using WebLogic Server embedded LDAP as an identity store, the SSO Authentication page does not support Non-ASCII passwords.

#### 32.2.10 Error Message of Create Agent Shows as Server Locale

When an administrator creates an agent with the same name as one that already exists, the language of the error message displayed is based on the server locale rather than on the browser locale.

#### 32.2.11 Referrals in LDAP Searches

Oracle Access Manager 11g Release 1 (11.1.1) cannot operate directly with LDAP servers returning referrals.

The workaround is to use Oracle Virtual Directory.

#### 32.2.12 Diagnostic Information Is Not Being Displayed on the Administration Console

Diagnostic information is not displayed in the Oracle Access Manager Administration Console for monitoring Agents when one or more nodes of the cluster are down.

This information can be retrieved using the Oracle Dynamic Monitoring Service (DMS). The steps are as follows:

1. Using WebLogic credentials, log in to the DMS application

http://<adminserver-host>:<adminserver-port>/dms

2. On the navigation tree, click OAMS.OAM\_Server.OAM\_Agents under the DMS Metrics node.

#### 32.2.13 Non-ASCII Resources Require OHS To Restart To Make Protection Take Effect

When you add a resource with a non-ASCII name to the protected authentication policy, it will require the 11g OHS Server to restart to make the protection take effect, whereas in adding resources with English characters, protection takes effect in real time without having to restarting the OHS Server.

# 32.2.14 Non-ASCII Characters on Success/Failure URL Results in Garbled Redirect URL

If an on success or on failure URL configured for an authentication policy contains non-ASCII characters in the URL specified, then the URL specified will be garbled when it is used during a user authentication. This will happen only when the authentication scheme is Basic Authentication and the end user's browser is the Simplified Chinese version of IE8 running on the Chinese version of Windows.

### 32.2.15 Resource with Non-ASCII Characters Cannot Be Protected by an OSSO Agent

The OSSO Agent cannot protect a resource because it does not encode the entire resource URL to UTF-8 format.

To work around this issue, use the WebGate Agent instead of the SSO Agent.

WebGate is able to convert the entire resource URL to UTF-8 format.

### 32.2.16 Error in Administration Server Log from Console Logins

If you log in to the OAM Administration Console as an administrator and then log in to the Console as an administrator in a new tab, the following error appears in the administration logs:

The error message does not impact functionality.

### 32.2.17 Translation Packages Use the Term, Agents, Instead of WebGates

The term *Agents* has been changed to *WebGates*.

The issue is that because of this late change, the translation packages are not updated and will continue to use the term, *Agents*, instead of the preferred term, *WebGates*.

#### 32.2.18 Special Character Limitations in Response Attribute Names

The ":" special character should not be used in response attribute names.

For example, "name=STAT\_:HEADER1."

This is not supported in 11g Release 1 (11.1.1).

# 32.2.19 Application Domain Subtree in the Navigation Tree Is Not Rendered and Does Not Respond to User Actions

If the Application Domain subtree on the navigation tree does not render or respond to user interface actions over a period of time, it may be the result of multiple refreshes.

To work around these issues, restart the administration server and log in to the OAM Administration Console again.

#### 32.2.20 Error in the "Evaluate Single Sign-On Requirements" Help Topic

In the help topic, "Evaluate Single Sign-On Requirements," "Configuring Single Logout for 10g WebGate with OAM 11g Servers" was listed twice under "Review steps to configure single sign-off."

The English version has been corrected to read:

"Step 7 Review steps to configure single sign-off

- Configuring Single Logout for 10g WebGate with OAM 11g Servers. More.
- Configuring Single Logout for 11g WebGate with OAM 11g Servers. More.

Configuring Single Logout for Oracle ADF Applications. More

The translated version will be fixed in a future release.

### 32.2.21 EDITWEBGATEAGENT Command Does Not Give An Error If Invalid Value is Entered

The WLST command editWebgateAgent does not give an error when a invalid value is entered for the **state** field in both online and offline mode. The OAM Administration Console does show the **state** field value as neither **enabled** nor **disabled**, though it is a mandatory field.

# 32.2.22 WLST Command DISPLAYWEBGATE11GAGENT In Offline Mode Displays the WebGate Agent Entry Twice

In the offline mode, the WLST command, displayWebgatellgAgent, displays the 11g WebGate Agent entry in the System Configuration tab twice.

# 32.2.23 Message Logged at Error Level Instead of at INFO When Servers in Cluster Start

When starting Oracle Access Manager servers in a cluster, the following message is displayed:

<Jun 22, 2010 3:59:41 AM PDT> <Error> <oracle.jps.authorization.provider.pd> <JPS-10774> <arme can not find state.chk file.>

The correct level of the message is INFO, rather than Error.

#### 32.2.24 Help Is Not Available for WLST Command REGISTEROIFDAPPARTNER

The Help command is not available for the WLST command, registeroifdappartner.

The online and offline command registers Oracle Identity Federation as a Delegated Authentication Protocol (DAP) Partner.

For information, refer to "registerOIFDAPPartner" in the *Oracle Fusion Middleware WebLogic Scripting Tool Command Reference*.

#### Syntax

```
registerOIFDAPPartner(keystoreLocation="/scratch/keystore"
logoutURL="http://<oifhost>:<oifport>/fed/user/sploosso?doneURL=
http://<oamhost>:< oam port>/ngam/server/pages/logout.jsp",
rolloverTime="526")
```

| Parameter Name   | Definition                                                                       |
|------------------|----------------------------------------------------------------------------------|
| keystoreLocation | Location of the Keystore file. The file generated at the OIF Server. (mandatory) |
| logoutURL        | The OIF Server's logout URL. <mandatory></mandatory>                             |
| rolloverInterval | The Rollover Interval for the keys used to enc/decrypt SASSO Tokens (optional)   |

#### Example

The following invocation illustrates use of all parameters.

registerOIFDAPPartner(keystoreLocation="/scratch/keystore", logoutURL="http://<oifhost>:<oifport>/fed/user/sploosso?doneURL=http://<oamhost>: <oam port>/ngam/server/pages/logout.jsp", rolloverTime="526")

### 32.2.25 User Must Click Continue to Advance in Authentication Flow

In a native integration with Oracle Adaptive Access Manager, the resource is protected by an Oracle Access Manager policy that uses the Basic Oracle Adaptive Access Manager authentication scheme.

When a user tries to access a resource, he is presented with the username page.

After he enters his username, he must click **Continue** before he can proceed to the password page. He is not taken to this page automatically.

The workaround is for the user to click **Continue**, which might allow him to proceed to the password page.

# 32.2.26 Login Page Throws Exception in the OAM-SERVER1 Log After Restarting the Servers

In OAM out of the box, login failures might occur during failover mode or when the user tries to submit credentials to a login page before the OAM Servers were restarted.

To work around the issue, set the cache type as **Cookie** by executing the following online WLST command:

configRequestCacheType(type="COOKIE")

Then, restart the OAM managed servers if they had been running before the execution of the WLST command.

# 32.2.27 After RREG User Required to Click Refresh Domain Twice for Changes to Be Visible

After performing rreg (through the console/rreg scripts), the user must click the **Refresh** button twice on the Policy Configuration Console for any policy-related changes to be visible.

#### 32.2.28 OCSP-Related Fields are Not Mandatory

In the X509 authentication modules, the following OCSP-related fields are no longer mandatory:

- OCSP Server Alias
- OCSP Responder URL
- OCSP Responder Timeout

#### If OCSP is enabled

The OCSP-related fields should be filled in by the administrator. If they are not filled, there will not be an error from the Console side.

It is the responsibility of the administrator to provide these values.

#### If OCSP is not enabled

The OCSP-related fields need not be filled in this case. If there are values for these fields, they will be of no consequence/significance, as OCSP itself is not enabled.

In the default out of the box configuration, the OCSP responder URL is http://ocspresponderhost:port. If you make changes to other fields and leave this as is, you will see a validation error, since this value is still submitted to the back end and at the Console, the layer port should be a numeric field. You can either modify the field, with the port being a numeric field or delete the entire value.

#### 32.2.29 Database Node is Non-Functional in the System Console

The **Databases** node under the **Data Sources** node of the **System Configuration** tab is not functional. It does not create datasource entries that are consumed by the OAM Runtime.

The OAM Data Source needs to be managed using the WebLogic Server Administration Console. Oracle Access Manager 11g includes a data source named **oamDS** which is configured against the database instance extended with the OAM Schema. To navigate to **oamDS** in the WebLogic Server Administration Console, go to *domain\_name*, select **Services**, select **JDBC**, and select **DataSources** in the navigation tree.

#### 32.2.30 Online Help Provided Might Not Be Up To Date

Online help is available in the console, but you should check OTN to ensure you have the latest information.

# 32.2.31 Agent Key Password Should Be Mandatory for Both the Console and Remote Registration Tool in Cert Mode

Providing the Agent Key Password during registration should be mandatory for both the OAM Console and the Remote Registration tool. Currently it is mandatory for one and not the other.

When registering the 11g WebGate in cert mode through the remote registration tool, the Agent Key Password must be provided. If it is not, the password for cert mode cannot be null. Please enter the valid password message is shown.

The Agent Key Password is not mandatory when registering the 11g WebGate in cert mode through the OAM Administration Console. The password.xml is generated regardless of whether the Agent Key Password is provided or not.

# 32.2.32 OAM Audit Report AUTHENTICATIONFROMIPBYUSER Throws a FROM Keyword Not Found Where Expected Error

The OAM audit report **AuthenticationFromIPByUser** uses an Oracle Database 11.2.0 feature and will not work with older versions of database. The following error is displayed if an older version is used:

ORA-00923: FROM keyword not found where expected

#### 32.2.33 Custom Resource Types Should Not be Created

For OAM 11g, creating custom resource types should not be attempted even though the button to create/edit/delete resource types is not disabled.

### 32.2.34 Oracle Access Manager IDM Domain Agent Provides Single-Sign On

The domain consoles are the Oracle Identity Manager, Oracle Adaptive Access Manager and other Identity Management servers created during domain creation.

The Oracle Access Manager IDM Domain Agent provides Single-Sign On for the IDM domain consoles. It does not provide Single-Sign On protection for Fusion Middleware Control and the WebLogic Server Administration Console. Thus, policies configured for Fusion Middleware Control and the WebLogic Server Administration Console (provided for use in production deployments when using OAM WebGates) must be removed when using the IDM Domain Agent. Remove these policies as follows:

- 1. Access the OAM Administration Console
- 2. Navigate to Policy Configuration, select Application Domains, select IDMDomainAgent, select Authentication Policies, and select Protected Higher Level Policy.
- **3.** Open the policy and the list of resources for the policy will display on the right panel.
- 4. Remove the following resources from the authentication policy:
  - **a.** /console
  - **b.** /console/.../\*
  - c. /em
  - **d.** /em/.../\*
- 5. Click Apply.
- 6. Navigate to Policy Configuration, select Application Domains, select IDMDomainAgent, select Authorization Policies, and select Protected Resource Policy.
- **7.** Open the policy and the list of resources for the policy will display on the right panel.
- **8.** Remove the following resources from the authorization policy:
  - **a.** /console
  - **b.** /console/.../\*
  - **c.** /em
  - **d.** /em/.../\*
- 9. Click Apply.

Removing the actual "urls" from the Resources list is not necessary nor advised should you need to restore the policies.

To add these policies back should you later want Single-Sign On to protect Fusion Middleware Control and WebLogic Server Administration Console when using a WebGate:

- Navigate to Policy Configuration, select Application Domains, select IDMDomainAgent, select Authentication Policies, and select Protected Higher Level Policy.
- **2.** Open the policy and the list of resources for the policy will display on the right panel.
- **3.** Add the same resources (removed in Step 4 above) to the authentication policy.

- 4. Click Apply.
- Navigate to Policy Configuration, select Application Domains, select IDMDomainAgent, select Authorization Policies, and select Protected Resource Policy.
- **6.** Open the policy and the list of resources for the policy will display on the right panel.
- 7. Add the same resources (removed in Step 8 above) to the authorization policy.
- 8. Click Apply.

#### 32.2.35 Use of a Non-ASCII Name for a WebGate Might Impact SSO Redirection Flows

When using the OAM 11g server with WebGates and when the WebGate ID is registered with a non-ASCII name, the OAM server may reject that authentication redirect as an invalid request.

To work around this redirection issue, use an ASCII name for the WebGate.

**Note:** Resources are protected and error messages do not occur when the administration server and oracle access servers are started on UTF-8 locales.

The redirection issue only occurs on native server locales (Windows and Non-UTF8 Linux server locales)

#### 32.2.36 Authentication Module Lists Non-Primary Identity Stores

In the user interface under the Authentication Module, only the primary identity store should be selected in the dropdown since only primary identity stores can be used for authentication/authorization. Currently, the OAM Console allows you to select identity stores that are not primary.

## 32.2.37 Unable to Stop and Start OAM Server Through Identity and Access Node in Fusion Middleware Control

The following OAM operations are not supported through using the **oam\_server** node under **Identity and Access** in Fusion Middleware Control:

- Start up
- Shut down
- View Log Messages

However, these operations are supported per the Oracle Access Manager managed server instance through using the **oam\_server** node (for the specific server) under **Application Deployments** in Fusion Middleware Control.

#### 32.2.38 ADF Applications Using ADF Security Fail to Work in OAM 11g

Due to a bug, when accessing a protected resource (protected by 11g WebGate) with query parameters containing encoded URL strings, an error is displayed in browser:

Action failed. Please try again

#### 32.3 Configuration Issues and Workarounds

This section describes configuration issues and their workarounds. It includes the following topics:

- Section 32.3.1, "For mod-osso Value for RedirectMethod Should be "POST""
- Section 32.3.2, "User Wrongly Directed to the Self-User Login after Logging Out of the Oracle Identity Manager Administration Console"
- Section 32.3.3, "11g WebGate Fails to Install with Compact Configuration."
- Section 32.3.4, "Download IBM JDK to Fix Issue with Configuring Remote Administrators"
- Section 32.3.5, "Auditing Does Not Capture the Information Related to Authentication Failures if a Resource is Protected Using Basic Authentication Scheme"
- Section 32.3.6, "Unable to Access Partner Information on the Production Environment"
- Section 32.3.7, "WNA Authentication Does Not Function on Windows 2008"
- Section 32.3.8, "Incompatible Msvcirt.dll Files"
- Section 32.3.9, "IPv6 Support"
- Section 32.3.10, "What to Avoid or Note in OAM Configuration"
- Section 32.3.11, "OAM\_REMOTE\_USER Set to Value of USERPRINCIPALNAME and Not Value of CN."
- Section 32.3.12, "Install Guides Do Not Include Centralized Logout Configuration Steps"
- Section 32.3.13, "Case Issue Between Host Identifier and Agent URL Prevents Recreation of WebGate Definition."
- Section 32.3.14, "NULL Pointer Exception Shown in Administration Server Console During Upgrade."
- Section 32.3.15, "Using Access SDK Version 10.1.4.3.0 with OAM 11.1.1.3.0 Servers."

#### 32.3.1 For mod-osso Value for RedirectMethod Should be "POST"

For WebGate to support long URLs, the following code sample was added under oam-config.xml:

```
<Setting Name="AgentConfig" Type="htf:map">
<Setting Name="OSSO" Type="htf:map">
<Setting Name="RedirectMethod"Type="xsd:string">GET</Setting>
<Setting Name="Delimiter" Type="xsd:string">AND</Setting>
</Setting>
```

For mod-osso, the value for RedirectMethod should be POST, however, the values shipped out of the box is GET. Follow these steps to perform the modification, as this change needs to be performed manually and there is no user interface or WLST commands available to do so.

- 1. Stop the OAM Administration Server and managed servers.
- 2. Enter cd DOMAIN\_HOME/config/fmwconfig

- 3. Enter vioam-config.xml
- 4. Go to the following line in oam-config.xml:

```
<Setting Name="AgentConfig" Type="htf:map">
<Setting Name="OSSO" Type="htf:map">
<Setting Name="RedirectMethod"Type="xsd:string">GET</Setting>
```

Modify GET to POST as follows:

<Setting Name="RedirectMethod"Type="xsd:string">POST</Setting>

5. Save the changes and start the OAM Administration and managed servers.

#### 32.3.2 User Wrongly Directed to the Self-User Login after Logging Out of the Oracle Identity Manager Administration Console

The user is directed to the self-user login after logging out of the Oracle Identity Manager Administration Console.

To be redirected correctly, the logout must work properly.

The workaround for logout with 10g WebGate is to:

- Copy logout.html (for example, from Oracle\_ IDM1/oam/server/oamsso/logout.html) to webgate\_install\_ dir/oamsso.
- Update logout URL in the file to http://oam\_server:oam\_ server/ngam/server/logout.
- 3. If redirection to specific page has to occur after logout, change the logout URL to http://oam\_server:oam\_ server/ngam/server/logout?doneURL=http://host:port/specifipag e.html.

#### 32.3.3 11g WebGate Fails to Install with Compact Configuration

A compact configuration is an installation with all identity management components on a machine with limited hardware capacity.

On trying to install the 11g WebGate with compact configuration, the following error occurs during the configure step:

```
Configuring WebGate...
There is an error. Please try again.
Preparing to connect to Access Server. Please wait.
Client authentication failed, please verify your WebGate ID.
cp: cannot stat
`$ORACLE_HOME/ohs/conf/aaa_key.pem':
No such file or directory
cp: cannot stat
`$ORACLE_HOME/ohs/conf/aaa_cert.pem':
No such file or directory
cp: cannot stat
`$ORACLE_HOME/ohs/conf/aaa_chain.pem':
```

The error occurs because the following entries were not initialized in oam-config.xml during the installation:

```
<Setting Name="oamproxy" Type="htf:map">
<Setting Name="sslGlobalPassphrase" Type="xsd:string">changeit</Setting>
```

<Setting Name="SharedSecret" Type="xsd:string">1234567812345678</Setting></Setting>

To initialize oam-config.xml properly:

- 1. Delete the OAM entry from CSF repository by performing the following steps:
  - **a.** Start the WebLogic Scripting Tool:

oracle\_common/oracle\_common/common/bin/wlst.sh

**b.** In the WLST shell, enter the command to connect to the domain and then enter the requested information.

A sample is given below.

```
wls:/offline> connect ()
Please enter your username [weblogic] :
Please enter your password [welcome1] :
Please enter your server URL [t3://localhost:7001] :
Connecting to t3://localhost:7001 with userid weblogic ...
Successfully connected to Admin Server 'AdminServer' that belongs to domain
'imdomain86'.
```

c. Change to domainRuntime.

#### A sample is given below.

wls:/imdomain86/serverConfig> domainRuntime () Location changed to domainRuntime tree. This is a read-only tree with DomainMBean as the root.

**d.** Check whether an entry exists in the CSF repository with the map name as OAM and key as jks.

A sample is given below.

```
wls:/imdomain86/domainRuntime> listCred(map="OAM_STORE",key="jks")
{map=OAM_STORE, key=jks}
Already in Domain Runtime Tree
```

[Name : jks, Description : null, expiry Date : null]
PASSWORD:1qaldrk3eoulhlcmfcqasufgj2

**e**. Delete the OAM map entry from the CSF repository.

wls:/imdomain86/domainRuntime> deleteCred(map="OAM\_STORE",key="jks")
{map=OAM\_STORE, key=jks}
Already in Domain Runtime Tree

f. Exit from wlst shell.

A sample is given below.

```
wls:/imdomain86/domainRuntime> exit ()
.
```

2. Go to DOMAIN\_HOME/config/fmwconfig and delete the file .oamkeystore.

A sample [on linux] is given below.

[aime@pdrac09-5 fmwconfig]\$ rm .oamkeystore

3. Stop the Managed Server and Admin Server.

- 4. Start the Admin Server.
- 5. Verify oam-config.xml.
- 6. Start Managed Server.

Steps to verify oam-config.xml:

- 1. Go to *DOMAIN\_HOME*/config/fmwconfig/oam-config.xml.
- Verify that all the WebLogic Server server instances are configured under DeployedComponent > Server > NGAMServer > Instance
- **3.** Verify that the OAM Managed Server protocol, host and port are available at:

### DeployedComponent > Server > NGAMServer > Profile > OAMServerProfile > OAMSERVER

4. Verify that the SSO CipherKey is generated and available at:

DeployedComponent > Server > NGAMServer > Profile > ssoengine > CipherKey

5. Verify that the oamproxy entries for SharedSecret and sslGlobalPassphrase is generated and available at:

DeployedComponent > Server > NGAMServer > Profile > oamproxy

SharedSecret should have a value different from 1234567812345678 and sslGlobalPassphrase different from changeit.

#### 32.3.4 Download IBM JDK to Fix Issue with Configuring Remote Administrators

If OAM remote registration of administrators is failing on AIX, download IBM JDK 1.6 SR7 with Interim Fixes (iFix) for Oracle.

**Note:** These instructions are to be followed only for IBM JDK 1.6 SR7+ifixes. They are not applicable for SR7.

If you do not have a universal IBM user ID, you can register by following the instructions on the IBM Web site. If there are any registration related issues, contact IBM as instructed on their Web site.

**1.** Go to

https://www14.software.ibm.com/webapp/iwm/web/reg/signup.do?s
ource=swg-ibmjavaisv&S\_TACT=IBMJavaISV%E2%8C%A9=en\_US

2. Click Downloads.

You are taken to the IBM software downloads page.

- **3.** Enter the Access Key, MJ3D7TQGMK.
- **4.** Select to use the **Download Director** (recommended for Windows) or **HTTP** (recommended for UNIX).

The builds will appear under the product name: **IBM SDK's for Oracle Fusion Middleware 11g**.

As noted earlier, the version that should be downloaded and used is:

pap6460sr7ifix-20100512\_01(JDK 6 SR7 +IZ70326+IZ68993+IZ74399)

## 32.3.5 Auditing Does Not Capture the Information Related to Authentication Failures if a Resource is Protected Using Basic Authentication Scheme

Although a resource can be protected using the BASIC scheme, the WebLogic server has a feature by which it first authenticates the user and then sends it to the server.

If you add the following flag under <security-configuration> in config.xml and restart the server, you will be able to bypass WebLogic server's authentication <enforce-valid-basic-auth-credentials>false</enforce-valid-basic -auth-credentials>false</enforce-valid-basic it will be audited.

The WebLogic Server Administration Console does not display or log the enforce-valid-basic-auth-credentials setting. However, you can use WLST to check the value in a running server. You must modify this value by setting this in config.xml.

To do so, refer to the following documentation:

"Developing Secure Web Applications" at:

http://download.oracle.com/docs/cd/E13222\_
01/wls/docs103/security/thin\_client.html#wp1037337

#### 32.3.6 Unable to Access Partner Information on the Production Environment

After test-to-production migration, the following steps must be performed:

- **1.** Ensure that the production OAM managed server(s) are down when the policy is imported from the test system.
- **2.** Log in to the OAM Administration Console and modify the primary /secondary server list for all agents in the production system (including the IDMDomainAgent).
- **3.** Copy the generated artifacts for WebGate generated for each of the WebGate agents (excluding IDMDomain agent).
- **4.** Start the production OAM managed server(s).
- 5. Restart all the WebGate agents' OHS.

In migrating partner information from a test environment to a production one, you will not be able to access partner information if

- The migratePartnersToProd command was used. It is outdated. The following set of commands should be used instead:
  - exportPartners- This command is used to export the partners from the test environment. It needs to be run from the OAM server, from where the partners needs to be exported. This command takes the path to the temporary oam-partners file as a parameter.

```
exportPartners(pathTempOAMPartnerFile=', <pathTempOAMPartnerFile>')
```

- importPartners- This command is used to import the partners to the production environment. It needs to be run from the OAM server to which the partners needs to be imported. This command takes the path to the temporary oam-partners file as a parameter.

importPartners(pathTempOAMPartnerFile=', <pathTempOAMPartnerFile>')

 The agent profiles were not edited after the migration to match the production system.

A WebGate Agent might be configured with a list of primary/secondary server hosts and nap ports available in the test system. The production system may not contain server instances with the same hosts and ports as configured in the test system. Since the SysConfig Agent Profile user interface obtains the server name by picking up the servers matching the host and port details of the primary/secondary server list, the server names may not be displayed in the user interface after migration. Since the primary/secondary server lists could be a subset of the list of available server instances in the production system, the agent profiles need to be edited after migration to match the production system.

#### 32.3.7 WNA Authentication Does Not Function on Windows 2008

The default Kerberos encryption supported by Windows 2008 Server and Windows 2007 machines are "AES256-CTS-HMAC-SHA1-96", "AES128-CTS-HMAC-SHA1-96" and "RC4-HMAC".

If the clients are configured to use DES only encryption, users will not be able to access protected resources with Kerberos authentication. The error message, An incorrect username and password was specified might be displayed.

Because the initial Kerberos tokens are not present, the browser sends NTLM tokens, which the OAM 11g server does not recognize; therefore, the user authentication fails.

The workaround is to enable the encryption mechanisms, and follow the procedure mentioned in:

http://technet.microsoft.com/en-us/library/dd560670%28WS.10%29.a
spx

#### 32.3.8 Incompatible Msvcirt.dll Files

When you install the Oracle Access Manager 10g WebGate, do not replace the current version of msvcirt.dll with a newer version when prompted. If you do so, there may be incompatibility issues. Later, when you try to install OSSO 10g (10.1.4.3), the opmn.exe command might fail to start and the OracleCSService might time out because the required .dll file is missing.

#### 32.3.9 IPv6 Support

The supported topology for OAM 11g is shown below.

#### Supported Topology

- WebGate10g or WebGate 11g and protected applications on IPv4 (Internet Protocol Version 4) protocol host
- OHS (Oracle HTTP Server) reverse proxy on dual-stack host
- Client on IPv6 (Internet Protocol Version 6) protocol host

Dual-stack is the presence of two Internet Protocol software implementations in an operating system, one for IPv4 and another for IPv6.

The IPv6 client can access WebGate (10g or 11g) through the reverse proxy on IPv4/IPv6 dual-stack.

#### 32.3.10 What to Avoid or Note in OAM Configuration

This section contains scenarios and items to note in OAM Configuration

#### 32.3.10.1 Unsupported Operations for WLST Scripts

WLST scripts for OAM 10g and OAM 11g WebGates do not support changing Agent security modes.

#### 32.3.10.2 Unsupported Operations for OAM Administration Console and WLST

Unsupported operations for the OAM Administration Console and WLST are described in the following subsections.

**32.3.10.2.1** OAM Server

#### Use Case: Concurrent Deletion and Updating

#### Description

- 1. Open an OAM Server instance in edit mode in Browser 1.
- **2.** Using the OAM Administration Console in another browser (Browser 2) or using a WLST script, delete this server instance.
- 3. Return to Browser 1 where the server instance is opened in edit mode.
- 4. In Browser 1, click the Apply button.

#### **Current Behavior**

The OAM Administration Console displays the message, "Server instance *server\_name* might be in use, are you sure you want to edit it?" along with the confirmation that the update succeeded.

This server instance node is removed from navigation tree.

The behavior is incorrect.

## Use Case: Two OAM Server Instances with Same Host Cannot have the Same Proxy Port.

#### Description

For this use case, there are two instances of the OAM Server: **oam\_server1** and **oam\_ server2**.

- 1. Open oam\_server1 in edit mode and specify a host and OAM proxy port.
- 2. Now open **oam\_server2** in edit mode and specify the same host and proxy port as **oam\_server1**.

The changes are saved without any error message.

#### **Current Behavior**

The OAM Administration Console does not display any error and allows the update.

The behavior is incorrect.

# Use Case: Log Statements Detailing the Server Instance Creation, Update and Delete are not Present on the OAM Administration Console Description

If you create, edit, or delete an OAM Server instance from the OAM Administration Console, the log statements corresponding to create, edit and delete are not displayed by the Console.

**32.3.10.2.2** LDAP Authentication Module:

#### Use Case: Concurrent Deletion/Creation of User Identity Store does not Reflect in the Dropdown of Identity Stores in the LDAP Authentication Module Create and Edit

Description

1. Open create / edit for the LDAP authentication module.

A dropdown list displays the identity stores present in the system.

- 2. Now create a user identity store using another tab.
- **3.** Return to the create/edit tab for the LDAP authentication module and check the dropdown list for user identity stores.

#### **Current Behavior**

The newly added user identity store entry is not added to the dropdown list.

The entry of the user identity store that was deleted appears on the list.

An error message is not displayed when you select the deleted user identity store in the dropdown list and click **Apply**.

The OAM Administration Console does not change and the configuration is not updated in back end.

32.3.10.2.3 LDAP, Kerberos and X509 Authentication Module

### Use Case: Concurrent deletion and updating Description

- 1. Open an LDAP/Kerberos/X509 authentication module in edit mode in OAM Administration Console in Browser 1.
- **2.** Using OAM Administration Console in another browser (Browser 2) or using a WLST script, delete this authentication module.
- **3.** Now return to Browser 1 where the authentication module is opened in edit mode.
- **4.** Click the **Apply** button.

#### **Current Behavior**

The OAM Administration Console updates this authentication module configuration and writes it to back end.

The behavior is incorrect.

## Use Case: Log Statements Detailing the Server Instance Creation, Update and Delete are Not present on OAM Administration Console side.

#### Description

When you create, edit or delete an authentication module from OAM Administration Console, the log statements corresponding to create, edit and delete are not written by the Console.

**32.3.10.2.4** OAM 11G WebGate

### Use Case: Concurrent Deletion and Update

#### Description

- 1. Open an OAM 11g WebGate instance in edit mode in OAM Administration Console in Browser 1.
- **2.** Using the OAM Administration Console in another browser (Browser 2) or using a WLST script, delete this OAM 11g WebGate.
- 3. Now return to the Browser1 where the server instance is opened in edit mode.
- 4. Click on the Apply button.

#### **Current Behavior**

The OAM Administration Console for edit OAM11g WebGate does not change and the tab does not close.

A OAM11g WebGate configuration not found error dialog is displayed by the OAM Administration Console.

However, the navigation tree is blank and attempts to perform any operation results in a javax.faces.model.NoRowAvailableException".

The behavior is incorrect.

32.3.10.2.5 OSSO Agent

#### Use Case: Concurrent Deletion and Update

#### Description

- 1. Open an OSSO Agent instance in edit mode in the OAM Administration Console in Browser 1.
- **2.** Using the OAM Administration Console in another browser (Browser 2) or using a WLST script, delete this OSSO Agent.
- **3.** Now return to the Browser 1 where the OSSO Agent instance is opened in edit mode.
- 4. Click on Apply button.

#### **Current Behavior**

Editing the OSSO Agent in the OAM Administration Console results in a null pointer exception.

The behavior is incorrect.

## 32.3.11 OAM\_REMOTE\_USER Set to Value of USERPRINCIPALNAME and Not Value of CN

When using OAM 11g Native Windows Authentication support, the logged in userid that applications display may appear in a domain qualified format rather than a simple user name format. For example: myuid@MYDOMAN.

If your deployment makes use of both Windows Native Authentication and OAM form authentication, access to applications running on a WebLogic Server container authentication after a form based Single-Sign On may fail and thus not allow access. To correct this problem:

**1.** Configure a second Active Directory Authenticator for your WebLogic Server domain.

The configuration of the second Active Directory Authenticator will be identical to the first Active Directory Authenticator except the values of the UserFromNameFilter and UserNameAttribute configuration fields should

be changed as follows:

```
UserFromNameFilter: (&(CN = %n)(objectclass=user)
UserNameAttribute: CN
```

**2.** Order the second Active Directory Authenticator below the first authenticator and make sure that the JAAS flag for both is set to SUFFICIENT.

#### 32.3.12 Install Guides Do Not Include Centralized Logout Configuration Steps

Single-Sign On is enabled after Oracle Access Manager is installed; to complete configuration of Single-Sign On out of the box, centralized log out must be configured post-install. Configure centralized log out by following direction from these sections:

Configuring Centralized Logout for ADF-Coded Applications with OAM 11g

In order for the ADF logout to work correctly, Single Sign-On Server Patch 9824531 is required. Install this patch, as described in the readme file that is included in the patch.

Configuring Centralized Logout for the IDM Domain Agent

## 32.3.13 Case Issue Between Host Identifier and Agent URL Prevents Recreation of WebGate Definition

When you try to recreate the WebGate definition and try to associate it with the same host identifier as before (with auto create policies unchecked), the creation is not successful because the Host Identifier fields are case sensitive whereas the WebGate base URL is case insensitive. The mismatch in case due to case sensitivity issue prevents the creation. Regardless of whether the definition was created or not, the OAM Administration Console will display a message that the operation was successful.

#### 32.3.14 NULL Pointer Exception Shown in Administration Server Console During Upgrade

A NULL pointer exception occurs because of the configuration events trigger when the identity store shuts down. The upgrade is successful, however, and error messages are seen in administration server console. There is no loss of service.

If the NULL pointer is seen during upgrade, there is no loss of service, you can ignore the error.

If the NULL pointer is seen during WLST command execution, you must restart the administration server.

#### 32.3.15 Using Access SDK Version 10.1.4.3.0 with OAM 11.1.1.3.0 Servers

In general, the Sun Microsystems JDK 1.4.x compiler is the JDK version used with the Java interfaces of Access SDK Version 10.1.4.3.0.

As an exception, the Java interfaces of the 64-bit Access SDK Version 10.1.4.3.0, specifically for the Linux operating system platform, requires the use of Sun Microsystems JDK 1.5.x compiler.

The new Session Management Engine capability within OAM 11.1.1.3.0 will create a session for every Access SDK version 10.1.4.3.0 call for authentication.

This may cause issues for customers that use Access SDK to programmatically authenticate an automated process. The issue is the number of sessions in the system that is generated within Access SDK will increase dramatically and cause high memory consumption.

#### 32.4 Documentation Errata

This section describes documentation errata.

- Section 32.4.1, "Correction for proxySSLHeaderVar Section of Administration Guide."
- Section 32.4.2, "Steps for Configuring Logout for WebLogic Administration Console and Fusion Middleware Control (using an OAM 10g WebGate against an OAM 11g Server)."
- Updated OAMCfgTool Requirements for Oracle Access Manager 10g (10.1.4.3)
- Missing Requirement: Converting Oracle Access Manager Certificates to Java Keystore Format While Configuring SSO Solutions for Fusion Middleware
- Missing: Oracle Access Manager 10g Authorization Rule Required for Authenticator When Configuring SSO Solution
- Missing: Configure mod\_osso when Integrating with Oracle Identity Federation

#### 32.4.1 Correction for proxySSLHeaderVar Section of Administration Guide

The following corrected Header Variable, Default, Syntax will appear in Table 6-6, "Elements Common to Full Remote Registration Requests" of the "User Defined Parameters" section in the next release of the *Oracle Fusion Middleware Administrator's Guide for Oracle Access Manager*:

proxySSLHeaderVar

.... The value of the header variable must be "ssl" or "**nonssl**". If the header variable is not set, the SSL state is decided by the SSL state of the current Web server.

Default: IS\_SSL

<name>proxySSLHeaderVar</name>

<value>IS\_SSL</value>

## 32.4.2 Steps for Configuring Logout for WebLogic Administration Console and Fusion Middleware Control (using an OAM 10g WebGate against an OAM 11g Server)

The WebLogic Administration Console and Fusion Middleware Control process logout in a way that requires the following workaround to ensure that when logout is selected that an SSO logout completes successfully.

**Note:** This workaround will not clear the application session associated with the WebLogic Administration Console or Fusion Middleware Control. Despite the session not being cleared, any access attempt after logout will result in the user needing to reauthenticate. The application session will automatically time out after some time depending on the application's session configuration.

**1.** Configure Rewrite URLs in the Web Server configured with 10g WebGate as below:

**Note:** This step for configuring Rewrite URLs should be performed only if this Web server is to be configured with OAM WebGate. For example, if you later intend to configure OSSO Agent on this Web server, then you should remove these ReWriteRules.

Edit the file under *ohsinstance*/config/OHS/*ohs-inst-id*/modules/admin.conf (or any other relevant file).

RewriteRule ^/console/jsp/common/logout.jsp /oamsso/logout.html RewriteRule ^/em/targetauth/emaslogout.jsp /oamsso/logout.html

- **2.** Configure Logout URLs parameter for the 10g WebGate as below:
  - **a.** Go to the OAM Administration Console.

http://host:port/oamconsole

- **b.** Click the **System Configuration** tab.
- c. Click on the 10g WebGate profile (listed under Agents > 10g WebGates).
- **d.** Locate the List box titled **Logout URL** in the details page for the selected WebGate profile.
- e. Append (keep any existing values as it is) the following values to this list.

Note that you have to enter each value in a new line:

/console/jsp/common/logout.jsp
/em/targetauth/emaslogout.jsp

- f. Click the **Apply** button in the top right.
- g. Restart the Web Server hosting this WebGate.

This step is not mandatory. If not restarted, the WebGate configuration will take a few minutes to refresh.

#### Usage

- **1.** The WebLogic Administration Console and Fusion Middleware Control should always be accessed over a Web Server configured with an OAM WebGate.
- **2.** When you want to log out, click the **logout** link displayed by the Console or the Fusion Middleware Control applications.

#### 32.4.3 Updated OAMCfgTool Requirements for Oracle Access Manager 10g (10.1.4.3)

OAMCfgTool can be used only if you are deploying the Oracle Access Manager 10g Identity Asserter for single sign-on, as described in the *Oracle Fusion Middleware Security Guide*.

OAMCfgTool launches a series of scripts to request information and set up the required profiles and policies in Oracle Access Manager 10g. In Validate mode, OAMCfgTool requires the ldap\_base parameter be specified for all directory servers, including Oracle Internet Directory. This parameter species the base from which all LDAP searches are performed.

Although the ldap\_base parameter parameter is required for Validate mode, the *Oracle Fusion Middleware Security Guide* lists this as an optional parameter in Table 16–6 OAMCfgTool VALIDATE Mode Parameters and Values.

## 32.4.4 Missing Requirement: Converting Oracle Access Manager Certificates to Java Keystore Format While Configuring SSO Solutions for Fusion Middleware

The topic "Converting Oracle Access Manager Certificates to Java Keystore Format" is missing and required to deploy the Oracle Access Manager 10g and 11g single sign-on solutions described in:

- Oracle Fusion Middleware Security Guide E10043-05
- Oracle Fusion Middleware Application Security Guide E10043-07

Following are the missing details, which will appear in the next release of the manual, immediately after:

- Oracle Access Manager 10g Solution: Converting Oracle Access Manager certificates to Java Keystore format immediately follows "Installing Components and Files for Authentication Providers and OAM 10g" in the chapter "Configuring Single Sign-On Using Oracle Access Manager 10g".
- Oracle Access Manager 11g Solution: Converting Oracle Access Manager certificates to Java Keystore format immediately follows "Installing the Authentication Provider with Oracle Access Manager 11g" in the chapter "Configuring Single Sign-On with Oracle Access Manager 11g".

#### 32.4.4.1 Converting Oracle Access Manager Certificates to Java Keystore Format

Oracle recommends that all Java components and applications use JKS as the keystore format. This topic provides steps to convert Oracle Access Manager X.509 certificates to Java Keystore (JKS) format. These steps, when followed properly, generate the JKS stores that can be used while the Java NAP client wants to communicate with an Oracle Access Manager Access Server in Simple or Cert (certificate) mode.

When communicating in Simple or Cert mode, the Access Server uses a key, server certificate, and CA chain files:

- aaa\_key.pem: the random key information generated by the certificate-generating utilities while it sends a request to a Root CA. This is your private key. The certificate request for WebGate generates the certificate-request file aaa\_req.pem. You must send this WebGate certificate request to a root CA that is trusted by the Access Server. The root CA returns the WebGate certificates, which can then be installed either during or after WebGate installation.
- *aaa\_*cert.pem: the actual certificate for the Access Server, signed by the Root CA.
- aaa\_chain.pem: the public certificate of the Root CA. This is used when peers communicating in Simple or Cert mode perform an SSL handshake and exchange their certificates for validity. In Simple Mode, the aaa\_chain.pem is the OpenSSL certificate located inAccessServer\_install\_ dir/access/oblix/tools/openssl/simpleCA/cacert.pem

Here, *aaa* is the name you specify for the file (applicable only to Cert and chain files).

You can edit an existing certificate with a text editing utility to remove all data except that which is contained within the CERTIFICATE blocks. You then convert the edited certificate to JKS format, and import it into the keystore. Java KeyTool does not allow you to import an existing Private Key for which you already have a certificate. You must convert the PEM format files to DER format files using the OpenSSL utility.

#### To convert an Oracle Access Manager certificate to JKS format and import it

- 1. Install and configure Java 1.6 or the latest version.
- 2. Copy the following files before editing to retain the originals:
  - aaa\_chain.pem
  - aaa\_cert.pem
  - cacert.pem, only if configuring for Simple mode
- **3.** Edit aaa\_chain.pem using TextPad to remove all data except that which is contained within the CERTIFICATE blocks, and save the file in a new location to retain the original.

```
----BEGIN CERTIFICATE----

...

CERTIFICATE

...

-----END CERTIFICATE-----
```

**4.** Run the following command for the edited aaa\_chain.pem:

```
JDK_HOME\bin\keytool" -import -alias root_ca -file aaa_chain.pem -keystore
rootcerts
```

Here you are assigning an alias (short name) **root\_ca** to the key. The input file aaa\_chain.pem is the one that you manually edited in step 3. The keystore name is *rootcerts*.

You must give a password to access the keys stored in the newly created keystore.

**Note:** To ensure security, Oracle recommends that you allow the keytool to prompt you to enter the password. This prompt occurs automatically when the "-storepass" flag is omitted from the command line.

5. Enter the keystore password, when asked. For example:

Enter keystore password: <keystore\_password> Re-enter new keystore password: <keystore\_password>

**6.** Enter Yes when asked if you trust this tool:

Trust this certificate? [no]: yes

**7.** Confirm that the certificate has been imported to the JKS format by executing the following command and then the password.

JDK\_HOME\bin\keytool" -list -v -keystore "rootcerts" Enter keystore password: <keystore\_password>

**8.** Look for a response like the following:

Keystore type: JKS Keystore provider: SUN Your keystore contains *n* entries Alias name: root\_ca Creation date: April 19, 2009 Entry type: trustedCertEntry

```
Owner: CN=NetPoint Simple Security CA - Not for General Use, OU=NetPoint,
O="Oblix, Inc.", L=Cupertino, ST= California , C=US
Issuer: CN=NetPoint Simple Security CA - Not for General Use, OU=NetPoint,
O="Oblix, Inc.", L=Cupertino, ST= California ,C=US
Serial number: x
Valid from: Tue Jul 25 23:33:57 GMT+05:30 2000 until: Sun Jul 25 23:33:57
GMT+05:30 2010
Certificate fingerprints
MD5: CE:45:3A:66:53:0F:FD:D6:93:AD:A7:01:F3:C6:3E:BC
SHA1: D6:86:9E:83:CF:E7:24:C6:6C:E1:1A:20:28:63:FE:FE:43:7F:68:95
Signature algorithm name: MD5withRSA
Version: 1
```

- **9.** Repeat steps 3 through 7 for the other PEM files (except aaa\_chain.pem unless there is a chain).
- **10.** Convert the aaa\_key.pem file to DER format using the OpenSSL utility in the Access Server installation directory path. For example:

AccessServer\_install\_dir\access\oblix\tools\openssl>openssl pkcs8 -topk8 -nocrypt -in aaa\_key.pem -inform PEM -out aaa\_key.der -outform DER

Here the input file is aaa\_key.pem and the output file is aaa\_key.der. Additional options include:

| Option   | Description                                                                                                    |
|----------|----------------------------------------------------------------------------------------------------|
| -topk8   | Reads a traditional format private key and writes a PKCS#8<br>format key. This reverses the default situation where a PKCS#8<br>private key is expected on input and a traditional format private<br>key is written.                     |
| -nocrypt | An unencrypted PrivateKeyInfo structure is expected for output.                                                                                                    |
| -inform  | Specifies the input format. If a PKCS#8 format key is expected<br>on input, then either a DER or PEM encoded version of a<br>PKCS#8 key is expected. Otherwise the DER or PEM format of<br>the traditional format private key is used.   |
| -outform | Specifies the output format. If a PKCS#8 format key is expected<br>on output, then either a DER or PEM encoded version of a<br>PKCS#8 key is expected. Otherwise the DER or PEM format of<br>the traditional format private key is used. |

Table 32–1 Options to Create DER Format Files from PEM

**11. Simple or Cert Mode**: In the PEM file (in this case, aaa\_cert.pem), enter the pass phrase for the Oracle Access Manager Access Server if it is configured for Simple or Cert mode.

Passphrase for the certificate

**12.** Run the following command to convert the aaa\_cert.pem file to DER format.

AccessServer\_install\_dir\access\oblix\tools\openssl>openssl x509 -in aaa\_cert.pem -inform PEM -out aaa\_cert.der -outform DER

**13.** Import the DER format files into a Java keystore using the ImportKey utility. For example:

```
Java_install_dir\doc>java -Dkeystore=jkscerts ImportKey aaa_key.der
aaa_cert.der
```

**14.** Review the results in the window, which should look something like the following example:

```
Using keystore-file : jkscerts
One certificate, no chain
Key and certificate stored
Alias:importkey Password:your_password
```

**15.** Proceed as described in the book

#### 32.4.5 Missing: Oracle Access Manager 10g Authorization Rule Required for Authenticator When Configuring SSO Solution

The step to configure a default authorization rule for the Authenticator is missing and required to deploy the Oracle Access Manager 10g Authenticator function as described in:

- Oracle Fusion Middleware Security Guide E10043-01 and E10043-05
- Oracle Fusion Middleware Application Security Guide E10043-07

The following new Step 7 will appear in the next release of the manual in the procedure "To create a policy domain for the Oracle Access Manager Authenticator". See also the *Oracle Access Manager Access Administration Guide*, topic "Configuring Authorization Rules".

#### To create a policy domain for the Oracle Access Manager Authenticator

- 1.
- 2.
- 3.
- 4.
- 5.
- 6.
- **7. Authorization Rule**: Click the Authorization Rules tab, click Add and:
  - **a.** Specify a rule name and, optionally, a brief description. For example:

Name: Default rule for Authenticator.

**Description:** Default rule enables Authenticator function for anyone.

- **b.** Select Yes from the Enabled list and then click Save.
- **c.** Click the rule, click the Allow Access tab, and then click Add.
- d. Under Role, select Anyone to allow anyone access to the protected resources.
- e. Click Save.
- **8.** ...

#### 32.4.6 Missing: Configure mod\_osso when Integrating with Oracle Identity Federation

A missing step must be added to the procedure for integrating Oracle Access Manager 11g with Oracle Identity Federation, as described in the *Oracle Fusion Middleware Integration Guide for Oracle Access Manager*, part number E15740-02.

In Section 4.2, "Register Oracle HTTP Server with Oracle Access Manager", prior to executing Step 4 to copy the osso.conf file, you must configure mod\_osso with static directives. The instructions for configuring mod\_osso appear in Section 10.3.2.3.1, "Configuring mod\_osso with Static Directives" of the *Oracle Fusion Middleware Security Guide*, part number E10043-04, at:

http://download.oracle.com/docs/cd/E15523\_
01/core.1111/e10043/osso.htm#JISEC4277

### **Oracle Adaptive Access Manager**

This chapter describes issues associated with Oracle Adaptive Access Manager. It includes the following topics:

- Section 33.1, "Patch Requirements"
- Section 33.2, "General Issues and Workarounds"
- Section 33.3, "Configuration Issues and Workarounds"
- Section 33.4, "Documentation Errata"

#### **33.1 Patch Requirements**

This section describes patch requirements for Oracle Adaptive Access Manager 11*g* Release 1 (11.1.1). It includes the following sections:

- Section 33.1.1, "Obtaining Patches from My Oracle Support"
- Section 33.1.2, "Critical Patches to Install After the Oracle Identity and Access Management Installation (11.1.1.3.0)"

#### 33.1.1 Obtaining Patches from My Oracle Support

To obtain a patch, log in to My Oracle Support (formerly OracleMetaLink) using the following URL, click Patches & Updates, and search for the patch number:

http://support.oracle.com

Install the patch by following the instructions in the README file included with the patch.

## 33.1.2 Critical Patches to Install After the Oracle Identity and Access Management Installation (11.1.1.3.0)

#### High Availability: JBOSERIALIZATIONEXCEPTION Results When Switch Dynamic Tab Failover Occurs

After installing Oracle Identity and Access Management (11.1.1.3.0) and before running the domain configuration tool, you must install the patches for bugs 9817469 and 9882205.

The patches are not optional but critical for running the OAAM Admin console in the high availability clustered environment, which is the only supported deployment.

Table 33–1 lists patches that resolve the known issue.

| Patch Number / ID | Description and Purpose                                                                                                    |  |
|-------------------|----------------------------------------------------------------------------------------------------|--|
| 9817469           | The description of this patch on My Oracle Support is<br>"SWITCHING TASKFLOWS WITH DATA-SCOPE ISOLATED<br>THROWS EXCEPTION WITH AMPOOLING=FAL." |  |
| 9882205.          | The description of this patch on My Oracle Support is "ADFC:<br>CREATING AN IDSTORE IN CONSOLE EXPOSES<br>CREDENTIALS IN PLAIN TEXT IN LOGS."   |  |

#### 33.2 General Issues and Workarounds

This section describes general issues and workarounds. It includes the following topics:

- Section 33.2.1, "General User Interface"
- Section 33.2.2, "Policy Management"
- Section 33.2.3, "Knowledge-Base Authentication"
- Section 33.2.4, "Transactions"
- Section 33.2.5, "Import, Export, and Snapshot"
- Section 33.2.6, "Audit, Logs, and Performance"
- Section 33.2.7, "Globalization"

#### 33.2.1 General User Interface

This section describes general user interface issues.

#### 33.2.1.1 Browser Back Button May Clear Tabs

In the OAAM Fraud Prevention Page, navigation using the browser's **Back** button and then the **Forward** button might cause all open tabs to close.

Avoid using the browser's **Back** button for navigation.

#### 33.2.1.2 Add Condition Menus Do Not Render Properly

The dropdown lists in the **Add Condition** dialog box do not render properly in Internet Explorer 7 (IE7), but they are still usable

#### 33.2.2 Policy Management

This section describes issues with policy, rule, and group features.

#### 33.2.2.1 Error Message Not Displayed Creating Group with Existing Group Name

An error message is not displayed when you try to create a group with an existing group name. The group with the duplicate name is not created, but you will not see an error message.

## 33.2.2.2 Add Button in the Group Add Members Dialog is Disabled for Specific Scenarios

The **Add** button in the **Add Members** dialog box becomes disabled for the following scenario:

- **1.** Open an existing group.
- 2. In the Members tab, click the Add button.

The Add Members dialog box appears and the Search Results table is empty.

- **3.** In the **Add Members** dialog box, choose the option to search and select from the existing elements.
- 4. Click the **Search** button.

A list of elements appear in the **Search Results** table.

- 5. From Search Results table, select the first element and then click the Add button.
- **6.** To delete the member you just added, select the member in the **Members** tab and then click **Delete**.
- 7. Repeat Steps 2 through 4.

When the list of elements appears in the **Search Results** table, the element you deleted previously is already selected and the **Add** button is disabled.

To enable the **Add** button, you will have to select another element and then go back and select the original element.

If only one element exists to choose from, you will not be able to enable the **Add** button and add that element to the group.

As a workaround, if there is only one element to choose from:

- Select the Create New option in the Add Members dialog box. The Search Results table disappears.
- 2. Now, choose the option to search and select. When the **Search Results** table reappears, the **Add** button is enabled. You will be able to select the element and Add it to the group.

As a workaround, if there are more than one element to choose from, click another element and then go back to the original and then add it.

#### 33.2.2.3 Pattern Attribute Cannot Be Used if Set to Deleted

If you set the status of an attribute to **Deleted** in a pattern, the attribute will not appear in the user interface and you will not be able to reuse it.

If you do not want to use the attribute, set the status to **Inactive** instead of **Deleted**.

#### 33.2.2.4 Instructions are Incorrect in the Add User Name to Group Dialog Box

Although the instructions on the **Add User name to group** dialog box state that "You can either create new User name or search and select existing User name to add to the group," only **Add** is supported.

#### 33.2.3 Knowledge-Base Authentication

This section describes a Knowledge-Based Authentication feature issue.

#### 33.2.3.1 Duplicate Name for KBA Categories Can Be Given When Editing the Category

Care should be exercised when editing the name of a category. There is no validation to prevent the user from entering a KBA category name that already exists.

#### 33.2.4 Transactions

This section describes a Transaction issue.

#### 33.2.4.1 Cannot Delete Transaction Data in Certain Scenarios

For the Transaction Definition, in the **Transaction** tab, if you try to delete a row, but click **Cancel** in the **Delete Row** confirmation dialog in the **Source** or **Data** tabs, you will not be able to delete that row again.

The warning message, "No Data Elements are selected for delete," is shown even if you select the row.

#### 33.2.5 Import, Export, and Snapshot

This section describes issues dealing with import, export, and snapshots.

#### 33.2.5.1 Import Dialog Box is Unusable if Incorrect Path Entered

If you type in an incorrect file path for any import file dialog box in Internet Explorer 7 (IE7), the import file dialog box becomes unusable and you cannot close it.

As a workaround, log out of the application and log back in.

### 33.2.5.2 Validation Check Occurs in Snapshot Restore Even If User Does Not Want to Take Current Snapshot

When you are restoring a snapshot from a file, a validation check is run when you click **Continue**. You are then asked to enter a name and notes even if you do not want to take a current snapshot.

As a workaround, you should select **Back Up Current System**, enter your name and notes, deselect **Back Up Current System**, and click **Continue** to bypass the validation check.

#### 33.2.5.3 Import of Existing Property in Java Format Fails

When you try to import an existing property with the same value in Java format, the following error occurs:

Failed to Import Properties. Imported file is empty or invalid.

#### 33.2.6 Audit, Logs, and Performance

This section describes issues pertaining to audit, log, and performance.

### **33.2.6.1** Execution and Processing Terms Used in Oracle Enterprise Manager are Different from the Ones Used in the Oracle Adaptive Access Manager Dashboard

The execution and processing labels used in Oracle Enterprise Manager are different from the ones used in the Oracle Adaptive Access Manager Dashboard.

The mappings are as follows:

| Report                   | Fusion Middleware Control | Oracle Adaptive Access Manager Dashboard |
|--------------------------|---------------------------|------------------------------------------|
| Policy Execution Summary | Average Execution Time    | Average Policy Process Time              |
| Rules Execution Summary  | Average Execution Time    | Average Rule Process time                |
| Rules Processing Summary | Average Execution Time    | RulesAPI.processRules                    |

#### 33.2.6.2 Audit Record Uses the Term Override and Not Trigger Combination

The **Add**, **Update**, **Delete Overrides** audit events use the deprecated term "Override" instead of "Trigger Combination." The audit events are also not captured in the audit.log.

#### 33.2.6.3 Performance Issues Exist When Performing Bulk Actions

The response time is slow for **Select All** and **Bulk** actions in tables. This occurs mainly for KBA and group elements.

For example, response time is slow for activating all KBA questions or deleting all group members.

### 33.2.6.4 Extra Audit Events are Generated for All Subcomponents When Another Subcomponent is Changed

The Update Rule Param Value audit event is triggered:

- Whenever a condition is selected and the condition details are displayed. The rule condition value in the rule has not changed.
- When a user make changes to rules (for example, rule name)

When you make a change to the rule and click the **Apply** button, the **Update Rule Param Value** audit event is triggered. Even though there had been only one modification, the following three audit events are also triggered:

- UpdateRuleInPolicy
- UpdateRulesOrderInPolicy
- UpdateRuleParamValuesInPolicy

The extra events are triggered because **Apply** and **Revert** are global actions; therefore the entire state is saved. On the other hand, **Save** and **Cancel** are detail level actions.

#### 33.2.6.5 Error and Warning Messages When No Issues

Certain error and warning messages appear in log files even when there are no issues with the user interface. Table 33–2 lists error/warnings that can be ignored.

'....' indicates additional contextual text

Table 33–2 Oracle Adaptive Access Manager Messages to Ignore

| # | Error Message                                                         | Description / Comments                                                                                                    |
|---|-----------------------------------------------------------------------|----------------------------------------------------------------------------------------------------|
| 1 | Couldn't load properties file bharosauio_<br>client.properties        | This message may occur during server startup when an attempt is made to load the file. The file is not a requirement; therefore this message can be ignored.                                                                                                    |
| 2 | The DocumentChange is not configured to be allowed for the component: | This message is from the ADF Filtered Change Persistence<br>Manager. It can be ignored.                                                                                                    |
| 3 | shadow[some text]: No shadow row found for                            | The message is generated when a history row is not found<br>in the database for some server artifacts, when the row is<br>inserted for the first time for that artifact. Since the history<br>rows are rebuilt if they are not found, this message can be<br>ignored.    |
| 4 | Element for value= -1 not found for enum                              | This message is generated when the default value of the<br>enumeration is used to convey an unused or unselected<br>item from the enumerated lists in the server or user<br>interface. Since the (-1) is interpreted as an unused value,<br>this message can be ignored. |

| # | Error Message                                                                                                    | Description / Comments                                                                                                    |
|---|----------------------------------------------------------------------------------------------------|----------------------------------------------------------------------------------------------------|
| 5 | Could not find selected item matching value<br>"0" in RichSelectOneChoice                                                                                                    | The message is generated from the user interface classes<br>when attempts are made to match selected values with<br>choices. In some cases, the selected value of 0 may not<br>have attached a choice and that is when this message is<br>generated. This message can be ignored. |
| 6 | DocumentChange will not be persisted<br>because the target component of<br>DocumentChange is a stamped component or<br>is in the subtree of a stamped component.<br>Target component reference | The message is informational and from the ADF MDS<br>Filtered Change Persistence Manager. It can be ignored.                                                                                                    |
| 7 | Error instantiating class -<br>oracle.adfdtinternal.view.faces.portlet.PortletD<br>efinitionDTFactory                                                                                          | The message is generated by the user interface code when<br>attempts are made to upload portlets. Since the Oracle<br>Adaptive Access Manager implementation does not use<br>this class, this message can be ignored.                                                             |
| 8 | Could not find saved view state for token                                                                                                    | This message is from the ADF view layer and occurs if the user cut and pasted the OAAM Admin URL.                                                                                                    |
| 9 | ADFv: Unable to find matching JSP Document Node for:                                                                                                    | This message is from ADF view layer.                                                                                                    |

 Table 33–2 (Cont.) Oracle Adaptive Access Manager Messages to Ignore

#### 33.2.7 Globalization

This section describes globalization issues.

#### 33.2.7.1 Timestamp Criteria Input Field Has a Fixed Format

In any of the search panels, the timestamp criteria input field uses a fixed format rather than a format based per the locale.

As a workaround, use the date-picker to select the timestamp instead of manually entering it.

#### 33.2.7.2 Command-Line Interface Tools Are Not Globalized

Command-Line Interface tools are not globalized for Oracle Adaptive Access Manager 11g Release 1 (11.1.1).

#### 33.3 Configuration Issues and Workarounds

This section describes configuration issues and their workarounds. It includes the following topics:

- Section 33.3.1, "Unused Rule.Action.Enum Actions are Disabled Out of the Box."
- Section 33.3.2, "Oracle Adaptive Access Manager Servers Can Run on IPv6 Enabled Dual Stack Machines"
- Section 33.3.3, "Non-ASCII Username/Password Fails to go through Authentication"
- Section 33.3.4, "InstantiationException May Appear When Create Case Failover Occurs"

#### 33.3.1 Unused Rule.Action.Enum Actions are Disabled Out of the Box.

The values for the Rule.Action.Enum Action fields like **ChallengeSMSTextPad**, **ChallengeSMSPinPad**, and others, are not specified for the **From Action** and **To Action** fields in the Policy Set.

The workaround is to set the value of these properties to true using the Properties Editor:

rule.action.enum.ChallengeSMSTextPad.enabled rule.action.enum.ChallengeSMSPinPad.enabled rule.action.enum.ChallengeEmailTextPad.enabled rule.action.enum.ChallengeEmailPinPad.enabled rule.action.enum.SmsChallenge.enabled rule.action.enum.EmailChallenge.enabled rule.action.enum.NextQuestion.enabled rule.action.enum.RegisterImageTextPad.enabled rule.action.enum.RegisterImagePinPad.enabled rule.action.enum.RegisterImageKeyPadFull.enabled rule.action.enum.RegisterImageKeyPadAlpha.enabled rule.action.enum.RegisterImageKeyPadAlphaTurk.enabled rule.action.enum.RegisterImageQuestionPad.enabled rule.action.enum.Token.enabled rule.action.enum.OTPChallengeEmail.enabled rule.action.enum.OTPChallengeSMS.enabled rule.action.enum.OTPRegister.enabled rule.action.enum.OTPBlock.enabled

#### 33.3.2 Oracle Adaptive Access Manager Servers Can Run on IPv6 Enabled Dual Stack Machines

The OAAM Servers function on IPv6 enabled dual stack servers with reduced functionality. End user IP addresses in IPv4 format are used in fraud policies and rules management. This may not be an issue as IPv4 format is used across networks and OAAM Server obtains IPv4 based IP address. When end user IP addresses are in IPv6 form, rules evaluating user, device, application data (transactions/events) and other contextual data will function as expected. However, location rules will evaluate against a private dummy IP (127.0.0.99) in place of the actual v6 form IP. The OAAM Admin console will display private dummy IP (127.0.0.99) in place of the actual v6 form IP. To support location-based rules a change in database schema and an application change to support Groups, Ranges, Listing and Details pages are required. In addition, IPv6 support from geolocation data vendors is needed for advanced location rules-based on geolocation, velocity, connection settings, and others.

#### 33.3.3 Non-ASCII Username/Password Fails to go through Authentication

In an Oracle Access Manager and Oracle Adaptive Access Manager integration deployment, if an end user enters a non-ASCII username or non-ASCII password to authenticate himself, an error occurs with the following message:

Sorry, the identification you entered was not recognized. Please try again

To work around this issue, perform the following steps for the OAAM Server-related Manager Server:

1. Set PRE\_CLASSPATH to ORACLE\_HOME/common/lib/nap-api.jar.

For C shell:

setenv ORACLE\_HOME "IDM\_ORACLE\_HOME"

setenv PRE\_CLASSPATH " \$ORACLE\_HOME/common/lib/nap-api.jar"

#### For bash/ksh Shell:

```
export ORACLE_HOME= IDM_ORACLE_HOME
export PRE_CLASSPATH="$ORACLE_HOME common/lib/nap-api.jar"
```

2. Start OAAM Server related Manager Server.

#### 33.3.4 InstantiationException May Appear When Create Case Failover Occurs

If both Oracle IDM 11gR1 home and Oracle Identity and Access Management (11.1.1.3.0) home are installed, then during case creation, if a server failover occurs, a java.lang.InstantiationException error may appear in the logs.

There is no loss of functionality as the case is created successfully.

#### 33.4 Documentation Errata

This section describes documentation errata. It includes the following topic:

- Section 33.4.1, "Documentation to Customize Abbreviation and Equivalences is Incorrect"
- Section 33.4.2, "The Pattern Statuses are Incorrectly Documented in the Administrator's Guide"
- Section 33.4.3, "Name and Location of Purging Scripts Package Not Provided in Documentation"
- Section 33.4.4, "Corrections and Additions to Appendix F, Globalization Support"

#### 33.4.1 Documentation to Customize Abbreviation and Equivalences is Incorrect

The following sections on customizing abbreviations and equivalences are incorrect in the *Oracle Fusion Middleware Administrator's Guide for Oracle Adaptive Access Manager* (*Part Number E14568-01*).

6.9.2.1 Common Abbreviations

"The list can be customized by adding or updating properties file, client\_ resource\_<locale>.properties, created by the administrator."

F.8 Adding to the Abbreviation File

"Add as many abbreviations and equivalences as you want to client\_ resource\_<locale>.properties."

A revised section is provided in the Release Notes.

#### **Customizing English Abbreviations and Equivalences**

Answer Logic checks if the answer provided by the user matches closely to the ones provided during registration.

Answer Logic, in part, relies on pre-configured sets of word equivalents, commonly known as abbreviations.

Although there are several thousand English abbreviations and equivalences in the English version of Oracle Adaptive Access Manager, customers can perform customizations per their business requirements.

For example, the customer might want the following to be considered a match.

| Registered Answer            | Given Answer |
|------------------------------|--------------|
| nineteen hundred ninety nine | 1999         |

The out of the box English abbreviations and equivalences are in a file named, bharosa\_auth\_abbreviation\_config.properties. Changes cannot be made to this file.

To customize abbreviations, a new file must be created with a new set of abbreviations. This file takes precedence over the original file and all abbreviations in the original file are ignored.

To customize abbreviations:

 Create a new abbreviation file, custom\_auth\_abbreviation\_ config.properties, and save it in the IDM\_ORACLE\_HOME/oaam/conf directory.

If the conf folder does not exist, create one.

2. Add abbreviations and equivalences to custom\_auth\_abbreviation\_ config.properties.

There are two different formats to use:

Word=equivalent1 Word=equivalent2

or

Word=equivalent1, equivalent2, equivalent3

For example, in English, some equivalence for James are:

```
Jim=James, \Jamie, \Jimmy
```

With the addition of the equivalences, if a user were to enter a response as Jim, but had originally entered James, Jim would be accepted.

Another example is that St may be equivalent to Street.

**Note:** Retrieval of abbreviation values is not based on the browser language; values are retrieved from the properties files.

3. Using the Properties Editor, change the property, bharosa.authenticator.AbbreviationFileName, to point to the complete path to custom\_auth\_abbreviation\_config.properties.

The default value for the property bharosa.authenticator.AbbreviationFileName is bharosa\_auth\_ abbreviation\_config.properties.

Create the bharosa.authenticator.AbbreviationFileName property if it does not already exist.

Restarting the system is not necessary for the change to take effect.

For information on using the Properties Editor, refer to "Using the Properties Editor" in the *Oracle Fusion Middleware Administrator's Guide for Oracle Adaptive Access Manager*.

**4.** Configure the Answer Logic by following the instructions in "Configuring the Answer Logic" in the *Oracle Fusion Middleware Administrator's Guide for Oracle Adaptive Access Manager.* 

If you want to revert to the original out of the box abbreviations, set bharosa.authenticator.AbbreviationFileName back to bharosa\_auth\_ abbreviation\_config.properties.

#### **Customizing Abbreviations and Equivalences for Locales**

Translated files are shipped for different locales. These files are named bharosa\_ auth\_abbreviation\_config\_<locale>.properties where <locale> is the locale string. For example, the Spanish version of the file is bharosa\_auth\_ abbreviation\_config\_es.properties.

If you want to localize for one locale (for example, for Japanese only) you can create one file and set the value of property

bharosa.authenticator.AbbreviationFileName to that file's absolute path.

If you want customize for multiple locales you need to perform the following steps:

1. Create the files specific to those locales with the same prefix.

For example,

/mydrive/IDM\_ORACLE\_HOME/oaam/conf/Abbreviations\_
es.properties for Spanish

/mydrive/IDM\_ORACLE\_HOME/oaam/conf/Abbreviations\_
ja.properties for Japanese

2. Set the property bharosa.authenticator.AbbreviationFileName to /mydrive/IDM\_ORACLE\_HOME/oaam/conf/Abbreviations.properties.

Note that the locale prefix is absent in the value of the property.

Oracle Adaptive Access Manager uses the locale specific suffixes to the base file name and calculates the file name for that locale at runtime. You only have to specify the base name of the file, independent of locale, as the property value, and Oracle Adaptive Access Manager calculates the locale specific value automatically at runtime based on that property value.

#### 33.4.2 The Pattern Statuses are Incorrectly Documented in the Administrator's Guide

The Oracle Fusion Middleware Administrator's Guide for Oracle Adaptive Access Manager (Part Number E14568-01) states that there are three states for the pattern, but lists five in Table 14.1 and four in Section 14.9.5, "Changing the Status of the Pattern."

The statuses to choose from are:

Active

If data must be collected, the pattern must be in the Active state.

Inactive

If the pattern definition is complete, but you do not want to collect data, select **Inactive**.

Incomplete

If pattern creation has started, but you need to save it for completion later, select **Incomplete**. Data is not collected for this state.

Invalid

If there is a problem with the pattern, you can mark the pattern as **Invalid** to signal other operators. No autolearning data analysis will performed for a pattern in this state.

Deleted

The pattern has been deleted, but the system must keep this record to maintain data integrity. No autolearning data analysis will be performed for pattern in this state.

#### 33.4.3 Name and Location of Purging Scripts Package Not Provided in Documentation

The name and location of the purging scripts package is not provided in Appendix G, "Setting Up Archive and Purge Procedures" of the *Oracle Fusion Middleware Administrator's Guide for Oracle Adaptive Access Manager* (Part Number E14568-01).

The Oracle Adaptive Access Manager-related purging scripts are in the oaam\_db\_ purging\_scripts.zip file located under *IDM\_ORACLE\_HOME/oaam/oaam\_db\_* scripts.

#### 33.4.4 Corrections and Additions to Appendix F, Globalization Support

Additions and corrections to Appendix F, "Globalization Support," in the *Oracle Fusion Middleware Administrator's Guide for Oracle Adaptive Access Manager* (Part Number E14568-01) are listed in this section.

**Introduction**: The first sentence of the introduction should be changed to "Oracle Adaptive Access Manager 11g is translated into 9 Admin languages for OAAM Admin and 26 languages for OAAM Server."

In the fourth paragraph, the introduction states that "When one of the non-Admin locale languages is set in the browser (for example Arabic), OAAM Server uses the default locale, English." This should be modified to "When one of the non-Admin locale languages is set in the browser (for example Arabic), OAAM Admin uses the default locale, English. When one of the non-Std\_Runtime locale languages is set in the browser, OAAM Server uses the default locale, English."

**Section F.3**, "Configuring Language Defaults for Oracle Adaptive Access Manager should include the following note:

**Note:** The only locales supported are the ones listed in enums.

**Section F.7**, "Adding Registration Questions,"Step 4, states that "By default, the **Locale** menu displays English and 27 other default locale languages." This is incorrect. It should say, "By default, the **Locale** menu displays English and 26 other default locale languages."

**Section F.8**, "Adding to the Abbreviation File" has been updated in the Release Notes. For updated information, refer to Section 33.4.1.

### Oracle Authentication Services for Operating Systems

This chapter describes issues associated with Oracle Product. It includes the following topics:

- Section 34.1, "What is New with Oracle Authentication Services for Operating Systems 11.1.1.3 ?"
- Section 34.2, "General Issues and Workarounds"

# 34.1 What is New with Oracle Authentication Services for Operating Systems 11.1.1.3 ?

Oracle Fusion Middleware Release 11g R1 patchset 2 (11.1.1.3) is the first 11g release to include Oracle Authentication Services for Operating Systems. This product is also available as a download from http://www.oracle.com/technology/.

The following features and capabilities have been added to Oracle Authentication Services for Operating Systems since the 10g release:

- Full integration with Fusion Middleware Release 11g R1 patchset 2 (11.1.1.3).
   OAS4OS was not available with FMW 11g R1 or FMW 11g R1 patchset 1.
- Extended client platform support. For a full list see: http://www.oracle.com/technology/software/products/ias/files/ fusion\_certification.html.
- New configuration scripts to enable PAM proxy user-based access to Oracle Internet Directory for enhanced security.
- Easy configuration of Oracle Internet Directory SSL using customer provided certificates for production deployments, or use of self signed certificates to test OID SSL connections.
- Restricting client access based on IP address.
- Easy reset of client configuration to support testing.

#### 34.2 General Issues and Workarounds

For up-to-date information about product bugs and updates, see Note 1064891.1: Oracle Authentication Services for Operating Systems Documentation Addendum (11.1.3). This document is available on My Oracle Support at https://support.oracle.com/.

### **Oracle Directory Integration Platform**

This chapter describes issues associated with Oracle Directory Integration Platform. It includes the following topics:

- Section 35.1, "General Issues and Workarounds"
- Section 35.2, "Configuration Issues and Workarounds"
- Section 35.3, "Documentation Errata"

#### 35.1 General Issues and Workarounds

This section describes general issues and workarounds. It includes the following topics:

- LDIF Files That Contain Non-ASCII Characters Will Cause the testProfile Command Option to Fail if the LDIF File has Native Encoding
- Some Changes May Not Get Synchronized Due to Race Condition in Heavily-Loaded Source Directory
- Synchronization Continues After Stopping Oracle Directory Integration Platform
- File Path Separator Must Be Escaped on Windows
- Certain Queries and Provisioning Profile Functionality may Fail on JDK 1.6 u 21

## **35.1.1 LDIF Files That Contain Non-ASCII Characters Will Cause the** testProfile **Command Option to Fail if the LDIF File has Native Encoding**

When running DIP Tester from a command-line, the manageSyncProfiles testProfile command will fail if the -ldiffile option is specified and the LDIF file contains non-ASCII characters.

Note that LDIF files with UTF-8 encoding are not impacted by this limitation. If an LDIF file containing multibyte characters cannot be saved with UTF-8 encoding, then use the following workaround:

- 1. From a command-line, add the entry using the ldapadd command and include the -E option to specify the locale. See the *Oracle Fusion Middleware User Reference for Oracle Identity Management* for the required command syntax.
- 2. Get the specific changeNumber for the last add operation.
- **3.** Execute the testProfile command using the changeNumber from the previous step.

For more information, see "Section 7.1.5.2, Running DIP Tester From the WLST Command-Line Interface" in the *Administrator's Guide for Oracle Directory Integration Platform*.

## 35.1.2 Some Changes May Not Get Synchronized Due to Race Condition in Heavily-Loaded Source Directory

If the source directory is heavily-loaded, a race condition may occur where database commits cannot keep pace with updates to the lastchangenumber. If this race condition occurs, Oracle Directory Integration Platform may not be able to synchronize some of the changes.

To work around this issue, perform the following steps to enable database commits to keep pace with the lastchangenumber:

- 1. Increase the value of the synchronization profile's Scheduling Interval.
- 2. Control the number of times the search is performed on the source directory during a synchronization cycle by setting the searchDeltaSize parameter in the profile. Oracle suggests starting with a value of 10, then adjusting the value as needed.

#### 35.1.3 Synchronization Continues After Stopping Oracle Directory Integration Platform

If you stop the Oracle Directory Integration Platform application during synchronization, the synchronization process that the Quartz scheduler started will continue to run.

To work around this issue, restart the Oracle WebLogic Managed Server hosting Oracle Directory Integration Platform or redeploy the Oracle Directory Integration Platform application.

#### 35.1.4 File Path Separator Must Be Escaped on Windows

On Windows, you must escape the file path separator using a back-slash (  $\setminus$  ) in profile properties files and when executing Oracle Directory Integration Platform commands. For example:

In profile properties files:

odip.profile.configfile = C:\\test\\Oracle\_
IDM1\\ldap\\odi\\conf\\activeimp.cfg.master

 When executing an Oracle Directory Integration Platform command, such as manageDIPServerConfig:

```
C:\test\Oracle_IDM1\BIN>manageDIPServerConfig.bat set -attribute \
keystorelocation -h myhost.mycompany.com -p 7005 -D LOGIN_ID \
-value C:\\test\\Oracle_IDM1\\bin\\server_keystore.jks
```

#### 35.1.5 Certain Queries and Provisioning Profile Functionality may Fail on JDK 1.6 u 21

LDAP JNDI filter processing has been updated to be stricter in JDK 1.6 u21. Consequently, certain queries performed by Oracle Directory Integration Platform may fail on JDK 1.6 u21 and provisioning profile functionality may also be affected. To fix this issue, download and apply patch 10631569, which is available for download on My Oracle Support (formerly MetaLink). Access My Oracle Support at https://support.oracle.com. Oracle strongly recommends that you download and apply patch 10631569 for Identity Management 11.1.1.4.0.

#### 35.2 Configuration Issues and Workarounds

This section describes configuration issues and their workarounds. It includes the following topics:

 Do Not Use localhost as Oracle Internet Directory Hostname When Configuring Oracle Directory Integration Platform

## 35.2.1 Do Not Use localhost as Oracle Internet Directory Hostname When Configuring Oracle Directory Integration Platform

When configuring Oracle Directory Integration Platform against an existing Oracle Internet Directory—using either the installer's Install and Configure installation option or the Oracle Identity Management 11g Release 1 (11.1.1) Configuration Wizard—you must specify the hostname for Oracle Internet Directory using only its fully qualified domain name (such as myhost.example.com). *Do not* use localhost as the Oracle Internet Directory hostname even if Oracle Directory Integration Platform and Oracle Internet Directory are collocated on the same host.

If you use localhost as the Oracle Internet Directory hostname, you will not be able to start the Oracle WebLogic Managed Server hosting Oracle Directory Integration Platform.

#### 35.3 Documentation Errata

There are no known documentation issues at this time.

## **Oracle Identity Federation**

This chapter describes issues associated with Oracle Identity Federation. It includes the following topics:

- Section 36.1, "General Issues and Workarounds"
- Section 36.2, "Configuration Issues and Workarounds"
- Section 36.3, "Documentation Errata"

## 36.1 General Issues and Workarounds

This section describes general issues and workarounds. It includes the following topics:

- Section 36.1.1, "Database Table for Authentication Engine must be in Base64 Format"
- Section 36.1.2, "Considerations for Oracle Identity Federation HA in SSL mode"
- Section 36.1.3, "Incorrect Managed Server Metrics Displayed"

#### 36.1.1 Database Table for Authentication Engine must be in Base64 Format

When using a database table as the authentication engine, and the password is stored hashed as either MD5 or SHA, it must be in base64 format.

The hashed password can be either in the base64-encoded format or with a prefix of {SHA} or {MD5}. For example:

{SHA}qUqP5cyxm6YcTAhz05Hph5gvu9M=

#### 36.1.2 Considerations for Oracle Identity Federation HA in SSL mode

In a high availability environment with two (or more) Oracle Identity Federation servers mirroring one another and a load balancer at the front-end, there are two ways to set up SSL:

 Configure SSL on the load balancer, so that the SSL connection is between the user and the load balancer. In that case, the keystore/certificate used by the load balancer has a CN referencing the address of the load balancer.

The communication between the load balancer and the WLS/Oracle Identity Federation can be clear or SSL (and in the latter case, Oracle WebLogic Server can use any keystore/certificates, as long as these are trusted by the load balancer).

SSL is configured on the Oracle Identity Federation servers, so that the SSL connection is between the user and the Oracle Identity Federation server. In this

case, the CN of the keystore/certificate from the Oracle WebLogic Server/Oracle Identity Federation installation needs to reference the address of the load balancer, as the user will connect using the hostname of the load balancer, and the Certificate CN needs to match the load balancer's address.

In short, the keystore/certificate of the SSL endpoint connected to the user (load balancer or Oracle WebLogic Server/Oracle Identity Federation) needs to have its CN set to the hostname of the load balancer, since it is the address that the user will use to connect to Oracle Identity Federation.

## 36.1.3 Incorrect Managed Server Metrics Displayed

Included per bug 8606743

#### Problem

On Windows, in the resource usage section of the Oracle Identity Federation home page, the CPU and memory utilization usage metrics for the managed server where Oracle Identity Federation is deployed always show a value of 0.

#### Workaround

Take these steps to correct the issue:

- 1. Navigate to the oracle instance home of the Fusion Middleware Control agent that is used to monitor Oracle Identity Federation.
- 2. Run the opmnctl command to stop the emagent process:

\$INST\_HOME/bin/opmnctl stopproc ias-component=EMAGENT

3. Run the emctl command to start the emagent process:

\$INST\_HOME/EMAGENT/EMAGENT/bin/emctl start agent

## 36.2 Configuration Issues and Workarounds

This section describes configuration issues and their workarounds. It includes the following topics:

- Section 36.2.1, "WLST Environment Setup when SOA and OIF are in Same Domain"
- Section 36.2.2, "Oracle Virtual Directory Requires LSA Adapter"
- Section 36.2.3, "Settings for Remote WS-Fed SP Must be Changed Dynamically"
- Section 36.2.4, "Required Property when Creating a WS-Fed Trusted Service Provider"
- Section 36.2.5, "Federated Identities Table not Refreshed After Record Deletion"
- Section 36.2.6, "Default Authentication Scheme is not Saved"
- Section 36.2.7, "Configuring 10g to Work with 11g Oracle Identity Federation using Artifact Profile"

### 36.2.1 WLST Environment Setup when SOA and OIF are in Same Domain

If your site contains Oracle SOA Suite and Oracle Identity Federation in the same domain, the WLST setup instructions in the *Oracle Fusion Middleware Administrator's* 

*Guide for Oracle Identity Federation* are insufficient for WLST to correctly execute Oracle Identity Federation commands.

This can happen if you install an IdM domain, then extend it with an Oracle SOA install; the SOA installer changes the ORACLE\_HOME environment variable. This breaks the Oracle Identity Federation WLST environment, as it relies on the IdM value for ORACLE\_HOME.

Take these steps to enable the use of WLST commands:

- **1.** Execute the instructions described in Section 9.1.1, Setting up the WLST Environment, in the *Oracle Fusion Middleware Administrator's Guide for Oracle Identity Federation*.
- 2. Copy OIF-ORACLE\_HOME/fed/script/\*.py to WL\_HOME/common/wlst.
- **3.** Append the CLASSPATH environment variable with OIF-ORACLE\_ HOME/fed/scripts.

#### 36.2.2 Oracle Virtual Directory Requires LSA Adapter

To use Oracle Virtual Directory as an Oracle Identity Federation user store or an authentication engine, you must configure a Local Storage Adapter, and the context root must be created as required at installation or post-install configuration time.

For details about this task, see the chapter Creating and Configuring Oracle Virtual Directory Adapters in the *Oracle Fusion Middleware Administrator's Guide for Oracle Virtual Directory*.

#### 36.2.3 Settings for Remote WS-Fed SP Must be Changed Dynamically

On the Edit Federations page, the Oracle Identity Federation (OIF) settings for remote WS-Fed service provider contain a property called **SSO Token Type**; you can choose to either inherit the value from the IdP Common Settings page or override it here. The number of properties shown in 'OIF Settings' depends on the value of **SSO Token Type**.

If you choose to override **SSO Token Type** with a different value (for example, by changing from SAML2.0 to SAML1.1), the number of properties shown in 'OIF Settings' does not change until you click the **Apply** button.

Also, if you have overridden the value for **Default NameID Format** to 'Persistent Identifier' or 'Transient/One-Time Identifier', then changed the **SSO Token Type** value from 'SAML2.0' to 'SAML1.1' or 'SAML1.0', you will notice that the value for **Default NameID Format** is now blank. To proceed, you must reset this property to a valid value from the list.

#### 36.2.4 Required Property when Creating a WS-Fed Trusted Service Provider

When you create a WS-Fed Trusted Service Provider, you must set the value for the 'Use Microsoft Web Browser Federated Sign-On' property with these steps:

- 1. In Fusion Middleware Control, navigate to Federations, then Edit Federations.
- 2. Choose the newly create WS-Fed Trusted Service Provider and click Edit.
- **3.** In the 'Trusted Provider Settings' section, set the value for Use Microsoft Web Browser Federated Sign-On by checking or unchecking the check-box.
- 4. Click Apply.

### 36.2.5 Federated Identities Table not Refreshed After Record Deletion

When the federation store is XML-based, a record continues to be displayed in the federated identities table after it is deleted.

The following scenario illustrates the issue:

- 1. The federation data store is XML.
- 2. Perform federated SSO, using "map user via federated identity".
- **3.** In Fusion Middleware Control, locate the Oracle Identity Federation instance, and navigate to **Administration**, then **Identities**, then **Federated Identities**.
- 4. Click on the created federation record and delete it.

After deletion, the federated record is still in the table. Further attempts at deleting the record result in an error.

The workaround is to manually refresh the table by clicking Search.

### 36.2.6 Default Authentication Scheme is not Saved

#### Problem

This problem is seen when you configure Oracle Access Manager in Fusion Middleware Control as a Service Provider Integration Module. It is not possible to set a default authentication scheme since the default is set to a certain scheme (say OIF-password-protected) but the radio button is disabled.

#### Solution

Take these steps to set the preferred default authentication scheme:

- 1. Check the **Create** check-box for the scheme that is currently set as the default but disabled.
- **2.** Check the **Create** check-box(es) for the authentication scheme(s) that you would like to create.
- 3. Click the radio button of the scheme that you wish to set as the default.
- **4.** Uncheck the **Create** check-box of the scheme in Step 1 only if you do not want to create the scheme.
- 5. Provide all the required properties in the page.
- 6. Click the Configure Oracle Access Manager button to apply the changes.

The default authentication scheme is now set to the one that you selected.

**Note:** In addition, when trying to remove any authentication scheme, ensure that you do not remove the default scheme; if you must remove the scheme, change the default to another authentication scheme before you remove the scheme.

# 36.2.7 Configuring 10g to Work with 11g Oracle Identity Federation using Artifact Profile

In the SAML 1.x protocol, for a 10g Oracle Identity Federation server to work with an 11g Oracle Identity Federation server using the Artifact profile, you need to set up either basic authentication or client cert authentication between the two servers.

For instructions, see:

- Section 6.9 Protecting the SOAP Endpoint, in the Oracle Fusion Middleware Administrator's Guide for Oracle Identity Federation, 11g Release 1 (11.1.1)
- Section 6.5.13.2 When Oracle Identity Federation is an SP, in the Oracle Identity Federation Administrator's Guide, 10g (10.1.4.0.1)

## 36.3 Documentation Errata

This section describes documentation errata for the *Oracle Fusion Middleware Administrator's Guide for Oracle Identity Federation*, part number E13400-01. It includes the following topics:

- Section 36.3.1, "Different Passwords for Keystore and Private Key not Supported"
- Section 36.3.2, "Documentation Erratum for Deploying Oracle Identity Federation"
- Section 36.3.3, "Documentation Erratum for Configuring Security and Trust"
- Section 36.3.4, "Additional Steps for SSL Configuration"
- Section 36.3.5, "ParseException Message in Diagnostic Log"
- Section 36.3.6, "Forcing Re-authentication when Integrated with Oracle Access Manager"
- Section 36.3.7, "Supported Version of Oracle Access Manager 10g"
- Section 36.3.8, "Additional Steps for OpenID Configuration"

**Note:** For documentation errata and other release notes relating to the integration of Oracle Identity Federation with Oracle Access Manager 11g , see the chapter for "Oracle Access Manager."

#### 36.3.1 Different Passwords for Keystore and Private Key not Supported

Oracle Identity Federation only supports configuring one password for signing and encryption keystores, and uses that password to open both the keystore and the private key. This means that if a keystore is configured with different store password and key password, an error will occur when Oracle Identity Federation tries to access the private key.

To avoid this error, ensure that the private key password for the configured key alias is the same as the keystore password.

**Note:** In Oracle Identity Federation 11g Release 1 (11.1.1), if you change the key password to match the keystore password, you must remove the old keystore/wallet from the configuration.

#### 36.3.2 Documentation Erratum for Deploying Oracle Identity Federation

In Section 3.2.2.2, "Integrate Oracle Single Sign-On with OHS", replace the following set of instructions:

Copy \$AS\_INST/config/OHS/\$OHS\_NAME/disabled/mod\_osso.conf to \$AS\_ INST/config/OHS/\$OHS\_NAME/moduleconf. All files in the moduleconf directory are read when OHS is started. Open the \$AS\_INST/config/OHS/\$OHS\_NAME/moduleconf/mod\_osso.conf file and set the OssoConfigFile directive to reference the Oracle Single Sign-On configuration file that was created and then copied to the OHS config directory:

OssoConfigFile \${ORACLE\_INSTANCE}/config/\${COMPONENT\_TYPE}/\${COMPONENT\_ NAME}/oif.server.com.osso.conf

#### with the following text:

Copy \$AS\_INST/config/OHS/\$OHS\_NAME/disabled/mod\_osso.conf to \$AS\_INST/config/OHS/\$OHS\_NAME/moduleconf. All files in the moduleconf directory are read when OHS is started.

Open the \$AS\_INST/config/OHS/\$OHS\_NAME/moduleconf/mod\_osso.conf file. Set the OssoConfigFile directive to reference the Oracle Single Sign-On configuration file that was created and then copied to the OHS config directory:

```
OssoConfigFile ${ORACLE_INSTANCE}/config/${COMPONENT_TYPE}/ ${COMPONENT_
NAME}/oif.server.com.osso.conf
```

Add the /fed/user/authnosso URL to be protected by Oracle SSO Server, through the Location element.

Then the mod\_osso.conf example would look like this:

LoadModule osso\_module \${ORACLE\_HOME}/ohs/modules/mod\_osso.so

```
<IfModule mod_osso.c>
OssoIpCheck off
OssoIdleTimeout off
OssoConfigFile ${ORACLE_INSTANCE}/config/${COMPONENT_TYPE}/
${COMPONENT_NAME}/oif.server.com.osso.conf
<Location /fed/user/authnosso>
require valid-user
AuthType Osso
</Location>
</IfModule>
```

### 36.3.3 Documentation Erratum for Configuring Security and Trust

In Section 5.10.3, "Security and Trust - Trusted CAs and CRLs", change the following sentence:

"When the certificate validation store is enabled, Oracle Identity Federation uses it to validate the certificates needed to verify the signatures on incoming messages."

to read:

"When the certificate validation store is enabled, Oracle Identity Federation uses it to validate the certificates needed to verify the signatures on incoming SAML/WS-Federation messages."

#### 36.3.4 Additional Steps for SSL Configuration

In Section 8.2.2, "Configuring Oracle Identity Federation as an SSL Client," add the following subsection, which shows the steps needed to ensure that Fusion Middleware Control can continue to manage the Oracle Identity Federation server after SSL is enabled for the Admin server and the managed server hosting Oracle Identity Federation:

#### Ensuring that Fusion Middleware Control can Manage an Oracle Identity Federation Target

Take these steps:

1. Locate \$INSTANCE\_HOME/EMAGENT/EMAGENT/sysman/emd/targets.xml.

Change the protocol for the 'serviceURL' property to the correct protocol. If you have more than one Oracle Identity Federation target (besides host and oracle\_emd), you need to modify the 'serviceURL' for each target.

 Locate \$INSTANCE\_ HOME/EMAGENT/EMAGENT/sysman/config/emd.properties.

If necessary, update the protocol for 'REPOSITORY\_URL' to the correct protocol. The EM Agent uses this property to connect to Fusion Middleware Control.

**3.** Stop the EM Agent using the command:

\$INSTANCE\_HOME/bin/opmnctl stopproc ias-component=EMAGNET

**4.** Secure the EM Agent using the command:

\$INSTANCE\_HOME/EMAGENT/EMAGENT/bin/emctl secure fmagent -admin\_host <host> -admin\_port <port> -admin\_user <username> [-admin\_pwd <pwd>]

5. Restart the EM Agent using the command:

\$INSTANCE\_HOME/bin/opmnctl startproc ias-component=EMAGNET

#### 36.3.5 ParseException Message in Diagnostic Log

After installation, a configuration assistant performs a number of configuration updates to the Oracle Identity Federation server using MBeans. Another task periodically checks to see if the configuration files were changed so that the server can be notified.

A parsing error during this procedure can result in the following type of message in the diagnostic log file:

```
$DOMAIN_HOME/servers/wls_oif1/logs/wls_oif1-diagnostic.log
[org.xml.sax.SAXParseException: XML document structures must start and end
within the same entity.]
at.
javax.xml.bind.helpers.AbstractUnmarshallerImpl.createUnmarshalExcept
ion(AbstractUnmarshallerImpl.java:315)
at
com.sun.xml.bind.v2.runtime.unmarshaller.UnmarshallerImpl.createUnmar
shalException(UnmarshallerImpl.java:514)
at.
com.sun.xml.bind.v2.runtime.unmarshaller.UnmarshallerImpl.unmarshal0(
UnmarshallerImpl.java:215)
at
com.sun.xml.bind.v2.runtime.unmarshaller.UnmarshallerImpl.unmarshal(U
nmarshallerImpl.java:184)
at.
javax.xml.bind.helpers.AbstractUnmarshallerImpl.unmarshal(AbstractUnm
arshallerImpl.java:137)
at
javax.xml.bind.helpers.AbstractUnmarshallerImpl.unmarshal(AbstractUnm
arshallerImpl.java:184)
at.
```

```
oracle.as.config.persistence.jaxb.JAXBXmlPersistenceManagerImpl.load(
JAXBXmlPersistenceManagerImpl.java:156)
... 10 more
Caused by: org.xml.sax.SAXParseException: XML document structures must start
and
end within the same entity.
at
com.sun.org.apache.xerces.internal.util.ErrorHandlerWrapper.createSAX
ParseException(ErrorHandlerWrapper.java:195)
at
com.sun.org.apache.xerces.internal.util.ErrorHandlerWrapper.fatalErro
r(ErrorHandlerWrapper.java:174)
.
```

Provided that the Oracle Identity Federation server is up and running (/fed/idp/metadata can be accessed without any errors), the message is harmless and has no effect on the stability of the server. The configuration change occurs as intended, and all the servers are notified of the change.

#### 36.3.6 Forcing Re-authentication when Integrated with Oracle Access Manager

Add the following note in Section 3.2.3, "Deploying Oracle Identity Federation with Oracle Access Manager":

**Note:** Oracle Identity Federation does not support the ability to force re-challenging the user for credentials when integrated with the Oracle Access Manager 10g authentication engine, so that Oracle Identity Federation cannot support use cases where reauthentication must be forced.

For example, if an SP sends an AuthnRequest with ForceAuthn="true" to an Oracle Identity Federation IdP, and Oracle Identity Federation is integrated with Oracle Access Manager, the ForceAuthn flag is ignored.

#### 36.3.7 Supported Version of Oracle Access Manager 10g

For integration with Oracle Access Manager 10g server, Oracle Identity Federation supports Oracle Access Manager Version 10.1.4.3.

In Section 3.2.3.2 Integrate Oracle Access Manager as an Authentication Engine, under the **Verify Requirements** heading, change the first step to verify component versions to read:

1. Verify that the Oracle Access Manager server is at Version 10.1.4.3.

#### 36.3.8 Additional Steps for OpenID Configuration

Section 5.4.4 Configure OpenID IdP Properties describes how to enable the out-of-the-box Oracle Identity Federation OpenID provider.

You can also configure an external OpenID provider so that Oracle Identity Federation acts as the relying party (RP/SP) and an external resource acts as the OpenID provider (OP). Google and Yahoo are examples of external OpenID providers.

The following steps describe how to configure an external OpenID provider:

**1.** Log in to Oracle Enterprise Manager Fusion Middleware Control.

- 2. Navigate to the Oracle Identity Federation instance.
- 3. Select Administration, then Federations.
- 4. Click Add to add a new OpenID provider.
- 5. In the pop-up box, select "Add provider manually".
- 6. Enter the provider ID using a URL in this format: http://node123.us.example.com:7777/fed/idp
- 7. For protocol version, select "OpenID2.0".
- 8. For provider type, select "Identity Provider".
- 9. Click OK to create the provider.
- 10. Edit the new provider. Enter the provider's discovery URL in this format:

http://node123.us.example.com:7777/fed/idp

or enter the provider's OpenID endpoint URL if the IdP does not support OpenID discovery.

**11.** Click **Apply** to commit the edits.

## **Oracle Identity Manager**

This chapter describes issues associated with Oracle Identity Manager. It includes the following topics:

- Section 37.1, "Patch Requirements"
- Section 37.2, "General Issues and Workarounds"
- Section 37.3, "Configuration Issues and Workarounds"
- Section 37.4, "Multi-Language Support Issues and Limitations"
- Section 37.5, "Documentation Errata"

## **37.1 Patch Requirements**

This section describes patch requirements for Oracle Identity Manager 11g Release 1 (11.1.1). It includes the following sections:

- Obtaining Patches From My Oracle Support (Formerly OracleMetaLink)
- Patch Requirements for Oracle Database 11g (11.1.0.7)
- Patch Requirements for Oracle Database 11g (11.2.0.2.0)
- Patch Requirements for Segregation of Duties (SoD)
- Patch Upgrade Requirement

#### 37.1.1 Obtaining Patches From My Oracle Support (Formerly OracleMetaLink)

To obtain a patch from My Oracle Support (formerly OracleMetaLink), go to following URL, click **Patches and Updates**, and search for the patch number:

http://support.oracle.com/

#### 37.1.2 Patch Requirements for Oracle Database 11g (11.1.0.7)

Table 37–1 lists patches required for Oracle Identity Manager 11g Release 1 (11.1.1) configurations that use Oracle Database 11g (11.1.0.7). Before you configure Oracle Identity Manager 11g, be sure to apply the patches to your Oracle Database 11g (11.1.0.7) database.

| Table 37–1 | Required Patches | for Oracle Da | tabase 11g (11.1.0.7) |
|------------|------------------|---------------|-----------------------|
|------------|------------------|---------------|-----------------------|

| Platform     | Patch Number and Description on My Oracle Support                           |  |
|--------------|-----------------------------------------------------------------------------|--|
| UNIX / Linux | 7614692: BULK FEATURE WITH 'SAVE EXCEPTIONS' DOES NOT<br>WORK IN ORACLE 11G |  |

| Platform       | Patch Number and Description on My Oracle Support                                       |  |
|----------------|-----------------------------------------------------------------------------------------|--|
|                | 7000281: DIFFERENCE IN FORALL STATEMENT BEAHVIOUR IN 11G                                |  |
|                | 8327137: WRONG RESULTS WITH INLINE VIEW AND AGGREGATION FUNCTION                        |  |
|                | 8617824: MERGE LABEL REQUEST ON TOP OF 11.1.0.7 FOR BUGS<br>7628358 7598314             |  |
| Windows 32 bit | 8689191: ORACLE 11G 11.1.0.7 PATCH 16 BUG FOR WINDOWS 32 BIT                            |  |
| Windows 64 bit | 8689199: ORACLE 11G 11.1.0.7 PATCH 16 BUG FOR WINDOWS (64-BIT<br>AMD64 AND INTEL EM64T) |  |

Table 37–1 (Cont.) Required Patches for Oracle Database 11g (11.1.0.7)

### 37.1.3 Patch Requirements for Oracle Database 11g (11.2.0.2.0)

If you are using Oracle Database 11g (11.2.0.2.0), make sure that you download and install the following patches before creating Oracle Identity Manager schemas:

- On Linux x86 operating systems: Patch number 10259620
- On Microsoft Windows 32-bit operating systems: Patch number 10259620

Apply appropriate version of this patch based on the platform.

### 37.1.4 Patch Requirements for Segregation of Duties (SoD)

Table 37–2 lists patches that resolve known issues with Segregation of Duties (SoD) functionality:

| Patch Number / ID                                                                          | Description and Purpose                                                                                                    |
|--------------------------------------------------------------------------------------------|----------------------------------------------------------------------------------------------------|
| Patch number 9819201 on<br>My Oracle Support                                               | Apply this patch on the SOA Server to resolve the known issue<br>described in "SoD Check During Request Provisioning Fails<br>While Using SAML Token Client Policy When Default SoD<br>Composite is Used".                                  |
|                                                                                            | The description of this patch on My Oracle Support is "ERROR<br>WHILE USING SAML TOKEN CLIENT POLICY FOR<br>CALLBACK."                                                                                                    |
| Patch ID 3M68 using the<br>Oracle Smart Update utility.<br>Requires passcode:<br>6LUNDUC7. | Using the Oracle Smart Update utility, apply this patch on the<br>Oracle WebLogic Server to resolve the known issue described in<br>"SoD Check Fails While Using Client-Side Policy in Callback<br>Invocation During Request Provisioning". |

Table 37–2SoD Patches

**Note:** The SoD patches are required to resolve the known issues in Oracle Identity Manager 11*g* Release 1 (11.1.1.3), but these pathces are not required in 11*g* Release 1 (11.1.1.5).

#### 37.1.5 Patch Upgrade Requirement

While applying the patch provided by Oracle Identity Manager, the following error is generated:

ApplySession failed: ApplySession failed to prepare the system.

OPatch version 11.1.0.8.1 must be upgraded to version 11.1.0.8.2 to meet the version requirement.

See "Obtaining Patches From My Oracle Support (Formerly OracleMetaLink)" on page 37-1 for information about downloading OPatch from My Oracle Support.

## 37.2 General Issues and Workarounds

This section describes general issues and workarounds. It includes the following topics:

- Do Not Use Platform Archival Utility
- SPML-DSML Service is Unsupported
- Resource Object Names Longer than 100 Characters Cause Import Failure
- Limitations for Child Table Restrictions in Request Templates
- Status of Users Created Through the Create and Modify User APIs
- Status of Locked Users in Oracle Access Manager Integrations
- Generating an Audit Snapshot after Bulk-Loading Users or Accounts
- GenerateSnapshot and GenerateGPASnapshot Utilities Fail on SSL-enabled Systems
- Browser Timezone Not Displayed
- Date Format Change in the SoD Timestamp Field Not Supported
- Bulk Loading CSV Files with UTF-8 BOM Encoding Not Supported
- Date Type Attributes are Not Supported for the Default Scheduler Job, "Job History Archival"
- Low File Limits Prevent Adapters from Compiling
- Reconciliation Engine Requires Matching Rules
- SPML Requests Do Not Report When Any Date is Specified in Wrong Format
- Logs Populated with SoD Exceptions When the SoD Message Fails and Gets Stuck in the Queue
- A Backslash (\) Cannot Be Used in a weblogic.properties File
- Underscore Character Cannot Be Used When Searching for Resources
- Assign to Administrator Action Rule is Not Supported by Reconciliation
- Some Buttons on Attestation Screens Do Not Work in Firefox
- The maxloginattempts System Property Causes Autologin to Fail When User Tries to Unlock
- "<User not found>" Error Message Appears in AdminServer Console While Setting-Up an Oracle Identity Manager-Oracle Access Manager Integration
- Do Not Use Single Quote Character in Reconciliation Matching Rule
- Do Not Use Special Characters When Reconciling Roles from LDAP
- SoD Check During Request Provisioning Fails While Using SAML Token Client Policy When Default SoD Composite is Used
- SoD Check Fails While Using Client-Side Policy in Callback Invocation During Request Provisioning

- Error May Appear During Provisioning when Generic Technology Connector Framework Uses SPML
- Benign Exception May Appear When Using Repository Creation Utility to Seed Schedule Jobs
- Cannot Delete Approval Policies After Restarting Server
- Cannot Click Buttons in TransUI When Using Mozilla Firefox
- LDAP Handler May Cause Invalid Exception While Creating, Deleting, or Modifying a Role
- Cannot Reset User Password Comprised of Non-ASCII Characters
- Benign Exception and Error Message May Appear While Patching Authorization Policies
- The DateTime Pick in the Trans UI Does Not Work Correctly in the Thai Locale
- End-User Administrator Changes to End-User if Request Involving the Same User is Created
- User Without Access Policy Administrators Role Cannot View Data in Access Policy Reports
- Archival Utility Throws an Error for Empty Date
- TransUI Closes with Direct Provisioning of a Resource
- Scheduler Throws "ParameterValueTypeNotSupportedException" Instead of "RequiredParameterNotSetException"
- All New User Attributes Are Not Supported for Attestation in Oracle Identity Manager 11g
- LDAP GUID Mapping to Any Field of Trusted Resource Not Supported
- User Details for Design Console Access Field Must Be Mapped to Correct Values When Reading Modify Request Results
- Non-ASCII Text in Approval Policy Rules Might Be Garbled
- Cannot Create a User Containing Asterisks if a Similar User Exists
- Blank Status Column Displayed for Past Proxies
- Mapping the Password Field in a Reconciliation Profile Prevents Users from Being Created
- UID Displayed as User Login in User Search Results
- Roles/Organizations Browse Trees Disappear
- Entitlement Selection Is Not Optional for Data Gathering
- Oracle Identity Manager Server Throws Generic Exception While Deploying a Connector
- Create User API Allows Any Value for the "Users.Password Never Expires", "Users.Password Cannot Change", and "Users.Password Must Change" Fields
- Dependent Resources Must Be Approved and Provisioned Last
- Incorrect Label in JGraph Screen for the GTC
- Running the Workflow Registration Utility Generates an Error
- Native Performance Pack is Not Enabled On Solaris 64-bit JVM Install

- Error in the Create Generic Technology Connector Wizard
- DSML Profile for the SPML Web Service is Not Deployed With Oracle Identity Manager
- New Human Tasks Must Be Copied in SOA Composites
- Modify Provisioned Resource Request Does Not Support Service Account Flag
- Erroneous "Query by Example" Icon in Identity Administration Console
- The XL.ForcePasswordChangeAtFirstLogin System Property Is No Longer Used
- The cExportOperationsIntf.findObjects(type,name) API Does Not Accept the Asterisk (\*) Wilcard Character in Both Parameters
- Disabled Links on the Access Policy Summary Page Opened in Mozilla FireFox
- Benign Error is Generated on Editing the IT Resource Form in Advanced Administration
- User Account is Not Locked in iPlanet Directory Server After it is Locked in Oracle Identity Manager
- Oracle Identity Manager Does Not Support Autologin With JavaAgent
- Benign Error Logged on Opening Access Policies, Resources, or Attestation Processes
- User Locked in Oracle Identity Manager But Not in LDAP
- Reconciliation Profile Must Not Be Regenerated Via Design Console for Xellerate Organization Resource Object
- User Locked in Oracle Identity Manager But Not in LDAP
- Benign Error Logged on Clicking Administration After Upgrade
- Provisioning Fails Through Access Policy for Provisioned User
- Benign Warning Messages Displayed During Oracle Identity Manager Managed Server Startup
- Benign Message Displayed When Running the Deployment Manager
- Deployment Manager Export Fails When Started Using Microsoft Internet Explorer 7 With JRE Plugin 1.6\_23
- User Creation Fails in Microsoft Active Directory When Value of Country Attribute Exceeds Two Characters
- Permission on Target User Required to Revoke Resource
- Reconciliation Event Fails for Trusted Source Reconciliation Because of Missing Reconciliation Rule in Upgraded Version of Oracle Identity Manager
- XML Validation Error on Oracle Identity Manager Managed Server Startup
- Cannot View or Edit Adapter Mapping in the Data Object Manager Form of the Design Console
- Role Memberships for Assign or Revoke Operations Not Updated on Enabling or Disabling Referential Integrity Plug-in
- Reconciliation Data Displays Attributes That Are Not Modified
- Benign Errors Displayed on Starting the Scheduler Service When There are Scheduled Jobs to be Recovered

- Trusted Source GTC Reconciliation Mapping Cannot Display Complete Attribute
   Names
- Benign Error Logged for Database Connectivity Test
- MDS Validation Error When Importing GTC Provider Through the Deployment Manager
- Encrypted User-Defined Field (UDF) Cannot be Stored with Size of 4000 Characters or More
- Request Approval Fails With Callback Service Failure
- Localized Display Name is Not Reconciled Via User/Role Incremental Reconciliation with iPlanet Directory Server
- LDAP Role Hierarchy and Role Membership Reconciliation With Non-ASCII Characters Does Not Reconcile Changes in Oracle Identity Manager

### 37.2.1 Do Not Use Platform Archival Utility

Currently, the Platform Archival Utility is not supported and should not be used.

To work around this issue, use the predefined scheduled task named **Orchestration Process Cleanup Task** to delete all completed orchestration processes and related data.

### 37.2.2 SPML-DSML Service is Unsupported

Oracle Identity Manager's SPML-DSML Service is currently unsupported in 11*g* Release 1 (11.1.1). However, you can manually deploy the spml-dsml.ear archive file for Microsoft Active Directory password synchronization.

### 37.2.3 Resource Object Names Longer than 100 Characters Cause Import Failure

If a resource object name is more than 100 characters, an error occurs in the database and the resource object is not imported. To work around this issue, change the resource object's name in the XML file so the name is less than 100 characters.

### 37.2.4 Limitations for Child Table Restrictions in Request Templates

When creating or modifying a request template, you must use one of the following conditions for child table restrictions:

- Ensure there is more than one possible value.
- Ensure there are no restrictions placed on the child table.

## 37.2.5 Status of Users Created Through the Create and Modify User APIs

You cannot create users in Disabled State. Users are always created in Active State.

The Create and Modify User APIs do not honor the Users.Disable User attribute value. If you pass a value to the Users.Disable User attribute when calling the Create API, Oracle Identity Manager ignores this value and the USR table is always populated with a value of 0, which indicates the user's state is Active.

Use the Disable API to disable a user.

### 37.2.6 Status of Locked Users in Oracle Access Manager Integrations

When Oracle Access Manager locks a user account in an Oracle Identity Manager-Oracle Access Manager integration, it may take approximately five minutes, or the amount of time defined by the incremental reconciliation scheduled interval, for the status of the locked account to be reconciled and appear in Oracle Identity Manager. However, if a user account is locked or unlocked in Oracle Identity Manager, the status appears immediately.

### 37.2.7 Generating an Audit Snapshot after Bulk-Loading Users or Accounts

The GenerateSnapshot.[sh | bat] option does not work correctly when invoked from the Bulkload utility. To work around this issue and generate a snapshot of the initial audit after bulk loading users or accounts, you must run GenerateSnapshot.[sh | bat] from the \$OIM\_HOME/bin/ directory.

# 37.2.8 GenerateSnapshot and GenerateGPASnapshot Utilities Fail on SSL-enabled Systems

The GenerateSnapshot and GenerateGPASnapshot utilities both require a JDBC URL to be passed as an argument. However, Oracle Identity Manager cannot display the usage if the server is SSL-enabled. The snapshot fails and an error results. Currently, no workaround exists for this issue.

### 37.2.9 Browser Timezone Not Displayed

Due to an ADF limitation, the browser timezone is currently not accessible to Oracle Identity Manager. Oracle Identity Manager bases the timezone information in all date values on the server's timezone. Consequently, end users will see timezone information in the date values, but the timezone value will display the server's timezone.

### 37.2.10 Date Format Change in the SoD Timestamp Field Not Supported

The date-time value that end users see in the Segregation of Duties (SoD) Check Timestamp field on the SoD Check page will always display as "YYYY-MM-DD hh:mm:ss" and this format cannot be localized.

To work around this localization issue, perform the following steps:

- Open the "Oracle\_eBusiness\_User\_Management\_ 9.1.0.1.0/xml/Oracle-eBusinessSuite-TCA-Main-ConnectorConfig.xml" file.
- In the EBS Connector import xml, locate the SoDCheckTimeStamp field for the Process Form. Change <SDC\_FIELD\_TYPE> to 'DateFieldDlg' and change <SDC\_ VARIANT\_TYPE> to 'Date' as shown in the following example:

</FormField>

- **3.** Import the Connector.
- **4.** Enable SoD Check.
- 5. Provision the EBS Resource with entitlements to trigger an SoD Check.
- **6.** Check the SoDCheckTimeStamp field in Process Form to confirm it is localized like the other date fields in the form.

## 37.2.11 Bulk Loading CSV Files with UTF-8 BOM Encoding Not Supported

Bulk loading a CSV file for which UTF-8 BOM (byte order mark) encoding is specified causes an error. However, bulk-loading UTF-8 encoded CSV files works as expected if you specify "no BOM" encoding.

To work around this issue,

- If you want to load non-ASCII data, you must change your CSV file encoding to "UTF-8 no BOM" before loading the CSV file.
- If your data is stored in CSV files with "UTF-8 BOM" encoding, you must change them to "UTF-8 no BOM" encoding before running the bulkload script.

# 37.2.12 Date Type Attributes are Not Supported for the Default Scheduler Job, "Job History Archival"

The default Scheduler job, "Job History Archival," does not support date type attributes.

The "Archival Date" attribute parameter in "Job History Archival" only accepts string patterns such as "ddMMyyyy" and "MMM DD, yyyy."

When you run a Scheduler job, the code checks the date format. If you enter the wrong format, an error similar to the following example, displays in the execution status list and in the log console:

<IAM-1020063> <Incorrect format of Archival Date parameter. Archival Date is expected in DDMMYYYY or UI Date format.>

The job cannot run successfully until you input the correct Archival Date information.

## 37.2.13 Low File Limits Prevent Adapters from Compiling

On machines where the file limits are set too low, trying to create and compile an entity adapter causes a "Too many open files" error and the adapter will not compile.

To work around this issue, change the file limits on your machine to the following (located in /etc/security/limits.conf) and then restart the machine:

- softnofile 4096
- hardnofile 4096

## 37.2.14 Reconciliation Engine Requires Matching Rules

Currently, Oracle Identity Manager's Reconciliation Engine in 11g Release 1 (11.1.1) requires you to define a matching rule to identify the users for every connector in reconciliation. Errors will occur during reconciliation if you do not define a matching rule to identify users.

### 37.2.15 SPML Requests Do Not Report When Any Date is Specified in Wrong Format

When any date, such as activeStartDate, hireDate, and so on, is specified in an incorrect format, the Web server does not pass those values to the SPML layer. Only valid dates are parsed and made available to SPML. Consequently, any SPML request that contains an invalid date format is ignored and not available for that operation. For example, if you specify the HireDate month as "8" instead of "08," the HireDate will not be populated after the Create request is completed and no error message is displayed.

The supported date format is:

yyyy-MM-dd hh:mm:ss.ffffffff

No other date format is supported.

# **37.2.16** Logs Populated with SoD Exceptions When the SoD Message Fails and Gets Stuck in the Queue

SoD functionality uses JMS-based processing. Oracle Identity Manager submits a message to the oimSODQueue for each SoD request. If for some reason an SoD message always results in an error, Oracle Identity Manager never processes the next message in the oimSODQueue. Oracle Identity Manager always picks the same error message for processing until you delete that message from the oimSODQueue.

To work around this issue, use the following steps to edit the queue properties and to delete the SoD message in oimSODQueue:

- 1. Log on to the Weblogic Admin Console at http://<hostname>:<port>/console
- 2. From the Console, select Services, Messaging, JMS Modules.
- 3. Click OIMJMSModule. All queues will be displayed.
- **4.** Click oimSODQueue.
- 5. Select the Configurations, Delivery Failure tabs.
- **6.** Change the retry count so that the message can only be submitted a specified number of times.
- **7.** Change the default Redelivery Limit value from -1 (which means infinite) to a specific value. For example, if you specify 1, the message will be submitted only once.
- **8.** To review and delete the SoD error message, go to the Monitoring tab, select the message, and delete it.

### 37.2.17 A Backslash (\) Cannot Be Used in a weblogic.properties File

If you are using the WeblogicImportMetadata.cmd utility to import data to MDS, then do not use a backslash (\) character in a path in the weblogic.properties file, or an exception will occur.

To work around this issue, you must use a double backslash ( $\$ ) or a forward slash (/) on Microsoft Windows. For example, change metadata\_from\_loc=C:\metadata\file to metadata\_from\_loc=C:\metadata\file in the weblogic.properties file.

### 37.2.18 Underscore Character Cannot Be Used When Searching for Resources

When you are searching for a resource object, do not use an underscore character (\_) in the resource name. The search feature ignores the underscore and consequently does not return the expected results.

### 37.2.19 Assign to Administrator Action Rule is Not Supported by Reconciliation

Reconciliation does not support the Assign to Administrator Action rule.

To work around this issue, change the Assign to Administrator to None in the connector XML before importing the connector. However, after changing the value to None, you cannot revert to Assign to Administrator.

## 37.2.20 Some Buttons on Attestation Screens Do Not Work in Firefox

If you are creating attestations in a Firefox Web browser and you click certain buttons, nothing happens.

To work around this issue, click the Refresh button to refresh the page.

# 37.2.21 The maxloginattempts System Property Causes Autologin to Fail When User Tries to Unlock

WLS Security Realm has a default lock-out policy that locks out users for some time after several unsuccessful login attempts. This policy can interfere with the locking and unlocking functionality of Oracle Identity Manager.

To prevent the WLS Security Realm lock-out policy from affecting the lock/unlock functionality of Oracle Identity Manager, you must set the 'Lockout Threshold' value in the WLS 'User Lockout Policy' to at least 5 more than the value in Oracle Identity Manager. For example, if the value in Oracle Identity Manager is set to 10, you must set the WLS 'Lockout Threshold' value to 15.

To change the default values for the 'User lockout Policy,' perform the following steps:

- 1. Open the WebLogic Server Administrative Console.
- 2. Select Security Realms, REALM\_NAME.
- **3.** Select the **User Lockout** tab.
- **4.** If configuration editing is not enabled, then click the **Lock and Edit** button to enable configuration editing.
- **5.** Change the value of lockout threshold to the required value.
- 6. Click **Save** to save the changes.
- 7. Click Activate to activate your changes.
- **8.** Restart all the servers in the domain.

# 37.2.22 "<User not found>" Error Message Appears in AdminServer Console While Setting-Up an Oracle Identity Manager-Oracle Access Manager Integration

When you set up Oracle Identity Manager-Oracle Access Manager Integration with a JAVA agent and log into the Admin Server Console, a "<User not found>" error message is displayed. This message displays even when the login is successful.

### 37.2.23 Do Not Use Single Quote Character in Reconciliation Matching Rule

If you use the single quote character (') in a Reconciliation Matching rule (for example, 'B'1USER1'), reconciliation will fail with an exception.

### 37.2.24 Do Not Use Special Characters When Reconciling Roles from LDAP

Due to a limitation in the Oracle SOA Infrastructure, do not use special characters such as commas (,) in role names, group names, or container descriptions when reconciling roles from LDAP. Oracle Identity Manager's internal code uses special characters as delimiters. For example, Oracle Identity Manager uses commas (,) as approver delimiters and the SOA HWF-level global configuration uses commas as assignee delimiters.

# 37.2.25 SoD Check During Request Provisioning Fails While Using SAML Token Client Policy When Default SoD Composite is Used

SoD check fails and the following error is displayed on the SOA console when SoD check is performed during request provisioning only when the Default SoD Check composite is used:

SEVERE: FabricProviderServlet.handleException Error during retrieval of test page or composite resourcejavax.servlet.ServletException: java.lang.NullPointerException

This happens when Callback is made from OIM to SOA with the SoDCheck Results.

To resolve this issue, apply patch 9819201 on the SOA server. You can obtain patch 9819201 from My Oracle Support. The description of this patch on My Oracle Support is "ERROR WHILE USING SAML TOKEN CLIENT POLICY FOR CALLBACK."

For more information, refer to:

- Obtaining Patches From My Oracle Support (Formerly OracleMetaLink).
- Patch Requirements for Segregation of Duties (SoD)

# 37.2.26 SoD Check Fails While Using Client-Side Policy in Callback Invocation During Request Provisioning

SoD check fails and following error is displayed on the Oracle Identity Manager Administrative and User Console when SoD check is performed during request provisioning only when the Default SoD Check composite is used:

```
<Frror> <oracle.wsm.resources.policymanager><WSM-02264> <"/base_domain/oim_
server1/oim/unknown/iam-ejb.jar/WEBSERVICECLIENTs/SoDCheckResultService/PORTs/Resu
ltPort" is not a recognized resource pattern.>
<Error> <oracle.iam.sod.impl> <IAM-4040002><Error getting Request Service :
java.lang.IllegalArgumentException: WSM-02264 "/base_domain/oim_
```

server1/oim/unknown/iam-ejb.jar/WEBSERVICECLIENTs/SoDCheckResultService/PORTs/Resu
ltPort" is not a recognized resource pattern.>

To resolve this issue, use the Oracle Smart Update utility to apply patch ID 3M68, which requires passcode of 6LUNDUC7, on Oracle WebLogic Server. For more information, refer to:

- The Oracle Smart Update Installing Patches and Maintenance Packs documentation.
- Patch Requirements for Segregation of Duties (SoD)

### 37.2.27 Error May Appear During Provisioning when Generic Technology Connector Framework Uses SPML

When using the generic technology connector framework uses SPML, during provisioning, the following error may appear:

<SPMLProvisioningFormatProvider.formatData :problem with Velocity Template Unable to find resource 'com/thortech/xl/gc/impl/prov/SpmlRequest.vm'>

If the error occurs, it blocks provisioning by using the predefined SPML GTC provisioning format provider. Restarting the Oracle Identity Manager server prevents the error from appearing again.

# 37.2.28 Benign Exception May Appear When Using Repository Creation Utility to Seed Schedule Jobs

When using the Repository Creation Utility (RCU) to seed Schedule Jobs, the following exception may appear in the SeedSchedulerData.log file:

```
***** Seeding job and trigger
Exception occurs during scheduling
org.quartz.JobPersistenceException: Couldn't obtain triggers for job:
oracle.iam.scheduler.vo.Trigger [See nested exception:
java.lang.ClassNotFoundException:
oracle.iam.scheduler.vo.Trigger]Exception: Couldn't obtain triggers for job:
oracle.iam.scheduler.vo.Triggerorg.quartz.JobPersistenceException:
Couldn't obtain triggers for job: oracle.iam.scheduler.vo.Trigger [See nested
exception: java.lang.ClassNotFoundException: oracle.iam.scheduler.vo.Trigger]
```

This error is benign and can safely be ignored, as there is no loss of functionality.

#### 37.2.29 Cannot Delete Approval Policies After Restarting Server

After restarting the Oracle Identity Manager server, you cannot delete an existing Approval Policy—though you can delete Approval Policies that you add after restarting the server.

To work around this issue, after restarting the server, open the Approval Policy that you want to delete, make an inconsequential change to it, such as slightly changing the description, and save the updated Approval Policy. You can now delete the updated Approval policy.

#### 37.2.30 Cannot Click Buttons in TransUI When Using Mozilla Firefox

When using the Mozilla Firefox browser, in certain situations, some buttons in the legacy user interface, also known as TransUI, cannot be clicked. This issue occurs intermittently and can be resolved by using Firefox's reload (refresh) function.

## 37.2.31 LDAP Handler May Cause Invalid Exception While Creating, Deleting, or Modifying a Role

If an LDAP handler causes an exception when you create, modify, or delete a role, an invalid error message, such as System Error or Role does not exist, may appear.

To work around this issue, look in the log files, which will display the correct error message.

### 37.2.32 Cannot Reset User Password Comprised of Non-ASCII Characters

If a user's password is comprised of non-ASCII characters, and that user tries to reset the password from either the My Profile or initial login screens in the Oracle Identity Manager Self Service interface, the reset will fail with the following error message:

Failed to change password during the validation of the old password

**Note:** This error does not occur with user passwords comprised of only ASCII characters.

To work around this issue, perform the following steps:

1. Set the JVM file encoding to UTF8, for example: -Dfile.encoding=UTF-8

**Note:** On Windows systems, this may cause the console output to appear distorted, though output in the log files appear correctly.

2. Restart the Oracle WebLogic Server.

# 37.2.33 Benign Exception and Error Message May Appear While Patching Authorization Policies

When patches are applied to the Authorization Polices that are included with Oracle Identity manager and the JavaSE environment registers the Oracle JDBC driver, java.security.AccessControlException is reported and the following error message appears:

Error while registering Oracle JDBC Diagnosability MBean

You can ignore this benign exception, as the Authorization Policies are seeded successfully, despite the exception and error messages.

### 37.2.34 The DateTime Pick in the Trans UI Does Not Work Correctly in the Thai Locale

When locale is set to th\_TH in Microsoft Windows Internet Explorer Web browser, the datetime in Oracle Identity Manager follows the Thai Buddhist calendar. In the Create Attestation page of the Administrative and User Console, when you select a date for start time, the year is displayed according to the Thai Buddhist calendar, for example, 2553. After you click **OK**, the equivalent year according to the Gregorian calendar, which is 2010, is displayed in the start time field. But when you click **Next** to continue creating the attestation, an error message is displayed stating that the start time of the process must not belong to the past.

To workaround this issue, perform any one of the following:

- Specify the datetime manually.
- Use Mozilla Firefox Web browser, which uses the Gregorian calendar.

# 37.2.35 End-User Administrator Changes to End-User if Request Involving the Same User is Created

Request is raised for a beneficiary for whom the Design Console Access flag is ON. The privileges the user has with this flag ON is that of the End-User Administrator role.

To workaround this issue, while raising a request for such a user, make sure that you select or set the flag again so that the privileges are maintained. Otherwise, the Flag will be cleared off and another administrator user will have to grant the privileges back to the user.

# 37.2.36 User Without Access Policy Administrators Role Cannot View Data in Access Policy Reports

OIM user without the ACCESS POLICY ADMINISTRATORS role cannot view data in the following reports:

- Access Policy Details
- Access Policy List by Role

To workaround this issue:

- 1. Assign the ACCESS POLICY ADMINISTRATORS role to an OIM user.
- **2.** Create a BI Publisher user with the same username in Step 1. Assign appropriated BI Publisher role to view reports.
- **3.** Login as the BI Publisher user mentioned in step 2. View the Access Policy Details and Access Policy List by Role reports. All access policies are displayed.

## 37.2.37 Archival Utility Throws an Error for Empty Date

In case of empty date, archival utility throws an error message, but proceeds to archive data by mapping to the current date. Currently, no workaround exists for this issue.

## 37.2.38 TransUI Closes with Direct Provisioning of a Resource

TransUI closes while doing a direct provisioning if user defined field (UDF) is created with the default values. To work around this issue, you need to create a Lookup Code for the INTEGER/DOUBLE type UDF in the LKU/LKV table.

## 37.2.39 Scheduler Throws "ParameterValueTypeNotSupportedException" Instead of "RequiredParameterNotSetException"

On AIX platform, when a required parameter is missing during the creation of a scheduler job, instead of throwing "RequiredParameterNotSetException" with the error message "The value is not set for required parameters of a scheduled task.", it

throws "ParameterValueTypeNotSupportedException" with the error message "Parameter value is not set properly". Currently, no workaround exists for this issue.

# 37.2.40 All New User Attributes Are Not Supported for Attestation in Oracle Identity Manager 11*g*

New user attributes are added in Oracle Identity Manager 11g. Not all of them are available for Attestation while defining user-scope. However, Attestation has been enhanced to include the following user attributes:

- USR\_COUNTRY
- USR\_LDAP\_ORGANIZATION
- USR\_LDAP\_ORGANIZATION\_UNIT
- USR\_LDAP\_GUID

Currently, no workaround exists for this issue.

### 37.2.41 LDAP GUID Mapping to Any Field of Trusted Resource Not Supported

Update fails in LDAP, if LDAP GUID is mapped to any field of trusted resource in LDAP-SYNC enabled installation. To work around this issue, Oracle does not recommend mapping for LDAP GUID field while creating reconciliation field mapping for a trusted resource.

## 37.2.42 User Details for Design Console Access Field Must Be Mapped to Correct Values When Reading Modify Request Results

When a Modify Request is raised, "End-User" and "End-User Administrator" values are displayed for the "Design Console Access" field. These values must be mapped to False/True while interpreting the user details.

#### 37.2.43 Non-ASCII Text in Approval Policy Rules Might Be Garbled

If an approval policy rule contains non-ASCII characters, these characters might not be displayed correctly on the UI after the policy is exported with Deployment Manager.

Currently, no workaround exists for this issue.

#### 37.2.44 Cannot Create a User Containing Asterisks if a Similar User Exists

If you try to create a user that contains an asterisk (\*) after creating a user with a similar name, the attempt will fail. For example, if you create user test1test, followed by test\*test, test\*test will not be created.

It is recommended to not create users with asterisks in the User Login field.

#### 37.2.45 Blank Status Column Displayed for Past Proxies

The Status field on the Post Proxies page is blank. However, active proxies are displayed correctly on Current Proxies page.

Currently, no workaround exists for this issue.

# 37.2.46 Mapping the Password Field in a Reconciliation Profile Prevents Users from Being Created

The Password field is available to be mapped with a reconciliation profile, but it should not be used. Attempting to map this field will generate a reconciliation event that will not create users. (The event ends in "No Match Found State".) In addition, you will not be able to re-evaluate or manually link this event.

### 37.2.47 UID Displayed as User Login in User Search Results

Although you can select the UID attribute from the Search Results Table Configuration list on the Search Configuration page of the Advanced Administration, the Advanced Search: Users results table displays the User Login field instead of the UID field.

### 37.2.48 Roles/Organizations Browse Trees Disappear

After you delete an organization, the Browse trees for organizations and roles might not be displayed.

To work around this issue, click the **Search Results** tab, then click the **Browse** tab. The roles and organizations browse trees display correctly.

## 37.2.49 Entitlement Selection Is Not Optional for Data Gathering

Entitlement (Child Table) selection during data gathering on the process form, for the "Depends On (Depended)" attribute is not optional. During data gathering, if dependent lookups are configured, then the user has to select the parent lookup value so that filtering happens on the child lookup and thus user gets a final list of entitlements to select . Currently, no workaround exists to directly filter the values based on the child lookup.

# 37.2.50 Oracle Identity Manager Server Throws Generic Exception While Deploying a Connector

Generic exceptions are shown in server logs every time deployment manager import happens or profile changes manually or profile changes via design console. This is because "WLSINTERNAL" is not an authorized user of Oracle Identity Manager. "WLSINTERNAL" is an internal user of WebLogic Server, and MDS uses it to invoke MDS listeners if there is a change in XMLs stored in MDS. Currently, no workaround exists for this issue.

# 37.2.51 Create User API Allows Any Value for the "Users.Password Never Expires", "Users.Password Cannot Change", and "Users.Password Must Change" Fields

Create User API allows the user to set any value between 0 and 9 instead of 0 or 1 for "Users.Password Never Expires", "Users.Password Cannot Change" and "Users.Password Must Change" fields. However, any value other than 0 is considered as TRUE and 0 is considered as FALSE, and the flag is set accordingly for the user being created. Currently, no workaround exists for this issue.

### 37.2.52 Dependent Resources Must Be Approved and Provisioned Last

If you are provisioning to two resources, and one of the resources is dependent on the other, the user must be approved and provisioned on the resource on which there is a dependency first. For example, if a user is to be provisioned to Microsoft Exchange and Active Directory, then the Active Directory user must be approved and provisioned first. Exchange requires data that are provided upon request, and the data is lost when approved before Active Directory.

To work around this situation, you must make another request for Exchange. This time, one request approval task will be raised for Exchange because the user already has Active Directory provisioned. After the request task is approved, Exchange provisioning will go through.

### 37.2.53 Incorrect Label in JGraph Screen for the GTC

The User Type label on the JGraph screen is displayed incorrectly as Design Console Access. To display User Type, add the line Xellerate\_Type=User Type to the *OIM\_HOME/*server/customResources/customResources.properties file.

### 37.2.54 Running the Workflow Registration Utility Generates an Error

When the workflow registration utility is run in a clustered deployment of Oracle Identity Manager, the following error is generated:

[java] oracle.iam.platform.utils.NoSuchServiceException: java.lang.reflect.InvocationTargetException

Ignore the error message.

#### 37.2.55 Native Performance Pack is Not Enabled On Solaris 64-bit JVM Install

For Oracle Identity Manager JVM install on a Solaris 64-bit computer, Oracle WebLogic log displays the following error:

Unable to load performance pack. Using Java I/O instead. Please ensure that a native performance library is in:

To workaround this issue, perform the following to ensure that JDK picks up the 64-bit native performance:

- 1. In a text editor, open the *MIDDLEWARE\_HOME*/wlserver\_ 10.3/common/bin/commEnv.sh file.
- **2.** Replace the following:

SUN\_ARCH\_DATA\_MODEL="32"

With:

```
SUN_ARCH_DATA_MODEL="64"
```

- **3.** Save and close the commEnv.sh file.
- 4. Restart the application server.

#### 37.2.56 Error in the Create Generic Technology Connector Wizard

If you enter incorrect credentials for the database on the Create Generic Technology Connector wizard, a system error window is displayed. You must close this window and run the wizard again.

# 37.2.57 DSML Profile for the SPML Web Service is Not Deployed With Oracle Identity Manager

The DSML profile for the SPML Web service is not deployed by default with Oracle Identity Manager 11*g* Release 1 (11.1.1). SPML-DSML binaries are bundled with the Oracle Identity Manager installer to support Microsoft Active Directory Password Synchronization. You must deploy the spml-dsml.ear file manually.

## 37.2.58 New Human Tasks Must Be Copied in SOA Composites

When you add a new human task to an existing SOA composite, you must ensure that all the copy operations for the attributes in the original human task are added to the new human task. Otherwise, an error could be displayed on the View Task Details page.

## 37.2.59 Modify Provisioned Resource Request Does Not Support Service Account Flag

A regular account cannot be changed to a service account, and similarly, a service account cannot be changed to a regular account through a Modify Provisioned Resource request.

## 37.2.60 Erroneous "Query by Example" Icon in Identity Administration Console

In the Identity Administration console, when viewing role details from the Members tab, an erroneous icon with the "tooltip" (mouse-over text) of "Query By Example" appears. This "Query By Example" icon is non-functional and should be ignored.

# 37.2.61 The XL.ForcePasswordChangeAtFirstLogin System Property Is No Longer Used

The XL.ForcePasswordChangeAtFirstLogin system property is no longer used in Oracle Identity Manager 11*g* Release 1 (11.1.1.1). Therefore, forcing the user to change the password at first login cannot be configured. By default, the user must change the password:

- When the new user is logging in to Oracle Identity Manager for the first time
- When the user is logging in to Oracle Identity Manager for the first time after the password has been reset

# 37.2.62 The cExportOperationsIntf.findObjects(type,name) API Does Not Accept the Asterisk (\*) Wilcard Character in Both Parameters

The cExportOperationsIntf.findObjects(type,name) API accepts the asterisk (\*) wildcard character only for the second parameter, which is name. For type, a catergory must be specified. For example, findObjects("Resource", "\*") is a valid call, but findObjects("\*", "\*") is not valid.

## 37.2.63 Disabled Links on the Access Policy Summary Page Opened in Mozilla FireFox

In the Verify Information for this Access Policy page of the Create/Modify Access Policy wizards opened in Mozilla Firefox Web browser, you click **Change** for resource to be provisioned by the access policy, and then click **Edit** to edit the process form data for the resources to be provisioned. If you click the Close button on the Edit form, then the change links for any one of the access policy information sections, such as resources to be provisioned by the access policy, resources to be denied by the access policy, or roles for the access policy, do not work.

To workaround this issue, click **Refresh**. All the links in the Verify Information for this Access Policy page are enabled.

### 37.2.64 Benign Error is Generated on Editing the IT Resource Form in Advanced Administration

When you click the Edit link on the IT Resource form in the Advanced Administration, the following error message is logged:

<Error> <XELLERATE.APIS> <BEA-000000>
<Class/Method: tcFormDefinitionOperationsBean/getFormFieldPropertyValue encounter
some problems: Property 'Column Names' has not defined for the form field '-82'>

The error message is benign and can be ignored because there is no loss of functionality.

# 37.2.65 User Account is Not Locked in iPlanet Directory Server After it is Locked in Oracle Identity Manager

After reaching the maximum login attempts, a user is locked in Oracle Identity Manager. But in iPlanet DS/ODSEE, the user is not locked. The orclAccountLocked feature is not supported because the backend iPlanet DS/ODSEE does not support account unlock by setting the Operational attribute. Account is unlocked only with a password reset. The nsaccountlock attribute is available for administrative lockout. The password policies do not use this attribute, but you can use this attribute to independently lock an account. If the password policy locks the account, then nsaccountlock locks the user even after the password policy lockout is gone.

### 37.2.66 Oracle Identity Manager Does Not Support Autologin With JavaAgent

In an Oracle Access Manager (OAM) integrated deployment of Oracle Identity Manager with JavaAgent, when a user created in Oracle Identity Manager tries to login to the Oracle Identity Manager Administrative and User Console for the first time, the user is forced to reset password and set challenge questions. After this, the user is not logged in to Oracle Identity Manager automatically, but is redirected to the OAM login page. This is because Oracle Identity Manager does not support autologin when JavaAgent is used.

### 37.2.67 Benign Error Logged on Opening Access Policies, Resources, or Attestation Processes

As a delegated administrator, when you open the page to display the details of an access policy, resource, or attestation process, the following error is logged:

Error> <org.apache.struts.tiles.taglib.InsertTag> <BEA-000000>
<Can't insert page '/gc/EmptyTiles.jsp' : Write failed: Broken pipe
java.net.SocketException: Write failed: Broken pipe</pre>

The error is benign and can be ignored because there is no loss of functionality.

### 37.2.68 User Locked in Oracle Identity Manager But Not in LDAP

In a LDAP-enabled deployment of Oracle Identity Manager in which the directory servers are Microsoft Active Directory (AD) or Oracle Internet Directory (OID), when a

user is manually locked in Oracle Identity Manager by the administrator, the user is not locked in LDAP if a password policy is not configured in LDAP. The password-policy can either be the default password policy that is applicable to all the LDAP users, or it can be a user-specific Password Setting Object (PSO).

# 37.2.69 Reconciliation Profile Must Not Be Regenerated Via Design Console for Xellerate Organization Resource Object

By default, the Xellerate Organization resource object does not have reconciliation to Oracle Identity Manager field mappings and any matching/action rule information. As a result, when reconciliation profile for Xellerate Organization resource object is updated via Design Console, it corrupts the existing reconciliation configuration for that resource object, and reconciliation fails with empty status.

To workaround this issue, do not generate the reconciliation profile/configuration via the Design Console. Instead, export the Xellerate Organization profile from Meta Data Store (MDS) and edit it manually, and import it back into Oracle Identity Manager. If the profile changes include modification of the reconciliation fields, then the corresponding changes must be made in the horizontal table schema and its entity definition as well.

## 37.2.70 User Locked in Oracle Identity Manager But Not in LDAP

In a LDAP-enabled deployment of Oracle Identity Manager in which the directory servers are Microsoft Active Directory (AD) or Oracle Internet Directory (OID), when a user is manually locked in Oracle Identity Manager by the administrator, the user is not locked in LDAP if a password policy is not configured in LDAP. The password-policy can either be the default password policy that is applicable to all the LDAP users, or it can be a user-specific Password Setting Object (PSO).

## 37.2.71 Benign Error Logged on Clicking Administration After Upgrade

After upgrading Oracle Identity Manager from Release 9.1.0.1 to 11g Release 1 (11.1.1), on clicking the Administration link on the Administrative and User Console, the following error is logged:

<Error> <oracle.adfinternal.view.page.editor.utils.ReflectionUtility>
<WCS-16178> <Error instantiating class oracle.adfdtinternal.view.faces.portlet.PortletDefinitionDTFactory>

This error is benign and can be ignored because there is no loss of functionality.

## 37.2.72 Provisioning Fails Through Access Policy for Provisioned User

When a user is already provisioned and you try to assign a role to the user that triggers provisioning to the target domain, the provisioning is not started. However, if the user is not provisioned already and you assign a role to the user, then the provisioning occurs successfully.

To workaround this issue:

- 1. Open the connector-specific user form in the Design Console.
- 2. Create a new version of the connector, and select Edit.
- **3.** Click the **Properties** tab, and then click **server (ITResourceLookupField)**. Click **Add Property**.

- **4.** Add Required for the property and specify true. Click **Make Version Active**, and then click **Save**.
- 5. Login to Oracle Identity Manager Administrative and User Console.
- **6.** Navigate to System Property. Search for the 'Allows access policy based provisioning of multiple instances of a resource' system property. Change the value of this property to TRUE.
- 7. Restart Oracle Identity Manager.

Try provisioning a provisioned user to provision through access policy of the same IT Resource Type, and the provisioning is successful.

## 37.2.73 Benign Warning Messages Displayed During Oracle Identity Manager Managed Server Startup

Several messages resembling the following are logged during Oracle Identity Manager managed server startup:

<Mar 30, 2011 6:51:01 PM PDT> <Warning> <oracle.iam.platform.kernel.impl>
<IAM-0080071>
<Preview stage is not supported in kernel and found an event handler with name
ProvisionAccountPreviewHandler implemented by the class
oracle.iam.accesspolicy.impl.handlers.provisioning.ProvisionAccountPreviewHandlerf
or this stage. It will be ignored.>

These warning messages are benign and can be ignored because there is no loss of functionality.

#### **37.2.74** Benign Message Displayed When Running the Deployment Manager

When running the Deployment Manager, a message with header 'XUL SYNTAX: ID Conflict' is displayed.

This message is benign and can be ignored because there is no loss of functionality. Close the message and continue.

## 37.2.75 Deployment Manager Export Fails When Started Using Microsoft Internet Explorer 7 With JRE Plugin 1.6\_23

After upgrading Oracle Identity Manager from an earlier release to 11g Release 1 (11.1.1), when you use the Microsoft Internet Explorer 7 Web browser with JRE plugin 1.6\_23 to open the Administrative and User Console and try to export files by using the Deployment Manager, an error is generated and you cannot proceed with the export.

To workaround this issue, use a combination of the following Web browsers and plugins:

- Mozilla Firefox 3.6 and JRE version 1.6\_23 on 64-bit computer
- Microsoft Internet Explorer 7 and JRE version 1.5
- Microsoft Internet Explorer 8 and JRE version 1.6\_18
- Microsoft Internet Explorer 7 and JRE version 1.6\_24

# 37.2.76 User Creation Fails in Microsoft Active Directory When Value of Country Attribute Exceeds Two Characters

In a LDAP-enabled deployment of Oracle Identity Manager, user creation fails in the Microsoft Active Directory (AD) server if the value of the Country attribute exceeds two characters. AD mandates two characters for the Country attribute based on the ISO 3166 standards.

# 37.2.77 Deployment Manager Import Fails if Scheduled Job Entries Are Present Prior To Scheduled Task Entries in the XML File

In Oracle Identity Manager 11g Release 1 (11.1.1), schedules job has a dependency on scheduled task. Therefore, scheduled task must be imported prior to scheduled job.

As a result, if a XML file has scheduled job entries prior to scheduled task entries, then importing the XML file using Deployment Manager fails with the following error message:

[exec] Caused By: oracle.iam.scheduler.exception.SchedulerException: Invalid ScheduleTask definition [exec] com.thortech.xl.ddm.exception.DDMException

To workaround this issue, open the XML file and move all scheduled task entries above the scheduled job entries.

### 37.2.78 Permission on Target User Required to Revoke Resource

When you login to the Administrative and User Console with Identity User Administrators and Resource Administrators roles, direct provision a resource to a user, and attempt to revoke the resource from the user, an error message is displayed.

To workaround this issue, you (logged-in user) must have the write permission on the target user (such as user1). To achieve this:

- 1. Create a role, such as role1, and assign self to this role.
- **2.** Create an organization, such as org1, and assign role1 as administrative group.
- **3.** Modify the user user1 and change its organization to org1. You can now revoke the resource from user1.

# 37.2.79 Reconciliation Event Fails for Trusted Source Reconciliation Because of Missing Reconciliation Rule in Upgraded Version of Oracle Identity Manager

When Oracle Identity Manager is upgraded from an earlier release to 11g Release 1 (11.1.1), for trusted source reconciliation, such as trusted source reconciliation using GTC, the reconciliation event fails with the following error message because of a missing reconciliation rule:

<Mar 31, 2011 6:27:41 PM CDT> <Info> <oracle.iam.reconciliation.impl> <IAM-5010006> <The following exception occurred: {0} oracle.iam.platform.utils.SuperRuntimeException: Error occurred in XL\_SP\_RECONEVALUATEUSER while processing Event No 3 Error occurred in XL\_SP\_RECONUSERMATCH while processing Event No 3 One or more input parameter passed as null

#### To workaround this issue:

**1.** Create a reconciliation rule for the resource object.

**2.** In the Resource Object form of the Design Console, click **Create Reconciliation Profile**.

#### 37.2.80 XML Validation Error on Oracle Identity Manager Managed Server Startup

The following error message is logged at the time of Oracle Identity Manager Managed Server startup:

<Mar 29, 2011 2:49:31 PM PDT> <Error> <oracle.iam.platform.kernel.impl>
<IAM-0080075> <XML schema validation failed for
XML/metadata/iam-features-callbacks/event\_configuration/EventHandlers.xml and it
will not be loaded by kernel. >

<Mar 29, 2011 2:49:32 PM PDT> <Error> <oracle.iam.platform.kernel.impl>
<IAM-0080075> <XML schema validation failed for
XML/metadata/iam-features-OIMMigration/EventHandlers.xml and it will not be loaded
by kernel. >

This error message is benign and can be ignored because there is no loss of functionality.

## 37.2.81 Cannot View or Edit Adapter Mapping in the Data Object Manager Form of the Design Console

When you click **Map** on the Map Adapters tab in the Data Object Manager form of the Design Console, a dialog box is displayed that allows you to edit the individual entity adapter mappings. But the list with fields on the user object to map is displayed as empty. As a result, you cannot view or edit the individual entity adapter mappings.

Use of entity adapters is deprecated in Oracle Identity Manager 11g Release 1 (11.1.1), although limited support is still provided for backward compatibility only. Event handlers must be used for all new or changed scenarios.

### 37.2.82 Role Memberships for Assign or Revoke Operations Not Updated on Enabling or Disabling Referential Integrity Plug-in

In a multi-directory deployment, the secondary server must be OID. The primary server can be OID or AD. For example, users can be stored in the OID or AD primary server, and roles can be stored in the OID secondary server. Enabling of disabling the referential integrity plug-in does not update the role memberships for assign or revoke operations.

### 37.2.83 Deployment Manager Import Fails if Data Level for Rules is Set to 1

An entry in the Oracle Identity Manager database cannot be updated if data level is set to 1. When you try to import a Deployment Manager XML, the following error is displayed:

Class/Method: tcTableDataObj/updateImplementation Error :The row cannot be updated. [2011-04-06T07:25:36.583-05:00] [oim\_server1] [ERROR] [] [XELLERATE.DDM.IMPORT] [tid: [ACTIVE].ExecuteThread: '6' for queue: 'weblogic.kernel.Default (self-tuning)'] [userId: xelsysadm] [ecid:

```
cad00d8aeed4d8fc:-67a4db1a:12f2abbac4b:-8000-000000000000018e,0] [APP:
oim#11.1.1.3.0] The security level for this data item indicates that it cannot be
updated.
```

To workaround this issue, open the XML file and change the data level for rules from 1 to 0, as shown:

<RUL\_DATA\_LEVEL>0</RUL\_DATA\_LEVEL>

### 37.2.84 Reconciliation Data Displays Attributes That Are Not Modified

In an Oracle Identity Manager deployment with LDAP synchronization enabled and Microsoft Active Directory (AD) as the directory server, the Reconciliation Data tab of the Event Management page in the Administrative and User Console displays all the attributes of the reconciled user instead of displaying only the modified attributes. This is because of the way AD changelogs are processed, in which the entire entry is marked as updated when any attribute is changed. Therefore, Oracle Virtual Directory (OVD) returns the full entry. There is no way to figure out which attribute has been modified as a result of reconciliation.

### 37.2.85 Benign Errors Displayed on Starting the Scheduler Service When There are Scheduled Jobs to be Recovered

When the Scheduler service is started and there are some scheduled jobs that have not been recovered, an error is displayed. This error is benign and can be ignored because there is no loss of functionality.

In an upgrade environment, the next time when some scheduled jobs will be triggered is not defined. This results in a null input for Quartz code, which is not handled gracefully in earlier versions of Quartz. This has been fixed in Quartz version 1.6.3, and therefore, this error is not generated when you upgrade to that version of Quartz.

## 37.2.86 Trusted Source GTC Reconciliation Mapping Cannot Display Complete Attribute Names

When creating a trusted GTC (for example, flat file), the right-hand column under OIM User is not wide enough to display the complete names for many attributes. For example, two entries are displayed as 'LDAP Organizati', whereas the attribute names are 'LDAP Organization' and 'LDAP Organization Unit'.

To workaround this issue, click the **Mapping** button for the attribute. The Provide Field Information dialog box is displayed with the complete attribute name.

### 37.2.87 Benign Error Logged for Database Connectivity Test

When running the database connectivity test in XIMDD, the following error is logged multiple times:

<Apr 10, 2011 7:45:20 PM PDT> <Error> <Default> <J2EE JMX-46335> <MBean attribute
access denied.</pre>

MBean: oracle.logging:type=LogRegistration

Getter for attribute Application

Detail: Access denied. Required roles: Admin, Operator, Monitor, executing subject: principals=[REQUEST TEMPLATE ADMINISTRATORS, SYSTEM ADMINISTRATORS, APPROVAL POLICY ADMINISTRATORS, oimusers, xelsysadm, PLUGIN ADMINISTRATORS] java.lang.SecurityException: Access denied. Required roles: Admin, Operator, Monitor, executing subject: principals=[REQUEST TEMPLATE ADMINISTRATORS, SYSTEM ADMINISTRATORS, APPROVAL POLICY ADMINISTRATORS, oim users, xelsysadm, PLUGIN ADMINISTRATORS] Each time the error occurs in the log, the name of the bean is different, but the error is same. In spite of these errors, the test passes. These errors are benign and can be ignored because there is no loss of functionality.

### 37.2.88 MDS Validation Error When Importing GTC Provider Through the Deployment Manager

An MDS validation error is generated when you import the GTC provider by using the Deployment Manager.

To workaround this issue, do not import the GTC provider through the Deployment Manager. If the Deployment Manager XML file contains tags for GTC provider, then remove it and import the rest of the XML by using the Deployment Manager. Import the XML file with the GTC provider tags seperately by using the MDS import utility. To do so:

1. If the XML file being imported through the Deployment Manager contains <GTCProvider> tags, then remove these tags along with everything under them.

The following is an example of the original XML file to be imported:

```
<?xml version = '1.0' encoding = 'UTF-8'?>
<xl-ddm-data version="2.0.1.0" user="XELSYSADM"</pre>
database="jdbc:oracle:thin:@localhost:5521:myps12"
exported-date="1302888552341" description="sampleGTC"><GTCProvider
repo-type="MDS" name="InsertIntoTargetList"
mds-path="/db/GTC/ProviderDefinitions"
mds-file="InsertIntoTargetListProvTransport.xml"><completeXml><Provider><Provi
der>
  <Provisioning>
     <ProvTransportProvider
class="provisioningTransportProvider.InsertIntoTargetList"
name="InsertIntoTargetList">
        <Configuration>
           <Parameter datatype="String" name="targetServerName"
type="Runtime" encrypted="NO" required="YES"/>
           <Response code="FUNCTIONALITY_NOT_SUPPORTED"
description="Functionality not supported"/>
           <Response code="TARGET_SERVER_NAME_MISSING" description="Target
server name is missing"/>
           <Response code="TARGET_SERVER_NAME_STARTSWITH_A"
description="Target server name starts with A, from XML"/>
           <Response code="PROBLEM WHILE INITIALIZAING" description="Problem</pre>
occured while intializing Provider instance"/>
        </Configuration>
      </ProvTransportProvider>
   </Provisioning>
</Provider></Provider></CompleteXml></GTCProvider><GTCProvider
repo-type="MDS" name="PrepareDataHMap" mds-path="/db/GTC/ProviderDefinitions"
mds-file="PrepareDataHMapProvFormat.xml"><completeXml><Provider><Provider>
   <Provisioning>
     <ProvFormatProvider class="provisioningFormatProvider.PrepareDataHMap"</pre>
name="PrepareDataHMap">
         <Configuration>
            <DefaultAttribute datatype="String" name="testField" size="40"
encrypted="NO"/>
           <Response code="INCORRECT_PROCESS_DATA" description="Incorrect
process data received from GTC provisioning framework"/>
           <Response code="PROCESSING_ISSUE" description="Processing issue
in Preparing provisioning input, check logs"/>
```

```
</Configuration>
      </ProvFormatProvider>
   </Provisioning>
</Provider></Provider></CompleteXml></GTCProvider><GTCProvider
repo-type="MDS" name="IsValidOrgInOIM" mds-path="/db/GTC/ProviderDefinitions"
mds-file="IsValidOrgInOIM.xml"><completeXml><Provider><Provider>
   <Validation>
     <ValidationProvider class="validationProvider.IsValidOrgInOIM"
name="IsValidOrgInOIM">
         <Configuration>
            <Parameter datatype="String" name="maxOrgSize"/>
        </Configuration>
      </ValidationProvider>
   </Validation>
</Provider></Provider></CompleteXml></GTCProvider><GTCProvider
repo-type="MDS" name="ConvertToUpperCase"
mds-path="/db/GTC/ProviderDefinitions"
mds-file="ConvertToUpperCase.xml"><completeXml><Provider><Provider>
  <Transformation>
      <TransformationProvider
class="transformationProvider.ConvertToUpperCase" name="ConvertToUpperCase">
         <Configuration>
            <Parameter type="Runtime" datatype="String" required="YES"
encrypted="NO" name="Input"/>
            <Response code="errorRespNullInput" description="Input String is
Missing"/>
         </Configuration>
      </TransformationProvider>
   </Transformation>
</Provider></Provider></completeXml></GTCProvider><Resource repo-type="RDBMS"
name="SAMPLEGTC_GTC">....</Resource><Process repo-type="RDBMS"
name="SAMPLEGTC_GTC">
. . . . . . . . . . .
</Process><Form repo-type="RDBMS" name="UD_SAMPLEGT" subtype="Process
Form">....
</Form>....</xl-ddm-data>
```

2. Import the rest of the XML file through the Deployment Manager.

The following is the XML file after removing the <GTCProvider> tags from the original XML file. Import this XML file by using the Deployment Manager.

```
<?xml version = '1.0' encoding = 'UTF-8'?>
<xl-ddm-data version="2.0.1.0" user="XELSYSADM"
database="jdbc:oracle:thin:@localhost:5521:myps12"
exported-date="1302888552341" description="sampleGTC"><Resource
repo-type="RDBMS" name="SAMPLEGTC_GTC">....</Resource><Process
repo-type="RDBMS" name="SAMPLEGTC_GTC">
.....</Process><Form repo-type="RDBMS" name="UD_SAMPLEGT" subtype="Process
Form">.....</Process><Form repo-type="RDBMS" name="UD_SAMPLEGT" subtype="Process
Form">.....</Process><Form repo-type="RDBMS" name="UD_SAMPLEGT" subtype="Process
Form">....
```

The following is the removed XML content:

```
<GTCProvider
repo-type="MDS" name="InsertIntoTargetList"
mds-path="/db/GTC/ProviderDefinitions"
mds-file="InsertIntoTargetListProvTransport.xml"><completeXml><Provider><Provid
er>
<Provisioning>
```

```
< ProvTransport Provider
class="provisioningTransportProvider.InsertIntoTargetList"
name="InsertIntoTargetList">
         <Configuration>
            <Parameter datatype="String" name="targetServerName"
type="Runtime" encrypted="NO" required="YES"/>
            <Response code="FUNCTIONALITY_NOT_SUPPORTED"
description="Functionality not supported"/>
            <Response code="TARGET_SERVER_NAME_MISSING" description="Target
server name is missing"/>
            <Response code="TARGET_SERVER_NAME_STARTSWITH_A"
description="Target server name starts with A, from XML"/>
            <Response code="PROBLEM_WHILE_INITIALIZAING" description="Problem
occured while intializing Provider instance"/>
        </Configuration>
     </ProvTransportProvider>
   </Provisioning>
</Provider></Provider></completeXml></GTCProvider>
<GTCProvider
repo-type="MDS" name="PrepareDataHMap" mds-path="/db/GTC/ProviderDefinitions"
mds-file="PrepareDataHMapProvFormat.xml"><completeXml><Provider><Provider>
   <Provisioning>
      <ProvFormatProvider class="provisioningFormatProvider.PrepareDataHMap"</pre>
name="PrepareDataHMap">
         <Configuration>
            <DefaultAttribute datatype="String" name="testField" size="40"
encrypted="NO"/>
            <Response code="INCORRECT_PROCESS_DATA" description="Incorrect
process data received from GTC provisioning framework"/>
            <Response code="PROCESSING_ISSUE" description="Processing issue
in Preparing provisioning input, check logs"/>
         </Configuration>
      </ProvFormatProvider>
   </Provisioning>
</Provider></Provider></completeXml></GTCProvider>
<GTCProvider
repo-type="MDS" name="IsValidOrgInOIM" mds-path="/db/GTC/ProviderDefinitions"
mds-file="IsValidOrgInOIM.xml"><completeXml><Provider><Provider>
   <Validation>
     <ValidationProvider class="validationProvider.IsValidOrgInOIM"
name="IsValidOrgInOIM">
         <Configuration>
            <Parameter datatype="String" name="maxOrgSize"/>
         </Configuration>
      </ValidationProvider>
   </Validation>
</Provider></Provider></CompleteXml></GTCProvider>
<GTCProvider
repo-type="MDS" name="ConvertToUpperCase"
mds-path="/db/GTC/ProviderDefinitions"
mds-file="ConvertToUpperCase.xml"><completeXml><Provider><Provider>
   <Transformation>
     <TransformationProvider
class="transformationProvider.ConvertToUpperCase" name="ConvertToUpperCase">
         <Configuration>
            <Parameter type="Runtime" datatype="String" required="YES"
encrypted="NO" name="Input"/>
```

**3.** Separate the removed XML content based on the <GTCProvier> tags. The following is an example of the first <GTCProvider> tag:

```
<GTCProvider repo-type="MDS" name="InsertIntoTargetList"
mds-path="/db/GTC/ProviderDefinitions"
mds-file="InsertIntoTargetListProvTransport.xml"><completeXml><Provider><Provi</pre>
der>
   <Provisioning>
     <ProvTransportProvider
class="provisioningTransportProvider.InsertIntoTargetList"
name="InsertIntoTargetList">
        <Configuration>
           <Parameter datatype="String" name="targetServerName"
type="Runtime" encrypted="NO" required="YES"/>
           <Response code="FUNCTIONALITY_NOT_SUPPORTED"
description="Functionality not supported"/>
           <Response code="TARGET_SERVER_NAME_MISSING" description="Target
server name is missing"/>
           <Response code="TARGET_SERVER_NAME_STARTSWITH_A"
description="Target server name starts with A, from XML"/>
            <Response code="PROBLEM_WHILE_INITIALIZAING" description="Problem
occured while intializing Provider instance"/>
        </Configuration>
      </ProvTransportProvider>
   </Provisioning>
</Provider></Provider></completeXml></GTCProvider>
Resultant xml after removal of tags surronding inner <Provider> tag:
<Provider>
  <Provisioning>
     <ProvTransportProvider
class="provisioningTransportProvider.InsertIntoTargetList"
name="InsertIntoTargetList">
        <Configuration>
            <Parameter datatype="String" name="targetServerName"
type="Runtime" encrypted="NO" required="YES"/>
           <Response code="FUNCTIONALITY_NOT_SUPPORTED"
description="Functionality not supported"/>
           <Response code="TARGET_SERVER_NAME_MISSING" description="Target
server name is missing"/>
           <Response code="TARGET_SERVER_NAME_STARTSWITH_A"
description="Target server name starts with A, from XML"/>
           <Response code="PROBLEM WHILE INITIALIZAING" description="Problem</pre>
occured while intializing Provider instance"/>
        </Configuration>
      </ProvTransportProvider>
   </Provisioning>
</Provider>
```

**4.** From the removed <GTCProvider> tags, remove everything surrounding the inner <Provider> tag. In other words, keep the content inside the inner <Provider> tag. For each <Provider> tag, create a separate XML file. This results in multiple XML files with each <Provider> tag as the root element.

The following is the resultant XML content after removal of tags surrounding the inner <Provider> tag:

```
<Provider>
   <Provisioning>
     <ProvTransportProvider
class="provisioningTransportProvider.InsertIntoTargetList"
name="InsertIntoTargetList">
        <Configuration>
          <Parameter datatype="String" name="targetServerName" type="Runtime"
encrypted="NO" required="YES"/>
           <Response code="FUNCTIONALITY_NOT_SUPPORTED"
description="Functionality not supported"/>
           <Response code="TARGET_SERVER_NAME_MISSING" description="Target
server name is missing"/>
           <Response code="TARGET_SERVER_NAME_STARTSWITH_A"
description="Target server name starts with A, from XML"/>
           <Response code="PROBLEM_WHILE_INITIALIZAING" description="Problem
occured while intializing Provider instance"/>
        </Configuration>
     </ProvTransportProvider>
  </Provisioning>
</Provider>
```

- **5.** Name the resultant XML files, which have the <Provider> tag as the root element, with the mds-file attribute value from the <GTCProvider> tag. For example, name the first XML file with the first <GTCProvider> tag as InsertIntoTargetListProvTransport.xml. The file name must be the value of the mds-file attribute.
- **6.** Similarly, create other GTC provider XML files. There must be one XML file for each <GTCProvider> tag.
- 7. Import the GTC Provider XML files by using the MDS utility.

# 37.2.89 Encrypted User-Defined Field (UDF) Cannot be Stored with Size of 4000 Characters or More

An encrypted UDF cannot be stored with size of 4000 characters or more. This is because encryption automatically increases the column width by 1.5 times approximately, and the size of the attribute exceeds the maximum allowable width of 4000. As a result, the UDF is automatically type-promoted to a CLOB data type. Oracle Identity Manager 11g Release 1 (11.1.1) does not intercept this as an exception and might subsequently show errors. This is likely to be addressed in the next patch release.

However, an encrypted attribute that does not exceed the final width of 4000 characters can be stored. The specified width must factor in the increment of 1.5 times, which means that it must not exceed approximately 2500 characters.

#### 37.2.90 Request Approval Fails With Callback Service Failure

In an environment where SSL is enabled in the OAAM server but not in Oracle Identity Manager and SOA server, when you create a request, the request-level approval is successful on the SOA side, but the operational-level approval is not displayed anywhere in the UI. When the SOA composite that provides approval workflow for the Oracle Identity Manager request tries to invoke the request callback Web service to indicate whether the workflow is approved or rejected, the Web service invocation fails with the following error: Unable to dispatch request to
http://slc402354.us.oracle.com:14000/workflowservice/CallbackService due to
exception[[
javax.xml.ws.WebServiceException:
oracle.fabric.common.PolicyEnforcementException: PolicySet Invalid: WSM-06162
PolicyReference The policy referenced by URI
"oracle/wss11\_saml\_token\_with\_message\_protection\_client\_policy" could not be
retrieved as connection to Policy Manager cannot be established at
"t3s://slc402354:14301" due to invalid configuration or inactive state.

The error indicates that OWSM is not able to connect to the Policy Manager on the specified port. This port is for the OAAM server in SSL mode, which is shut down. The issue occurs because SSL is enabled in the OAAM server but not on Oracle Identity Manager and SOA server, and the Policy Manager is also targeted on that server. If there is an SSL-enabled Policy Manager, then OWSM does not use the non-SSL ports anymore. In this setup, SSL is enabled only for OAAM and not for others. Therefore, the only usable WSM Policy Manager is on OAAM. Because the OAAM server is down, the connection to the Policy Manager is not established, and as a result, the call fails.

To workaround this issue, start the OAAM server and then create the request.

**Note:** This issue does not occur if:

- OAAM server is not SSL-enabled.
- SSL is enabled on any other server that is up and running, such as Oracle Identity Manager or SOA server.

# 37.2.91 Localized Display Name is Not Reconciled Via User/Role Incremental Reconciliation with iPlanet Directory Server

In an Oracle Identity Manager deployment with LDAP synchronization enabled in which iPlanet is the directory server, the following issues occur:

- The localized Display Name is not reconciled into Oracle Identity Manager via user/role incremental reconciliation.
- The localized value of the Display Name attribute is returned to Oracle Identity Manager, but the base value of Display Name is not updated.

# 37.2.92 LDAP Role Hierarchy and Role Membership Reconciliation With Non-ASCII Characters Does Not Reconcile Changes in Oracle Identity Manager

LDAP role hierarchy and role membership reconciliation jobs with non-ASCII characters do not bring in role hierarchy and role membership changes into Oracle Identity Manager. This issue is applicable to incremental reconciliation only.

## 37.3 Configuration Issues and Workarounds

This section describes configuration issues and their workarounds. It includes the following topics:

- Configuring UDFs to be Searchable for Microsoft Active Directory Connectors
- Creating or Modifying Role Names When LDAP Synchronization is Enabled
- ADF Issue Causes Oracle Identity Manager to Fail on the Sun JDK

- Nexaweb Applet Does Not Load In an Oracle Identity Manager and Oracle Access Manager Integrated Environment
- Packing a Domain With managed=false Option
- Option Not Available to Specify if Design Console is SSL-Enabled
- Nexaweb Applet Does Not Load in JDK 1.6.0\_20
- Error is Generated on Starting Servers With Sun JDK 160\_24 (32-bit) on Microsoft Windows 2008
- Oracle Identity Manager and Design Console Must be Installed in Different Directory Paths

#### 37.3.1 Configuring UDFs to be Searchable for Microsoft Active Directory Connectors

A Microsoft Active Directory connector installation automatically creates a UDF: USR\_ UDF\_OBGUID. When you add a new user-defined field (UDF), the "searchable" property will be false by default unless you provide a value for that property. After installing an Active Directory connector, you must perform the following steps to make the user-defined field searchable:

- 1. Using the Advanced Administration console (user interface), change the "searchable" UDF property to true by performing the following steps:
  - **a.** Click the Advanced tab.
  - **b.** Select User Configuration and then User Attributes.
  - **c.** Modify the USR\_UDF\_OBGUID attribute in the Custom Attributes section by changing the "searchable" property to true.
- **2.** Using the Identity Administration console (user interface), create a new Oracle Entitlement Server policy that allows searching the UDF by performing the following steps:
  - a. Click the Administration tab and open the Create Authorization policy.
  - **b.** Enter a Policy Name, Description, and Entity Name as User Management.
  - c. Select Permission, then View User Details, and then Search User.
  - d. Edit the Attributes for View User Details and select all of the attributes.
  - e. Select the SYSTEM ADMINSTRATOR role name.
  - f. Click Finish.

#### 37.3.2 Creating or Modifying Role Names When LDAP Synchronization is Enabled

When LDAP synchronization is enabled and you attempt to create or modify a role, entering a role name comprised of approximately 1,000 characters prevents the role from being created or modified and causes a Decoding Error to appear. To work around this issue, use role names comprised of fewer characters.

#### 37.3.3 ADF Issue Causes Oracle Identity Manager to Fail on the Sun JDK

Due to an ADF issue, using the Oracle Identity Manager application with the Sun JDK causes a StringIndexOutOfBoundsException error. To work around this issue, add the following option to the DOMAIN\_HOME/bin/setSOADomainEnv.sh or the setSOADomainEnv.cmd file:

- 1. Open the *DOMAIN\_HOME*/bin/setSOADomainEnv.sh or setSOADomainEnv.cmd file.
- 2. Add the -XX:-UseSSE42Intrinsics line to the JVM options.
- 3. Save the setSOADomainEnv.sh or setSOADomainEnv.cmd file.

Note: This error does not occur when you use JRockit.

# 37.3.4 Nexaweb Applet Does Not Load In an Oracle Identity Manager and Oracle Access Manager Integrated Environment

In an Oracle Identity Manager and Oracle Access Manager (OAM) integrated environment, when you login to the Oracle Identity Manager Administrative and User Console and click a link that opens the Nexaweb applet, the applet does not load.

To workaround this issue, configure loading of the NexaWeb Applet in an Oracle Identity Manager and OAM integrated environment. To do so:

- 1. Login to the Oracle Access Manager Console.
- 2. Create a new Webgate ID. To do so:
  - a. Click the System Configuration tab.
  - **b.** Click **10Webgates**, and then click the Create icon.
  - **c.** Specify values for the following attributes:

Name: *NAME\_OF\_NEW\_WEBGATE\_ID* 

Access Client Password: PASSWORD\_FOR\_ACCESSING\_CLIENT

Host Identifier: IDMDomain

- d. Click Apply.
- **e.** Edit the Webgate ID, as shown:

set 'Logout URL' = /oamsso/logout.html

- f. Deselect the Deny On Not Protected checkbox.
- **3.** Install a second Oracle HTTP Server (OHS) and Webgate. During Webgate configurations, when prompted for Webgate ID and password, use the Webgate ID name and password for the second Webgate that you provided in step 2c.
- **4.** Login to the Oracle Access Manager Console. In the Policy Configuration tab, expand Application Domains, and open IdMDomainAgent.
- **5.** Expand Authentication Policies, and open Public Policy. Remove the following URLs in the Resources tab:

```
/xlWebApp/.../*
```

/xlWebApp

/Nexaweb/.../\*

/Nexaweb

**6.** Expand Authorization Policies, and open Protected Resource Policy. Remove the following URLs in the Resources tab:

/xlWebApp/.../\*

/xlWebApp

/Nexaweb/.../\*

/Nexaweb

- **7.** Restart all the servers.
- 8. Update the obAccessClient.xml file in the second Webgate. To do so:
  - **a.** Create a backup of the *SECOND\_WEBGATE\_ HOME*/access/oblix/lib/ObAccessClient.xml file.
  - **b.** Open the *DOMAIN\_HOME*/output/WEBGATE\_ID\_FOR\_SECOND\_ WEBGATE/ObAccessClient.xml file.

**Note:** Ensure that the DenyOnNotProtected parameter is set to 0.

- c. Copy the DOMAIN\_HOME/output/WEBGATE\_ID\_FOR\_SECOND\_ WEBGATE/ObAccessClient.xml file to the SECOND\_WEBGATE\_ HOME/access/oblix/lib/ directory.
- Copy the mod\_wls\_ohs.conf from the *FIRST\_OHS\_INSTANCE\_ HOME/*config/*OHS\_NAME*/directory to the *SECOND\_OHS\_INSTANCE\_ HOME/*config/*OHS\_NAME*/ directory. Then, open the mod\_wls\_host.conf of the second OHS to ensure the WebLogicHost and WeblogicPort are still pointing to Oracle Identity Manager managed server host and port.
- Remove or comment out the following lines in the SECOND\_OHS\_INSTANCE\_ HOME/config/OHS\_NAME/httpd.conf file:

<LocationMatch "/oamsso/\*"> Satisfy any </LocationMatch>

- 11. Copy the logout.html file from the FIRST\_WEBGATE\_HOME/access/oamsso/ directory to the SECOND\_WEBGATE\_HOME/access/oamsso/ directory. Then, open the logout.html file of the second Webgate to ensure that the host and port setting of the SERVER\_LOGOUTURL variable are pointing to the correct OAM host and port.
- 12. Login to Oracle Access Manager Console. In the Policy Configuration tab, expand Host Identifiers, and open the host identifier that has the same name as the second Webgate ID name. In the Operations section, verify that the host and port for the second OHS are listed. If not, then click the add icon (+ sign) to add them. Then, click Apply.
- **13.** Use the second OHS host and port in the URL for the OAM login page for Oracle Identity Manager. The URL must be in the following format:

http://SECOND\_OHS\_HOST:SECOND\_OHS\_ PORT/admin/faces/pages/Admin.jspx

#### 37.3.5 Packing a Domain With managed=false Option

When a domain is packed with the managed=false option and unpacked on the another computer, Oracle Identity Manager Authentication Provider is not recognized by WebLogic and basic administrator authentication fails when the Oracle Identity Manager managed server is started.

The following workaround can be applied for performing successful authentication via Oracle Identity Manager Authentication Provider:

**1.** Login in to the Oracle WebLogic Administrative Console by using the following URL:

http://HOST\_NAME:ADMIN\_PORT/console

- 2. Navigate to Security Realms, Realm(myrealm), and then to Providers.
- **3.** Delete OIMAuthenticationProvider.

**Note:** Make sure that you note the provider-specific details, such as the database URL, password, and driver, before deleting the provider.

- 4. Restart the WebLogic Administrative Server.
- 5. Navigate to Security Realms, Realm(myrealm), and then to Providers.
- 6. Create a new Authentication Provider of type OIMAuthenticationProvider.
- 7. Enter the provider specific details and mark the control flag as SUFFICIENT.
- 8. Restart the WebLogic Administrative Server.
- 9. Restart Oracle Identity Manager and other servers, if any.

#### 37.3.6 Option Not Available to Specify if Design Console is SSL-Enabled

While configuring Oracle Identity Manager Design Console, you cannot specify if Design Console is SSL-enabled.

To workaround this issue after installing Oracle Identity Manager Design Console, edit the *OIM\_HOME*/designconsole/config/xlconfig.xml file to change the protocol in the Oracle Identity Manager URL from t3 to t3s.

#### 37.3.7 Nexaweb Applet Does Not Load in JDK 1.6.0\_20

Deployment Manager and Workflow Visualizer might not work if the client browser has JDK/JRE installed on it whose version is 1.6.0\_20. To workaround this issue, uninstall the JDK/JRE version 1.6.0\_20 from the client browser and reinstall the JDK/JRE version 1.6.0\_15.

#### 37.3.8 Error is Generated on Starting Servers With Sun JDK 160\_24 (32-bit) on Microsoft Windows 2008

When you install Oracle WebLogic Server (64-bit), Oracle Identity Manager, and SOA Server, and select Sun JDK 160\_24 (32-bit) on Microsoft Windows 2008, a fatal error is generated on starting the SOA Server and Oracle Identity Manager.

To workaround this issue, add -XX:-DoEscapeAnalysis. For example:

set USER\_MEM\_ARGS=-Xms512m -Xmx1024m -XX:CompileThreshold=8000 -XX:PermSize=128m -XX:MaxPermSize=512m -XX:-DoEscapeAnalysis

#### 37.3.9 Oracle Identity Manager and Design Console Must be Installed in Different Directory Paths

Oracle recommends to install Oracle Identity Manager and the Design Console in different directory paths.

## 37.4 Multi-Language Support Issues and Limitations

This section describes multi-language issues and limitations. It includes the following topics:

- Multi-language Valued Attributes in SPML and Oracle Identity Manager Do Not Match
- Login Names with Some Special Characters May Fail to Register
- The Create Role, Modify Role, and Delete Role Request Templates are Not Available for Selection in the Request Templates List
- Parameter Names and Values for Scheduled Jobs are Not Translated
- Bidirectional Issues for Legacy User Interface
- Localization of Role Names, Role Categories, and Role Descriptions Not Supported
- Localization of Task Names in Provisioning Task Table Not Supported
- Localization of Search Results of Scheduled Tasks Not Supported
- Searching for User Login Names Containing Certain Turkish Characters Causes an Error
- Localization of Notification Template List Values for Available Data Not Supported
- Searching for Entity Names Containing German "ß" (Beta) Character Fails in Some Features
- Special Asterisk (\*) Character Not Supported
- Translated Error Messages Are Not Displayed in UI
- Reconciliation Table Data Strings are Hard-coded on Reconciliation Event Detail Page
- Translated Password Policy Strings May Exceed the Limit in the Background Pane
- Date Format Validation Error in Bi-Directional Languages
- Mistranslation on the Create Job page
- E-mail Notification for Password Expiration Cannot Be Created With Arabic Language Setting
- Translated Justification is Not Displayed in Access Policy-Based Resource
   Provisioning Request Detail
- Additional Single Quotes Displayed in GTC Reconciliation Mapping Page for French UI
- Not Allowing to Enter Design Console Password When Server Locale is Set to Simple Chinese, Traditional Chinese, Japanese, or Korean
- Bidirectional Text Not Supported in Nexaweb Pages
- Do Not Modify Oracle Identity Manager Predefined System Properties in Non-English Locale
- Error Generated When Translated String for System Property Name Exceeds Maximum Allowed Length in PTY\_NAME Column
- Password Notification is Not Sent if User Login Contains Special Characters

Reset Password Fails if User Login Contains Lowercase Special Characters

# 37.4.1 Multi-language Valued Attributes in SPML and Oracle Identity Manager Do Not Match

Oracle Identity Manager supports only the Display Name attribute for multi-language values. SPML specifies additional attributes, such as commonName and surname, as multi-language valued in the PSO schema. When multiple locale-values are specified in an SPML request for one of these attributes, only a single value is picked and passed to Oracle Identity Manager. The request will not fail and a warning message identifying the attributes and the value that was passed to Oracle Identity Manager is provided in the response.

### 37.4.2 Login Names with Some Special Characters May Fail to Register

In Oracle Identity Manager, the user login name is case-insensitive. When a user is created, the login name is converted to upper case and saved in the database. But the password is always case-sensitive. However, some special characters may encounter an error while registering to Oracle Identity Manager:

- Both the Greek characters σ (sigma) and ς (final sigma) maps to the Σ character.
- Both English character i and Turkish character ı maps to the I character.
- Both German character ß and English string SS maps to the SS string.

This means that two user login names containing these special characters when the other characters in the login names are same cannot be created. For example, the user login names Johnß and JohnSS maps to the same user login name. If Johnß already exists, then creation of JohnSS is not allowed because both the ß character and the SS string maps to the SS string.

# 37.4.3 The Create Role, Modify Role, and Delete Role Request Templates are Not Available for Selection in the Request Templates List

The Create Role, Modify Role, and Delete Role request templates are not available in the Request Templates list of the Create Request wizard. This is because request creation by using any request template that are based on the Create Role, Modify Role, and Delete Role request models are supported from the APIs, but not in the UI. However, you can search for these request templates in the Request Templates tab. In addition, the Create Role, Modify Role, and Delete Role request models can be used to create approval policies and new request templates.

#### 37.4.4 Parameter Names and Values for Scheduled Jobs are Not Translated

In the Create Job page of Oracle Identity Manager Advanced Administration, the fields in the Parameter section and their values are not translated. The parameter field names and values are available only in English.

#### 37.4.5 Bidirectional Issues for Legacy User Interface

The following are known issues in the legacy user interface, also known as TransUI, contained in the xlWebApp war file:

Hebrew bidirectional is not supported

• Workflow designer bidirectional is not supported for Arabic and Hebrew

# 37.4.6 Localization of Role Names, Role Categories, and Role Descriptions Not Supported

Localization of role names, categories, and descriptions is not supported in this release.

#### 37.4.7 Localization of Task Names in Provisioning Task Table Not Supported

All Task Name values in the Provisioning Task table list are hard-coded and these pre-defined process task names are not localized.

#### 37.4.8 Localization of Search Results of Scheduled Tasks Not Supported

When you search Scheduler Tasks using a Simple or Advanced search, the search results are not localized.

# 37.4.9 Searching for User Login Names Containing Certain Turkish Characters Causes an Error

On the Task Approval Search page, if you select "View Tasks Assigned To", then "Users You Manage", and then choose a user whose login name contains a Turkish Undotted "&#305" or a Turkish dotted "&#304" character, a User Not Found error will result.

# **37.4.10** Localization of Notification Template List Values for Available Data Not Supported

Localizing Notification Template Available Data list values is not supported in this release. Oracle Identity Manager depends upon the Velocity framework to merge tokens with actual values, and Velocity framework does not allow a space in token names.

# 37.4.11 Searching for Entity Names Containing German "ß" (Beta) Character Fails in Some Features

When you search for entity names containing the special German "ß" (beta) character from the Admin Console, the search fails in the following features:

- System Configuration
- Request Template
- Approve Policy
- Notification

In these features, the "ß" character matches to "ss" instead of itself. Consequently, the Search function cannot find entity names that contain the German beta character.

### 37.4.12 Special Asterisk (\*) Character Not Supported

Although special characters are supported in Oracle Identity Manager, using the asterisk character (\*) can cause some issues. You are advised not to use the asterisk character when creating or modifying user roles and organizations.

### 37.4.13 Translated Error Messages Are Not Displayed in UI

Oracle Identity Manager does not support custom resource bundles for Error Message display in user interfaces. Currently, there is no workaround for this issue.

# 37.4.14 Reconciliation Table Data Strings are Hard-coded on Reconciliation Event Detail Page

Some of the table data strings on the Reconciliation Event Detail page are hard-coded, customized field names. These strings are not localized.

# 37.4.15 Translated Password Policy Strings May Exceed the Limit in the Background Pane

Included as per bug# 9539501

The password policy help description may run beyond the colored box in some languages and when the string is too long. Currently, there is no workaround for this issue.

### 37.4.16 Date Format Validation Error in Bi-Directional Languages

When Job Detail page is opened in bi-directional languages, you cannot navigate away from this page because of "Date Format Validation Error". To work around this issue, select a value for the "Start Date" using the date-time control and then move to another page.

#### 37.4.17 Mistranslation on the Create Job page

On the Japanese locale (LANG=ja\_JP.UTF-8), "Fourth Wednesday" is mistranslated as "Fourth Friday" on the Create Job page when "Cron" is selected as the Schedule Type and "Monthly on given weekdays" is selected as the Recurring Interval.

# 37.4.18 E-mail Notification for Password Expiration Cannot Be Created With Arabic Language Setting

When the server locale is set to ar\_AE.utf8 and values for user.language and user.region system properties are ar and AE respectively, if you create a password expiration warning e-mail notification in the Design Console, the value AE is not available for selection in the Region field. As a result, the email notification message cannot be created.

To workaround this issue:

- 1. Open the Lookup Definitions form in the Design Console.
- 2. Search for 'Global.Lookup.Region'.
- **3.** Add an entry with Code key and Decode value as 'AE'. You can now create an e-mail definition with language ar and region AE.

#### 37.4.19 Translated Justification is Not Displayed in Access Policy-Based Resource Provisioning Request Detail

When an access policy with approval is created, it generates a resource provisioning request that is subject to approval. In the request details page in Self Service or Advanced Administration, the translated request justification according to the locale setting by the user is not displayed. The justification is displayed in the default server locale.

### 37.4.20 Additional Single Quotes Displayed in GTC Reconciliation Mapping Page for French UI

When you set the Oracle Identity Manager Administrative and User Console locale to French, select the Provisioning and Reconciliation checkboxes while creating a Generic Technology Connector (GTC), and map the reconciliation fields in the page for modifying mapping fields, a message is displayed with two single quotes. You can ignore the single quotes because this is benign and has no effect on functionality.

# 37.4.21 Not Allowing to Enter Design Console Password When Server Locale is Set to Simple Chinese, Traditional Chinese, Japanese, or Korean

When you set the server locale to Simple Chinese, Traditional Chinese, Japanese, or Korean, and start the Design Console, you are not allowed to enter the password to login to the Design Console.

To workaround this issue:

1. Kill all scim processes. To do so, run the following command:

kill `pgrep scim`

- 2. Edit the scim config file. To do so:
  - **a.** Search for the following line:

/FrontEnd/X11/Dynamic = .....

**b.** Enter true as the value, as shown:

/FrontEnd/X11/Dynamic = true

**Note:** If this line does not exist, then enter:

/Frontend/X11/Dynamic = true

- **c.** Save the file.
- **3.** Log out of the VNC viewer.
- **4.** Restart the VNC server and log in again. You can now enter the password for the Design Console.

### 37.4.22 Bidirectional Text Not Supported in Nexaweb Pages

The Nexaweb pages that open from the Oracle Identity Manager Administrative and User Console do not support bidirectional text. For example, when you select any of the languages that are written from right to left, such as Arabic or Hebrew, and click **Install Connector** on the Welcome page, search for a connector, click **Upgrade**, and then proceed to step 13 of the Connector Upgrade wizard, the text in the page is not displayed from right to left.

# 37.4.23 Do Not Modify Oracle Identity Manager Predefined System Properties in Non-English Locale

When the user preference language for the Administrative and User Console is not English, and you update the value of a predefined system property in Oracle Identity Manager, translated property name and keyword are written in the PTY table. Therefore, on searching for system properties in the Administrative and User Console, this system property is not found.

# 37.4.24 Error Generated When Translated String for System Property Name Exceeds Maximum Allowed Length in PTY\_NAME Column

When you try to set the value of a system property in a Western language UI, such as French, and if the translation string length exceeds the maximum allowed length, which is 80 characters, in the PTY\_NAME column of the PTY table, then an error is generated.

### 37.4.25 Password Notification is Not Sent if User Login Contains Special Characters

For a user entity created with valid e-mail address in LDAP, if the User Login contains special characters, such as such as Turkis dotted I, dotless i, German beta, and Greek sigma, then the notification message is not sent on running LDAP user create/update full reconciliation.

### 37.4.26 Reset Password Fails if User Login Contains Lowercase Special Characters

In a Oracle Identity Manage deployment with LDAP synchronization enabled, if the User Login contains special characters such as Turkis dotted I, dotless i, German beta, and Greek sigma in lowercase format, then the reset password does not work.

To workaround this issue, use uppercase User Login to reset password because User Login is not case-sensitive in Oracle Identity Manager.

### 37.5 Documentation Errata

Documentation Errata: Currently, there are no documentation issues to note.

# **Oracle Identity Navigator**

This chapter describes issues associated with Oracle Identity Navigator. It includes the following topics:

- Section 38.1, "General Issues and Workarounds"
- Section 38.2, "Configuration Issues and Workarounds"
- Section 38.3, "Documentation Errata"

### 38.1 General Issues and Workarounds

This section describes general issue and workarounds. It includes the following topics:

- Section 38.1.1, "Avoid Selecting Reset Page in Dashboard Edit Mode"
- Section 38.1.2, "How to Navigate Product Registration Using the Keyboard"
- Section 38.1.3, "How to Navigate Product Discovery When Using the Keyboard"
- Section 38.1.4, "Color Contrast is Inadequate for Some Labels in Edit Mode"
- Section 38.1.5, "No Help Topic in Dashboard Edit Mode"
- Section 38.1.6, "Customization Problem in Internet Explorer 7"
- Section 38.1.7, "Discovery Problem in Internet Explorer 7"
- Section 38.1.8, "How to Navigate BI Publisher Configuration When Using the Keyboard"

#### 38.1.1 Avoid Selecting Reset Page in Dashboard Edit Mode

If you select **Customize** to personalize the Dashboard, then click **Reset Page**, expect an error message. Reload Oracle Identity Navigator to recover from this error.

#### 38.1.2 How to Navigate Product Registration Using the Keyboard

In the Product Registration section of the Administration screen, after you enter data into all the fields in the right pane, you must enter many Tab strokes to reach the **Test**, **Save**, or **Cancel** button. As a workaround, you can use Shift-Tab to move in the opposite direction.

You cannot use the Tab key alone to navigate the left pane of the Product Registration section. Use the Tab to move focus to the first category, then click the left or right arrow keys to expand and collapse the tree. Use the up and down arrow keys to navigate the nodes.

### 38.1.3 How to Navigate Product Discovery When Using the Keyboard

When you use **Product Discovery** to discover consoles, you enter a **Host** and **Port**, then click **Next**. Then, in the Add Products pane, you enter a **Display Name** for each of the products. If you want to change the display name, you must delete the entire name to retype it. Alternatively, you can enter the F2 key to switch to insert mode, then use left and right arrow keys to move around the display name characters.

You cannot use the arrow keys alone to navigate through the Category list on the Add Products pane. Inside the editable table, use the F2 key to focus on a field, then use up and down arrows to make a selection within the field.

### 38.1.4 Color Contrast is Inadequate for Some Labels in Edit Mode

After clicking **Customize** to change the layout of the Dashboard, some users might find certain labels, such as **+ Add Content**, difficult to read, due to poor contrast.

### 38.1.5 No Help Topic in Dashboard Edit Mode

If you select **Customize** to personalize the Dashboard, then click the? icon for **Oracle Composer Help**, the help page displays Topic Not Found.

See "Personalizing Oracle Identity Navigator" in *Oracle Fusion Middleware Administrator's Guide for Oracle Identity Navigator* for more information about personalizing the Dashboard.

#### 38.1.6 Customization Problem in Internet Explorer 7

If you enter Edit mode by clicking **Customize** in the global navigation links on the Dashboard in IE7, you will not be able to edit the page because the toolbar is hidden. As a workaround, use a different browser. If you use Internet Explorer 8, do not use compatibility mode.

### 38.1.7 Discovery Problem in Internet Explorer 7

Intermittently, when you use product discovery in Internet Explorer 7, buttons might disappear in the product discovery wizard. Refresh the browser to correct this problem.

### 38.1.8 How to Navigate BI Publisher Configuration When Using the Keyboard

When you use keyboard navigation to configure BI Publisher, when the Component Path dialogue box opens, use the Tab key along with the arrow keys to navigate in tree structure.

### 38.2 Configuration Issues and Workarounds

This section describes configuration issues and their workarounds. It includes the following topics:

- Section 38.2.1, "No Oracle Icon is Visible in HTML Reports"
- Section 38.2.2, "Problems with Administration Screen When Using JAWS Screen Reader"
- Section 38.2.3, "SSO-Protected Consoles Must Be Configured by Name and Domain"

#### 38.2.1 No Oracle Icon is Visible in HTML Reports

If you choose HTML as the format type when adding a report from the Dashboard screen, when you view the report, the words **An Image** appear in the report in place of the Oracle icon.

#### 38.2.2 Problems with Administration Screen When Using JAWS Screen Reader

When you use a screen reader such as JAWS with the Administration screen in accessibility mode, and you bring up the list of combo boxes using the INS+CTRL+C JAWS keystroke, the combo boxes on the screen are listed as:

\*Required Category(Required) Combo box

\*Required Type(Required) Combo box

With this naming convention, keyboard shortcuts such as **C** for **C**ategory or **T** for Type do not work. Use the up and down arrow keys to navigate to fields within and between the two combo boxes.

#### 38.2.3 SSO-Protected Consoles Must Be Configured by Name and Domain

Sometimes, when you use product discovery to find a console, even if you provide the host by name, the discovered address that fills in contains an IP address instead of the host and domain names.

If the console is protected by SSO, replace the IP address with the host.domain address that is known to SSO. For example, use an address such as http://myhost.mycompany.com:7005/odsm rather than http://130.35.10.10:7005/odsm. If you do not replace the IP address with the host and domain, single sign-on will not occur. That is, when users attempt to access the console from Oracle Identity Navigator, they will be prompted for their login name and password.

In some browsers, a redirection or connection error occurs.

### **38.3 Documentation Errata**

This section describes documentation errata. It includes the following topic:

Section 38.3.1, "IPv4/IPv6 Translation Issues"

#### 38.3.1 IPv4/IPv6 Translation Issues

The following statement appears in the Troubleshooting section in Chapter 2 and in a note in Chapter 3 of *Oracle Fusion Middleware Administrator's Guide for Oracle Identity Navigator*:

In a dual-stack, IPv4 and IPv6 environment, some URLs might be inaccessible from your browser. Consult your network administrator for more information.

Actually, in a correctly configured dual-stack environment, all URLs are accessible. For more information about IPv4/IPv6 Translation Issues, see *Framework for IPv4/IPv6 Translation draft-ietf-behave-v6v4-framework-09* at: http://www.ietf.org/

# **Oracle Internet Directory**

This chapter describes issues associated with Oracle Internet Directory. It includes the following topics:

- Section 39.1, "General Issues and Workarounds"
- Section 39.2, "Configuration Issues and Workarounds"
- Section 39.3, "Documentation Errata"

### 39.1 General Issues and Workarounds

This section describes general issue and workarounds. It includes the following topic:

- Section 39.1.1, "ODSM Browser Window Becomes Unusable"
- Section 39.1.2, "Bulkmodify Might Generate Errors"
- Section 39.1.3, "Turkish Dotted I Character is Not Handled Correctly"
- Section 39.1.4, "OIDCMPREC Might Modify Operational Attributes"
- Section 39.1.5, "OIDREALM Does Not Support Realm Removal"
- Section 39.1.6, "Apply Patch to Oracle Database 11.2.0.1.0 to Fix Purge Job Problem"
- Section 39.1.7, "SQL of OPSS Idapsearch Might Take High %CPU"
- Section 39.1.8, "If you Start the Replication Server by Using the Command Line, Stop it Using the Command Line"
- Section 39.1.9, "Users with Non-ASCII Names Might Encounter Problems when Using ODSM with SSO"

#### 39.1.1 ODSM Browser Window Becomes Unusable

Under certain circumstances, after you launch ODSM from Fusion Middleware Control, then select a new ODSM task, the browser window might become unusable. For example, the window might refresh repeatedly, appear as a blank page, fail to accept user input, or display a null pointer error.

As a workaround, go to the URL: http://host:port/odsm, where host and port specify the location where ODSM is running, for example, http://myserver.example.com:7005/odsm. You can then use the ODSM window to log in to a server.

#### 39.1.2 Bulkmodify Might Generate Errors

If Oracle Internet Directory is using Oracle Database 11g Release 1 (11.1.0.7.0), you might see ORA-600 errors while performing bulkmodify operations. To correct this problem, apply the fixes for Bug 7019313 and Bug 7614692 to the Oracle Database.

#### 39.1.3 Turkish Dotted I Character is Not Handled Correctly

Due to a bug, Oracle Internet Directory cannot handle the upper-case dotted I character in the Turkish character set correctly. This can cause problems in Oracle Directory Services Manager and in command-line utilities.

#### 39.1.4 OIDCMPREC Might Modify Operational Attributes

By default, the oidcmprec tool excludes operational attributes during comparison.That is, oidcmprec does not compare the operational attributes values in source and destination directory entries. During reconciliation of user defined attributes however, operational attributes might be changed.

#### 39.1.5 OIDREALM Does Not Support Realm Removal

The oidrealm tool supports creation, but not deletion, of a realm. A procedure for deleting a realm is provided in Note 604884.1, which is available on My Oracle Support at https://support.oracle.com/.

#### 39.1.6 Apply Patch to Oracle Database 11.2.0.1.0 to Fix Purge Job Problem

If you use Oracle Database 11.2.0.1.0 with Oracle Internet Directory, apply Patch 11.2.0.1.3 PSU to Oracle Database. Purge jobs do not function properly without this patch.

#### 39.1.7 SQL of OPSS Idapsearch Might Take High %CPU

The SQL of an OPSS one level ldapsearch operation, with filter "orcljaznprincipal=value" and required attributes, might take unreasonably high %DB CPU. If this search performance impacts the overall performance of the machine and other processes, you can alleviate the issue by performing the following steps in the Oracle Database:

1. Log in to the Oracle Database as user ODS and execute the following SQL:

```
/
```

**2.** Flush the sharedpool.

# **39.1.8** If you Start the Replication Server by Using the Command Line, Stop it Using the Command Line

If you start the replication server by using the command line, stop it by using the command line. If you attempt to stop it by using Oracle Enterprise Manager Fusion Middleware Control, the attempt fails.

# 39.1.9 Users with Non-ASCII Names Might Encounter Problems when Using ODSM with SSO

When ODSM is configured to use Oracle Access Manager 11g Release 1 (11.1.1.2) for single sign-on, a user whose name contains non-ASCII characters might observe the following issues after logging in:

- The user name displayed on the Home page is garbled.
- Single sign-on connections to Oracle Virtual Directory servers do not appear in the list of connections.

### **39.2 Configuration Issues and Workarounds**

This section describes configuration issues and workarounds. It includes the following topics:.

- Section 39.2.1, "Re-Create Wallet After Moving Oracle Internet Directory from Test to Production"
- Section 39.2.2, "Directory Server Might Crash if Configured with More Than One Cipher Suite"

#### 39.2.1 Re-Create Wallet After Moving Oracle Internet Directory from Test to Production

If you configure Oracle Internet Directory to use SSL in server authentication mode or mutual authentication mode on your test machine, and then move Oracle Internet Directory to a production machine, re-create the Oracle Internet Directory wallet on the production machine.

The old wallet contains the hostname of the original machine as the DN in the certificate. This host name in the DN is not changed during the test to production move. Re-create the wallet on the production machine to avoid SSL communication issues.

#### 39.2.2 Directory Server Might Crash if Configured with More Than One Cipher Suite

The Oracle Internet Directory 11g (11.1.1.4) server sometimes crashes if it is configured with more than one cipher suite. This does not occur in the default configuration.

To fix this problem, apply the patch for Bug 11070732. For more information, see Note 1283579.1: OID Processes Crash After Installation of Patchset 3 (11.1.1.4) on My Oracle Support at https://support.oracle.com.

### **39.3 Documentation Errata**

This section describes documentation errata. It includes the following topics:

- Section 39.3.1, "Bulkdelete Deletes Entries, not Attributes"
- Section 39.3.2, "ODSM Section Should Refer to Oracle Internet Directory"

- Section 39.3.3, "Incorrect Bug Numbers in Prerequisites for Rolling Upgrade"
- Section 39.3.4, "Default orclcryptoscheme Value is SSHA"
- Section 39.3.5, "Setting Up Oracle Internet Directory SSL Mutual Authentication"
- Section 39.3.6, "ODSM Schema Tab is Available to Non-Super User"

#### 39.3.1 Bulkdelete Deletes Entries, not Attributes

The section on bulkdelete in the "Performing Bulk Operations" chapter of *Oracle Fusion Middleware Administrator's Guide for Oracle Internet Directory* is entitled "Deleting Entries or Attributes of Entries by Using bulkdelete." This title is misleading. You can only use bulkdelete to delete entire entries or subtrees. The first sentence in that section is also misleading and should be ignored.

### 39.3.2 ODSM Section Should Refer to Oracle Internet Directory

The Chapter 7 section of *Oracle Fusion Middleware Administrators Guide for Oracle Internet Directory* entitled "Single Sign-On Integration with Oracle Directory Services Manager" contains references to Oracle Virtual Directory. It should actually refer to Oracle Internet Directory.

#### 39.3.3 Incorrect Bug Numbers in Prerequisites for Rolling Upgrade

The bug fix numbers listed in the Prerequisites section of the "Performing Rolling Upgrades" appendix to Oracle Fusion Middleware Administrator's Guide for Oracle Internet Directory are incorrect. They should be as follows:

- If you have Oracle Internet Directory Version 11.1.1.2.0, apply the fix for bug number 10431688 on each Middleware Oracle home.
- If you have Oracle Internet Directory Version 11.1.1.3.0, apply the fix for bug number 10431664 on each Middleware Oracle home.

#### 39.3.4 Default orclcryptoscheme Value is SSHA

In Oracle Internet Directory 11g (11.1.1.3) and (11.1.1.4), the default value of orclcryptoscheme is SSHA. The documentation is incorrect in the following places:

- Oracle Fusion Middleware Administrator's Guide for Oracle Internet Directory, Table 9-3, "Attributes of the DSE."
- Oracle Fusion Middleware Administrator's Guide for Oracle Internet Directory, Chapter 30, "Managing Password Verifiers," in the section "Hashing Schemes for Creating Userpassword Verifiers."
- Oracle Fusion Middleware Reference for Oracle Identity Management, Chapter 8, "LDAP Attribute Reference," entry for orclcryptoscheme.

#### 39.3.5 Setting Up Oracle Internet Directory SSL Mutual Authentication

Neither Oracle Fusion Middleware Administrator's Guide for Oracle Internet Directory nor Oracle Fusion Middleware Administrator's Guide describes how to set up Oracle Internet Directory SSL Client and Server Authentication. This information is provided in Note 1311791.1, which is available on My Oracle Support at:

https://support.oracle.com/

### 39.3.6 ODSM Schema Tab is Available to Non-Super User

Section 7.4.1.2, "Non-Super User Access to Oracle Directory Services Manager," in *Oracle Fusion Middleware Administrator's Guide for Oracle Internet Directory*, states that if you log in as a user other than the super user, you can access only the Home and Data Browser tabs. Actually, you can access the Schema tab as well.

# **Oracle Platform Security Services**

This chapter describes notes on topics associated with Oracle Platform Security Services (OPSS), in the following sections:

- Section 40.1, "Configuration Issues and Workarounds"
- Section 40.2, "Authorization Policy Manager Issues"
- Section 40.3, "Documentation Errata"

The following documents are relevant to topics included in this chapter:

- Oracle Fusion Middleware Security Guide
- Oracle Fusion Middleware Security Overview
- Oracle Fusion Middleware Administrator's Guide
- Oracle Fusion Middleware Administrator's Guide for Authorization Policy Manager

## 40.1 Configuration Issues and Workarounds

This section describes configuration issues and their workarounds. It includes the following topics:

- Section 40.1.1, "Oracle Fusion Middleware Audit Framework"
- Section 40.1.2, "Trailing '\n' Character in Bootstrap Key"
- Section 40.1.3, "Users with Same Name in Multiple Identity Stores"

#### 40.1.1 Oracle Fusion Middleware Audit Framework

This section describes configuration issues for the Oracle Fusion Middleware Audit Framework. It contains these topics:

- Section 40.1.1.1, "Configuring Auditing for Oracle Access Manager"
- Section 40.1.1.2, "Audit Reports do not Display Translated Text in Certain Locales"
- Section 40.1.1.3, "Audit Reports Always Display in English"
- Section 40.1.1.4, "Creating a New Audit Schema"
- Section 40.1.1.5, "Upgrading the Audit Schema"

#### 40.1.1.1 Configuring Auditing for Oracle Access Manager

Although Oracle Access Manager appears as a component in Oracle Enterprise Manager Fusion Middleware Control, you cannot configure auditing for Oracle Access Manager using Fusion Middleware Control.

#### 40.1.1.2 Audit Reports do not Display Translated Text in Certain Locales

The standard audit reports packaged with Oracle Business Intelligence Publisher support a number of languages for administrators. Oracle Business Intelligence Publisher can start in different locales; at start-up, the administrator can specify the language of choice by setting the preferred locale in Preferences.

Due to this bug, if Oracle Business Intelligence Publisher is started on any of these 3 locales:

- zh\_CN (simplified chinese)
- zh\_TW (traditional chinese)
- pt\_BR (portuguese brazilian)

then users cannot see the report in that locale (the entire report including labels, headers, titles and so on appears in English), while the other locales display the translated text as expected. For example, when Oracle Business Intelligence Publisher is started in zh\_CN, the text cannot be seen in zh\_CN even though the preferred locale is set to zh\_CN; information is displayed in English.

This issue will be fixed in a future release of Oracle Business Intelligence Publisher.

#### 40.1.1.3 Audit Reports Always Display in English

The standard audit reports packaged with Oracle Business Intelligence Publisher support a number of languages.

Due to this bug, report titles and descriptions are displayed in English even when they have been translated.

This issue will be fixed in a future release of Oracle Business Intelligence Publisher.

#### 40.1.1.4 Creating a New Audit Schema

When RCU is run for PS3 it completes the creation of the audit schema and gives the status of the creation as success. However, the STS table is not created because of a typographical issue in the STS.sql script which is invoked by RCU.

Information indicating that the table did not get created can be found only if the iau.log file is inspected or if you specifically look for the created tables.

Due to this issue, for a Release 11g PS3 full install, you must explicitly ensure the STS table is created if you have chosen to create the audit schema and are planning to use it.

You have two options to resolve the issue, depending on whether RCU has already been run for PS3.

#### **Option 1**

Use this option if RCU has not yet been run for PS3. The steps are:

**1.** Open the following file for editing:

\$RCU\_HOME/rcu/integration/iau/scripts/STS.sql

- 2. Remove the comma on line number 48 in STS.sql.
- 3. Save and close the file.
- **4.** Open the following file for editing:

\$RCU\_HOME/rcu/integration/iau/iau.xml

- **5.** Search for string 11.1.1.3.0 and replace it with the string 11.1.1.4.0
- **6.** Save and close the file.
- 7. Run RCU.

#### Option 2

Use this option if RCU has already been run for PS3. The steps are:

**1.** Open the following file for editing:

\$COMMON\_COMPONENTS\_HOME/modules/oracle.iau\_11.1.1/sql/scripts/STS.sql

- 2. Remove the comma on line number 48 in STS.sql.
- **3.** Save and close the file.
- **4.** Copy STS.sql to the location from where it is going to be run.
- 5. Connect as sysdba and run the following SQL commands:

```
sqlplus> connect /as sysdba;
sqlplus> alter session set current_schema=audit_schema_user;
sqlplus> @@STS.sql audit_schema_user audit_schema_user_Append
audit_schema_user_Viewer
```

replacing *audit\_schema\_user* with the name of your audit schema user.

#### 40.1.1.5 Upgrading the Audit Schema

This note describes a required workaround that applies in case (and only in case) you are upgrading your audit schema from PS1 or PS2 to PS3. The following workaround must be executed before running the Patch Set Assistant (PSA).

To implement the workaround, proceed as follows:

1. Copy

\$COMMON\_COMPONENTS\_HOME/modules/oracle.iau\_11.1.1/sql/scripts/STS.sql

to

\$COMMON\_COMPONENTS\_HOME/common/sql/iau/upgrade/STS.sql

- 2. Open the copied file for edit.
- **3.** Remove the comma in line number 48.
- 4. Save and close the file.
- 5. Open the following files for edit:

```
$COMMON_COMPONENTS_HOME/common/sql/iau/upgrade/ iau111134.sql
$COMMON_COMPONENTS_HOME/common/sql/iau/upgrade/ iau11114.sql
```

- 6. In each of those files:
  - Remove the line ALTER TABLE OAM ADD IAU\_ResourceTemplateName VARCHAR(100);
  - Just before the line ALTER TABLE OAM ADD IAU\_AdditionalInfo CLOB, insert the following line before the line

RENAME COLUMN IAU\_AdditionalInfo TO IAU\_AdditionalInfo\_OLD;

7. Save and close both edited files.

**8.** At this point you can use PSA.

#### 40.1.2 Trailing '\n' Character in Bootstrap Key

In 11gR1, the process that reassociates XML to LDAP stores creates a bootstrap key with the trailing new line character '\n', or its equivalent code '&#xA'. This key value is written in the file jps-config.xml and stored in the wallet. In both places, the key value contains the trailing character '\n'.

When reusing that same wallet in 11gR1 PS1, upon retrieving the bootstrap key, the system trims out the trailing '\n' character; but the key value in the wallet, however, still contains the trailing character, a situation that leads to errors since the requested and stored key values no longer match.

To resolve this issue, proceed as follows:

- Use the WLST command modifyBootStrapCredential to reprovision wallet credentials without trailing '\n'. For details on the command usage, see section 9.5.2.5 in the Oracle Fusion Middleware Security Guide.
- 2. Manually edit the file jps-config.xml and remove the trailing characters '&#xA' from any bootstrap key.

This problem arises only in the scenario above, namely, when an 11gR1 wallet is reused in 11gR1 PS1; in particular, when reassociating in an 11gR1 PS1 environment, the above trailing character is not an issue.

#### 40.1.3 Users with Same Name in Multiple Identity Stores

If a user name is present in more than one LDAP repositories and the property virtualize is set to use LibOVD, then the data in only one of those repositories is returned by the User and Role API when that name is queried.

### 40.2 Authorization Policy Manager Issues

This section describes issues and workarounds with Authorization Policy Manager, in the following sections:

- Section 40.2.1, "Error Message While Searching Application Roles"
- Section 40.2.2, "Some Errors/Warnings in Authorization Policy Manager Display Server Locale"
- Section 40.2.3, "Support for Internet Protocols"
- Section 40.2.4, "Authorization Policy Manager Patch Installation Fails on 64-bit Operating Systems"

#### 40.2.1 Error Message While Searching Application Roles

If you encounter an error while performing an application role search that includes the message:

An error has occurred. Please view the logs for details

and the error logged includes a PolicyStoreOperatioNotAllowedException similar to the log illustrated in the following fragment (and found in the file apm\_ server1-diagnostic.log):

[2010-03-02T22:06:29.998-08:00] [apm\_server1] [ERROR] [] [oracle.security.apm] [tid: [ACTIVE].ExecuteThread: '4' for queue:

```
'weblogic.kernel.Default (self-tuning)'] [userId: weblogic] [ecid:
0000ISYcUY2B1FcpPg1Fid1BXsJn00006W,0] [APP: oracle.security.apm]
PolicyStoreException while calling searchAppRole[[
oracle.security.jps.service.policystore.PolicyStoreOperationNotAllowedExceptio
n: javax.naming.OperationNotSupportedException: [LDAP: error code 53 - Parent
entry not found in the directory.];...
```

then retry the operation, which should then run without errors.

#### 40.2.2 Some Errors/Warnings in Authorization Policy Manager Display Server Locale

Errors and warnings in Authorization Policy Manager display the server locale and not the browser locale. There is no workaround to this issue.

#### 40.2.3 Support for Internet Protocols

Authorization Policy Manager components support the following Internet Protocol versions:

- Oracle database on IPv4 host
- Authorization Policy Manager server on IPv4/IPv6 dual-stack host
- Client (browser) on either IPv4 or IPv6 hosts

#### 40.2.4 Authorization Policy Manager Patch Installation Fails on 64-bit Operating Systems

To work around this issue, in Windows or UNIX/Linux 64-bit operating systems, proceed as follows:

- **1.** Set the variables ORACLE\_HOME and PATH as explained in the README.TXT file included in the patch.
- 2. Run OPatch as illustrated in either of the following invocations:

> OPatch -jre <64-bit java home location> lsinventory > OPatch -jdk <64-bit java home location> lsinventory

A successful run returns Opatch succeeded; otherwise, verify that the passed location is valid.

**3.** Change directory to the patch location:

> cd <patch location>

**4.** Run OPatch as illustrated in either of the following invocations:

> OPatch -jre <64-bit java home location> apply > OPatch -jdk <64-bit java home location> apply

### 40.3 Documentation Errata

This section contains corrections for documentation errors. Topics include:

Section 40.3.1, "Parameters for the Identity Store Service"

### 40.3.1 Parameters for the Identity Store Service

In Section 7.3.1 "What is Configured?" of the *Oracle Fusion Middleware Security Guide*, change the title of the discussion just below Table 7-1 from "Front-end Parameters" to "Connection/Back-end Parameters".

## SSL Configuration in Oracle Fusion Middleware

This chapter describes issues associated with SSL configuration in Oracle Fusion Middleware. It includes the following topics:

- Section 41.1, "General Issues and Workarounds"
- Section 41.2, "Configuration Issues and Workarounds"

### 41.1 General Issues and Workarounds

This section describes general issues and workarounds. It includes the following topics:

- Section 41.1.1, "Replacement User Certificates for Oracle Wallets"
- Section 41.1.2, "Incorrect Message or Error when Importing a Wallet"

#### 41.1.1 Replacement User Certificates for Oracle Wallets

The Oracle wallets used by Oracle HTTP Server, Oracle Web Cache, and Oracle Internet Directory, as well as the keystore used by Oracle Virtual Directory, include a Verisign root key (Serial#: 02:ad:66:7e:4e:45:fe:5e:57:6f:3c:98:19:5e:dd:c0) that expires Jan 07, 2010 15:59:59 PST.

Customers using the user certificate signed by this root key will need to obtain a replacement user certificate signed by their Certificate Authority (CA), and import that CA's root key into the Oracle wallet.

See "Common Certificate Operations" in the "Wallet Management" section of the *Oracle Fusion Middleware Administrator's Guide* for steps to import a root key into an Oracle wallet.

#### 41.1.2 Incorrect Message or Error when Importing a Wallet

#### Problem 1

Fusion Middleware Control displays an incorrect message when you specify an invalid wallet password while attempting to import a wallet. The issued message "Cannot create p12 without password." is incorrect. Instead, it should notify the user that the password is incorrect and request a valid password.

#### Problem 2

Fusion Middleware Control displays an incorrect message when you attempt to import a password-protected wallet as an autologin wallet. The issued message "Cannot create p12 without password." does not provide complete information. Instead, it should notify the user that importing a password-protected wallet requires a password.

#### Problem 3

If you attempt to import an autologin wallet as a password-protected wallet using either Fusion Middleware Control or WLST, a NullPointerException error is displayed.

## 41.2 Configuration Issues and Workarounds

This section describes configuration issues and their workarounds. It includes the following topics:

- Section 41.2.1, "Tools for Importing DER-encoded Certificates"
- Section 41.2.2, "Using a Keystore Not Created with WLST or Fusion Middleware Control"
- Section 41.2.3, "Components May Enable All Supported Ciphers"

### 41.2.1 Tools for Importing DER-encoded Certificates

You cannot use Oracle Enterprise Manager Fusion Middleware Control or the WLST command-line tool to import DER-encoded certificates or trusted certificates into an Oracle wallet or a JKS keystore.

Instead, use other tools that are available for this purpose.

- To import DER-encoded certificates or trusted certificates into an Oracle wallet, use:
  - Oracle Wallet Manager or
  - orapki command-line tool
- To import DER-encoded certificates or trusted certificates into a JKS keystore, use the keytool utility.

#### 41.2.2 Using a Keystore Not Created with WLST or Fusion Middleware Control

If an Oracle wallet or JKS keystore was created with tools such as orapki or keytool, it must be imported prior to use. Specifically:

- For Oracle HTTP Server, Oracle Webcache, and Oracle Internet Directory, if a wallet was created using orapki or Oracle Wallet Manager, in order to view or manage it in Fusion Middleware Control you must first import it with either Fusion Middleware Control or the WLST importWallet command.
- For Oracle Virtual Directory, if a keystore was created using keytool, in order to view or manage it in Fusion Middleware Control you must first import it with either Fusion Middleware Control or the WLST importKeyStore command.

#### 41.2.3 Components May Enable All Supported Ciphers

Customers should be aware that when no cipher is explicitly configured, some 11g Release 1 (11.1.1) components enable all supported SSL ciphers including DH\_Anon (Diffie-Hellman Anonymous) ciphers.

At this time, Oracle HTTP Server is the only component known to set ciphers like this.

Configure the components with the desired cipher(s) if DH\_Anon is not wanted.

# **Oracle Virtual Directory**

This chapter describes issues associated with Oracle Virtual Directory. It includes the following topics:

- Section 42.1, "General Issues and Workarounds"
- Section 42.2, "Documentation Errata"

### 42.1 General Issues and Workarounds

This section describes general issues and workarounds. It includes the following topics:

- Oracle Directory Services Manager Browser Window is Not Usable
- Exceptions May Occur in Oracle Directory Services Manager When Managing Multiple Oracle Virtual Directory Components and One is Stopped
- Identifying the DN Associated with an Access Control Point in Oracle Directory Services Manager
- Issues With Oracle Virtual Directory Metrics in Fusion Middleware Control
- Using a Wildcard when Performing an LDAPSEARCH on a TimesTen Database Causes an Operational Error
- ODSM Version 11.1.1.4.0 Does Not Support OVD Versions 11.1.1.2.0 or 11.1.1.3.0
- Problem Running CRUD Operations on Windows Platforms Using JDK 6
- Users with Non-ASCII Names Might Encounter Problems when Using ODSM with SSO

#### 42.1.1 Oracle Directory Services Manager Browser Window is Not Usable

In some circumstances, after you launch Oracle Directory Services Manager from Fusion Middleware Control, then select a new Oracle Directory Services Manager task, the browser window might become unusable. For example, the window might refresh repeatedly, appear as a blank page, fail to accept user input, or display a null pointer error.

As a work around, go to the URL: http://host:port/odsm, where host and port specify the location where Oracle Directory Services Manager is running, for example, http://myserver.example.com:7005/odsm. You can then use the Oracle Directory Services Manager window to log in to a server.

# 42.1.2 Exceptions May Occur in Oracle Directory Services Manager When Managing Multiple Oracle Virtual Directory Components and One is Stopped

Under certain circumstances, when managing multiple Oracle Virtual Directory components from the same Oracle Directory Services Manager session, exception or error messages may appear if you stop one of the Oracle Virtual Directory components. For example, you are managing Oracle Virtual Directory components named ovd1 and ovd2 from the same Oracle Directory Services Manager session. Both ovd1 and ovd2 are configured and running. If you stop ovd1, an exception or Target Unreachable message may appear when you try to navigate Oracle Directory Services Manager.

To work around this issue, exit the current Oracle Directory Services Manager session, close the web browser, and then reconnect to Oracle Virtual Directory components in a new Oracle Directory Services Manager session.

# 42.1.3 Identifying the DN Associated with an Access Control Point in Oracle Directory Services Manager

When you create an Access Control Point (ACP) using Oracle Directory Services Manager, the Relative Distinguished Name (RDN) of the DN where you created the ACP appears in the navigation tree on the left side of the screen. For example, if you create an ACP at the DN of **cn=ForExample,dc=us,dc=sales,dc=west**, then **cn=ForExample** appears in the navigation tree. After clicking an ACP in the navigation tree, its settings appear in the right side of the screen and the RDN it is associated with appears at the top of the page.

To identify the DN associated with an ACP, move the cursor over ("mouse-over") the ACP entry in the navigation tree. The full DN associated with the ACP will be displayed in a tool-tip dialog box.

Mousing-over ACPs in the navigation tree is useful when you have multiple ACPs associated with DNs that have identical RDNs, such as:

ACP 1 = cn=ForExample,dc=us,dc=sales,dc=west

ACP 2 = cn=ForExample,dc=us,dc=sales,dc=east

### 42.1.4 Issues With Oracle Virtual Directory Metrics in Fusion Middleware Control

This topic describes issues with Oracle Virtual Directory metrics in Fusion Middleware Control, including:

• Configuring Operation-Specific Plug-Ins to Allow Performance Metric Reporting in Fusion Middleware Control After Upgrading to 11g Release 1 (11.1.1)

# 42.1.4.1 Configuring Operation-Specific Plug-Ins to Allow Performance Metric Reporting in Fusion Middleware Control After Upgrading to 11g Release 1 (11.1.1)

If you upgraded an Oracle Virtual Directory Release 10g installation with plug-ins configured to execute on specific operations, such as add, bind, get, and so on, to 11g Release 1 (11.1.1), you may have to update those operation-specific plug-ins before you can use Fusion Middleware Control to view performance metrics.

After upgrading to 11*g* Release 1 (11.1.1) and performing some initial operations to verify the upgrade was successful, check the Oracle Virtual Directory home page in Fusion Middleware Control. You should see data for the Current Load and Average Response Time and Operations metrics.

If you do not see any data for these metrics, you must update the plug-ins configured to execute on specific operations. The work-around is to add the Performance Monitor plug-in to the operation-specific plug-in's configuration chain.

Perform the following steps to add the Performance Monitor plug-in to the operation-specific plug-in's configuration chain:

1. If the operation-specific plug-in is a Global-level plug-in, edit the server.os\_xml file located in the ORACLE\_INSTANCE/config/OVD/NAME\_OF\_OVD\_ COMPONENT/ directory.

If the operation-specific plug-in is an adapter-level plug-in, edit the adapters.os\_ xml file located in the ORACLE\_INSTANCE/config/OVD/NAME\_OF\_OVD\_ COMPONENT/ directory.

**Note:** If multiple adapters are configured, you must perform steps 2 and 3 for every adapter configuration in the adapters.os\_xml file.

**2.** Locate the pluginChains element in the file. For example, if the Dump Transactions plug-in is configured to execute on the get operation, you will see something similar to the following:

#### Example 42–1 Dump Transactions Plug-In Configured for get Operation

```
<pluginChains xmlns="http://xmlns.oracle.com/iam/management/ovd/config/plugins">
  <plugins>
     <plugin>
       <name>Dump Transactions</name>
<class>com.octetstring.vde.chain.plugins.DumpTransactions.DumpTransactions</class>
       <initParams>
         <param name="loglevel" value="info"/>
       </initParams>
     </plugin>
      <plugin>
        <name>Performance Monitor</name>
<class>com.octetstring.vde.chain.plugins.performance.MonitorPerformance</class>
       <initParams/>
     </plugin>
  </plugins>
  <default>
     <plugin name="Performance Monitor"/>
  </default>
   <get>
      <plugin name="Dump Transactions">
        <namespace>ou=DB,dc=oracle,dc=com </namespace>
     </plugin>
   </get>
 </pluginChains>
```

**3.** Add the following Performance Monitor plug-in element within the operation-specific configuration chain:

<plugin name="Performance Monitor"/>

For example:

```
Configuration Chain
 <pluginChains xmlns="http://xmlns.oracle.com/iam/management/ovd/config/plugins">
  <plugins>
     <plugin>
       <name>Dump Transactions</name>
<class>com.octetstring.vde.chain.plugins.DumpTransactions.DumpTransactions</class>
       <initParams>
         <param name="loglevel" value="info"/>
       </initParams>
     </plugin>
      <plugin>
        <name>Performance Monitor</name>
<class>com.octetstring.vde.chain.plugins.performance.MonitorPerformance</class>
       <initParams/>
     </plugin>
  </plugins>
  <default>
     <plugin name="Performance Monitor"/>
  </default>
   <aet>
     <plugin name="Dump Transactions">
        <namespace>ou=DB,dc=oracle,dc=com </namespace>
     </plugin>
      <plugin name="Performance Monitor"/>
   </get>
  </pluginChains>
```

Example 42–2 Adding the Performance Monitor to the Operation-Specific Plug-In

- 4. Save the file.
- 5. Restart Oracle Virtual Directory.

#### 42.1.5 Using a Wildcard when Performing an LDAPSEARCH on a TimesTen Database Causes an Operational Error

Currently, a TimesTen bug is preventing wildcard searches (such as "cn=t\*") from working in a Database adapter with TimesTen.

To work around this problem, enable the Case Insensitive Search option and create the necessary linguistic indexes for any database columns used in the search.

For more information, see the related TimesTen Enhancement Request, Bug# 9885055 and Section 12.2.2 "Creating Database Adapters for Oracle TimesTen In-Memory Database" in the *Oracle® Fusion Middleware Administrator's Guide for Oracle Virtual Directory*.

#### 42.1.6 ODSM Version 11.1.1.4.0 Does Not Support OVD Versions 11.1.1.2.0 or 11.1.1.3.0

Oracle Directory Services Manager Version 11.1.1.4.0 does not support Oracle Virtual Directory Versions 11.1.1.2.0 or 11.1.1.3.0.

Changes introduced in Oracle Directory Services Manager Version 11.1.1.4.0 improve configuration auditing, and these changes require that you use Oracle Virtual Directory 11.1.1.4.0.

#### 42.1.7 Problem Running CRUD Operations on Windows Platforms Using JDK 6

Running CRUD operations on Windows platforms using JDK 6 causes an issue in NIO (Non Input Output) mode because JDK 6 does not support IPv6 stack in Windows Vista/2008.

**Note:** Support for IPv6 stack was added in JDK 7 Build b36.

For more information, refer to JDK Bug IDs 6230761 (http://bugs.sun.com/view\_bug.do?bug\_id=6230761) and 4640544 (http://bugs.sun.com/view\_bug.do?bug\_id=4640544).

The Oracle Virtual Directory development team verified this use case with JDK 7 and confirmed that it works in Oracle Virtual Directory NIO mode.

#### Workaround:

**Note:** You must apply this workaround in the Oracle Virtual Directory server.

Turn off NIO mode by adding the <useNIO>false</useNIO> XML element in <*OracleInstance*>/config/OVD/ovd1/listeners.os\_xml at the following location, then stop and restart the Oracle Virtual Directory server:

```
<ldap id="LDAP Endpoint" version="0">
  <port>6501</port>
    ...
  <socket0ptions>
    ...
  </socket0ptions>
    <useNIO>false</useNIO>
</ldap>
```

#### 42.1.8 Users with Non-ASCII Names Might Encounter Problems when Using ODSM with SSO

When ODSM is configured to use Oracle Access Manager 11g Release 1 (11.1.1.2) for single sign-on, a user whose name contains non-ASCII characters might observe the following issues after logging in:

- The user name displayed on the Home page is garbled.
- Single sign-on connections to Oracle Virtual Directory servers do not appear in the list of connections.

#### 42.2 Documentation Errata

This section describes documentation errata. It includes the following topics:

 Additional Step for Editing the Oracle Virtual Directory Administrative Listener Settings Using Fusion Middleware Control

## 42.2.1 Additional Step for Editing the Oracle Virtual Directory Administrative Listener Settings Using Fusion Middleware Control

Section 11.4.3.1.1 in the *Administrator's Guide for Oracle Virtual Directory*, which describes "Editing the Oracle Virtual Directory Administrative Listener Settings" using Oracle Enterprise Manager Fusion Middleware Control, is incomplete.

The following, additional step must be performed after completing the six steps that are documented in section 11.4.3.1.1:

7. Use the opmnctl updatecomponentregistration command to update the registration of the Oracle Virtual Directory component that contains the Admin Listener you edited.

The syntax for opmnctl updatecomponentregistration is:

```
$ORACLE_INSTANCE/bin/opmnctl updatecomponentregistration
[-adminHost hostname]
[-adminPort weblogic_port]
[-adminUsername weblogic_admin]
[-adminPasswordFile 'FILE_WITH_WEBLOGIC_ADMIN_PASSWORD']
[-componentType OVD]
-componentName componentName
[-Host OVD_HOST_NAME]
```

#### Notes:

- If you do not use the -Host option, the value in listeners.os\_xml will be used.
- Both the componentName and componentType parameters are required.

#### For example:

\$ORACLE\_INSTANCE/bin/opmnctl updatecomponentregistration -adminHost myhost \
-adminPort 7001 -adminUsername weblogic -componentType OVD -componentName ovd1

# Part IX

# Oracle Portal, Forms, Reports and Discoverer

Part IX contains the following chapters:

- Chapter 43, "Oracle Business Intelligence Discoverer"
- Chapter 44, "Oracle Forms"
- Chapter 45, "Oracle Portal"
- Chapter 46, "Oracle Reports"

### **Oracle Business Intelligence Discoverer**

This chapter describes issues associated with Oracle Business Intelligence Discoverer. It includes the following topics:

- Section 43.1, "General Issues"
- Section 43.2, "Issues Specific to Oracle BI Discoverer Plus Relational"
- Section 43.3, "Issues Specific to Oracle BI Discoverer Plus OLAP"
- Section 43.4, "Issues Specific to Oracle BI Discoverer Portlet Provider"
- Section 43.5, "Issues Specific to Oracle BI Discoverer Viewer"
- Section 43.6, "Issues Specific to Oracle BI Discoverer EUL Command Line for Java"
- Section 43.7, "Issues Specific to Oracle BI Discoverer Administrator"

#### 43.1 General Issues

This section describes general issues that affect more than one Discoverer component. It includes the following topics:

- Section 43.1.1, "Issues with Metadata Repository and Oracle Database 10g Release 1"
- Section 43.1.2, "Compatibility Issues with Required Support Files"
- Section 43.1.3, "Serif Font Issue in Worksheets"
- Section 43.1.4, "Query Prediction Requires the Majority of the Query Time"
- Section 43.1.5, "Word Wrapping Behavior with Oracle BI Discoverer Plus and Oracle BI Discoverer Viewer"
- Section 43.1.6, "Applet Appears Behind Browser Window"
- Section 43.1.7, "Issues with Mac OS X Browser and Oracle BI Discoverer Plus"
- Section 43.1.8, "Issues with Turkish Regional Settings"
- Section 43.1.9, "Multibyte Characters Rendered as Square Boxes in Exported PDF and Other Formats"
- Section 43.1.9, "Multibyte Characters Rendered as Square Boxes in Exported PDF and Other Formats"
- Section 43.1.11, "HTTP 404 Error While Accessing Discoverer on a Remote Machine"
- Section 43.1.12, "Error While Launching Discoverer Plus Applet on an IPv6 Environment"

- Section 43.1.13, "Error While Updating the Discoverer Web Services Configuration Parameter"
- Section 43.1.14, "Exception Logged for Discoverer Web-Based Applications in an Extended Domain"
- Section 43.1.15, "Issue with Discoverer Application URL in Fusion Middleware Control after a Backup Recovery"
- Section 43.1.16, "Incorrect Version Number for Discoverer in Fusion Middleware Control 11g."
- Section 43.1.17, "Oracle BI Discoverer Startup Fails after Shutdown."
- Section 43.1.18, "The Database Export and Import Utility does not Work with Applications Mode EUL."
- Section 43.1.19, "Install-level Scripts are not Updated in Existing Instances after Patching."

#### 43.1.1 Issues with Metadata Repository and Oracle Database 10g Release 1

When using Oracle Database 10g Release 1(10.1.x) for the Metadata Repository or after upgrading the Metadata Repository to Oracle Database 10g Release 1, you might see the following error on the Oracle BI Discoverer Plus Connection pages, the Oracle BI Discoverer Viewer Connection pages, and the Public Connection definition page in Fusion Middleware Control:

```
The connection list is currently unavailable.

ORA-06510: PL/SQL: unhandled user-defined exception

ORA-06512: at "ORASSO.WWSSO_API_PRIVATE," line 258

ORA-06510: PL/SQL: unhandled user-defined exception

ORA-06512: at "ORASSO.WWSSO_UTL" line 728

ORA-28231: no data passed to obfuscation toolkit

ORA-06512: at line 1 Unable to retrieve connection list

To resolve this issue, make the following changes in the Metadata Repository database:
```

- Edit the init%ORACLE\_SID%.ora file. This file exists either in the dbs folder or the database folder. For example, in Windows, this file is located in the DB\_ install\_home/database/ folder.
- 2. Add the following line to this file:

event="10946 trace name context forever, level 36"

- **3.** If an spfile%ORACLE\_SID%.ora exists in either the dbs folder or the database folder, rename the file to spfile%ORACLE\_SID%.bak. Changes to init%ORACLE\_SID%.ora are not loaded if the database server finds an spfile.
- 4. Log in as a sysadmin.
- 5. At the SQL prompt, shut down then start up the database server.
- 6. Restart the Oracle BI Discoverer server using the command opmnctl restartall.

#### 43.1.2 Compatibility Issues with Required Support Files

The Oracle Database and other Oracle database client software (for example, SQL\*Plus, the database export utility) use Oracle Required Support Files (RSF).

Oracle BI Discoverer also uses Oracle Required Support Files (RSF), specifically RSF version 11.1.0.7. This version of the Oracle Required Support Files is installed during Oracle BI Discoverer installation.

Note that the Required Support Files version 11.1.0.7 is incompatible with earlier versions of Oracle Database 10g. So if the machine on which you install Oracle BI Discoverer already has a version of Oracle Database 10g or database client software that is earlier than 11.1.0.7, there will be compatibility issues. For example, if you install Oracle BI Discoverer and attempt to run a version of SQL\*Plus earlier than 11.1.0.7, then the following error is displayed:

ORA-12557 TNS: protocol adapter not loadable

To avoid the compatibility issues, upgrade Oracle Database 10g or database client software on the machine to the same version (11.1.0.7) as the version of the Required Support Files that were installed with Oracle BI Discoverer.

This issue does not exist for Oracle9i Database Server.

#### 43.1.3 Serif Font Issue in Worksheets

You might notice unsightly font issues when using a non-English locale such as Czech. For example, when a worksheet uses a serif font, text in that worksheet might be displayed incorrectly on the screen and in printouts.

To work around this issue, update the file that maps the serif fonts. The name of this file differs depending on the locale in use. When you use Oracle BI Discoverer Plus Relational or Plus OLAP in English, the file is named file.properties. If you use Oracle BI Discoverer in a non-English locale, then the file name includes the code for the locale, such as file.properties.cs for Czech.

Update the mapping file with the following information:

serif.0=Times New Roman,EASTEUROPE\_CHARSET
serif.1=WingDings,SYMBOL\_CHARSET,NEED\_CONVERTED
serif.2=Symbol,SYMBOL\_CHARSET,NEED\_CONVERTED

Consult the following Sun Web site for additional information about fonts:

http://java.sun.com/j2se/1.3/docs/guide/intl/addingfonts.html

#### 43.1.4 Query Prediction Requires the Majority of the Query Time

When using Oracle BI Discoverer with a relational data source, you can predict the time that is required to retrieve information by setting the value of the QPPEnable preference to 1. However, in some circumstances, the majority of the time taken to retrieve information is consumed by the prediction activity itself.

To work around this issue, set the value of the QPPObtainCostMethod preference to 0 (use the EXPLAIN PLAN statement to predict query times) rather than to 1 (use dynamic views to predict query times).

For more information about setting preferences, see the *Oracle Fusion Middleware Configuration Guide for Oracle Business Intelligence Discoverer*.

# 43.1.5 Word Wrapping Behavior with Oracle BI Discoverer Plus and Oracle BI Discoverer Viewer

To use word wrap settings correctly, you must understand how they are designed for Oracle BI Discoverer:

- Oracle BI Discoverer Plus: Word wrap settings that you make in Oracle BI Discoverer Plus are saved in the worksheet and affect the display of worksheets in Oracle BI Discoverer Plus and when printing to PDF.
- Oracle BI Discoverer Viewer: Word wrap settings that you see in the Print Settings dialog work as follows:
  - The word wrap settings do not affect the display of worksheets in Oracle BI Discoverer Viewer.
  - For relational data:
    - \* The word wrap settings do affect the printing of worksheets to PDF.
    - \* If the **Always wrap text when size exceeds column width** box is checked, then the print settings in Oracle BI Discoverer Viewer do override the settings made in a worksheet in Oracle BI Discoverer Plus Relational for printing to PDF.
    - \* If the **Always wrap text when size exceeds column width** box is not checked, then the print settings in Oracle BI Discoverer Viewer do not override the settings made in a worksheet in Oracle BI Discoverer Plus Relational for printing to PDF.
  - For OLAP data:
    - \* The word wrap settings do not affect the printing of worksheets to PDF.
    - \* Regardless of whether the **Always wrap text when size exceeds column width** check box is selected, the print settings in Oracle BI Discoverer Viewer never override the settings made in a worksheet in Oracle BI Discoverer Plus OLAP for printing to PDF.

#### 43.1.6 Applet Appears Behind Browser Window

When you use Microsoft Internet Explorer, the Oracle BI Discoverer Plus Relational or Plus OLAP applet initialization and download dialog appears behind the browser window from which it was launched. After the applet is downloaded and initialized, it appears in front of the browser window from which it was launched.

To work around this issue:

- Use a browser other than Internet Explorer, such as Netscape Navigator or Mozilla Firefox.
- Use the Oracle BI Discoverer Plus URL parameter \_plus\_popup=false, which is documented in the Oracle Fusion Middleware Configuration Guide for Oracle Business Intelligence Discoverer.

#### 43.1.7 Issues with Mac OS X Browser and Oracle BI Discoverer Plus

The following are issues that you might encounter when you use the Safari browser on Mac OS X with Oracle BI Discoverer Plus Relational or Plus OLAP:

- If you resize the browser window in the applet, then some parts of the content might be clipped. To work around this problem, always maximize the browser window for the applet when working with Mac OS X.
- Keyboard combinations (also known as mnemonics) do not work in Oracle BI Discoverer Plus Relational and Plus OLAP.

For example, you cannot press Alt+F to access the File menu.

In the Share Workbooks dialog of Oracle BI Discoverer Plus Relational, the leading characters of the "Shared:" list are clipped. In other words, the left edge of the list is truncated. For example, if you shared a workbook with DISCODEV, then you will only see SCODEV in the list. The title for the list is also truncated such that you see only the vertical line of the "d" in "Shared" and the colon (that is, "I:").

The dialog continues to work as expected, but you might have difficulty reading the names in the "**Shared:**" list.

This issue has no workaround.

#### 43.1.8 Issues with Turkish Regional Settings

Because of Sun JRE 1.4 bug 4688797, you might encounter issues when connecting to a database schema from a computer that has Turkish regional settings. You will encounter the issue when you attempt to connect to a database schema with a user name that contains certain letters, such as the letter 'I' or 'i', for example, in "bibdemo". See the Sun JRE bug for information on the letters that are affected.

To work around this issue, either do not use Turkish regional settings or use a user name that does not contain the affected letters.

### 43.1.9 Multibyte Characters Rendered as Square Boxes in Exported PDF and Other Formats

When you export a workbook to PDF and other formats, multibyte characters (for example, Korean, Japanese, and Chinese characters) appear as square boxes.

To work around this issue, copy the following Albany fonts from ORACLE\_ HOME/jdk/jre/lib/fonts to the fonts folder of your JDK (Oracle JRockit or Sun) within the MW\_HOME directory. For example, if you are using Sun JDK, you must copy the fonts to MW\_HOME/jre/jdk160\_11/lib/fonts.

- AlbanWTJ.ttf
- AlbanWTK.ttf
- AlbanWTS.ttf
- AlbanWTT.ttf
- ALBANYWT.ttf

#### 43.1.10 Java Plug-in Not Downloaded Automatically on Firefox

When you attempt to connect to Discoverer Plus by using the Mozilla Firefox browser on a machine that does not have Java 1.6 installed, the browser does not download the JRE 1.6 plug-in automatically. Instead, the browser displays the following message:

Additional plugins are required to display this page...

You must download the JRE 1.6 plug-in (by clicking the **Install Missing Plugin** link) and install it manually.

#### 43.1.11 HTTP 404 Error While Accessing Discoverer on a Remote Machine

When you attempt to connect to Discoverer Plus, occasionally, the browser returns an HTTP 404 (File Not Found) error.

The page loads correctly when you refresh the browser a few times.

#### 43.1.12 Error While Launching Discoverer Plus Applet on an IPv6 Environment

If the Web tier is on an IPv6 machine, when you start Discoverer Plus, the following error message might be displayed:

Attempt1. RMI protocol over JRMP transport: Connection refused to host: DiscoServerMahcineName;nested exception is: @ java.net.ConnectionException: Connection timed out

To work around this issue, in the System MBean Browser of Fusion Middleware Control, change the TransportProtocols attribute of the Plus Config MBean to "jrmp,http" (or "jrmp,https" if Discoverer Plus is accessed by using secure HTTP).

#### 43.1.13 Error While Updating the Discoverer Web Services Configuration Parameter

When you update the web services configuration parameter (Maximum Sessions) using the Discoverer Web Services Configuration page of Fusion Middleware Control and click **Apply**, the following error message is displayed:

```
Applying changes - Failed.
Exception caught:
```

You can ignore the error message because the changes are applied even if the exception is thrown. Alternatively, you can update the MaxSessions attribute of the WebServicesConfig MBean in the System MBean Browser of Fusion Middleware Control.

#### 43.1.14 Exception Logged for Discoverer Web-Based Applications in an Extended Domain

When you extend a domain and add Discoverer application in a remote machine, you may see the following exception in the WebLogic Server log:

```
java.lang.IllegalArgumentException: ODL-52057: The handler 'disco-server-handler' is not defined.
```

To work around this issue, modify the log\_handlers and loggers elements in the logging.xml file located in the *DOMAIN\_HOME*/config/fmwconfig/servers/*WLS\_DISCO* folder of the machine where the domain exists.

In the log\_handlers section, add the handlers as follows:

```
<log_handler name='discoverer-handler'
class='oracle.core.ojdl.logging.ODLHandlerFactory'>
        <property name='path'
value='${domain.home}/servers/${weblogic.Name}/logs/discoverer/diagnostic.log'
/>
        <property name='maxFileSize' value='1048576'/>
            <property name='maxLogSize' value='10485760'/>
            <property name='format' value='ODL-Text'/>
            <property name='useSourceClassAndMethod' value='false'/>
            </log handler>
```

```
<log_handler name='disco-server-handler'
class='oracle.core.ojdl.logging.ODLHandlerFactory'>
    <property name='path'
value='${domain.home}/servers/${weblogic.Name}/logs/discoverer/server/diagnost
ic.log'/>
    <property name='maxFileSize' value='1048576'/>
    <property name='maxLogSize' value='10485760'/>
    <property name='format' value='ODL-Text'/>
    </log_handler>
```

#### In the loggers sections, add the following elements:

```
<logger name='ORACLE.DISCOVERER.VIEWER' level='TRACE:32'
useParentHandlers='false'>
  <handler name='discoverer-handler'/>
  <handler name='odl-handler'/>
 </logaer>
 <logger name='ORACLE.DISCOVERER.PORTLET_PROVIDER' level='TRACE:32'
useParentHandlers='false'>
  <handler name='discoverer-handler'/>
  <handler name='odl-handler'/>
 </logger>
 <logger name='ORACLE.DISCOVERER.MODEL' level='TRACE:32'
useParentHandlers='false'>
  <handler name='discoverer-handler'/>
  <handler name='odl-handler'/>
 </logger>
 <logger name='ORACLE.DISCOVERER.WEB_SERVICES' level='TRACE:32'
useParentHandlers='false'>
  <handler name='discoverer-handler'/>
  <handler name='odl-handler'/>
 </logger>
  <logger name='ORACLE.DISCOVERER.SERVER' level='TRACE:32'
useParentHandlers='false'>
  <handler name='disco-server-handler'/>
   <handler name='odl-handler'/>
  </logger>
```

After adding these elements, save the logging.xml file, and restart the Administration Server and Discoverer Managed Servers.

#### 43.1.15 Issue with Discoverer Application URL in Fusion Middleware Control after a Backup Recovery

When you recover the Oracle BI Discoverer middle tier from a backup, the Discoverer application URL in the Discoverer Home page of Fusion Middleware Control point to a wrong location.

You must configure the application URLs that appear on the Oracle BI Discoverer Home page in Fusion Middleware Control after recovering the Oracle BI Discoverer middle tier from a backup.

For more information, see "How to configure application URLs displayed on the Fusion Middleware Control Discoverer Home page" in the Oracle Business Intelligence Discoverer Configuration Guide.

#### 43.1.16 Incorrect Version Number for Discoverer in Fusion Middleware Control 11g

In Fusion Middleware Control 11*g*, the Enterprise Manager Fusion Middleware Control pages display wrong version number (11.1.1.2.0) for the Oracle BI Discoverer application. The correct version number for Oracle BI Discoverer is 11.1.1.4.0.

#### 43.1.17 Oracle BI Discoverer Startup Fails after Shutdown

When you first start up the Discoverer application from Oracle Enterprise Manager Fusion Middleware Control or Oracle WebLogic Administration Console after shutting down the application instance, the startup fails with error logs.

To work around this issue, start the Discoverer application again. The second time the application starts without any error message.

## 43.1.18 The Database Export and Import Utility does not Work with Applications Mode EUL

You cannot use the standard database export and import utilities to export or import the database, EUL tables and database objects referenced by the Applications Mode EUL definitions. The standard database export and import utility can be used only for standard EUL definitions.

To work around this issue, use the Discoverer Export Wizard in Discoverer Administrator to export EUL objects to an EUL export file (\*.EEX). After exporting the EUL objects, you can import the .EEX file using the Discoverer Import Wizard.For more information, see "Creating and Maintaining End User Layers" in *Oracle Fusion Middleware Administrator's Guide for Oracle Business Intelligence Discoverer*.

#### 43.1.19 Install-level Scripts are not Updated in Existing Instances after Patching

When you upgrade Oracle Discoverer 11gR1 PS1 to 11gR1 PS2 or 11gR1 PS3, the patch will be installed in the ORACLE\_HOME folder. Therefore, script changes in the new patch set will not be available for existing Oracle Discoverer instances, which are located in the ORACLE\_INSTANCE folder. However, new instances that are created after the patch upgrade will be updated.

To work around this issue, after a patch upgrade manually copy the new scripts to the existing *ORACLE\_INSTANCE* folders. For example, copy the new discenv.sh script file from *ORACLE\_HOME* to the *ORACLE\_INSTANCE*/Discoverer/*Discoverer\_instance-name*/util/ folder.

For more information about Discoverer file locations, see "Oracle BI Discoverer Configuration Files" in *Oracle Fusion Middleware Configuration Guide for Oracle Business Intelligence Discoverer*.

#### 43.2 Issues Specific to Oracle BI Discoverer Plus Relational

This section describes issues that are specific to Oracle BI Discoverer Plus Relational. It includes the following topics:

- Section 43.2.1, "Text Appearing Truncated or Clipped"
- Section 43.2.2, "Non-ASCII Characters Not Saved Correctly in Title or Text Area"
- Section 43.2.3, "Canceling Query Causes Discoverer to Hang"
- Section 43.2.4, "Nonaggregable Values Not Displayed for Scheduled Workbooks"

 Section 43.2.5, "Migrating Oracle BI Discoverer Plus Relational Worksheets from Oracle BI Discoverer Desktop"

#### 43.2.1 Text Appearing Truncated or Clipped

When you run Oracle BI Discoverer Plus Relational with Sun Java Plug-in 1.4.2\_06, the Browser Look and Feel, and an Asian language (such as Korean or Chinese), you might notice that static text and text in buttons in the user interface appears truncated or clipped. To work around this issue, do one of the following:

- Change the Look and Feel to either Plastic or System.
- Use JInitiator 1.3.1.17 instead of the Sun Java Plug-in.
- Install Sun Java Plug-in version 1.4.2\_10 or higher.

#### 43.2.2 Non-ASCII Characters Not Saved Correctly in Title or Text Area

When you save a new workbook in Oracle BI Discoverer Plus, any text characters beyond the standard ASCII characters are not saved correctly when all the conditions that are described in the following list are met:

- You are logged in as an Oracle e-Business Suite user.
- The language for the computer is not English.
- Oracle BI Discoverer Plus is running against an Oracle e-Business Suite database that does not have that non-English language installed.

This issue has no workaround.

#### 43.2.3 Canceling Query Causes Discoverer to Hang

If you cancel a query that is running in Oracle BI Discoverer Plus Relational, then you are prompted to either choose YES to undo the changes or NO to show a blank sheet. If you choose YES, then Oracle BI Discoverer Plus Relational hangs and you must close the window and restart.

To work around this issue, choose NO to show a blank worksheet. You can then refresh the sheet and continue working.

#### 43.2.4 Nonaggregable Values Not Displayed for Scheduled Workbooks

Oracle BI Discoverer Plus Relational does not display nonaggregable values for scheduled workbooks. In other words, Oracle BI Discoverer Plus Relational processes scheduled workbooks as if you selected the **Show values that cannot be aggregated as: <Non-aggregable label>** option in the **Worksheet Properties dialog: Aggregation** tab.

Nonaggregable values include those based on the following SQL functions:

- A CASE SQL statement
- A DECODE SQL statement
- A PL/SQL function
- A DISTINCT SQL statement
- An analytic function

# 43.2.5 Migrating Oracle BI Discoverer Plus Relational Worksheets from Oracle BI Discoverer Desktop

If you use Oracle BI Discoverer Plus Relational to open a worksheet that was created using Oracle BI Discoverer Desktop Version 9.0.4 (or earlier), the size of the title area for that worksheet defaults to two lines in height. A title height of two lines might be a problem if a worksheet title requires more than or less than two lines. If you want to change the size of the title area, you must resize the title area manually and save the worksheet.

To resize the title area for a worksheet, open the worksheet and drag the bar at the bottom of the title area pane up or down.

#### 43.3 Issues Specific to Oracle BI Discoverer Plus OLAP

This section describes issues that are specific to Oracle BI Discoverer Plus OLAP. It includes the following topics:

- Section 43.3.1, "Issues with Applet Download"
- Section 43.3.2, "Disabled Netscape and Mozilla Browsers"
- Section 43.3.3, "Tabbing Fails to Synchronize Menus"
- Section 43.3.4, "Esc Key Fails to Close Certain Dialogs"
- Section 43.3.5, "Link Tool Works Incorrectly in Some Locales"
- Section 43.3.6, "Memory Issues when Exporting Extremely Large Graphs"
- Section 43.3.7, "Issue While Printing Worksheets with Large Data Values"
- Section 43.3.8, "Issues with Titles and Text Areas"
- Section 43.3.9, "Errors with JAWS and Format Dialogs"
- Section 43.3.10, "Issue with Discoverer Plus OLAP Connections on Windows"
- Section 43.3.11, "Error when Authorizing Multiple Users to Access Discoverer Catalog"

#### 43.3.1 Issues with Applet Download

There may be Oracle Business Intelligence Discoverer Plus applet download issues when caching has been enabled in the Sun Java Plug-In.

To avoid these issues, disable caching in the plug-in.

#### 43.3.2 Disabled Netscape and Mozilla Browsers

When you are running Netscape 7.*x* or Mozilla browsers, the Netscape and Mozilla Mail clients and Web browser may become disabled when Oracle BI Discoverer Plus OLAP modal dialogs are displayed.

Dismissing the Oracle BI Discoverer Plus OLAP dialogs resumes normal operation for the Netscape and Mozilla tools.

#### 43.3.3 Tabbing Fails to Synchronize Menus

When you use the Tab key to select items in a worksheet, the menus do not always synchronize to reflect the currently selected item.

This issue has no workaround.

#### 43.3.4 Esc Key Fails to Close Certain Dialogs

The Esc key does not close the following dialogs: Totals, New Total, Parameter, and Manage Catalog.

Instead of using the **Esc** key, click the **Close** or **OK** button.

#### 43.3.5 Link Tool Works Incorrectly in Some Locales

The **Link** tool, which enables users to drill out to external URLs from a crosstab cell, might not work correctly in all locales due to URL encoding issues.

This issue has no workaround.

#### 43.3.6 Memory Issues when Exporting Extremely Large Graphs

Exporting extremely large graphs can cause memory issues, requiring a restart of the Oracle BI Discoverer Plus OLAP session.

This issue has no workaround.

#### 43.3.7 Issue While Printing Worksheets with Large Data Values

When printing a worksheet that contains large numbers in the data cells, the string ####### may be printed instead of the actual numbers.

This issue has no workaround.

#### 43.3.8 Issues with Titles and Text Areas

The following issues exist with titles and text areas:

 Nonempty titles and text areas are printed even if they are hidden in the worksheet.

This issue has no workaround.

 When you set the title or text area background to green and export the worksheet to an HTML file, the background is incorrectly set to red in the exported file.

This issue has no workaround.

#### 43.3.9 Errors with JAWS and Format Dialogs

When you use JAWS, you will notice errors when you attempt to format graphs and crosstabs using the **Format** dialogs.

This issue has no workaround.

#### 43.3.10 Issue with Discoverer Plus OLAP Connections on Windows

When you connect to Oracle BI Discoverer Plus OLAP on a Windows platform by providing only the TNS alias for the database string, errors will occur.

To work around this issue, add the following variable in the *DOMAIN\_HOME*\bin\setDomainEnv.cmd file.

PATH=\$ORACLE\_HOME\BIN; %PATH%

#### 43.3.11 Error when Authorizing Multiple Users to Access Discoverer Catalog

When you authorize multiple users or roles to access the Discoverer Catalog through Oracle Enterprise Manager Fusion Middleware Control, an error occurs and the authorization fails.

To work around this issue, in the Authorize Users window of the Fusion Middleware Control, select only one user at a time from the Available Users and Roles list. If you have multiple users, repeat the authorization procedure for each user. For more information, see "Authorizing user and role access to the Discoverer Catalog" in Oracle Fusion Middleware Configuration Guide for Oracle Business Intelligence Discoverer.

#### 43.4 Issues Specific to Oracle BI Discoverer Portlet Provider

This section describes issues that are specific to Oracle BI Discoverer Portlet Provider. It includes the following topics:

- Section 43.4.1, "Inability to Turn Off Display of Range Min and Max as Labels"
- Section 43.4.2, "Using Oracle BI Discoverer Portlet Provider with Oracle Single Sign-On and Secure Sockets Layer (SSL) Modes"
- Section 43.4.3, "Issues with Discoverer Portlets in WebCenter"
- Section 43.4.4, "Issue while Publishing Discoverer WSRP Portlets in Portals Other than Oracle Portal and Oracle WebCenter"
- Section 43.4.5, "Issue with Portlet Titles in Discoverer WSRP Portlets Published on IBM WebSphere"
- Section 43.4.6, "Issue with Color and Date Pickers in Discoverer WSRP Portlets"
- Section 43.4.7, "Worksheet Parameter LOV is not Displayed in Discoverer WSRP Portlets on IBM WebSphere Portal"
- Section 43.4.8, "Issue with Worksheet Parameter LOV Pop-Up Window in Discoverer WSRP Portlets"

#### 43.4.1 Inability to Turn Off Display of Range Min and Max as Labels

In the **Display Options** of a gauge portlet, the **Minimum Value** and **Maximum Value** range labels are selected but are also disabled so that you cannot deselect the display of those values. The values for the minimum and the maximum appear at the ends of every gauge in the set except for those gauges where the value to be gauged is out of the range of the minimum and the maximum values. For those gauges where the value to be displayed exceeds the range of the minimum and the maximum values, the gauge will automatically adjust to accommodate the value.

This issue has no workaround.

### 43.4.2 Using Oracle BI Discoverer Portlet Provider with Oracle Single Sign-On and Secure Sockets Layer (SSL) Modes

If you configure Oracle BI Discoverer Portlet Provider to work with Oracle Single Sign-On and SSL, then UIX images might not display correctly in Oracle BI Discoverer. For example, on the Connect to OracleBI Discoverer page, the expand icon (that is, the blue + symbol) in the **Details** column of the Discoverer connections list might not display correctly.

To address this issue, you must add certain server startup properties.

- 1. Start Enterprise Manager Fusion Middleware Control. For more information, see "Managing and Configuring Discoverer" in *Oracle Fusion Middleware Configuration Guide for Oracle Business Intelligence Discoverer*.
- **2.** Navigate to the WebLogic Server node (for example, **WLS\_DISCO**) node, and click the WebLogic Server Administration Console link.
- **3.** Select the **Server Start** tab on the **Configurations** page of the WebLogic Server Administration Console.
- 4. In the Arguments field, append the following lines, if they do not exist.
  - -Doracle.discoverer.applications.protocol=https
  - -Doracle.discoverer.applications.port=port\_no

Set *port\_no* to the HTTPS port number that you want to use (for example, 4443).

**5.** Restart the server.

#### 43.4.3 Issues with Discoverer Portlets in WebCenter

The following issues exist for Discoverer portlets displayed in Oracle WebCenter.

- When a Worksheet portlet is displayed in Oracle WebCenter, the links to navigate to the next set of records does not work.
- When a List of Worksheets portlet is displayed in Oracle WebCenter, the Expand All Icons link does not work.

To work around these issues, set the RenderPortletInIFrame attribute of the portlet tag to TRUE. For more information, see "Setting Attribute Values for the Portlet Tag" in *Oracle Fusion Middleware Developer's Guide for Oracle WebCenter*.

### 43.4.4 Issue while Publishing Discoverer WSRP Portlets in Portals Other than Oracle Portal and Oracle WebCenter

When you publish Discoverer WSRP Portlets in portals other than Oracle Portal and Oracle WebCenter (such as Oracle WebLogic Portal and IBM WebSphere Portal), the pop-up windows for input selection will have the same page layout as the portal page with all navigation options. If you select any of these navigation options, the current portlet state will be lost. You might need to start publishing the portlet from the beginnng.

The issue has no workaround.

#### 43.4.5 Issue with Portlet Titles in Discoverer WSRP Portlets Published on IBM WebSphere

You cannot dynamically change the portlet title of a Discoverer WSRP portlet in IBM WebSphere after it is published. Static title is rendered in the portal for each portlet instance.

To work around this issue, set a meaningful title for the portlet by editing the title using the Set Title or Description option in the WebSphere portal. For more information about changing the title of a portlet, see WebSphere documentation.

#### 43.4.6 Issue with Color and Date Pickers in Discoverer WSRP Portlets

The Color and Date pickers in Discoverer WSRP Portlets do not work on portals other than Oracle WebCenter.

On portals such as Oracle Portal, Oracle WebLogic Portal and IBM WebSphere, to workaround this issue, set the value of the configuration parameter useInlineUIXPicker to true. The default value of this parameter is false. When you set the useInlineUIXPicker parameter to true, set the color and date as follows:

- Inline color pickers are enabled in the Gauges Selection page and you can select a color from the palette.
- You cannot select the color using the Format option of the Personalize menu of the worksheet. Use the Analyze option in the portlet window to change the color.
- The Date picker in the Refresh option will not be available. Enter the date manually.

### 43.4.7 Worksheet Parameter LOV is not Displayed in Discoverer WSRP Portlets on IBM WebSphere Portal

The Worksheet Parameter LOV icon is not displayed when you publish Discoverer WSRP portlets in IBM WebSphere portal.To work around this issue, enter parameter values manually.

### 43.4.8 Issue with Worksheet Parameter LOV Pop-Up Window in Discoverer WSRP Portlets

In Oracle Portal and Oracle WebLogic Portal, when you select values from the parameter LOV from a worksheet portlet published by using the Discoverer WSRP Portlet producer, the pop-up window is not getting closed on selection of values. You must explicitly close the pop-up window after selection of values.

#### 43.5 Issues Specific to Oracle BI Discoverer Viewer

This section describes issues that are specific to Oracle BI Discoverer Viewer. It includes the following topics:

- Section 43.5.1, "Drill Icons Cannot Be Hidden in Oracle BI Discoverer Viewer"
- Section 43.5.2, "Error Displaying Page for Multiple SSO Users"
- Section 43.5.3, "Inability to Disable the Display of Row Numbers"
- Section 43.5.4, "Issues with Oracle BI Discoverer Viewer Embedded in Frames"
- Section 43.5.5, "Issue Exporting to PDF Under Certain Circumstances"
- Section 43.5.6, "Issue When Changing Colors for Oracle BI Discoverer Viewer in Fusion Middleware Control on Mac OS X"
- Section 43.5.7, "Known Bug with JAWS Prevents Drilling Using the Enter Key"
- Section 43.5.8, "JAWS Does Not Read Asterisks that Precede Fields"
- Section 43.5.9, "Oracle BI Discoverer Viewer Pages are not Cached by Oracle Web Cache"

#### 43.5.1 Drill Icons Cannot Be Hidden in Oracle BI Discoverer Viewer

The pref.txt file contains a setting called ShowDrillIcon, which is not functioning properly. If you set ShowDrillIcon to False, then drill icons are still displayed in Oracle BI Discoverer Viewer.

The issue has no workaround.

#### 43.5.2 Error Displaying Page for Multiple SSO Users

When an Oracle Single Sign-On (SSO) user tries to view a worksheet from a List of Worksheets Portlet by using the same browser window that is already being used by an SSO user to view that worksheet, the second user sees the following error message: "The page cannot be displayed".

To work around this issue, start a new browser session and view the worksheet.

#### 43.5.3 Inability to Disable the Display of Row Numbers

Oracle BI Discoverer Viewer no longer offers the ability to disable the display of row numbers in a tabular worksheet.

#### 43.5.4 Issues with Oracle BI Discoverer Viewer Embedded in Frames

Users might see JavaScript errors such as "Access Denied" or other unexpected behavior when both of the following conditions are met:

- When Oracle BI Discoverer Viewer is embedded in an IFRAME tag.
- When the domain of the server that hosts the HTML page with the IFRAME tag is different from the domain of the Oracle BI Discoverer server that is running Oracle BI Discoverer Viewer.

Use one of the following workarounds for this issue:

- Run the Oracle BI Discoverer server and the server that hosts the HTML page with the IFRAME tag in the same domain.
- Alter the Common2\_2\_20.js file on the Oracle BI Discoverer server using the following steps:
  - 1. Use Fusion Middleware Control to stop all services on the middle tier for Oracle Business Intelligence.
  - **2.** Make a backup copy of the Common2\_2\_20.js file from the following directory:

```
domain\servers\managed_
server\stage\discoverer\release\discoverer\discoverer.war\
cabo\jsLib
```

domain is the path of directory that contains the domain.

*managed\_server* is the name of the managed server on which the Discoverer application is deployed.

*release* is the release number of Discoverer. For example, 11.1.1.0.

- **3.** Edit the Common2\_2\_20.js file and replace all occurrences of "parent.\_ pprSomeAction" with "window.\_pprSomeAction".
- **4.** Use Fusion Middleware Control to start all services on the middle tier for Oracle Business Intelligence.

5. Clear the browser cache on the client machine so that the new Common2\_2\_ 20.js file will be used.

#### 43.5.5 Issue Exporting to PDF Under Certain Circumstances

If you are using Oracle BI Discoverer Viewer with Microsoft Internet Explorer, you might encounter an error message when you try to export to PDF a worksheet that is named with non-ASCII characters, a space, and a number. The export fails and you will see a message similar to the following one:

No %PDF- in a file header

Use one of the following methods to work around this issue:

- Use a browser other than Internet Explorer, such as one from Netscape or Mozilla.
- Remove the space between the non-ASCII characters and the number, or remove the number altogether.
- Continue to use Internet Explorer and leave the space in the worksheet name, but follow these steps:
  - **1.** Start the Adobe Reader.
  - 2. From the Edit menu, choose Preferences, then click Internet.
  - 3. Clear the **Display PDF in browser** box.

## 43.5.6 Issue When Changing Colors for Oracle BI Discoverer Viewer in Fusion Middleware Control on Mac OS X

You can use Fusion Middleware Control to change the look and feel of Oracle BI Discoverer Viewer. That page contains a color chooser, or palette. If you use Fusion Middleware Control on Mac OS X with the Safari browser, then the page does not correctly enter the color code when you select a color from the palette.

To work around this issue, you can either use the Firefox browser or you can enter a color code directly.

The color codes are standard HTML hexadecimal color codes. You can enter one of the 49 colors that are available in the color palette, or you can enter any valid HTML hexadecimal color code.

The following list provides examples of colors with their codes:

white #FFFFF grey #CCCCCC black #000000 pink #FFCCCC red #FF0000 light yellow #FFFFCC yellow #FFFF00 light green #99FF99 dark green #00CC00 light blue #66FFFF dark blue #3333FF lavender #FF99FF purple #CC33CC

#### 43.5.7 Known Bug with JAWS Prevents Drilling Using the Enter Key

Oracle BI Discoverer can be used in conjunction with assistive technologies such as the JAWS screen reader. However, a bug in JAWS prevents the drilling feature from working correctly in Oracle BI Discoverer Viewer when querying a relational data source.

Assume that you use the keyboard to navigate to the drill icon beside an item in the worksheet header. When you press the Enter key to drill on that header item, the **Drill** page should be displayed as described in the "Worksheet Display page: (Page level tools and controls)" topic in the Help system and the *Oracle Fusion Middleware User's Guide for Oracle Business Intelligence Discoverer Viewer*).

However, when JAWS is running, the **Drill** page is not displayed. Instead, the **Drill** popup menu is displayed. It is not possible to select items from this popup menu by using the keyboard, and JAWS does not read the items on the popup menu.

This issue has no workaround.

#### 43.5.8 JAWS Does Not Read Asterisks that Precede Fields

In Oracle BI Discoverer Viewer, an asterisk that precedes a text field indicates that the user is required to enter a value into that text field. The JAWS screen reader does not read an asterisk that precedes a required text field and does not otherwise indicate that the field is required.

This issue has no workaround.

#### 43.5.9 Oracle BI Discoverer Viewer Pages are not Cached by Oracle Web Cache

When using Oracle BI Discoverer with Oracle Web Cache, note the following:

- When Oracle Single Sign-On is enabled, Oracle Web Cache does not cache Oracle BI Discoverer Viewer pages, regardless of whether they are accessed using a public connection or a private connection.
- If an Oracle BI Discoverer Viewer page is accessed directly through a URL and the URL contains URL parameters that specify login details (for example, user name, database name), then Oracle Web Cache does not cache the page. For example, Oracle Web Cache does not cache worksheet "Sheet 1" in workbook "Workbook 2" that is displayed by using the following URL:

http://<host.domain>:<port>/discoverer/viewer?us=video5&db=db
1&eul=VIDE05&wbk=Workbook+2&ws=Sheet+1

**Note:** In the example above, us = specifies the database user name, and db= specifies the database name.

However, Oracle Web Cache does cache worksheet "Sheet 1" in workbook "Workbook 2" if a user logs in manually to Oracle BI Discoverer Viewer by using the same login details, and navigates to the worksheet.

 You must increase the delays for Oracle BI Discoverer Viewer by at least 60 seconds for Oracle BI Discoverer Viewer to properly cache workbooks with Oracle Web Cache.

For more information, see "How to configure Discoverer Viewer to enable maximum caching" in the Oracle Fusion Middleware Configuration Guide for Oracle Business Intelligence Discoverer.

#### 43.6 Issues Specific to Oracle BI Discoverer EUL Command Line for Java

This section describes issues that are specific to Oracle BI Discoverer EUL Command Line for Java.

#### 43.6.1 Issue with Exported Non-ASCII Data

When you export multibyte or Eastern European data (such as the names of items and business areas in Japanese or Russian characters) from Oracle BI Discoverer EUL Command Line for Java on a platform other than Windows, the exported data is corrupted.

To work around this issue, edit the discwb.sh file that is located in the ORACLE\_ HOME/discoverer directory before exporting. Change the character set value in the NLS\_LANG variable to UTF8.

For example, if the original setting of the variable is:

NLS\_LANG="GERMAN\_GERMANY.WE8IS08859P1"

Change the setting to:

NLS\_LANG="GERMAN\_GERMANY.UTF8"

#### 43.7 Issues Specific to Oracle BI Discoverer Administrator

This section describes issues that are specific to Oracle BI Discoverer Administrator. It includes the following topic:

Section 43.7.1, "Issue with Installation of Video Stores Tutorial"

#### 43.7.1 Issue with Installation of Video Stores Tutorial

Before installing the video stores tutorial in Oracle Database 10g Enterprise Edition Release 2 (version 10.2.0.1 and higher), you must manually create the VIDEO5 user. If you attempt to install the video stores tutorial in Oracle Database 10g Enterprise Edition Release 2, then the installation will fail if the VIDEO5 user does not already exist. To work around this issue:

- 1. Create the VIDEO5 user manually by completing these steps:
  - **a.** Access Oracle Database 10g with SQL\*Plus, Enterprise Manager, or any SQL command line tool.
  - **b.** Create the VIDEO5 user.
  - c. Grant CONNECT and RESOURCE privileges to the VIDEO5 user.

For more information about creating users and granting privileges, see the *Oracle Database SQL Reference* or your DBA

**2.** Connect to Discoverer Administrator as the EUL owner and install the tutorial. You must enter the VIDEO5 user password during installation.

For information about installing the video stores tutorial, see the *Oracle Fusion Middleware Administrator's Guide for Oracle Business Intelligence Discoverer*.

# <u>44</u>

### **Oracle Forms**

This chapter describes issues associated with Oracle Forms. It includes the following topics:

- Section 44.1, "General Issues and Workarounds"
- Section 44.2, "Configuration Issues and Workarounds"
- Section 44.3, "Documentation Errata"

#### 44.1 General Issues and Workarounds

This section describes general issues and workarounds. It includes the following topics:

- Section 44.1.1, "Backwards Compatibility with Earlier Releases"
- Section 44.1.2, "Microsoft Windows Issues and Workarounds"

#### 44.1.1 Backwards Compatibility with Earlier Releases

For information about upgrading from Forms 6*i*, see the "Upgrading to Oracle Forms Services 11g" chapter in *Oracle Fusion Middleware Forms Services Deployment Guide*. For information about changed or obsolete features, see the *Oracle Forms Upgrading Oracle Forms 6i to Oracle Forms 11g Guide*.

For upgrading from Oracle Forms 10g and prior releases, you can use the Upgrade Assistant. For more information, see the *Oracle Fusion Middleware Upgrade Planning Guide* and *Oracle Fusion Middleware Upgrade Guide for Oracle Portal, Forms, Reports, and Discoverer*.

Additional information about backwards compatibility is included in My Oracle Support Note 113987.1 at: http://myoraclesupport.oracle.com

Regardless from which version of Oracle Forms you are upgrading, you will need to recompile your applications and restart Oracle Forms.

#### 44.1.2 Microsoft Windows Issues and Workarounds

This section describes issues related to Oracle Forms and Microsoft Windows. It includes the following topics:

- Section 44.1.2.1, "Shortcut Keys not Working with JAWS"
- Section 44.1.2.2, "Invoking Reports when Forms and Reports are on Different Instances"
- Section 44.1.2.3, "Using JAWS and Java Access Bridge with Oracle Forms"

- Section 44.1.2.4, "Stop dejvm Before Stopping and Restarting WLS\_FORMS"
- Section 44.1.2.5, "Precedence of Second ORACLE\_INSTANCE in Registry"
- Section 44.1.2.6, "Unable to Run Forms of the First Installation by Default"

#### 44.1.2.1 Shortcut Keys not Working with JAWS

When using Forms Builder with JAWS, the shortcut keys Ctrl+Insert to create items are not working.

As a workaround, use the menu-mnemonics. Use Alt+e to open the **Edit** menu, then r to choose **Create** to create items.

#### 44.1.2.2 Invoking Reports when Forms and Reports are on Different Instances

When Forms and Reports are configured in different instances, set the correct ORACLE\_HOME and ORACLE\_INSTANCE values at the shell and invoke the Forms Builder from the shell rather than from the Windows shortcut menu, otherwise invoking the Reports Builder from within the Forms Builder fails.

#### 44.1.2.3 Using JAWS and Java Access Bridge with Oracle Forms

JAWS and Java Access Bridge are not installed by default in Oracle Forms 11g. You can install the Java Access Bridge 2.0.1 using the download instructions at <a href="http://java.sun.com/products/accessbridge/">http://java.sun.com/products/accessbridge/</a>. The JAWS scripts for the Oracle Forms Builder are installed in ORACLE\_HOME\forms\ScreenReader\.

#### 44.1.2.4 Stop dejvm Before Stopping and Restarting WLS\_FORMS

Before restarting the Oracle WebLogic managed server, all the JVM Controller processes (dejvm) started by that server must be stopped. Otherwise, WLS\_FORMS will not restart after a shutdown.

#### 44.1.2.5 Precedence of Second ORACLE\_INSTANCE in Registry

When two Oracle instances with Forms Services are configured, using a single ORACLE\_HOME on a Windows machine, then the FORMS\_ORACLE\_INSTANCE registry entry of the second ORACLE\_INSTANCE takes precedence. It is recommended that the Forms Builder component is configured in the second ORACLE\_INSTANCE.

#### 44.1.2.6 Unable to Run Forms of the First Installation by Default

Oracle Forms from the first installation does not run by default on a Windows machine with more than one version of Forms. This is because when Fusion Middleware is installed on Windows, the new <code>\$ORACLE\_HOME/bin</code> is added to the beginning of the system variable PATH. Subsequent installations result in addition of <code>\$ORACLE\_</code> HOME/bin to the beginning of the system variable PATH. To run the prior installed versions, as a workaround, edit the system variable PATH. Move the <code>\$ORACLE\_</code> HOME/bin that you want to use to the front of the variable PATH.

#### 44.2 Configuration Issues and Workarounds

This section describes configuration issues and their workarounds. It includes the following topics:

- Section 44.2.1, "Non-Internet Explorer Browser Proxy Settings when Using One-Button-Run"
- Section 44.2.2, "WebUtil Client Files Allow Configuration of Destination Directory"
- Section 44.2.3, "webutil.properties Files Renamed for Different Libraries"
- Section 44.2.4, "Forms does not Work with JDK 1.6.0\_12 on Client with WinRunner"
- Section 44.2.5, "JavaScript Communication Does not Work in IE for Framed HTML File"
- Section 44.2.6, "JavaScript Events Calling Forms Applications in a Safari 5 Browser Do not Work"

#### 44.2.1 Non-Internet Explorer Browser Proxy Settings when Using One-Button-Run

If you encounter a FORBIDDEN error when using One-Button-Run with any of the supported browsers other than Internet Explorer, verify if 127.0.0.1 (localhost) is in the proxy settings for your browser. If 127.0.0.1 is not in the exceptions list, then add it. This ensures that the browser will bypass the proxy server.

#### 44.2.2 WebUtil Client Files Allow Configuration of Destination Directory

WebUtil downloads install.syslib libraries into the bin directory of the JRE or JVM on Windows and into the lib directory of JRE on Linux. This location can be specified in the parameter install.syslib.location.client.<OS> = <Path on client machine> (where <Path on client machine> represents the path to the location where libraries used on the client by WebUtil are stored and is either absolute or relative to client user home) in webutil.cfg.

#### 44.2.3 webutil.properties Files Renamed for Different Libraries

When install.syslib libraries are downloaded, WebUtil creates the webutil.properties file which is located in the client user home. Different webutil.properties files are maintained on client side to allow different servers to download and manage their libraries on client. The files are named webutil.<HOST>.<CONFIG>.properties on the client, where HOST is the server computer name and CONFIG is the name of configuration section in formsweb.cfg.

#### 44.2.4 Forms does not Work with JDK 1.6.0\_12 on Client with WinRunner

Forms does not run when using JDK 1.6.0\_12 and later versions on a client that also has WinRunner installed.

As a workaround, rename the two environment variables \_JAVA\_OPTIONS and JAVA\_TOOLS\_OPTIONS. For example, rename them to test\_JAVA\_OPTIONS and test\_JAVA\_TOOLS\_OPTIONS. This will disable WinRunner but allows Forms to run.

#### 44.2.5 JavaScript Communication Does not Work in IE for Framed HTML File

JavaScript communication does not work in framed HTML file that is opened in Internet Explorer 7, or in Internet Explorer 8 with file:// protocol.

As a workaround, use the IP address instead of the machine name in the URL for the frame. For example in testform.htm, change:

#### to

#### 44.2.6 JavaScript Events Calling Forms Applications in a Safari 5 Browser Do not Work

When using JavaScript integration with a Forms application in a Safari 5 browser on Windows, the communication from Forms to JavaScript running in the browser works; however, the calls to the applet from JavaScript do not work.

As a workaround, perform the following:

- 1. Ensure you are using base.htm.
- 2. In base.htm, delete the <NOSCRIPT></NOSCRIPT> tags that are wrapping the <APPLET> tag.

#### 44.3 Documentation Errata

This section describes documentation errata. It includes the following topics:

- Section 44.3.1, "Support for Common SQL Parser"
- Section 44.3.2, "Passing userid in Secure Mode"
- Section 44.3.3, "JDAPI Programming Example"

#### 44.3.1 Support for Common SQL Parser

The following environment variable must be added to Table 4-14 of the *Oracle Fusion Middleware Forms Services Deployment Guide*: FORMS\_PLSQL\_BHVR\_COMMON\_SQL. Set the environment variable to true or to 1 to enable the feature and to false or to 0 to disable the feature. If this variable is set, PL/SQL uses a common SQL parser (that is, the one in RDBMS SQL engine) for compiling SQL code rather than the separate one built in to PL/SQL used for compiling static SQL.

#### 44.3.2 Passing userid in Secure Mode

The following information on passing userid in secure mode must be added to Oracle Forms Builder online help.

Passing userid as an argument when using the Forms compiler (frmcmp or frmcmp\_batch) may lead to security risks. In addition to the interactive dialog mode already available, the compiler can now accept the connect string via standard input. To pass the userid in a secure mode, perform the following:

- 1. Set the environment variable FORMS\_STDIN\_PASSWORD to 1.
- **2.** Run the compiler without any connect string. Enter the connect string after the compiler has started.
- **3.** Run the compiler using redirection to pass the password to the compiler. (This is especially useful in compiling several Forms in a script.) For example:

```
#!/bin/sh
echo "Enter userid"
read -s myuserid
for i in 'ls *.fmb'
do
echo Compiling Form $i ....
frmcmp_batch.sh batch=yes module=$i module_type=form compile_all=yes <<<
        "$myuserid"
done</pre>
```

Note that this script is a sample that tries to protect the password, but on some platforms and configurations it may still lead to security risks.

#### 44.3.3 JDAPI Programming Example

The JDAPI Programming Example in the Forms Developer Online Help must be updated to the following code:

```
import java.io.File;
import java.io.PrintWriter;
import java.io.FileWriter;
import java.text.MessageFormat;
import oracle.forms.jdapi.*;
/**
* Dumps passed forms JdapiObjects to an output stream as text.
* Set command line options for more output, else only the
* basic form tree structure will be dumped.
* See printUsage for command line options.
*/
public class FormDumper
{
/**
* Need this to parse the command line options
* The string represents valid command options as detailed in the
* Getopt class
*/
boolean m_dumpAllProps = false;
boolean m_dumpBoolProps = false;
boolean m_dumpNumProps = false;
boolean m_dumpTextProps = false;
boolean m_dumpPropNames = false;
String m_dumpPath = null;
/**
* Output stream, default to STDOUT */
private PrintWriter m_out = new PrintWriter(System.out, true);
/**
* Use this to indent children
```

```
*/
private String m_indentation = "";
/**
* Constructor
*/
public FormDumper()
{
}
/**
* Special constructor that does not take command line arguments.
\ast @param out The output writer where to send dump information.
*/
public FormDumper(PrintWriter out)
{
m_out = out;
m_dumpAllProps = true;
m_dumpBoolProps = true;
m_dumpNumProps = true;
m_dumpTextProps = true;
m_dumpPropNames = true;
}
/**
* Set the dump path.
^{\ast} @param path The file where the dumper must send the information
*/
public void setDumpPath(String path)
m_dumpPath = path;
}
/**
* Indirect output
*/
public void println(String s)
{
m_out.println(s);
}
/**
* Dump a form to the output stream
*/
public void dumpForm(String filename)
throws Exception
{
FormModule fmb = FormModule.open(filename);
System.out.println("Dumping module " + fmb.getName());
if (m_dumpPath != null)
{
// use this form's FILE name to name the dump file
String thisFormName = new File(filename).getName();
thisFormName = thisFormName.substring(0, (thisFormName.length()-4));
StringBuffer dmpFilename = new StringBuffer();
dmpFilename.append(m_dumpPath);
```

```
if (!dmpFilename.toString().endsWith("/"))
{
dmpFilename.append("/");
}
dmpFilename.append(thisFormName);
m_out = new PrintWriter(new FileWriter(dmpFilename.toString()), true);
}
// Call the actual 'dump' method
dump(fmb);
// Dump the coordinate system used by the module
m_indentation = " ";
dump(new Coordinate(fmb));
m_indentation = "";
println("Dumped " + fmb.getName());
// Close the module
fmb.destroy();
}
/**
* Recursively dump a forms JdapiObject and its children to the output stream
*/
protected void dump(JdapiObject jo)
{
String className = jo.getClassName();
// print out a context line for the JdapiObject
// If it is a coordinate system, it does not have a name
if(className.equals("Coordinate"))
{
println(m_indentation + "Coordinate System ");
}
else
{
println(m_indentation + className + " " + jo.getName());
}
// Property classes need special treatment
if(className.equals("PropertyClass"))
{
dumpPropertyClass((PropertyClass)jo);
}
else // Generically dump the required property types only
{
if (m_dumpTextProps)
{
dumpTextProps(jo);
}
if (m_dumpBoolProps)
{
dumpBoolProps(jo);
}
if (m_dumpNumProps)
{
```

```
dumpNumProps(jo);
}
// Additionally, dump any Item list elements
if(className.equals("Item"))
{
dumpListElements((Item)jo);
}
}
// use Form's metadata to get a list of all the child JdapiObjects this
JdapiObject can have
JdapiMetaObject meta = JdapiMetadata.getJdapiMetaObject(jo.getClass());
JdapiIterator props = meta.getChildObjectMetaProperties();
JdapiMetaProperty prop = null;
JdapiIterator iter = null;
JdapiObject child = null;
// loop through every possible kind of child JdapiObject this JdapiObject
//can have
while(props.hasNext())
{
prop = (JdapiMetaProperty)props.next();
// only bother if we can access these JdapiObjects
if(!prop.allowGet())
{
continue;
}
// get the actual values for the current child JdapiObject type,
// e.g. get the Items on a Block
iter = jo.getChildObjectProperty(prop.getPropertyId());
// null is returned if there are no property values
if(iter != null)
{
// loop over every child value
while(iter.hasNext())
{
child = (JdapiObject)iter.next();
// recursively navigate to it
m_indentation += " ";
dump(child);
if(m_indentation.length()>2)
m_indentation = m_indentation.substring(0, m_indentation.length()-2)
;
}
}
}
}
/**
* Dump list elements
* The JdapiObject is an item; if it is a list item,
* dump the list elements.
* @param item
*/
private void dumpListElements(Item item)
if( item.getItemType() == JdapiTypes.ITTY_LS_CTID)
```

```
{
if (m_dumpPropNames)
{
println(m_indentation + "dumping list elements");
}
for(int i = 1; i <= item.getListElementCount(); i++)</pre>
{
String label = item.getElementLabel(i);
String value = item.getElementValue(i);
println( m_indentation + " " + i + ": '" + label + "' '" + value + "'");
}
}
}
/**
* Dump the property class properties
*/
private void dumpPropertyClass(PropertyClass pc)
{
String propertyVal = null;
// test for every single possible property
// this is a bit hacky :)
for(int propertyId = 1; propertyId < JdapiTypes.MAXIMUM_PTID; ++propertyId)</pre>
{
if(!pc.hasProperty(propertyId))
{
continue; // this property is not in the set
}
if(pc.hasDefaultedProperty(propertyId) && !m_dumpAllProps)
{
continue;
}
Class pt = JdapiMetaProperty.getPropertyType(propertyId);
if(pt == Boolean.class)
{
if(m_dumpBoolProps)
{
propertyVal = String.valueOf(pc.getBooleanProperty(propertyId));
}
}
else if(pt == Integer.class)
{
if(m_dumpNumProps)
{
propertyVal = String.valueOf(pc.getIntegerProperty(propertyId));
}
}
else if(pt == String.class)
{
if(m_dumpTextProps)
{
propertyVal = pc.getStringProperty(propertyId);
}
}
if(null != propertyVal)
{
if (m_dumpPropNames)
println(m_indentation + " " + JdapiMetaProperty.getPro
pertyName(propertyId) + " " +
```

```
propertyVal);
}
else
{
println(m_indentation + propertyVal);
}
propertyVal = null;
}
} // End loop over every property
}
/**
* Dump the source JdapiObject text properties
*/
private void dumpTextProps(JdapiObject jo)
{
JdapiMetaObject meta = JdapiMetadata.getJdapiMetaObject(jo.getClass());
JdapiIterator props = meta.getStringMetaProperties();
// for each text property
while(props.hasNext())
{
JdapiMetaProperty prop = (JdapiMetaProperty) props.next();
int propertyId = prop.getPropertyId();
String propertyVal = null;
try
{
propertyVal = jo.getStringProperty(propertyId);
}
catch(Exception e)
{
println(m_indentation + "Could_not_get_property " +
JdapiMetaProperty.getPropertyName(propertyId));
continue;
if ( jo.hasProperty(propertyId)
&& (m_dumpAllProps || !(jo.hasDefaultedProperty(propertyId)) ))
{
if(m_dumpPropNames)
{
println( m_indentation + " " + JdapiMetaProperty.
getPropertyName(propertyId) + " " +
propertyVal);
}
else
{
println(m_indentation + propertyVal);
}
}
}
}
/**
* Dump the source JdapiObject boolean properties
*/
private void dumpBoolProps(JdapiObject jo)
{
JdapiMetaObject meta = JdapiMetadata.getJdapiMetaObject(jo.getClass());
JdapiIterator props = meta.getBooleanMetaProperties();
// for each boolean property
while(props.hasNext())
{
JdapiMetaProperty prop = (JdapiMetaProperty) props.next();
```

```
int propertyId = prop.getPropertyId();
boolean propertyVal = false;
try
{
propertyVal = jo.getBooleanProperty(propertyId);
}
catch(Exception e)
{
println(m_indentation + "Could_not_get_property " +
JdapiMetaProperty.getPropertyName(propertyId));
continue;
3
if ( jo.hasProperty(propertyId)
&& (m_dumpAllProps ) )
{
if(m_dumpPropNames)
{
println(m_indentation + " " + JdapiMetaProperty.
getPropertyName(propertyId) + " " +
propertyVal);
}
else
{
println(m_indentation + propertyVal);
}
}
}
}
/**
* Dump the source JdapiObject numeric properties
*/
private void dumpNumProps(JdapiObject jo)
JdapiMetaObject meta = JdapiMetadata.getJdapiMetaObject(jo.getClass());
JdapiIterator props = meta.getIntegerMetaProperties();
// for each numeric property
while(props.hasNext())
{
JdapiMetaProperty prop = (JdapiMetaProperty) props.next();
int propertyId = prop.getPropertyId();
int propertyVal = 0;
try
{
propertyVal = jo.getIntegerProperty(propertyId);
}
catch(Exception e)
{
println(m_indentation + "Could_not_get_property " +
JdapiMetaProperty.getPropertyName(propertyId));
continue;
}
if ( jo.hasProperty(propertyId)
&& (m_dumpAllProps || !(jo.hasDefaultedProperty(propertyId)) ))
{
if (m_dumpPropNames)
{
println(m_indentation + " " + JdapiMetaProperty.getPropertyName(pr
opertyId) + " " +
propertyVal);
}
```

```
else
{
println(m_indentation + propertyVal);
}
}
}
}
/**
* Output usage info to STDOUT
*/
public void printUsage()
{
System.out.println("");
System.out.println("Jdapi Form Dumper Utility");
System.out.println("Valid arguments:");
System.out.println("-a : dump all properties, not just overridden ones");
System.out.println("-b : dump boolean properties");
System.out.println("-n : dump numeric properties");
System.out.println("-t : dump text properties");
System.out.println("-p : dump property names, not just values");
System.out.println("-o : file path to output to");
}
/**
* Main method
*/
public static void main(String[] args)
throws Exception
{
FormDumper dmp = new FormDumper();
for (int i = 0; i < args.length; i++)</pre>
{
dmp.dumpForm(args[i]);
}
System.out.println("");
System.out.println("Dumps complete");
System.out.println("");
}
}
```

# <u>45</u>

# **Oracle Portal**

This chapter describes issues associated with Oracle Portal. It includes the following topics:

- Section 45.1, "Before You Begin"
- Section 45.2, "General Issues and Workarounds"
- Section 45.3, "Upgrade Issues and Workarounds"
- Section 45.4, "Interoperability Issues and Workarounds"
- Section 45.5, "User Interface Issue and Workaround"
- Section 45.6, "Export and Import Issues and Workarounds"
- Section 45.7, "Portlet and Provider Issues and Workarounds"
- Section 45.8, "PDK Issue and Workaround"
- Section 45.9, "Globalization Support Issues and Workarounds"
- Section 45.10, "Documentation Errata"

# 45.1 Before You Begin

In addition to the known problems and workarounds described in this document, Oracle recommends that you read the My Oracle Support note 834615.1 - *Oracle Fusion Middleware 11g Portal (11.1.1) Support Status and Alerts.* This article contains known issues that were discovered after the release of Oracle Portal 11g Release 1 (11.1.1).

# 45.2 General Issues and Workarounds

This section describes general issues and workarounds. It includes the following topics:

- Section 45.2.1, "Editing a Database Link Requires Password"
- Section 45.2.2, "Moving Content When Approval Is Enabled Does Not Require Approval"
- Section 45.2.3, "Firefox and Safari Browsers Do Not Display Tooltips on Oracle Portal Screens"
- Section 45.2.4, "Non-ASCII URLs Cannot be Decoded in Some Scenarios"
- Section 45.2.5, "Adding a Zip File with a Non-ASCII Character Name"
- Section 45.2.6, "Manual Changes to Oracle Portal Default Schema Objects"

- Section 45.2.7, "Oracle HTTP Server or Web Cache Does Not Start Due to Wallet Permissions"
- Section 45.2.8, "Error When Creating RCU Portal Schema"
- Section 45.2.9, "Error When Adding Sample RSS Portlets to a Page"
- Section 45.2.10, "Internal Error when Using Portal Search With Oracle Text Enabled to Search for Pages"
- Section 45.2.11, "Cloning Utility Not Supported"
- Section 45.2.12, "Issue After Creating a Oracle Portal Schema"
- Section 45.2.13, "Updating Database Tables"

### 45.2.1 Editing a Database Link Requires Password

If the database where the portal schema is installed is version 10.2 or later, then users must re-enter the remote user's password when they rename or edit a database link from the Portal Navigator's Database Objects tab. This is applicable only for those database links that are created with the **Specific User** option.

# 45.2.2 Moving Content When Approval Is Enabled Does Not Require Approval

Moving content between pages or between regions of the same page does not trigger approvals. For example, when a target page is configured with an approval process and a contributor moves content from a source page to the target page, the moved content does not trigger the approval process on the target page, even when approval is required for all users.

# 45.2.3 Firefox and Safari Browsers Do Not Display Tooltips on Oracle Portal Screens

Firefox and Safari browsers do not support the display of tooltip text, which is set using the ALT attribute for image descriptions.

As a workaround, you can download and install browser-specific add-ons, such as Popup ALT Attribute for Firefox (see https://addons.mozilla.org/en-US/firefox/addon/1933).

# 45.2.4 Non-ASCII URLs Cannot be Decoded in Some Scenarios

If the JVM default character encoding is set to ISO8859-1, the Portal repository database character set must match with the JVM default character encoding. If this condition is not satisfied, non-ASCII URLs may become inaccessible.

# 45.2.5 Adding a Zip File with a Non-ASCII Character Name

If you are adding a zip file to a page under a pagegroup using non-ascii character name, and when you unzip the file, it throws the following exception:

IllegalArgumentException: null and unzip will be failed.

To avoid this exception, you must use ascii character as the zip file name.

### 45.2.6 Manual Changes to Oracle Portal Default Schema Objects

Any manual changes to Oracle Portal default objects, such as tables, views, packages, or indexes are not supported. Such changes may render Oracle Portal unusable. Note that the internal structure of Portal objects can change between versions.

For more information, see the 403179.1 My Oracle Support note.

### 45.2.7 Oracle HTTP Server or Web Cache Does Not Start Due to Wallet Permissions

OPMN runs as a service in Windows. By default, it runs as the SYSTEM user for starting Oracle HTTP Server and Oracle Web Cache. When you are using SSL wallets created through Oracle Wallet Manager or orapki utility for Oracle HTTP Server or Oracle Web Cache, you must grant read permissions for the wallet to the SYSTEM user.

#### 45.2.8 Error When Creating RCU Portal Schema

If RCU portal schema creation fails with the error message ORA-24246: empty access control list (ACL) not allowed, do the following:

- 1. Connect to the database as a SYS user.
- 2. At the SQL prompt, run the following command:

```
BEGIN
    DEMS_NETWORK_ACL_ADMIN.drop_acl (
        acl => '/sys/acls/portal-permissions.xml');
        COMMIT;
    END;
    /
```

### 45.2.9 Error When Adding Sample RSS Portlets to a Page

When you try to add the sample Scrolling RSS Portlet or the sample Simple RSS portlet to a Portal page, an error message is displayed.

The error occurs because the RSS used by the sample portlets are no longer available.

Currently, there is no workaround for this problem.

# 45.2.10 Internal Error when Using Portal Search With Oracle Text Enabled to Search for Pages

If you have Oracle Text enabled, the following internal server error may occur when you are searching for Pages:

Internal error (WWC-00006)
An unexpected error has occurred (WWS-32100)
Unknown Exception (WWC-45131)
User-Defined Exception (WWV-11230)
Unexpected error - ORA-00600: internal error code, arguments:
[qkeIsExprReferenced1], [], [], [], [], [], [], [] (WWC-35000)

If this error occurs, you must download and install the patch ID 7041059 from https://support.oracle.com/

# 45.2.11 Cloning Utility Not Supported

The colclone.bat utility is not supported on Windows platform. For cloning purposes, use the manual procedure.

### 45.2.12 Issue After Creating a Oracle Portal Schema

After creating the Oracle Portal schema, you may get the following error:

```
checkinstall2=Add ACL for network packages if DB is 11.1 or higher...
old 4: schema varchar2(2000) := upper('&&1');
new 4: schema varchar2(2000) := upper('CLASSIC17_PORTAL');
Package DBMS_NETWORK_ACL_ADMIN exists, assign ACL if not already assigned
Removing dangling principals, if any from the ACL privilege list ...
ERROR: when assigning network ACL
declare
*
ERROR at line 1:
ORA-24246: empty access control list (ACL) not allowed
ORA-06512: at "SYS.DBMS_NETWORK_ACL_ADMIN", line 421
ORA-06512: at line 1
ORA-01403: no data found
ORA-06512: at line 83
```

To fix this error, you must create a schema with a different prefix, and then run the following command to clean out the dangling ACL:

```
begin
DBMS_NETWORK_ACL_ADMIN.DELETE_PRIVILEGE('portal-permissions.xml','PREFIX_PORTA
L');
end:
```

PREFIX\_PORTAL is replaced with the schema prefix used in the schema that was dropped.

You must run the Repository Creation Utility to install the new schema.

#### 45.2.13 Updating Database Tables

In Oracle Portal database object, if you insert one row data which has MB character and then update the row, the update will not work. You must manually update the table and view in the database to avoid this issue and update the table and view successfully.

# 45.3 Upgrade Issues and Workarounds

This section describes the upgrade issues and workarounds. It discusses the following topics:

 Section 45.3.1, "Upgrading Portal 10g SSL Environment to Oracle Portal 11g Release 1 (11.1.1)"

### 45.3.1 Upgrading Portal 10g SSL Environment to Oracle Portal 11g Release 1 (11.1.1)

When you upgrade SSL environment from Oracle Portal 10g to Oracle Portal 11g Release 1 (11.1.1), you will not able to login to Oracle Portal, when you have SSO and Portal Midtier on the same hostname. Internet Explorer has a problem redirecting back

and forth on the same hostname between two different ports under SSL mode. As a workaround, you can use Mozilla Firefox.

# 45.4 Interoperability Issues and Workarounds

This section describes the interoperability issues and workarounds. It discusses the following topics:

- Section 45.4.1, "Interoperability Between Oracle Portal 11g Release 1 (11.1.1) with Secured Enterprise Search (SES) 10.1.8.3"
- Section 45.4.2, "Interoperability Between Oracle Portal 11g Release 1 (11.1.1) with Secured Enterprise Search (SES) 10.1.8.4"
- Section 45.4.3, "Creating Webproviders in the Oracle Portal 11g Release 1 (11.1.1) Midtier Interoperability with Oracle Portal Repository 10g Release"

# 45.4.1 Interoperability Between Oracle Portal 11*g* Release 1 (11.1.1) with Secured Enterprise Search (SES) 10.1.8.3

For this interoperability scenario to work, you must download and install the patch ID 7685124 from https://support.oracle.com/and see note 816929.1 in My Oracle Support.

# 45.4.2 Interoperability Between Oracle Portal 11g Release 1 (11.1.1) with Secured Enterprise Search (SES) 10.1.8.4

For this interoperability scenario to work, you must download and install the patch ID 7971335 from https://support.oracle.com/

# 45.4.3 Creating Webproviders in the Oracle Portal 11g Release 1 (11.1.1) Midtier Interoperability with Oracle Portal Repository 10g Release

In Portal 11*g* 1 (11.1.1), you cannot create webproviders when you are using 11*g* midtier with 10*g* portal repository.

# 45.5 User Interface Issue and Workaround

This section describes issue and workaround related to the Oracle Portal user interface. It includes the following topic:

# Cannot Set Privileges Using List View on Pages Inheriting Privileges from Parent or Template

If you use the List View to set access privileges for one or more pages, then privileges will *not* be set on pages inheriting privileges from a parent page or template. As a workaround, change the privileges for such pages individually, that is, using the Access tab for the subpage.

# 45.6 Export and Import Issues and Workarounds

This section describes issues and workarounds related to export and import in Oracle Portal. This section includes the following topics:

- Section 45.6.1, "Export and Import Does Not Support Reports Server Components"
- Section 45.6.2, "Saving the Transport Set"

Section 45.6.3, "Error when importing a page group"

#### 45.6.1 Export and Import Does Not Support Reports Server Components

If you include Reports Server Components within a transport set, then they are deleted on export and import. In addition, do not configure the Oracle Reports item type in any page groups intended for export and import. If you do, then the following error is displayed when you try to configure item types in the imported page group (by clicking the Content Type and Classifications **Edit** link on the Configure tab for the page group):

Internal error (WWC-00006)
Unexpected error - User-Defined Exception (WWC-35000)
Unexpected error - ORA-01403: no data found (WWC-35000)

#### 45.6.2 Saving the Transport Set

After you complete the transport set transfer, click **Display Manifest** to display the transport set manifest. Ensure that you save the transport set before performing the precheck of the transferred data. This step takes the manifest changes.

### 45.6.3 Error when importing a page group

Importing a page group may fail with the following error message:

```
[Error: (WWU-80338)] context = Schema Validation user =
ORCLADMIN There were some inconsistencies found and hence import process is
aborted.Check the debug log for further details.Fix those inconsistencies, by
running schema validation in cleanup mode to proceed
```

This problem might occur after deleting a page group containing shared portlets. You must run SVU in cleanup mode to ensure a smooth export or import process.

# 45.7 Portlet and Provider Issues and Workarounds

This section describes issues and workarounds related to OmniPortlet, Web Clipping, Simple Parameter Form, Page portlet, and WSRP providers. This section includes the following topics:

- Section 45.7.1, "Issue When Accessing Page Portlet Using Federated Portal Adapter"
- Section 45.7.2, "Error in JPS Portlet After Redeployment"
- Section 45.7.3, "SSL Support for Oracle Portal Integration Solutions (Microsoft Exchange)"

#### 45.7.1 Issue When Accessing Page Portlet Using Federated Portal Adapter

The Federated Portal Adapter enables you to display remote portal pages in your portal. However, if both portal instances do not share the same Oracle Single Sign-On server, then you cannot display a remote portal page as a page portlet, even if the remote page is public. A message is displayed instead of the page portlet, as shown in the following example:

Portlet 257,75057 responded with content-type text/plain when the client was requesting content-type text/html

As a workaround, configure both portal instances to use the same Oracle Single Sign-On server.

### 45.7.2 Error in JPS Portlet After Redeployment

When you redeploy your portlets to the portlet container, all existing sessions between the producer and all of its consumers are lost. If a consumer tries to reuse an existing producer session, then it may receive an error message the first time it tries to contact the producer after redeployment, as shown in the following example:

Error: Could not get markup. The cookie or session is invalid or there is a runtime exception.

To reestablish the producer's session, refresh the portal page. You will not see this error message if you are reaccessing the portlet from a new browser session because it automatically establishes a new producer session.

#### 45.7.3 SSL Support for Oracle Portal Integration Solutions (Microsoft Exchange)

SSL support is not available for Oracle Portal Integration Solutions (Microsoft Exchange). This is a known limitation.

# 45.8 PDK Issue and Workaround

Oracle Portal Developer Kit (PDK) version 10.1.2 is included with the Portal and Wireless installation. Release notes for the PDK-Java and PDK-PL/SQL can be found at the following middle-tier *ORACLE\_HOME* locations:

- PDK-Java: ORACLE\_ HOME/portal/pdkjava/v2/pdkjava.v2.releasenotes.html
- PDK-PL/SQL: ORACLE\_ HOME/portal/pdkjava/v2/pdkplsql.release.notes.html

#### Latest Version of Oracle PDK

New versions of the Oracle PDK are released periodically providing new features, new APIs, and additional documentation. To take advantage of all the latest features, download the latest PDK from the PDK downloads page on the Oracle Technology Network (OTN) at

http://www.oracle.com/technology/products/ias/portal/pdk.html.

Release notes for the latest Oracle PDK version are available on Oracle Portal on OTN and also in these PDK download locations:

- pdk\plsql\pdkplsql.release.notes.html
- pdk\jpdk\v2\pdkjava.v2.release.notes.html

# 45.9 Globalization Support Issues and Workarounds

This section describes issues and workarounds related to Globalization Support in Oracle Portal. It includes the following topics:

- Section 45.9.1, "Text Entry Always Right to Left in BiDi Languages"
- Section 45.9.2, "Non-ASCII Character Limitations in Oracle Portal"
- Section 45.9.3, "Multibyte Characters in Log Files"

# 45.9.1 Text Entry Always Right to Left in BiDi Languages

The direction of all text areas and fields is right to left (RTL). However, you may want some text areas to work left to right (LTR). Internet Explorer users can change this by pressing the left hand side Ctrl and Shift keys.

#### 45.9.2 Non-ASCII Character Limitations in Oracle Portal

When you copy and paste an item URL containing non-ASCII characters from one browser Location or Address field into another, you may not be able to access the item if your login credentials have not been authenticated through OracleAS Single Sign-On.

As a workaround, log in to the portal before you access the item and copy the item URL.

#### 45.9.3 Multibyte Characters in Log Files

In some scenarios, multibyte characters in log files may get corrupted.

For example, when the WLS\_PORTAL managed server is started from the Oracle WebLogic Server Administration Console, multibyte characters, such as username, password, and is starting, may get corrupted.

Workarounds:

- Change -Dfile.encoding=iso-8859-1 to -Dfile.encoding=utf8 in the WLS\_PORTAL start-up parameter through the Oracle WebLogic Server Administration Console.
- Change -Dfile.encoding=iso-8859-1 to -Dfile.encoding=utf8 in the setDomainEnv.cmd file (Located at MW\_HOME\user\_ projects\domains\DomainName\bin).

For more information, see note 403179.1.

# 45.10 Documentation Errata

This section lists errors in the Oracle Portal 11g Release 1 documentation on OTN.

#### 45.10.1 Limit for Parameters Per Portal Page

Section 22.3 "Adding a Parameter to a Page or Portal Template" of the *Oracle*® *Fusion Middleware User's Guide for Oracle Portal* describes the procedure to add parameters to a Portal page or template.

That section does not mention the maximum number of parameters that you can add. Note that you can add a maximum of 2000 parameters to a page.

If you add more than 2000 parameters, when the request is processed, the following error message is logged:

ERROR: Repository Gateway error: Request Processing Error: Too many arguments passed in. Got <n> parameters. Upper limit is 2000

# <u>46</u>

# **Oracle Reports**

This chapter describes issues associated with Oracle Reports. It includes the following topics:

- Section 46.1, "General Issues and Workarounds"
- Section 46.2, "Documentation Errata"

# 46.1 General Issues and Workarounds

This section describes general issue and workarounds. It includes the following topic:

• Section 46.1.1, "Mapping Users and Roles to Reports Application"

### 46.1.1 Mapping Users and Roles to Reports Application

In Oracle Fusion Middleware 11g Release 1 (11.1.1.3.0) installations, roles and users are not added to the Reports application, by default. To run a report using JPS security, you must add roles and users to the Reports application.

For more information, see:

- "Managing Application Roles" in the Oracle Fusion Middleware Security Guide
- "Managing Users and Security Policies" in the Oracle Fusion Middleware Publishing Reports to the Web with Oracle Reports Services manual

# 46.2 Documentation Errata

This section lists errors in the Oracle Reports documentation published on OTN. It includes the following topics:

- Section 46.2.1, "Restriction on Horizontal Panels Per Page in a Matrix Report Produced in the ENHANCEDSPREADSHEET Format"
- Section 46.2.2, "Errors in the Oracle Fusion Middleware Oracle Reports User's Guide to Building Reports"

# 46.2.1 Restriction on Horizontal Panels Per Page in a Matrix Report Produced in the ENHANCEDSPREADSHEET Format

For a matrix report, if the horizontal panels per page is set to a value higher than 1, running the report in the ENHANCEDSPREADSHEET output format would result in the following error:

REP-1223: THE PAGE SIZE IS INVALID

You can set the horizontal panels per page to a value higher than 1 for a matrix report for all DESFORMATS except ENHANCEDSPREADSHEET.

# 46.2.2 Errors in the Oracle Fusion Middleware Oracle Reports User's Guide to Building Reports

Note the following corrections to the content in Section 42.5 "Deploy the JSP Parameter Form and the Target Report" of the *Oracle Fusion Middleware Oracle Reports User's Guide to Building Reports*.

• The first paragraph of the section contains the following sentence:

"For testing purposes, however, you can use the Oracle WebLogic Server instance shipped with the Oracle Developer Suite."

Ignore this sentence. The Oracle Developer Suite does not exist in 11g.

Steps 1 and 2 refer to the following as the deployment directory:

\$BEA\_HOME\servers\WLS\_REPORTS\stage\reports\reports\web.war

This path is incorrect. The following is the correct path:

\$DOMAIN\_HOME\servers\WLS\_REPORTS\tmp\\_WL\_user\reports\_11.1.1.2.0\dir\_name\war

dir\_name is a randomly generated directory name for each deployment instance.

# Part X

# Oracle Enterprise Content Management Suite

Part X contains the following chapters:

- Chapter 47, "Oracle ECM Application Adapters"
- Chapter 48, "Oracle Enterprise Content Management Suite Installation and Configuration"
- Chapter 49, "Oracle Imaging and Process Management"
- Chapter 50, "Oracle Information Rights Management"
- Chapter 51, "Oracle Universal Content Management"
- Chapter 52, "Oracle Universal Records Management"

# **Oracle ECM Application Adapters**

This chapter describes issues associated with Oracle application adapters for ECM. It includes the following topics:

- Section 47.1, "General Issues and Workarounds"
- Section 47.2, "Configuration Issues and Workarounds"
- Section 47.3, "Documentation Errata"

# 47.1 General Issues and Workarounds

With this release, the Oracle E-Business Suite and Oracle PeopleSoft adapters are described in the Oracle Fusion Middleware Administrator's Guide for Oracle Application Adapters for Oracle Enterprise Content Management instead of in separate guides.

# 47.2 Configuration Issues and Workarounds

This section describes configuration issues and their workarounds. It includes the following topics:

- Section 47.2.1, "Enabling Folders\_g Component With Managed Attachments Solution May Override Solution Deletion Settings"
- Section 47.2.2, "Adapter Can Target Single Conversation With Multiple Instances of Oracle E-Business Suite Screen Displayed"
- Section 47.2.3, "Can Hide the Bottom Panel in the Task Viewer"
- Section 47.2.4, "Enhancement Allows Authenticated Oracle WebLogic Server User to Perform Tasks Rather Than User Passed From LOB Application"
- Section 47.2.5, "Number of Tasks Displayed in Task List Now Configurable"
- Section 47.2.6, "Siebel Adapter: AllowContentServerInAnyDomains Setting Resolves Login Issue"

# 47.2.1 Enabling Folders\_g Component With Managed Attachments Solution May Override Solution Deletion Settings

(This item applies to the Oracle E-Business Suite and Oracle PeopleSoft application adapters.)

The Folders\_g component by default sets a variable called AuthorDelete=true, which allows users without delete privileges on a security group to delete documents if they are the author. If using the Folders\_g Oracle UCM component with the

Managed Attachments solution, be aware that this variable's setting may override Managed Attachments dPrivilege or AppAdapterGrantPrivilege deletion settings.

# 47.2.2 Adapter Can Target Single Conversation With Multiple Instances of Oracle E-Business Suite Screen Displayed

A new feature has been added to the Oracle E-Business Suite adapter that allows administrators to target the same instance/conversation when multiple instances of a particular Oracle E-Business Suite screen are displayed. This feature is enabled through a new configuration parameter called **AXF\_MULTINSTANCE** in the AXF\_PROPERTIES table.

- If AXF\_MULTINSTANCE is set to TRUE, each Oracle E-Business Suite window is treated as a separate conversation and a separate Oracle I/PM or AXF window is targeted.
- If AXF\_MULTINSTANCE is set to FALSE (default), each Oracle E-Business Suite instance window is treated as the same conversation and uses the same Oracle I/PM or AXF target window.

# 47.2.3 Can Hide the Bottom Panel in the Task Viewer

(This item applies to the Oracle E-Business Suite and Oracle PeopleSoft application adapters.)

If your imaging solution does not utilize the bottom panel on the Task Viewer, you can disable it in the AXF solution. For example, for an invoice processing solution, you may want to hide the bottom panel displaying General Ledger lines. Hiding the panel increases performance speed and screen space.

Follow these steps to hide the bottom panel:

- **1.** Using a tool such as Oracle SQL Developer, open a connection to the AXF database.
- 2. Run the following query, and note the BLOCK\_IDs in use for the bottom panel:

SELECT BLOCK\_ID FROM AXF\_METADATA\_BLOCKS WHERE BLOCK\_LOCATION = 'BOTTOM\_PANEL'

**3.** Run the following command to delete lines from the AXF\_METADATA\_ ATTRIBUTES table, replacing *BLOCK\_ID* with the ID you identified in step 2:

DELETE FROM AXF\_METADATA\_ATTRIBUTES where BLOCK\_ID = BLOCK\_ ID; insert BLOCK\_ID from previous step;

**4.** Run the following command to delete lines from the AXF\_METADATA\_BLOCKS table.

DELETE FROM AXF\_METADATA\_BLOCKS WHERE BLOCK\_LOCATION = 'BOTTOM\_PANEL'

5. Click the **Clear Configuration Cache** button on the driver page.

# 47.2.4 Enhancement Allows Authenticated Oracle WebLogic Server User to Perform Tasks Rather Than User Passed From LOB Application

(This item applies to the Oracle E-Business Suite and Oracle PeopleSoft application adapters.)

A new parameter in the AXF\_SOLUTION\_ATTRIBUTES table, **USERNAME\_PASS\_ THROUGH**, allows the authenticated Oracle WebLogic Server user to perform tasks, such as BPEL tasks, rather than the user passed from Oracle E-Business Suite or Oracle PeopleSoft. This allows you to use different user stores for Oracle E-Business Suite/Oracle PeopleSoft and the Oracle WebLogic Server.

The AXF\_SOLUTION\_ATTRIBUTES table configuration is shown in Table 47–1.

 Table 47–1
 AXF\_SOLUTION\_ATTRIBUTES Table, USERNAME\_PASS\_THROUGH

 Configuration

| SOLUTION_NAMESPACE | PARAMETER_KEY         | PARAMETER_VALUE |
|--------------------|-----------------------|-----------------|
| AXF                | USERNAME_PASS_THROUGH | TRUE or FALSE   |

where:

- FALSE (default): Uses the authenticated Oracle WebLogic Server user to perform tasks.
- TRUE: Uses the passed-in user from Oracle E-Business Suite or Oracle PeopleSoft to perform tasks.

**Note:** For Managed Attachments configurations, the USERNAME\_PASS\_THROUGH parameter should be set to TRUE.

**Note:** After changing the value of USERNAME\_PASS\_THROUGH in the database, stop and start the Oracle I/PM imaging application in the Oracle WebLogic Server Administration Console.

### 47.2.5 Number of Tasks Displayed in Task List Now Configurable

(This item applies to the Oracle E-Business Suite and Oracle PeopleSoft application adapters.)

A new parameter in the AXF\_SOLUTION\_ATTRIBUTES table, **TASKLIST\_ RANGESIZE**, enables you to configure the number of tasks to return in the Task List. For example, you might change the number from 25 (default) to 10 tasks.

The AXF\_SOLUTION\_ATTRIBUTES table configuration is shown in Table 47–2, where the PARAMETER\_VALUE sets the number of tasks to return:

| Table 47-2 AXF_SOLUTION_ATTRIBUTES Table, TASKIT_RANGESIZE Configuratio | Table 47–2 | AXF_SOLUTION_ATTRIBUTES Table, TASKIT_RANGESIZE Conf | iguration |
|-------------------------------------------------------------------------|------------|------------------------------------------------------|-----------|
|-------------------------------------------------------------------------|------------|------------------------------------------------------|-----------|

| SOLUTION_NAMESPACE | PARAMETER_KEY      | PARAMETER_VALUE |
|--------------------|--------------------|-----------------|
| AXF                | TASKLIST_RANGESIZE | 10              |

#### 47.2.6 Siebel Adapter: AllowContentServerInAnyDomains Setting Resolves Login Issue

To avoid an issue with the Siebel Adapter for Oracle UCM, in which the Oracle UCM login page displays in the Siebel page instead of the iFrame, add the following entry to the Oracle UCM Config.cfg file:

AllowContentServerInAnyDomains=1

**Note:** Be aware that setting the AllowContentServerInAnyDomains variable to 1 allows Oracle UCM pages to be opened in iFrames, which could pose a potential security issue.

# 47.3 Documentation Errata

This section describes documentation errata. It includes the following topics:

- Section 47.3.1, "Adapter Localization"
- Section 47.3.2, "SOAP Security Required for the Oracle E-Business Suite Adapter"
- Section 47.3.3, "Updated Information For UpdateTaskFromProcedure Command"
- Section 47.3.4, "Siebel Adapter: Amended Symbolic URL Example in iFrame URL Configuration"

#### 47.3.1 Adapter Localization

(This item applies to the Oracle E-Business Suite and Oracle PeopleSoft application adapters.)

The Oracle Fusion Middleware Administrator's Guide for Oracle Application Adapters for Oracle Enterprise Content Management incorrectly states that the adapter is localized for English only.

**Note:** Supported configuration and certification information is available at:

```
http://www.oracle.com/technology/software/products/i
as/files/fusion_certification.html
```

### 47.3.2 SOAP Security Required for the Oracle E-Business Suite Adapter

The section on securing communications through SOAP security in the *Oracle Fusion Middleware Administrator's Guide for Oracle Application Adapters for Oracle Enterprise Content Management* should include the following information:

- Configuring SOAP security is required.
- The AXF\_SOAP\_USER refers to a valid Oracle WebLogic Server user.

### 47.3.3 Updated Information For UpdateTaskFromProcedure Command

(This item applies to the Oracle E-Business Suite and Oracle PeopleSoft application adapters.)

This release notes section provides updated information for the UpdateTaskFromProcedure command section in *Oracle Fusion Middleware Administrator's Guide for Oracle Application Adapters for Oracle Enterprise Content Management.* 

The Update Task From Procedure command calls a stored pl/sql procedure using a specified data source and updates the task payload using XPATH. See Section 47.3.3.2 for an example implementation and Section 47.3.3.3 for an example stored pl/sql procedure.

#### 47.3.3.1 Update Task From Procedure Command Parameters

| Parameter Key       | Description                                                                                                    |
|---------------------|----------------------------------------------------------------------------------------------------|
| XPATH_DATASTRING    | Specifies an XPATH variable contained in the AXF_XPATH_<br>ATTRIBUTES Table that refers to the XPATH where the list of<br>returned data is stored.                                                                                        |
| XPATH_MESSAGESTRING | Specify an XPATH variable to allow the<br>UpdateFromStoredProcedure function to write data to the BPEL<br>payload for communicating basic status or error codes<br>encountered during execution of the function<br>(axfretrieveuserlist). |
| CMD_NO_DATA         | Specifies the command to execute if no results return from the pl/sql function.                                                                                                    |
| CMD_DATA            | Specifies the command to execute if results return from the pl/sql function.                                                                                                    |
| CMD_ERROR           | Specifies the command to execute if an error is returned from the pl/sql function.                                                                                                    |
| JNDI_DS             | Specifies the name of the JNDI data source, configured on the Application Server, to use for execution of the pl/sql function.                                                                                                    |
| PLSQL_PROC          | Specifies the name of the pl/sql function to call.                                                                                                    |

 Table 47–3
 Parameters for UpdateTaskFromProcedure Command

#### 47.3.3.2 Example Implementation

This example uses the Update Task From Procedure command to call a stored pl/sql procedure called AXFRETRIEVEUSERLIST using a data source (EBSDS). AXFRETRIEVEUSERLIST retrieves the invoice ID, queries for the invoice amount for that transaction, and based on that amount, returns a set of users for invoice approval.

| Table 47–4         AXF_SOLUTIONS Table for UpdateTaskFromProcedureCommand Example |
|-----------------------------------------------------------------------------------|
|-----------------------------------------------------------------------------------|

| SOLUTION_NAMESPACE | SOLUTION_CONTEXT                                                               |  |
|--------------------|--------------------------------------------------------------------------------|--|
| InvoiceProcessing  | ejb.AxfCommandMediator#oracle.imaging.axf.service.AxfCom<br>mandMediatorRemote |  |

# Table 47–5 AXF\_COMMANDS Table for UpdateTaskFromProcedureCommand Example (Fields not shown: SOLUTION\_NAMESPACE=InvoiceProcessing)

| COMMAND_CLASS                                                       | COMMAND_NAMESPACE |
|---------------------------------------------------------------------|-------------------|
| oracle.imaging.axf.commands.bpel.UpdateTaskFromProcedure<br>Command | RetrieveUserList  |

# Table 47–6 AXF\_SOLUTION\_PARAMETERS Table for UpdateTaskFromProcedureCommand Example (Fields not shown: SOLUTION\_NAMESPACE=InvoiceProcessing)

| COMMAND_<br>NAMESPACE | CONFIGURATION_NAMESPACE                                             | PARAMETER_KEY       | PARAMETER_VALUE                                                                                              |
|-----------------------|---------------------------------------------------------------------|---------------------|----------------------------------------------------------------------------------------------------|
| RetrieveUserList      | oracle.imaging.axf.commands.bpel.<br>UpdateTaskFromProcedureCommand | XPATH_DATASTRING    | XPATH:InvoiceProcessing_<br>InvoiceApprovalAssignment                                                        |
| RetrieveUserList      | oracle.imaging.axf.commands.bpel.<br>UpdateTaskFromProcedureCommand | XPATH_MESSAGESTRING | <insert: an="" variable<br="" xpath="">to use for communicating<br/>status through the payload&gt;</insert:> |
| RetrieveUserList      | oracle.imaging.axf.commands.bpel.<br>UpdateTaskFromProcedureCommand | CMD_DATA            | InvoiceApprovalEdit                                                                                          |

| COMMAND_<br>NAMESPACE | CONFIGURATION_NAMESPACE                                             | PARAMETER_KEY | PARAMETER_VALUE        |
|-----------------------|---------------------------------------------------------------------|---------------|------------------------|
| RetrieveUserList      | oracle.imaging.axf.commands.bpel.Up<br>dateTaskFromProcedureCommand | CMD_NO_DATA   | CompleteInvoice        |
| RetrieveUserList      | oracle.imaging.axf.commands.bpel.Up<br>dateTaskFromProcedureCommand | CMD_ERROR     | StartInvoiceProcessing |
| RetrieveUserList      | oracle.imaging.axf.commands.bpel.Up<br>dateTaskFromProcedureCommand | JNDI_DS       | jdbc/EBSDS             |
| RetrieveUserList      | oracle.imaging.axf.commands.bpel.Up<br>dateTaskFromProcedureCommand | PLSQL_PROC    | AXFRETRIEVEUSERLIST    |

 Table 47–6 (Cont.) AXF\_SOLUTION\_PARAMETERS Table for UpdateTaskFromProcedureCommand

 Example (Fields not shown: SOLUTION\_NAMESPACE=InvoiceProcessing)

In the AXF\_XPATH\_ATTRIBUTES table that follows, the corresponding XPATH column displays the XPATH expression used to locate the value in the payload.

| ATTRIBUTE_KEY                               | ХРАТН                            |
|---------------------------------------------|----------------------------------|
| InvoiceProcessing_InvoiceApprovalAssignment | //task:InvoiceApprovalAssignment |

In the AXF\_NAMESPACES table that follows, the XMLNS\_URI column displays where within the XML file to locate the InvoiceApprovalAssignment task information.

| Prefix | XMLNS_URI                                  |
|--------|--------------------------------------------|
| task   | http://xmlns.oracle.com/bpel/workflow/task |

#### 47.3.3.3 Example PL/SQL Procedure For Updating the Task Payload

The pl/sql procedure that follows loads the xml into the DOM, retrieves the invoice ID, queries for the invoice amount for that transaction, and based on that amount, returns a set of users.

create or replace FUNCTION axfretrieveuserlist(xmlPayload IN VARCHAR2, pDataString OUT VARCHAR2, pMsgString OUT VARCHAR2) RETURN INTEGER IS

```
v_node xmldom.DOMNode;
v_node2 xmldom.DOMNode;
v_nl xmldom.DOMNodeList;
v_doc xmldom.DOMDocument;
v_elem xmldom.DOMElement;
v_parser xmlparser.Parser;
invoiceID VARCHAR2(256);
invoiceAmount NUMBER(8,2);
userList VARCHAR2(256);
rtnCode INTEGER;
```

BEGIN

rtnCode := 0; -- execute CMD\_NO\_DATA
-- rtnCode := -1; -- execute CMD\_ERROR
pmsgstring := ''; -- empty msg string
v\_parser := xmlparser.newParser;

```
xmlparser.parseBuffer(v_parser, xmlPayload);
v_doc := xmlparser.getDocument(v_parser);
xmlparser.freeParser(v_parser);
-- Retrieve the invoice ID
v_nl := xmldom.getElementsByTagName(v_doc, 'invoiceID');
v_node := xmldom.item(v_nl, 0);
v_node2 := xmldom.getFirstChild(v_node);
invoiceID := xmldom.getNodeValue(v_node2);
-- Retrieve Invoice Amount for given invoice id
select INVOICE_AMOUNT into invoiceAmount from ap_invoices_all where INVOICE_ID = invoiceid;
if invoiceamount > 10000 then
 pdatastring := 'jlondon';
 rtnCode := 1; -- execute CMD_DATA
 pmsgstring := 'Additional approval required due to invoice amount.';
else
 pdatastring := 'jcooper,mtwain';
 rtnCode := 1; -- execute CMD_DATA
 pmsgstring := 'No further approval is required.';
end if;
RETURN rtnCode;
```

```
END;
```

Follow these steps to use this example.

- 1. Modify this procedure to retrieve the specific pieces of data from the payload you would like. The only requirement is that the pl/sql function you create must take a VARCHAR2, set up two VARCHAR2 out parameters, and return an INTEGER. The name of the function is in the AXF configuration.
- **2.** Install the stored procedure on the Oracle E-Business Suite database instance. The procedure must be run as the Apps user.
- **3.** On the AXF instance and as the AXF user, run the following command to update the AXF\_ACTIONS table to insert the new RetrieveUserList Command into the execution path:

UPDATE AXF\_ACTION SET COMMAND\_NAMESPACE = 'RetrieveUserList' where DISPLAY\_TEXT = 'Invoice Approval' and COMMAND\_NAMESPACE = 'ValidateInvoiceApprovalEdit'

### 47.3.4 Siebel Adapter: Amended Symbolic URL Example in iFrame URL Configuration

In the section on configuring the iFrame URL in the Siebel web client in *Oracle Fusion Middleware Administrator's Guide for Oracle Siebel Adapter for Oracle Enterprise Content Management,* the example Symbolic URL provided in step 7 is incorrect. (Changes in the corrected URL are highlighted in bold.)

#### Incorrect Symbolic URL

```
http://ucm-server-name.domain:port-number/cs/idcplg/_p/cc-embedded?
IdcService=GET_SEARCH_RESULTS_FORCELOGIN&
siebelEntityField=xsiebelContact&
gueryText=xsiebelContact+%3cmatches%3e+%601LS-AF98%60&
SearchQueryFormat=Universal&
ResultTemplate=SIEBEL_SEARCH&
coreContentOnly=1
SortField=dInDate&
```

SortOrder=Desc& ResultCount=20&

#### **Correct Symbolic URL**

http://ucm-server-name.domain:port-number/cs/idcplg/\_p/cc-embedded? IdcService=GET\_SEARCH\_RESULTS\_FORCELOGIN& siebelEntityField=xsiebelContact& siebelEntityValue=1LS-AF98& QueryText=xsiebelContact+%3cmatches%3e+%601LS-AF98%60& SearchQueryFormat=Universal& ResultTemplate=SIEBEL\_SEARCH& coreContentOnly=1& SortField=dInDate& SortField=dInDate& SortOrder=Desc& SearchEngineName=DATABASE.METADATA&

ResultCount=20

# Oracle Enterprise Content Management Suite Installation and Configuration

This chapter describes installation and configuration issues associated with Oracle Enterprise Content Management Suite (Oracle ECM). It includes the following topics:

- Section 48.1, "File Formats Wizard Might Display Error First Time After Upgrade"
- Section 48.2, "Configuring the Java Object Cache for AXF in Distributed Oracle I/PM Managed Servers"
- Section 48.3, "Preventing a Service Exception After Upgrading Oracle UCM 10g to Oracle ECM 11.1.1.4.0"
- Section 48.4, "Upgrading the File Store Provider Before Upgrading Oracle UCM to Oracle ECM 11.1.1.4.0"
- Section 48.5, "Patch 12369706 for Oracle Information Rights Management"

For more information about Oracle ECM installation and configuration, see Oracle Fusion Middleware Installation Guide for Oracle Enterprise Content Management Suite or Oracle Fusion Middleware Quick Installation Guide for Oracle Enterprise Content Management Suite.

# 48.1 File Formats Wizard Might Display Error First Time After Upgrade

In certain circumstances, the first time that you update the File Formats Wizard in Oracle Content Server after an upgrade, you might see an error. This error is harmless, and it will not occur on subsequent updates.

The File Formats Wizard is available in Oracle Content Server when Oracle Inbound Refinery is configured to work with Oracle Universal Content Management. For more information, see Section 6.2, "Installing and Configuring Oracle IBR on Oracle UCM," in *Oracle Fusion Middleware Installation Guide for Oracle Enterprise Content Management Suite.* 

# 48.2 Configuring the Java Object Cache for AXF in Distributed Oracle I/PM Managed Servers

For Oracle Application Extension Framework (AXF) in Oracle I/PM Managed Servers that run in a cluster, you need to configure a Java Object Cache (JOC) to be distributed to all of the Managed Servers. To configure the JOC, use these instructions instead of the instructions in Section 7.5.1, "Configuring the Java Object Cache for AXF in Distributed Oracle I/PM Managed Servers," of *Oracle Fusion Middleware Installation Guide for Oracle Enterprise Content Management Suite*.

You can use HA Power Tools from the Oracle WebLogic Server Administration Console to configure the JOC for all of the Oracle I/PM Managed Servers that run in distributed mode.

**Note:** After configuring the Java Object Cache, restart all affected Managed Servers for the configurations to take effect. For more information, see "Restarting a Managed Server" in *Oracle Fusion Middleware Installation Guide for Oracle Enterprise Content Management Suite.* 

In the following instructions, *MW\_HOME* represents the path to a Middleware home, where Oracle Fusion Middleware is installed, and *DomainHome* represents the path to the Oracle home for an Oracle WebLogic Server domain.

#### To configure the Java Object Cache for a cluster of distributed Managed Servers:

- 1. Enable HA Power Tools in the Oracle WebLogic Server Administration Console:
  - a. Copy the following two WAR files from the MW\_HOME/oracle\_ common/hapowertools directory to the DomainHome/console-ext directory:
    - \* powertools-core.war
    - bowertools-configurejoc.war

For example:

```
cd MW_HOME
cp oracle_common/hapowertools/powertools-co* user_projects/domains/base_
domain/console-ext/
```

b. Restart the Oracle WebLogic Server Administration Server.

For more information, see "Starting the Administration Server" and "Restarting a Managed Server" in *Oracle Fusion Middleware Installation Guide for Oracle Enterprise Content Management Suite*.

**c.** Access the Oracle WebLogic Server Administration Console (at http://adminServerHost:adminServerPort/console), and click the name of your domain in the left navigation tree.

The **HA Power Tools** tab appears on the Settings page for the domain.

- **2.** Configure the distributed cache:
  - **a.** On the Settings page for your domain in the Administration Console, click the **HA Power Tools** tab.
  - **b.** On the **Configure JOC** tab, select **Configure JOC for Clusters**.
  - c. In the Cluster Name field, choose a cluster name from the list.
  - d. In the Discover Port field, enter the discover port number for the cluster.
  - **e.** In the **Hosts** field, enter the names of all the Managed Server hosts, separated by commas.
  - f. Click the **Configure JOC** button.
- 3. Restart the cluster of Managed Servers.

- 4. Verify the JOC distributed cache mode:
  - **a.** From the Middleware home on the host for one of the Managed Servers, run the CacheWatcher utility, as in the following example:

```
java -classpath oracle_common/modules/oracle.javacache_
11.1.1/cache.jar:oracle_common/modules/oracle.odl_11.1.1/ojdl.jar
oracle.ias.cache.CacheUtil watch -config=user_projects/domains/base_
domain/config/fmwconfig/servers/IPM_server2/javacache.xml
```

In this example, the class paths for the two JAR files are relative to the current directory (*MW\_HOME*).

The javacache.xml file is the file used by one of the Oracle I/PM servers that is participating in the JOC distributed cache.

**b.** Enter the lc command to list the cache information:

INFO: JOC is initialized from oracle.ias.cache.CacheUtil.main, . . . cache>  ${\tt lc}$ 

- **c.** In the output from the lc command, check that the Distributor Table shows an entry for each member of the distributed cache.
- **d.** Enter the exit command to stop the CacheWatcher utility.

For more information, see "Using HA Power Tools" and "Running CacheWatcher" in *Oracle Fusion Middleware High Availability Guide*.

# 48.3 Preventing a Service Exception After Upgrading Oracle UCM 10g to Oracle ECM 11.1.1.4.0

If you upgrade Oracle Universal Content Management (Oracle UCM) 10g to Oracle Enterprise Content Management Suite 11g (11.1.1.4.0) with the Upgrade Assistant, the intradoc.cfg file has an extra variable that causes the following exception to be thrown when you start the Oracle UCM Managed Server:

intradoc.common.ServiceException

To prevent the exception, you can comment out the extra variable after the upgrade:

- 1. Open the *DomainHome*/ucm/cs/bin/intradoc.cfg file in a text editor.
- 2. Add a comment character (#) to the beginning of this line:

JAVA\_CLASSPATH\_defaultjdbc=\$SHAREDDIR/classes/ojdbcn.jar

3. Save the file, and start the Oracle UCM Managed Server.

For information about using the Upgrade Assistant to upgrade Oracle UCM 10g to Oracle Enterprise Content Management Suite 11g, see the Oracle Fusion Middleware Upgrade Guide for Oracle Enterprise Content Management Suite.

# 48.4 Upgrading the File Store Provider Before Upgrading Oracle UCM to Oracle ECM 11.1.1.4.0

Before you upgrade an Oracle Universal Content Management (Oracle UCM) instance to Oracle Enterprise Content Management Suite 11g (11.1.1.4.0), you need upgrade the FileStoreProvider component of Oracle Content Server in the Oracle UCM instance.

If Oracle Content Server does not have FileStoreProvider installed and enabled, you need to install and enable it and then upgrade it.

#### To upgrade the file store provider:

- 1. Under Administration in Oracle Content Server, choose Providers.
- 2. Select **DefaultFileStore**, and choose **Upgrade**.
- **3.** Restart Oracle Content Server.

# 48.5 Patch 12369706 for Oracle Information Rights Management

The 11.1.1.5.0 Oracle IRM Server Management Console has an issue that requires a patch to be applied to the installed or updated system. When rights are being selected for a context, the **Properties**, **Edit**, and **Remove** buttons are always disabled and cannot be used. Selecting one or more rights will not enable the buttons. Patch 12369706 fixes this issue.

This patch can be downloaded from My Oracle Support at https://support.oracle.com.

#### To apply Patch 12369706 to Oracle IRM:

- 1. Log in to https://support.oracle.com.
- 2. Click the **Patches & Updates** tab.
- **3.** Enter the patch number, 12369706, in the **Patch Name or Number** field, under **Patch Search**.
- 4. Click Search.
- 5. Follow the installation instructions provided with the patch.

For general information about patching, see the *Oracle Fusion Middleware Patching Guide*.

# **Oracle Imaging and Process Management**

This chapter describes issues associated with Oracle Imaging and Process Management. It includes the following topics:

- Section 49.1, "General Issues"
- Section 49.2, "Browser Compatibility Issues"
- Section 49.3, "Accessibility Issues"
- Section 49.4, "Documentation Errata"

# 49.1 General Issues

This section describes general issues. It includes the following topics:

- Section 49.1.1, "I/PM Session Time Out When Using OSSO Requires Browser Refresh"
- Section 49.1.2, "Mixed Translations On Page"
- Section 49.1.3, "Deleting More Than 100 Documents Can Cause Http 404 Errors"
- Section 49.1.4, "Time Zone Based on Time Zone of I/PM Server"
- Section 49.1.5, "I/PM Documents May Be Visible Natively Within WebCenter"
- Section 49.1.6, "Removing Full-Text Search Capabilities From Defined Applications"
- Section 49.1.7, "Application Field Limitations When Using Oracle Text Search"
- Section 49.1.8, "Oracle URM Records Missing from Oracle I/PM Searches"
- Section 49.1.9, "WebLogic Server Listening Address and AXF Driver Page URL Must Reference the Same Domain"
- Section 49.1.10, "WebLogic Scripting Tool Doesn't Recognize Multibyte Characters in Export File Path"
- Section 49.1.11, "Invalid Skin Preference Displays Generic User Interface"
- Section 49.1.12, "Problem Displaying Second Page of Microsoft PowerPoint 2007 Document"
- Section 49.1.13, "Must Start NFS Locking Service When Input Agent Used with Linux Shares"
- Section 49.1.14, "DefaultSecurityGroup MBean Allows For Assigning Administrator Rights to Security Group at First Log In"

- Section 49.1.15, "Input Mapping Error When Input Definition File Includes Blank Line"
- Section 49.1.16, "Work Manager Functionality Not Compatible with AQ JMS"
- Section 49.1.17, "Differing Behavior of Decimals When Ingested Into Number or Decimal Fields"
- Section 49.1.18, "Additional MBean Configuration Settings Allow Purging of Ingested Images"
- Section 49.1.19, "Additional MBean Configuration Setting Returns Server Up Time"
- Section 49.1.20, "Configuring Oracle Access Manager 11g for Use With Oracle I/PM"
- Section 49.1.21, "Updating Client System Temp Directory With New Outside In Technology Files"
- Section 49.1.22, "Export to Excel Temporarily Unavailable"
- Section 49.1.23, "Preview and Test Page Search Results Toolbar Partially Disabled"

### 49.1.1 I/PM Session Time Out When Using OSSO Requires Browser Refresh

When using Oracle Single Sign On and an I/PM session expires, WebLogic Server will return an internal server error. Refreshing the page returns to the I/PM log in page for reauthentication to start a new session.

#### 49.1.2 Mixed Translations On Page

Oracle products support 10 standard languages for administrative tasks and 27 standard languages for user tasks. This means that in instances when a selected language is supported for user but not administrative tasks and an administrative task is performed, multiple languages may be displayed in the user interface.

### 49.1.3 Deleting More Than 100 Documents Can Cause Http 404 Errors

There is a known issue with Microsoft Internet Explorer if attempting to delete more than 100 documents using a search results table. Doing so can cause Internet Explorer to return a 404 Page Not Found error or potentially lock. This is due to Internet Explorer limiting URL strings to a maximum of 2083 characters. If it is necessary to delete over 100 documents using a search results table, Mozilla Firefox supports URLs up to 65,000 characters.

# 49.1.4 Time Zone Based on Time Zone of I/PM Server

All time information is now based on the time zone of the I/PM server. This means that any date metadata generated by the Oracle I/PM system, such as document creation date, modify date, or other audit events, is governed by the time zone of the I/PM server, and not the user time zone. This can cause date data to be displayed differently to what may be expected on some documents because the time zone may cross midnight.

For example, if the I/PM server is in the Greenwich Mean Time (GMT) time zone and a document is created in the GMT+6 time zone on January 10th at 2:00 AM local time, the creation date that will be displayed in the user interface will be January 9th at 8:00 PM. This can have implications when searching for content based on creation and modification dates of documents.

# 49.1.5 I/PM Documents May Be Visible Natively Within WebCenter

If an I/PM is viewed through WebCenter, then the document is cached in WebCenter. This means that if a document is viewed in WebCenter prior to being annotated, the non-annotated document is viewable until such time as the WebCenter cache is refreshed. Redacting a document after it has been cached in WebCenter does not cause the original document to be purged from the WebCenter cache, and so redacted content may be compromised. To help protect redacted content when I/PM is integrated with WebCenter, use the Viewer on the Upload page to redact documents prior to uploading to I/PM.

# 49.1.6 Removing Full-Text Search Capabilities From Defined Applications

Removing full-text search capabilities from a defined application can cause an error in any defined search against that application if the Document Content condition is not also removed from the search. When modifying an existing application to remove full-text indexing capabilities, ensure that you also remove all Document Content conditions from any defined searches against that application.

# 49.1.7 Application Field Limitations When Using Oracle Text Search

When Oracle I/PM is configured to use OracleTextSearch and an application is defined to do full-text indexing, a maximum limit of 20 SDATA fields for the Content Server repository is imposed on I/PM. SDATA fields are defined as optimized fields by the Oracle Text Search component and are typically non-text, non-memo fields, although other criteria can exist to define text fields as optimized SDATA fields.

When defining an application, Oracle I/PM queries the repository DOCMETA table for the number of available SDATA fields and does not allow the creation of any non-text fields within the application beyond the available number. However, additional components installed on the Content Server repository, such as Folders or Discussions, may reduce the total number of available SDATA fields. Because other configurations may consume SDATA outside of the DOCMETA table, you may be able to add fields to an application but get an error when trying to rebuild the search index in Content Server. If this occurs, you must redefine the application using a different Oracle Content Server connection with available SDATA fields. If no additional Content Server and create a new connection to it in Oracle I/PM. Alternately, you can redefine the application using the original Content Server connection but with fewer non-text fields until you are able to successfully rebuild the search index.

# 49.1.8 Oracle URM Records Missing from Oracle I/PM Searches

Care should be taken when integrating Oracle I/PM with Oracle Universal Records Management. If a document is uploaded into an Oracle I/PM application that has been configured to use a Records-only Retention Category and the user who uploaded the document does not have rights on the Oracle Content Server repository to see records, they will not be able to see any of the uploaded documents in an I/PM search. Rights to retention categories are determined in Oracle URM. If integrating Oracle I/PM and Oracle URM, ensure that all users needing rights to view records have the correct security, that Retention Categories are set correctly in all Oracle I/PM applications, and that users understand what can happen if the Records-only Retention Categories are used.

# 49.1.9 WebLogic Server Listening Address and AXF Driver Page URL Must Reference the Same Domain

If leveraging AXF functionality with Oracle I/PM, the Listen Address base domain configured in the WebLogic Server console must match how the domain is specified in the URL used to access AXF. Otherwise content may not load properly and users may not have access to AXF. To configure the Listen address in AXF, do the following:

- 1. Log in to the WebLogic Server administration console.
- **2.** Under the Environment section of the ecm\_domain, select **Servers**. The Summary of Servers page is displayed with the **Configuration** tab active.
- **3.** Click **IPM\_server**<*number*>. The Setting for **IPM\_server**<*number*> page is displayed for the selected Oracle I/PM server with the **Configuration** and **General** tabs active.
- **4.** Set the **Listen Address** to the preferred URL. The Listen Address specified should be the base domain without the protocol.

**Note:** The Listen Address base domain and the URL base domain used to access AXF must be identical. If the fully qualified domain name is used for the Listen Address setting, then it must also be used for the access URL, even when inside the domain. For example, if the base domain **server\_name.domain.com** is used in the Listen Address configuration setting, the access URL would be **http://server\_name.domain.com**:

# 49.1.10 WebLogic Scripting Tool Doesn't Recognize Multibyte Characters in Export File Path

When using WLST commands importIPMSearch, importIPMInput, importIPMApplication, the first parameter is the file path to the export file. WebLogic Scripting Tool does not recognize multibyte characters in the file path, and so multibyte characters should not be used in the path.

# 49.1.11 Invalid Skin Preference Displays Generic User Interface

If an invalid value is set in the DefaultColorSet MBean, or if a user has specified a UI skin in their preferences that has been deprecated when Oracle I/PM is upgraded, then a generic user interface is displayed when the user logs in. The generic interface has a larger font and does not display a logo. Correcting the invalid value of the DefaultColorSet MBean or applying a current skin from the User Preference page corrects the problem.

# 49.1.12 Problem Displaying Second Page of Microsoft PowerPoint 2007 Document

There is a known issue with the Oracle Outside In Technology libraries that causes a memory error when attempting to display the second page of a Microsoft PowerPoint 2007 .pptx file. If such an error occurs when attempting to view a PowerPoint file, download the original document to view the file. Note that if the file has been redacted and you do not have rights to view content under the redactions, you will not be able to download the file.

### 49.1.13 Must Start NFS Locking Service When Input Agent Used with Linux Shares

When Input Agent is being used with Linux and NFS shares, the NFS locking service must be started in addition to the other NFS services. If the NFS locking service is not running, Input Agent fails to acquire file locks and displays an error message stating that no locks are available. If this happens, Input Agent cannot function until the NFS locking service is started.

# 49.1.14 DefaultSecurityGroup MBean Allows For Assigning Administrator Rights to Security Group at First Log In

The functionality of the DefaultSecurityGroup MBean has been augmented. In addition to being the default security group to use for document security when creating an application, this setting can also be used during security initialization to assign full administrative permissions to a specified group. If a value is specified in the DefaultSecurityGroup MBean prior to Oracle I/PM security being initialized, then when the first user logs in, the specified group is given full administrative permissions as well as the user logging in.

# 49.1.15 Input Mapping Error When Input Definition File Includes Blank Line

Note that when mapping an input definition file, the input field mapping page may display an error if it encounters a line with no data in the definition file. Should this occur, map the fields using a line in the definition file that contains data. You can move to a different line in the definition file using the Show Previous Line and Show Next Line icons in the Sample Data column of the input field mapping page.

### 49.1.16 Work Manager Functionality Not Compatible with AQ JMS

Note that work managers used to manage JMS threads are only compatible with WebLogic Server Java Message Service (WLS JMS). They do not work with Advanced Queueing JMS (AQ JMS). Section 9.4.3, "Changing Oracle WebLogic Server Work Manager Settings" and section 10.2.4 "Changing WebLogic Server Work Manager Settings" of the Oracle Fusion Middleware Administrator's Guide For Imaging and Process Management are not applicable if using AQ JMS.

# 49.1.17 Differing Behavior of Decimals When Ingested Into Number or Decimal Fields

When ingesting a decimal representation of a whole number into a number field, the decimal is stripped. For example, "1.0" is ingested as "1." When ingesting a decimal that is not whole, the ingestor does not round the value and an error occurs. For example, "1.1" is not ingested into a number field and causes an error.

When ingesting a decimal value into a decimal field, the decimal value must not exceed the precision specified in the application, even if the represented value is the same. For example, if the application specifies a scale of 2, then "123.45" is ingested correctly, where "123.450" would cause an error. This is because "123.450" exceeds the number of decimal places allowed by the application. This behavior is consistent with the conversion routines available in Java.

# 49.1.18 Additional MBean Configuration Settings Allow Purging of Ingested Images

Two additional MBean configuration settings have been added that can be set to clean up the image directory used for Input Agent filings.

| MBean                    | Description                                                                                                    |
|--------------------------|----------------------------------------------------------------------------------------------------|
| CleanupExpireDays        | Sets the number of days after which images are deleted.<br>Acceptable values are 0 through 30. The default is 0, which<br>disables purging of the images directory. Modification<br>requires a server restart.                                 |
| CleanupFileExclusionList | String value specifies a list of file names excluded from<br>being purged. This allows files to be reused in filings like<br>annotations, without being deleted after filing.                                                                  |
|                          | Specified file names must be exact, without wildcards.<br>Entered values are concatenated into a single semicolon<br>delimited string that must not exceed 250 characters,<br>including delimiters. Modification requires a server<br>restart. |

These configuration settings provide the ability to manage the images directory used for Input Agent filings by deleting images after they have been successfully ingested into the repository. If enabled, any successfully processed file, including annotation and supporting content files, are placed in a batch folder in the input directory's holding folder. The images remain there until the number of days specified in the CleanupExpireDays setting elapses. After that point the files and the batch folder are deleted. Specify any files that should not be deleted in the CleanupFileExclusionList setting with exact file names.

# 49.1.19 Additional MBean Configuration Setting Returns Server Up Time

An additional MBean configuration setting has been added that returns the length of time an I/PM server has been running.

| MBean  | Description                                                                                                    |
|--------|----------------------------------------------------------------------------------------------------|
| Uptime | Returns the duration the I/PM server has been running since the last startup. The value is returned in the format: HH:MM:SS. This is a read-only MBean. |

# 49.1.20 Configuring Oracle Access Manager 11g for Use With Oracle I/PM

When using Oracle Access Manager (OAM) 11g WebGate 11g single sign-on (SSO), you must set the WebGate 11g Agent user-defined parameter,

filterOAMAuthnCookie=false. Failure to do so causes an error when using the viewer in advanced mode. For more information on setting the Agent user-defined parameters using the OAM console or when registering partners remotely, refer to the Oracle Fusion Middleware Administrator's Guide for Oracle Access Manager with Oracle Security Token Service.

# 49.1.21 Updating Client System Temp Directory With New Outside In Technology Files

When using the viewer in advanced mode for the first time, Oracle I/PM downloads and caches files from Oracle Outside In Technology to the client system. After upgrading to Oracle I/PM 11.1.1.5.0 from earlier versions, ensure the updated files are downloaded to each client computer by deleting the oracle directory in the system temporary directory. This allows the viewer to download the correct files the first time it is used in advanced mode. The location of the temporary directory is specific to each system depending on the operating system used.

#### 49.1.22 Export to Excel Temporarily Unavailable

The ability to export search results to a Microsoft Excel format has been temporarily disabled in this release. The option to export a search result to Excel will be made available in a subsequent patch set.

#### 49.1.23 Preview and Test Page Search Results Toolbar Partially Disabled

When previewing and testing a newly created search, the following Search Results Toolbar and menu commands have been temporarily disabled in this release:

- Lock
- Unlock
- Update
- Download
- Copy
- Move
- Delete

Note that these commands are only disabled on the Preview and Test page when creating or modifying a search. The commands are functional on a search results page after the search is created and the search is run.

# 49.2 Browser Compatibility Issues

This section describes browser compatibility issues. It includes the following topics:

- Section 49.2.1, "Safari: Unexpected Tab Order In Search Results Toolbar and Viewer Menus"
- Section 49.2.2, "Safari: Unable to Download Original or Download TIFF"
- Section 49.2.3, "Safari: Unable to Use Keyboard to Select Panels In Viewer"
- Section 49.2.4, "IE: Non-ASCII Characters Not Supported in Internet Explorer for ExecuteSearch"
- Section 49.2.5, "Firefox 3.6: Version and Download Dialog Boxes Appear Behind Viewer in Advanced Mode"
- Section 49.2.6, "Chrome: Version and Download Dialog Boxes Appear Behind Viewer in Advanced Mode"
- Section 49.2.7, "Chrome: Unable to Download Original or Download TIFF"

#### 49.2.1 Safari: Unexpected Tab Order In Search Results Toolbar and Viewer Menus

When using the keyboard tab button to select functions on the Toolbar of a Search results page, the expected behavior is to focus on the first option (View) and then move to the next (Email). Instead, the tab button causes focus to move through the hidden View submenus before moving the focus to Email. Similarly, when using the tab button to select menus on the Viewer, the expected behavior is to move focus from the first Viewer menu (File) to the next (View). Instead, the tab button causes the focus to move through the hidden submenus of each top-level menu before moving focus to the next menu.

# 49.2.2 Safari: Unable to Download Original or Download TIFF

Downloading either the original or TIFF versions of a document from the viewer is not supported when using Safari. To download a document in its original native format or as a TIFF when using Safari you must access the document from a search result page.

# 49.2.3 Safari: Unable to Use Keyboard to Select Panels In Viewer

When using the keyboard tab button to select items on the Viewer, none of the panels (History, Sticky Notes, or Properties) can be selected. This is a known issue with Safari. If you need to use the keyboard to select a panel in the Viewer, you must use either Microsoft Internet Explorer or Mozilla Firefox to view documents.

# 49.2.4 IE: Non-ASCII Characters Not Supported in Internet Explorer for ExecuteSearch

The Search URL Tool (ExecuteSearch) does not work in Microsoft Internet Explorer if non-ascii characters are used in the search name. If it is necessary for your search name to have non-ascii characters, you must use Mozilla Firefox version 3.5 or higher and set the following parameters:

- prefs.converted-to-utf8=true
- network.standard-url.escape-utf8=true
- network.standard-url.encode-utf8=true
- network.standard-url.encode-query-utf8=true

# 49.2.5 Firefox 3.6: Version and Download Dialog Boxes Appear Behind Viewer in Advanced Mode

There is a problem with how Firefox 3.6 handles layer order of page items in the advanced mode of the Viewer. This causes the main page region where documents are displayed to hide the Version and Download dialog boxes when a document is viewed using Firefox 3.6. To work around this issue, expand the Properties, History, or Sticky Notes panel into the main page region enough to allow the obscured items to be displayed prior to accessing dialog boxes. This is not an issue when using Microsoft Internet Explorer or Firefox 3.5.*x* and a workaround would be to use either of these browsers to view documents when using the advanced Viewer mode.

# 49.2.6 Chrome: Version and Download Dialog Boxes Appear Behind Viewer in Advanced Mode

There is a problem with how Chrome handles layer order of page items in the advanced mode of the Viewer. This causes the main page region where documents are displayed to hide the Version and Download dialog boxes when a document is viewed using Chrome. To work around this issue, expand the Properties, History, or Sticky Notes panel into the main page region enough to allow the obscured items to be displayed prior to accessing dialog boxes. This is not an issue when using Microsoft Internet Explorer or Firefox 3.5.*x* and a workaround would be to use either of these browsers to view documents when using the advanced Viewer mode.

# 49.2.7 Chrome: Unable to Download Original or Download TIFF

Downloading either the original or TIFF versions of a document from the viewer is not supported when using Chrome. To download a document in its original native format

or as a TIFF when using Chrome you must access the document from a search result page.

# 49.3 Accessibility Issues

This section describes accessibility issues. It includes the following topics:

- Section 49.3.1, "Button Activation Behavior Different Depending on Viewer Mode"
- Section 49.3.2, "Limitations of Sticky Note Contents"
- Section 49.3.3, "Skip to Content Link Added for Keyboard Navigation"
- Section 49.3.4, "Firefox: Skip to Applet Link Added for Keyboard Navigation in Advanced Viewer Mode"
- Section 49.3.5, "Internet Explorer 7: Focus Issue on Upload Document and Preferences Pages"
- Section 49.3.6, "Name of File Selected For Import Not Displayed in Screen Reader Mode"
- Section 49.3.7, "Issues Selecting From Calendar Using Keyboard"
- Section 49.3.8, "Focus Issue in Create Searches Wizard Using Keyboard"
- Section 49.3.9, "Annotations Not Recognized By JAWS"
- Section 49.3.10, "403 Link Error Returned For Collapse Pane Link"
- Section 49.3.11, "Internet Explorer: Focus Issue During Search Using Keyboard"
- Section 49.3.12, "Date Selected From Calendar Lost Using Keyboard"
- Section 49.3.13, "Some Annotation Buttons Incorrectly Read by JAWS"
- Section 49.3.14, "Internet Explorer: Long Panels Not Visible In Screen Reader"
- Section 49.3.15, "Keyboard Keys To Open and Navigate Sticky Notes In Panel"
- Section 49.3.16, "Keyboard Keys To The Close Options In Search Form"
- Section 49.3.17, "Disable UI Animation Preference Does Not Disable Busy Indicator"
- Section 49.3.18, "Using JAWS and Selecting Expansion Arrow Causes Error"

#### 49.3.1 Button Activation Behavior Different Depending on Viewer Mode

The keyboard command to activate a button that has focus is different between basic and advanced viewer modes. The enter key is used to activate a focused button when using the basic viewer mode. The space key is used to activate a focused button when using the advanced viewer mode.

#### 49.3.2 Limitations of Sticky Note Contents

The contents of sticky notes are not downloaded or printed with the document, nor are they viewable through the REST Viewer. The contents of a sticky note can be printed, with limitations, by expanding the sticky note in the Sticky Notes Panel and printing the web page.

# 49.3.3 Skip to Content Link Added for Keyboard Navigation

The first link encountered on a page when using keyboard navigation in the I/PM user interface is a **Skip to Content** link at the top of the page. Selecting this link and pressing **Enter** takes the focus to the first item in the content region of the page. For example, if on the home page, the first content item is the help links. If a search has been executed and the results are displayed in the content region, then the **Skip to Content** link takes you to the first search tab.

# 49.3.4 Firefox: Skip to Applet Link Added for Keyboard Navigation in Advanced Viewer Mode

When viewing a document in the advanced viewer mode, keyboard focus starts in the viewer toolbar. However, in Firefox, if focus moves out of the toolbar, it will not return when cycling through the elements using the keyboard. To work around this, a **Skip to Applet** link is at the top of the page. To return keyboard focus to the viewer toolbar, tab to the **Skip to Applet** link and press **Enter**.

### 49.3.5 Internet Explorer 7: Focus Issue on Upload Document and Preferences Pages

When using Internet Explorer 7, the keyboard appears not to focus on any command buttons on the Upload Document page (Open Viewer, Create, Reset, Close) or Preferences page (Apply, Revert, Close). Focus is achieved, however there is no indication which button is active. This issue does not occur in Internet Explorer 8.

# 49.3.6 Name of File Selected For Import Not Displayed in Screen Reader Mode

When in screen reader mode and selecting a file to import, the file is loaded and the Next button becomes available, but the name of the file to be imported is not displayed.

### 49.3.7 Issues Selecting From Calendar Using Keyboard

In Internet Explorer 7, when selecting dates from a calendar using the keyboard, you cannot select a day. This is not an issue in Firefox, Internet Explorer 8 or Safari 4. In addition, the following buttons are skipped when tabbing: Previous month, Previous year, Month increase/decrease, and Year increase/decrease. An alternative to selecting the date with the keyboard is to manually enter the date with the number keys.

# 49.3.8 Focus Issue in Create Searches Wizard Using Keyboard

After completing fields in the Create New Search Wizard, the keyboard focus changes to the browser URL and you must tab through the banner and navigation before you can edit the current page.

### 49.3.9 Annotations Not Recognized By JAWS

When viewing a document with annotations while running JAWS, you can tab to an annotation, but no description is read by JAWS.

# 49.3.10 403 Link Error Returned For Collapse Pane Link

When viewing a document using screen reader mode and Advanced Viewer mode, JAWS reaches the Close Tab options in the Viewer and reads a collapse pane link that is not visible after More options. If you click when JAWS reads *link*, a 403 Forbidden Page error is returned.

#### 49.3.11 Internet Explorer: Focus Issue During Search Using Keyboard

When searching using Internet Explorer, expanding and collapsing the instructions tree using the keyboard incorrectly changes the focus to the **Skip to Content** link instead of the next row.

#### 49.3.12 Date Selected From Calendar Lost Using Keyboard

When using the keyboard to select a date from a calendar control, the selected date is not retained. The workaround is to enter the date into the date field using the number keys on the keyboard.

#### 49.3.13 Some Annotation Buttons Incorrectly Read by JAWS

When you first open a document in Advanced Viewer mode using screen reader mode, JAWS incorrectly adds the phrase *Insert F1 Help Text* after each button name.

#### 49.3.14 Internet Explorer: Long Panels Not Visible In Screen Reader

When using Microsoft Internet Explorer and **I use a screen reader** is enabled on the user preferences page, some panels in the Navigation pane may not display, although the text of the panel title is still read. This is caused when the panel name is too long. Depending on the user interface language, this could happen to one or multiple panels. If you expand the panel above the hidden panel, the hidden panel is then displayed.

#### 49.3.15 Keyboard Keys To Open and Navigate Sticky Notes In Panel

When a document contains multiple sticky notes, the following keys are used to navigate and control the sticky notes in the sticky note panel:

| Кеу         | Description                              |  |
|-------------|------------------------------------------|--|
| Up Arrow    | Moves focus to the previous sticky note. |  |
| Down Arrow  | Moves focus to the next sticky note      |  |
| Right Arrow | Expands a sticky note                    |  |
| Left Arrow  | Collapses a sticky note                  |  |

There is a known issue with keyboard navigation in the sticky note panel. When a sticky note is expanded, the up and down arrow keys do not change focus to a different note. The left arrow key must first collapse the expanded sticky note, then the up and down arrow keys can be used to navigate from one note to another.

#### 49.3.16 Keyboard Keys To The Close Options In Search Form

The following keys are used to control search tabs in the Oracle I/PM content areal:

| Кеу        | Description                                            |
|------------|--------------------------------------------------------|
| Shift+F10  | Opens a contextual menu when the search tab has focus. |
| Ctl+Alt+F4 | Closes the tab that has focus.                         |

There are known issues with these keyboard commands in the following browsers:

- Firefox 3.6: Ctr+Alt+F4 does not close the focused search tab.
- Internet Explorer 8: Ctr+Alt+F4 does not close the focused search tab and Shift+F10 causes menus to display for both the search tab contextual menu and the browser file menu. Pressing the Esc key closes the browser file menu and puts focus on the search tab contextual menu.
- Safari 4: Shift+F10 does not open a contextual menu.

### 49.3.17 Disable UI Animation Preference Does Not Disable Busy Indicator

There is a known issue in all browsers that after checking the **Disable UI Animations** on the Preferences page, the busy indicator in the top banner continues to spin when performing a task that keeps the system busy.

# 49.3.18 Using JAWS and Selecting Expansion Arrow Causes Error

When using JAWS and viewing a multipage document in the Viewer basic mode on screen resolutions less than 1280 pixels wide, focusing on the toolbar expansion arrows and pressing Enter causes an error. This prevents access to tools necessary to navigate to the document. To workaround this issue, view the multi-page document in the Viewer advanced mode. Alternately, set your screen resolution to 1280 x 1024 pixels if your monitor supports it. The higher resolution setting allows for access to all buttons in the Viewer basic mode except the **Go to Next Page**, **Go to Last Page**, and **Help** buttons. However, the functionality these buttons provide is accessible by other means.

# 49.4 Documentation Errata

This section lists any know errors in the Oracle I/PM released documentation.

 Section 49.4.1, "Oracle I/PM Supports Basic and Username Token Authentication Without Oracle Web Services Manager"

# 49.4.1 Oracle I/PM Supports Basic and Username Token Authentication Without Oracle Web Services Manager

The Oracle® Fusion Middleware Developer's Guide for Oracle Imaging and Process Management incorrectly states that only basic authentication is supported when Oracle I/PM is first installed and configured with no Oracle Web Service Manager security policies applied. In fact, both basic and username token authentication is supported by default.

### **Oracle Information Rights Management**

This chapter describes issues associated with Oracle IRM Server and Oracle IRM Desktop, together known as 'Oracle IRM'. Unless otherwise stated, the version of Oracle IRM to which these release notes apply is 11.1.1.5.0 (incorporating version 11.1.50 of Oracle IRM Desktop).

This chapter includes the following topics:

- Section 50.1, "General Issues and Workarounds"
- Section 50.2, "Configuration Issues and Workarounds"
- Section 50.3, "Documentation Errata"

#### 50.1 General Issues and Workarounds

This section describes general issues and workarounds. It includes the following topics:

- Section 50.1.1, "Some Functionality is Disabled or Restricted in Adobe Reader X and Adobe Reader 9"
- Section 50.1.2, "Limitations of Support for Microsoft SharePoint in this Release"
- Section 50.1.3, "Lotus Notes Email Message May be Lost if Context Selection Dialog is Canceled"
- Section 50.1.4, "Save As is Blocked in Microsoft Office 2000/XP for Sealed Files if the Destination is a WebDAV Folder"
- Section 50.1.5, "No Prompt to Use Local Drafts Folder for Sealed Files in SharePoint 2010"
- Section 50.1.6, "Incorrect Initial Display of Oracle IRM Fields in Microsoft Excel Spreadsheets When Used With SharePoint"
- Section 50.1.7, "Behavior of Automatic Save and Automatic Recovery in Microsoft Office Applications and SharePoint"
- Section 50.1.8, "Support for Microsoft Windows 2000 Has Been Removed"
- Section 50.1.9, "Unreadable Error Message Text When Client and Server Locales are Different"
- Section 50.1.10, "Changes Lost if Tab Changed Before Applying the Apply Button"
- Section 50.1.11, "Some File Formats are Not Supported When Using the Microsoft Office 2007 Compatibility Pack with Microsoft Office 2003"

- Section 50.1.12, "Microsoft Word May Hang if a Sealed Email is Open During Manual Rights Check-In"
- Section 50.1.13, "Sealed Emails in Lotus Notes will Sometimes Show a Temporary File Name"
- Section 50.1.14, "No Support for Sealing Files of 2GB or Larger in Size in Oracle IRM Desktop"
- Section 50.1.15, "Inappropriate Authentication Options After Failed Login on Legacy Servers When Setting Up Search"
- Section 50.1.16, "Opening Legacy Sealed Documents in Microsoft Office 2007 May Fail on First Attempt"
- Section 50.1.17, "Log Out Link Inoperative When Using OAM 11g for SSO"
- Section 50.1.18, "Double-byte Languages Cannot be Used for Entering Data with Legacy Servers"
- Section 50.1.19, "Use of SPACE Key Instead of Return Key in Oracle IRM Server"
- Section 50.1.20, "Calendar Controls in Oracle IRM Server Not Accessible Via the Keyboard"

# 50.1.1 Some Functionality is Disabled or Restricted in Adobe Reader X and Adobe Reader 9

To protect the security of sealed PDF documents, some Adobe Reader functionality is disabled or restricted, as described below.

#### Protected Mode in Adobe Reader X

Sealed PDF documents cannot be opened if Adobe Reader Protected Mode is active. If Protected Mode has not been disabled in advance, Oracle IRM will offer to disable Protected Mode when you attempt to open a sealed PDF document. You can choose not to accept, in which case Protected Mode will remain active and the sealed PDF document will not be opened.

#### Use of Toolbar and Other Controls in Adobe Reader X

When using a sealed PDF document in the traditional view, you cannot use the toolbar that is shown within Internet Explorer across the top of the document. Instead, you must switch to the Read-Mode view (using Ctrl+H) and use the buttons on the floating toolbar that appears in that view. You can use the buttons on the Read-Mode floating toolbar to save and print the sealed PDF document (if you have sufficient rights), and to page up and down, or to zoom in and out. You can also, subject to your rights, use the following keyboard shortcuts: Print (Ctrl+P), Save (Ctrl+Shift+S), and Copy (Ctrl+C).

#### Use of Toolbar and Other Controls in Adobe Reader 9

The following Adobe Reader 9 toolbar buttons do not function:

- Email
- Collaborate
- Create Adobe PDF using Acrobat.com

If you click these buttons, you will see a message that the associated function is unavailable.

All other Adobe Reader 9 controls are available if you have sufficient rights. If you do not have sufficient rights, you will see a message when you attempt to use the control.

A further restriction applies to controls added to the Adobe Reader 9 interface by users when they have a sealed PDF document open: the added control will be inactive until Adobe Reader is closed and reopened.

#### 50.1.2 Limitations of Support for Microsoft SharePoint in this Release

#### Read-only support for Windows 2000/XP

Sealed documents will always open read-only when opened from Microsoft SharePoint using Microsoft Office 2000 or Microsoft Office XP. From Microsoft Office 2003 onwards, full checkout, edit, and save capabilities are supported. The following is the behavior when using a Microsoft SharePoint web site to browse and open sealed files:

- Microsoft Office 2000 "open" behavior. Clicking any file in Microsoft SharePoint
  will result in the option to open the file or save it locally. Sealed files will always
  open read-only unless saved locally.
- Microsoft Office 2000 "edit" behavior. The Edit in Microsoft Word
   [PowerPoint/Excel] option is not supported for any file (sealed or unsealed).
- Microsoft Office XP "open" behavior. In Microsoft SharePoint 2007, when clicking a sealed file, a download dialog will be presented offering the option to open the file or save it locally. Sealed files will always open read-only unless saved locally. In Microsoft SharePoint 2010, when clicking a sealed file, a download dialog will be presented offering only the option to save the file locally.
- Microsoft Office XP "edit" behavior. In Microsoft SharePoint 2007 and 2010, when choosing Edit in Microsoft Word [PowerPoint/Excel] from the drop- down list for the file, nothing will happen for the following sealed file types: .sppt, .spot, .sxlt, .sdot. All other sealed file formats will open read-only. In Microsoft SharePoint 2010, the Edit Document option is missing for sealed files when using the Datasheet view.

#### No support for merging

Files opened from Microsoft SharePoint that are locked for editing by another user will not offer the chance to edit a local copy and merge changes later. Oracle IRM Desktop forces the document to open read-only. In Microsoft Office 2010, the Office bar and Backstage view offer an Edit button to switch to edit mode: this is prevented for sealed documents. If you wish to edit the file, you will need to open it for editing from the Web browser: if it is not locked for editing elsewhere, it will open editable.

#### Microsoft Word 2010 files opened from SharePoint 2010 are read-only

The following Microsoft Word 2010 sealed file types cannot be edited if they are opened from SharePoint 2010: .sdocx, .sdocm, .sdotx, .sdotm. Other sealed Microsoft Word formats (for example, .sdoc) will open as normal. The workaround is to save a copy of the file locally, edit that file, then upload it to SharePoint.

### The Check Out button is sometimes missing when opening a sealed Excel file in Protected Mode

If the Microsoft SharePoint Web site is running under Protected Mode in Internet Explorer on Microsoft Vista or Microsoft Windows 7, the Check Out button is not shown. To work around this issue, check out the file first from the Web browser, or open the file directly via Windows Explorer, the Open dialog (available by choosing Open on the File menu), or the most-recently-used (MRU) list.

#### Using Microsoft Outlook to work with SharePoint offline

Microsoft Office 2007 onwards supports the ability to open a SharePoint folder in Outlook. The SharePoint files can then be worked on while offline, and Outlook will handle the synchronization of any changes. There are known issues with this capability when working with sealed files because Outlook opens them differently to native Microsoft Office files. You may get the message "Outlook cannot track the program used to open this document. Any changes you make to the document will not be saved to the original document" when opening sealed files from this view, and changes made to the sealed file will not automatically upload to the server. A manual send/receive is required.

In Microsoft Office 2010 the sealed files are opened in a mode which is similar to email attachments and require the following protected view settings:

- Uncheck Enable Protected View for Outlook Attachments. This will allow opening of the server file from within the Outlook offline view.
- Uncheck Enable Protected View for file originating from the Internet. This will allow opening of files when they are being edited offline.

#### Using Windows Explorer to open sealed files from SharePoint

Microsoft Office 2003 on Windows Vista may have problems opening sealed files from the Windows Explorer view of SharePoint. Microsoft Office may display a message similar to the following:

Could not open http://<sp\_ server>/DavWWWRoot/Docs/MyFolder/file.sdoc

A workaround for this is to access the folder using UNC. For example:

\\<sp\_server>\Docs\MyFolder

#### 50.1.3 Lotus Notes Email Message May be Lost if Context Selection Dialog is Canceled

When using the base release of Lotus Notes version 8.5, if the context selection dialog is canceled when sending a sealed email, an error occurs and the message is lost. This does not occur in earlier versions of Lotus Notes. This issue is resolved in Lotus Notes version 8.5.2.

# 50.1.4 Save As is Blocked in Microsoft Office 2000/XP for Sealed Files if the Destination is a WebDAV Folder

The use of **Save As** is blocked in Microsoft Office 2000/XP for sealed files if the destination is a WebDAV folder (for example, in UCM). You'll need to save the sealed file to the local file system and upload it manually to the WebDAV folder. However, if you have the 11g UCM Desktop Integration Suite (DIS) installed, you can save sealed files as a new content item in UCM using the DIS menu in Microsoft Office.

The use of **Save as Sealed**, or of right-click **Seal To** (from Windows Explorer), will work when the destination is a WebDav folder.

#### 50.1.5 No Prompt to Use Local Drafts Folder for Sealed Files in SharePoint 2010

When you check out unsealed files in SharePoint 2010, you are warned about the checkout and given the choice to use a local drafts folder. When you check out sealed

files in SharePoint 2010, the file is checked out without giving the option to use a local drafts folder.

#### 50.1.6 Incorrect Initial Display of Oracle IRM Fields in Microsoft Excel Spreadsheets When Used With SharePoint

This issue refers to Oracle IRM Fields set up using custom properties, as described in the Oracle IRM Desktop help, in the topic *Adding Oracle IRM Fields in Microsoft Excel*.

The problem occurs when using a combination of Microsoft Windows Vista, Microsoft Internet Explorer 7 or 8, Microsoft Office 2007, and Microsoft SharePoint 2007.

If you open a sealed Microsoft Excel spreadsheet that contains custom properties, when you go to edit the spreadsheet, the custom properties are initially shown with the placeholder #NAME? rather than with their correct values. The custom properties should update with their correct values when you start to edit the spreadsheet.

# 50.1.7 Behavior of Automatic Save and Automatic Recovery in Microsoft Office Applications and SharePoint

The behavior of automatic save and automatic recovery in Microsoft Office applications is as detailed below.

#### General

On automatic recovery, users are prompted to save the file to disk immediately in order to persist the recovered changes to a sealed file on disk. This is true for all versions and applications which support auto-recovery.

#### Word

- All supported versions: automatic save and recovery of sealed files should behave as normal, with the exception that automatic saving is blocked if the filename contains a dot that is not part of the extension (for example, my.filename.sdoc), or if the filename contains any double byte character.
- In Word 2010, automatically saved files recovered from the Recovery pane will not automatically prompt for a Save As: users will need to perform the Save As manually.

#### PowerPoint

- PowerPoint XP, 2003: automatic save and recovery of sealed files should behave as normal.
- PowerPoint 2007: the automatic saving of sealed files does not take place.
- PowerPoint 2000: automatic save is disabled if sealed files are open, meaning that, if the system crashes, any unsaved changes to any file (sealed or original) will be lost.
- PowerPoint 2010: Automatically saved files do not appear in the Recovery pane, but Microsoft Office 2010 creates auto-saved files that can be opened via the Backstage view, enabling changes to be recovered.

#### Excel

 All supported versions: automatically saved Excel files (.xar) will be sealed, but the recovery of these files does not happen automatically. To recover "lost" changes, users need to locate the .xar file and rename it to .sxls. • Excel 2010: Automatically saved files do not appear in the Recovery pane, but Microsoft Office 2010 creates auto-saved files that can be opened via the Backstage view, enabling changes to be recovered.

#### **Microsoft Office draft documents**

Microsoft Office keeps unsaved copies of files for a short period. These are
accessible from the Backstage view. Oracle IRM treats these files as auto-saved
files, and opening them users will be prompted to perform a Save As operation.
To use the restored file in place of the original file, users must copy the saved
version over the original.

Because of these restrictions, it is recommended that you do not rely on automatic save and recovery. Instead, save your work frequently when using these applications.

#### 50.1.8 Support for Microsoft Windows 2000 Has Been Removed

Oracle IRM no longer supports the Microsoft Windows 2000 operating system.

#### 50.1.9 Unreadable Error Message Text When Client and Server Locales are Different

Error messages are sent to the client (Oracle IRM Desktop) in the language of the server (Oracle IRM Server). Therefore, if the locale of the server is different to the locale of the client, the error code may be rendered in garbage characters. The error code remains readable, and can be provided to support services as necessary.

#### 50.1.10 Changes Lost if Tab Changed Before Applying the Apply Button

On the Oracle IRM Server Management Console, if you make changes on a tabbed page that has an Apply button, and then move to another tab without using the Apply button, the changes will be lost. You will not be prompted to save the changes that you made.

# 50.1.11 Some File Formats are Not Supported When Using the Microsoft Office 2007 Compatibility Pack with Microsoft Office 2003

The following Microsoft PowerPoint and Microsoft Excel formats are not supported for sealing when using the Office 2007 Compatibility Pack with Office 2003 and earlier: SPOTM, SPOTX, SPPTM, SPPTX, SXLSX, and SXLTX. For these applications, use other file formats that are supported for sealing.

# 50.1.12 Microsoft Word May Hang if a Sealed Email is Open During Manual Rights Check-In

In Oracle IRM Desktop, if you attempt to check in your rights while a sealed email is open in Microsoft Word, Microsoft Word may hang. It is recommended that you do not check in your rights while a sealed email is open.

#### 50.1.13 Sealed Emails in Lotus Notes will Sometimes Show a Temporary File Name

In Lotus Notes, if a sealed email has a communication thread with multiple messages or replies, the title bar may show a temporary file name instead of the correct subject name. You may also be prompted to save changes when you have not made any. No harm should arise from these anomalies.

#### 50.1.14 No Support for Sealing Files of 2GB or Larger in Size in Oracle IRM Desktop

Sealing files of size 2GB or larger is not supported in the current release of Oracle IRM Desktop.

# 50.1.15 Inappropriate Authentication Options After Failed Login on Legacy Servers When Setting Up Search

When setting up indexed search, if you enter incorrect authentication credentials for a legacy server (for example, a 10g Oracle IRM Server) that has been set up for Windows NT authentication, the login retry dialog will show options for Windows basic authentication. You should not use Windows Authentication credentials to log in to legacy servers set up for Windows NT Authentication.

# 50.1.16 Opening Legacy Sealed Documents in Microsoft Office 2007 May Fail on First Attempt

If users attempt to open a legacy Microsoft Office 2007 document (a document sealed with an older version of Oracle IRM), and Oracle IRM Desktop has not been synchronized with the server against which the document was sealed, the attempt will fail. The sealed document will not be opened, and the user will not be prompted to authenticate against the server to which the document was sealed. A second attempt to open the sealed document should succeed, because the initial attempt should have synchronized Oracle IRM Desktop with the server. Alternatively, the user can synchronize to the server manually (using the Oracle IRM Desktop Options dialog) before opening a legacy sealed document.

#### 50.1.17 Log Out Link Inoperative When Using OAM 11g for SSO

When using OAM (Oracle Access Management) 11*g* for SSO, the Log Out link on the Oracle IRM Server Management Console does not log the user out.

#### 50.1.18 Double-byte Languages Cannot be Used for Entering Data with Legacy Servers

This release of Oracle IRM Desktop is available in many more languages than previous releases, including some double-byte languages. However, for legacy (10*g*) servers, as previously, data (user names, etc.) must still be entered using the 7-bit ASCII range of characters.

#### 50.1.19 Use of SPACE Key Instead of Return Key in Oracle IRM Server

In some dialogs in the Oracle IRM Server Management Console, the Return key does not execute buttons. When this occurs, use the SPACE key instead.

#### 50.1.20 Calendar Controls in Oracle IRM Server Not Accessible Via the Keyboard

In the Oracle IRM Server Management Console, the calendar controls are not accessible via the keyboard, and do not appear if the console is in Screen Reader mode. To enter a date using the keyboard, the date should be typed in.

#### 50.2 Configuration Issues and Workarounds

This section describes configuration issues and their workarounds. It includes the following topics:

- Section 50.2.1, "Mandatory Patch Number 12369706 For Release 11.1.1.5.0 of Oracle IRM Server, To Fix Role Edit Bug"
- Section 50.2.2, "Installing the 64-Bit Version of Oracle IRM Desktop"
- Section 50.2.3, "Reboot Necessary to Obtain New Online Information Button"
- Section 50.2.4, "Deploying Oracle IRM Using Oracle Access Manager Version 10g"
- Section 50.2.5, "LDAP Reassociation Fails if User and Group Names are Identical"
- Section 50.2.6, "Upgrading Oracle IRM Desktop From Versions Earlier Than 5.5"
- Section 50.2.7, "Synchronizing Servers After an Upgrade of Oracle IRM Desktop"
- Section 50.2.8, "Reapplying Lost Settings After an Upgrade of Oracle IRM Desktop"
- Section 50.2.9, "Changing Oracle IRM Account When Authenticated Using Username and Password"
- Section 50.2.10, "Post-Installation Steps Required for Oracle IRM Installation Against Oracle RAC"
- Section 50.2.11, "Enabling the Oracle IRM Installation Help Page to Open in a Non-English Server Locale"

# 50.2.1 Mandatory Patch Number 12369706 For Release 11.1.1.5.0 of Oracle IRM Server, To Fix Role Edit Bug

The Oracle IRM Server Management Console has an issue that requires a patch to be applied to the installed or upgraded system. When selecting rights for a context, the **Properties**, **Edit**, and **Remove** buttons are always disabled and cannot be used. Selecting one or more rights will not enable the buttons.

Patch 12369706 fixes this issue. This patch can be downloaded from https://support.oracle.com

To install the patch:

- 1. Log onto https://support.oracle.com
- 2. Select Patches & Updates.
- **3.** Enter the patch number 12369706 in the patch search.
- 4. Click Search.
- 5. Follow the installation instructions provided with the patch.

#### 50.2.2 Installing the 64-Bit Version of Oracle IRM Desktop

For this release, you can choose to install a 64-bit version of the Oracle IRM Desktop client tool. There are no specific instructions for this installation, but if you attempt to install the 64-bit version in a 32-bit environment, you will see messages that this is not possible.

#### 50.2.3 Reboot Necessary to Obtain New Online Information Button

After an upgrade from a previous release of Oracle IRM Desktop, the new **Online Information** button on the IRM tab in the Properties dialog (obtained by right-clicking **Properties** on a file in Windows Explorer) is missing until the system is rebooted. This does not affect new installations. A workaround is to restart after upgrading from a previous release of Oracle IRM Desktop, even though the installer does not prompt that a reboot is necessary.

#### 50.2.4 Deploying Oracle IRM Using Oracle Access Manager Version 10g

Deploying Oracle IRM version 11gR1 in an environment using Oracle Access Manager version 10g requires additional configuration to process logout requests properly. For detailed information, see the section "Configuring Global Logout for Oracle Access Manager 10g and 10g WebGates" in the Oracle Fusion Middleware Application Security Guide.

#### 50.2.5 LDAP Reassociation Fails if User and Group Names are Identical

When reassociating an LDAP identity store, the Oracle IRM process for exporting user and group information has an issue if user and group names are identical. If a user and group have identical names, the export process will lose either the user or the group details during the export step. This is because the user or group name is used as the file name, so one file overwrites the other. A post-reassociation workaround is to check user and group right assignments, and to manually reassign any that are missing.

#### 50.2.6 Upgrading Oracle IRM Desktop From Versions Earlier Than 5.5

You can upgrade to this release from Oracle IRM Desktop version 5.5 onwards, by running the installation wizard on the computer that has the older version.

For versions earlier than 5.5, or from any version of SealedMedia Unsealer or Desktop, you can upgrade to this release only by uninstalling the older version and installing this release.

If you are upgrading to this release of Oracle IRM Desktop from a 10*g* release, you will lose the locally stored rights to use sealed documents (the rights that enable you to continue working when you are offline). When this happens, you will have to obtain new rights by going online and synchronizing with the server. For this reason, do not begin an upgrade unless you have online access to the server.

When upgrading on Windows Vista or Windows 7, you may encounter a file lock and be prompted to retry, ignore, or cancel. You can safely use the ignore option if this happens.

#### 50.2.7 Synchronizing Servers After an Upgrade of Oracle IRM Desktop

If you are upgrading to this release of Oracle IRM Desktop from a 10g release, you will not be synchronized to any servers (Oracle IRM Server). This will show as a blank list on the Servers tab of the Oracle IRM Desktop Options dialog. Servers are automatically added to the list when you open sealed documents for which you have access rights. The easiest way to repopulate your list of servers is to open documents that have been sealed against servers on which you have rights.

#### 50.2.8 Reapplying Lost Settings After an Upgrade of Oracle IRM Desktop

If you are upgrading to this release of Oracle IRM Desktop from a 10g release, your previous settings (as shown on the Oracle IRM Desktop Options dialog) are not applied to the new installation. These include support for email systems, so you should reset these before attempting to work with sealed emails in Microsoft Outlook and Lotus Notes.

# 50.2.9 Changing Oracle IRM Account When Authenticated Using Username and Password

Oracle IRM Desktop caches user rights in an offline database. In earlier releases, this database was shared by all users of a machine. In this release, there is one offline database per Windows user.

You are strongly advised to use only one Oracle IRM account with each Windows account.

If you authenticate to the server (Oracle IRM Server) with a username and password, you can change the account you use as follows:

- 1. On the Update Rights tab of the Oracle IRM Desktop Options dialog, check in rights for all servers by clicking **Check in**.
- **2.** On the Servers tab of the Oracle IRM Desktop Options dialog, select the server to be updated and click **Clear Password**.
- **3.** Quit from any Oracle IRM-enabled applications, such as Adobe Reader and Microsoft Office.

If you think that Oracle IRM-enabled applications may still be running, restart Microsoft Windows.

**4.** On the Update Rights tab of the Oracle IRM Desktop Options dialog, synchronize rights for all servers by clicking Synchronize.

Users who are automatically authenticated to the server using Windows authentication cannot change their Oracle IRM account.

Access to the offline database is protected by your Windows credentials. You are no longer required to additionally authenticate to Oracle IRM when working offline.

#### 50.2.10 Post-Installation Steps Required for Oracle IRM Installation Against Oracle RAC

To use Oracle RAC with an Oracle IRM instance, the Oracle IRM data source needs to be altered using the WebLogic Administration Console and the following procedure:

- 1. From Services, select JDBC, then select DataSources.
- 2. Select the OracleIRM data source.
- **3.** On the Transaction tab, check **Supports Global Transactions**, then check **Emulate Two-Phase Commit**.
- 4. Click Save.

This will set the global-transactions-protocol for Oracle IRM data-sources for Oracle RAC to EmulateTwoPhaseCommit.

# 50.2.11 Enabling the Oracle IRM Installation Help Page to Open in a Non-English Server Locale

Use the following procedure to enable the Oracle IRM installation help page to open in a non-English server locale:

- **1.** Unzip the shiphome.
- 2. Extract all the non-HTM files (7 files in total) from help\en in the ecminstallhelp.jar file located in Disk1\stage\ext\jlib\
- 3. Put these 7 files into the folder jar for the locale in which you will install ECM.

4. Overwrite ecminstallhelp.jar with the modified version.

### 50.3 Documentation Errata

There are no known issues at this time.

### **Oracle Universal Content Management**

This chapter describes issues associated with Oracle Universal Content Management (Oracle UCM). It includes the following topics:

- Section 51.1, "General Issues and Workarounds"
- Section 51.2, "Configuration Issues and Workarounds"
- Section 51.3, "Documentation Errata"

#### 51.1 General Issues and Workarounds

This section describes general issues and workarounds. It includes the following topics:

- Section 51.1.1, "Standalone Oracle Inbound Refinery Application Executables on Windows 7"
- Section 51.1.2, "Folio Items With Content IDs Containing Multibyte Characters Do Not Display Correctly in Safari"
- Section 51.1.3, "Site Studio Does Not Support Multibyte Characters in Site IDs, Directory Names, and Page Names"
- Section 51.1.4, "Site Studio Publisher Does Not Support Multibyte Characters"
- Section 51.1.5, "Transferring Folder Archives Between Content Servers Fails If Server System Locales Do Not Match"
- Section 51.1.6, "Importing Folder Archives Fails If User Locale Did Not Match Server System Locale During Export"
- Section 51.1.7, "New Folio Page Does Not Work in French and Italian Languages"
- Section 51.1.8, "UCM Servers and IPv6 Support"
- Section 51.1.9, "Large File Check-ins May Cause Timeouts"
- Section 51.1.10, "Content Categorizer Trace Log Settings Discontinued"
- Section 51.1.11, "Using Oracle UCM with OAM Server Under Single Sign-on"
- Section 51.1.12, "Extra Lines Displayed Viewing Contribution Folders in Internet Explorer 8"
- Section 51.1.13, "WebDAV Connection Fails After Logout or Restart"
- Section 51.1.14, "LDAP Users Not Receiving Some Administrator Privileges"
- Section 51.1.15, "WinNativeConverter Requires .NET Framework"
- Section 51.1.16, "Detailed Oracle OpenOffice Configuration Settings"

- Section 51.1.17, "Clarification When Setting Classpath to OpenOffice Class Files"
- Section 51.1.18, "Oracle Inbound Refinery PDF Conversion May Differ Visually from the Original Content"
- Section 51.1.19, "Mismatching User and Server Locales Prevent Access to Oracle E-Business Suite and PeopleSoft Managed Attachment Pages in Oracle UCM"
- Section 51.1.20, "Connection Issues with Windows to WebDAV"
- Section 51.1.21, "Manual Addition of xdoruntime.ear Library for Records Management"
- Section 51.1.22, "Using HCSP Custom Elements with SSXA"
- Section 51.1.23, "Using Link Wizard with FCKEditor and Chrome"
- Section 51.1.24, "Link Wizard Display Errors When Using Chrome"
- Section 51.1.25, "Backing Up Site Studio Websites Using Chrome"
- Section 51.1.26, "DAM Video Storyboard Errors With Chrome and Safari"
- Section 51.1.27, "Issues Applying Table Styles When Using FireFox and FCK Editor"
- Section 51.1.28, "Content Information Server Is Not Supported for 11g"
- Section 51.1.29, "Window Size Using Trays with FireFox"

#### 51.1.1 Standalone Oracle Inbound Refinery Application Executables on Windows 7

On Windows 7, the standalone Oracle Inbound Refinery application executables are not automatically copied to the bin directory (*Domain\_Dir/ucm/ibr/bin*). If you need to use standalone applications, you can copy and rename them from *Idc\_Home/bin*. For example, to use System Properties, you should copy *Idc\_Home/bin/Installer.exe* to *Domain\_Dir/ucm/ibr/bin/SystemProperties.exe*.

Please note that Oracle Inbound Refinery is supported on Windows 7 in development environments only.

# 51.1.2 Folio Items With Content IDs Containing Multibyte Characters Do Not Display Correctly in Safari

If you use the Safari web browser to download content into a simple folio where one or more content IDs include multibyte characters, then these multibyte content IDs are displayed as '-----'. To avoid this, you can either use Internet Explorer or Firefox, or avoid using multibyte characters in content IDs.

# 51.1.3 Site Studio Does Not Support Multibyte Characters in Site IDs, Directory Names, and Page Names

Oracle Site Studio does not support multibyte characters in any value that will be used in URLs, including site IDs, directory names, and page names.

#### 51.1.4 Site Studio Publisher Does Not Support Multibyte Characters

Oracle Site Studio Publisher does not support multibyte characters.

# 51.1.5 Transferring Folder Archives Between Content Servers Fails If Server System Locales Do Not Match

If you transfer folder archives between two Oracle Content Server instances using the Archiver utility, then this will fail if these servers have different system locales. No folder will be created on the target server, and no items under that folder will be imported. To avoid this, make sure that the system locales of both content servers match.

# 51.1.6 Importing Folder Archives Fails If User Locale Did Not Match Server System Locale During Export

If you export a folder archive from the Folder Configuration page in Oracle Content Server and the user locale during export does not match the server system locale, then you will not be able to import that folder archive to the same or a different content server, even if the user and system locales on that server do match. To avoid this, make sure that the user and system locales match during the folder archive export.

#### 51.1.7 New Folio Page Does Not Work in French and Italian Languages

If both the Folios and AppAdapterCore features are enabled, and the user language is set to either French or Italian, the New Folio page does not allow you to select a template and create a new folio.

#### 51.1.8 UCM Servers and IPv6 Support

UCM servers are supported on IPv4/IPv6 dual-stack hosts, but not on"IPv6-only" hosts. The following topologies are supported:

- Oracle Database on IPv4 hosts
- Oracle UCM, Oracle URM, Oracle IBR on IPv4/IPv6 dual-stack hosts
- Client (browser) on either IPv4 or IPv6 hosts

#### 51.1.9 Large File Check-ins May Cause Timeouts

Large file check-ins often time out due to the amount of I/O that occurs. Database locks are held while the large file is written and this blocks subsequent check-ins. The IdcServerThreadQueryTimeout configuration setting can be used to lengthen the checkout time. The setting is expressed in seconds; to make the timeout 5 minutes, set IdcServerThreadQueryTimeout=300.

#### 51.1.10 Content Categorizer Trace Log Settings Discontinued

The Content Categorizer-specific execution trace log settings are discontinued. Use the Content Server System Audit Information facility instead. To enable Content Categorizer execution trace, enter contentcategorizer in the Active Sections control of the Tracing Sections Information section of the Admin System Audit Information page.

#### 51.1.11 Using Oracle UCM with OAM Server Under Single Sign-on

When Oracle UCM is used with Oracle Access Manager in a single sign-on environment, an entry to the config.cfg file must have the following lines added:

LogoutServerUrl=http://OAMserveraddress:port/ngam/server/logout?end\_

url=<\$HttpBrowserFullWebRoot\$> RedirectHostsFilter=OAMserveraddress

#### 51.1.12 Extra Lines Displayed Viewing Contribution Folders in Internet Explorer 8

When using Folders in Internet Explorer 8 with default settings, IE8 adds extra lines. This is solved by opening the Compatibility View Settings dialog and unselecting the **Display intranet sites in Compatibility View** checkbox.

#### 51.1.13 WebDAV Connection Fails After Logout or Restart

In Windows 7 and Windows Vista clients, after logging out and logging back in or after restarting, the Network Place used to access UCM over WebDAV may no longer work. This is solved by deleting and recreating the connection.

#### 51.1.14 LDAP Users Not Receiving Some Administrator Privileges

UCM inspects for the group "Administrators" on each user's login to grant UCM roles. If a user should have access to the UCM admin server, the UCM server requires that the user be a member in a group named "Administrators."

#### 51.1.15 WinNativeConverter Requires .NET Framework

The IBR component WinNativeConverter requires the vb.Net libraries included in the Microsoft .NET Framework 3.5 Service Pack 1 Redistributable Package for a Windows operating system. This package is available from the Microsoft Download Center at:

http://www.microsoft.com/downloads

Search for "Microsoft .NET Framework 3.5 Service Pack 1" and download and install the dotnetfx35setup.exe on your Windows operating system.

#### 51.1.16 Detailed Oracle OpenOffice Configuration Settings

When configuring Inbound Refinery to convert content using Oracle OpenOffice, additional configuration details can be found in the Oracle 10g release of the PDF Converter Installation and Administration Guide. The complete guide is available for download in either PDF or HTML format from Oracle Technology Network at the following URL:

http://download.oracle.com/docs/cd/E10316\_01/ouc.htm

Oracle OpenOffice configuration is detailed in the "OpenOffice" section of "Installing Third-Party Applications" in Chapter 4, "Installing PDF Converter" and can be accessed directly at the following URL:

http://download.oracle.com/docs/cd/E10316\_01/refinery\_refinery\_ doc\_

10/pdfconverter/wwhelp/wwhimpl/common/html/wwhelp.htm?context=in
stall\_admin\_pdfc\_10en&file=page\_04\_19.htm

Oracle OpenOffice configuration is detailed in the "OpenOffice" section of "Installing Third-Party Applications" in Chapter 4, "Installing PDF Converter" and can be accessed directly at the following URL:

http://download.oracle.com/docs/cd/E10316\_01/refinery/refinery\_ doc\_ 10/pdfconverter/wwhelp/wwhimpl/common/html/wwhelp.htm?context=in stall\_admin\_pdfc\_10en&file=page\_04\_19.htm

#### 51.1.17 Clarification When Setting Classpath to OpenOffice Class Files

In the Oracle Digital Asset Manager and Conversion Administration guide, chapter 2 "Managing Conversions" under the section "Configuring Content Server and Refinery Communication," step 2 asks you to enter:

```
JAVA_CLASSPATH_openoffice_
jars=<OfficePath>/Basis/program/classes/unoil.jar:<OfficePath>/URE/java/ridl.jar:<
OfficePath>/URE/java/jurt.jar:<OfficePath>/URE/java/juh.jar
```

Note that the true value for *<OfficePath>* is likely to include spaces and care must be taken when setting this in a Microsoft Windows environment.

Ensure that the paths are not enclosed in quotes, that slashes (/) are used for path separators and not backslashes (\), and that any space in the path is escaped using a backslash (\). For example, a properly formed classpath in a Windows environment could look like this:

```
JAVA_CLASSPATH_openoffice_
jars=C:/Program\Files/OpenOffice.org\3/Basis/program/classes/unoil.jar:C:/Program\
Files/OpenOffice.org\3/URE/java/ridl.jar:C:/Program\
Files/OpenOffice.org\3/URE/java/jurt.jar:C:/Program\ Files/OpenOffice.org\
3/URE/java/juh.jar
```

# 51.1.18 Oracle Inbound Refinery PDF Conversion May Differ Visually from the Original Content

Oracle Inbound Refinery makes every effort to maintain the visual integrity and formatting of content being converted from its native format to PDF, but Oracle cannot guarantee that the resulting PDF will be an exact visual replication.

# 51.1.19 Mismatching User and Server Locales Prevent Access to Oracle E-Business Suite and PeopleSoft Managed Attachment Pages in Oracle UCM

For the Oracle E-Business Suite and PeopleSoft managed attachment function in Oracle UCM, users are not granted access to managed attachment pages if their user locale does not match the server locale, which means they cannot view these pages.

#### 51.1.20 Connection Issues with Windows to WebDAV

Supported Windows operating systems may have difficulty connecting to a WebDAV server running over HTTP and using HTTP Basic authentication in some situations. To correct for this, you must edit the registry of the client computer to enable Basic authentication. For detailed information, see Microsoft Knowledge Base Article 841215 at http://support.microsoft.com/kb/841215.

#### 51.1.21 Manual Addition of xdoruntime.ear Library for Records Management

If the Records Management feature is installed in an Oracle Universal Content Management (UCM) product, xdoruntime.ear library needs to be added manually from the Oracle WebLogic administration console after a domain is created. A reference to the library must be added to the weblogic-application.xml file of the Oracle Universal Content Management EAR file before the managed server is started for the first time.

To add xdoruntime.ear to the WebLogic UCM domain, follow these steps:

- 1. After a domain is created, start the Admin Server only. If a managed UCM server has already been started, then the administrator will have to perform additional steps to add reference to the deployed UCM server instance later.
- **2.** Open WebLogic console in browser. Click on **Deployments** in the left pane. Browse the pages to check if there is already a xdoruntime.ear file in the WebLogic administration console. If it is already present, then no more steps need to be performed.
- **3.** If no xdoruntime.ear file is present, click **Install** on the Deployments display. A file selection dialog opens. Browse the available file system and select xdoruntime.ear in the following path:

/FMW\_HOME/Oracle\_ECM1/ucm/idc/components/ReportPublisher/lib/xdoruntime.ear

- **4.** Click **Next**. The option page to select the file as library opens. Select "Install this deployment as a library" and click **Next**.
- 5. The Target Selection Screen opens. Select all targets and click Next.
- **6.** The Deployment Name screen opens. In the Security section, select "DD Only: Use only roles and policies that are defined in the deployment descriptors." In the Source accessibility section, select "Copy this application onto every target for me" and click **Next**.
- **7.** In the Additional Configuration section, select "Yes, Take me to the deployment's configuration screen" and click **Finish**. The library is now deployed in the environment.

To reference the deployed library from the UCM Enterprise Application library, follow these steps:

1. Extract the cs.ear file from the following path:

/FMW\_HOME/Oracle\_ECM1/ucm/idc/components/ServletPlugin/cs.ear

**2.** In the extracted directory modify META-INF/weblogic-application.xml and add the following line for library reference:

```
<library-ref>
<library-name>oracle.xdo.runtime</library-name>
</library-ref>
```

- **3.** Create an archive file named cs.ear from the extracted modified directory and replace the file by the same name in the path it was retrieved from. This change will take for all undeployed UCM server instances.
- 4. Start the managed server.

If the managed server has been started at least once after the domain has been created, complete the following:

 Locate the weblogic-application.xml of the Oracle Universal Content Management enterprise application in the deployed UCM domain at a path similar to the following example:

/FMW\_HOME/domain path/servers/UCM\_server1/servers/UCM\_server1/tmp/\_WL\_
user/Oracle Universal Content Management - Content
Server/k6ggd/META-INF/weblogic-application.xml

Modify the META-INF/weblogic-application.xml and add the following line for library reference:

<library-ref>

```
<library-name>oracle.xdo.runtime</library-name>
</library-ref>
```

If the UCM\_server1 is not available in */FMW\_HOME/*domain path/servers/, then this step is not needed, as the managed server has not been started, which would have deployed the UCM\_server1 at this location.

#### 51.1.22 Using HCSP Custom Elements with SSXA

When a new custom element form is created from scratch(rather than copying an existing form to build an element from), it may have issues lading properly in SSXA.

To use HCSP custom elements within SSXA, you must include the following in the SSXA application's web.xml file:

```
<mime-mapping>
<extension>hcsp</extension>
<mime-type>text/html</mime-type>
</mime-mapping>
```

This will allow the files related to the custom element to be executed rather than downloaded.

#### 51.1.23 Using Link Wizard with FCKEditor and Chrome

If the defined editor for Site Studio Contributor is FCK Editor, in some cases the Link Wizard may not launch properly when using Contributor via Chrome 9.0.

This is an issue with the FCK editor. You should either use CK editor for Site Studio, or use one of the recommended browsers for Site Studio (IE, Firefox, Safari) when using Site Studio Contibutor.

#### 51.1.24 Link Wizard Display Errors When Using Chrome

When making a link in the Link Wizard while using Chrome, in some cases JavaScript code is displayed rather than the link. The code continues to display even when looking at the web site outside of Contributor. This only happens when using Chrome, and not IE, Firefox, or Safari.

#### 51.1.25 Backing Up Site Studio Websites Using Chrome

When backing up a Site Studio website using Chrome, and manage the archive and download as a ZIP file, the name of the ZIP file might not be as expected.

The name of an archive downloaded as a ZIP file should be in this format: *server\_ DDMMYYYY\_HHMMSS.zip*. But when using Chrome, the name may be idcplg.zip.

#### 51.1.26 DAM Video Storyboard Errors With Chrome and Safari

The storyboard links on the Rendition Info page for a video item (which should make the video start playing at a specific spot) are not working in Chrome or Safari browsers with Windows Media or QuickTime player plugins. Nothing happens when you click on the links. They do work in Chrome and Safari with the flash player, and they work with all plugins in Firefox and IE.

#### 51.1.27 Issues Applying Table Styles When Using FireFox and FCK Editor

When using FCK editor and FireFox with Site Studio Contributor, it is difficult to apply available table styles to a table. This is a functionality missing from FCK editor, and not a limitation of FireFox or Site Studio.

#### 51.1.28 Content Information Server Is Not Supported for 11g

Oracle Content Information Server (CIS) is not supported for UCM 11g connections in any formats.

#### 51.1.29 Window Size Using Trays with FireFox

When using the Trays view with Site Studio on the Content Server, some screens viewed in FireFox may not correctly fill the browser window.

#### 51.2 Configuration Issues and Workarounds

This section describes configuration issues and their workarounds. It includes the following topics:

- Section 51.2.1, "Minimum JDBC Driver Version Required for Oracle Text Search Component"
- Section 51.2.2, "Manually Disabling 8.3 File Naming for Oracle Inbound Refinery on Windows 7"
- Section 51.2.3, "SSXA Required DC Version for Oracle Content Server 10gR3"
- Section 51.2.4, "Content Portlet Suite (SCPS) WebCenter as Producer Targeting Libraries"
- Section 51.2.5, "Logout URL for SSO Logout Integrating with Oracle Access Manager 11g"

#### 51.2.1 Minimum JDBC Driver Version Required for Oracle Text Search Component

The Oracle Text Search component that is part of Oracle UCM 11gR1 requires a JDBC driver version of 10.2.0.4 or higher. The component will not work with older JDBC driver versions.

#### 51.2.2 Manually Disabling 8.3 File Naming for Oracle Inbound Refinery on Windows 7

When running Oracle Inbound Refinery on Windows platforms, you may see this alert:

"The weblayout directory is on a filesystem with 8dot3 semantics. Legacy 16-bit 8dot3 filenames conflict with revision labels and will cause file loss. Disable 8dot3 semantics by running Installer DisableNtfs8dot3 and then restarting Windows."

On Windows 7, running Installer DisableNtfs8dot3 does not resolve this. You must make the configuration change manually in the Windows registry.

To change the Windows registry, go to the following key:

HKEY\_LOCAL\_MACHINE/SYSTEM/CurrentControlSet/Control/FileSystem

Then, set the value of the NtfsDisable8dot3NameCreation key to 1. You must restart Windows for the new setting to take effect.

Please note that Oracle Inbound Refinery is supported on Windows 7 in development environments only.

#### 51.2.3 SSXA Required DC Version for Oracle Content Server 10gR3

To use dynamic conversion of native documents on your Site Studio web sites running off of Oracle Content Server 10gR3, you must install and configure Dynamic Converter build version 8.1.0.736 or greater.

#### 51.2.4 Content Portlet Suite (SCPS) WebCenter as Producer Targeting Libraries

When creating a custom managed server, the following libraries need to be targeted to the newly created managed server (for example, CPS\_Portlet). Note that the libraries for 11gR1 PS2 (11.1.1.3) are different from the libraries for 11gR1 PS3 (11.1.1.4) and 11gR1 PS4 (11.1.1.5) installation of WebCenter.

Libraries for 11gR1 PS2 (11.1.1.3) installation of WebCenter:

- oracle-ridc-client-app-lib(10.3.2,10.3.2)
- oracle-ucm-spi-app-lib(10.3.2,10.3.2)
- p13n-app-lib-base(10.3.2,10.3.2)
- vcr-app-lib(10.3.2,10.3.2)
- oracle.webcenter.framework(11.1.1,11.1)
- oracle.webcenter.spaces.fwk(11.1.1,11.1)

Libraries for 11gR1 PS3 (11.1.1.4) and 11gR1 PS4 (11.1.1.5) installation of WebCenter:

- oracle.ucm.ridc.app-lib(11.1.1,11.1.1)
- p13n-app-lib-base(10.3.2,10.3.2)
- oracle.webcenter.framework(11.1.1,11.1)
- oracle.webcenter.spaces.fwk(11.1.1,11.1.1)
- oracle.webcenter.framework.core(11.1.1,11.1)

When consuming Oracle Content Portlet Suite 11gR1 PS3 (11.1.1.4) on Oracle WebCenter 11gR1 PS3 (11.1.1.4), users will see the exception "java.lang.IllegalArgumentException:IdcContext.setUser() method not valid, do not use this method."

See METALINK for the options available to resolve this issue at the following URL: https://support.us.oracle.com/oip/faces/secure/km/DocumentDispla y.jspx?id=1304426.1

#### 51.2.5 Logout URL for SSO Logout Integrating with Oracle Access Manager 11g

When integrating Oracle UCM with Oracle Access Manager 11*g*, add the following to the Logout URL setting for the WebGate:

/oamsso/logout.html

#### 51.3 Documentation Errata

This section describes documentation errata. It includes the following topics:

- Section 51.3.1, "Some Missing Information in Table 2-3 of the EDG for Oracle ECM"
- Section 51.3.2, "HTTP Frontend Port Setting in EDG for Oracle ECM"
- Section 51.3.3, "Incorrect Library Name in EDG for Oracle ECM"
- Section 51.3.4, "Reversed Steps in Scale-out Procedure for Oracle I/PM in EDG for Oracle ECM"
- Section 51.3.5, "Incorrect Step in Scale-out Procedure for Oracle UCM in EDG for Oracle ECM"
- Section 51.3.6, ""Save As" Option Not Available in PowerPoint for Desktop Integration Suite"
- Section 51.3.7, "EnableOptimizedLatestReleaseQuerying No Longer Valid in Idoc Script"
- Section 51.3.8, "Kofax Version Certification for Oracle UCM"
- Section 51.3.9, "Content Portlet Suite (CPS) WSRP URLs for WebCenter as Producer"
- Section 51.3.10, "Custom Installation Options for Desktop Integration Suite 11gR1"

#### 51.3.1 Some Missing Information in Table 2-3 of the EDG for Oracle ECM

These four rows should be added to table 2-3 ("Used Ports") in the EDG for Oracle ECM (below the second "Browser request / FW0" row):

| Туре                                  | Firewall | Port and<br>Port Range | Protocol /<br>Application | Inbound /<br>Outbound                 | Other Considerations and Timeout Guidelines                                              |
|---------------------------------------|----------|------------------------|---------------------------|---------------------------------------|------------------------------------------------------------------------------------------|
| Browser request                       | FW1      | 80                     | HTTP / Load Balancer      | Outbound<br>(for intranet<br>clients) | Timeout depends on all<br>HTML content and the<br>type of process model<br>used for SOA. |
| Browser request                       | FW1      | 443                    | HTTPS / Load<br>Balancer  | Outbound<br>(for intranet<br>clients) | Timeout depends on all<br>HTML content and the<br>type of process model<br>used for SOA. |
| Callbacks and outbound invocations    | FW1      | 80                     | HTTP / Load Balancer      | Outbound                              | Timeout depends on all<br>HTML content and the<br>type of process model<br>used for SOA. |
| Callbacks and<br>Outbound invocations | FW1      | 443                    | HTTPS / Load<br>Balancer  | Outbound                              | Timeout depends on all<br>HTML content and the<br>type of process model<br>used for SOA. |

Table 51–1 Ports Used in EDG for Oracle ECM (Additional Information)

#### 51.3.2 HTTP Frontend Port Setting in EDG for Oracle ECM

In the EDG for Oracle ECM, sections 6.14 and 8.19 state that the HTTP frontend port should be set to 80 only if no SSL is used. This is not correct. It must always be set to 80, regardless of the SSL status.

#### 51.3.3 Incorrect Library Name in EDG for Oracle ECM

In the EDG for Oracle ECM, a library referenced in step 17 of section 8.3 ("Extending the Domain to Include Oracle I/PM") is incorrect. The library name is not oracle.soa.**workplace**.wc, but oracle.soa.**workflow**.wc.

#### 51.3.4 Reversed Steps in Scale-out Procedure for Oracle I/PM in EDG for Oracle ECM

In the EDG for Oracle ECM, steps 13 and 14 in section 12.6.2.1 ("Scale-out Procedure for Oracle I/PM") should be reversed; in other words, Node Manager must be started before starting and testing the new managed server.

#### 51.3.5 Incorrect Step in Scale-out Procedure for Oracle UCM in EDG for Oracle ECM

In the EDG for Oracle ECM, step 7 in section 12.6.2.2 ("Scale-out Procedure for Oracle UCM") is not entirely correct. It should read:

7. Assign the host name or IP of ECMHOST*n* to use for the new managed server as the listen address of the managed server.

#### 51.3.6 "Save As" Option Not Available in PowerPoint for Desktop Integration Suite

Sections A.10.1 and A.10.2 of the *Oracle Fusion Middleware User's Guide for Desktop Integration Suite* as well as the context-sensitive help pages for the Save dialog fail to mention that the Save As option is not available in Microsoft PowerPoint.

#### 51.3.7 EnableOptimizedLatestReleaseQuerying No Longer Valid in Idoc Script

EnableOptimizedLatestReleaseQuerying is no longer a valid Idoc Script variable and should be disregarded.

#### 51.3.8 Kofax Version Certification for Oracle UCM

Kofax versions 8.0 and 9.0 are both certified to work with UCM 11g.

#### 51.3.9 Content Portlet Suite (CPS) WSRP URLs for WebCenter as Producer

After deploying the CPS EAR file to WebCenter as a producer, the WSDL URL for 11g PS2 (11.1.1.3) is different from the WSDL URL for PS3 (11.1.1.4) and PS4 (11.1.1.5). For more information, see the *Deployment Guide for Content Portlet Suite*, Section 3.1.4, Step 17.

WSRP URL for PS2 (11.1.1.3) installation of WebCenter:

http://Host\_Name:Port/cps/portlets/wsrp1?wsdl

WSRP URL for PS3 (11.1.1.4) and PS4 (11.1.1.5) installations of WebCenter:

http://Host\_Name:Port/cps/portlets/wsrp2?WSDL

#### 51.3.10 Custom Installation Options for Desktop Integration Suite 11gR1

The custom installation options for Desktop Integration Suite 11gR1 were inadvertently left out of the 11gR1 documentation. The information in appendix A of the Desktop Integration Suite Installation Guide for 10gR3 also applies to 11gR1:

http://download.oracle.com/docs/cd/E17967\_
01/Desktop/Pdf/Desktop\_Installation\_Guide.pdf

### **Oracle Universal Records Management**

This chapter describes issues associated with Oracle Universal Records Management. It includes the following topics:

- Section 52.1, "General Issues and Workarounds"
- Section 52.2, "Configuration Issues and Workarounds"
- Section 52.3, "Documentation Errata"

In addition to the information discussed here, see the chapter in this release note documentation concerning Oracle Universal Content Management. Issues which affect Oracle UCM may also affect Oracle Universal Records Management.

#### 52.1 General Issues and Workarounds

This section describes general issues and workarounds. It contains the following sections:

- Section 52.1.1, "Role Report Output is Dependent on User Generating the Report"
- Section 52.1.2, "Items Returned When Using Screening"
- Section 52.1.3, "Oracle Text Search and Report Configuration Options"
- Section 52.1.4, "Upgrade from 10g Audit Trail Periods Missing"
- Section 52.1.5, "DB2 Databases and FOIA/PA Functionality"
- Section 52.1.6, "Sorting and Listing Retention Category Content"

#### 52.1.1 Role Report Output is Dependent on User Generating the Report

A role report can be generated by choosing **Records** then **Reports** then **Role** from the Main menu. Note that the output of the report may not show all data for all roles. The output is dependent on the user who is generating the report and the permissions given to that user.

#### 52.1.2 Items Returned When Using Screening

It should be noted that screening is a retention feature that only returns content items with a life cycle or items that are frozen.

#### 52.1.3 Oracle Text Search and Report Configuration Options

When using Oracle Text Search, an incompatibility existed with the options to exclude report templates and reports in search results. These options appear on the Configure Report Settings Page.

It is now possible to exclude reports in search results by selecting the **Exclude Reports** in Search Results checkbox. However, if the **Exclude Report Template in Search Results** checkbox is selected, templates are still included in searches. Oracle is aware of this issue and is working to fix it in a future release.

#### 52.1.4 Upgrade from 10g Audit Trail Periods Missing

When upgrading Oracle URM from release version 10g to release version 11g, the complete audit trail dates are not available. The audit periods from 2001 to 2010 should be present after upgrading, but only periods between 2001 to 2006 are present. The missing years can be added manually. Oracle is aware of this issue and is working to fix it in a future release.

#### 52.1.5 DB2 Databases and FOIA/PA Functionality

Due to the size of the database used with the Freedom of Information Act/Privacy Act (FOIA/PA) functionality, the FOIA/PA option is not supported for those sites using DB2 for their database.

#### 52.1.6 Sorting and Listing Retention Category Content

When retention categories are sorted then listed, they are listed on a per-source basis. For example, if three sources are used (Source1, Source2, Source3), all items from Source1 are sorted as a separate group, items from Source2 are sorted as a separate group, and items from Source3 are sorted as a separate group. Then items from each source are displayed in a "round robin" style with the first item of Source1, the first item from Source2, and the first item from Source3, followed by the second item of each source.

#### 52.2 Configuration Issues and Workarounds

This section describes configuration issues and workarounds. It contains the following sections:

- Section 52.2.1, "Import FOIA Archive Error Message"
- Section 52.2.2, "Restart Required: Performance Monitoring and Reports"
- Section 52.2.3, "Audit Trail Sorting Results and Database Fulltext Search"
- Section 52.2.4, "Prefix Size Limitation When Using Offsite Storage"
- Section 52.2.5, "Enabling Email Metadata Component"
- Section 52.2.6, "Relative Web Root Must Be Changed"
- Section 52.2.7, "Configuring 10g Adapters for 11g Oracle URM"

#### 52.2.1 Import FOIA Archive Error Message

Importing the Freedom of Information Act (FOIA) archive from the Setup Checklist page may display a spurious error message stating *Archiver is already running, please try again later*.

This error may be safely ignored. It is generated because the click to initiate the archive is registered twice. Ignore the warning, wait fifteen minutes and then see if the alert notification for that task is removed. The import of the archive can also be confirmed by opening the Archiver and verifying that the FOIAPrivacyAct archive is present.

#### 52.2.2 Restart Required: Performance Monitoring and Reports

After performance monitoring is selected and enabled, the content server must be restarted in order for monitoring to commence. Note that a restart is also required after configuration of Oracle URM in order for all report options to appear on the appropriate menus.

#### 52.2.3 Audit Trail Sorting Results and Database Fulltext Search

When sorting the audit trail using Oracle DB, the output depends on the type of sort being performed.

When sorting with Database Fulltext Search, sorting is case-sensitive, meaning that upper case items will always appear first in a list. When sorting with Oracle Text Search, a case-insensitive search is performed.

#### 52.2.4 Prefix Size Limitation When Using Offsite Storage

If offsite storage functionality is enabled on the system, the total size allowed for the content ID for a physical item is 11 characters. When setting up offsite storage, verify if automatic assignment of IDs is enabled and if so, make sure the content prefix is set to 5 characters or less.

#### 52.2.5 Enabling Email Metadata Component

If the EmailMetadata component is installed for use with Oracle Universal Content Management, a configuration variable must be set in order for the user interface to be made available in Oracle UniveHttrsal Records Management.

Set the ShowEmailMetadataMenu variable to TRUE in the emailmetadata\_ environment.cfg file in the /components/EmailMetadata directory.

Restart Oracle Content Server after setting the variable then refresh or reload the browser. Options become available to map email fields to metadata fields. To use those options, choose **Administration** then **Configure Email Metadata** from the Main menu.

#### 52.2.6 Relative Web Root Must Be Changed

When upgrading Oracle URM from the 10g version, the HttpRelativeWebRoot configuration parameter must be changed in the config.cfg file to the following:

HttpRelativeWebRoot=/urm/

It is critical to change the parameter exactly as shown.

#### 52.2.7 Configuring 10g Adapters for 11g Oracle URM

A connection address must be changed to enable 10g adapters to work with Oracle URM 11g.

Previous connection strings were similar to the following example:

http://myhost.mycompany.com:myport/URMinstance/idcplg

The new connection string should be similar to the following example:

http://myhost.mycompany.com:myport/\_dav/URMinstance/idcplg

The addition of the \_dav string is all that changes.

#### 52.3 Documentation Errata

This section describes changes in the documentation. It contains the following section:

Section 52.3.1, "Menu Name Changes Not Reflected in Documentation"

#### 52.3.1 Menu Name Changes Not Reflected in Documentation

The **External Performance Monitoring** menu listed in documentation should be changed to **Performance Monitoring**. This is accessed by choosing **Records** then **Audit** then **Performance Monitoring** from the Top menu.

# Part XI

## **Oracle Data Integrator**

Part XI contains the following chapters:

• Chapter 53, "Oracle Data Integrator"

### **Oracle Data Integrator**

This chapter describes issues associated with Oracle Data Integrator. It includes the following topics:

- Section 53.1, "Configuration Issues and Workarounds"
- Section 53.2, "Design-Time Environment Issues and Workarounds"
- Section 53.3, "Oracle Data Integrator Console Issues and Workarounds"
- Section 53.4, "Technologies and Knowledge Modules Issues and Workarounds"
- Section 53.5, "Oracle Data Profiling and Oracle Data Quality Issues and Workarounds"

#### 53.1 Configuration Issues and Workarounds

This section describes the following issues and their workarounds:

- Section 53.1.1, "Generated Templates Including a Datasource With an Oracle RAC URL Fail to Deploy"
- Section 53.1.2, "Generated Templates Including Datasources Fail to Deploy"
- Section 53.1.3, "Template Generation Fails When Using the Default Path on Windows"
- Section 53.1.4, "Setting Test Queries on WLS Datasources"
- Section 53.1.5, "Hypersonic SQL not Supported as a Repository"
- Section 53.1.6, "DBA Credentials Required for Creating Repository"

# 53.1.1 Generated Templates Including a Datasource With an Oracle RAC URL Fail to Deploy

Oracle WebLogic Configuration Wizard does not support Oracle RAC URLs for datasources. When a datasource is included in a Java EE Agent template that has been generated using Oracle Data Integrator Studio, this template fails to deploy, and raises the following exception is raised:

```
com.oracle.cie.wizard.WizardController - Uncaught Exception
java.lang.NullPointerException
atcom.oracle.cie.domain.jdbc.DatasourceXBeanAspectHelper.decomposeURL
```

As a workaround, do not include this datasource definition in the generated template and deploy the datasource from Oracle Data Integrator Studio.

#### 53.1.2 Generated Templates Including Datasources Fail to Deploy

As the Oracle WebLogic Configuration Wizard uses specific code for parsing the URL and exposing its parameters in a user friendly format, it only supports a predefined set of JDBC URLs. If a JavaEE Agent template that has been generated using Oracle Data Integrator Studio contains a datasource with a URL or driver not included in this set, the Wizard fails to use this template with the following exception:

com.oracle.cie.wizard.WizardController - Uncaught Exception
java.lang.NullPointerException
atcom.oracle.cie.domain.jdbc.DatasourceXBeanAspectHelper.decomposeURL

As a workaround, do not include this datasource definition in the generated template, and deploy the datasource from Oracle Data Integrator Studio.

#### 53.1.3 Template Generation Fails When Using the Default Path on Windows

Included per bug 9706523.

When generating an agent template from Oracle Data Integrator Studio running on a Windows platform, the default path for the target template is set to C:/Documents and Settings/<username>/My Documents/agent\_template.jar.

If the template is generated to this default path, the following exception appears:

Exception in thread "main" org.apache.commons.vfs.FileSystemException: Could not create file...

This exception appears because this folder is read-only.

As a workaround, specify another writable target path for the generated template.

#### 53.1.4 Setting Test Queries on WLS Datasources

The Clean Stale Sessions feature of the Agent relies on the stale or dead connections of the connection pool to be automatically cleaned up either through expiration or connection validations tests done by the connection pool implementation.

If the stale connections are not removed out by the connection pool, then the Clean Stale Sessions feature does not work even after the database has been restarted. None of the other requests of the agent will work after the database restart if the agent itself is not restarted.

In a WebLogic Server container, connections are validated every few seconds using a test query. It is recommended to verify and provide the table name used by the database to run the test query: select count(\*) from <test\_table\_name>.

For Master Repositories and Work Repositories, datasources use SNP\_LOC\_REP and SNP\_LOC\_REPW as the test tables.

Alternatively, you can use the DUAL table for an Oracle repository.

#### 53.1.5 Hypersonic SQL not Supported as a Repository

Although it may be used for demo or testing purposes, Hypersonic SQL (HSQL) is not supported in this release as a Repository platform.

Customers using HSQL should switch to a supported platform for their repository.

#### 53.1.6 DBA Credentials Required for Creating Repository

The repository creation (using ODI Studio, Java SDK, or RCU) now requires a dba user and dba password to create or update the Oracle Data Integrator schema version registry entry.

#### 53.2 Design-Time Environment Issues and Workarounds

This section describes the following issues and their workarounds:

- Section 53.2.1, "Unable to Overwrite and Refresh Variables in Load Plan Exception Steps"
- Section 53.2.2, "Generate DDL Does not Show a Constraint Defined in the Model but not in the Database"
- Section 53.2.3, "Export Log Feature not Supported for Load Plan Runs"
- Section 53.2.4, "Incorrect Restart Behavior of Parallel Load Plan Steps"
- Section 53.2.5, "Markers are not Displayed"
- Section 53.2.6, "Residual Cachedir Content may Cause Exceptions in Jython Scripts"
- Section 53.2.7, "OBIEE Lineage Wizard Does not Appear in Taskbar"
- Section 53.2.8, "Unable to Add a Scenario to a Load Plan via the Lookup Scenario Dialog"
- Section 53.2.9, "Incorrect Join Clause is Generated if it Contains Similar Datastore Aliases"
- Section 53.2.10, "User Parameters are not Taken into Account by the Runtime Agents"
- Section 53.2.11, "Unable to Edit Data for Technologies Using Catalog and Schema Qualifiers"
- Section 53.2.12, "Incorrect Non-ASCII File Names in Zip Export Files"
- Section 53.2.13, "Non-ASCII Characters Incorrectly Converted to Underscore Characters"
- Section 53.2.14, "Focus Lost in Mapping Property Inspector"

#### 53.2.1 Unable to Overwrite and Refresh Variables in Load Plan Exception Steps

It is not possible to overwrite or refresh the value of a variable in Load Plan Exception steps.

There is no generic workaround at this time.

# 53.2.2 Generate DDL Does not Show a Constraint Defined in the Model but not in the Database

In certain cases, constraints that are defined in the data model but not in the database, are not displayed in the Generate DDL Wizard. The conditions for showing constraints in the wizard have changed in ODI 11.1.1.5.0 and above depending on the constraint:

 Keys: The "Defined in the Database" flags and "Active" in the control tab flag need to be activated.

- Reference: The "Active in the Database" flag in the Definition tab needs to be activated
- Conditions: The "Defined in the Database" flags and "Active" in the control tab flag need to be activated

#### 53.2.3 Export Log Feature not Supported for Load Plan Runs

The export of Load Plan Runs is not supported. The current Export Log feature supports the export of Sessions only.

There is no generic workaround at this time.

#### 53.2.4 Incorrect Restart Behavior of Parallel Load Plan Steps

In Load Plans for parallel steps, the behavior of the Max Error Child Count parameter does not change depending on the Restart Type parameter. The currently running child steps are always continued and not killed even if the Restart Type is set to Restart all children.

#### 53.2.5 Markers are not Displayed

The markers are not displayed when the folder contains more than 1000 objects of the same type.

#### 53.2.6 Residual Cachedir Content may Cause Exceptions in Jython Scripts

Jython libraries that ship with ODI have been updated to 2.5.1. When Jython initializes it creates a cache directory (cachedir). Residual cachedir content may cause exceptions in Jython scripts. This problem occurs, for example, when using the IKM SQL to Teradata (TTU). This KM fails at the Load/Pipe Data to Target step with the ImportError: cannot import name \_newFunctionThread.

It is recommended to empty existing cacherdir directories before using ODI.

#### 53.2.7 OBIEE Lineage Wizard Does not Appear in Taskbar

The OBIEE Lineage wizard does not appear in the Windows or Linux taskbar when launched. Note that the wizard is displayed as a Java application in the Task Manager.

There is no generic workaround at this time.

#### 53.2.8 Unable to Add a Scenario to a Load Plan via the Lookup Scenario Dialog

A scenario cannot be added to a Load Plan via the Lookup Scenario dialog of the Add Step wizard when the scenario is not attached to a source interface, package, procedure, or variable. This can happen when the scenario is imported without its source object or when creating a Load Plan in a production repository.

As a workaround, drag the scenario from the Designer or Operator Navigator into the Steps Hierarchy table. Oracle Data Integrator automatically creates a Run Scenario step.

#### 53.2.9 Incorrect Join Clause is Generated if it Contains Similar Datastore Aliases

An incorrect join clause is generated when one of the datastore aliases used in the join expression ends like the other alias used in the join expression, as for example TABLE1 in the following expression:

TABLE1.COLUMN\_A=OTHER\_TABLE1.COLUMN\_A

As a workaround, modify the second alias so that it does not have the same ending as the first one. For example:

TABLE1.COLUMN\_A=OTHER\_TABLE1\_A.COLUMN\_A

#### 53.2.10 User Parameters are not Taken into Account by the Runtime Agents

The runtime agents do not take into account the user parameter values specified in the userpref.xml file. The default values are always used instead.

There is no generic workaround at this time.

#### 53.2.11 Unable to Edit Data for Technologies Using Catalog and Schema Qualifiers

When using the Data context menu on a datastore, it is possible to modify the data in the Data Editor. However, an invalid object name error may appear when applying these changes with certain technologies. For example, on Microsoft SQL Server:

[SQLServer JDBCDriver][SQLServer]Invalid object name 'dbo.SRC\_CITY'.

This error appears with technologies that require object names qualified by both a catalog (database in the context of Microsoft SQL Server) and a schema name (owner in the context of Microsoft SQL Server).

When fetching the data, the object name is fully qualified (<catalog>.<schema>.<table\_name>), but when performing updates, the object is qualified only with the schema name (<schema>.<table\_name>) and cannot be found.

There is no generic workaround at this time.

#### 53.2.12 Incorrect Non-ASCII File Names in Zip Export Files

Non-ASCII file names are incorrectly generated in Zip export files. Non-ASCII characters in these file names are replaced with underscores. Setting the *Never transform non ASCII characters to underscores* user parameter to Yes has no effect. As a workaround, export the files in a folder and compress this folder.

#### 53.2.13 Non-ASCII Characters Incorrectly Converted to Underscore Characters

Non-ASCII characters are handled incorrectly in the following situations, even if the *Never transform non ASCII characters to underscores* user parameter is set to Yes:

- Non-ASCII characters are replaced with underscores in the Alias field of a column when using the fixed file reverse-engineering wizard.
- Non-ASCII characters from the header line are replaced with underscores in column names when doing a delimited file reverse-engineering.

As a workaround, manually modify the column definitions after the reverse process.

#### 53.2.14 Focus Lost in Mapping Property Inspector

In the Interface Editor, when attempting a drag and drop of a source datastore column into the implementation field of the Mapping Property Inspector, the Property Inspector switches to show the source column properties.

This occurs if the focus is in the mapping property inspector.

As a workaround, use the mapping fields on the target datastore for source column drag and drop.

#### 53.3 Oracle Data Integrator Console Issues and Workarounds

This section describes the following issues and their workarounds:

- Section 53.3.1, "Oracle Data Integrator Console Page Task Flow Resets When Another Tab Is Closed."
- Section 53.3.2, "Enterprise Manager Logout Does Not Propagate to Oracle Data Integrator Console"

# 53.3.1 Oracle Data Integrator Console Page Task Flow Resets When Another Tab Is Closed.

When the tab containing a page is closed in Oracle Data Integrator Console, all the tabs after this one reset their task flows (the navigation actions that were made). The pages in these tabs reset to the original object that was opened.

There is no workaround for this issue at this time.

# 53.3.2 Enterprise Manager Logout Does Not Propagate to Oracle Data Integrator Console

When Enterprise Manager Fusion Middleware Control (EM) is used in conjunction with Oracle Data Integrator Console with Single Sign-On (SSO) activated, a user logging out from SSO in Enterprise Manager might still be able to access Oracle Data Integrator Console pages from the same browser window by typing a direct URL.

This issue is caused by a cookie that is created by Oracle Data Integrator Console not being invalidated by the Enterprise Manager logout action.

As a workaround:

- Administrators should configure their Enterprise Manager and Oracle Data Integrator Console servers for access fronted by a gateway. The gateway automatically redirects the user that is not logged into SSO to the SSO Login page.
- If you're accessing Oracle Data Integrator Console or Enterprise Manager from a shared or public computer, close the session by logging out. For additional security, close the browser session.

#### 53.4 Technologies and Knowledge Modules Issues and Workarounds

This section describes the following issues and their workarounds:

- Section 53.4.1, "SQL Exception "Unknown Token" appears when using Complex File or XML as Staging Area"
- Section 53.4.2, "Adding Subscribers fails for Consistent Set JKMs when the Model Code Contains Non-ASCII Characters"
- Section 53.4.3, "IKM and LKM SQL Incremental Update (Row by Row) fail with Non-ASCII Characters"
- Section 53.4.4, "PostgreSQL Technology not Available in the Master Repository Import Wizard"

 Section 53.4.5, "IKM SQL Incremental Update (Row by Row) Cannot Target Japanese Tables"

# 53.4.1 SQL Exception "Unknown Token" appears when using Complex File or XML as Staging Area

When running interfaces and using a XML or Complex File schema as the staging area, the "Unknown Token" error appears. This error is caused by the updated HSQL version (2.0). This new version of HSQL requires that table names containing a dollar sign (\$) are surrounded by quotes. Temporary tables (Loading, Integration, and so forth) that are created by the Knowledge Modules do not meet this requirement on Complex Files and HSQL technologies.

As a workaround, edit the Physical Schema definitions to remove the dollar sign (\$) from all the Work Tables Prefixes. Existing scenarios must be regenerated with these new settings.

### 53.4.2 Adding Subscribers fails for Consistent Set JKMs when the Model Code Contains Non-ASCII Characters

When the Model code contains non-ASCII characters, adding subscribers does not work for Consistent Set Journalizing KMs. This applies to all Consistent Set JKMs. The Session completes successfully but no subscriber is added. Note that this issue does not occur when the Model code contains exclusively ascii characters.

There is no generic workaround at this time.

### 53.4.3 IKM and LKM SQL Incremental Update (Row by Row) fail with Non-ASCII Characters

When the source datastore contains non-ascii characters the interface using the IKM or LKM SQL Incremental Update (Row by Row) fails at the step *Insert flow into I\$ table* with the following error message:

org.apache.bsf.BSFException: exception from Jython: Traceback (most recent call last): File "<string>", line 149, in <module> UnicodeEncodeError: 'ascii' codec can't encode characters in position 6-7: ordinal not in range(128)

There is no generic workaround at this time.

#### 53.4.4 PostgreSQL Technology not Available in the Master Repository Import Wizard

When creating a new master repository using an export of another master, the PostgreSQL Driver is not displayed in the JDBC Driver list of the Master Repository Import wizard.

There is no generic workaround at this time. For more information on certified platforms, see the certification document available on Oracle Technology Network (OTN):

http://www.oracle.com/technology/software/products/ias/files/fus
ion\_certification.html

#### 53.4.5 IKM SQL Incremental Update (Row by Row) Cannot Target Japanese Tables

IKM SQL Incremental Update (Row by Row) fails on task *Flag rows for update* if the target table name contains Japanese characters. In the generated code, the integration table name appears as "I\$\_?????" where "?" characters replaces a Japanese character.

As a workaround, replace this IKM with another IKM suitable for the technology. For example, 'IKM Oracle Incremental Update' for Oracle.

# 53.5 Oracle Data Profiling and Oracle Data Quality Issues and Workarounds

This section describes the following issues and their workarounds:

- Section 53.5.1, "Unable to Connect the Client to a Data Quality Server on UNIX"
- Section 53.5.2, "Menus Are in English When Starting the Client Using a .tss File."
- Section 53.5.3, "Incorrect Error Message for a Wrong User/Password when Creating an Entity from a Japanese or Chinese Client"
- Section 53.5.4, "Project Export is Empty if Folder Path Contains Non-ASCII Characters"

#### 53.5.1 Unable to Connect the Client to a Data Quality Server on UNIX

Included per bug 9812470.

When connecting from the Oracle Data Quality Client to a Data Quality Server installed on a UNIX machine the following error message may appear: "No support for client application "Admin" version 12.0.1".

To solve this issue re-install the metabase definitions using the following steps:

- On the UNIX server go to the following directory:ODQ\_ HOME/oracledi/odp/Client/SvrSide
- 2. Run./setup
- **3.** At the prompt, enter the Metabase Installation location: ODQ\_ HOME/oracledg/metabase\_server/
- 4. Enter the metabase admin user and password.
- 5. When the metabase definitions installation completes, restart the Scheduler service using the following command: ODQ\_HOME/oracledq/metabase\_ server/metabase/bin/scheduler -restart

#### 53.5.2 Menus Are in English When Starting the Client Using a .tss File.

When starting Oracle Data Quality Client by double-clicking on a saved .tss file, the menus appear in English independently of the client machine's locale.

As a workaround, open the client from the shortcut menu, then open the .tss file.

# 53.5.3 Incorrect Error Message for a Wrong User/Password when Creating an Entity from a Japanese or Chinese Client

When creating an entity, if an incorrect user and password combination is entered for configuring the loader connection, an incorrect message appears in the Create Entity page.

There is no workaround for this issue at this time.

#### 53.5.4 Project Export is Empty if Folder Path Contains Non-ASCII Characters

When a data quality project is exported to a folder which path contains non-ASCII characters, the project folder structure is created with no files.

As a workaround, use a folder path that does not include any non-ASCII characters.

# Part XII

### **Oracle Business Intelligence**

Part XII contains the following chapters:

- Chapter 54, "Oracle Business Intelligence"
- Chapter 55, "Oracle Real-Time Decisions"

### **Oracle Business Intelligence**

This chapter describes issues associated specifically with Oracle Business Intelligence. It includes the following topics:

- Section 54.1, "Patch Requirements"
- Section 54.2, "Oracle Business Intelligence Issues and Workarounds Identified Since the Last Revision"
- Section 54.3, "Oracle Business Intelligence Issues and Workarounds that Apply to Release 11.1.1.3"
- Section 54.4, "Oracle Business Intelligence General Issues and Workarounds"
- Section 54.5, "Oracle Business Intelligence Installation Issues and Workarounds"
- Section 54.6, "Oracle Business Intelligence Upgrade Issues and Workarounds"
- Section 54.7, "Oracle Business Intelligence Analyses and Dashboards Issues and Workarounds"
- Section 54.8, "Oracle BI Publisher Reporting and Publishing Issues and Workarounds"
- Section 54.9, "Oracle Business Intelligence Metadata Repository Development Issues and Workarounds"
- Section 54.10, "Oracle Business Intelligence System Administration Issues and Workarounds"
- Section 54.11, "Oracle Business Intelligence Integration and API Issues and Workarounds"
- Section 54.12, "Oracle Business Intelligence Localization Issues and Workarounds"
- Section 54.13, "Oracle Business Intelligence Documentation Errata"

Depending on your Oracle Fusion Middleware implementation, some information in other chapters of this document might also be relevant, including:

- Chapter 2, "Installation, Patching, and Configuration"
- Chapter 3, "Upgrade"
- Chapter 4, "Oracle Fusion Middleware Administration"
- Chapter 5, "Oracle Enterprise Manager Fusion Middleware Control"
- Chapter 6, "Oracle Fusion Middleware High Availability and Enterprise Deployment"

#### 54.1 Patch Requirements

This section describes patch requirements for Oracle Business Intelligence. It includes the following topic:

Section 54.1.1, "Obtaining Patches from My Oracle Support"

#### 54.1.1 Obtaining Patches from My Oracle Support

Periodically, Oracle Business Intelligence patches are released. Some patches are mandatory, other patches are optional.

To see the patches that are available, go to My Oracle Support (formerly Oracle*MetaLink*) using the following URL:

http://support.oracle.com

To obtain a patch:

- **1.** Log in to My Oracle Support.
- 2. Click the Patches & Updates tab.
- **3.** In the **Patch Search** section, enter the patch number in the **Patch ID or number is** field, and enter your platform in the field after the **and Platform is** field.
- 4. Click Search.
- 5. On the Patch Search page, click the patch number in the Patch ID column.

The page content changes and displays detailed information about the patch.

- 6. Click Download to download the patch.
- **7.** Install the patch by following the instructions in the README file that is included with the patch.

# 54.2 Oracle Business Intelligence Issues and Workarounds Identified Since the Last Revision

The issues and workarounds related to Oracle Business Intelligence that have been identified since the last revision of the Release Notes include:

Section 54.4.9, "Graph Subtypes Are Not Refreshed in BI Composer"

Impacted Release: 11.1.1.5

 Section 54.4.10, "Oracle BI Mobile: Mobile Device Accessibility Features May Not Work With Oracle BI Mobile Application"

Impacted Release 11.1.1.5

Section 54.5.7, "Configuring DB2 to Support Multi-byte Data"

Impacted Release: 11.1.1.5

 Section 54.5.8, "Using Multi-byte Data Causes Issues with Microsoft SQL Server 2005/2008 Driver in Oracle BI Scheduler"

Impacted Release: 11.1.1.5

 Section 54.5.9, "Job Manager Does Not Start Due to Insufficient Permissions on Windows Operating Systems"

Impacted Release: 11.1.1.5

 Section 54.6.2.3, "RPD Upgrade Process Fails If the 10g Administrator UserID or Password Contains any Non-Native Characters"

Impacted Release: 11.1.1.5

 Section 54.7.1.4, "After Printing a Dashboard Page Using the Safari Browser on Windows, the Page No Longer Responds to Certain Left Clicks"

Impacted Release: 11.1.1.5

- Section 54.7.1.5, "Scorecard Diagrams on Dashboard Pages May Print as Tables" Impacted Release: 11.1.1.5
- Section 54.7.1.8, "Support for Rendering Small Form-Factor Graphs"

Impacted Release: 11.1.1.5

 Section 54.7.1.9, "Analyses Whose Paths Contain Latin Supplement Characters Fail to Open on Dashboard Pages"

Impacted Release: 11.1.1.5

• Section 54.7.5.5, "Refreshing Table or Pivot Table Views with Double Columns in Page Edge Might Result in Error"

Impacted Release: 11.1.1.5

- Section 54.7.5.6, "Double Column Cascading Results in Incorrect Display Values" Impacted Release: 11.1.1.5
- Section 54.7.5.7, "Intermittent Timeout Errors" Impacted Release: 11.1.1.5
- Section 54.7.5.8, "Lack of Support for Vary Color By Target Area" Impacted Release: 11.1.1.5
- Section 54.8.1.6, "Issues with Viewing Some Report Formats on Apple iPad" Impacted Release: 11.1.1.5
- Section 54.8.6.1, "Limitations for Excel Template Output on Apple iPad" Impacted Release: 11.1.1.5
- Section 54.9.3.4, "Ignore RPD Consistency Warnings Related to Required Database Feature Changes for Oracle OLAP"

Impacted Release: 11.1.1.5

- Section 54.10.2.1, "Removal of DefaultImageType and HardenXSS Elements" Impacted Release: 11.1.1.5
- Section 54.12.1.3, "Non-English Log Files Displayed Incorrectly in Fusion Middleware Control"

Impacted Release: 11.1.1.5

 Section 54.13.5.1, "Oracle BI Mobile: Embedding a Dashboard or Answers Report Link in an E-mail"

Impacted Release: 11.1.1.5

 Section 54.13.5.2, "Oracle BI Mobile: Easy Access to Dashboards" Impacted Release: 11.1.1.5 Section 54.13.5.3, "Content Missing from Appendix E, "User Interface Reference,"
 "Edit Page Settings dialog" Topic, Prompt Buttons Field"

Impacted Release: 11.1.1.5

 Section 54.13.5.4, "Incorrect Default Pixel Value Specified in Chapter 6, "Prompting in Dashboards and Analyses" and Appendix E, "User Interface Reference""

Impacted Release: 11.1.1.5

 Section 54.13.5.5, "Error in the "How Will Prompts Created in Previous Versions Be Upgraded?" Topic in Chapter 6, "Prompting in Dashboards and Analyses""

Impacted Release: 11.1.1.5

 Section 54.13.5.7, "Error in the "Actions that Invoke Operations, Functions or Processes in External Systems" Topic in Chapter 10, "Working with Actions""

Impacted Release: 11.1.1.5

 Section 54.13.6.3, "Updates to Text for Consistency Check Warnings 39009 and 39059"

Impacted Release: 11.1.1.5

 Section 54.13.10.1, "Error in the "Passing Business Intelligence Content with the Oracle BI EE Contextual Event Action" Topic in Chapter 1, "Embedding Business Intelligence Objects in ADF Applications""

Impacted Release: 11.1.1.5

Section 54.4.5, "Siteminder Not Supported with Full-Text Catalog Search"

Impacted Release: 11.1.1.5 and 11.1.1.3

 Section 54.4.6, "Windows Native Authentication Not Supported with Full-Text Catalog Search"

Impacted Release: 11.1.1.5 and 11.1.1.3

- Section 54.4.8, "Hebrew Fonts May Display in the Wrong Direction on Windows" Impacted Release: 11.1.1.5 and 11.1.1.3
- Section 54.7.1.7, "Using Maps with Column Selectors"

Impacted Release: 11.1.1.5 and 11.1.1.3

 Section 54.8.1.5, "Data Source Definition for Microsoft SQL Server 2008 Analysis Services Does Not Get Saved"

Impacted Release: 11.1.1.5 and 11.1.1.3

 Section 54.8.1.7, "BI Publisher Objects Exhibit Unexpected Behavior When Located Inside a Folder Named with a Single Quote Character"

Impacted Release: 11.1.1.5 and 11.1.1.3

 Section 54.8.4.1, "Scheduler Does Not Support Multibyte Characters When Schema Installed on Microsoft SQL Server"

Impacted Release: 11.1.1.5 and 11.1.1.3

 Section 54.8.8.1, "Editing an XPT Layout and Clicking Return in Layout Editor Results in Exception"

Impacted Release: 11.1.1.5 and 11.1.1.3

 Section 54.8.9.2, "After Editing a View Object Data Set, the Elements Are Duplicated"

Impacted Release: 11.1.1.5 and 11.1.1.3

 Section 54.9.1.3, "FIRST and LAST Aggregation Rules Cause Inconsistent Sorting for Time Dimensions"

Impacted Release: 11.1.1.5 and 11.1.1.3

 Section 54.12.1.2, "BI Publisher User Interface Components Do Not Support Supplementary Characters"

Impacted Release: 11.1.1.5 and 11.1.1.3

 Section 54.13.5.6, "Columns from Multiple Subject Areas Included in a Single Query Must Be Compatible"

Impacted Release: 11.1.1.5 and 11.1.1.3

- Section 54.13.6.1, "Important Changes to Essbase Preconfiguration Instructions" Impacted Release: 11.1.1.5 and 11.1.1.3
- Section 54.13.6.2, "Manual opmn.xml Edits Needed to Use Teradata as a Data Source"

Impacted Release: 11.1.1.5 and 11.1.1.3

- Section 54.13.6.4, "Other Changes to List of New Consistency Check Warnings" Impacted Release: 11.1.1.5 and 11.1.1.3
- Section 54.3.1.8, "Issues with WebLogic LDAP User Passwords" Impacted Release: 11.1.1.3
- Section 54.3.1.9, "Configuring the GUID Attribute in the Identity Store" Impacted Release: 11.1.1.3

# 54.3 Oracle Business Intelligence Issues and Workarounds that Apply to Release 11.1.1.3

A number of issues and workarounds related to Oracle Business Intelligence Release 11.1.1.3 were identified prior to the January 2011 revision of the Release Notes. To find out more about those issues and workarounds, see the Oracle Business Intelligence chapter in the *Oracle Fusion Middleware Release Notes* for 11g Release 1 (11.1.1) at:

http://download.oracle.com/docs/cd/E14571\_01/relnotes.htm

This section complements the earlier revisions of the Release Notes. It describes additional issues and workarounds that apply to Release 11.1.1.3. It includes the following topics:

- Section 54.3.1, "Oracle Business Intelligence Issues and Workarounds that Apply Only to Release 11.1.1.3"
- Section 54.3.2, "Other Oracle Business Intelligence Issues and Workarounds that also Apply to Release 11.1.1.3"

### 54.3.1 Oracle Business Intelligence Issues and Workarounds that Apply Only to Release 11.1.1.3

This section describes issues and workarounds related to Oracle Business Intelligence that apply only to Release 11.1.1.3. It includes the following topics:

- Section 54.3.1.1, "Integrating with Essbase and Hyperion Financial Management Data Sources with No Shared Connection Pool"
- Section 54.3.1.2, "Oracle BI Publisher Requires Oracle WebLogic Server to Run in en\_US Locale"
- Section 54.3.1.3, "Patch Available to Hide Selected Consistency Check Warnings (applies only to Release 11.1.1.3)"
- Section 54.3.1.4, "Clarification of CaseInsensitiveMode Element"
- Section 54.3.1.5, "Error in Section 22.3.2, "Specifying Defaults for Styles and Skins""
- Section 54.3.1.6, "Updates of Information About the Catalog"
- Section 54.3.1.7, "Removal of Section 19.7.2.6, "Including Links with Analyses on Dashboards" (doc erratum for Release 11.1.1.3)"
- Section 54.3.1.8, "Issues with WebLogic LDAP User Passwords"
- Section 54.3.1.9, "Configuring the GUID Attribute in the Identity Store"

#### 54.3.1.1 Integrating with Essbase and Hyperion Financial Management Data Sources with No Shared Connection Pool

**Note:** This issue first appeared in the Oracle Business Intelligence chapter of the *Oracle Fusion Middleware Release Notes* for 11g Release 1 (11.1.1) at:

http://download.oracle.com/docs/cd/E14571\_01/relnotes.htm

The text in the originally published release note is incorrect. The correct text appears in this section.

If you want to use Essbase or Hyperion Financial Management as a data source for the Oracle BI Server, and you want to authenticate using a shared token rather than configuring shared credentials in the connection pool, you must first enable compatibility for shared tokens using the steps provided in this section. If you enable compatibility for shared tokens, do not select **Shared logon** in the connection pool. Note that the Oracle Business Intelligence user and the Enterprise Performance Management user must use the same identity store.

If you do not enable compatibility for shared tokens, and you also do not provide shared credentials in the connection pool, the Oracle BI Server will attempt to authenticate using the pass-through user credentials (in other words, the user name and password used to log on to Oracle Business Intelligence).

Before you begin, ensure that you have the database connection information available for the Oracle Business Intelligence database where you populated the BI Platform schemas using RCU. For example, ensure that you have the host name, port, SID, user name, and password for the database.

### To enable CSS token generation for single sign-on from the Oracle BI Server to Essbase or Hyperion Financial Management data sources:

1. In the Oracle Business Intelligence environment, open setDomainEnv.sh (or setDomainEnv.bat on Windows) for editing. You can find this file at:

DOMAIN\_HOME/bin

For example:

MW\_HOME/user\_projects/domains/bifoundation\_domain/bin

**2.** Add the following entry:

ExtraJavaProperties=-DEPM\_ORACLE\_INSTANCE= ORACLE\_INSTANCE

For example:

ExtraJavaProperties=-DEPM\_ORACLE\_INSTANCE= C:\My\_MW\_Home\instances\instance1

- **3.** Save and close the file.
- **4.** Download the patch for bug 10263740 from My Oracle Support to obtain the utility. See Section 54.1.1, "Obtaining Patches from My Oracle Support" for more information.
- **5.** Extract the contents of the archive to:

ORACLE\_INSTANCE/config/foundation/11.1.2.0

Create this directory if it does not already exist.

- **6.** Edit epm\_components\_creation.sh (or epm\_components\_creation.bat on Windows) to provide required values for *ORACLE\_HOME*, *ORACLE\_INSTANCE*, and *JAVA\_HOME* as appropriate for your environment.
- On Linux systems, make epm\_components\_creation.sh executable using the following command:

chmod +x epm\_components\_creation.sh

**8.** Run the executable epm\_components\_creation.sh (or epm\_components\_ creation.bat on Windows), and provide the database host name, port, SID, user name, and password as command-line arguments. For example:

epm\_components\_creation.sh db\_hostname db\_port sid db\_user db\_pwd

The following output is displayed:

Writing credentials to reg.properties file. Credentials written to reg.properties file. Creating Component Types. Component Types Created. Creating Basic Components Basic Components Created All tasks successfully completed.

**9.** To validate that the data was successfully populated in the EPM Registry, execute epm\_components\_creation.sh (or epm\_components\_creation.bat on Windows) and provide "validate" as a command-line argument. For example:

epm\_components\_creation.sh validate

The following output is displayed:

```
Following required properties are available for SHARED_SERVICES_PRODUCT in EPM
Registry:-
mode=FUSIONAPPS
COMPATIBILITY=11120-
```

**10.** Restart the BI domain, including the Administration Server and Managed Servers.

#### 54.3.1.2 Oracle BI Publisher Requires Oracle WebLogic Server to Run in en\_US Locale

The XDK used by Oracle BI Publisher requires the JVM of the Oracle WebLogic Server to run in en-US locale. Otherwise, functions (such as sum) generate values that cannot be formatted with its number format functions.

To work around this problem, in the script startWebLogic.cmd add the following line to set the required options:

set JAVA\_OPTIONS=-Dfile.encoding=UTF-8 -Duser.language=en -Duser.region=US %JAVA\_ OPTIONS%

For information on setting Java options in the Oracle WebLogic Server Administration Console, see the topic "Set Java options for servers started by Node Manager" in the *Oracle Fusion Middleware Oracle WebLogic Server Administration Console Online Help.* 

### 54.3.1.3 Patch Available to Hide Selected Consistency Check Warnings (applies only to Release 11.1.1.3)

You can download and apply patch 11810367 to hide selected warnings from the Consistency Check Manager. After applying the patch, the following warnings are hidden by default: 39009, 39054, 39055, 39057, and 39059. See Section 54.1.1, "Obtaining Patches from My Oracle Support" for more information about downloading patches.

To make these warnings visible again in the Consistency Check Manager, follow these steps:

- 1. Click the **Options** button in the Consistency Check Manager to open the Consistency Check Warnings dialog.
- 2. Deselect the warnings that you want the Consistency Check Manager to display.
- 3. Click OK.

You can also add additional warnings to the exclusion list in the Consistency Check Warnings dialog. To do this:

**1.** Go to the following directory:

ORACLE\_INSTANCE/config/OracleBIServerComponent/coreapplication\_obisn

- In that directory, create a text file called warn\_off.ini. This file must be in ASCII format.
- **3.** Populate the file with contents similar to the following, listing the warning numbers that you want to add to the exclusion list in the Consistency Check Warnings dialog:

```
[CCOptions]
CC_WARNINGS_LIST = 39024,39077
```

Note the following:

 All excluded warnings must be on one line and can be separated by a comma, a semicolon, or a space.

- You cannot exclude errors. You can only exclude warnings from the Consistency Check Manager.
- If you add warning numbers from the default exclusion list (39009, 39054, 39055, 39057, and 39059), they are ignored.
- 4. Save and close the file.
- **5.** Close and then re-open the Consistency Check Manager. The new warnings appear in the Consistency Check Warnings dialog and are selected by default, meaning that those warnings will be excluded from consistency checks.

#### 54.3.1.4 Clarification of CaseInsensitiveMode Element

Appendix E in the Oracle Fusion Middleware System Administrator's Guide for Oracle Business Intelligence Enterprise Edition, Release 11.1.1.3 provides an example of the section of the instanceconfig.xml file in which you can include the CaseInsensitiveMode element. The correct parent element of QueryManager is missing for CaseInsensitiveMode. The proper syntax is as follows:

```
<ServerInstance>
<QueryManager>
<CaseInsensitiveMode>false</CaseInsensitiveMode>
</QueryManager>
</ServerInstance>
```

#### 54.3.1.5 Error in Section 22.3.2, "Specifying Defaults for Styles and Skins"

Section 22.3.2, "Specifying Defaults for Styles and Skins" in the *Oracle Fusion Middleware System Administrator's Guide for Oracle Business Intelligence Enterprise Edition, Release 11.1.1.3* contains sample code from the instanceconfig.xml file for working with the DefaultStyle and DefaultSkin elements. The parent element for these elements should be UI, so the sample code should read as follows:

```
<ServerInstance>
<UI>
<DefaultStyle>myStyle</DefaultStyle>
<DefaultSkin>mySkin</DefaultSkin>
</UI>
</ServerInstance>
```

#### 54.3.1.6 Updates of Information About the Catalog

The following sections provide information for inclusion in Chapter 18, "Configuring and Managing the Oracle BI Presentation Catalog" in the *Oracle Fusion Middleware System Administrator's Guide for Oracle Business Intelligence Enterprise Edition, Release* 11.1.1.3:

- Section 54.3.1.6.1, "Guidelines for Object Names (doc erratum for Release 11.1.1.3)"
- Section 54.3.1.6.2, "Handling Users of the Catalog (doc erratum for Release 11.1.1.3)"
- Section 54.3.1.6.3, "Handling Heterogeneous Nodes (doc erratum for Release 11.1.1.3)"
- Section 54.3.1.6.4, "Handling Catalog Files on Various Platforms (doc erratum for Release 11.1.1.3)"
- Section 54.3.1.6.5, "Known Issues with Catalog Files (doc erratum for Release 11.1.1.3)"
- Section 54.3.1.6.6, "Validating the Catalog (doc erratum for Release 11.1.1.3)"

- Section 54.3.1.6.7, "Performing a Basic Validation of the Catalog (doc erratum for Release 11.1.1.3)"
- Section 54.3.1.6.8, "Specifying the Elements for Validating the Catalog (doc erratum for Release 11.1.1.3)"
- Section 54.3.1.6.9, "Updates for XML Files and Text Strings (doc erratum for Release 11.1.1.3)"

**54.3.1.6.1** Guidelines for Object Names (doc erratum for Release 11.1.1.3) Each object in the catalog is stored in its own file. For example, an analysis called Analysis 1 is stored in a file named Analysis1. The object name that is visible to users, such as Analysis 1, is referred to as the logical object name.

The following list provides guidelines for object names:

 No restrictions exist on which characters are allowed in the logical name of an object in the catalog, as long as the characters are valid Unicode characters. The following are valid logical names:

```
Hello World
Profit / Loss
% Sales * $ Cost ~~ $ "Expense"?
```

The length of the logical object name must not exceed 256 Unicode characters.

For more information on Unicode, see Section 54.3.1.6.4, "Handling Catalog Files on Various Platforms (doc erratum for Release 11.1.1.3)."

- The length of the logical path name for an object must not exceed 16000 Unicode characters.
- The number of directory segments in a logical path name for an object must be not exceed 255 segments.

For example, a directory with a name such as /n1/n2/n3/n4/..../n253/n254/n255 is acceptable, while a name such as /n1/n2/n3/n4/..../n254/n255/n256 is unacceptable.

 When you pass the path name of an object using SOAP, you must escape the following characters:

```
Forward slash (/)
Backward slash (\)
Tilde (~)
Asterisk (*)
Question mark (?)
```

The following logical path names are all valid:

```
/shared/test/Hello World
/shared/test/Profit \/ Loss
/shared/test/% Sales \* $ Cost \~\~ $ "Expense"\?
```

Use care when building a catalog path. It is very common to see code that assumes the forward slash (/) is always a path separator. Always verify your path code with an object name such as "Profit / Loss".

When you pass a catalog search filter using SOAP, you must escape the following characters:

```
Forward slash (/)
Backward slash (\)
Tilde (~)
```

```
Asterisk (*)
Question mark (?)
Caret (^)
Dollar sign (?)
```

The following search filters are all valid:

```
Hello World
Profit \/ Loss
% Sales \* \$ Cost \~\~ \$ "Expense"\?
```

**54.3.1.6.2** Handling Users of the Catalog (doc erratum for Release 11.1.1.3) The catalog is designed to scale to thousands of concurrent users. To achieve this, the catalog adheres to the following guidelines:

- The average user typically only reads from the catalog and rarely, if ever, writes to it. In Release 11*g*, each user is constantly and automatically updating his or her Most Recently Used file, but each user's "read" operations still far outweigh the user's "writes" operations. Therefore, the read-to-write ratio is typically at least 100 to 1.
- While a locking mechanism guarantees that only one user can write to an object at a time, it is rare for multiple users to attempt to write simultaneously to the same object. A feature called "lazy locking" allows users to continue reading an object even when another user is updating that object.
- Modern file systems cache "small" files directly inside the directory record, such that reading any information on a directory simultaneously loads all small files directly into the operating system's memory cache. Therefore, it is good practice to keep files in the catalog "small," especially the frequently "read" .atr metadata files. When these metadata files remain small, then all the .atr files in a directory are loaded into memory with one physical hard disk read. Every file that exceeds the "small" threshold adds another physical hard disk read, which can cause a 100% degradation for each large file. In other words, use care when considering storing arbitrary "Properties" in .atr files.
- Reading an object's .atr metadata file using NFS is far slower than reading it directly from a local disk. For this reason, Presentation Services additionally caches all .atr files internally. This cache can become briefly "stale" when another node in the cluster writes data to the file that is newer than the data that is cached by the current node. Therefore, all nodes are refreshed as per the MaxAgeMinutes element in the instanceconfig.xml file, whose default for a cluster is 5 minutes. This default setting commonly achieves the best trade-off between the possibility of stale data and the known performance impact. (The default for an environment without clusters is 60 minutes.)

**54.3.1.6.3** Handling Heterogeneous Nodes (doc erratum for Release 11.1.1.3) To allow heterogeneous nodes in a cluster, the catalog adheres to the following guidelines:

- The maximum length for the name of an object on disk is 256 bytes, which is 64 Unicode characters. The logical name is restricted to 256 Unicode characters. To adhere to this restriction, logical names greater than 32 characters are hashed.
- The maximum length for the name of a path on disk is 32KB, which is 8000 Unicode characters. The logical path is restricted to 16000 Unicode characters.
- All path names on disk are all lowercase. The logical path name allows mixed case, but is still case-insensitive.

- Certain characters are not allowed for path names on disk, while the logical path name allows all characters. For example, Windows systems disallow certain characters such as the colon (:), so those characters are mapped using standard HTML escape sequences. For example, the period character (.) becomes "%2e".
- Certain file names are not allowed on disk, while the logical object name has no restrictions. For example, Windows systems disallow certain file names such as COM, so those names are mapped using standard HTML escape sequences. For example, "com" becomes "co%6d".

**54.3.1.6.4** Handling Catalog Files on Various Platforms (doc erratum for Release 11.1.1.3) Keep the following points in mind when handling catalog files on various platforms:

- For UNIX Platforms: UNIX kernels must commonly be configured to allow more than 4000 subdirectories per directory. See Chapter 18 for information on the HashUserHomeDirectories element.
- For Windows Platforms:

When users want to navigate catalog files using a tool such as Microsoft Windows Explorer, then they want the catalog structure based on a short path name such as c:/obi/demo, rather than the long default path name. Note that such navigation is not recommended.

- FAT is not supported, and NTFS is required.
- Performance on Windows platforms degrades noticeably when more than 8000 files exist in a single directory. Because each catalog object has two files (the data file and the .atr metadata file), it is strongly recommended that you not store more than 4000 catalog objects in a single directory. See Chapter 18 for information on the HashUserHomeDirectories element.
- Windows Explorer does not handle long path names properly, and it is recommended to not Windows Explorer to navigate the internal structure of the catalog. While the file system can handle path names as long as 32KB and Presentation Services is not negatively affected, you cannot use Windows Explorer with any path name that is longer than approximately 2KB.

Because a single Unicode character can require as many as 4 bytes, you might be unable to use Windows Explorer with path names of only 500 Unicode characters. This limitation does not affect Presentation Services. Because of this limitation, place the catalog in a top-level directory, such as c:\mycatalog\sales.

**54.3.1.6.5** Known Issues with Catalog Files (doc erratum for Release 11.1.1.3) The following issues are known when working with catalog files:

Locking across NFS systems is difficult, but Presentation Services provides an
effective locking mechanism in recent patches. Obtain key patches to update older
versions of Oracle BI EE as necessary.

For more information, see Section 54.3.1.6.6, "Validating the Catalog (doc erratum for Release 11.1.1.3)."

 Various third-party FTP programs have issues handling '%' escape sequences, which often results in a renamed file that is doubly escaped. For example, a file that is named sa%2epaint (whose logical name is SA.Paint) is incorrectly renamed to sa%252epaint (whose logical name is SA%2ePaint). Avoid using an FTP program directly against a catalog. Instead, download and use the 7-Zip utility to compress the catalog files, then use an FTP program to transfer the resulting compressed file.

**54.3.1.6.6** Validating the Catalog (doc erratum for Release 11.1.1.3) Over time, inconsistencies can develop in the catalog as links are broken, users are deleted, or NFS file system issues are encountered. These inconsistencies can eventually lead to incorrect behavior, such as the inability to edit an agent's recipient list. You can periodically take the production system offline and validate the catalog, to be informed of and to take corrective action on inconsistencies.

**54.3.1.6.7** Performing a Basic Validation of the Catalog (doc erratum for Release 11.1.1.3) Use the following procedure to perform a basic validation of the catalog.

#### To validate the catalog:

**1.** Stop Presentation Services.

For information, see Chapter 4 of the Oracle Fusion Middleware System Administrator's Guide for Oracle Business Intelligence Enterprise Edition, Release 11.1.1.3.

**2.** Refresh the user GUIDs for the catalog. See Chapter 3 of the *Oracle Fusion Middleware Security Guide for Oracle Business Intelligence Enterprise Edition, Release* 11.1.1.3 for information

**Caution:** Ensure that you regenerate the user GUIDs *before* validating the catalog. Failure to do so can result in the removal of all accounts, permissions, and privileges from the catalog.

- 3. Back up the catalog by using the 7-Zip utility to create a compressed file for it.
- **4.** Create a backup copy of the instanceconfig.xml file.
- **5.** Edit the instanceconfig.xml file so that it contains the appropriate elements for performing the validation.

For information on these elements, see Section 54.3.1.6.8, "Specifying the Elements for Validating the Catalog (doc erratum for Release 11.1.1.3)."

- **6.** Start Presentation Services to run the validation according to the values that you specified in the instanceconfig.xml file.
- **7.** Stop Presentation Services.
- **8.** Create a backup copy of the instanceconfig.xml file in which you added the validation elements, renaming the file similar to instanceconfig\_validate.xml. In this way, you have a version of the file to use as a starting point for subsequent validations.
- **9.** Restore the backup version of the instanceconfig.xml that you created earlier to use as the current version.
- **10.** Start Presentation Services.

**54.3.1.6.8** Specifying the Elements for Validating the Catalog (doc erratum for Release 11.1.1.3) As part of the process of validating the catalog, you include elements in the instanceconfig.xml file that run the validation when you restart Presentation Services. The following procedure describes how to edit the instanceconfig.xml file to include these elements.

#### To specify the element for validating the catalog:

- 1. Open the instanceconfig.xml file for editing.
- **2.** Locate the Catalog section in which you must add the elements that are described in Table 54–1.
- **3.** Include the elements and their ancestor element as appropriate, as shown in the following example. In this example, the validation runs when Presentation Services starts. Inconsistent accounts (for example, deleted users), links, and objects are removed. Inconsistent users' home directory names are logged but directories are not removed.

```
<ServerInstance>
<ps:Catalog xmlns:ps="oracle.bi.presentation.services/config/v1.1">
    <ps:Catalog xmlns:ps="oracle.bi.presentation.services/config/v1.1">
    <ps:Catalog xmlns:ps="oracle.bi.presentation.services/config/v1.1">
    <ps:Validate>OnStartupAndExit</ps:Validate>
    <ps:ValidateAccounts>Clean</ps:ValidateAccounts>
    <ps:ValidateHomes>Report</ps:ValidateHomes>
    <ps:ValidateItems>Clean</ps:ValidateItems>
    <ps:ValidateLinks>Clean</ps:ValidateLinks>
</ps:Catalog>
</ServerInstance>
```

**Caution:** Include only one Catalog element in the instanceconfig.xml file or unexpected results might occur. Unless expressly noted, include most nodes in an XML document only once.

4. Save your changes and close the file.

| Element          | Description                                                                                                    | Default Value |
|------------------|----------------------------------------------------------------------------------------------------|---------------|
| Validate         | Performs the validation of the catalog according to<br>the values of the other Validate-related elements in<br>this section. Values are described in the following<br>list:                                                                                                    | None          |
|                  | <ul> <li>None — Performs no validation.</li> </ul>                                                                                                    |               |
|                  | <ul> <li>OnStartup — Performs the validation when<br/>Presentation Services starts.</li> </ul>                                                                                                    |               |
|                  | <ul> <li>OnStartupAndExit — Performs the validation<br/>when Presentation Services both starts and<br/>stops. This value allows re-running of the<br/>validation, performing as many cycles of<br/>Report and Clean until the catalog is as clean<br/>as appropriate.</li> </ul> |               |
|                  | If this value is not None, then all privileges and<br>each object's ACLs in the entire catalog are cleaned<br>of dead accounts, regardless of the settings of the<br>other Validate-related elements.                                                                            |               |
| ValidateAccounts | Verifies that all information about users, roles, and groups in the catalog is consistent. Values are described in the list after this table.                                                                                                    | None          |
| ValidateHomes    | Verifies that all information about home directories<br>in the catalog is consistent. Values are described in<br>the list after this table.                                                                                                    | None          |

Table 54–1 Elements for Validating the Catalog

| Element       | Description                                                                                                    | Default Value |
|---------------|----------------------------------------------------------------------------------------------------|---------------|
| ValidateItems | Verifies that all information about objects in the catalog is consistent. Values are described in the list after this table. | None          |
| ValidateLinks | Verifies that all information about links in the catalog is consistent. Values are described in the list after this table.   | None          |

Table 54–1 (Cont.) Elements for Validating the Catalog

The elements have the values that are described in the following list:

- None Specifies that no validation is performed.
- Report Specifies that details about each inconsistent object are written to the sawlog.log file.
- Clean Specifies that details about each inconsistent object are written to the sawlog.log file and that each object is removed from the catalog.

**54.3.1.6.9** Updates for XML Files and Text Strings (doc erratum for Release 11.1.1.3) Section 18.8.2.1 "XML File Format for Searching for and Replacing Text Strings" in the Oracle Fusion Middleware System Administrator's Guide for Oracle Business Intelligence Enterprise Edition, Release 11.1.1.3 must be replaced with the following text.

In the search and replace XML file, you use an action element to identify each text string to search for and replace. The action elements are contained in a commands element.

The action element has the following attributes:

- command Specifies the text to replace. The valid value is:
  - textReplace Replaces all the text that matches in an XML file, such as a column name.
- oldValue Specifies the text string to search for.

When you specify this attribute for the textReplace command for the search and replace XML file, you must use the full Java regex syntax, which is not like a normal string. To replace a string, you must do the following:

- 1. Escape any special Java regex characters (such as brackets, parentheses, dollar signs, and carets).
- **2.** Escape any special "normal" string characters (such as backslashes and quotes).
- **3.** Because you are working in an XML file, escape any special HTML characters (such as quotes and ampersands).

The full Java regex syntax is described in the following document: http://java.sun.com/j2se/1.5.0/docs/api/java/util/regex/Pattern.html.

Table 54–2 provides sample strings for use with the regex syntax in search criteria.

| Search String Entered | Result                                                                                                    |  |
|-----------------------|----------------------------------------------------------------------------------------------------|--|
| a                     | Adds wildcards before and after your search string (for example, *a*), enabling the search to return results that contain the letter "a".                                                  |  |
| ^a                    | Adds a wildcard after your search string (for example, a*), enabling the search to return results that begin with the letter "a".                                                          |  |
| a\$                   | Adds a wildcard before your search string (for example, *a),<br>enabling the search to return results that end with the character<br>"a".                                                  |  |
| a\*                   | Searches explicitly for strings containing a character followed by an asterisk (*) for example, "a*".                                                                                      |  |
| ?                     | Use a question mark (?) with a character and an asterisk (*) to return zero (0) or more occurrences of a character. For example ?a* returns zero or more occurrences of the character "a". |  |

Table 54–2 Using regex Syntax in Search Criteria

- newValue Specifies the replacement text.
- ignoreCase Ignores case when set to true, but becomes case-sensitive when set to false. The default value is false.

The following is a partial example of an XML file for searching for and replacing a text string:

```
<?xml version="1.0" encoding="utf-8"?>
<actions>
<action command="textReplace" oldValue="boots" newValue="HoleyShoes"
ignoreCase="true"/>
</actions>
```

### 54.3.1.7 Removal of Section 19.7.2.6, "Including Links with Analyses on Dashboards" (doc erratum for Release 11.1.1.3)

Chapter 19, "Configuring and Managing Analyses and Dashboards" of the *Oracle Fusion Middleware System Administrator's Guide for Oracle Business Intelligence Enterprise Edition, Release 11.1.1.3* includes Section 19.7.2.6, "Including Links with Analyses on Dashboards." This section is not applicable and must be removed from the guide.

#### 54.3.1.8 Issues with WebLogic LDAP User Passwords

If you experience issues with WebLogic LDAP user passwords that contain non-ascii characters, please contact Oracle Support and reference bug 9929485 for details of a patch.

#### 54.3.1.9 Configuring the GUID Attribute in the Identity Store

If you configure an alternative authentication provider such as Oracle Application Server or Active Directory, and you change the GUID attribute from its default value, then you must ensure that the value that you use in the Identity Store matches the changed value that you are using in the alternative authentication provider.

For example, if you are using Oracle Internet Directory and have changed the default value of the GUID attribute from orclguid to newvalue, you must set the value to newvalue in both the Identity Store and the authentication provider.

To configure the GUID attribute in the Identity Store:

- **1.** In Fusion Middleware Control, navigate to \Weblogic domain\bifoundation\_ domain in the navigation pane.
- **2.** Right-click bifoundation\_domain and select Security, then Security Provider Configuration to display the Security Provider Configuration page.
- **3.** In the Identity Store Provider area, click **Configure** to display the Identity Store Configuration page.
- 4. In the Custom Properties area, use the Add option to create a Custom Property called PROPERTY\_ATTRIBUTE\_MAPPING with a new value for the GUID attribute (for example, GUID=newvalue).

Table 54–3 Custom Properties

| Property Name                      | Value                                                                                                    |
|------------------------------------|----------------------------------------------------------------------------------------------------|
| PROPERTY_<br>ATTRIBUTE_<br>MAPPING | Specify the GUID attribute value that is set in the authentication provider. For example, if the GUID attribute is set to newvalue in the authentication provider, then set this value to GUID=newvalue. |

- 5. Click **OK** to save the changes.
- 6. Restart the Administration Server, Managed Server(s), and BI components.

### 54.3.2 Other Oracle Business Intelligence Issues and Workarounds that also Apply to Release 11.1.1.3

A number of issues and workarounds related to Oracle Business Intelligence Release 11.1.1.3 were identified prior to the January 2011 revision of the Release Notes. To find out more about those issues and workarounds, see the Oracle Business Intelligence chapter in the *Oracle Fusion Middleware Release Notes* for 11g Release 1 (11.1.1) at:

http://download.oracle.com/docs/cd/E14571\_01/relnotes.htm

In addition, Section 54.3.1, "Oracle Business Intelligence Issues and Workarounds that Apply Only to Release 11.1.1.3" describes further issues and workarounds that apply only to Oracle Business Intelligence Release 11.1.1.3.

This section lists a number of the issues described elsewhere in this chapter as applying to Oracle Business Intelligence Release 11.1.1.5 that are also known to apply to Release 11.1.1.3:

- Section 54.4.4, "Hyperion Financial Management Data Sources Only Available for Windows Deployments"
- Section 54.4.5, "Siteminder Not Supported with Full-Text Catalog Search"
- Section 54.4.6, "Windows Native Authentication Not Supported with Full-Text Catalog Search"
- Section 54.4.8, "Hebrew Fonts May Display in the Wrong Direction on Windows"
- Section 54.7.1.6, "Some Total Rows in Table View Display Incorrect Totals for Level-Based Measures"
- Section 54.7.1.7, "Using Maps with Column Selectors"
- Section 54.8.1.5, "Data Source Definition for Microsoft SQL Server 2008 Analysis Services Does Not Get Saved"

- Section 54.8.1.7, "BI Publisher Objects Exhibit Unexpected Behavior When Located Inside a Folder Named with a Single Quote Character"
- Section 54.8.4.1, "Scheduler Does Not Support Multibyte Characters When Schema Installed on Microsoft SQL Server"
- Section 54.8.8.1, "Editing an XPT Layout and Clicking Return in Layout Editor Results in Exception"
- Section 54.8.9.2, "After Editing a View Object Data Set, the Elements Are Duplicated"
- Section 54.9.1.2, "Update Logical Table Source Modeling when Using paint.rpd for Testing"
- Section 54.9.1.3, "FIRST and LAST Aggregation Rules Cause Inconsistent Sorting for Time Dimensions"
- Section 54.12.1.2, "BI Publisher User Interface Components Do Not Support Supplementary Characters"
- Section 54.13.5.6, "Columns from Multiple Subject Areas Included in a Single Query Must Be Compatible"
- Section 54.13.6.1, "Important Changes to Essbase Preconfiguration Instructions"
- Section 54.13.6.2, "Manual opmn.xml Edits Needed to Use Teradata as a Data Source"
- Section 54.13.6.4, "Other Changes to List of New Consistency Check Warnings"

#### 54.4 Oracle Business Intelligence General Issues and Workarounds

This section describes general issues and workarounds related to Oracle Business Intelligence. It includes the following topics:

- Section 54.4.1, "Oracle BI Disconnected Analytics Not Included in Oracle Business Intelligence 11g, Release 11.1.1.5"
- Section 54.4.2, "Issue with JAR File Size When Moving from a Test to a Production Environment"
- Section 54.4.3, "Adobe Flash Player Version 10.1 or Later Required to View Graphs and Scorecards"
- Section 54.4.4, "Hyperion Financial Management Data Sources Only Available for Windows Deployments"
- Section 54.4.5, "Siteminder Not Supported with Full-Text Catalog Search"
- Section 54.4.6, "Windows Native Authentication Not Supported with Full-Text Catalog Search"
- Section 54.4.7, "Oracle BI Mobile: No Scrolling to View Offscreen Content If User Language is Arabic or Hebrew"
- Section 54.4.8, "Hebrew Fonts May Display in the Wrong Direction on Windows"
- Section 54.4.9, "Graph Subtypes Are Not Refreshed in BI Composer"
- Section 54.4.10, "Oracle BI Mobile: Mobile Device Accessibility Features May Not Work With Oracle BI Mobile Application"

### 54.4.1 Oracle BI Disconnected Analytics Not Included in Oracle Business Intelligence 11*g*, Release 11.1.1.5

Oracle Business Intelligence Enterprise Edition 10g included the Oracle BI Disconnected Analytics component. The Oracle BI Disconnected Analytics component is not shipped in (and cannot be used with) Oracle Business Intelligence Enterprise Edition 11g, Release 11.1.1.5.

If you currently use Oracle BI Disconnected Analytics 10g and want to continue to do so, then do not install or upgrade to Oracle Business Intelligence Enterprise Edition 11g, Release 11.1.1.5.

#### 54.4.2 Issue with JAR File Size When Moving from a Test to a Production Environment

This issue is applicable when moving from a test environment to a production environment. The Oracle Business Intelligence installation creates a JAR file of approximately 5 GB. JDK version 6 (or earlier) has a file size limit of 4 GB. Therefore, when you un-jar the file using the AS command pasteBinary, a crash occurs.

The workaround is to force either the pasteBinary command to use JRockit, which does not have a file size limit, or use JDK version 7. For instructions, see *Oracle Fusion Middleware Administrator's Guide*.

### 54.4.3 Adobe Flash Player Version 10.1 or Later Required to View Graphs and Scorecards

The Adobe Flash Player is a cross-platform browser-based application runtime environment and is required for rendering graphs and scorecard objects in a browser.

Users must have Adobe Flash Player version 10.1 or later installed on their browsers to correctly view all graphs and scorecards that are generated by Oracle BI EE. Users can obtain information about the version of the Adobe Flash Player that is running on their browser by going to http://www.adobe.com/software/flash/about/.

### 54.4.4 Hyperion Financial Management Data Sources Only Available for Windows Deployments

You can use Hyperion Financial Management as a data source for Oracle BI EE only when Oracle BI EE is running in a Windows-only deployment.

#### 54.4.5 Siteminder Not Supported with Full-Text Catalog Search

The full-text catalog search feature of Oracle BI EE is not supported with Single Sign-On in Siteminder.

#### 54.4.6 Windows Native Authentication Not Supported with Full-Text Catalog Search

The full-text catalog search feature of Oracle BI EE is not supported with Windows Native Authentication. If you use this authentication and if you configure the full-text catalog search with the Active Directory plug-in and the Oracle Fusion data source, then the full-text catalog search returns no search results.

# 54.4.7 Oracle BI Mobile: No Scrolling to View Offscreen Content If User Language is Arabic or Hebrew

This visibility issue applies only to BI content that would be hidden offscreen until scrolling over to see it. If the user language has been set to Arabic or Hebrew, then you cannot drag or scroll to view further BI content in the Oracle Business Intelligence Mobile application on your iPhone or iPad.

#### 54.4.8 Hebrew Fonts May Display in the Wrong Direction on Windows

On Windows, if you select the **Install files for complex script and right-to-left languages (including Thai)** option on the Languages tab of the Regional and Language Options dialog, Hebrew fonts display in the wrong direction, that is left to right rather than right to left.

The workaround is to deselect the **Install files for complex script and right-to-left languages (including Thai)** option as follows:

- **1.** In the Control Panel, click the **Regional & Language Options** button to display the Regional and Language Options dialog.
- **2.** Click the Languages tab.
- **3.** Deselect the **Install files for complex script and right-to-left languages** (including Thai) option.
- 4. Click OK.

#### 54.4.9 Graph Subtypes Are Not Refreshed in BI Composer

When you select a non-default graph subtype in the BI Composer Wizard: Create Analysis: Edit Graph panel and later change the view to a different graph type in the BI Composer Wizard: Create Analysis: Select Views panel, the graph subtype does not get refreshed.

The workaround is to select the first option in the **Subtype** box in the BI Composer Wizard: Create Analysis: Edit Graph panel. (The first option is the default subtype for the new graph type.)

# 54.4.10 Oracle BI Mobile: Mobile Device Accessibility Features May Not Work With Oracle BI Mobile Application

Apple iPhone and iPad accessibility features such as VoiceOver and Mono Audio might not work or might work only partially in the Oracle Business Intelligence Mobile application. There is no workaround for this issue.

#### 54.5 Oracle Business Intelligence Installation Issues and Workarounds

This section describes issues and workarounds related to installing Oracle Business Intelligence. It includes the following topics:

- Section 54.5.1, "Error When Installing Oracle Business Intelligence Against a SQL Server Database"
- Section 54.5.2, "Scale-Out Scenarios Are Not Supported on OS with Different Patch Levels"
- Section 54.5.3, "Antivirus Software May Block the Installation in a Windows Environment"

- Section 54.5.4, "Oracle Business Intelligence Installer Stops at Administrator User Details Screen"
- Section 54.5.5, "Issues When Installing Oracle Business Intelligence on Windows 2008"
- Section 54.5.6, "Installing Oracle Business Intelligence on a Shared Drive Might Fail"
- Section 54.5.7, "Configuring DB2 to Support Multi-byte Data"
- Section 54.5.8, "Using Multi-byte Data Causes Issues with Microsoft SQL Server 2005/2008 Driver in Oracle BI Scheduler"
- Section 54.5.9, "Job Manager Does Not Start Due to Insufficient Permissions on Windows Operating Systems"

Depending on your Oracle Fusion Middleware implementation, some information in Chapter 2, "Installation, Patching, and Configuration" might also be relevant.

### 54.5.1 Error When Installing Oracle Business Intelligence Against a SQL Server Database

If you are using an MS SQL Server database when installing Oracle Business Intelligence, then the mds-owsm and bip\_datasource JDBC data sources has an invalid test table. This stops the WebLogic Server automatic connection testing from functioning. For example, if the database stops, WebLogic Server does not recognize a hanging or invalid connection.

The workaround is to edit the Test Table Name parameter to allow a SQL string to be executed to test the connection. To do so, set the parameter in the WebLogic Server Administration Console to SQL select 1.

#### 54.5.2 Scale-Out Scenarios Are Not Supported on OS with Different Patch Levels

Scale-out scenarios of the BI domain are not supported on computers that have the same operating system but different patch levels. All computers must have the same operating system patch level.

#### 54.5.3 Antivirus Software May Block the Installation in a Windows Environment

If you are deploying to a mapped network drive on a computer running a supported Windows operating system, then ensure that the antivirus software is not set to block the remote creation of autorun.inf files.

### 54.5.4 Oracle Business Intelligence Installer Stops at Administrator User Details Screen

If you attempt to install on a Windows system that is using DHCP, does not have a primary DNS suffix, and does not have a loopback adapter configured, then the Oracle Business Intelligence installer stops at the screen that prompts for the Administrator user details. This is displayed as a red cross in the tree on the left-hand side of the installer. This issue is caused by the installer not being able to resolve the IP address to a host name.

The workaround is to configure a loopback adapter or primary DNS suffix.

#### 54.5.5 Issues When Installing Oracle Business Intelligence on Windows 2008

When you install Oracle Business Intelligence on Windows 2008, you may experience issues such as OPMN failing to start processes.

The workaround is to run the installation and configuration steps with the **Run as Administrator** option.

#### 54.5.6 Installing Oracle Business Intelligence on a Shared Drive Might Fail

Attempting to install Oracle Business Intelligence on a shared drive might fail, resulting in the following error message:

Installation Failed. Prepare Session failed You may not have enough space on your drive for a successful install. Do you still want to continue?

To avoid this issue when installing Oracle Business Intelligence on a shared drive, start the Oracle Business Intelligence installer from the command line using the <code>ignoreDiskWarning</code> option. For example, on Linux, use the following command:

```
./runInstaller -ignoreDiskWarning
```

#### 54.5.7 Configuring DB2 to Support Multi-byte Data

When installed with an IBM DB2 database, the Oracle Business Intelligence installer configures the system with an ODBC 2.0 driver. In such systems, issues will occur if multi-byte data is used. To avoid this issue, use Oracle Enterprise Manager to configure the Oracle Business Intelligence system to use the native DB2 CLI driver instead.

To configure Oracle Business Intelligence to use DB2 CLI driver with IBM DB2:

- 1. Install the DB2 client software on the machines where Oracle Business Intelligence resides, and create data source to your scheduler db.
- **2.** After you install Oracle Business Intelligence, log into the system through Oracle Enterprise Manager.
- 3. Navigate to the Scheduler tab for the Oracle Business Intelligence server.
- 4. Click Lock and Edit Configuration.
- 5. Click the Call Interface drop-down list and select DB2 CLI Unicode.
- 6. In the Data Source field, enter your data source name.
- 7. Click Apply, and then Activate Changes.

### 54.5.8 Using Multi-byte Data Causes Issues with Microsoft SQL Server 2005/2008 Driver in Oracle BI Scheduler

When installed with a Microsoft SQL Server 2005/2008 database, the Oracle Business Intelligence installer configures Oracle BI Scheduler with a SQL Server 2005/2008 driver. If multi-byte data is used, scheduled jobs might fail. To avoid this issue, use Oracle Enterprise Manager to configure the Oracle Business Intelligence system to use a SQL Server 7.0/2000 driver instead.

To configure Oracle BI Scheduler to use the SQL Server 7.0/2000 driver with Microsoft SQL Server 2005/2008:

- **1.** After you install Oracle Business Intelligence, log into the system through Oracle Enterprise Manager.
- 2. Navigate to the Scheduler tab for the Oracle Business Intelligence server.
- 3. Click Lock and Edit Configuration.
- 4. Click the Database drop-down list and select SQL Server 7.0/2000.
- 5. Click Apply.

#### 54.5.9 Job Manager Does Not Start Due to Insufficient Permissions on Windows Operating Systems

If certain permission settings are insufficient, then Job Manager does not open when you attempt to start it. You can resolve this issue by changing the permission settings on the bifoundation folder. This folder can be found in the Oracle Business Intelligence Enterprise Edition Plus Client installation directory.

To resolve this issue:

1. In Windows Explorer, access the bifoundation folder, found in the directory where you installed Oracle Business Intelligence Enterprise Edition Plus Client. Typically, you can find this folder in the following directory:

C:\Program Files\Oracle Business Intelligence Enterprise Edition Plus Client\oraclebi\orainst\bifoundation

- 2. Right-click the bifoundation folder, and then click **Properties**.
- **3.** Click the **Security** tab.
- 4. Click Edit.
- 5. Click Add. The Select Users, Computers, or Groups dialog window opens.
- 6. Click Authenticated Users, and then click OK.
- 7. In the Users or Groups pane, click Authenticated Users.
- **8.** In the Permissions pane, click the **Modify** and **Write** check boxes so that check marks appear in them.
- 9. Click OK.
- **10.** Start Job Manager either from the Start menu or the command line.

#### 54.6 Oracle Business Intelligence Upgrade Issues and Workarounds

This section describes issues and workarounds related to upgrading Oracle Business Intelligence from previous releases. It includes the following topics:

- Section 54.6.1, "General Upgrade Issues and Workarounds"
- Section 54.6.2, "Security-related Upgrade Issues and Workarounds"

Depending on your Oracle Fusion Middleware implementation, some information in Chapter 3, "Upgrade" might also be relevant.

#### 54.6.1 General Upgrade Issues and Workarounds

This section describes general issues and workarounds related to upgrading Oracle Business Intelligence from previous releases. It includes the following topic:  Section 54.6.1.1, "Conditional Formatting Might Not Work After Upgrading from Oracle Business Intelligence Release 10g to Release 11g"

### 54.6.1.1 Conditional Formatting Might Not Work After Upgrading from Oracle Business Intelligence Release 10*g* to Release 11*g*

If an attribute column's **Value Suppression** setting (in the Column Format tab of the Column Properties dialog) is not set to **Repeat**, then the measure is aggregated to the grain as defined by the position of the column with the format defined. This might cause a change in the conditional formatting after upgrading from Oracle Business Intelligence Release 10*g* to Release 11*g*. If the **Value Suppression** setting is set to **Repeat**, then the measure column that the conditional format is based on always uses the detail grain of the table view, in which case the conditional formatting works as expected.

#### 54.6.2 Security-related Upgrade Issues and Workarounds

This section describes issues and workarounds related to security when upgrading Oracle Business Intelligence from previous releases. It includes the following topics:

- Section 54.6.2.1, "Warnings Might Be Reported When Upgrading an RPD with Non-English User or Group Names"
- Section 54.6.2.2, "Users or Groups With Names Containing Invalid Characters Are Not Upgraded"
- Section 54.6.2.3, "RPD Upgrade Process Fails If the 10g Administrator UserID or Password Contains any Non-Native Characters"

### 54.6.2.1 Warnings Might Be Reported When Upgrading an RPD with Non-English User or Group Names

When upgrading a repository with non-English user or group names, warnings might be reported in the log file, such as "Group name ??? isn't valid in WLS/LDAP : not migrating this group" or "User name ??? isn't valid in WLS/LDAP : not migrating this user" (where ??? is garbled text).

The workaround is to manually create the users or groups. To do so, see the following instructions in *Oracle Fusion Middleware Security Guide for Oracle Business Intelligence Enterprise Edition*:

- For a group:
  - Create the group as described in Section 2.3.4, "Creating a Group in the Embedded WebLogic LDAP Server."
  - Create an Application Role as described in Section 2.5.2, "Creating Application Roles Using Fusion Middleware Control."
  - Add the group to the application role as described in Section 2.5.2.2, "Creating an Application Role."

If the repository group was a member of another repository group, then create the same Group and Application Role hierarchy.

- For a user:
  - Create the user as described in Section 2.4.3, "Creating a User in the Embedded Weblogic LDAP Server."
  - Assign the user to the required groups as described in Section 2.4.5,
     "Assigning a User to a Group in the Embedded Weblogic LDAP Server."

### 54.6.2.2 Users or Groups With Names Containing Invalid Characters Are Not Upgraded

When upgrading a repository, users or groups with names that contain the following invalid characters are not upgraded:

- ,
- +
- =
- **–** "
- \
- ∎ <
- ∎ >
- **•**;

The workaround is to manually create the users or groups after upgrade is complete, with new names that do not contain the invalid characters. Note that the new names must not contain invalid characters under any circumstances. Failure to follow this instruction requires you to re-install Oracle Business Intelligence.

### 54.6.2.3 RPD Upgrade Process Fails If the 10*g* Administrator UserID or Password Contains any Non-Native Characters

The repository upgrade process from Oracle Business Intelligence 10*g* to Oracle Business Intelligence 11*g* fails if the 10*g* Administrator user ID or password contains any non-native characters, and the operating system is Windows or Non-UTF8 Linux. For example, "Administrator/bi10g-éíô" fails to upgrade. The upgrade utility might run to completion, but with error messages, and users cannot log on if you try to run the system using the upgraded repository. You must change the Administrator user ID, password, or both the user ID and password to one that uses only native characters before running the repository upgrade command line utility or Upgrade Assistant wizard.

# 54.7 Oracle Business Intelligence Analyses and Dashboards Issues and Workarounds

This section describes issues and workarounds related to Oracle Business Intelligence analyses and dashboards. It includes the following topics:

- Section 54.7.1, "General Analyses and Dashboards Issues and Workarounds"
- Section 54.7.2, "Actions Issues and Workarounds"
- Section 54.7.3, "Scorecards and KPI Issues and Workarounds"
- Section 54.7.4, "Agents Issues and Workarounds"
- Section 54.7.5, "Microsoft Office Integration Issues and Workarounds"

#### 54.7.1 General Analyses and Dashboards Issues and Workarounds

This section describes general issues and workarounds related to Oracle Business Intelligence analyses and dashboards. It includes the following topics:

 Section 54.7.1.1, "Existing Dashboard Prompts Based on Columns Renamed in the Business Model Do Not Work"

- Section 54.7.1.2, "Gauge Views May Be Cut Off and Not Visible Under Certain Conditions"
- Section 54.7.1.3, "Numerical Units on a Dashboard Prompt Slider Might Not Be Translated Correctly"
- Section 54.7.1.4, "After Printing a Dashboard Page Using the Safari Browser on Windows, the Page No Longer Responds to Certain Left Clicks"
- Section 54.7.1.5, "Scorecard Diagrams on Dashboard Pages May Print as Tables"
- Section 54.7.1.6, "Some Total Rows in Table View Display Incorrect Totals for Level-Based Measures"
- Section 54.7.1.7, "Using Maps with Column Selectors"
- Section 54.7.1.8, "Support for Rendering Small Form-Factor Graphs"
- Section 54.7.1.9, "Analyses Whose Paths Contain Latin Supplement Characters Fail to Open on Dashboard Pages"

#### 54.7.1.1 Existing Dashboard Prompts Based on Columns Renamed in the Business Model Do Not Work

If a column is renamed in the Business Model, then existing dashboard prompts based on that column do not work with newly created analyses.

The workaround is to use Catalog Manager to rename the column in the catalog.

#### 54.7.1.2 Gauge Views May Be Cut Off and Not Visible Under Certain Conditions

Under certain conditions, if the size of the canvas assigned to a gauge view is very small, and the legend is set to display on the left, then some of the gauges in the gauge view may be cut off and not visible.

The workaround is to edit the gauge view and change the Legend position to **Right**, **Top**, or **Bottom**. Alternatively, you can increase the size of the gauge view canvas so that all gauges display.

### 54.7.1.3 Numerical Units on a Dashboard Prompt Slider Might Not Be Translated Correctly

The numerical units (such as million or billion) that are displayed on a dashboard prompt slider might not be translated correctly.

The workaround is to modify the obiprp.promptcomponents.xml file as follows:

1. Open the obiprp.promptcomponents.xml file for editing. You can find the file here:

ORACLE\_INSTANCE\bifoundation\web\msgdb\l\_XX\messages\uicmsgs

- **2.** Ensure that each entry for a numerical unit (such as tag name kmsgSliderBillion, kmsgSliderMillion, or kmsgSliderDecillion) is translated correctly.
- **3.** Restart the Managed Servers, the Administration Server and all Oracle Business Intelligence Java components, and the Oracle Business Intelligence system components. For information on how to restart the Managed Servers, the Administration Server and all Oracle Business Intelligence Java components, and the Oracle Business Intelligence System Components, see *Oracle Fusion Middleware System Administrator's Guide for Oracle Business Intelligence Enterprise Edition*.

### 54.7.1.4 After Printing a Dashboard Page Using the Safari Browser on Windows, the Page No Longer Responds to Certain Left Clicks

After you print a dashboard page in PDF or HTML format using the Safari browser on Windows, the dashboard page no longer responds to certain left clicks, for example, a left click to print again or to change tabs.

The workaround is to exit and reopen the dashboard page. Alternatively, press and hold down the Ctrl key and then left-click.

#### 54.7.1.5 Scorecard Diagrams on Dashboard Pages May Print as Tables

When you print a dashboard page that contains multiple scorecard diagrams (for example a strategy tree, strategy map, custom view, and cause & effect map) in PDF or HTML format, some of the diagrams might print as tables rather than diagrams.

The workaround is to scroll down the page and wait until all the diagrams have fully rendered before printing.

### 54.7.1.6 Some Total Rows in Table View Display Incorrect Totals for Level-Based Measures

In some cases, total rows added to the table view of a report display incorrect totals for level-based measures. When the dimension level of the total is at or below the level pinned in the logical column's levels tab for that dimension, the total row should show the pinned (level-based) value. In other words, the detail rows and the total row should all show the same value. However, the table view in these cases incorrectly shows a sum of the detail rows in the total row.

To work around this issue, use a hierarchical column to display the dimension, when possible.

#### 54.7.1.7 Using Maps with Column Selectors

If you want to use a column selector view with map views, then ensure that you add all map views to the analysis before you add the column selector view.

#### 54.7.1.8 Support for Rendering Small Form-Factor Graphs

This release includes support for rendering small form-factor graphs, for example, graphs that are 75 pixels X 25 pixels or 68 pixels X 18 pixels. Small form-factor graphs are also referred to as micrographs.

To render a small form-factor graph:

- 1. Edit the analysis.
- 2. Edit the graph.
- **3.** Click the **Edit graph properties** toolbar button to display the Graph Properties dialog.
- 4. In the General tab, make the following settings:
  - In the Legend Location box, select None.
  - Deselect the Animate graph on Display box.
- **5.** Click the Style tab and make the following settings:
  - In the **Style** box in the Graph Data area, select **Default**.
  - In the Plot area, select the **Specify** option for Gridlines.

- For Major Grid, deselect the Horizontal Lines and Vertical Lines boxes.
- For Minor Grid, deselect the Horizontal Lines box.
- In the Legend area, deselect the Transparent box.
- In the Canvas Colors and Borders area, deselect the Gradient box.
- 6. Click the Titles and Labels tab and make the following settings:
  - In the Graph Title area, deselect the Use measure name as graph title box.
  - In the Axis titles area, deselect the following boxes:
    - Use measure name as axis title for Vertical Axis 1 Title
    - Use measure name as axis title for Vertical Axis 2 Title
    - Use column name as axis title for Horizontal Axis Title
- 7. Click **OK** to close the Graph Properties dialog.
- 8. Click Done to close the Graph editor.
- 9. Click the Analysis editor: Advanced tab.
- **10.** Save a copy of the existing XML in the XML Code box as a backup.
- **11.** In the XML Code box in the Analysis XML area, add the following attribute to the display element for the graph that you want to render as a small form-factor graph:

useAutoLayout="false"

#### For example:

```
<saw:display type="line" subtype="default" renderFormat="flash" mode="online"
xAxisLiveScrolling="false" yAxisLiveScrolling="false"
clientEventEnabled="false" animateOnDisplay="false" useAutoLayout="false">
```

**Important:** Do *not* use this setting for a graph that is a reasonable size, such as, a graph that is 400 pixels X 300 pixels. Doing so may result in undesirable graph behavior or loss of information.

- 12. Click Apply XML.
- **13.** Click Save Analysis.

#### 54.7.1.9 Analyses Whose Paths Contain Latin Supplement Characters Fail to Open on Dashboard Pages

Analyses whose paths contain Latin Supplement characters fail to open on dashboard pages when the locale is Chinese, Japanese, Korean, Hebrew, or Arabic and you are using Internet Explorer 7 as the Web browser.

The workaround is to append & charset=utf-8 to the URL.

#### 54.7.2 Actions Issues and Workarounds

This section describes issues and workarounds related to actions. It includes the following topic:

 Section 54.7.2.1, "EJBs in Action Framework Must Be Deployed to the WebLogic Managed Server"

### 54.7.2.1 EJBs in Action Framework Must Be Deployed to the WebLogic Managed Server

A limitation currently exists in the Action Framework functionality when creating actions to invoke Java methods in EJBs. Only EJBs deployed within the same J2EE container as the Action Framework services (by default the WebLogic Managed Server) are available to the Action Framework.

The workaround is to invoke a target EJB. To do so, implement one of the following methods:

- Deploy the target EJB to the WebLogic Managed Server in the BI domain (adhering to any license restrictions for WebLogic Server).
- Deploy a gateway EJB/Web service on the WebLogic Managed Server specifically to invoke the remote EJB.
- Expose the remote EJB as a Web service.
- Deploy a gateway Web service on the remote location to invoke the EJB.

#### 54.7.3 Scorecards and KPI Issues and Workarounds

This section describes issues and workarounds related to scorecards and KPIs. It includes the following topics:

- Section 54.7.3.1, "No Results Returned When Searching in the Related Documents of Scorecards or Scorecard Components"
- Section 54.7.3.2, "Item Stale Error When Editing a Shared Scorecard in Parallel"

### 54.7.3.1 No Results Returned When Searching in the Related Documents of Scorecards or Scorecard Components

You can use the full-text catalog search functionality to search in most catalog objects and related documents. Currently, the full-text catalog search functionality searches in scorecards themselves and in the names of related documents, but it does not search in the content of related documents for scorecards.

#### 54.7.3.2 Item Stale Error When Editing a Shared Scorecard in Parallel

When using a shared Oracle BI Presentation Catalog and a scaled-out configuration of Oracle BI Presentation Services, users might see "Item Stale : <scorecard path>" errors, when they edit a shared scorecard in parallel.

The workaround to prevent this error is to turn off the Oracle BI Presentation Services Catalog Attribute Cache. To do so, set the following in the instanceconfig.xml file:

```
<ps:Cache xmlns:ps="oracle.bi.presentation.services/config/v1.1">
  <ps:CatalogAttributes>
   <ps:Enabled>false</ps:Enabled>
  </ps:CatalogAttributes>
  </ps:CatalogAttributes>
</ps:Cache>
```

For more information on the cache, see *Oracle Fusion Middleware System Administrator's Guide for Oracle Business Intelligence Enterprise Edition*.

#### 54.7.4 Agents Issues and Workarounds

This section describes issues and workarounds related to agents. It includes the following topic:

 Section 54.7.4.1, "Agent Deliveries Fail with Microsoft Active Directory and Oracle Virtual Directory"

### 54.7.4.1 Agent Deliveries Fail with Microsoft Active Directory and Oracle Virtual Directory

If you are using Microsoft Active Directory and Oracle Virtual Directory, then agent deliveries fail.

The workaround is to apply the Oracle Virtual Directory Patch Number 9904956 - GUID Returned for AD User Cannot Be Used in Search Filter.

#### 54.7.5 Microsoft Office Integration Issues and Workarounds

This section describes issues and workarounds related to the integration between Oracle Business Intelligence and Microsoft Office. It includes the following topics:

- Section 54.7.5.1, "Using Microsoft Office 2007 with Oracle BI Add-in for Microsoft Office"
- Section 54.7.5.2, "Server Connections Are Not Automatically Shared by Microsoft Excel and PowerPoint"
- Section 54.7.5.3, "Previous Installation of Oracle BI Add-in for Microsoft Office Must Be Manually Uninstalled"
- Section 54.7.5.4, "Errors in the Online Help for Oracle BI Add-In for Microsoft Office"
- Section 54.7.5.5, "Refreshing Table or Pivot Table Views with Double Columns in Page Edge Might Result in Error"
- Section 54.7.5.6, "Double Column Cascading Results in Incorrect Display Values"
- Section 54.7.5.7, "Intermittent Timeout Errors"
- Section 54.7.5.8, "Lack of Support for Vary Color By Target Area"

#### 54.7.5.1 Using Microsoft Office 2007 with Oracle BI Add-in for Microsoft Office

If you use Microsoft Office 2007 with Oracle BI Add-in for Microsoft Office, then ensure that Office 2007 SP1 at minimum is installed. If you do not, you might encounter file interchangeability issues between Microsoft Office 2007 and Microsoft Office 2003.

For more detailed information on versions, see the certification document available on Oracle Technology Network (OTN):

http://www.oracle.com/technology/software/products/ias/files/fus
ion\_certification.html

### 54.7.5.2 Server Connections Are Not Automatically Shared by Microsoft Excel and PowerPoint

Microsoft Excel and PowerPoint on the same computer share Oracle BI Add-in for Microsoft Office connections. If you create a connection in Excel, then that connection is also available in PowerPoint. However, if you create an Oracle BI Add-in for Microsoft Office connection in Excel while PowerPoint is open, then the connection is not displayed in PowerPoint, and vice versa.

The workaround to create a connection to be shared between Excel and PowerPoint is to ensure that the other Microsoft Office application is closed. Alternatively, you can close both Excel and PowerPoint, and reopen them as needed in order to see connections available in both Excel and PowerPoint.

### 54.7.5.3 Previous Installation of Oracle BI Add-in for Microsoft Office Must Be Manually Uninstalled

The Oracle BI Add-in for Microsoft Office 11g installer does not uninstall previous versions of Oracle BI Add-in for Microsoft Office. Therefore, you must manually uninstall any previous Oracle BI Add-in for Microsoft Office installations before installing Oracle BI Add-in for Microsoft Office 11.1.1.3.0.

For more information on installing Oracle BI Add-in for Microsoft Office, see Oracle Fusion Middleware User's Guide for Oracle Business Intelligence Enterprise Edition.

#### 54.7.5.4 Errors in the Online Help for Oracle BI Add-In for Microsoft Office

The following errors are in the online help for Oracle BI Add-in for Microsoft Office:

- In the "Creating a Connection to the Oracle BI Office Server" topic, in Step 1, "From the ribbon, select New" is incorrect. The correct instruction for Step 1 is "From the Ribbon, select Preferences. From Preferences, select the New tab." (This applies to Excel and PowerPoint.)
- In the "Changing the Default Style Template" topic, in Step 1, the location given for the default template is valid only for Windows 32-bit installations. In Windows 64-bit installations, the default location is <BI Office installation directory>\ BIOfficeExcel | Template. (This applies to Excel.)
- The "Setting Log Levels" topic should state that users must have proper access permission to the log file location. (This applies to Excel and PowerPoint.)

### 54.7.5.5 Refreshing Table or Pivot Table Views with Double Columns in Page Edge Might Result in Error

In Oracle BI Add-in for Microsoft Excel, you cannot refresh table views or pivot table views with double columns in the page edge. To work around this issue, ensure that double columns are not in the page edge (also called table prompt in table views and the pivot prompt in pivot table views).

#### 54.7.5.6 Double Column Cascading Results in Incorrect Display Values

If double columns are used in cascaded prompts for both columns, then you might see code being displayed instead of the correct display values.

#### 54.7.5.7 Intermittent Timeout Errors

If the BI Office Server is configured to connect to Presentation Services through Oracle HTTP Server (OHS), then you might see intermittent error messages that are caused by the timeout of a request. To work around this issue, increase the Keepalive timeout value for OHS to 15 seconds or more.

### 54.7.5.8 Lack of Support for Vary Color By Target Area

If you use the **Vary Color By** target area for graph views when creating analyses in Oracle BI EE, then you might find that the results are displayed incorrectly in Microsoft Excel and PowerPoint.

## 54.8 Oracle BI Publisher Reporting and Publishing Issues and Workarounds

This section describes issues and workarounds related to Oracle BI Publisher. It includes the following topics:

- Section 54.8.1, "General Oracle BI Publisher Issues and Workarounds"
- Section 54.8.2, "Oracle BI Publisher Security Issues and Workarounds"
- Section 54.8.3, "Oracle BI Publisher Delivery Manager Issues and Workarounds"
- Section 54.8.4, "Oracle BI Publisher Scheduler Issues and Workarounds"
- Section 54.8.5, "Oracle BI Publisher RTF Template Issues and Workarounds"
- Section 54.8.6, "Oracle BI Publisher Excel Template Issues and Workarounds"
- Section 54.8.7, "Oracle BI Publisher Desktop Tools Issues and Workarounds"
- Section 54.8.8, "Oracle BI Publisher Layout Editor Issues and Workarounds"
- Section 54.8.9, "Oracle BI Publisher Data Model Issues and Workarounds"
- Section 54.8.10, "Oracle BI Publisher Report Building Issues and Workarounds"
- Section 54.8.11, "Oracle BI Publisher Documentation Errata"

### 54.8.1 General Oracle BI Publisher Issues and Workarounds

This section describes general issues and workarounds related to Oracle BI Publisher. It includes the following topics:

- Section 54.8.1.1, "JDBC Driver Throws Unsupported Function for setBigDecimal"
- Section 54.8.1.2, "Searching the Catalog from the Oracle BI Publisher User Interface Does Not Work When BI Publisher Is Integrated with Oracle BI Enterprise Edition"
- Section 54.8.1.3, "Data Source List in BI Publisher Administration Page Includes Data Sources That Are Not Supported"
- Section 54.8.1.4, "Menu Items Do Not Display When Using Internet Explorer 7 with a Bidirectional Language Preference"
- Section 54.8.1.5, "Data Source Definition for Microsoft SQL Server 2008 Analysis Services Does Not Get Saved"
- Section 54.8.1.6, "Issues with Viewing Some Report Formats on Apple iPad"
- Section 54.8.1.7, "BI Publisher Objects Exhibit Unexpected Behavior When Located Inside a Folder Named with a Single Quote Character"

### 54.8.1.1 JDBC Driver Throws Unsupported Function for setBigDecimal

Data models that include a link between a data set of SQL query type against an Oracle database and a data set of SQL query type against the BI Server based on a numeric database column (used to create a parent-child hierarchical XML data structure with the SQL query against the Oracle database as the parent data set) fail to

execute and return the following error: "Java.sql.SQLException: unsupported function at oracle.bi.jdbc.AnaJdbcPreparedStatement.setBigDecimal."

### 54.8.1.2 Searching the Catalog from the Oracle BI Publisher User Interface Does Not Work When BI Publisher Is Integrated with Oracle BI Enterprise Edition

When Oracle BI Publisher is installed in integrated mode with Oracle BI EE, searching the catalog from the BI Publisher user interface (that is, the URL is of the form "http://<host>:<port>/xmlpserver/...") does not work and the following message is returned:

Result Not found Your search - <search criteria> - did not match any documents.

The workaround is to search the catalog from the Oracle BI EE user interface (that is, the URL is of the form "http://<host>:<port>/analytics/...").

### 54.8.1.3 Data Source List in BI Publisher Administration Page Includes Data Sources That Are Not Supported

When configuring a JDBC data source connection or an OLAP connection, the list provided in the BI Publisher Add Data Source page may include data sources that are not supported in this release. For the most current list of supported data sources, refer to the "System Requirements and Supported Platforms for Oracle Business Intelligence Suite Enterprise Edition 11gR1." The system requirements document is available from this link:

http://www.oracle.com/technology/software/products/ias/files/fus ion\_certification.html

It is listed with the documents grouped under the Product Area "Additional Oracle Fusion Middleware 11g Release 1 (11.1.1.x) Certifications."

### 54.8.1.4 Menu Items Do Not Display When Using Internet Explorer 7 with a Bidirectional Language Preference

If you are using Internet Explorer 7 as the Web browser and you have selected a bidirectional language for your user interface preference (such as Arabic or Hebrew), then the menu options from the global header do not display.

To work around this problem, use Internet Explorer 8 or another supported Web browser.

### 54.8.1.5 Data Source Definition for Microsoft SQL Server 2008 Analysis Services Does Not Get Saved

When you create an OLAP data source connection to a Microsoft SQL Server 2008 Analysis Services data source in the BI Publisher Administration interface, the data source is not saved after you click the **Apply** button, even though the connection test succeeds.

To work around this issue, select "Microsoft SQL Server 2005 Analysis Services" as the **OLAP Type** from the list. Enter the same connection information and click **Apply**.

#### 54.8.1.6 Issues with Viewing Some Report Formats on Apple iPad

The Apple iPad does not provide a default viewer for the following output formats:

- MHTML (impacts Excel and PowerPoint)
- RTF

The viewer provided for PowerPoint 2007 might distort the layout of characters.

The default PDF viewer has the following issues:

Form fields are ignored

The iPad PDF reader cannot support editable PDF form fields, however, you can still generate the report with static text in the fields. To generate the report with static text, set the report property "Remove PDF fields from output" to True. For information on setting report properties see "Configuring Report Properties" in the *Oracle Fusion Middleware Report Designer's Guide for Oracle Business Intelligence Publisher*.

- Secured PDF files cannot be displayed at all
- Signature fields are ignored
- Bookmarks are ignored
- Attachments are ignored
- Flush does not work
- "Read Out Loud" accessibility feature does not work

Note that these issues are limitations of the provided iPad file readers and cannot be resolved by Oracle.

### 54.8.1.7 BI Publisher Objects Exhibit Unexpected Behavior When Located Inside a Folder Named with a Single Quote Character

In the Oracle BI Presentation Catalog, if a folder name contains the single quote character (') BI Publisher reports that reside in that folder do not run and data models might throw unexpected errors. The behavior varies depending on the Web browser.

To work around this issue, do not include single quotes in the names of folders that contain BI Publisher objects.

### 54.8.2 Oracle BI Publisher Security Issues and Workarounds

This section describes issues and workarounds related to Oracle BI Publisher security.

There are no known issues at this time.

### 54.8.3 Oracle BI Publisher Delivery Manager Issues and Workarounds

This section describes issues and workarounds related to Oracle BI Publisher Delivery Manager.

There are no known issues at this time.

### 54.8.4 Oracle BI Publisher Scheduler Issues and Workarounds

This section describes issues and workarounds related to Oracle BI Publisher Scheduler. It includes the following topic:

 Section 54.8.4.1, "Scheduler Does Not Support Multibyte Characters When Schema Installed on Microsoft SQL Server"

### 54.8.4.1 Scheduler Does Not Support Multibyte Characters When Schema Installed on Microsoft SQL Server

If you are using Microsoft SQL Server as the BI Publisher scheduler database, using multibyte characters in the **Schedule Report Job** page might result in a garbled character display. To work around this issue, do not use multibyte characters in the **Schedule Report Job** submission page.

### 54.8.5 Oracle BI Publisher RTF Template Issues and Workarounds

This section describes issues and workarounds related to Oracle BI Publisher RTF templates.

There are no known issues at this time.

#### 54.8.6 Oracle BI Publisher Excel Template Issues and Workarounds

This section describes issues and workarounds related to Oracle BI Publisher Excel templates. It includes the following topic:

Section 54.8.6.1, "Limitations for Excel Template Output on Apple iPad"

#### 54.8.6.1 Limitations for Excel Template Output on Apple iPad

Due to limitations with the native Excel reader on the Apple iPad, Excel template output documents will have the following limitations when viewed on the iPad:

- Formulas intended to dynamically calculate in the output will not work
- Macros will not execute
- Pivot tables cannot be refreshed
- Hyperlinks will not work
- Workbook headers and footers will not display
- If using Oracle BI Mobile iPad Application the parameters will not show. However, if accessing the report via the Safari browser, the parameters will display.

#### 54.8.7 Oracle BI Publisher Desktop Tools Issues and Workarounds

This section describes issues and workarounds related to Oracle BI Publisher desktop tools. It includes the following topic:

 Section 54.8.7.1, "Oracle BI Publisher's Template Builder for Microsoft Word Is Not Compatible with Microsoft Office Live Add-in"

### 54.8.7.1 Oracle BI Publisher's Template Builder for Microsoft Word Is Not Compatible with Microsoft Office Live Add-in

Oracle BI Publisher's Template Builder for Microsoft Word is not compatible with Microsoft Office Live Add-in. The presence of Microsoft Office Live Add-in might cause errors when attempting to install the Template Builder or other unexpected behavior.

The workaround is to uninstall Microsoft Office Live Add-in.

### 54.8.8 Oracle BI Publisher Layout Editor Issues and Workarounds

This section describes issues and workarounds related to Oracle BI Publisher layout editor. It includes the following topic:

 Section 54.8.8.1, "Editing an XPT Layout and Clicking Return in Layout Editor Results in Exception"

### 54.8.8.1 Editing an XPT Layout and Clicking Return in Layout Editor Results in Exception

When viewing a report using a layout that is not set as the Default Layout, and you select **Edit Layout** from the Report Viewer's action drop-down menu to open the layout in the layout editor, and then you click **Return**, you might encounter the following issue: The Report Viewer tries to open the report using the default output format (PDF, HTML, and so on) specified for the default layout. This might cause the report to fail with the following error if the default output format for the default layout is not one of the output formats allowed for the selected layout:

The report cannot be rendered because of an error, please contact the administrator. Error Detail oracle.xdo.servlet.data.DataException: Invalid format requested: html

### 54.8.9 Oracle BI Publisher Data Model Issues and Workarounds

This section describes issues and workarounds related to Oracle BI Publisher data models. It includes the following topic:

Section 54.8.9.1, "Data Model Is Not Editable When Created by Upgrade Assistant"

#### 54.8.9.1 Data Model Is Not Editable When Created by Upgrade Assistant

A report that is upgraded from Release 10*g* to 11*g* will have a report and a data model created by the Upgrade Assistant. The upgraded data model when seen in the data model editor will not show diagram, data structure and the equivalent code for the data structure. Moreover, the developer or administrator will not be able to edit the data structure. This means that the data model will not allow the developer or administrator to use the Release 11*g* features editable XML View and Business View.

The workaround is as follows:

- **1.** Open the data model for editing.
- 2. Copy the SQL query statement from the data set.
- **3.** Create a new data set in the same data model. The following warning is displayed:

"Adding this type of Data Set may break layouts that refer to this data model."

- 4. Click OK.
- 5. Paste the SQL query into the new data set dialog.
- **6.** Enter a name for the dataset.
- 7. Click OK.
- 8. Delete the original data set. The following warning is displayed:

"This item is set as main dataset. Do you want to delete this item?"

- 9. Click OK.
- **10.** Change the data structure in XML View to reflect ROWSET/ROW structure of XML.

**11.** Save the data model.

#### 54.8.9.2 After Editing a View Object Data Set, the Elements Are Duplicated

In the data model editor if you edit a data set of the type View Object, after you click OK, all the elements in the data set will be duplicated.

To work around this issue, you must delete the data set and recreate it.

### 54.8.10 Oracle BI Publisher Report Building Issues and Workarounds

This section describes issues and workarounds related to building reports with Oracle BI Publisher. It includes the following topic:

 Section 54.8.10.1, "No Direct Conversion Between Oracle Reports and Oracle BI Publisher 11g"

### 54.8.10.1 No Direct Conversion Between Oracle Reports and Oracle BI Publisher 11g

There is no direct conversion between Oracle Reports and Oracle BI Publisher 11g. To convert a report created in Oracle Reports to an Oracle BI Publisher report, follow the two step process:

1. Convert the Oracle Reports report to an Oracle BI Publisher 10g report following the instructions in *Oracle Business Intelligence Publisher Report Designer's Guide*(10g):

http://download.oracle.com/docs/cd/E12844\_ 01/doc/bip.1013/e12187/T518230T518393.htm

**2.** Upgrade Oracle BI Publisher 10g to Oracle BI Publisher 11g following the instructions in *Oracle Fusion Middleware Upgrade Guide for Oracle Business Intelligence 11g Release 1 (11.1.1).* 

### 54.8.11 Oracle BI Publisher Documentation Errata

This section describes Oracle BI Publisher documentation errata. It includes the following topics:

- Section 54.8.11.1, "Oracle Fusion Middleware Report Designer's Guide for Oracle Business Intelligence Publisher"
- Section 54.8.11.2, "Oracle Fusion Middleware Administrator's and Developer's Guide for Oracle Business Intelligence Publisher"

### 54.8.11.1 Oracle Fusion Middleware Report Designer's Guide for Oracle Business Intelligence Publisher

This section describes documentation errata in Oracle Fusion Middleware Report Designer's Guide for Oracle Business Intelligence Publisher.

There are no known issues at this time.

#### 54.8.11.2 Oracle Fusion Middleware Administrator's and Developer's Guide for Oracle Business Intelligence Publisher

This section describes documentation errata in Oracle Fusion Middleware Administrator's and Developer's Guide for Oracle Business Intelligence Publisher.

There are no known issues at this time.

## 54.9 Oracle Business Intelligence Metadata Repository Development Issues and Workarounds

This section describes issues and workarounds related to developing Oracle Business Intelligence metadata repositories. It includes the following topics:

- Section 54.9.1, "General Metadata Repository Development Issues and Workarounds"
- Section 54.9.2, "Oracle BI Server Issues and Workarounds"
- Section 54.9.3, "Oracle BI Administration Tool Issues and Workarounds"

### 54.9.1 General Metadata Repository Development Issues and Workarounds

This section describes general issues and workarounds related to developing Oracle Business Intelligence metadata repositories. It includes the following topics:

- Section 54.9.1.1, "Use of NQClient (BI ODBC Client) Utility Is Deprecated"
- Section 54.9.1.2, "Update Logical Table Source Modeling when Using paint.rpd for Testing"
- Section 54.9.1.3, "FIRST and LAST Aggregation Rules Cause Inconsistent Sorting for Time Dimensions"

### 54.9.1.1 Use of NQClient (BI ODBC Client) Utility Is Deprecated

The NQClient (BI ODBC Client) utility was fully deprecated in Release 11g (11.1.1.3) and should not be used. Instead, use the nqcmd utility or one of the many widely available third-party ODBC/JDBC tools to satisfy previous NQClient functionality.

### 54.9.1.2 Update Logical Table Source Modeling when Using paint.rpd for Testing

In paint.rpd, aggregated data at different levels is stored in the same fact table, which means that the same physical fact table is mapped to the logical table at different levels. To ensure that only rows from one level are returned, WHERE clause filters such as LEVELX = 'MONTH' or LEVELX = 'YEAR' exist in the logical table sources.

In releases prior to Oracle BI EE 11g Release 1 (11.1.1.3), if two logical table sources for the same logical table were mapped to the same physical table, and both logical table sources were used in a query, and both logical table sources had a WHERE clause filter, then the filter from only one of the logical table sources was applied. The other WHERE clause filter was ignored.

Starting with Oracle BI EE 11g Release 1 (11.1.1.3), in this situation, the WHERE clause filters from both logical table sources are applied to the query. Because of this, when paint.rpd queries select attributes from multiple levels, then the query hits multiple logical table sources, and the WHERE clause filters added to the query contradict one another. For example, the following condition is always false because LEVELX cannot be both MONTH and YEAR at the same time:

T863.LEVELX = 'MONTH' and T863.LEVELX = 'YEAR'

If you use paint.rpd for testing, then use one of the following methods to correct the modeling:

- Use physical table aliases to ensure that the same physical table is not mapped to the logical table at different levels.
- Disable the higher-level logical table source so that the query hits only the detailed logical table source.

Note that paint.rpd is not optimized for this release of Oracle BI EE and should not be used as a basis for any repositories in production environments. Consider using SampleApp.rpd instead. You can find the full version of SampleApp.rpd at:

http://oracle.com/technology/products/bi/enterprise-edition.html

#### 54.9.1.3 FIRST and LAST Aggregation Rules Cause Inconsistent Sorting for Time Dimensions

The FIRST and LAST aggregation rules always use the primary level key to determine the sort order of the dimension members. This might cause inconsistent sort order for time dimensions, because the primary level key is used for the sort rather than the chronological key.

To work around this issue, specify the same column used for the chronological key as the primary level key.

### 54.9.2 Oracle BI Server Issues and Workarounds

This section describes issues and workarounds related to the Oracle BI Server. It includes the following topic:

 Section 54.9.2.1, "Oracle Call Interface (OCI) Issue Causes Oracle BI Server Crash on Windows when Under Heavy Load and Connecting to Oracle Database 11g"

### 54.9.2.1 Oracle Call Interface (OCI) Issue Causes Oracle BI Server Crash on Windows when Under Heavy Load and Connecting to Oracle Database 11g

Due to an issue in the Oracle Call Interface (OCI) client for the Oracle Database 11*g*, unexpected Oracle BI Server crashes might occur when the BI Server is running on Microsoft Windows platform and there are a significant number of concurrent users attempting to connect to the Oracle Database 11*g*.

The workaround is to apply a Windows patch bundle for Oracle Database 11.1.0.7, patch bundle 27 or higher.

### 54.9.3 Oracle BI Administration Tool Issues and Workarounds

This section describes issues and workarounds related to the Oracle BI Administration Tool. It includes the following topics:

- Section 54.9.3.1, "Administration Tool Incorrectly Displays Option for Generate Deployment File"
- Section 54.9.3.2, "Issue with Online Import Object Checkout"
- Section 54.9.3.3, "MUD History Must Be Manually Upgraded in Oracle Business Intelligence Release 11g (11.1.1.5)"
- Section 54.9.3.4, "Ignore RPD Consistency Warnings Related to Required Database Feature Changes for Oracle OLAP"

#### 54.9.3.1 Administration Tool Incorrectly Displays Option for Generate Deployment File

The Administration Tool provides an option in the Tools > Utilities window for Generate Deployment File. This option appears in error and should not be used.

### 54.9.3.2 Issue with Online Import Object Checkout

When using the Administration Tool to import objects in online mode, related objects are not properly checked out. This can lead to repository corruption.

The workaround is to check out all objects before performing the import in online mode. To check out all objects, from the menu bar, select **Tools**, then select **Check Out All**.

### 54.9.3.3 MUD History Must Be Manually Upgraded in Oracle Business Intelligence Release 11*g* (11.1.1.5)

The Oracle BI Administration Tool multiuser development (MUD) environment enables users to obtain historical information about repository changes, as follows:

- Subset changes prior to merge are stored as modified subset repositories.
- Each version in the MUD location is stored as *repository\_name.version\_number*.

In this release of Oracle Business Intelligence, RPD files are now encrypted with a user-specified repository password. As a result, the Administration Tool can only open repository files that have been fully upgraded and encrypted.

To enable the Administration Tool to open versioned MUD repository files and access MUD history, upgrade all repositories in the MUD directory. Upgrade all repository files in the MUD directory with the following naming patterns, where *ddd* is the version number:

- modified subset of repository\_name.ddd
- repository\_name.ddd

#### To upgrade MUD repositories so that you can access MUD history:

1. Run bi-init.cmd (or bi-init.sh on UNIX) to launch a command prompt or shell window that is initialized to your Oracle instance. You can find this utility in:

 ${\it ORACLE\_INSTANCE/bifoundation/OracleBIApplication/coreapplication/setup}$ 

**2.** Run obieerpdmigrateutil from the resulting shell window with the desired options, as follows:

obieerpdmigrateutil -I input\_repository\_path -O output\_repository\_path -L ldif\_output\_path -U 10g\_administrator\_username

#### Where:

*input\_repository\_path* is the name and location of the RPD you want to upgrade and encrypt.

*output\_repository\_path* is the name and location of the upgraded and encrypted RPD. This value can be the same as the input repository path.

*ldif\_output\_path* is the path of the LDIF output file generated by the utility. It contains the users and groups from the old RPD for importing into your LDAP Identity Store.

*10g\_administrator\_username* is the Administrator user name for the repository in the previous release.

#### For example:

```
obieerpdmigrateutil -I C:\mud_dir\my_repos.001 -O C:\upgr\my_repos.001 -L C:\upgr\ldif\my_ldif.ldif -U Administrator
```

**3.** When prompted, enter the 10g administrator password and a new repository encryption password. Do not forget the repository password, because you cannot open the repository without it. To avoid errors, use the same repository password for all repository files in your MUD environment.

**Tip:** If you have a large number of MUD repositories, then you might want to create a script to automate the MUD repository migration tasks.

### 54.9.3.4 Ignore RPD Consistency Warnings Related to Required Database Feature Changes for Oracle OLAP

When using Oracle OLAP as a data source, the database type is set to Oracle 11*g*. However, Oracle OLAP data sources might require changes to the default set of database features for Oracle 11*g*, such as setting ISDESCENDANT\_SUPPORTED to YES to enable parent-child hierarchies.

When the set of database features is changed from the default set, RPD consistency warnings occur when running the Consistency Checker. These warnings should be ignored.

## 54.10 Oracle Business Intelligence System Administration Issues and Workarounds

This section describes issues and workarounds related to Oracle Business Intelligence system administration. It includes the following topics:

- Section 54.10.1, "General System Administration Issues and Workarounds"
- Section 54.10.2, "Configuration Issues and Workarounds"
- Section 54.10.3, "Deployment, Availability, and Capacity Issues and Workarounds"
- Section 54.10.4, "Sign-in and Security Issues and Workarounds"
- Section 54.10.5, "Oracle BI Scheduler Issues and Workarounds"

Depending on your Oracle Fusion Middleware implementation, some information in Chapter 4, "Oracle Fusion Middleware Administration" and Chapter 5, "Oracle Enterprise Manager Fusion Middleware Control" might also be relevant.

### 54.10.1 General System Administration Issues and Workarounds

This section describes general issues and workarounds related to Oracle Business Intelligence system administration.

There are no known issues at this time.

### 54.10.2 Configuration Issues and Workarounds

This section describes issues and workarounds related to configuring Oracle Business Intelligence components (including Answers, Dashboards, Agents, and the Oracle BI Presentation Catalog). It includes the following topic:

Section 54.10.2.1, "Removal of DefaultImageType and HardenXSS Elements"

#### 54.10.2.1 Removal of DefaultImageType and HardenXSS Elements

In Release 11.1.1.5, the following elements are no longer supported and should be removed from the instanceconfig.xml file:

DefaultImageType element

#### HardenXSS element

If the instanceconfig.xml file includes the HardenXSS element when a user starts Oracle BI EE, then an error message is displayed. The error log file will state that startup was affected by the inclusion of the HardenXSS element.

The workaround is to remove the HardenXSS element from the instanceconfig.xml file.

### 54.10.3 Deployment, Availability, and Capacity Issues and Workarounds

This section describes issues and workarounds related to enterprise deployments of Oracle Business Intelligence where high availability, capacity, and performance are typically a priority.

These issues are described in Chapter 6, "Oracle Fusion Middleware High Availability and Enterprise Deployment" of this document.

### 54.10.4 Sign-in and Security Issues and Workarounds

This section describes issues and workarounds related to security and signing in to Oracle Business Intelligence.

**Note:** If you are experiencing security-related issues after upgrading from an earlier release, then also refer to Section 54.6.2, "Security-related Upgrade Issues and Workarounds".

This section includes the following topic:

Section 54.10.4.1, "Permission Required to Open Catalog Manager in Online Mode"

#### 54.10.4.1 Permission Required to Open Catalog Manager in Online Mode

Only users with the OPSS permission oracle.bi.presentation.catman.manageCatalog can open the Catalog Manager in online mode.

### 54.10.5 Oracle BI Scheduler Issues and Workarounds

This section describes issues and workarounds related to Oracle BI Scheduler.

There are no known issues at this time.

## 54.11 Oracle Business Intelligence Integration and API Issues and Workarounds

This section describes issues and workarounds related to integrating Oracle Business Intelligence with other products, including the use of Oracle Business Intelligence APIs. It includes the following topics:

- Section 54.11.1, "General Integration Issues and Workarounds"
- Section 54.11.2, "Oracle Business Intelligence API Issues and Workarounds"

### 54.11.1 General Integration Issues and Workarounds

This section describes general issues and workarounds related to integrating Oracle Business Intelligence with other products.

There are no known issues at this time.

### 54.11.2 Oracle Business Intelligence API Issues and Workarounds

This section describes issues and workarounds related to the use of Oracle Business Intelligence APIs.

There are no known issues at this time.

### 54.12 Oracle Business Intelligence Localization Issues and Workarounds

This section describes issues and workarounds related to integrating Oracle Business Intelligence with other products, including the use of Oracle Business Intelligence APIs. It includes the following topics:

- Section 54.12.1, "Product Localization Issues and Workarounds"
- Section 54.12.2, "Help System Localization Issues and Workarounds"

### 54.12.1 Product Localization Issues and Workarounds

This section describes issues and workarounds related to the localization of Oracle Business Intelligence products. It includes the following topics:

- Section 54.12.1.1, "Unable to Save Strings with Multibyte Characters to an External File Using ANSI Encoding"
- Section 54.12.1.2, "BI Publisher User Interface Components Do Not Support Supplementary Characters"
- Section 54.12.1.3, "Non-English Log Files Displayed Incorrectly in Fusion Middleware Control"

### 54.12.1.1 Unable to Save Strings with Multibyte Characters to an External File Using ANSI Encoding

When trying to export externalized strings that contain multibyte characters, the option to save the file using ANSI encoding does not work properly.

To work around this problem, save the file using UTF-8 or Unicode encoding.

### 54.12.1.2 BI Publisher User Interface Components Do Not Support Supplementary Characters

BI Publisher does not support supplementary characters in object names in the user interface, for example, report name, data model name, layout name, and so on. The data model editor does not support supplementary characters in SQL queries. The scheduler does not support supplementary characters in input fields such as e-mail subject and message fields.

To work around this issue, do not use supplementary characters in the BI Publisher user interface. If your database table and column names already include supplementary characters, you cannot use the data model editor to retrieve the data from these.

#### 54.12.1.3 Non-English Log Files Displayed Incorrectly in Fusion Middleware Control

You might have log files for Presentation Services, Oracle BI Scheduler, and Cluster Controller that have been translated to languages other than English. You might find that the content of these log files is not displayed correctly in the Diagnostic Log table and in tooltips in Fusion Middleware Control. To work around this issue, enter the following property for logreader in the component-logs.xml file in the *ORACLE\_INSTANCE*/config directory:

<property name="encoding" value="UTF-8"/></pro>

Add the property in the component-logs.xml file in the following subdirectories: OracleBIPresentationServicesComponent, OracleBISchedulerComponent, and OracleBIClusterControllerComponent.

### 54.12.2 Help System Localization Issues and Workarounds

This section describes issues and workarounds related to the localization of Oracle Business Intelligence help systems. It includes the following topic:

 Section 54.12.2.1, "Oracle Business Intelligence Help Systems Are Not Translated in Release 11.1.1.5"

### 54.12.2.1 Oracle Business Intelligence Help Systems Are Not Translated in Release 11.1.1.5

None of the Oracle Business Intelligence help systems are translated in Release 11.1.1.5.

### 54.13 Oracle Business Intelligence Documentation Errata

This section describes errata in Oracle Business Intelligence documentation and help systems. It includes the following topics:

- Section 54.13.1, "General Oracle Business Intelligence Documentation Errata"
- Section 54.13.2, "Oracle Fusion Middleware Quick Installation Guide for Oracle Business Intelligence"
- Section 54.13.3, "Oracle Fusion Middleware Installation Guide for Oracle Business Intelligence"
- Section 54.13.4, "Oracle Fusion Middleware Upgrade Guide for Oracle Business Intelligence Enterprise Edition"
- Section 54.13.5, "Oracle Fusion Middleware User's Guide for Oracle Business Intelligence Enterprise Edition"
- Section 54.13.6, "Oracle Fusion Middleware Metadata Repository Builder's Guide for Oracle Business Intelligence Enterprise Edition"
- Section 54.13.7, "Oracle Fusion Middleware System Administrator's Guide for Oracle Business Intelligence Enterprise Edition"
- Section 54.13.8, "Oracle Fusion Middleware Security Guide for Oracle Business Intelligence Enterprise Edition"
- Section 54.13.9, "Oracle Fusion Middleware Enterprise Deployment Guide for Oracle Business Intelligence"
- Section 54.13.10, "Oracle Fusion Middleware Developer's Guide for Oracle Business Intelligence Enterprise Edition"
- Section 54.13.11, "Oracle Fusion Middleware Integrator's Guide for Oracle Business Intelligence Enterprise Edition"
- Section 54.13.12, "Oracle Business Intelligence Help System Errata"

### 54.13.1 General Oracle Business Intelligence Documentation Errata

This section describes general errata in the Oracle Business Intelligence documentation.

There are no known issues at this time.

### 54.13.2 Oracle Fusion Middleware Quick Installation Guide for Oracle Business Intelligence

This section describes documentation errata in *Oracle Fusion Middleware Quick Installation Guide for Oracle Business Intelligence*.

There are no known issues at this time.

### 54.13.3 Oracle Fusion Middleware Installation Guide for Oracle Business Intelligence

This section describes documentation errata in *Oracle Fusion Middleware Installation Guide for Oracle Business Intelligence*.

There are no known issues at this time.

### 54.13.4 Oracle Fusion Middleware Upgrade Guide for Oracle Business Intelligence Enterprise Edition

This section describes documentation errata in *Oracle Fusion Middleware Upgrade Guide* for Oracle Business Intelligence.

There are no known issues at this time.

### 54.13.5 Oracle Fusion Middleware User's Guide for Oracle Business Intelligence Enterprise Edition

This section describes documentation errata in *Oracle Fusion Middleware User's Guide for Oracle Business Intelligence Enterprise Edition*. It includes the following topics:

- Section 54.13.5.1, "Oracle BI Mobile: Embedding a Dashboard or Answers Report Link in an E-mail"
- Section 54.13.5.2, "Oracle BI Mobile: Easy Access to Dashboards"
- Section 54.13.5.3, "Content Missing from Appendix E, "User Interface Reference,"
   "Edit Page Settings dialog" Topic, Prompt Buttons Field"
- Section 54.13.5.4, "Incorrect Default Pixel Value Specified in Chapter 6, "Prompting in Dashboards and Analyses" and Appendix E, "User Interface Reference""
- Section 54.13.5.5, "Error in the "How Will Prompts Created in Previous Versions Be Upgraded?" Topic in Chapter 6, "Prompting in Dashboards and Analyses""
- Section 54.13.5.6, "Columns from Multiple Subject Areas Included in a Single Query Must Be Compatible"
- Section 54.13.5.7, "Error in the "Actions that Invoke Operations, Functions or Processes in External Systems" Topic in Chapter 10, "Working with Actions""

### 54.13.5.1 Oracle BI Mobile: Embedding a Dashboard or Answers Report Link in an E-mail

The Oracle Business Intelligence Mobile application allows you to e-mail a link to the BI content you are viewing. When viewing an Answers report or a dashboard page,

tap the Email icon to launch an e-mail window; a link to the Answers report or Dashboard is then embedded in the body of the e-mail.

On the iPad, the Email icon appears at the bottom of the Oracle BI Mobile application. On the iPhone, tap the Actions icon to access the Email icon.

This feature works only if you have set up an e-mail account on your iPhone or iPad device.

### 54.13.5.2 Oracle BI Mobile: Easy Access to Dashboards

When you tap the Catalog icon in the Oracle Business Intelligence Mobile application on the iPad or iPhone, you see two tabs at the top of the screen: a Catalog tab and a Dashboards tab. Tap the Dashboards tab to display a list of top-level dashboards you have access to. This list is identical to the list of dashboards you see when logged into Oracle BI EE with the desktop application.

### 54.13.5.3 Content Missing from Appendix E, "User Interface Reference," "Edit Page Settings dialog" Topic, Prompt Buttons Field

Information that describes the Prompt Buttons field is missing from the "Edit Page Settings dialog" topic. The following paragraph includes information about the field:

#### **Prompt Buttons**

Use this field to specify if you want the **Apply** and **Reset** buttons to display beside the prompt field or above the prompt field.

### 54.13.5.4 Incorrect Default Pixel Value Specified in Chapter 6, "Prompting in Dashboards and Analyses" and Appendix E, "User Interface Reference"

In the "How Will Prompts Created in Previous Versions Be Upgraded?" topic in Chapter 6, "Prompting in Dashboards and Analyses," the default pixel value specified for the **Choice List Width** field and for the **Set width of all prompts to** field is incorrect. The default pixel value is 120, not 250.

In Appendix E, "User Interface Reference," the default pixel value specified for the **Choice List Width** field in the "New Prompt dialog" topic and for the **Set width of all prompts to** field in the "Edit Page Settings" dialog is incorrect. The default pixel value is 120, not 250.

### 54.13.5.5 Error in the "How Will Prompts Created in Previous Versions Be Upgraded?" Topic in Chapter 6, "Prompting in Dashboards and Analyses"

The "How Will Prompts Created in Previous Versions Be Upgraded?" topic in Chapter 6, "Prompting in Dashboards and Analyses" contains an incorrect reference to the **Text Field Width** field. This topic should instead reference the **Choice List Value** field. The revised paragraph should read as follows:

The **Choice List Value** field located in the "New Prompt dialog" is set by default to 120 pixels. Note that this value is different if your Administrator modified the default pixel value in the Oracle BI EE configuration file.

### 54.13.5.6 Columns from Multiple Subject Areas Included in a Single Query Must Be Compatible

The following additional information is available for the topic "What Are Subject Areas and Columns?" in Chapter 2, "Creating Analyses:"

Typically, when you query a single subject area, all the columns exposed in that subject area are compatible with all the dimensions exposed in the same subject area. However, when you combine columns and dimensions from multiple subject areas, you must ensure that you do not include combinations of columns and dimensions that are incompatible with one another.

For example, a column in one subject area might not be dimensioned by Project. If columns from the Project dimension from another subject area are added to the request along with the columns that are not dimensioned by Project, then the query might fail to return results, or cause the Oracle BI Server error "No fact table exists at the requested level of detail: XXXX."

### 54.13.5.7 Error in the "Actions that Invoke Operations, Functions or Processes in External Systems" Topic in Chapter 10, "Working with Actions"

The "Actions that Invoke Operations, Functions, or Processes in External Systems" topic in Chapter 10, "Working with Actions" includes a **Note** referencing the USERSCRIPT.ADFAction function. This **Note**, which is included in the bullet that describes the Invoke a Browser Script action, is in error. The USERSCRIPT.ADFAction function is not supported in this release.

### 54.13.6 Oracle Fusion Middleware Metadata Repository Builder's Guide for Oracle Business Intelligence Enterprise Edition

This section describes documentation errata in *Oracle Fusion Middleware Metadata Repository Builder's Guide for Oracle Business Intelligence Enterprise Edition*. It includes the following topics:

- Section 54.13.6.1, "Important Changes to Essbase Preconfiguration Instructions"
- Section 54.13.6.2, "Manual opmn.xml Edits Needed to Use Teradata as a Data Source"
- Section 54.13.6.3, "Updates to Text for Consistency Check Warnings 39009 and 39059"
- Section 54.13.6.4, "Other Changes to List of New Consistency Check Warnings"

#### 54.13.6.1 Important Changes to Essbase Preconfiguration Instructions

Note the following changes to the topic "Setting Up Essbase Data Sources" in Chapter 4, "Importing Metadata and Working with Data Sources" in *Oracle Fusion Middleware Metadata Repository Builder's Guide for Oracle Business Intelligence Enterprise Edition*:

- The Administration Tool requires Essbase client libraries version 11.1.2.*x*. Do not use other client versions. Although other versions of the Essbase client libraries might work with the Oracle BI Server, the recommended approach for Oracle BI Server connectivity to Essbase is to use the bundled 11.1.2.*x* client.
- By default, Oracle Business Intelligence is configured to use the bundled version of the Essbase client libraries in ORACLE\_ HOME/clients/epm/Essbase/EssbaseRTC. You do not typically need to make manual changes to opmn.xml on the Oracle BI Server computer for Essbase setup. However, the bi-init.cmd changes described in the topic "Setting Up Essbase Data Sources" are still required.

If you have installed the Administration Tool using the Client install type, you
must ensure that the Essbase client is present on the Administration Tool client
computer. You must then update bi-init.cmd to include required variable and path
information, as described in the topic "Setting Up Essbase Data Sources."

#### 54.13.6.2 Manual opmn.xml Edits Needed to Use Teradata as a Data Source

The following section should have appeared in the topic "Performing Data Source Preconfiguration Tasks" in *Oracle Fusion Middleware Metadata Repository Builder's Guide for Oracle Business Intelligence Enterprise Edition*:

**Setting Up Teradata Data Sources** To use Teradata as a data source for Oracle Business Intelligence on Windows systems, you must manually edit opmn.xml on each computer running the Oracle BI Server to include required Teradata variables.

#### To update opmn.xml to include Teradata variables on Windows:

1. Open opmn.xml for editing. You can find opmn.xml at:

ORACLE\_INSTANCE/config/OPMN/opmn/opmn.xml

2. Locate the ias-component tag for the Oracle BI Server process. For example:

<ias-component id="coreapplication\_obis1" inherit-environment="true">

**3.** Under the Oracle BI Server ias-component tag, add the required Teradata variables TERA\_HOME, TERAGSS\_HOME, and TERAICU\_HOME, and also update the PATH variable, as shown in the following example. Replace the example values with the installed location for your Teradata client:

```
<ias-component id="coreapplication_obis1" inherit-environment="true">
    <environment>
    ...
    <variable id="TERA_HOME" value="C:/Progra~1/Teradata/Client/13.10/
    ODBCDR~1" />
    <variable id="TERAGSS_HOME" value="C:/Progra~1/Teradata/TERADA~1/nt-i386/
    131000~1.02" />
    <variable id="TERAICU_HOME" value="C:/Progra~1/Teradata/Client/13.10/
    SHARED~1" />
    <variable id="PATH" value="$TERA_HOME/lib$:$TERAICU_HOME/lib$:$TERAGSS_
    HOME/bin$:$ORACLE_HOME/bifoundation/server/bin$:$ORACLE_HOME/
    bifoundation/web/bin$:$ORACLE_HOME/clients/epm/Essbase/EssbaseRTC/
    bin$:" append="true" />
    ...
```

</environment>

Important: If you use the default location when installing the Teradata client, then the PATH variable might exceed the 1024 character limit imposed by Windows. To avoid this issue, install the Teradata client in a directory with a shortened path name (such as C:\TD), or use shortened 8.3 file names (such as "C:\PROGRA~1\Teradata\Client\13.10\ODBCDR~1\Bin" instead of "C:\Program Files\Teradata\Client\13.10\ODBC Driver for Teradata\Bin").

To determine the correct 8.3 file names, run "dir /x" from the appropriate directory. For example:

| C:\>dir /x                        |        |               |             |          |                        |
|-----------------------------------|--------|---------------|-------------|----------|------------------------|
| Volume in drive C has no label.   |        |               |             |          |                        |
| Volume Serial Number is 0000-XXXX |        |               |             |          |                        |
| Directory                         | of C:\ |               |             |          |                        |
| 08/25/2008                        | 03:36  | PM            | <dir></dir> | DATAEX~1 | DataExplorer           |
| 04/20/2007                        | 01:38  | PM            | <dir></dir> |          | dell                   |
| 08/28/2010                        | 10:49  | AM            | <dir></dir> | DOCUME~1 | Documents and Settings |
| 07/28/2008                        | 04:50  | PM            | <dir></dir> | ECLIPS~2 | EclipseWorkspace       |
| 09/07/2007                        | 11:50  | AM            | <dir></dir> |          | Ora92                  |
| 09/07/2007                        | 11:50  | AM            | <dir></dir> |          | oracle                 |
| 05/21/2009                        | 05:15  | PM            | <dir></dir> |          | OracleBI               |
| 05/21/2009                        | 05:12  | $\mathtt{PM}$ | <dir></dir> | ORACLE~1 | OracleBIData           |
| 03/02/2011                        | 04:51  | PM            | <dir></dir> | PROGRA~1 | Program Files          |
|                                   |        |               |             |          |                        |

- **4.** Save and close the file.
- 5. Restart OPMN.
- 6. Repeat these steps on each computer that runs the Oracle BI Server process. If you are running multiple Oracle BI Server instances on the same computer, be sure to update the ias-component tag appropriately for each instance in opmn.xml (for example, ias-component id="coreapplication\_obis1", ias-component id="coreapplication\_obis1", ias-component id="coreapp

#### 54.13.6.3 Updates to Text for Consistency Check Warnings 39009 and 39059

In the section "New Features for Oracle BI EE 11g Release 1 (11.1.1.3)" in *Oracle Fusion Middleware Metadata Repository Builder's Guide for Oracle Business Intelligence Enterprise Edition*, a list of new consistency check warnings is provided. Note the following changes for warnings 39009 and 39059 in Release 11.1.1.5:

- The information about the consistency check warning 39009 is valid for Release 11.1.1.3, but does not apply to Release 11.1.1.5. This warning no longer occurs due to underlying changes in the code.
- In Release 11.1.1.5, the description for the consistency check warning 39059 should read as follows:

"Even though this fact logical table source has an aggregate grain set in this dimension, no join was found that connects to any logical table source in this dimension (or a potentially invalid join was found).

This means that either no join exists at all, or it does exist but is potentially invalid because it connects a higher-level fact source to a lower-level dimensional source. Such joins are potentially invalid because if followed, they might lead to double counting in query answers.

For example, consider Select year, yearlySales. Even if a join exists between monthTable and yearlySales table on yearId, it should not be used because such a join would overstate the results by a factor of 12 (the number of months in each year).

If you get a 39059 warning after upgrade, verify that the join is as intended and does not result in incorrect double counting. If the join is as intended, then ignore the 39059 warning."

### 54.13.6.4 Other Changes to List of New Consistency Check Warnings

In the section "New Features for Oracle BI EE 11g Release 1 (11.1.1.3)," a list of new consistency check warnings is provided. Note the following changes to this list. These changes apply to Release 11.1.1.3 and Release 11.1.1.5:

 The consistency check warning 39055 should appear in its own row in the table, with the following description:

"This warning indicates that there is a physical join between the given fact and dimension sources, but there is not a corresponding logical join between the fact table and the dimension table."

 The description for consistency check errors 38012 and 38001 should read as follows:

"Logical columns that are not mapped to any logical table source are reported as consistency errors, because the logical table source mappings are invalid and would cause queries to fail.

Both of the given validation rules are related to the same issue."

• The description for consistency check warning 39003 should read as follows:

"This warning indicates that the given column is only mapped to logical table sources that are disabled. The warning brings this issue to the repository developer's attention in case the default behavior is not desired."

## 54.13.7 Oracle Fusion Middleware System Administrator's Guide for Oracle Business Intelligence Enterprise Edition

This section describes documentation errata in Oracle Fusion Middleware System Administrator's Guide for Oracle Business Intelligence Enterprise Edition.

There are no known issues at this time.

### 54.13.8 Oracle Fusion Middleware Security Guide for Oracle Business Intelligence Enterprise Edition

This section describes documentation errata in *Oracle Fusion Middleware Security Guide for Oracle Business Intelligence Enterprise Edition*.

There are no known issues at this time.

### 54.13.9 Oracle Fusion Middleware Enterprise Deployment Guide for Oracle Business Intelligence

This section describes documentation errata in *Oracle Fusion Middleware Enterprise Deployment Guide for Oracle Business Intelligence*.

These issues are described in Section 6.4.4, "Documentation Errata for the Oracle Fusion Middleware Enterprise Deployment Guide for Oracle Business Intelligence" of this document.

### 54.13.10 Oracle Fusion Middleware Developer's Guide for Oracle Business Intelligence Enterprise Edition

This section describes documentation errata in *Oracle Fusion Middleware Enterprise Developer's Guide for Oracle Business Intelligence Enterprise Edition*. It includes the following topics:

 Section 54.13.10.1, "Error in the "Passing Business Intelligence Content with the Oracle BI EE Contextual Event Action" Topic in Chapter 1, "Embedding Business Intelligence Objects in ADF Applications""

### 54.13.10.1 Error in the "Passing Business Intelligence Content with the Oracle BI EE Contextual Event Action" Topic in Chapter 1, "Embedding Business Intelligence Objects in ADF Applications"

The following sentence in the "Passing Business Intelligence Content with the Oracle BI EE Contextual Event Action" topic is incorrect: "At design time, the analysis designer determines which column should contain the Oracle BI EE contextual event action, adds an Invoke a Browser Script action type to the column, and browses for and selects USERSCRIPT.ADFAction."

Instead, this sentence should read: "At design time, the analysis designer determines which column should contain the Oracle BI EE contextual event action and from the New Action Link menu, selects **ADF Contextual Event**."

The "Passing Business Intelligence Content with the Oracle BI EE Contextual Event Action" topic should also state that the Administer must modify Oracle BI EE's instanceconfig.xml file so that the **ADF Contextual Event** option displays in the New Action Link menu within Presentation Services. To enable the action type to display in the New Action Link menu, the Administrator must add the ActionLinks setting to the <ServerInstance> tag as follows:

```
<ActionLinks>
<Enable EnableADFContextualEvent>true</EnableADFContextualEvent>
</ActionLinks>
```

### 54.13.11 Oracle Fusion Middleware Integrator's Guide for Oracle Business Intelligence Enterprise Edition

This section describes documentation errata in Oracle Fusion Middleware Integrator's Guide for Oracle Business Intelligence Enterprise Edition.

There are no known issues at this time.

### 54.13.12 Oracle Business Intelligence Help System Errata

This section describes errata in the Oracle Business Intelligence help systems.

There are no known issues at this time.

### **Oracle Real-Time Decisions**

This chapter describes issues associated with Oracle Real-Time Decisions (Oracle RTD). It includes the following topics:

- Section 55.1, "Oracle RTD General Issues and Workarounds"
- Section 55.2, "Oracle RTD Installation Issues and Workarounds"
- Section 55.3, "Oracle RTD Upgrade Issues and Workarounds"
- Section 55.4, "Oracle RTD Configuration Issues and Workarounds"
- Section 55.5, "Oracle RTD Security Issues and Workarounds"
- Section 55.6, "Oracle RTD Administration Issues and Workarounds"
- Section 55.7, "Oracle RTD Integration Issues and Workarounds"
- Section 55.8, "Oracle RTD Decision Studio Issues and Workarounds"
- Section 55.9, "Oracle RTD Decision Center Issues and Workarounds"
- Section 55.10, "Oracle RTD Performance Monitoring Issues and Workarounds"
- Section 55.11, "Oracle RTD Externalized Objects Management Issues and Workarounds"
- Section 55.12, "Oracle RTD Localization Issues and Workarounds"
- Section 55.13, "Oracle RTD Documentation Errata"
- Section 55.14, "Oracle RTD Third-Party Software Information"

### 55.1 Oracle RTD General Issues and Workarounds

This section describes general issues and workarounds related to Oracle RTD. It includes the following topics:

- Section 55.1.1, "Oracle RTD Server Used for Decision Center Reports Must Have Learning Service Running"
- Section 55.1.2, "Transient Likelihood Problems"
- Section 55.1.3, "DC\_Demo Deployment Helper Possible Errors When Changing Rule Scope"
- Section 55.1.4, "DC\_Demo Deployment Helper Name Change for SQL Server WebOffers Table"
- Section 55.1.5, "Infrequent Errors When Processing Concurrent Integration Point Requests"

- Section 55.1.6, "Save Choice IDs in Inline Services Rather Than Choices"
- Section 55.1.7, "Use Development Deployment State Only"
- Section 55.1.8, "Model Snapshot Values for Correlation and Predictiveness Incorrect for Completed Time Windows"

## 55.1.1 Oracle RTD Server Used for Decision Center Reports Must Have Learning Service Running

Users accessing Decision Center through an Oracle RTD server which does not have Learning Service running will not be able to view any Decision Center reports and may see errors in the Inline Service Navigator pane.

The workaround is to enable and start the Learning Service on the Oracle RTD server.

### 55.1.2 Transient Likelihood Problems

There are cases where non-mature predictive models will return an actual likelihood rather than NaN during the early life of a model. There are also some cases where mature predictive models will return NaN as opposed to actual likelihoods when the Randomize Likelihood option is enabled for a model. These situations are transient in nature and, in the latter case, do not outweigh the benefits of the Randomize Likelihood feature.

### 55.1.3 DC\_Demo Deployment Helper Possible Errors When Changing Rule Scope

In the DC\_Demo Deployment Helper, external\_rules\_deployment\_ helper.jsp, when you switch from one rule scope to another, if the xml (Metadata View) is not cleared, then errors may appear. For example, this may occur if you switch scopes from scoring rule to filtering rule, or vice versa. The errors can be safely ignored. The workaround is to manually clear the xml before changing the rule scope.

### 55.1.4 DC\_Demo Deployment Helper Name Change for SQL Server WebOffers Table

The DC\_Demo Deployment Helper accesses the WebOffers table, whose setup is a standard post-installation task. If the WebOffers table is a SQL Server table, change the name of the table in the external\_rules\_deployment\_helper.jsp file from "WEBOFFERS" to "WebOffers".

### 55.1.5 Infrequent Errors When Processing Concurrent Integration Point Requests

When concurrent integration points requests are processed, the system may at times indicate warnings/errors as follows: [WARNING] [RTD-10247]..... "<attributeX\_ value>" is not a valid value for <type> model attribute "<EntityA.attributeY>". [ERROR] [RTD-10202]..... "<attributeX\_value>" is not a valid value for <type> model attribute "<entityA.attributeY>". [RTD-10247]..... "Call" is not a valid value for numeric model attribute "customer.age".Models may be adversely affected when the above warnings/errors constitute a significant percentage of the total number of requests.

### 55.1.6 Save Choice IDs in Inline Services Rather Than Choices

The Getting Started tutorial chapters within *Oracle Fusion Middleware Platform Developer's Guide for Oracle Real-Time Decisions* and the sample Inline Services CrossSell and DC\_Demo store choices in session-tied entities. It is recommended that configurations only save IDs of choices instead of the full choice objects.

### 55.1.7 Use Development Deployment State Only

Deployment states will be deprecated in a future release. Until then, do not use any deployment state other than Development.

### 55.1.8 Model Snapshot Values for Correlation and Predictiveness Incorrect for Completed Time Windows

Model snapshot values for correlation (table RTDCorrelation) and predictiveness (table RTDPredictiveness) are incorrect for completed time windows for model instances marked with state = c.

### 55.2 Oracle RTD Installation Issues and Workarounds

This section describes issues and workarounds related to installing Oracle RTD. It includes the following topic:

 Section 55.2.1, "Update Test Table Name for SQL Server Data Source rtd\_ datasource"

### 55.2.1 Update Test Table Name for SQL Server Data Source rtd\_datasource

If Oracle RTD was installed against a SQL Server database, the test table name for the JDBC data source **rtd\_datasource** must be updated from SDSCHEMAVERSION to SDSchemaVersion.

After logging in to the WebLogic Server administration console, perform the following steps:

- 1. Select Services, then JDBC, then Data Sources.
- 2. Select rtd\_datasource, then the Connection Pool tab.
- 3. Select Advanced, click Lock & Edit.
- 4. Change the Test Table Name to **SDSchemaVersion**.
- 5. Click Save.
- **6.** Restart the managed server that Oracle RTD is running on.

### 55.3 Oracle RTD Upgrade Issues and Workarounds

There are no known issues at this time.

### 55.4 Oracle RTD Configuration Issues and Workarounds

This section describes general issues and workarounds related to Oracle RTD configuration. It includes the following topic:

Section 55.4.1, "Edit DB2 Setup Script for DC\_Demo"

### 55.4.1 Edit DB2 Setup Script for DC\_Demo

Before you run the InitAppDB command script to set up the DC\_Demo example data on a DB2 database, you must first edit the file *RTD\_HOME*\examples\DC\_ Demo\etc\data\DB2\WebOffers.sql (where RTD\_HOME is the directory where you installed the Oracle RTD client-side tools). Specifically, add a comma at the end of the following line:

```
EligibilityRuleMetadata varchar(4000)
```

### 55.5 Oracle RTD Security Issues and Workarounds

This section describes general issues and workarounds related to Oracle RTD and security. It includes the following topic:

 Section 55.5.1, "Decision Center Logout Not Redirected Correctly for Oracle Access Manager (OAM) 11g Form-Based Authentication"

## 55.5.1 Decision Center Logout Not Redirected Correctly for Oracle Access Manager (OAM) 11*g* Form-Based Authentication

When Webgate 10g against Oracle Access Manager (OAM) 11g is configured as the SSO provider for Oracle RTD Decision Center access, logging out of, then back into Decision Center should ask users for their user name and password credentials on the re-login. To ensure that this occurs correctly, you must configure the following Oracle RTD Decision Center resources in OAM/Webgate as public (unprotected or anonymous access): 1. Decision Center logout URI /ui/do/logout 2. Decision Center images /ui/images/\*

For information on how to perform the configuration, see the topic "Managing Policies to Protect Resources and Enable SSO" in *Oracle Fusion Middleware Administrator's Guide for Oracle Access Manager* at the location:

http://download.oracle.com/docs/cd/E14571\_
01/doc.1111/e15478/app\_domn.htm#CHEIDJAF

### 55.6 Oracle RTD Administration Issues and Workarounds

This section describes issues and workarounds related to Oracle RTD Administration. It includes the following topic:

Section 55.6.1, "Restart Oracle RTD by Restarting the Managed Server"

### 55.6.1 Restart Oracle RTD by Restarting the Managed Server

To restart the Oracle RTD application, restart the managed server that Oracle RTD is running on.

### 55.7 Oracle RTD Integration Issues and Workarounds

This section describes issues and workarounds related to Oracle RTD integration. It includes the following topic:

 Section 55.7.1, "Java Smart Client Run Configuration Changes Required for Different Properties Files"

### 55.7.1 Java Smart Client Run Configuration Changes Required for Different Properties Files

When setting up the Java Smart Client example, depending on the properties file you are using, you must make some changes to the run configuration in Decision Studio before you run the example.

**Note:** <*RTD\_HOME*> refers to the directory where you installed the client-side files, for example, C:\RTD\_Tools.

The changes you must make in the Arguments tab require you to enter an explicit, full path name. Make sure that you replace *<RTD\_HOME>* with the exact name of your client-side files installation directory.

If you are using sdclient.properties for your properties file, perform the following change:

 In the Arguments tab, add the following in the Program arguments box, replacing <RTD\_HOME> with the exact name of your client-side files installation directory:

```
    -u "<RTD_HOME>\client\Client Examples\Java Client
Example\lib\sdclient.properties"
```

If you are using sdjrfclient.properties for your properties file, perform the following changes:

 In the Arguments tab, add the following in the Program arguments box, replacing <RTD\_HOME> with the exact name of your client-side files installation directory:

```
    -u "<RTD_HOME>\client\Client Examples\Java Client
Example\lib\sdjrfclient.properties"
```

If you are using clientHttpEndPoints.properties for your properties file, perform the following changes:

 In the Arguments tab, add the following in the Program arguments box, replacing <RTD\_HOME> with the exact name of your client-side files installation directory:

```
    -u "<RTD_HOME>\client\Client Examples\Java Client
    Example\lib\clientHttpEndPoints.properties"
```

- In the Classpath tab:
  - Remove the existing project
  - Add the following jar files: commons-code.jar, commons-httpclient.jar, commons-logging.jar, j2ee-client.jar, and rtd-ds-client.jar (if not already present).
  - Add the project with defaults

### 55.8 Oracle RTD Decision Studio Issues and Workarounds

This section describes issues and workarounds related to Oracle RTD Decision Studio. It includes the following topics:

- Section 55.8.1, "Mapping Array Attributes in a Multi-Level Entity Hierarchy"
- Section 55.8.2, "Decision Studio Help Cannot be Opened After Particular Operation Sequence"
- Section 55.8.3, "Issues When Trying to Enable Caching for Some Entities"

#### 55.8.1 Mapping Array Attributes in a Multi-Level Entity Hierarchy

A "parent-child" entity hierarchy is typically defined with the child entity as an attribute of the parent entity. When the child entity is an Array attribute, be careful to

map the child Array attribute to its data source in the direct parent entity only. Assume, for example, a Customer with many Accounts, each of which has many Contracts. In Decision Studio, the Customer entity's Mapping tab may display the complete hierarchy as follows: - The Customer entity contains the Account entity as an Array attribute - The Account attribute contains the Contract entity as an Array attribute The Account entity's Mapping tab contains the Contract entity as an Array attribute.With this example, only map the Contract attribute in the Account entity's Mapping tab. Do not map the Contract attribute in the Customer entity's Mapping tab.

### 55.8.2 Decision Studio Help Cannot be Opened After Particular Operation Sequence

After first importing, and then deploying, an Inline Service, an attempt to open Decision Studio Help using the path Help > Help Contents will result in an error, and the Help window will not be displayed. The workaround is to close and reopen Decision Studio.

### 55.8.3 Issues When Trying to Enable Caching for Some Entities

There are known issues, which may result in compilation and runtime errors, with enabling entity caching where a number of design factors coincide:

- You have a multi-level entity hierarchy, and a child entity is an array attribute of a parent entity
- The data source for the child entity has no Input column defined
- You want to enable caching on the child entity

If possible, simplify the structure of the child entity, specifically the attributes that are mapped to the sources. If this is not possible, contact Oracle Support with details of your particular design configuration.

### 55.9 Oracle RTD Decision Center Issues and Workarounds

There are no known issues at this time.

### 55.10 Oracle RTD Performance Monitoring Issues and Workarounds

This section describes issues and workarounds related to Oracle RTD performance monitoring. It includes the following topic:

Section 55.10.1, "Access Performance Counts Directly from ds\_perf.csv"

### 55.10.1 Access Performance Counts Directly from ds\_perf.csv

The instructions to access performance count information, by opening the ds\_ perf.xls file, and following the directions that appear in the top cell, do not format the output correctly. As a workaround, create a new spreadsheet in Microsoft Excel, and import the ds\_perf.csv data through the Text Import Wizard (Data > Import External Data > Import Data, then select the default options).

See also Section 55.13.2.1, "External Rules Development Helper Mismatch between Code and Manual Description" and Section 55.13.1.2, "XLS File Contents."

## 55.11 Oracle RTD Externalized Objects Management Issues and Workarounds

There are no known issues at this time.

### 55.12 Oracle RTD Localization Issues and Workarounds

There are no known issues at this time.

### 55.13 Oracle RTD Documentation Errata

This section describes errata in Oracle RTD documentation and help systems. It includes the following topic:

- Section 55.13.1, "Oracle Fusion Middleware Administrator's Guide for Oracle Real-Time Decisions"
- Section 55.13.2, "Oracle Fusion Middleware Platform Developer's Guide for Oracle Real-Time Decisions"

### 55.13.1 Oracle Fusion Middleware Administrator's Guide for Oracle Real-Time Decisions

This section describes documentation errata in the *Oracle Fusion Middleware Administrator's Guide for Oracle Real-Time Decisions*. It includes the following topics:

- Section 55.13.1.1, "CSV File Contents"
- Section 55.13.1.2, "XLS File Contents"

### 55.13.1.1 CSV File Contents

In Section 11.3, "CSV File Contents", the following field names should be removed:

- Max Allowable Running Requests
- Request Queue Capacity
- Peak Queue Length
- Max Queue Length
- Requests Waiting (Queue Length)
- Requests When Queue Full, Total
- Requests Queued, Total

In the same section, the following field name and description should be added:

Requests Finished

The total number of Inline Service requests that have been finished.

#### 55.13.1.2 XLS File Contents

In Section 11.4, "XLS File Contents", the information about the column Utilization (%) should be removed, as this column is no longer generated.

See also Section 55.10.1, "Access Performance Counts Directly from ds\_perf.csv."

## 55.13.2 Oracle Fusion Middleware Platform Developer's Guide for Oracle Real-Time Decisions

This section describes documentation errata in the *Oracle Fusion Middleware Platform Developer's Guide for Oracle Real-Time Decisions*. It includes the following topic:

 Section 55.13.2.1, "External Rules Development Helper Mismatch between Code and Manual Description"

### 55.13.2.1 External Rules Development Helper Mismatch between Code and Manual Description

The External Rules Development Helper, currently released with the DC\_Demo Inline Service, does not function as described in Section 17.2.8, "Setting Up the External Interface and Embedded Rule Editor" and Section 17.3, "Example of End to End Development Using Dynamic Choices and External Rules."

### 55.14 Oracle RTD Third-Party Software Information

This section provides third-party software information. It includes the following topic:

Section 55.14.1, "Displaytag Download Location"

### 55.14.1 Displaytag Download Location

The third-party package Displaytag can be downloaded from http://displaytag.sourceforge.net.

# Part XIII

### **Oracle AIA Foundation Pack**

Part XIII contains the following chapters:

Chapter 56, "Oracle AIA Foundation Pack"

### **Oracle AIA Foundation Pack**

To view the latest known issues associated with Oracle AIA Foundation Pack, go to the Oracle Technology Network (OTN) at: http://www.oracle.com/technetwork/middleware/docs/soa-aiafp-know nissuesindex-364630.html.